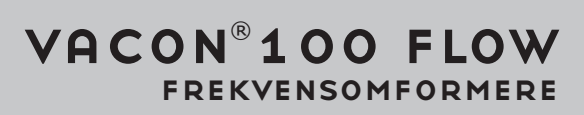

# applikationsmanual

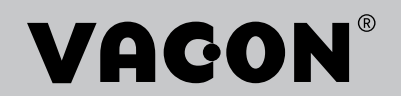

# <span id="page-2-0"></span>**INDLEDNING**

### **DOKUMENTOPLYSNINGER**

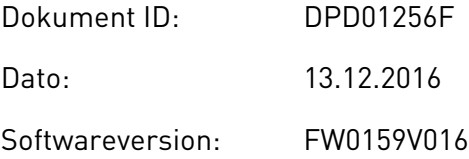

#### **OM DENNE BETJENINGSVEJLEDNING**

Vacon Ltd. har ophavsret til denne betjeningsvejledning. Alle rettigheder forbeholdes. Vejledningen kan ændres uden varsel. Disse instruktioner er oprindeligt skrevet på engelsk.

I denne betjeningsvejledning kan du læse om funktionerne i VACON®-frekvensomformeren, og om hvordan du bruger den. Betjeningsvejledningen har samme struktur som frekvensomformerens menustruktur (kapitel 1 og 4-8).

#### **Kapitel 1, Lynvejledning**

• Sådan starter du betjeningspanelet.

#### **Kapitel 2, Guider**

- Vælg applikationskonfiguration.
- Hurtig konfiguration af en applikation.
- Forskellige applikationer inkl. eksempler.

#### **Kapitel 3, Brugergrænseflader**

- Displaytyper, og brugen af betjeningspanelet.
- PC-værktøjet VACON® Live.
- Fieldbus-funktioner.

#### **Kapitel 4, Overvågningsmenu**

• Data for overvågningsværdier.

#### **Kapitel 5, Parametermenu**

- Liste over alle frekvensomformerparametre.
- **Kapitel 6, Diagnostikmenu**
- **Kapitel 7, I/O og hardwaremenu**

#### **Kapitel 8, Brugerindstillinger, favoritter og brugerniveauer**

#### **Kapitel 9, Beskrivelser af overvågningsværdier**

#### **Kapitel 10, Beskrivelse af parametre**

- Sådan anvendes parametrene.
- Programmering af digitale og analoge indgange.
- Applikationsspecifikke funktioner.

#### **Kapitel 11, Fejlfinding**

- Fejl og årsager.
- Nulstilling af fejl.

#### **Kapitel 12, Appendiks**

• Oplysninger om applikationernes forskellige standardværdier.

Betjeningsvejledningen indeholder en lang række parametertabeller. Vejledningen indeholder oplysninger om, hvordan du skal læse parametertabellerne.

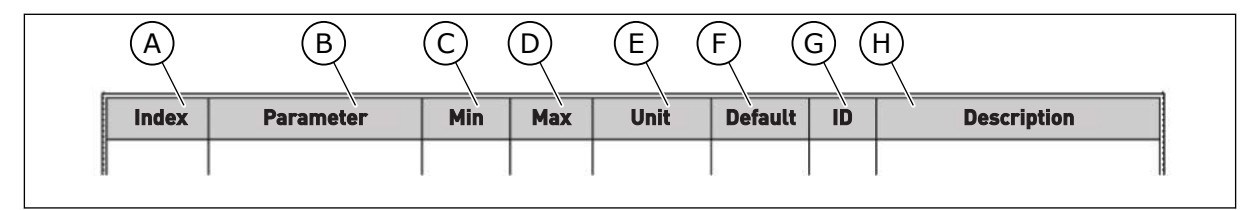

- A. Parameterens placering i menuen, altså parameternummeret.
- B. Parameternavnet.
- C. Parameterens mindsteværdi.
- D. Parameterens maksimumværdi.
- E. Parameterens enhedsværdi. Enheden vises, hvis den er tilgængelig.
- F. Værdien er fabriksindstillet.
- G. Parameterens ID-nummer.
- H. En kort beskrivelse af parameterværdien og/eller dennes funktion.

# <span id="page-4-0"></span>**FUNKTIONER I VACON**®**-FREKVENSOMFORMEREN**

- Du kan vælge det nødvendige program til din proces: Standard, HVAC, PID-styring, multipumpe (enkelt frekvensomformer) eller multipumpe (flere frekvensomformere). Frekvensomformeren foretager automatisk nogle af de nødvendige indstillinger, som gør ibrugtagningen nem.
- Guider til den første opstart og brandtilstand.
- Guider til hver applikation: Standard, HVAC, PID-styring, multipumpe (enkelt frekvensomformer) og multipumpe (flere frekvensomformere).
- Brug 'FUNCT'-knappen til nemt skift mellem det lokale hhv. fjerne styringssted. Fjernstyringsstedet kan være I/O eller fieldbus. Du kan vælge fjernstyringssted ved hjælp af en parameter.
- 8 faste frekvenser.
- Motorpotentiometer-funktioner.
- En skyllefunction.
- To rampetider, som du kan programmere, to overvågninger og tre områder med forbudte frekvenser.
- Tvunget stop.
- Styringsside til nem og hurtig betjening og overvågning af de vigtigste værdier.
- Fieldbus-datatilknytning.
- Automatisk nulstilling.
- Forskellige forvarmningstilstande for at undgå problemer med kondens.
- Maks. udgangsfrekvens: 320 Hz.
- Realtidsur og timerfunktioner (kræver ekstra batteri). Det er muligt at programmere tre tidskanaler for at opnå forskellige funktioner på frekvensomformeren.
- Tilgængelig, ekstern PID-kontroller. Du kan f.eks. bruge det til at kontrollere en ventil ved hjælp af AC-frekvensomformerens I/O.
- Funktion til dvaletilstand, som automatisk aktiverer/deaktiverer driften af frekvensomformeren for at spare energi.
- En 2-zoners PID-controller med to forskellige feedbacksignaler: mindste og maksimale kontrol.
- To setpunkt-kilder til PID-styringen. Du kan vælge vha. en digital indgang.
- Funktion til PID-setpunktsforstærkning.
- Feedforward-funktion til forbedring af reaktionen på ændringer i processen.
- Procesværdiovervågning.
- En multipumpestyring til systemer med enkelt frekvensomformer og flere frekvensomformere.
- Multimaster- og Multifollower-tilstandene i systemet med flere frekvensomformere.
- Et multipumpesystem, der anvender realtidsur til autoskift af pumperne.
- Vedligeholdelsestæller.
- Pumpestyringsfunktioner: Spædningspumpestyring, jockeypumpestyring, automatisk rensning af pumpeskovlhjul, overvågning af pumpens indgangstryk og frostbeskyttelsesfunktion.

e de la concellativa de la concellativa de la concellativa de la concellativa de la concellativa de la concellativa de la concellativa de la concellativa de la concellativa de la concellativa de la concellativa de la conce

a katalungan dan katalungan dan katalungan dan katalungan dan katalungan dan katalungan dan katalungan dan katalungan dan katalungan dan katalungan dan katalungan dan katalungan dan katalungan dan katalungan dan katalungan

a dheka ku shekarar waxaa ku shekarar waxaa ku shekarar waxaa ku shekarar waxaa ku shekarar in duubaha ku she<br>Marka waxaa ku shekarar waxaa ku shekarar waxaa ku shekarar waxaa ku shekarar waxaa ku shekarar waxaa ku sheka

# **INDHOLDSFORTEGNELSE**

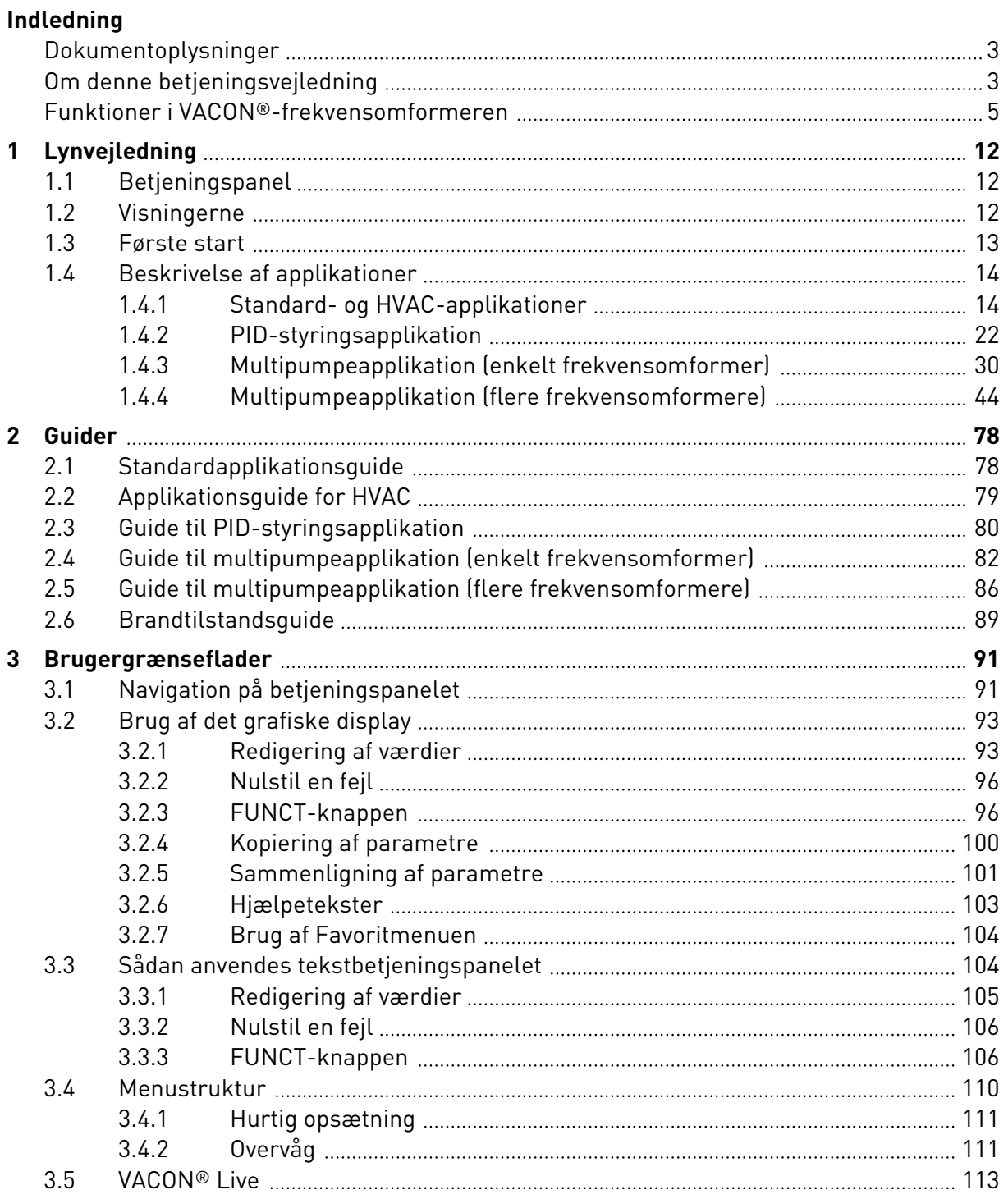

a kata kata kata kata kata kata ang kata kata ang kata ang kata ang kata ang kata ang kata ang kata ang kata ang kata ang kata ang kata ang kata ang kata ang kata ang kata ang kata ang kata ang kata ang kata ang kata ang k

a dhe ann an 1970.<br>Nata ta bhaile an t-ainm

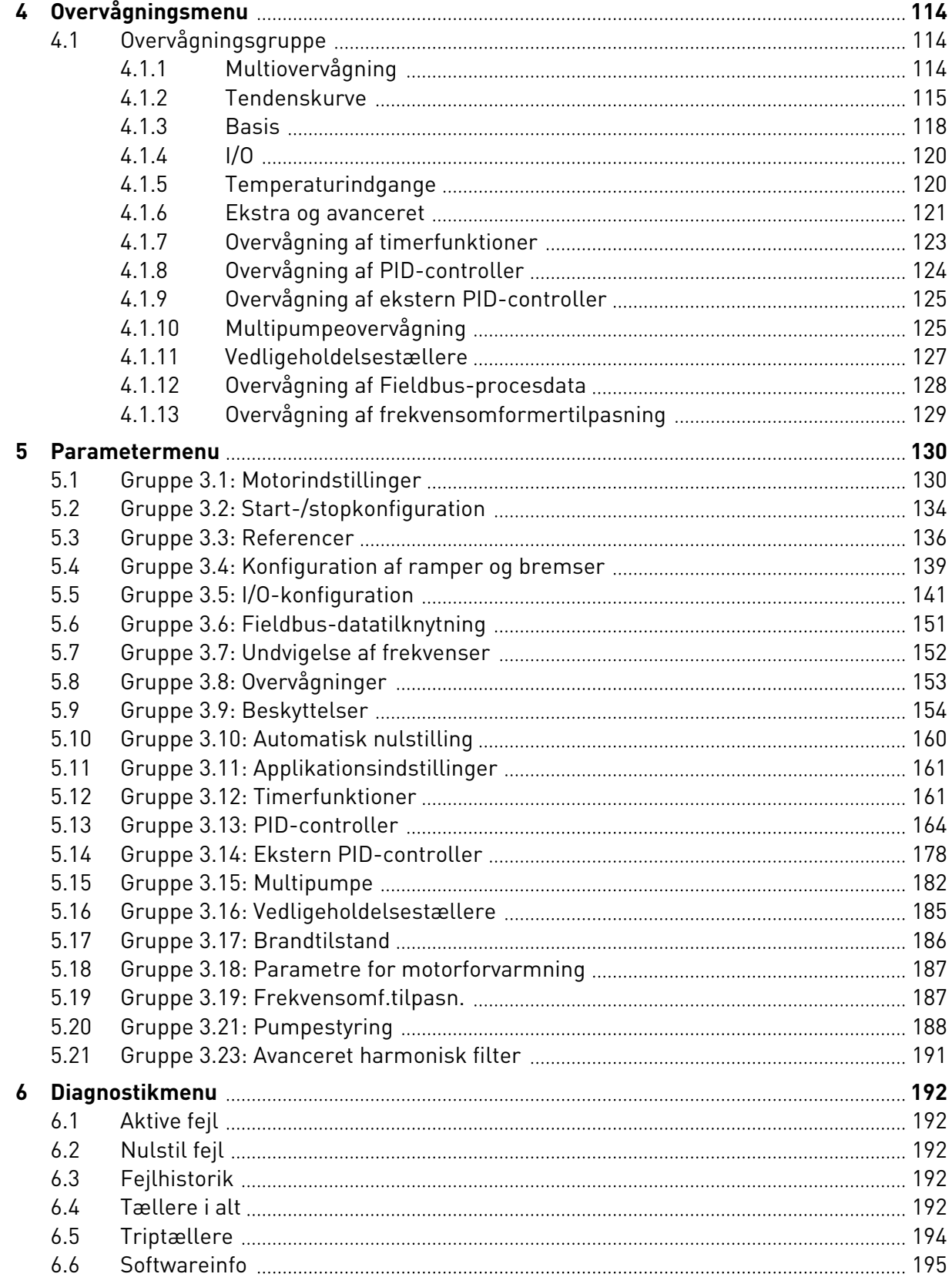

ellillä.<br>V

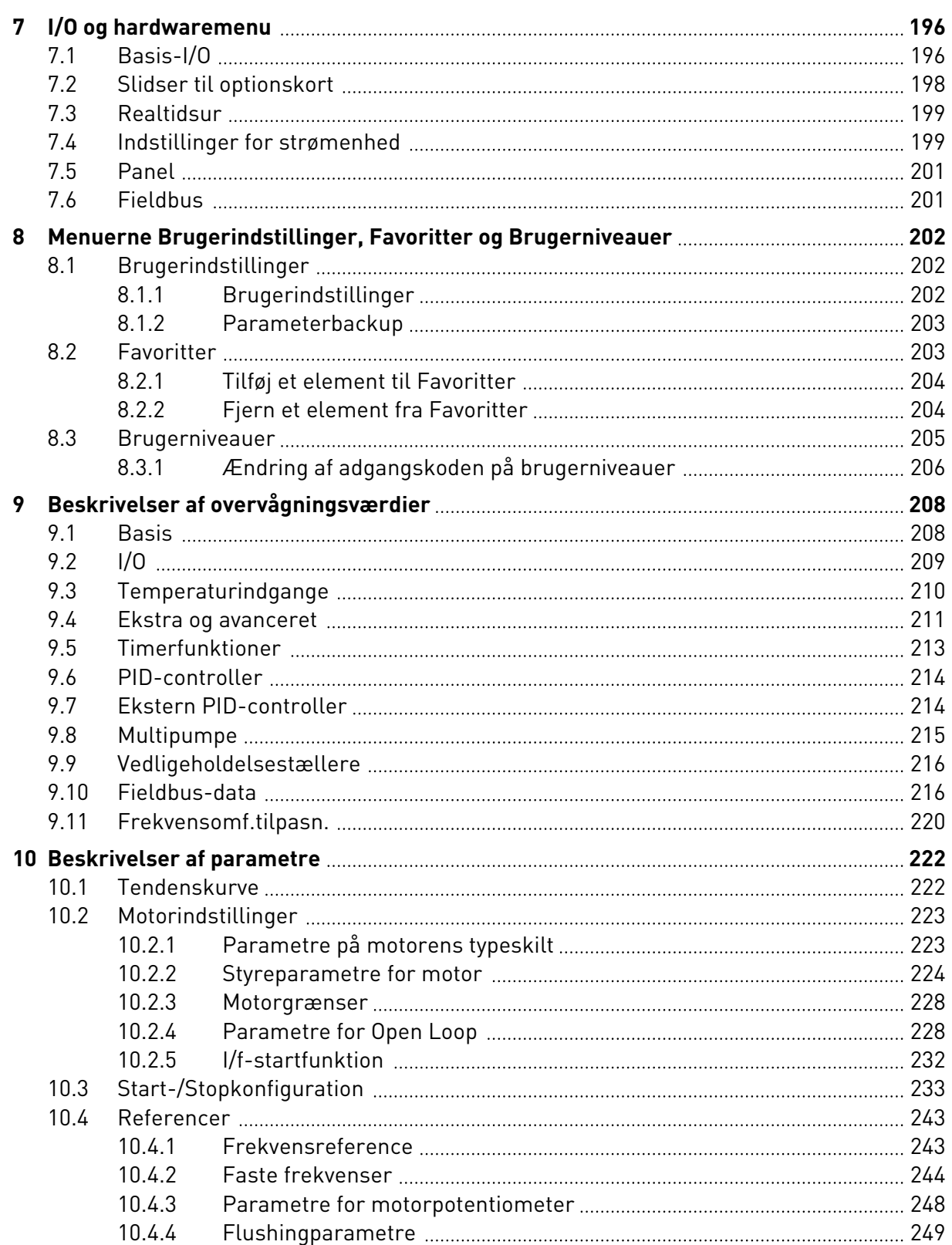

a dhe ann an 1970.<br>Bhailtean

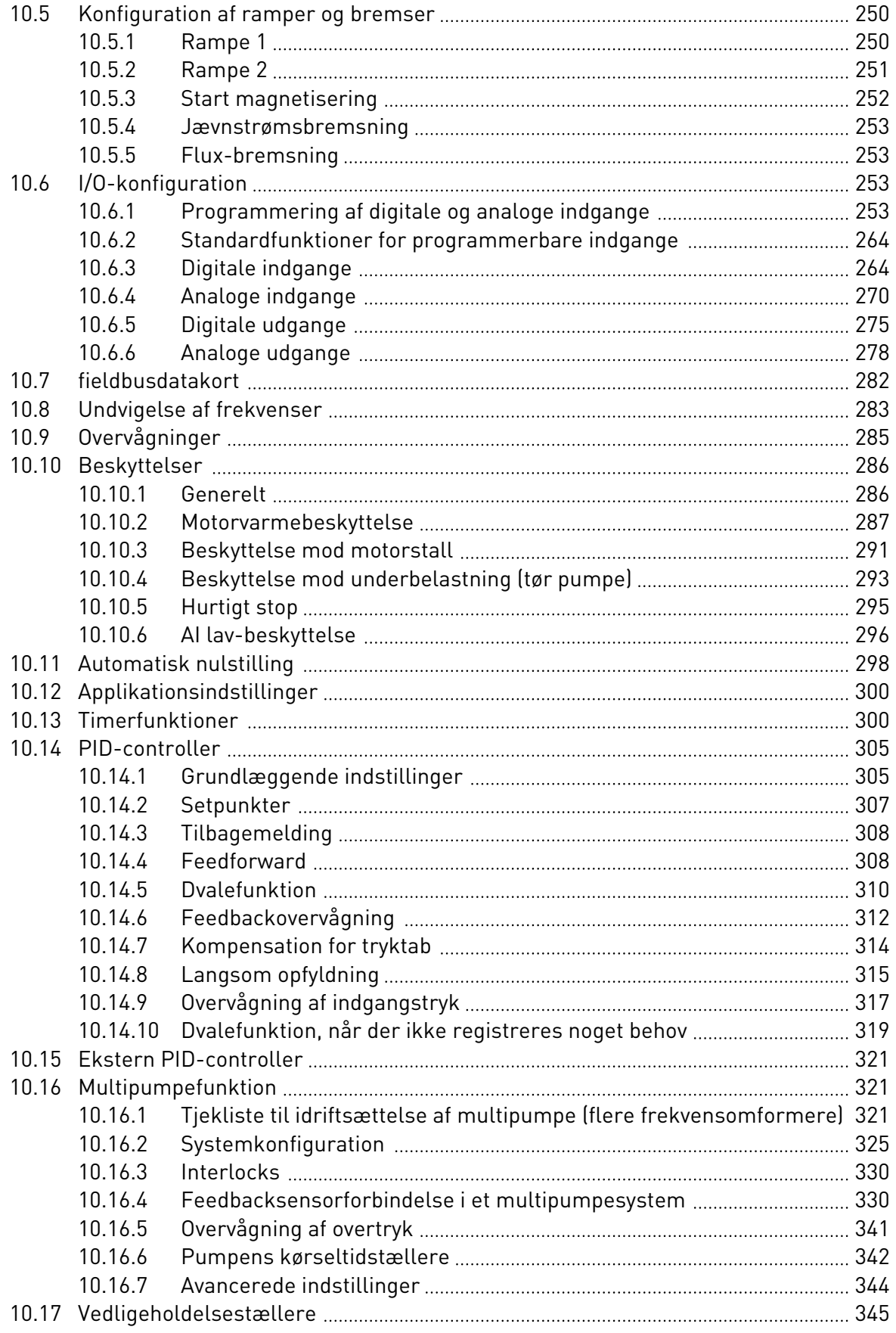

ffill fr

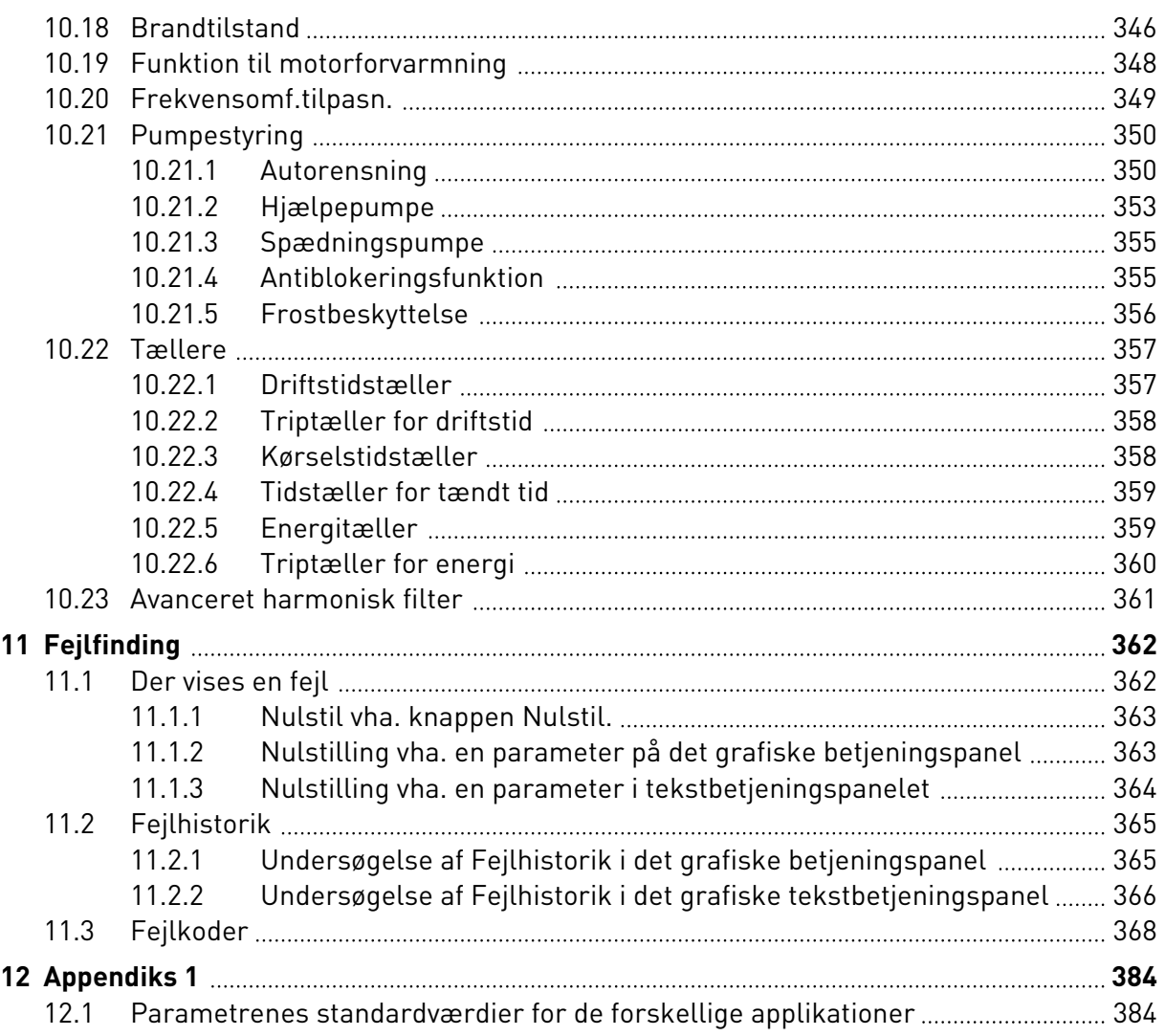

# <span id="page-11-0"></span>**1 LYNVEJLEDNING**

# **1.1 BETJENINGSPANEL**

Betjeningspanelet fungerer som grænseflade mellem AC-frekvensomformeren og brugeren. Ved hjælp af betjeningspanelet kan du kontrollere motorhastigheden og overvåge ACfrekvensomformerens tilstand. Du kan også indstille AC-frekvensomformerens parametre.

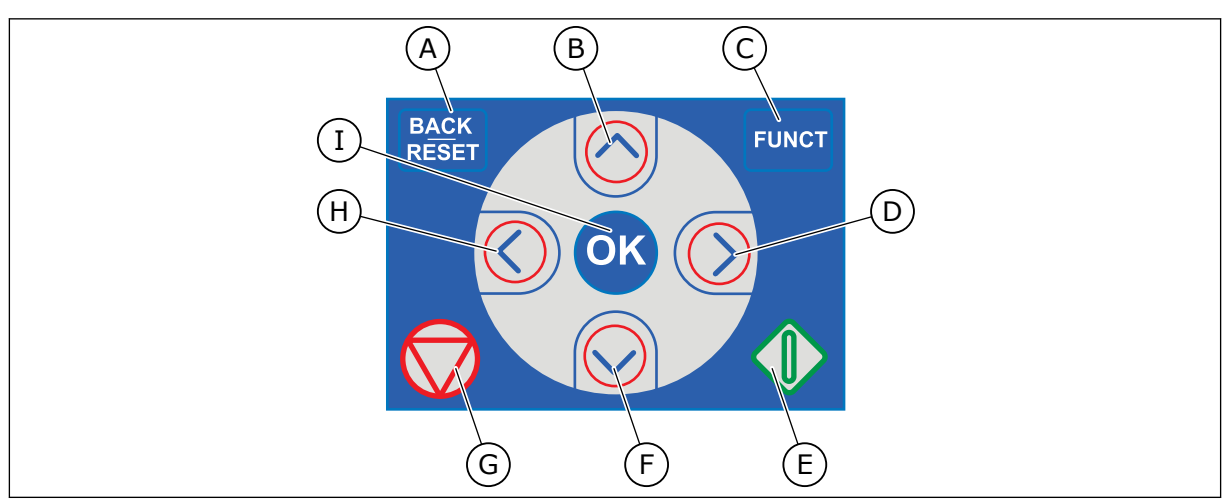

*Fig. 1: Knapper på betjeningspanelet.*

- A. TILBAGE/NULSTIL-knappen. Bruge denne knap til at gå tilbage i menuen, forlade redigeringstilstanden eller til at nulstille fejl.
- B. Piletasten OP. Brug den til rulle opad i menuen eller til at øge en værdi.
- C. FUNCT-knappen. Bruge denne knap til at ændre motorens rotationsretning, opnå adgang til kontrolsiden eller ændre styringsstedet. Læs mere i *[3.3.3 FUNCT](#page-105-0)[knappen](#page-105-0)*.
- D. HØJRE piletast.
- E. START-knappen.
- F. Piletasten NED. Brug denne knap til at rulle nedad i menuen eller til at formindske værdien.
- G. STOP-knappen.
- H. VENSTRE piletast. Bruge denne knap til at flytte markøren mod venstre.
- I. OK-knappen. Brug den til at gå ind i et aktivt niveau eller element eller til at acceptere et valg.

### **1.2 VISNINGERNE**

Der er to typer betjeningspanel: grafisk display og tekstdisplay. Betjeningspanelet har altid samme tastatur og knapper.

Displayet viser disse data.

- Motor- og frekvensomformerens tilstand.
- Fejl i motoren og frekvensomformeren.
- Din placering i menustrukturen.

<span id="page-12-0"></span>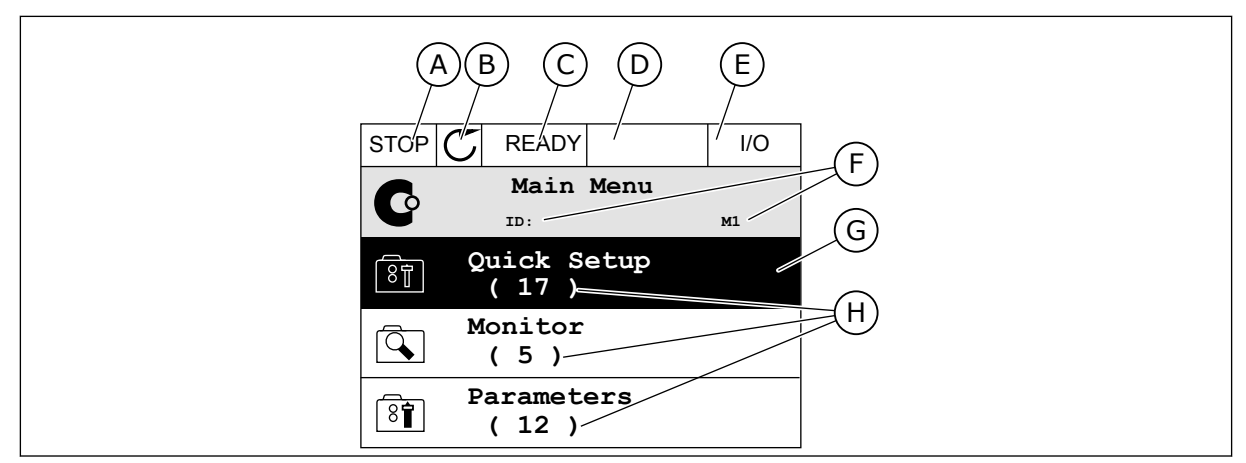

*Fig. 2: Det grafiske betjeningspanel*

- A. Det 1. statusfelt: STOP/KØR
- B. Motorens rotationsretning
- C. Det 2. statusfelt: KLAR/IKKE KLAR/FEJL
- D. Alarmfeltet: ALARM/-
- E. Styringsstedfeltet: PC/IO/PANEL/ **FIELDBUS**
- F. Placeringsfeltet: Parameterens IDnummer og nuværende placering i menuen
- G. En aktiveret gruppe eller element
- H. Antal elementer i den pågældende gruppe

D. Den nuværende placering i menuen.

E. Styringsstedsindikatorer F. Rotationsretningsindikatorer

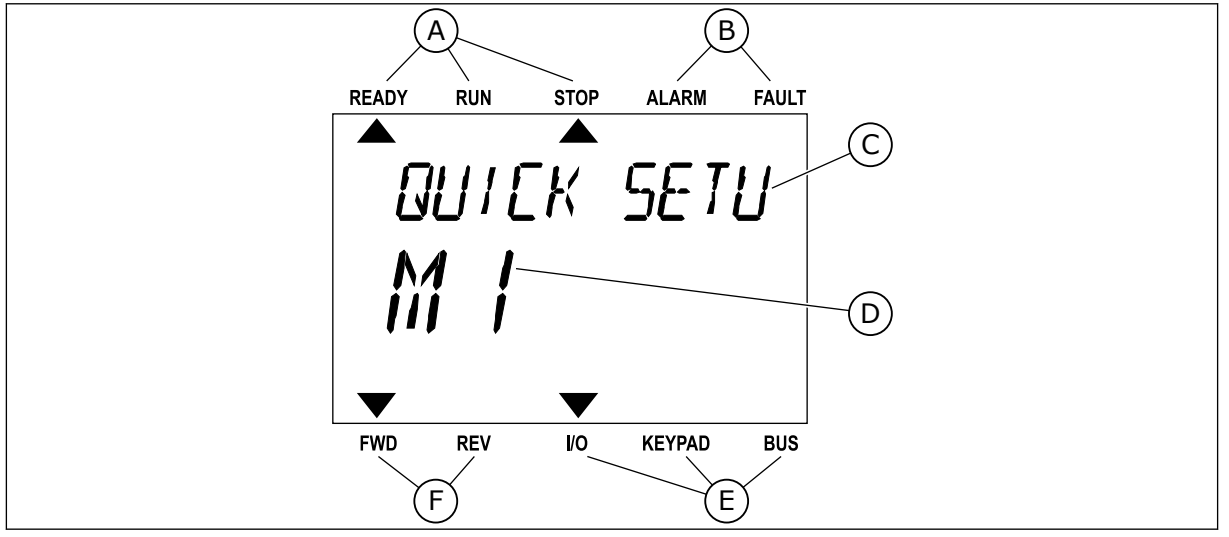

*Fig. 3: Tekstbetjeningspanelet. Hvis teksten er for lang til at blive vist, vil teksten automatisk rulle på displayet.*

- A. Statusindikatorer
- B. Alarm- og fejlindikatorer
- C. Den nuværende placerings gruppe- eller elementnavn
	-
- **1.3 FØRSTE START**
- Efter opstart af frekvensomformeren åbnes startguiden.

Startguiden beder dig om at angive nødvendige data for frekvensomformeren for at styre din procedure.

LOCAL CONTACTS: HTTP://DRIVES.DANFOSS.COM/DANFOSS-DRIVES/LOCAL-CONTACTS/ 1

<span id="page-13-0"></span>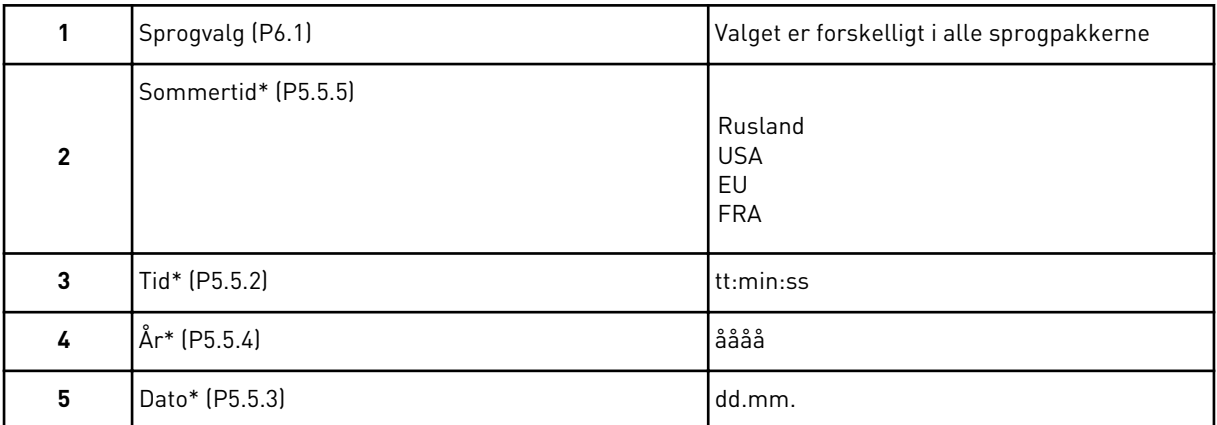

\* Hvis der er installeret et batteri, ser du disse trin

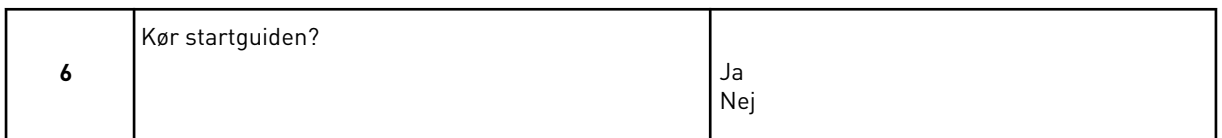

Vælg *Ja*, og tryk på OK-knappen. Hvis du vælger *Nej*, flytter AC-frekvensomformeren væk fra startguiden.

Hvis du vil angive parameterværdierne manuelt, skal du vælge *Nej* og trykke på OK-knappen.

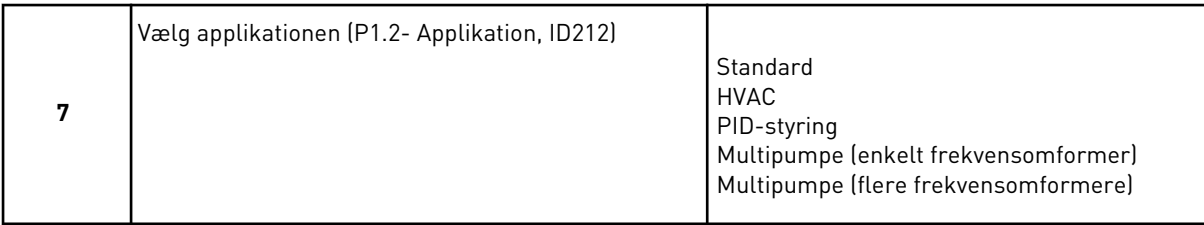

Hvis du vil fortsætte den applikationsguide, du valgte i trin 7, skal du vælge *Ja* og trykke på OK-knappen. Se beskrivelsen af applikationsguiderne i *[2 Guider](#page-77-0)*.

Hvis du vælger *Nej* og trykker på OK-knappen, stopper startguiden, og du skal vælge alle parameterværdierne manuelt.

Hvis du vil starte startguiden igen, har du to alternativer. Gå til parameteren P6.5.1 Gendan fabriksstandarder eller til parameteren B1.1.2 Startguiden. Angiv herefter værdien til *Aktiver*.

### **1.4 BESKRIVELSE AF APPLIKATIONER**

Brug parameter P1.2 (Applikation) for at vælge en applikation til frekvensomformeren. Lige så snart parameter P1.2 har ændret sig, nulstilles en gruppe parametre til deres forudindstillede værdier.

#### 1.4.1 STANDARD- OG HVAC-APPLIKATIONER

Brug f.eks. standard- og HVAC-applikationer til at regulere pumper eller ventilatorer.

Det er muligt at regulere frekvensomformeren fra betjeningspanelet, fieldbussen eller I/Oklemmen.

Når drevet styres vha. I/O-klemmen, forbindes frekvensomformerens

frekvensreferencesignal enten til AI1 (0…10 V) eller AI2 (4…20 mA). Forbindelsen angives ved hjælp af signaltypen. Der findes tre tilgængelige faste frekvensreferencer. Du kan aktivere de faste frekvensreferencer vha. DI4 og DI5. Frekvensomformerens start- og stopsignaler er forbundet til DI1 (start fremad) og DI2 (start baglæns).

Det er muligt at konfigurere alle frekvensomformerens udgange i alle applikationerne. Der findes én analog udgang (udgangsfrekvens) og tre relæudgange (Kør, Fejl, Klar) på basis-I/O-kortet.

Se beskrivelserne af parametrene i *[10 Beskrivelser af parametre](#page-221-0)*.

|                             |                | <b>Standard I/O-kort</b> |                                 |                                                                                                    |  |  |  |
|-----------------------------|----------------|--------------------------|---------------------------------|----------------------------------------------------------------------------------------------------|--|--|--|
|                             |                | <b>Terminal</b>          | <b>Signal</b>                   | <b>Beskrivelse</b>                                                                                                    |  |  |  |
|                             | 1              | $+10$ Vref               | Referenceudgang                 |                                                                                                    |  |  |  |
| Referencepo-<br>tentiometer | $\overline{2}$ | $AI1+$                   | Analog indgang 1 +              | Frekvensreference<br>(standard $010$ V)                                                                                                    |  |  |  |
| $110 k\Omega$               | 3              | $AI1-$                   | Analog indgang 1 -              |                                                                                                    |  |  |  |
| 4<br>5                      |                | $AI2+$                   | Analog indgang 2 +              | Frekvensreference<br>(standard 420 mA)                                                                                                    |  |  |  |
|                             |                | $AI2-$                   | Analog indgang 2 -              |                                                                                                    |  |  |  |
|                             | 6              | 24 Vout                  | 24 V ekstra spænding            |                                                                                                    |  |  |  |
|                             | 7              | <b>GND</b>               | I/O-jordforbindelse             |                                                                                                    |  |  |  |
| 8<br>9                      |                | DI1                      | Digital indgang 1               | Start frem                                                                                                    |  |  |  |
|                             |                | DI <sub>2</sub>          | Digital indgang 2               | Start bak                                                                                                    |  |  |  |
| 10                          |                | DI3                      | Digital indgang 3               | Ekstern fejl                                                                                                    |  |  |  |
|                             | 11             | <b>CM</b>                | Fælles for DI1-DI6              |                                                                                                    |  |  |  |
|                             | 12             | 24 Vout                  | 24 V ekstra spænding            |                                                                                                    |  |  |  |
|                             | 13             | <b>GND</b>               | I/O-jordforbindelse             |                                                                                                    |  |  |  |
|                             | 14             | DI <sub>4</sub>          | Digital indgang 4               | <b>DI4</b><br>DI5<br><u>Frekv. ref. </u><br>France Channel Analog indentity<br>Lukket Aben Fast frekv. 1<br>Aben Lukket Fast frekv. 2<br>Lukket Lukket Fast frekv. 3<br>Analog indgang 1<br>Fast frekv. 1 |  |  |  |
|                             | 15             | DI5                      | Digital indgang 5               |                                                                                                    |  |  |  |
|                             | 16             | DI <sub>6</sub>          | Digital indgang 6               | Fejlnulstilling                                                                                                    |  |  |  |
|                             | 17             | CM                       | Fælles for DI1-DI6              |                                                                                                    |  |  |  |
| mA                          | 18             | $AO1+$                   | Analog udgang 1 +               | Udgangsfrekvens<br>$(020$ mA)                                                                                                    |  |  |  |
|                             | 19             | $AO1-$                   | Analog udgang 1 -               |                                                                                                    |  |  |  |
|                             | 30             | $+24$ Vin                | 24 V ekstra<br>indgangsspænding |                                                                                                    |  |  |  |
|                             | A              | <b>RS485</b>             | Seriel bus, negativ             | Modbus RTU,                                                                                                    |  |  |  |
|                             | В              | <b>RS485</b>             | Seriel bus, positiv             | N2, BACnet                                                                                                    |  |  |  |
| <b>DRIFT</b>                | 21             | <b>RO1/1 NC</b>          | Relæudgang 1                    |                                                                                                    |  |  |  |
|                             | 22             | <b>RO1/2 CM</b>          |                                 | <b>DRIFT</b>                                                                                                    |  |  |  |
|                             | 23             | RO1/3 NO                 |                                 |                                                                                                    |  |  |  |
| <b>FEJL</b>                 | 24             | <b>RO2/1 NC</b>          | Relæudgang 2                    | <b>FEJL</b>                                                                                                    |  |  |  |
| 25<br>RO2/2 CM              |                |                          |                                 |                                                                                                    |  |  |  |
|                             | 26             | RO2/3 NO                 |                                 | $^*)$                                                                                                    |  |  |  |
|                             | 28<br>29       | $TI1+$<br>$TI1-$         | Termistorindgang                |                                                                                                    |  |  |  |
|                             |                | <b>RO3/2 CM</b>          | Relæudgang 3                    | $***$                                                                                                    |  |  |  |
|                             | 32             | <b>RO3/3 NO</b>          |                                 | <b>KLAR</b>                                                                                                    |  |  |  |
|                             | 33             |                          |                                 |                                                                                                    |  |  |  |

*Fig. 4: Standardstyringsforbindelser til standard- og HVAC-applikationer*

\* = Fås kun til VACON® 100 X.

\*\* = I installationsvejledningen til VACON® 100 X finder du DIP-kontaktkonfigurationerne i VACON 100® X.

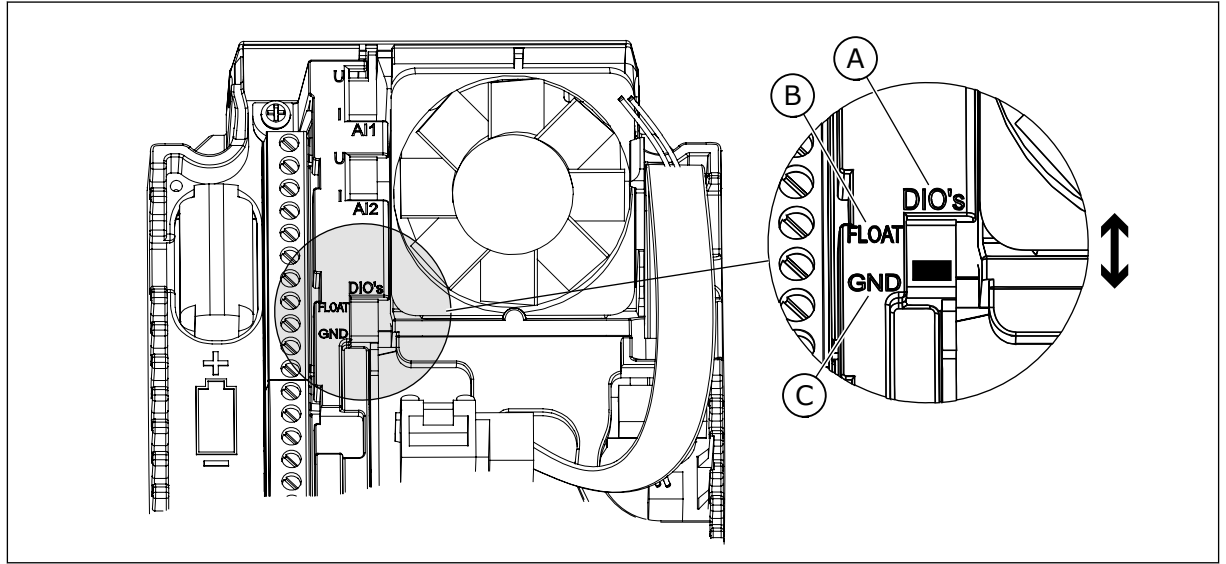

*Fig. 5: DIP-kontakten*

- A. Digitale indgange
- B. Float

C. Tilsluttet til GND (standard)

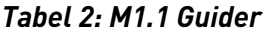

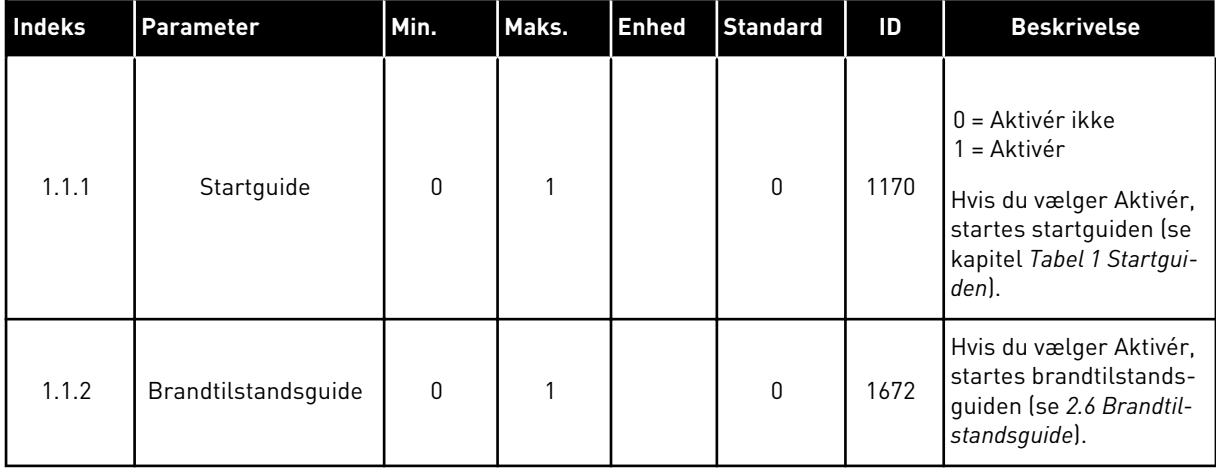

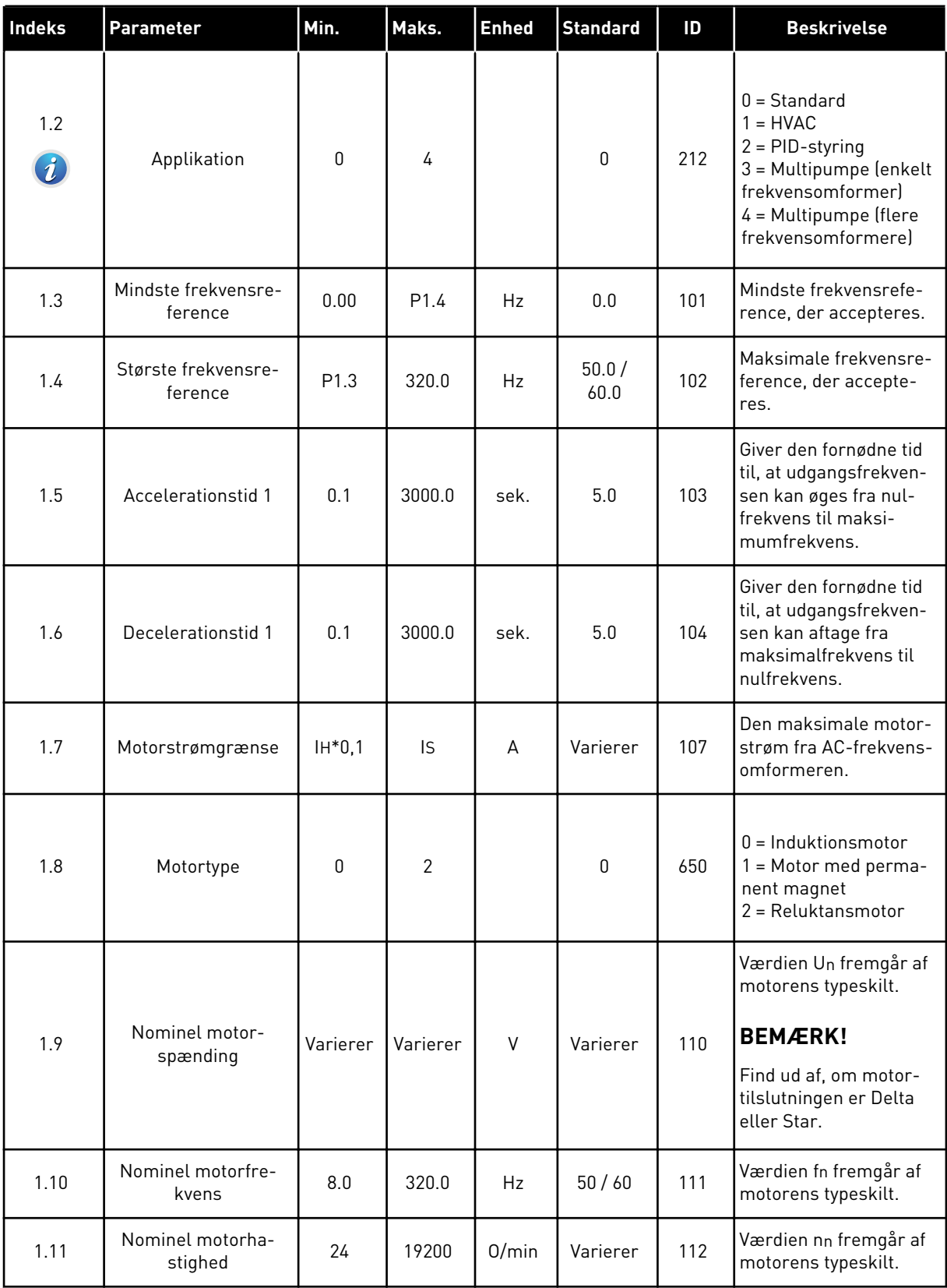

a dhe ann ann an 1970.<br>Tha ann an 1970, ann an 1970, ann an 1970.

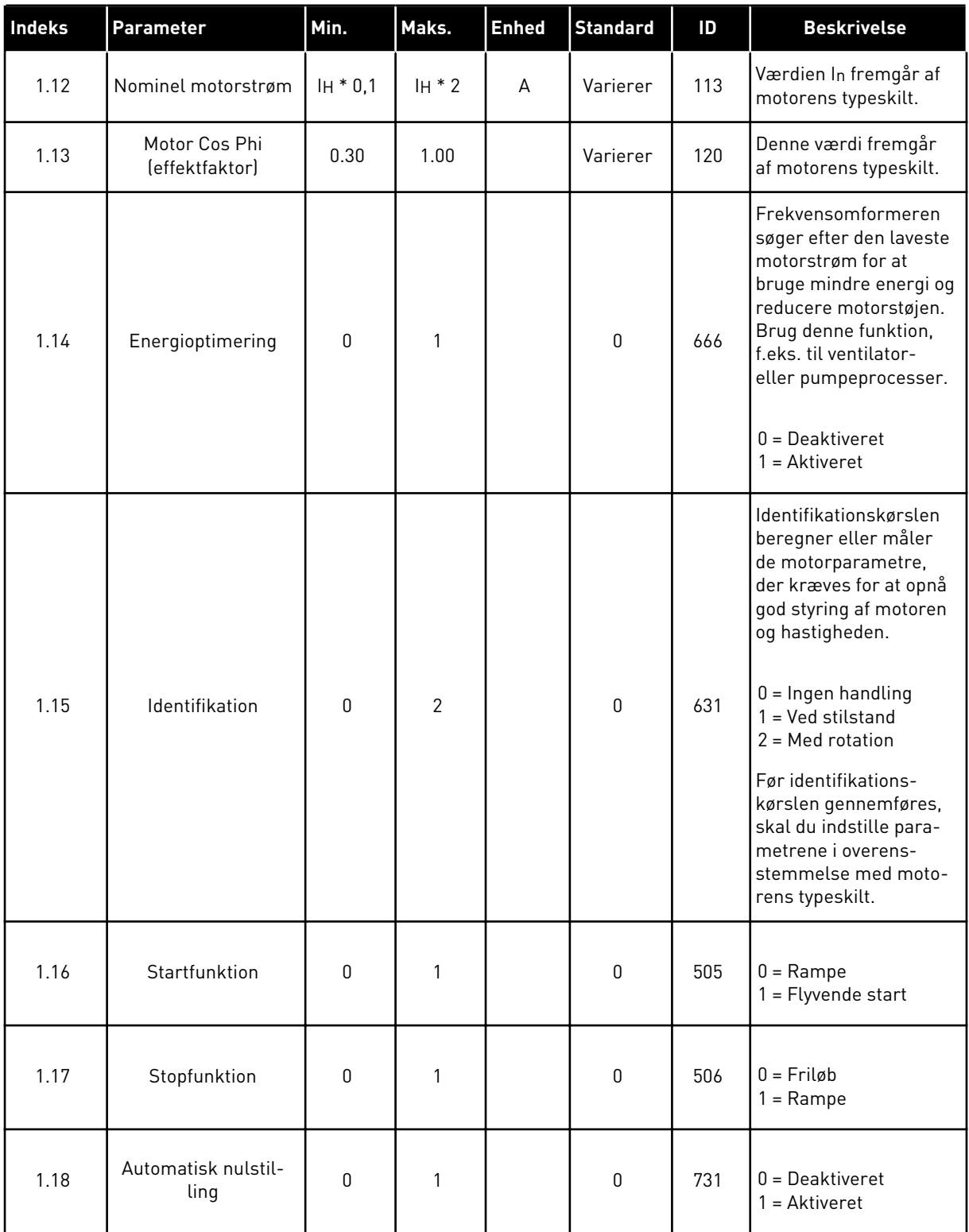

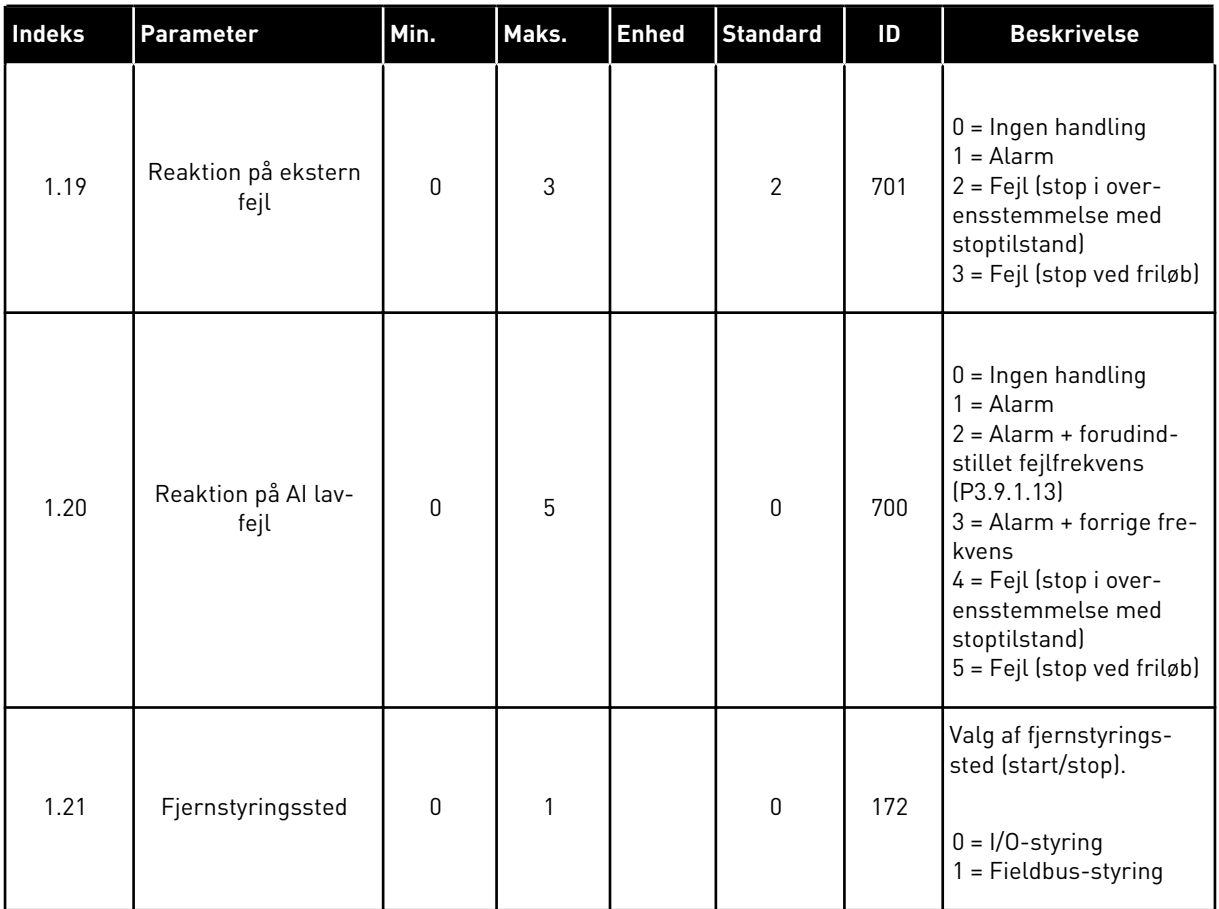

a dhe ann an 1970.<br>Chuirtean

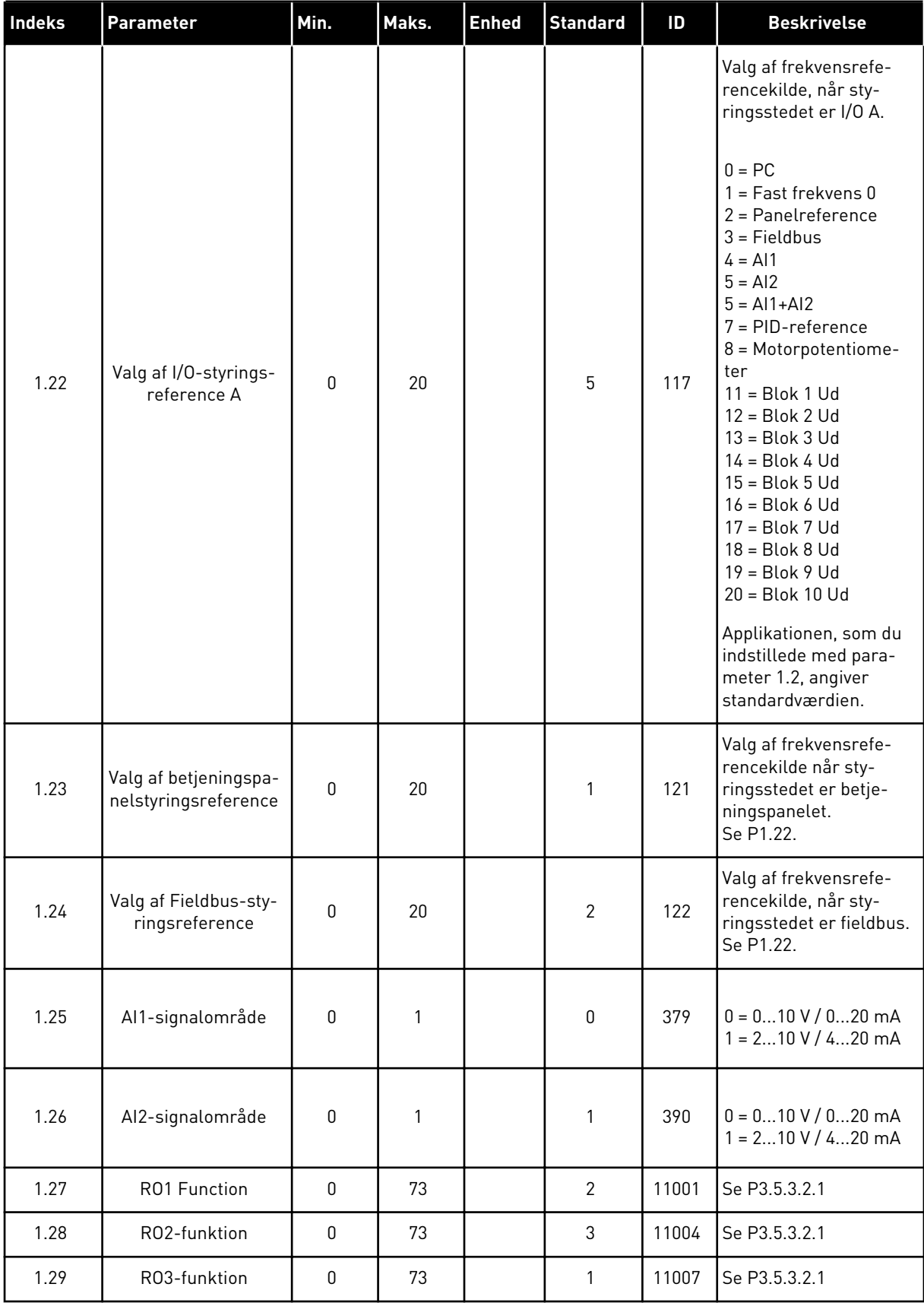

<span id="page-21-0"></span>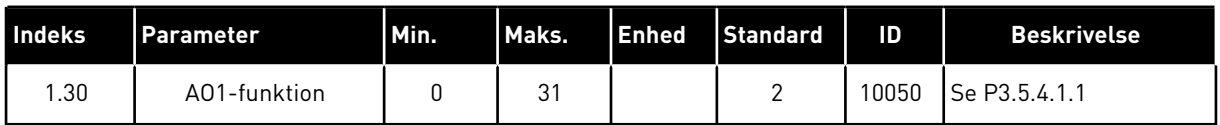

#### *Tabel 4: M1.31 Standard/M1.32 HVAC*

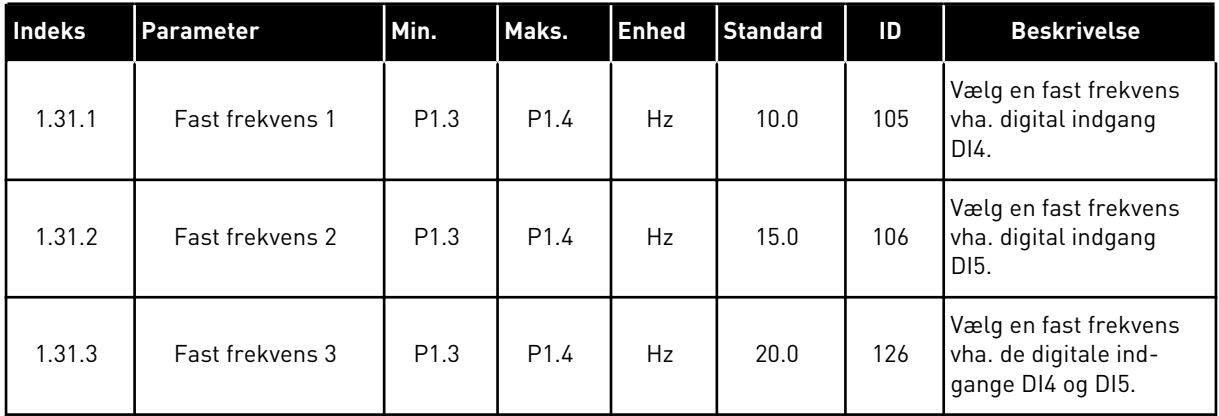

#### 1.4.2 PID-STYRINGSAPPLIKATION

PID-styringsapplikationen benyttes typisk i processer, hvor du styrer procesvariablen, f.eks. tryk, ved at kontrollere motorens hastighed.

I denne applikation konfigureres frekvensomformerens interne PID-controller til ét setpunkt og ét feedbacksignal.

Du kan bruge to styringssteder. Valg af styringssted A eller B vha. DI6. Når styringssted A er aktivt, afgiver DI1 start- og stopkommandoerne, og PID-controlleren angiver frekvensreferencen. Når styringssted B er aktivt, afgiver DI4 start- og stopkommandoer, og AI1 angiver frekvensreferencen.

Du kan konfigurere alle frekvensomformerens udgange i alle applikationerne. Der findes én analog udgang (udgangsfrekvens) og tre relæudgange (Kør, Fejl, Klar) på basis-I/O-kortet.

Se beskrivelserne af parametrene i *[Tabel 1 Startguiden](#page-13-0)*.

|                                           | <b>Standard I/O-kort</b> |                 |                                 |                                                      |  |
|-------------------------------------------|--------------------------|-----------------|---------------------------------|------------------------------------------------------|--|
|                                           |                          | <b>Terminal</b> | <b>Signal</b>                   | <b>Beskrivelse</b>                                   |  |
|                                           | 1                        | $+10$ Vref      | Referenceudgang                 |                                                      |  |
| Reference-<br>potentiome-<br>ter $110$ kΩ | $\overline{\mathbf{2}}$  | $AI1+$          | Analog indgang $1 +$            | Sted A: PID-setpunkt<br>(reference)                  |  |
| 2-tråds transmitter                       | 3                        | AI1-            | Analog indgang 1 -              | Sted B: Frekvensreference<br>(standard: 010V)        |  |
| Faktisk værdi                             | 4                        | $AI2+$          | Analog indgang 2 +              | PID-feedback<br>(faktiske værdi)                     |  |
| $I =$                                     | 5                        | $AI2-$          | Analog indgang 2 -              | (standard: 420 mA)                                   |  |
| (0)4.<br>.20 <sub>m</sub> A               | 6                        | 24 V ud         | 24 V ekstra spænding            |                                                      |  |
|                                           | $\overline{\mathbf{z}}$  | <b>GND</b>      | I/O-jordforbindelse             |                                                      |  |
|                                           | 8                        | DI1             | Digital indgang 1               | Sted A: Start frem (PID-controller)                  |  |
|                                           | 9                        | DI <sub>2</sub> | Digital indgang 2               | Ekstern fejl                                         |  |
|                                           | 10                       | DI3             | Digital indgang 3               | Fejinulstilling                                      |  |
|                                           | 11                       | <b>CM</b>       | aelles for DI1-DI6              |                                                      |  |
|                                           | 12                       | 24 V ud         | 24 V ekstra spænding            |                                                      |  |
|                                           | 13                       | GND             | I/O-jordforbindelse             |                                                      |  |
|                                           | 14                       | DI4             | Digital indgang 4               | Sted B: Start fremad<br>(frekvensreference P3.3.1.6) |  |
|                                           | 15                       | DI <sub>5</sub> | Digital indgang 5               | Fast frekvens 1                                      |  |
|                                           | 16                       | DI <sub>6</sub> | Digital indgang 6               | Styringssted A/B-valg                                |  |
|                                           | 17                       | <b>CM</b>       | Fælles for DI1-DI6              |                                                      |  |
| mA                                        | 18                       | $AO1+$          | analog udgang $1 +$             |                                                      |  |
|                                           | 19                       | AO1-/GND        | Analog udgang 1 -               | Udgangsfrekvens<br>$(020$ mA)                        |  |
|                                           | 30                       | $+24$ V ind     | 24 V ekstra<br>indgangsspænding |                                                      |  |
|                                           | A                        | <b>RS485</b>    | Seriel bus, negativ             | Modbus RTU                                           |  |
|                                           | В                        | <b>RS485</b>    | Seriel bus, positiv             |                                                      |  |
| <b>DRIFT</b>                              | 21                       | <b>RO1/1 NC</b> | Relæudgang 1                    |                                                      |  |
|                                           | 22                       | <b>RO1/2 CM</b> |                                 | <b>DRIFT</b>                                         |  |
|                                           | 23                       | RO1/3 NO        |                                 |                                                      |  |
|                                           | 24                       | <b>RO2/1 NC</b> | Relæudgang 2                    |                                                      |  |
| FEJL                                      | 25                       | RO2/2 CM        |                                 | FEJL                                                 |  |
|                                           | 26                       | RO2/3 NO        |                                 |                                                      |  |
|                                           | 28                       | $TI1+$          | Termistorindgang                | $^{*}$                                               |  |
|                                           | 29                       | $TI1-$          |                                 |                                                      |  |
|                                           | 32                       | RO3/2 CM        | Relæudgang 3                    | <b>KLAR</b><br>$***$                                 |  |
|                                           | 33                       | RO3/3 NO        |                                 |                                                      |  |

*Fig. 6: Standardstyringsforbindelser for PID-styringsapplikationen*

\* = Fås kun til VACON® 100 X.

\*\* = I installationsvejledningen til VACON® 100 X finder du DIP-kontaktkonfigurationerne i VACON® X 100.

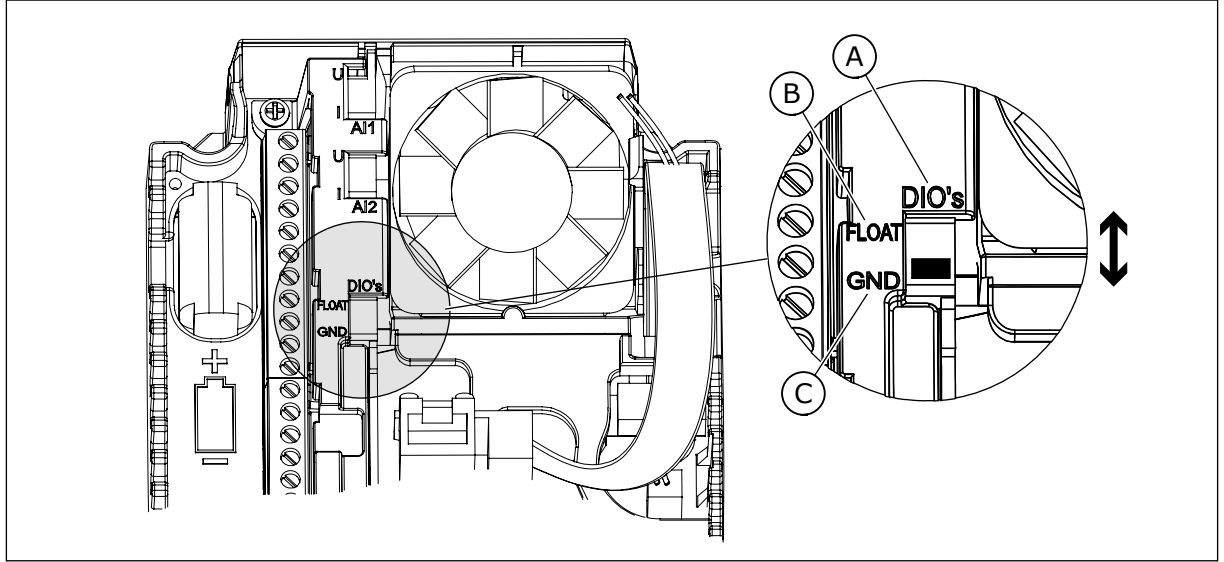

*Fig. 7: DIP-kontakten*

- A. Digitale indgange
- B. Float

C. Tilsluttet til GND (standard)

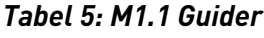

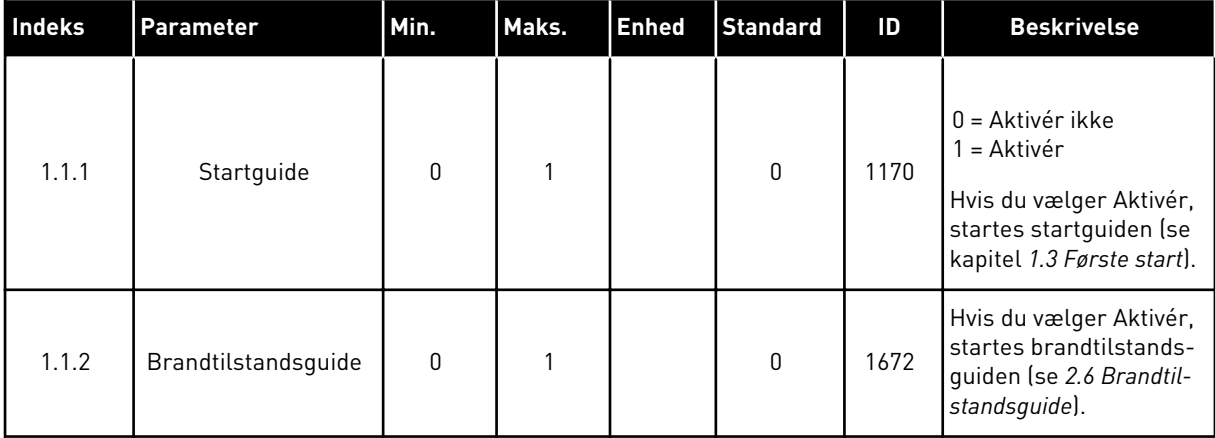

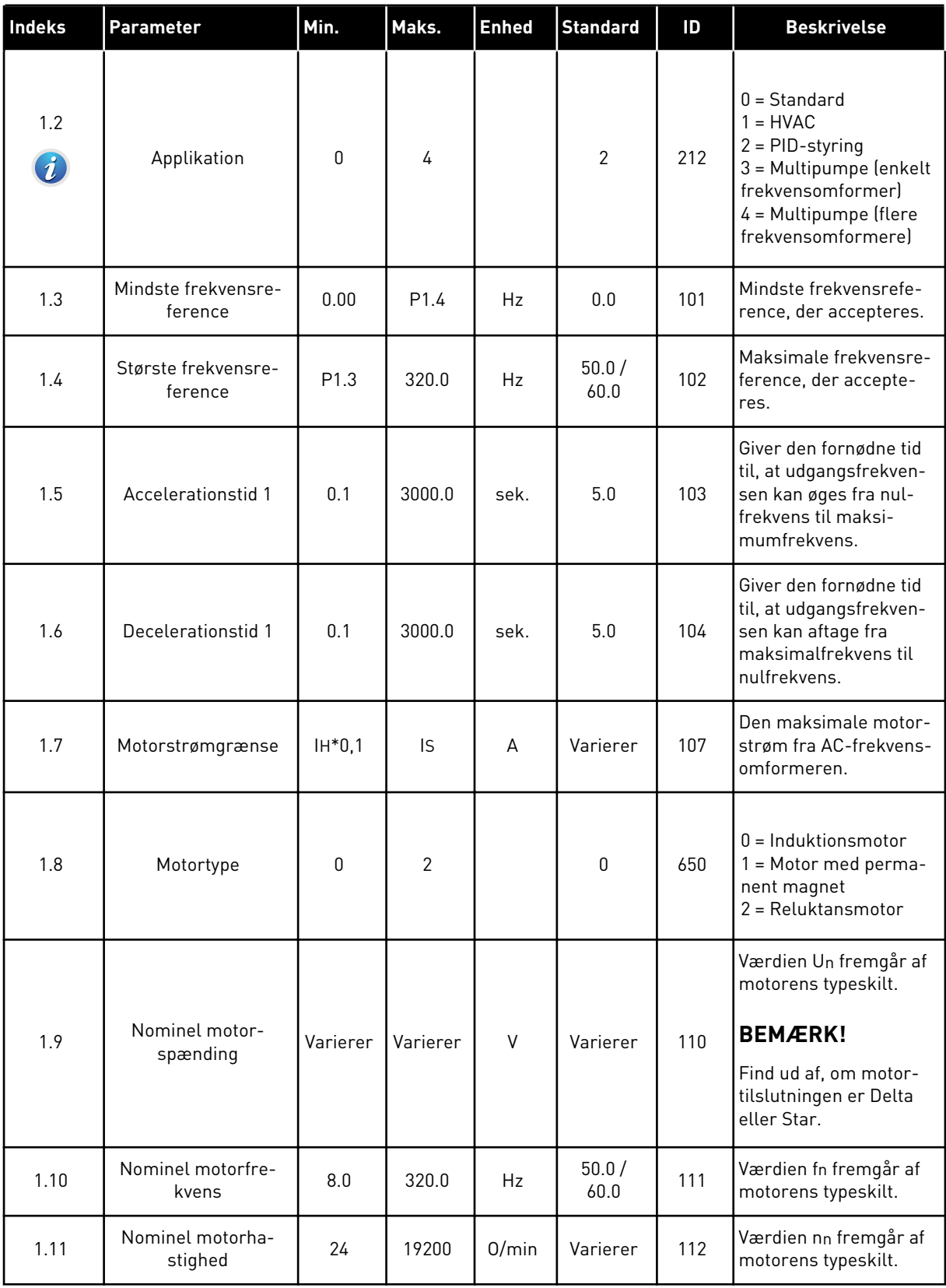

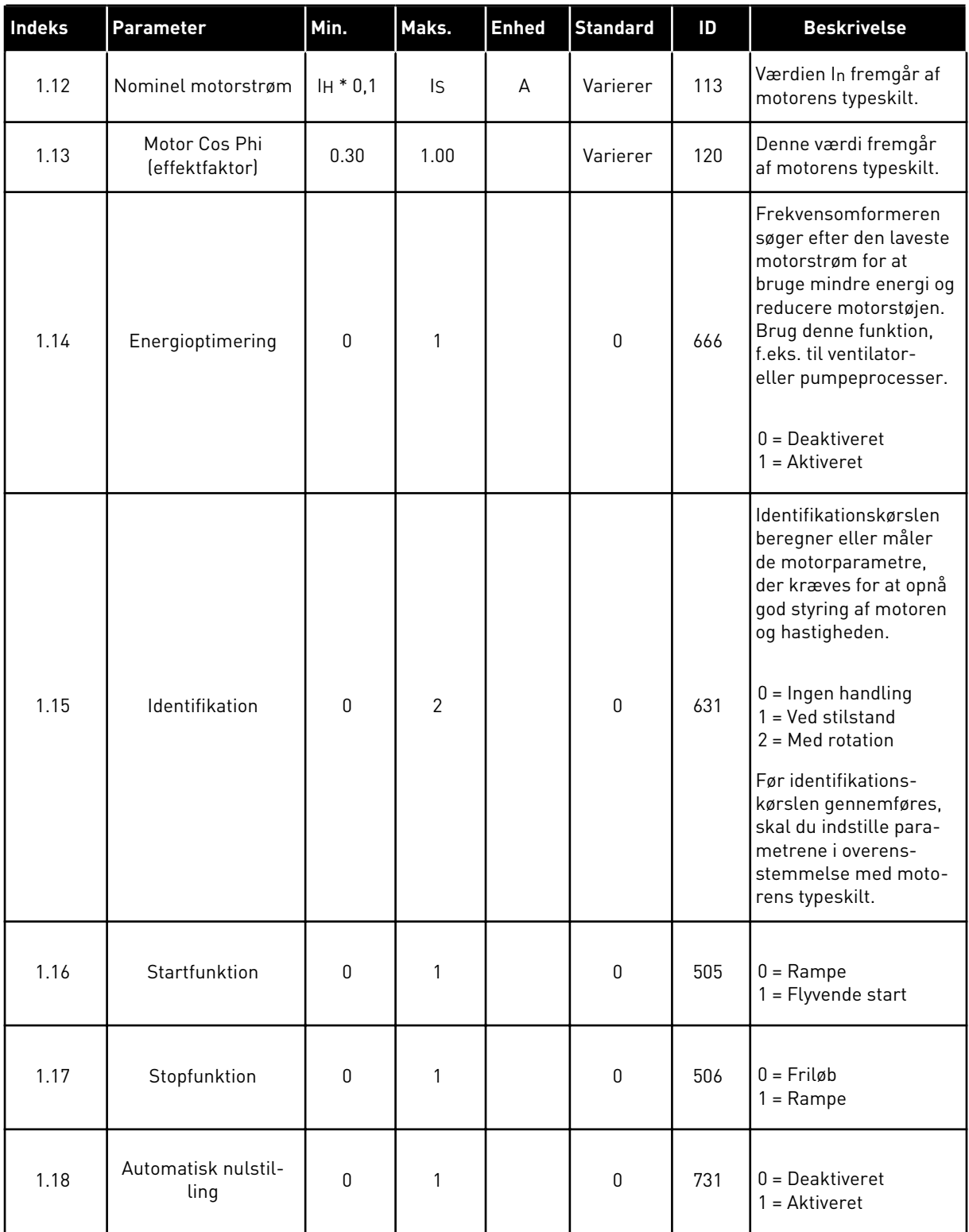

a dhe ann ann an 1970.<br>Tha ann an 1970, ann an 1970, ann an 1970.

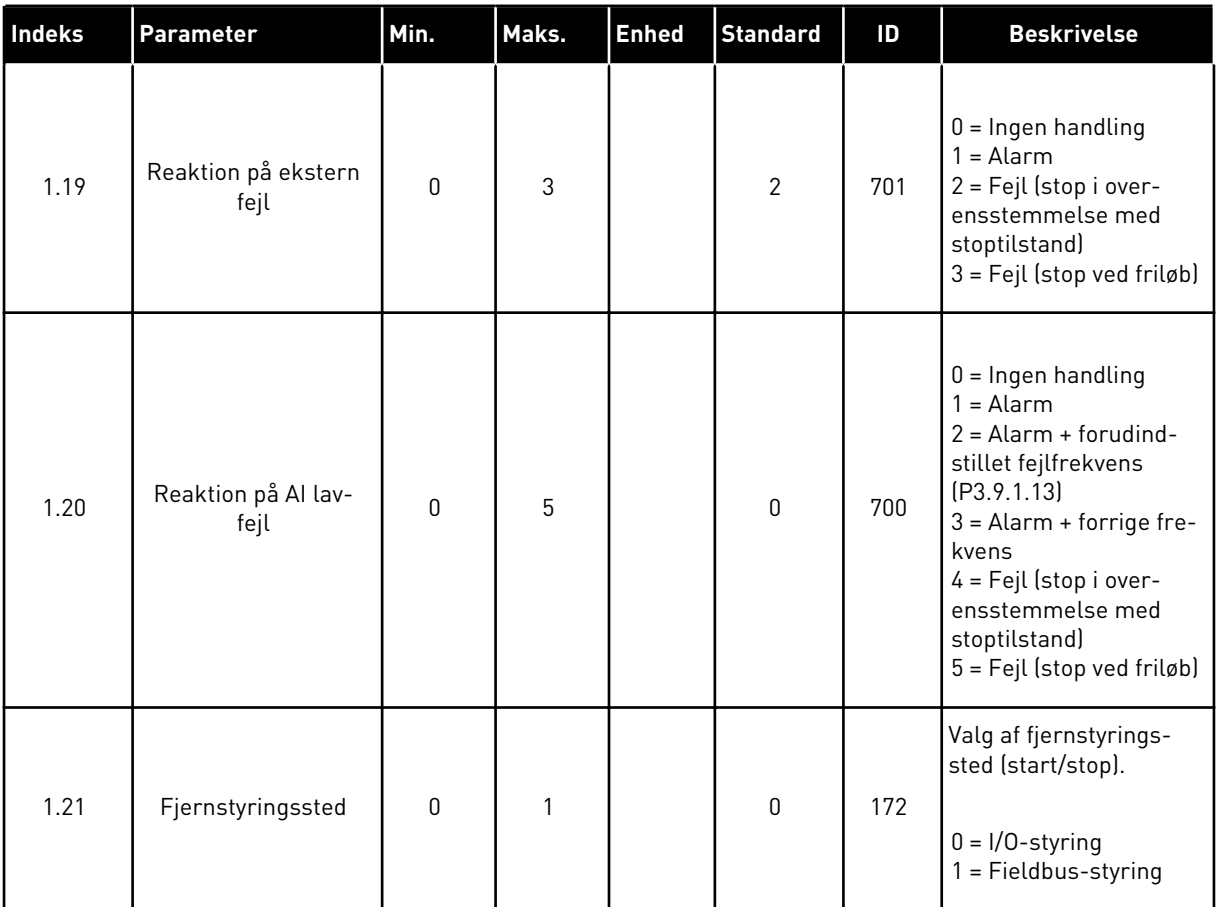

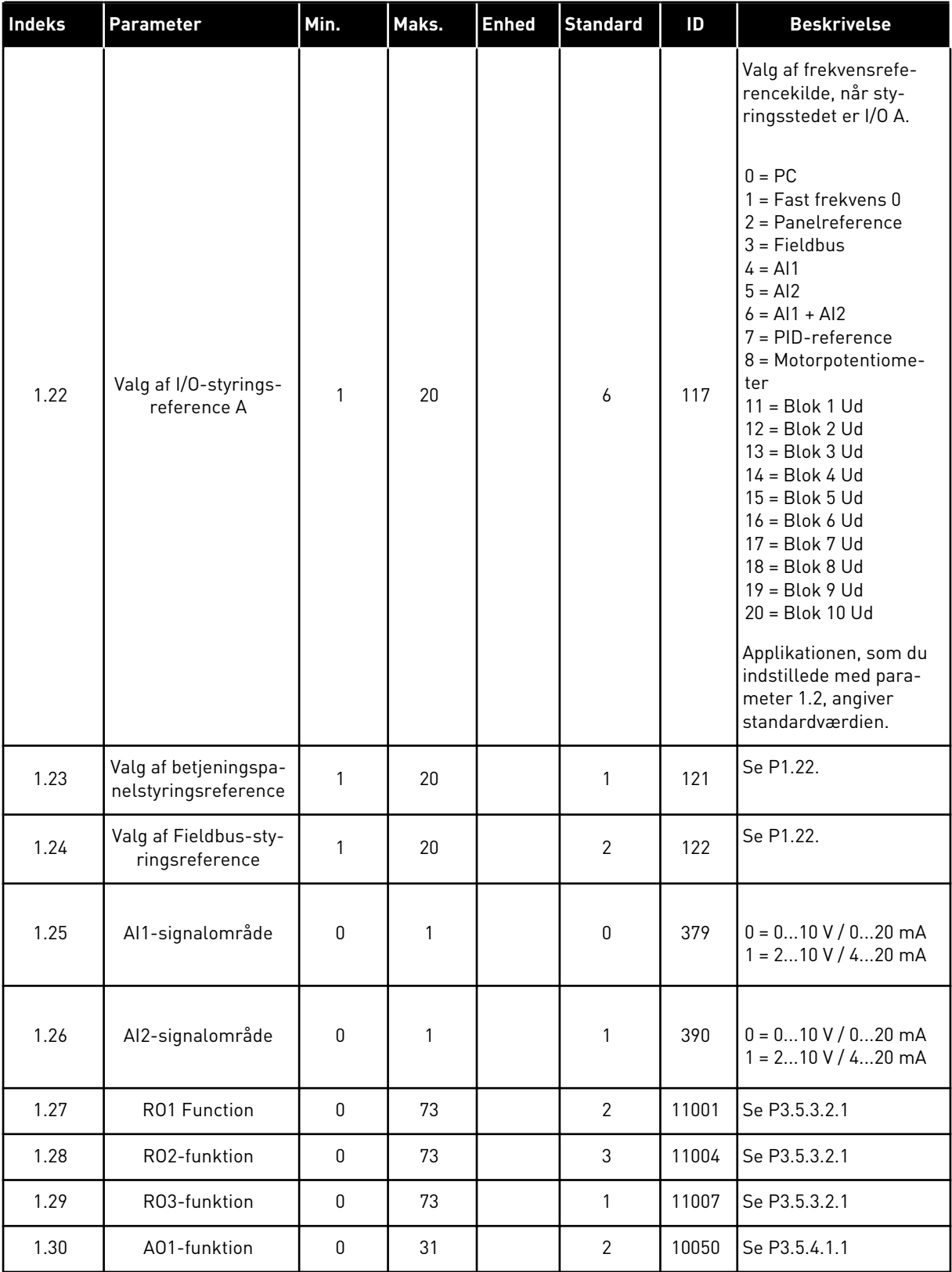

a dhe ann ann an 1970.<br>Tha ann an 1970, ann an 1970, ann an 1970.

# *Tabel 7: M1.33 = PID-styring*

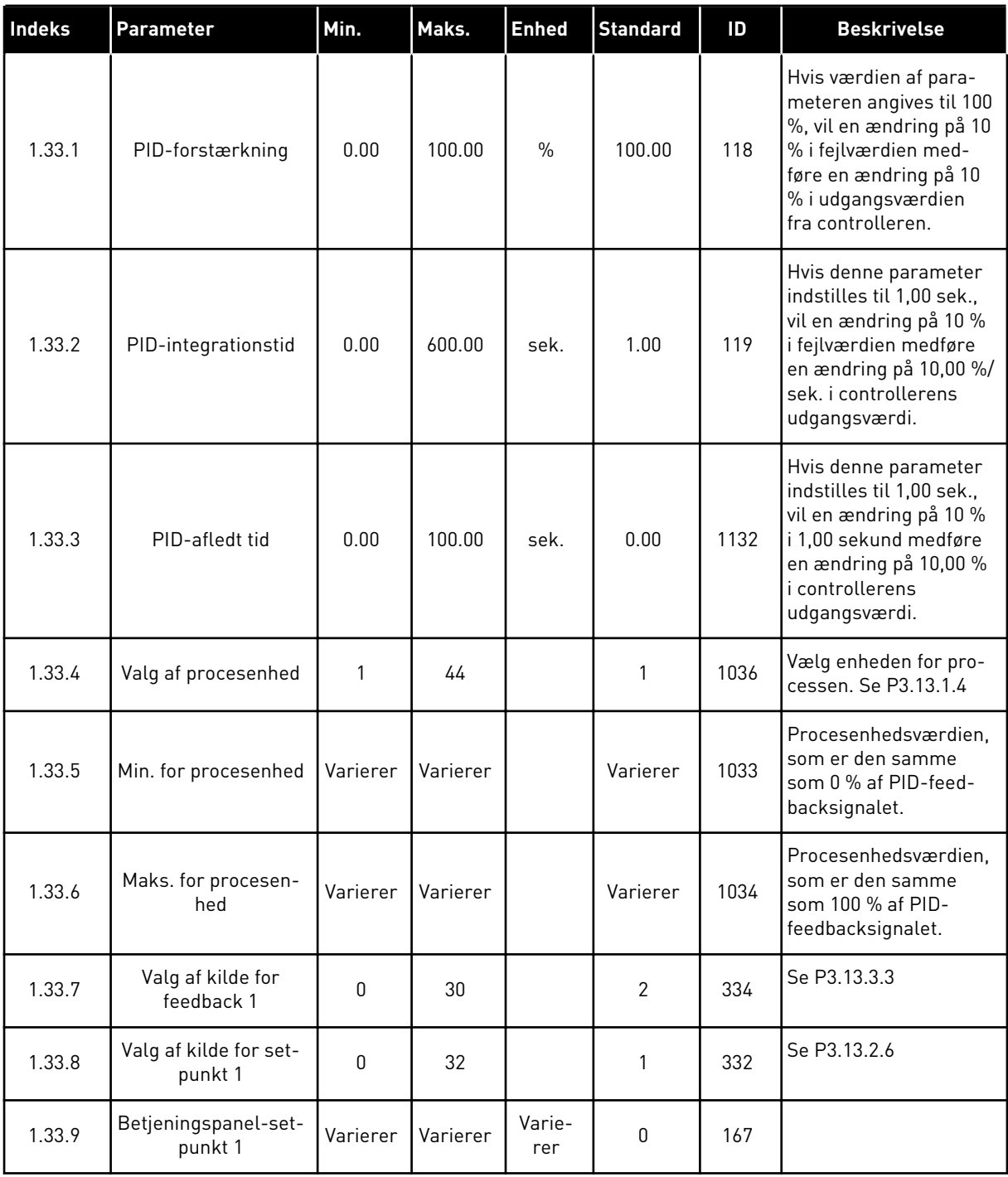

#### <span id="page-29-0"></span>*Tabel 7: M1.33 = PID-styring*

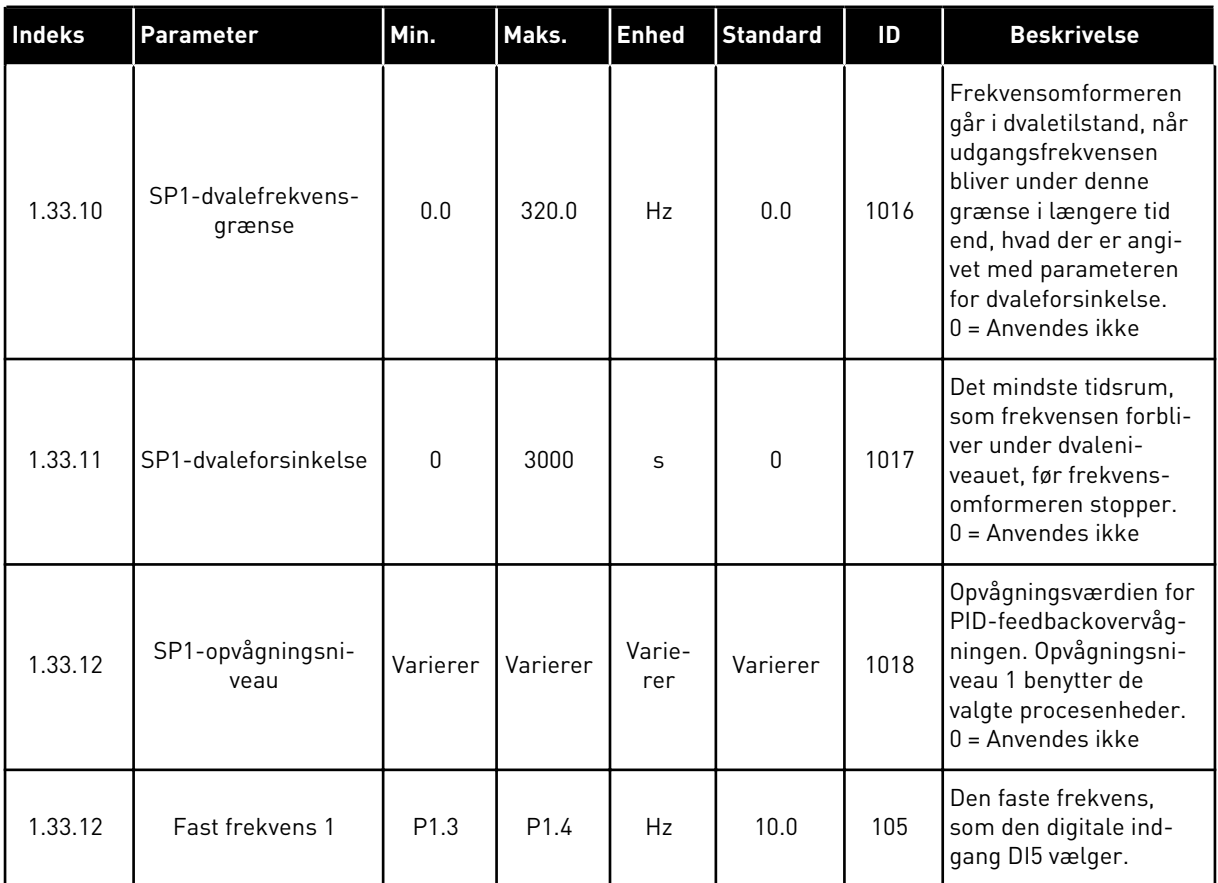

### 1.4.3 MULTIPUMPEAPPLIKATION (ENKELT FREKVENSOMFORMER)

Du kan bruge multipumpeapplikationen (enkelt frekvensomformer) til applikationer, hvor en frekvensomformer regulerer et system, som har maksimum otte parallelle motorer, f.eks. pumper, ventilatorer eller kompressorer. Multipumpeapplikationen (enkelt frekvensomformer) er som standard konfigureret til tre parallelle motorer. Frekvensomformeren er tilsluttet til en af motorerne, der bliver den regulerende motor. Frekvensomformerens interne PID-styring kontrollerer hastigheden af den regulerende motor og sender styringssignaler via relæudgange for at starte eller stoppe de ekstra motorer. Eksterne kontakter (afbryder) slår de ekstra motorer over på forsyningsnettet.

Du kan styre en procesvariabel, f.eks. trykket, ved at kontrollere hastigheden af den regulerende motor og ved hjælp af det antal motorer, der er i gang.

Se beskrivelserne af parametrene i *[10 Beskrivelser af parametre](#page-221-0)*.

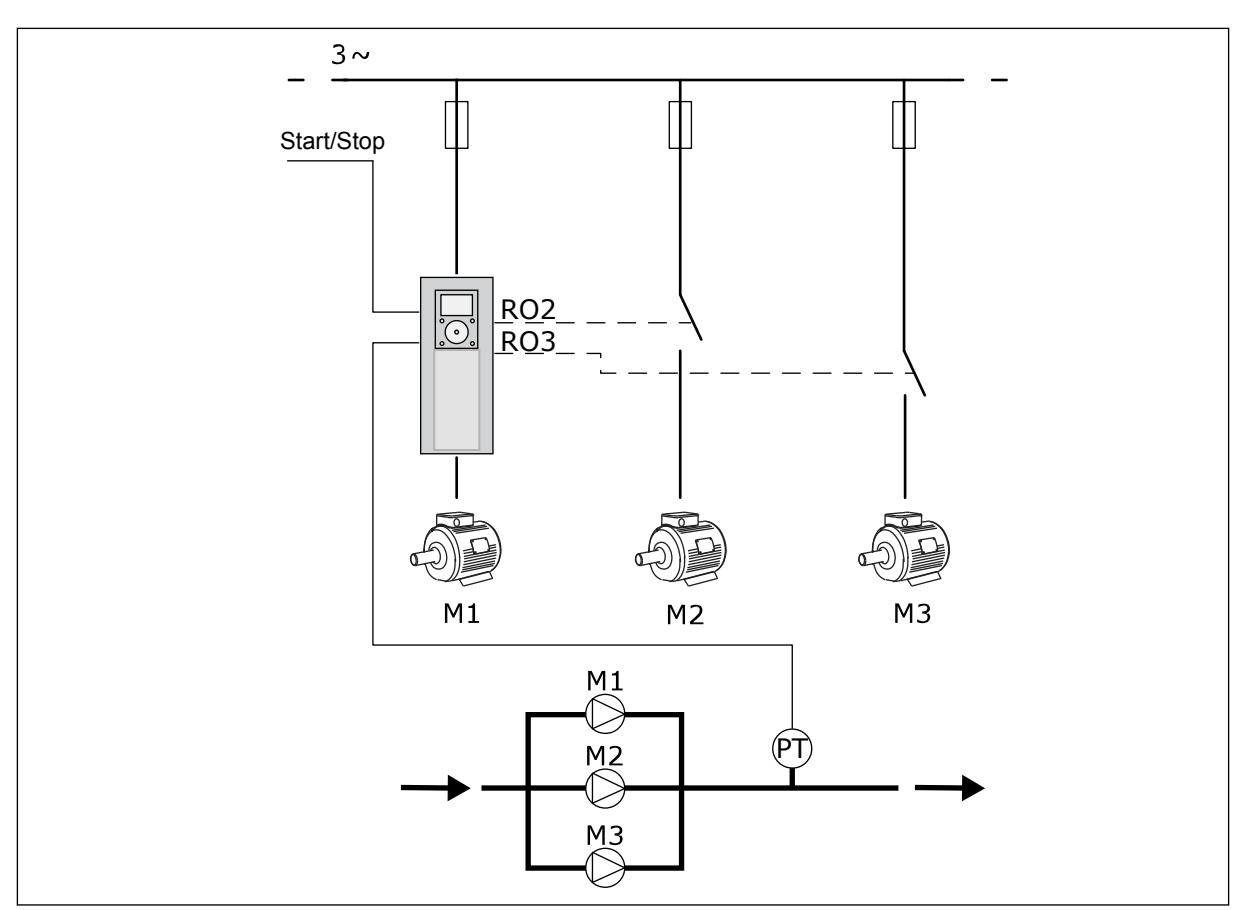

*Fig. 8: Konfiguration af multipumpeapplikation (enkelt frekvensomformer)*

Autoskiftfunktionen (ændring af startrækkefølge) kan bruges til at udjævne nedslidningen af motorerne i systemet. Autoskiftfunktionen overvåger, hvor mange timer hver enkelt motor kører, og konfigurerer startrækkefølgen af hver enkelt motor. Den motor, som har kørt færrest timer, startes først, og de motor, der har kørt flest timer, startes sidst. Autoskift kan konfigureres, så der startes ud fra et interval for autoskift, der er angivet af det interne ur i frekvensomformeren (der kræves et RTC-batteri).

Autoskift kan konfigureres for alle motorer i systemet eller kun for de ekstra motorer.

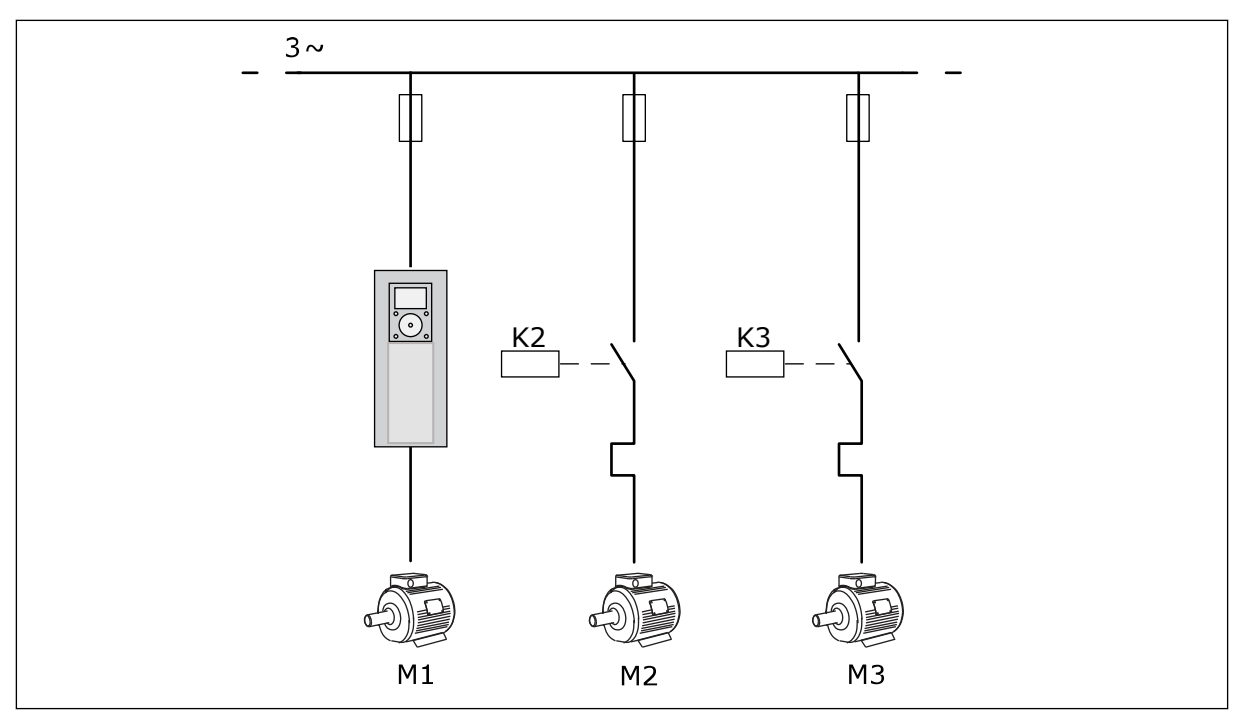

*Fig. 9: Styringsprogram, hvor det kun er de ekstra motorer, der konfigureres til autoskift.*

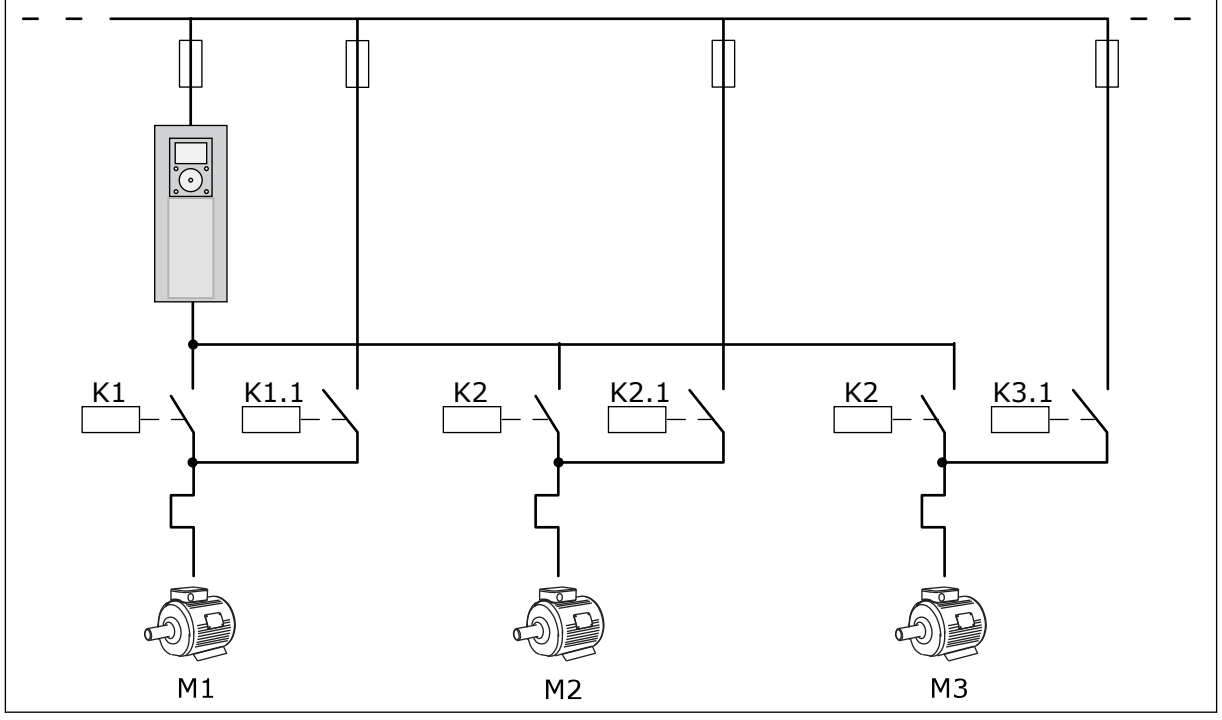

*Fig. 10: Styringsprogram, hvor alle motorerne konfigureres til autoskift.*

Du kan bruge to styringssteder. Valg af styringssted A eller B vha. DI6. Ved styringssted: Vælg styringsstedet A eller B vha. DI6. Når styringssted A er aktivt, afgiver DI1 start- og stopkommandoerne, og PID-controlleren angiver frekvensreferencen. Når styringssted B er aktivt, afgiver DI4 start- og stopkommandoer, og AI1 angiver frekvensreferencen.

Du kan konfigurere alle frekvensomformerens udgange i alle applikationerne. Der findes én analog udgang (udgangsfrekvens) og tre relæudgange (Kør, Fejl, Klar) på basis-I/O-kortet.

|                                     | <b>Standard I/O-kort</b> |                 |                                 |                                                    |  |
|-------------------------------------|--------------------------|-----------------|---------------------------------|----------------------------------------------------|--|
|                                     |                          | <b>Terminal</b> | <b>Signal</b>                   | <b>Beskrivelse</b>                                 |  |
| Reference-                          | 1                        | $+10$ Vref      | Referenceudgang                 |                                                    |  |
| potentio-<br>meter<br>$110 k\Omega$ | $\overline{2}$           | $AI1+$          | Analog indgang 1 +              | Sted A: Ikke anvendt,<br>sted B: Frekvensreference |  |
| 2-tråds transmitter                 | 3                        | $AI1-$          | Analog indgang 1 -              | (standard: 010 V)                                  |  |
| <b>Faktisk</b><br>værdi             | 4                        | $AI2+$          | Analog indgang 2 +              | PID-feedback                                       |  |
|                                     | 5                        | $AI2-$          | Analog indgang 2 -              | (faktiske værdi)<br>(standard: 020 mA)             |  |
| I = (0)4…20 mA                      | 6                        | 24 Vout         | 24 V ekstra spænding            |                                                    |  |
|                                     | 7                        | <b>GND</b>      | I/O-jordforbindelse             |                                                    |  |
|                                     | 8                        | DI1             | Digital indgang 1               | Sted A: Start frem (PID-controller)                |  |
|                                     | 9                        | DI <sub>2</sub> | Digital indgang 2               | Sted B: Start fremad<br>(Frekv. ref. P3.3.1.6)     |  |
|                                     | 10                       | DI3             | Digital indgang 3               | Styringssted A/B-valg                              |  |
|                                     | 11                       | <b>CM</b>       | Fælles for DI1-DI6              |                                                    |  |
|                                     | 12                       | 24 Vout         | 24 V ekstra spænding            |                                                    |  |
|                                     | 13                       | <b>GND</b>      | I/O-jordforbindelse             |                                                    |  |
|                                     | 14                       | DI <sub>4</sub> | Digital indgang 4               | Motor 1-interlock                                  |  |
|                                     | 15                       | DI5             | Digital indgang 5               | Motor 2-interlock                                  |  |
|                                     | 16                       | DI <sub>6</sub> | Digital indgang 6               | Motor 3-interlock                                  |  |
|                                     | 17                       | CM              | Fælles for DI1-DI6              |                                                    |  |
| mA                                  | 18                       | $AO1+$          | Analog udgang 1 +               | Udgangsfrekvens<br>(standard 020 mA)               |  |
|                                     | 19                       | AO1-/GND        | Analog udgang 1 -               |                                                    |  |
|                                     | 30                       | $+24$ Vin       | 24 V ekstra<br>indgangsspænding |                                                    |  |
|                                     | A                        | <b>RS485</b>    | Seriel bus, negativ             | Modbus RTU                                         |  |
|                                     | в                        | RS485           | Seriel bus, positiv             |                                                    |  |
|                                     | 21                       | <b>RO1/1 NC</b> | Relæudgang 1                    |                                                    |  |
| A2<br>A1                            | 22                       | <b>RO1/2 CM</b> |                                 | Motor 1-styring<br>(multipumpe K2-kontakt)         |  |
|                                     | 23                       | RO1/3 NO        |                                 |                                                    |  |
|                                     | 24                       | <b>RO2/1 NC</b> | Relæudgang 2                    |                                                    |  |
| A2<br>A1                            | 25                       | <b>RO2/2 CM</b> |                                 | Motor 2-styring<br>(multipumpe K2-kontakt)         |  |
|                                     | 26                       | RO2/3 NO        |                                 |                                                    |  |
|                                     | 28                       | $TI1+$          | Termistorindgang                | $^*)$                                              |  |
|                                     | 29                       | $TI1-$          |                                 |                                                    |  |
| A2<br>A1                            | 32                       | RO3/2 CM        | Relæudgang 3                    | Motor 3-styring<br>$***)$                          |  |
|                                     | 33                       | RO3/3 NO        |                                 | (multipumpe K2-kontakt)                            |  |

*Fig. 11: Standardkontrolforbindelser til multipumpeapplikation (enkelt frekvensomformer)*

\* = Fås kun til VACON® 100 X.

\*\* = I installationsvejledningen til VACON® 100 X finder du DIP-kontaktkonfigurationerne i VACON® X 100.

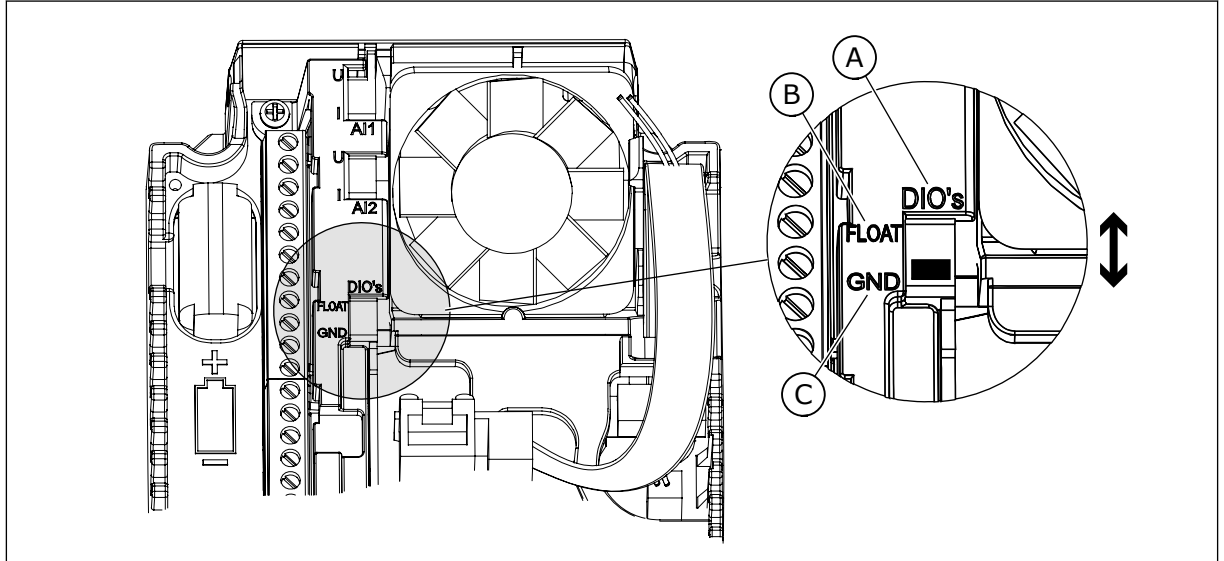

*Fig. 12: DIP-kontakten*

- A. Digitale indgange
- B. Float

C. Tilsluttet til GND (standard)

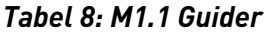

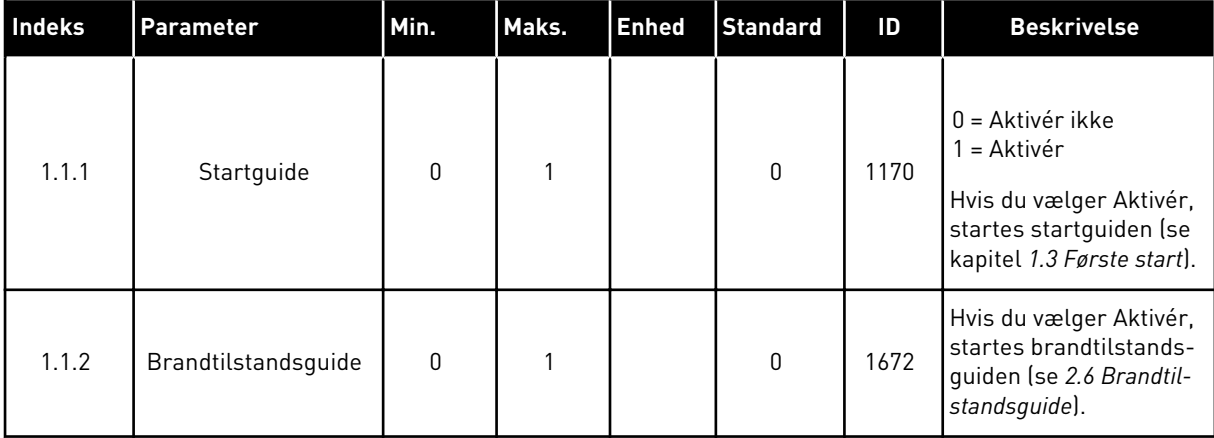

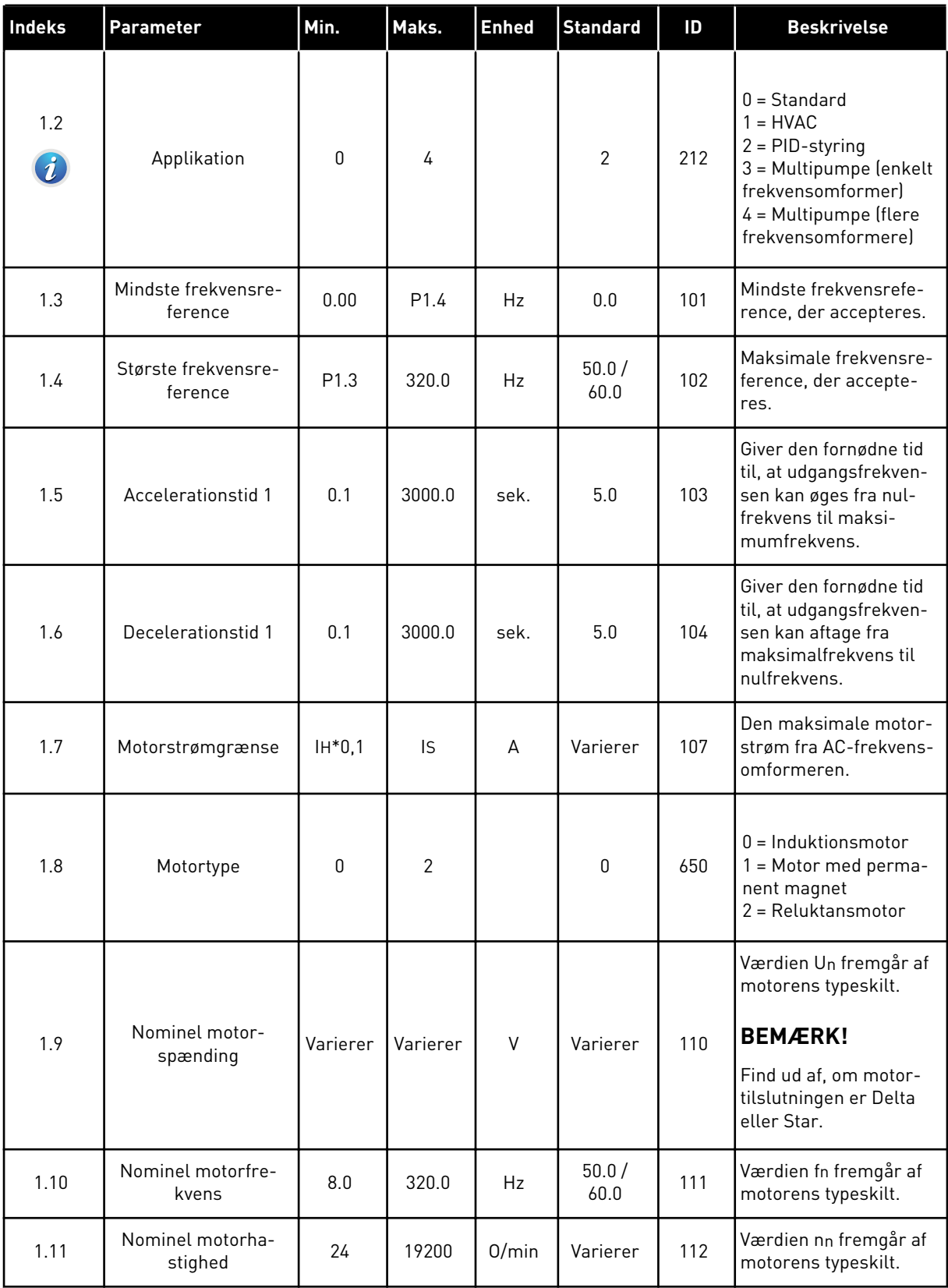

a dhe ann ann an 1970.<br>Tha ann an 1970, ann an 1970, ann an 1970.
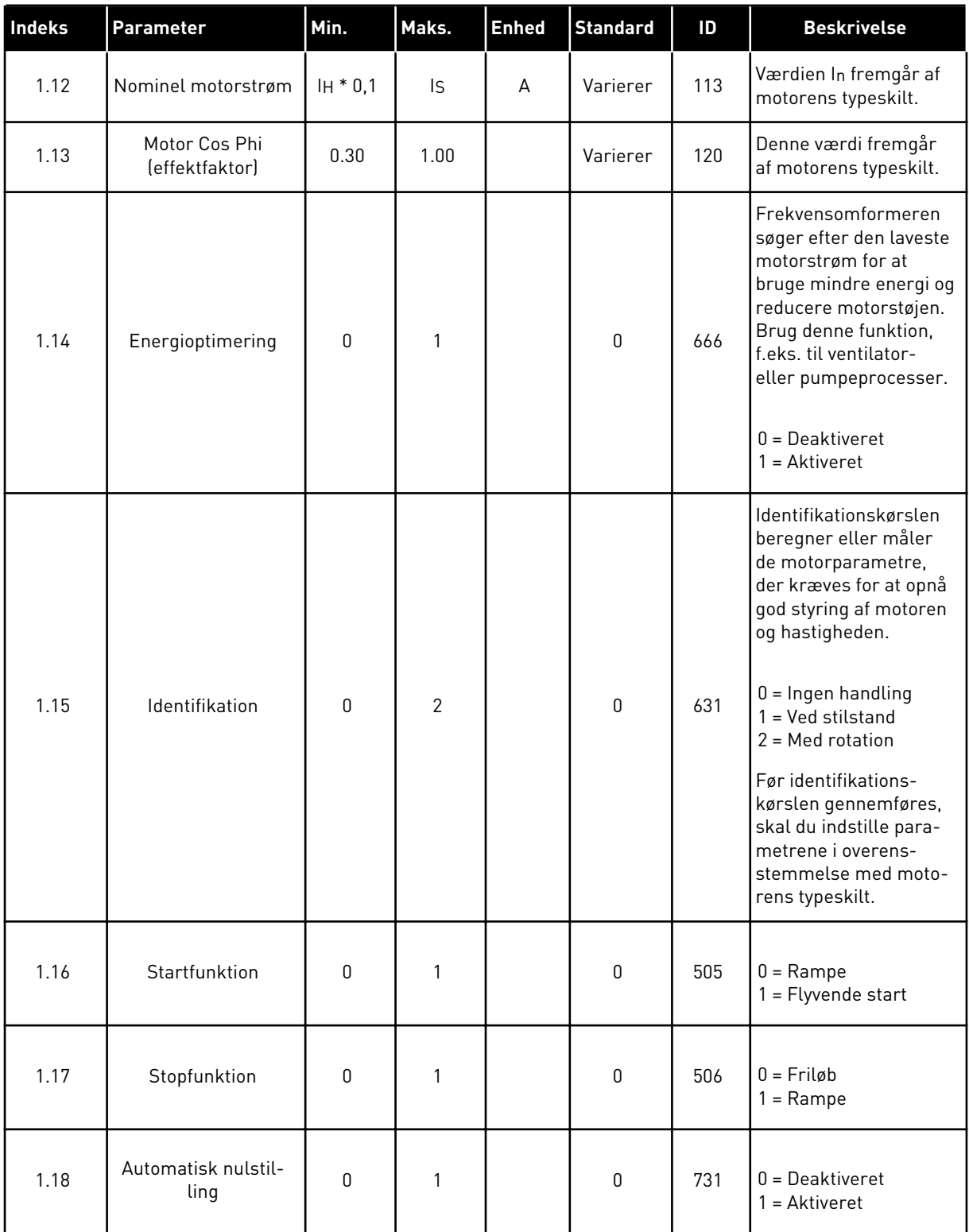

a dhe ann an 1970.<br>Bhailtean

# *Tabel 9: M1 Hurtig opsætning*

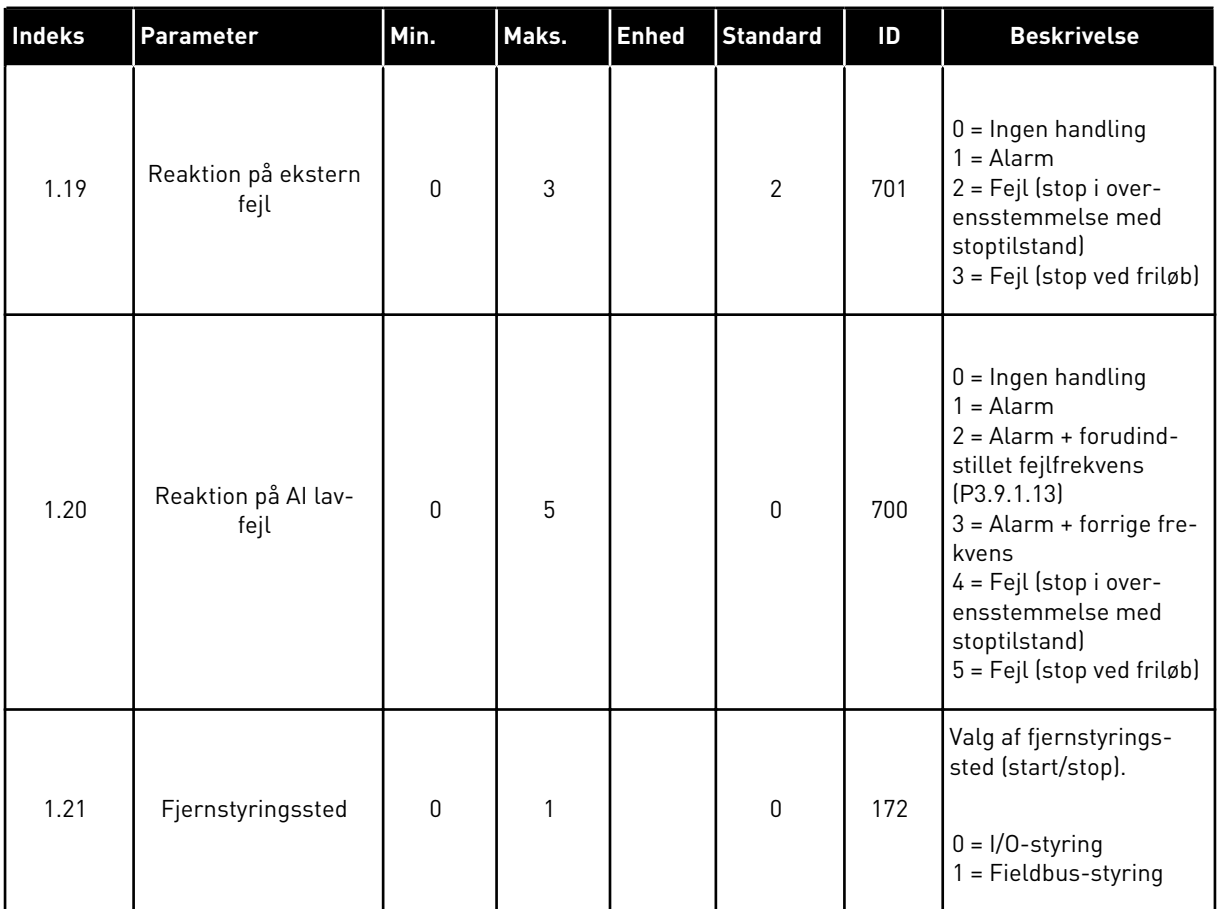

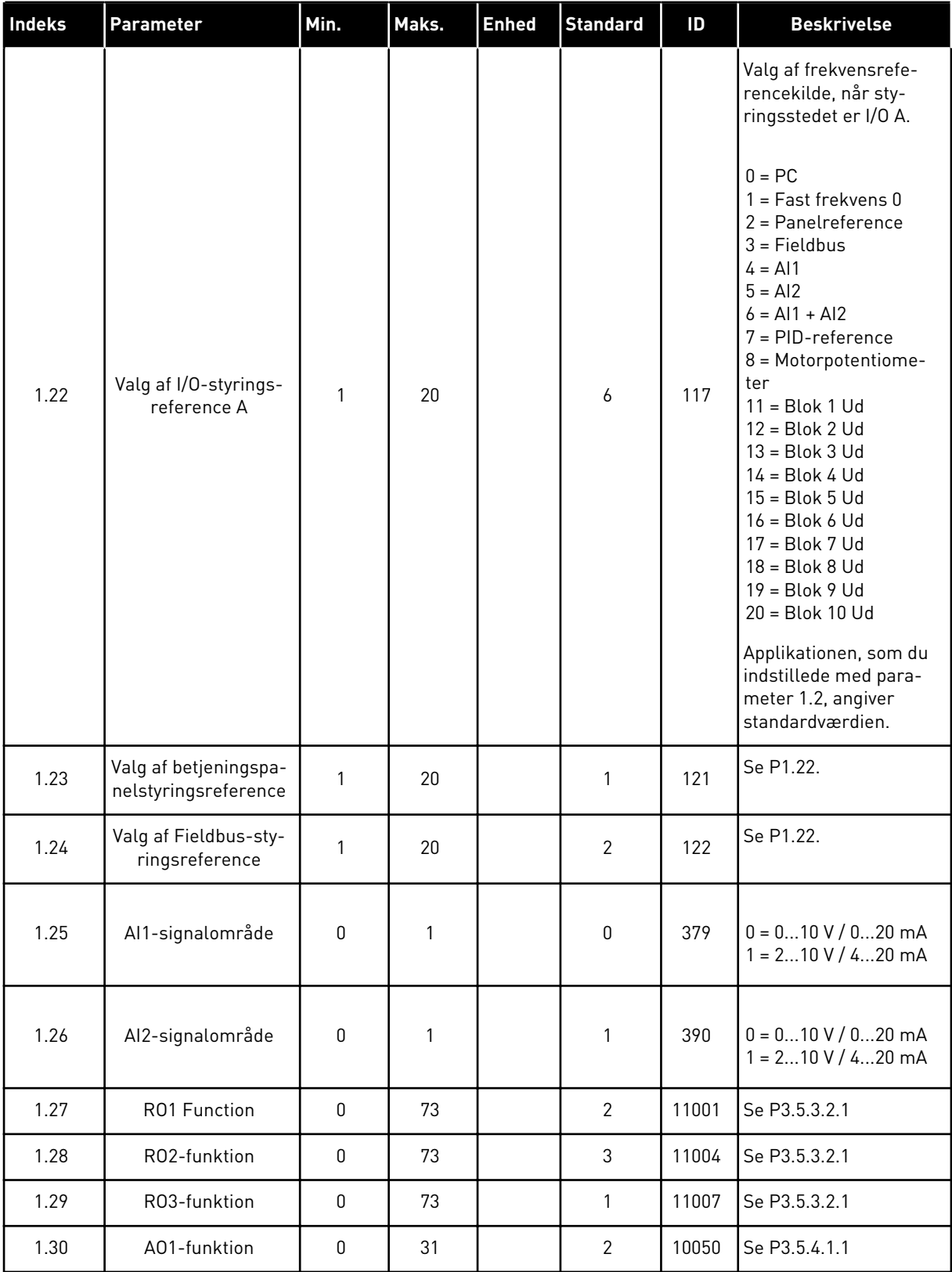

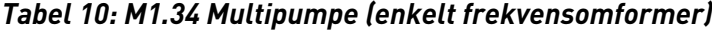

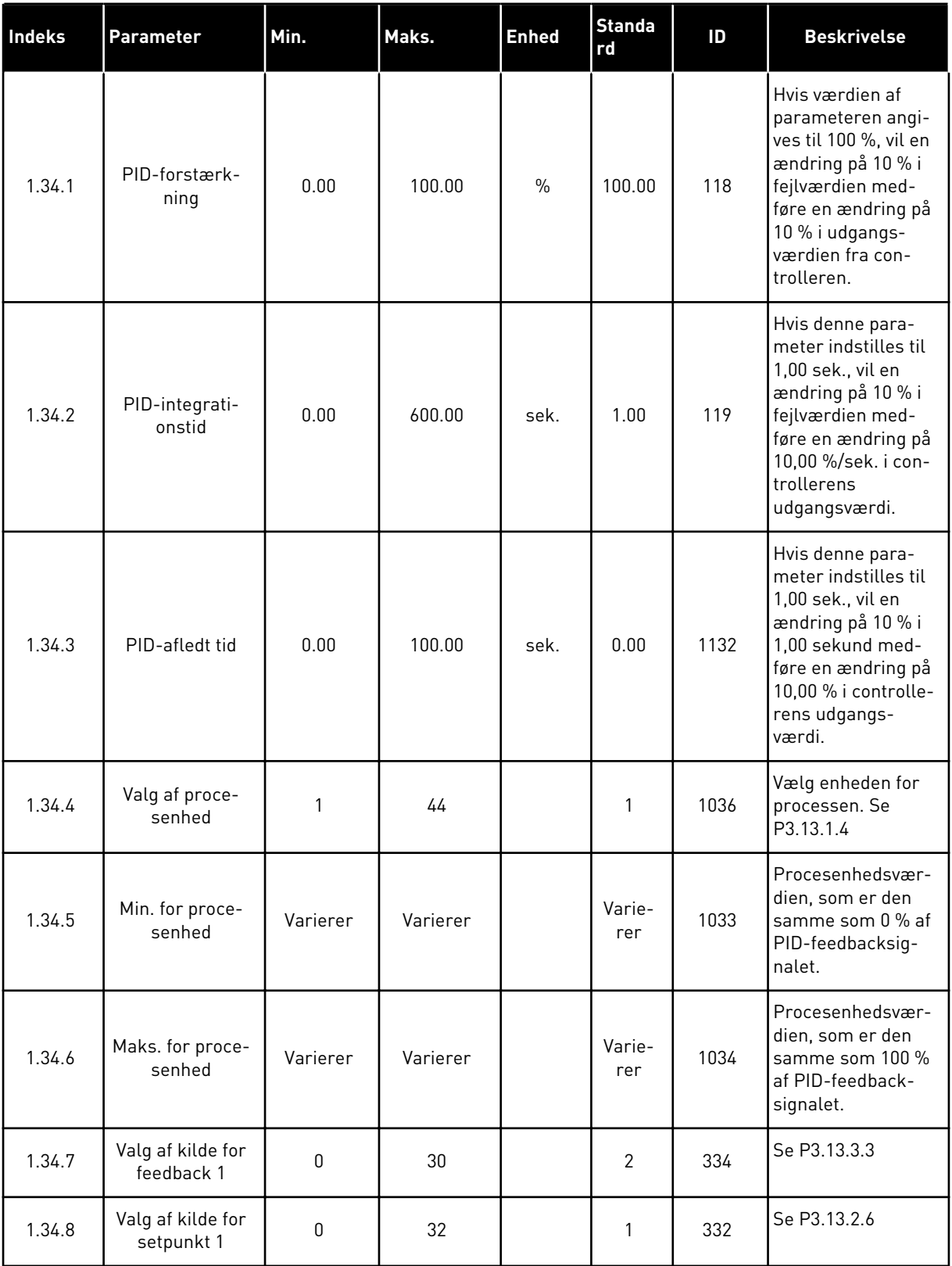

a dhe ann an 1970.

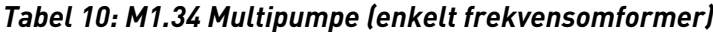

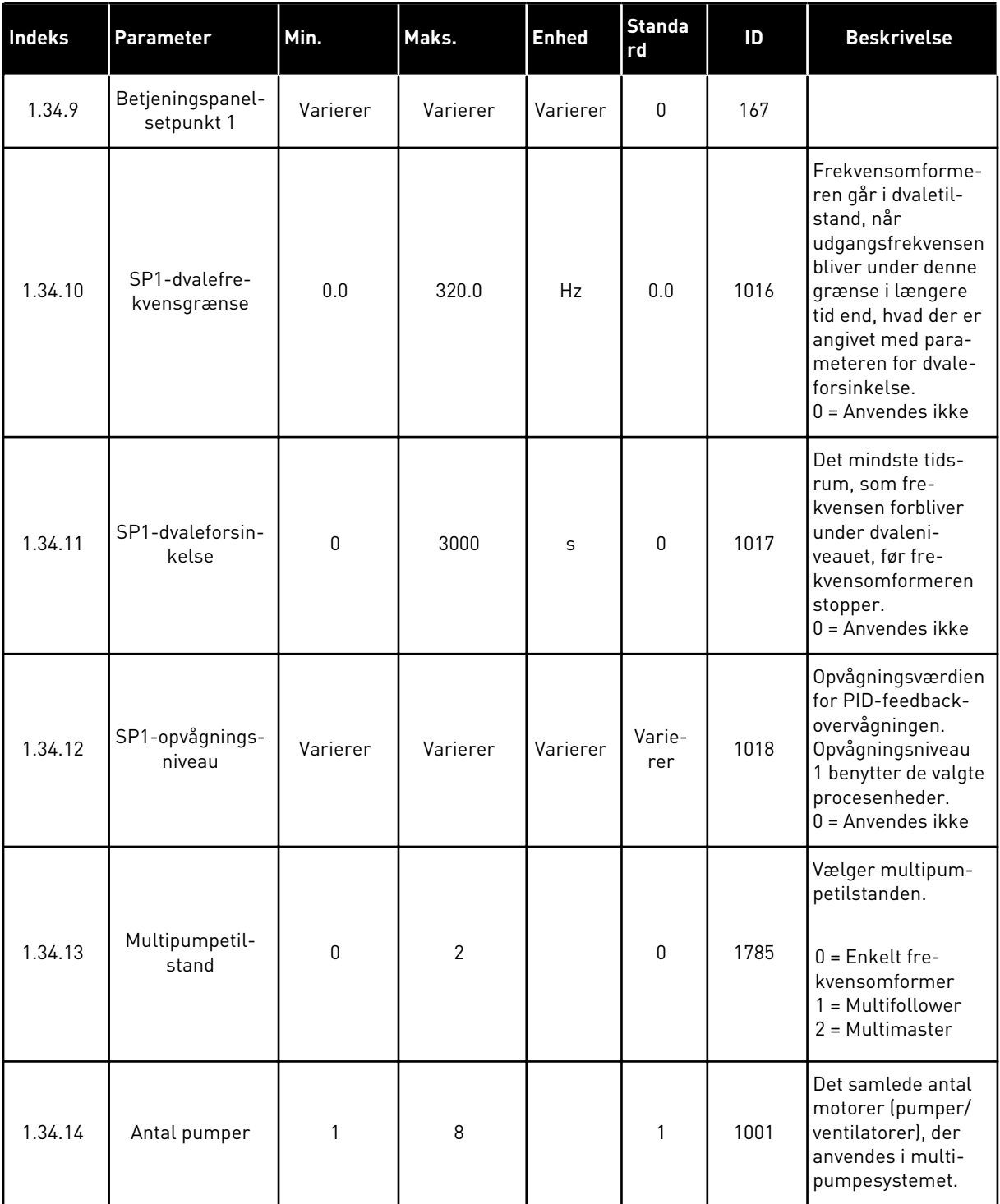

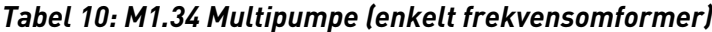

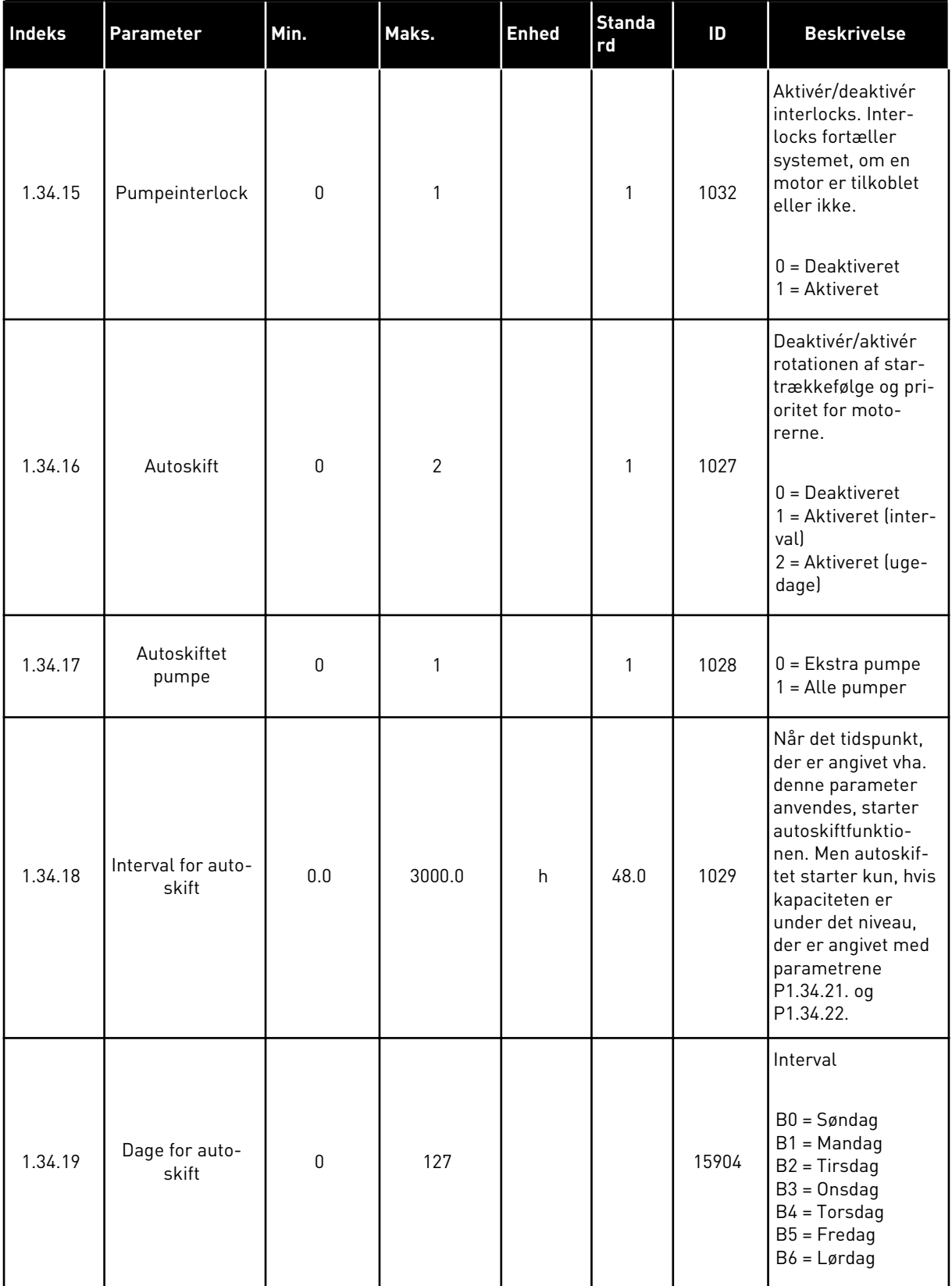

a dhe ann ann an 1970.

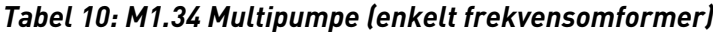

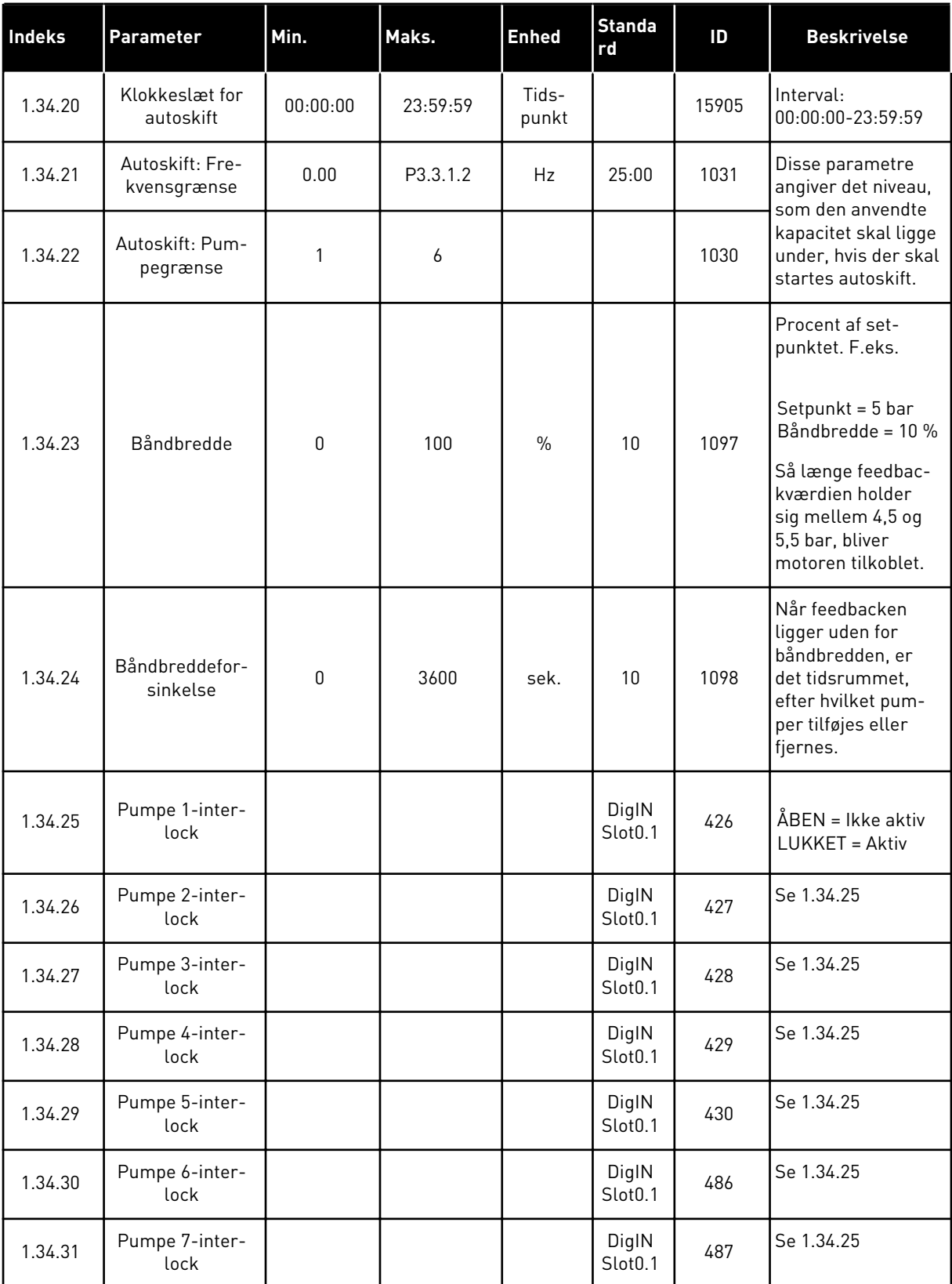

#### *Tabel 10: M1.34 Multipumpe (enkelt frekvensomformer)*

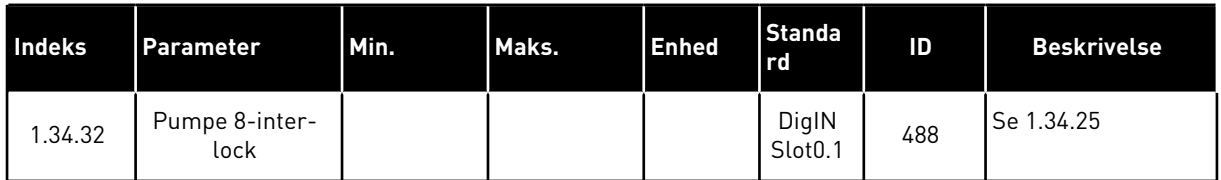

#### 1.4.4 MULTIPUMPEAPPLIKATION (FLERE FREKVENSOMFORMERE)

Du kan bruge multipumpeapplikationen (flere frekvensomformere) i et system, som har op til otte parallelle motorer med forskellige hastigheder, f.eks. pumper, ventilatorer eller kompressorer. Multipumpeapplikationen (flere frekvensomformere) er som standard konfigureret til tre parallelle motorer.

Se beskrivelserne af parametrene i *[10 Beskrivelser af parametre](#page-221-0)*.

Tjeklisten for idriftsættelse af et multipumpesystem (flere frekvensomformere) gennemgås i *[10.16.1 Tjekliste til idriftsættelse af multipumpe \(flere frekvensomformere\)](#page-320-0)*.

Hver enkelt motor har en frekvensomformer, der regulerer den pågældende motor. Systemets frekvensomformere kommunikerer med hinanden vha. Modbus RTUkommunikation.

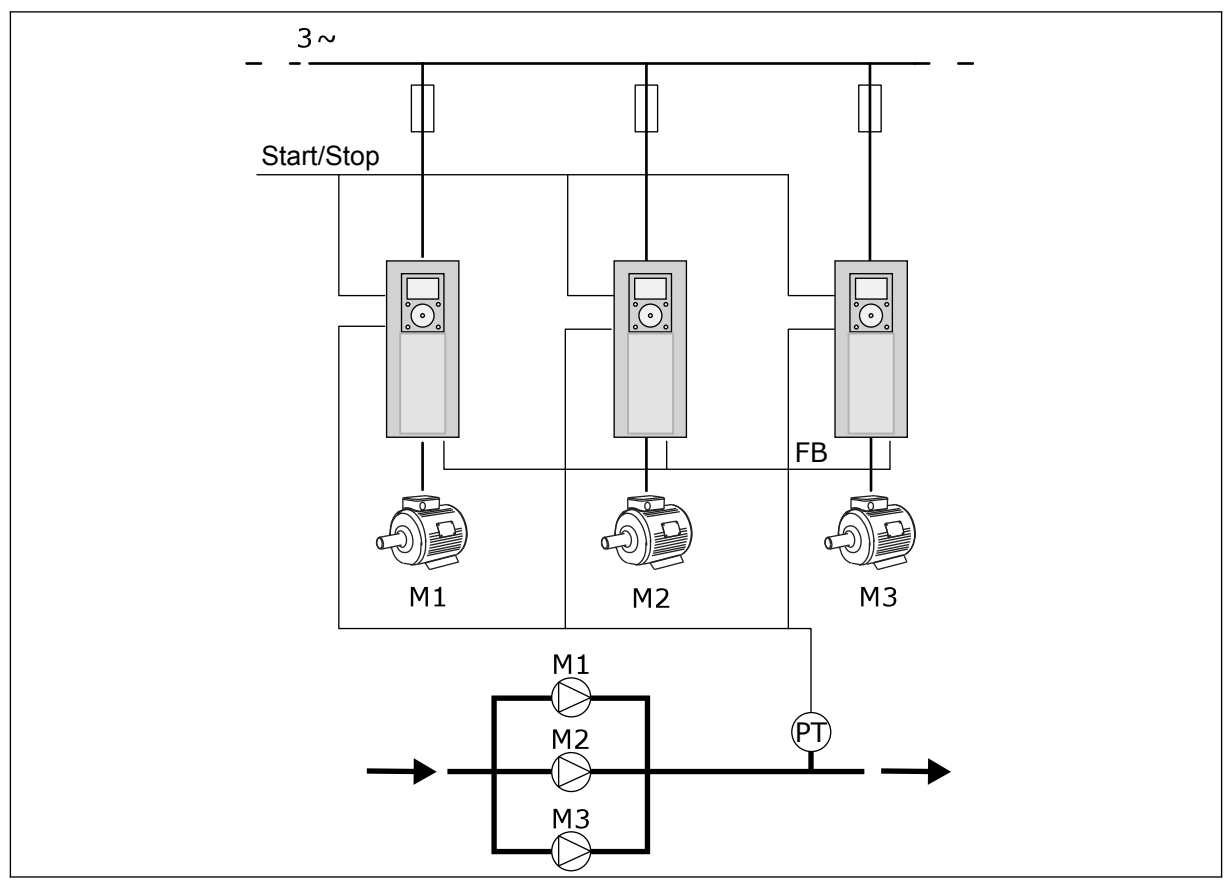

*Fig. 13: Konfiguration af multipumpeapplikation (flere frekvensomformere)*

Du kan styre en procesvariabel, f.eks. trykket, ved at kontrollere hastigheden af den regulerende motor og ved hjælp af det antal motorer, der er i gang. Den interne PID-styring i

frekvensomformeren i den regulerende motor kontrollerer hastigheden samt start og stop af motorerne.

Driften af systemet er angivet af den valgte driftstilstand. I Multifollower-tilstanden følger de ekstra motorer hastigheden af den regulerende motor.

Pumpe 1 regulerer, mens pumpe 2 og 3 følger hastigheden af pumpe 1, sådan som det er vist med A-kurverne.

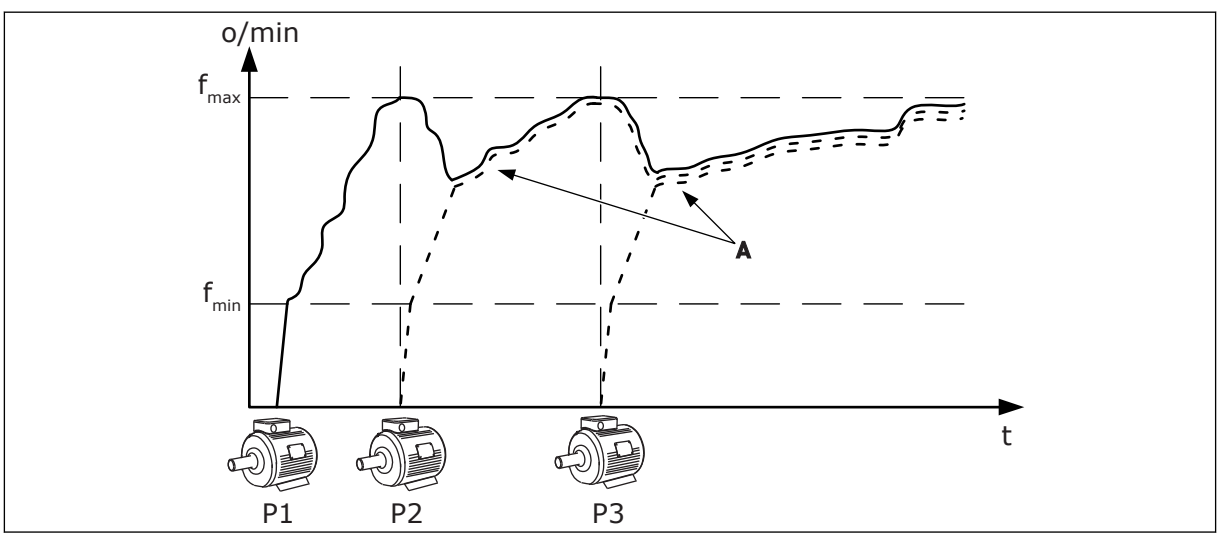

*Fig. 14: Regulering i Multifollower-tilstanden*

Figuren herunder viser et eksempel på Multimaster-tilstanden, hvor hastigheden af den regulerende motor låses til den konstante produktionshastighed B, når den næste motor startes. A-kurverne viser reguleringerne af pumperne.

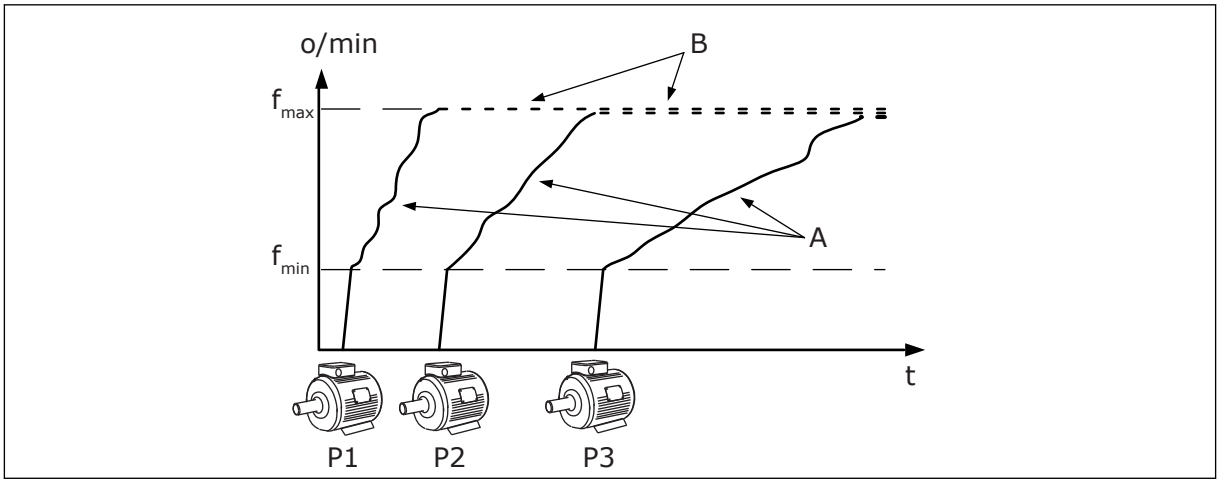

*Fig. 15: Regulering i Multimaster-tilstanden*

Autoskiftfunktionen (ændring af startrækkefølge) kan bruges til at udjævne nedslidningen af motorerne i systemet. Autoskiftfunktionen overvåger, hvor mange timer hver enkelt motor kører, og konfigurerer startrækkefølgen af hver enkelt motor. Den motor, som har kørt færrest timer, startes først, og de motor, der har kørt flest timer, startes sidst. Autoskift kan konfigureres, så der startes ud fra et interval for autoskift eller ud fra det interne ur i frekvensomformeren (der kræves et RTC-batteri).

|                               | <b>Standard I/O-kort</b> |                     |                                 |                                                                                    |
|-------------------------------|--------------------------|---------------------|---------------------------------|------------------------------------------------------------------------------------|
|                               |                          | <b>Terminal</b>     | <b>Signal</b>                   | <b>Beskrivelse</b>                                                                 |
|                               | 1                        | $+10 V_{ref}$       | Referenceudgang                 |                                                                                    |
|                               | 2                        | $AI1+$              | Analog indgang 1 +              | Ikke i brug som standard                                                           |
| 2-tråds transducer            | 3                        | $AI-$               | Analog indgang 1 -              | (standard: 010 V)                                                                  |
| Faktisk<br>værdi              | 4                        | $AI2+$              | Analog indgang 2 +              | PID-feedback<br>(faktisk værdi)                                                    |
|                               | 5                        | $AI2-$              | Analog indgang 2 -              | (standard 420 mA)                                                                  |
| $(0)420$ mA                   | 6                        | $24 V_{\text{out}}$ | 24 V ekstra spænding            |                                                                                    |
|                               | 7                        | <b>GND</b>          | I/O-jordforbindelse             |                                                                                    |
|                               | 8                        | DI1                 | Digital indgang 1               | Start frem                                                                         |
|                               | 9                        | DI <sub>2</sub>     | Digital indgang 2               | Flushing<br>(Start fremad + flushingfrekvens)                                      |
|                               | 10                       | DI3                 | Digital indgang 3               | Valg af PID-setpunkt (Åben =<br>Betjeningspanel SP1, lukket = Betjeningspanel SP2) |
|                               | 11                       | <b>CM</b>           | Fælles for DI1-DI6              |                                                                                    |
|                               | 12                       | $24 V_{\text{out}}$ | 24 V ekstra spænding            |                                                                                    |
|                               | 13                       | <b>GND</b>          | I/O-jordforbindelse             |                                                                                    |
|                               | 14                       | DI <sub>4</sub>     | Digital indgang 4               | Fejlnulstilling                                                                    |
|                               | 15                       | DI5                 | Digital indgang 5               | Pumpelås<br>(Åben = Ikke tilgængelig, Lukket = Tilgængelig)                        |
|                               | 16                       | DI <sub>6</sub>     | Digital indgang 6               | Ekstern fejl                                                                       |
|                               | 17                       | <b>CM</b>           | Fælles for DI1-DI6              |                                                                                    |
| mA                            | 18                       | $AO1+$              | Analog udgang 1 +               | Udgangsfrekvens<br>$(020$ mA)                                                      |
|                               | 19                       | $AO1-$              | Analog udgang 1 -               |                                                                                    |
|                               | 30                       | +24 $V_{in}$        | 24 V ekstra<br>indgangsspænding |                                                                                    |
|                               | A                        | <b>RS485</b>        | Seriel bus, negativ             | Kommunikation fra frekvensomformer<br>til frekvensomformer                         |
|                               | В                        | <b>RS485</b>        | Seriel bus, positiv             | (Modbus RTU)                                                                       |
| <b>DRIFT</b>                  | 21                       | <b>RO1/1 NC</b>     | Relæudgang 1                    |                                                                                    |
|                               | 22                       | <b>RO1/2 CM</b>     |                                 | <b>DRIFT</b>                                                                       |
|                               | 23                       | RO1/3 NO            |                                 |                                                                                    |
| Til klemme A<br><b>FEJL</b>   | 24                       | <b>RO2/1 NC</b>     | Relæudgang 2                    | <b>FEJL</b>                                                                        |
| på andre<br>frekvensomformere | 25                       | RO2/2 CM            |                                 |                                                                                    |
|                               | 26                       | RO2/3 NO            |                                 |                                                                                    |
| Til klemme B på andre         | 28                       | $TI1+$              | Termistorindgang                | $^*)$                                                                              |
| frekvensomformere             | 29                       | $TI1-$              |                                 |                                                                                    |
|                               | 32                       | RO3/2 CM            | Relæudgang 3                    | $***)$<br><b>KLAR</b>                                                              |
|                               | 33                       | RO3/3 NO            |                                 |                                                                                    |

*Fig. 16: Standardkontrolforbindelserne til multipumpeapplikationen (flere frekvensomformere)*

\* = Fås kun til VACON® 100 X.

\*\* = I installationsvejledningen til VACON® X finder du DIP-kontaktkonfigurationerne i VACON® 100 X.

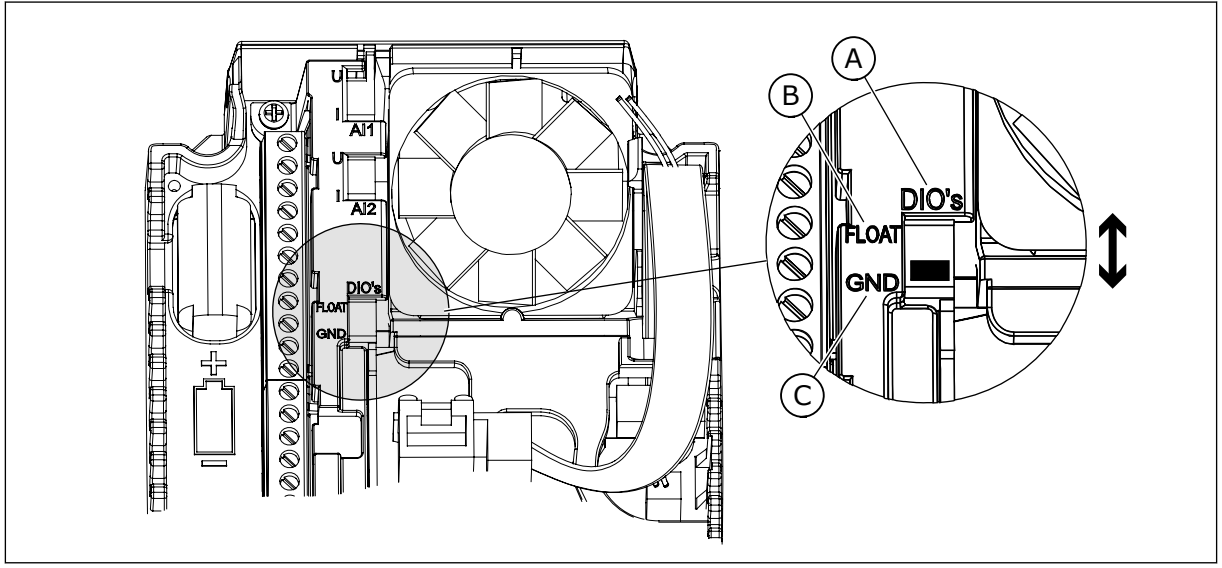

*Fig. 17: DIP-kontakten*

- A. Digitale indgange
- B. Float

C. Tilsluttet til GND (standard)

Hver enkelt frekvensomformer har en tryksensor. Når redundansniveauet er højt, er frekvensomformeren og tryksensorerne redundante.

- Hvis der er en fejl i en frekvensomformer, begynder den næste frekvensomformer at fungere som master.
- Hvis der er en fejl i en sensor, begynder den næste frekvensomformer (som har en separat sensor) at fungere som master.

Individuel afbryder med en indstilling for automatisk, fra og manuel styrer hver enkelt frekvensomformer.

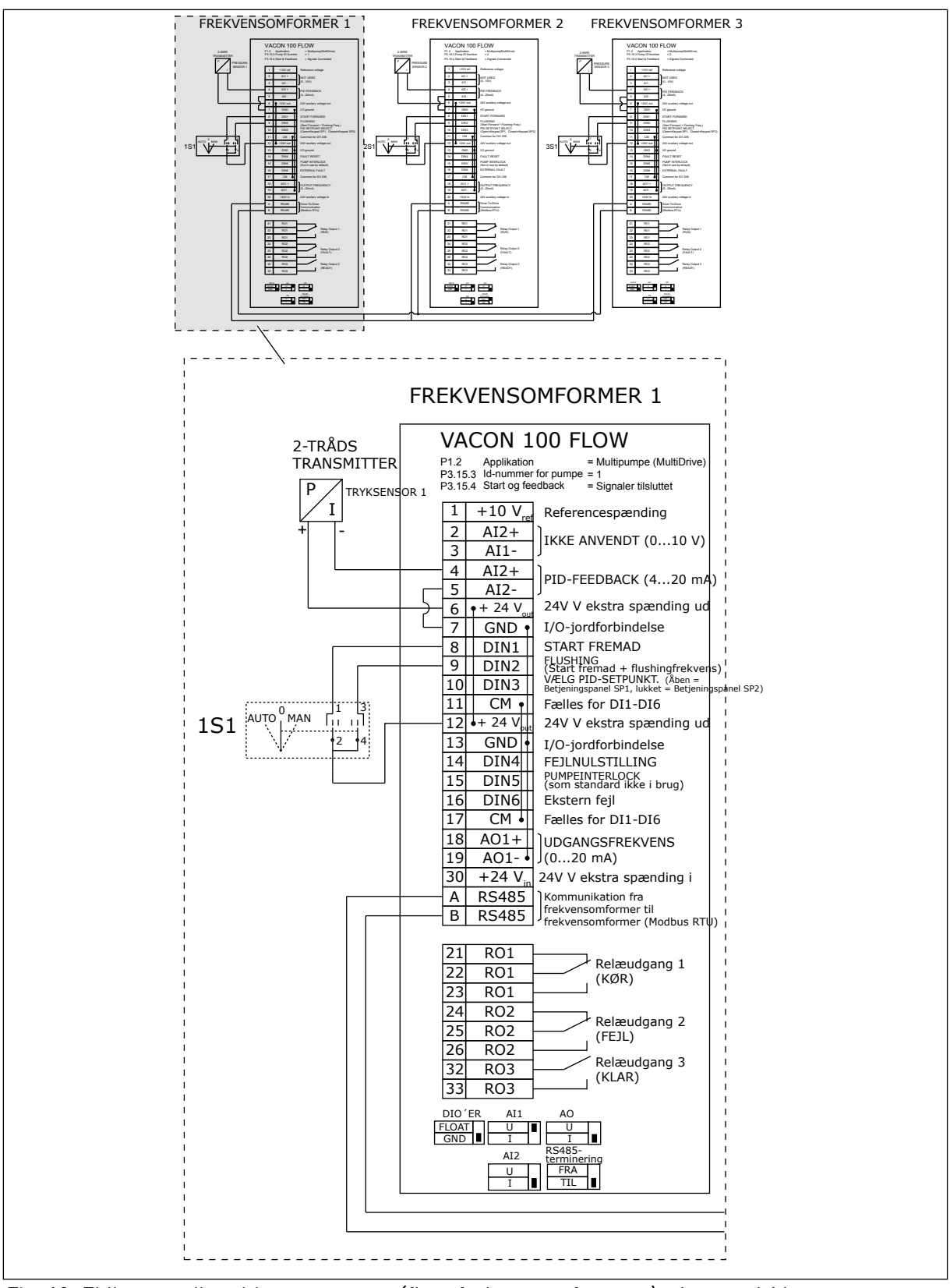

*Fig. 18: Eldiagram til multipumpesystem (flere frekvensomformere), eksempel 1A*

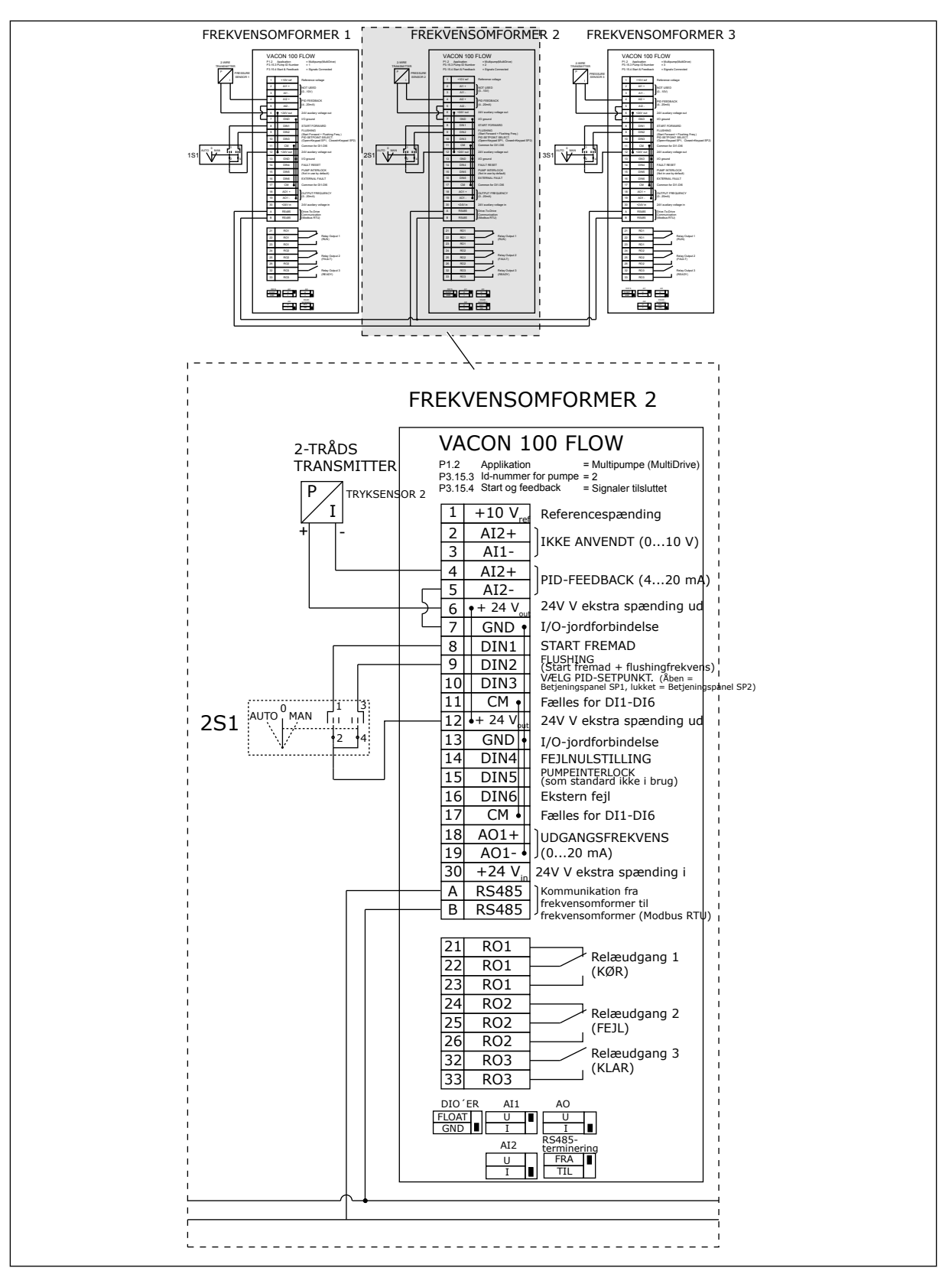

*Fig. 19: Eldiagram til multipumpesystem (flere frekvensomformere), eksempel 1B*

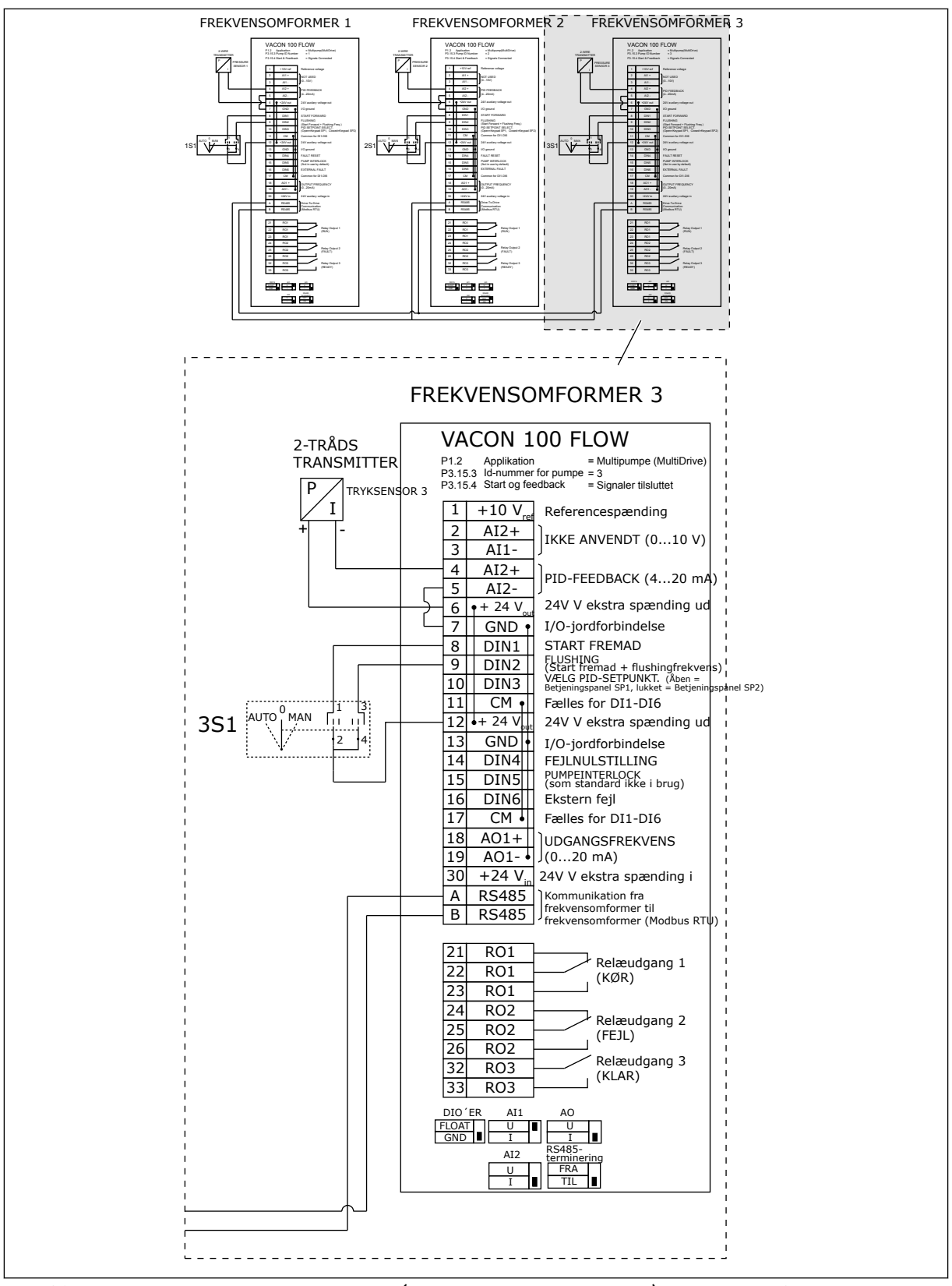

*Fig. 20: Eldiagram til multipumpesystem (flere frekvensomformere), eksempel 1C*

En sensor er koblet til alle frekvensomformerne. Systemets redundansniveau er lavt, fordi det kun er frekvensomformerne, der er redundante.

- Hvis der er en fejl i en frekvensomformer, begynder den næste frekvensomformer at fungere som master.
- Hvis der er en fejl i en sensor, stopper systemet.

Individuel afbryder med en indstilling for automatisk, fra og manuel styrer hver enkelt frekvensomformer.

Terminal 17 tilslutter +24 V mellem frekvensomformer 1 og 2. Eksterne dioder er tilsluttet mellem terminal 1 og 2. De digitale indgangssignaler bruger negativ logik (ON = OV).

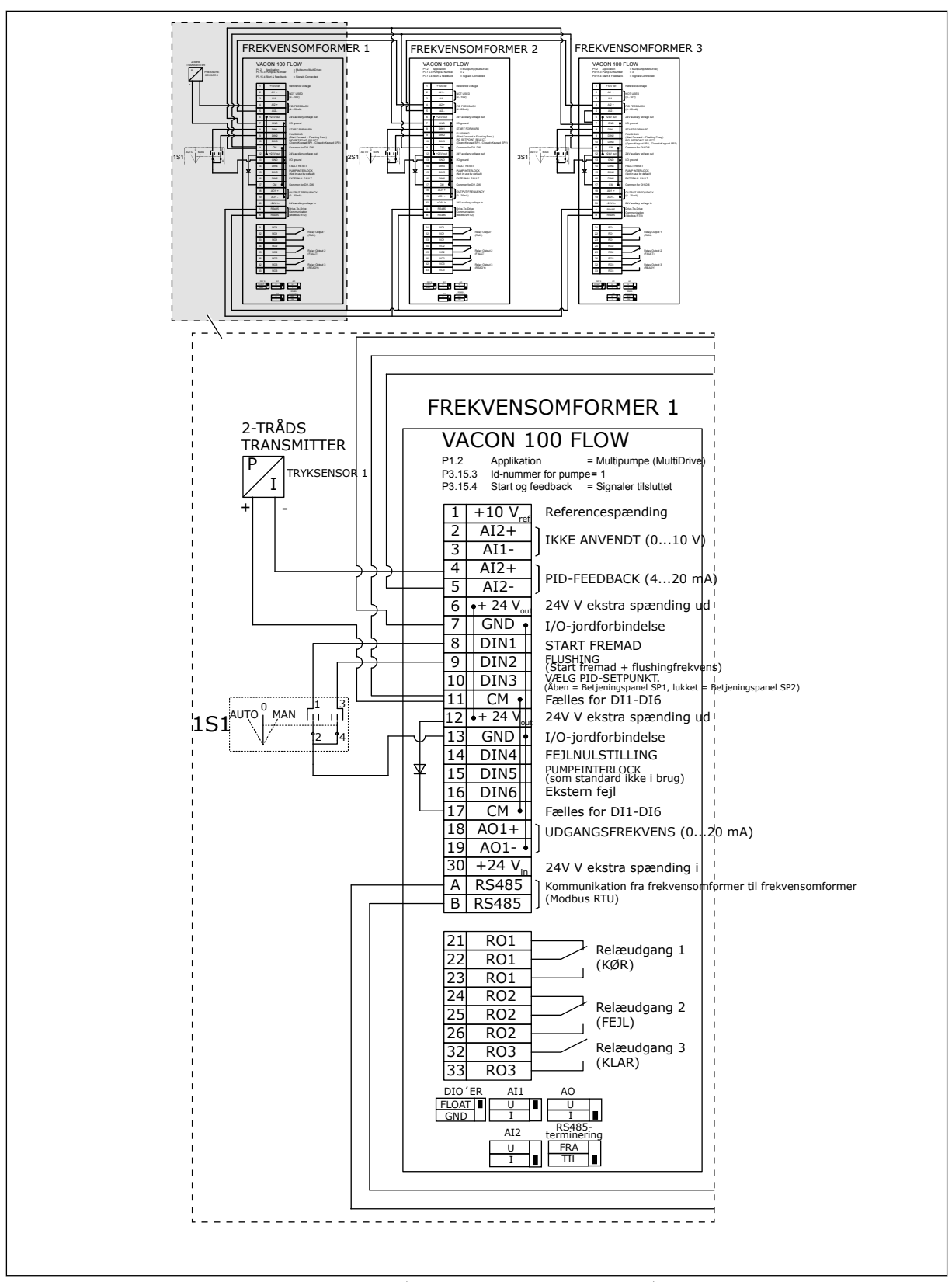

*Fig. 21: Eldiagram til multipumpesystem (flere frekvensomformere), eksempel 2A*

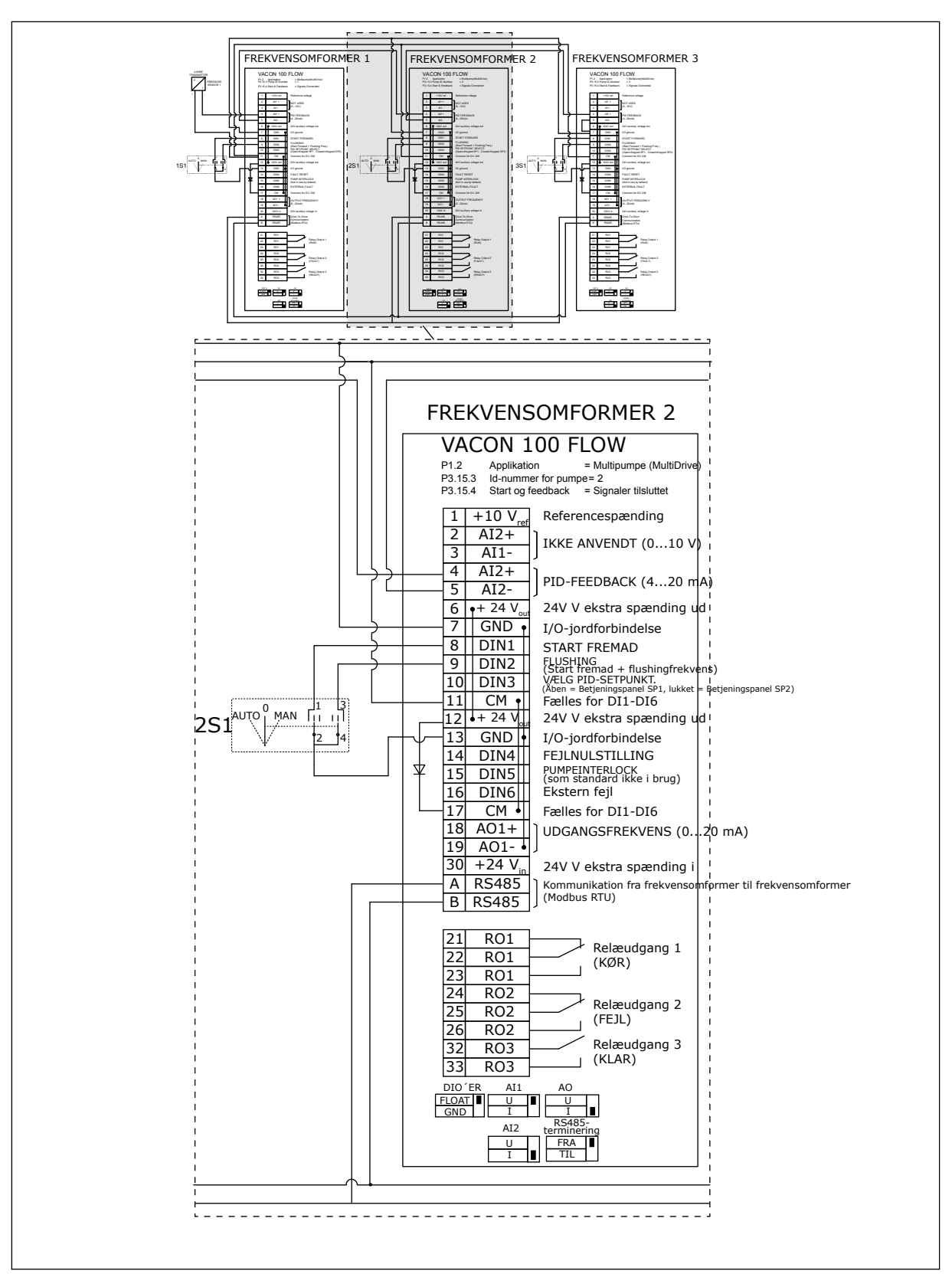

*Fig. 22: Eldiagram til multipumpesystem (flere frekvensomformere), eksempel 2B*

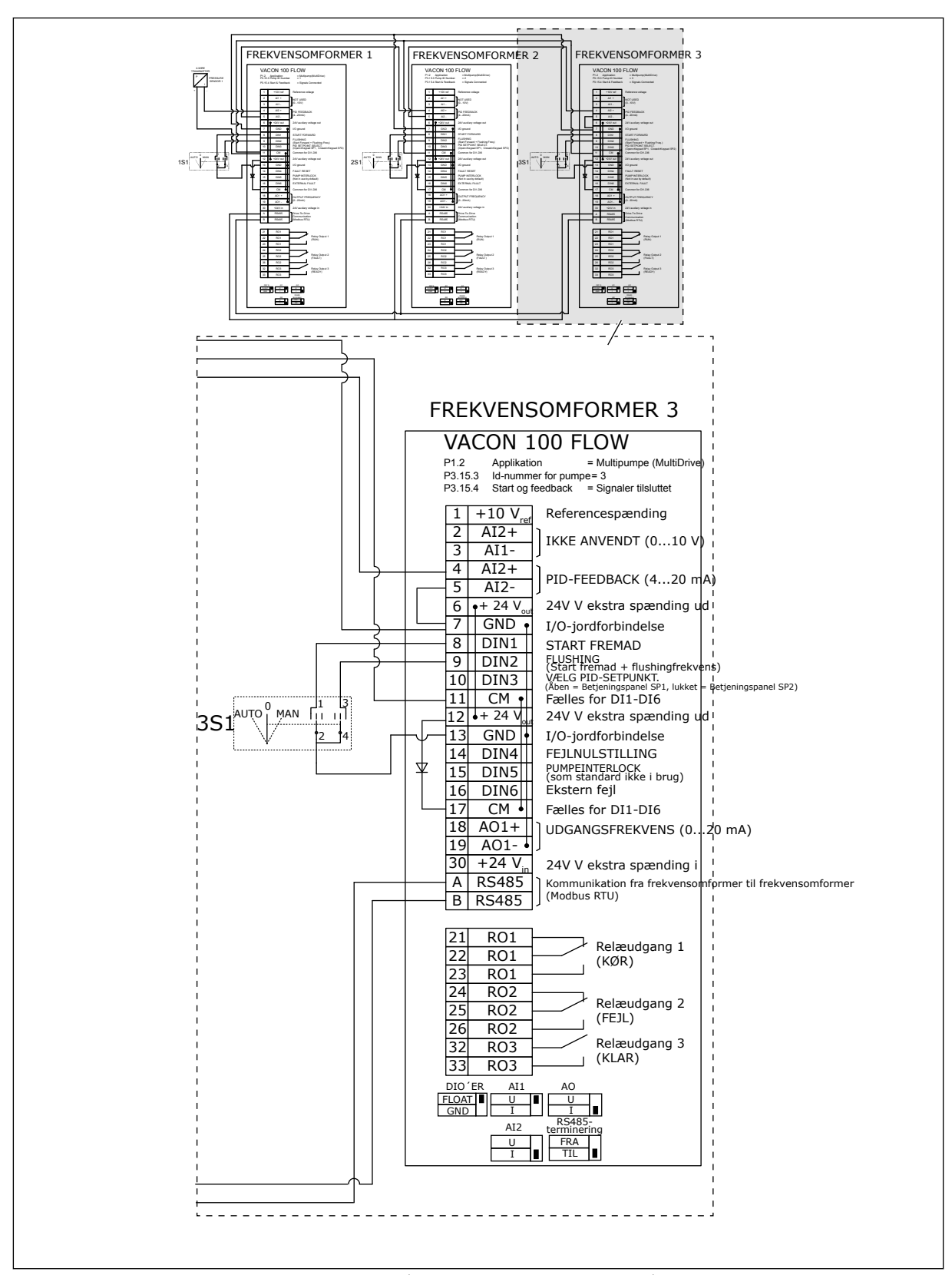

*Fig. 23: Eldiagram til multipumpesystem (flere frekvensomformere), eksempel 2C*

To frekvensomformere har individuelle tryksensorer. Systemets redundansniveau er mellemhøjt, fordi frekvensomformerne og tryksensorerne duplikeres.

- Hvis der er en fejl i en frekvensomformer, begynder den anden frekvensomformer at fungere som master.
- Hvis der er en fejl i en sensor, begynder den anden frekvensomformer (som har en separat sensor) at fungere som master.

Individuel afbryder med en indstilling for automatisk, fra og manuel styrer hver enkelt frekvensomformer.

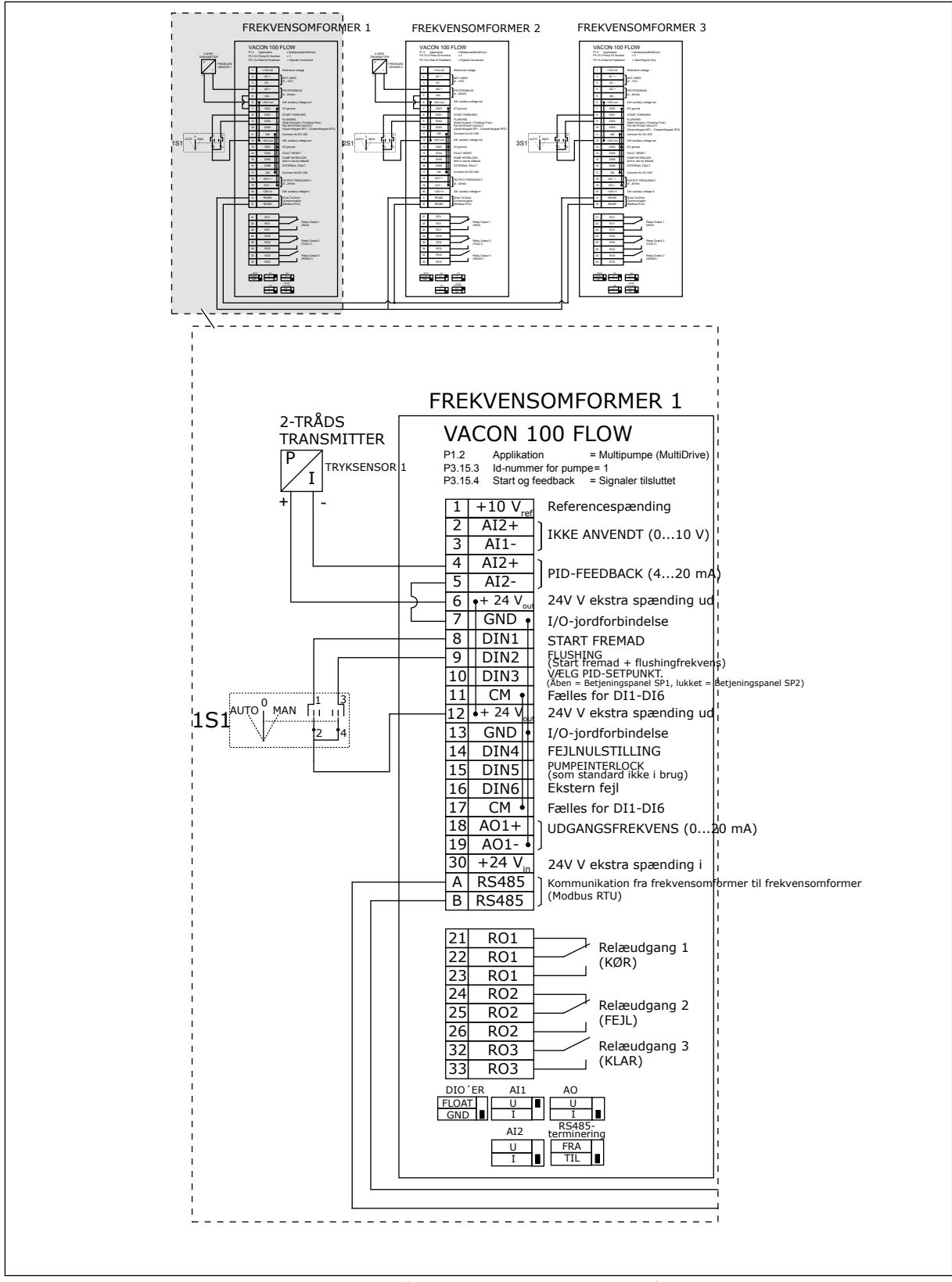

*Fig. 24: Eldiagram til multipumpesystem (flere frekvensomformere), eksempel 3A*

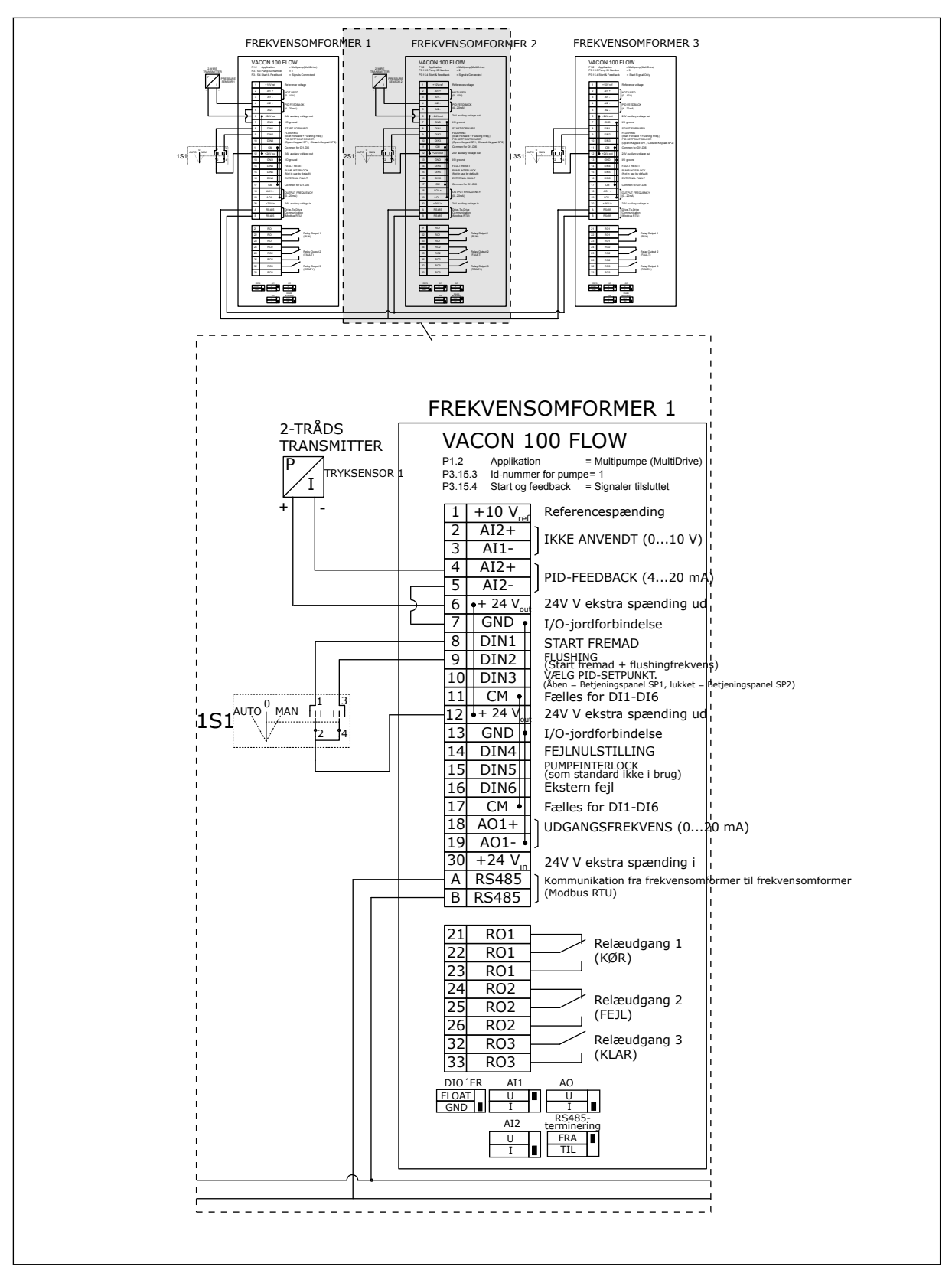

*Fig. 25: Eldiagram til multipumpesystem (flere frekvensomformere), eksempel 3B*

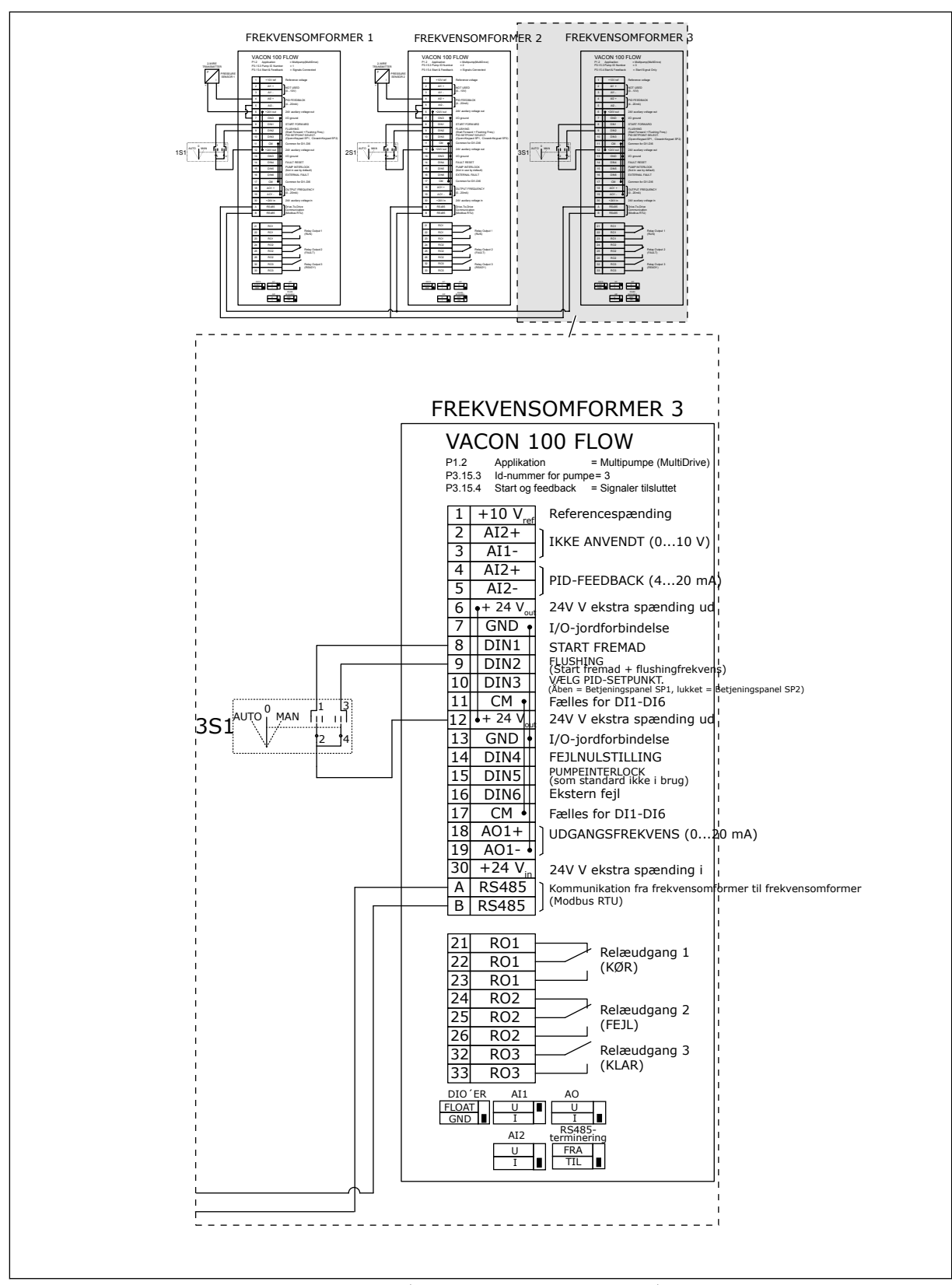

*Fig. 26: Eldiagram til multipumpesystem (flere frekvensomformere), eksempel 3C*

En fælles tryksensor er tilsluttet til to frekvensomformere. Systemets redundansniveau er lavt, fordi det kun er frekvensomformerne, der er redundante.

- Hvis der er en fejl i en frekvensomformer, begynder den anden frekvensomformer at fungere som master.
- Hvis der er en fejl i en sensor, stopper systemet.

Individuel afbryder med en indstilling for automatisk, fra og manuel styrer hver enkelt frekvensomformer.

Terminal 17 tilslutter +24 V mellem frekvensomformer 1 og 2. Eksterne dioder er tilsluttet mellem terminal 1 og 2. De digitale indgangssignaler bruger negativ logik (ON = OV).

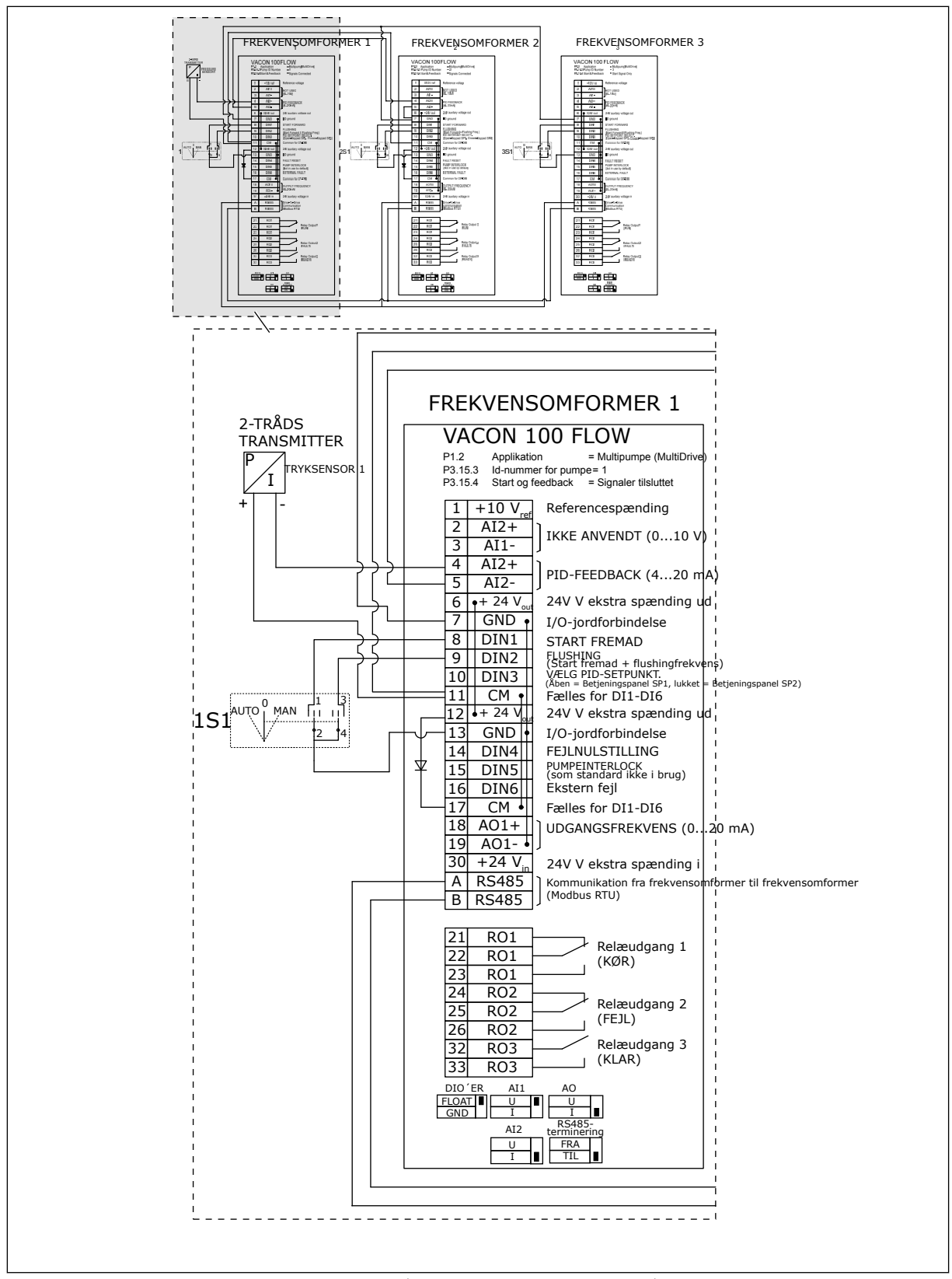

*Fig. 27: Eldiagram til multipumpesystem (flere frekvensomformere), eksempel 4A*

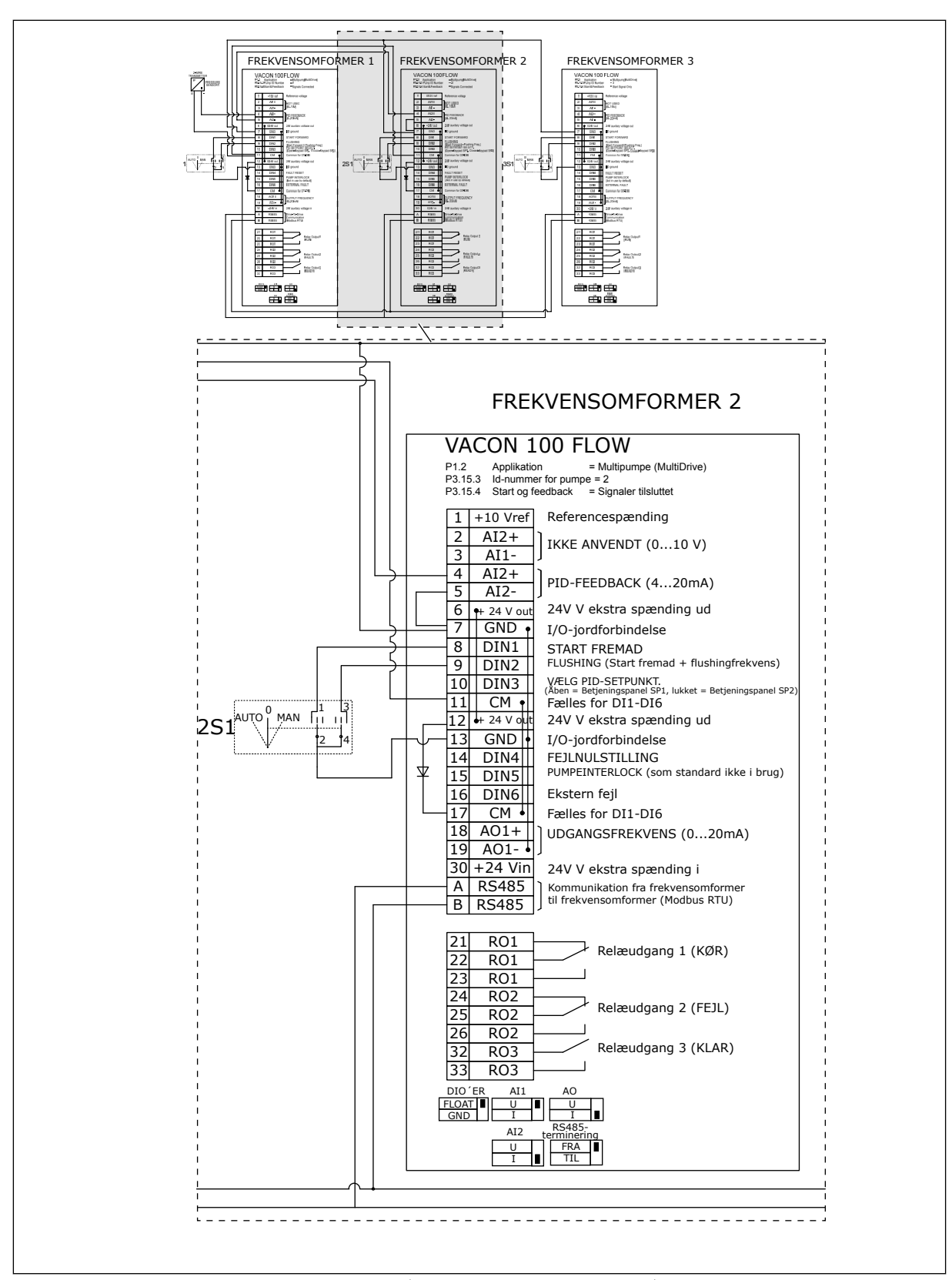

*Fig. 28: Eldiagram til multipumpesystem (flere frekvensomformere), eksempel 4B*

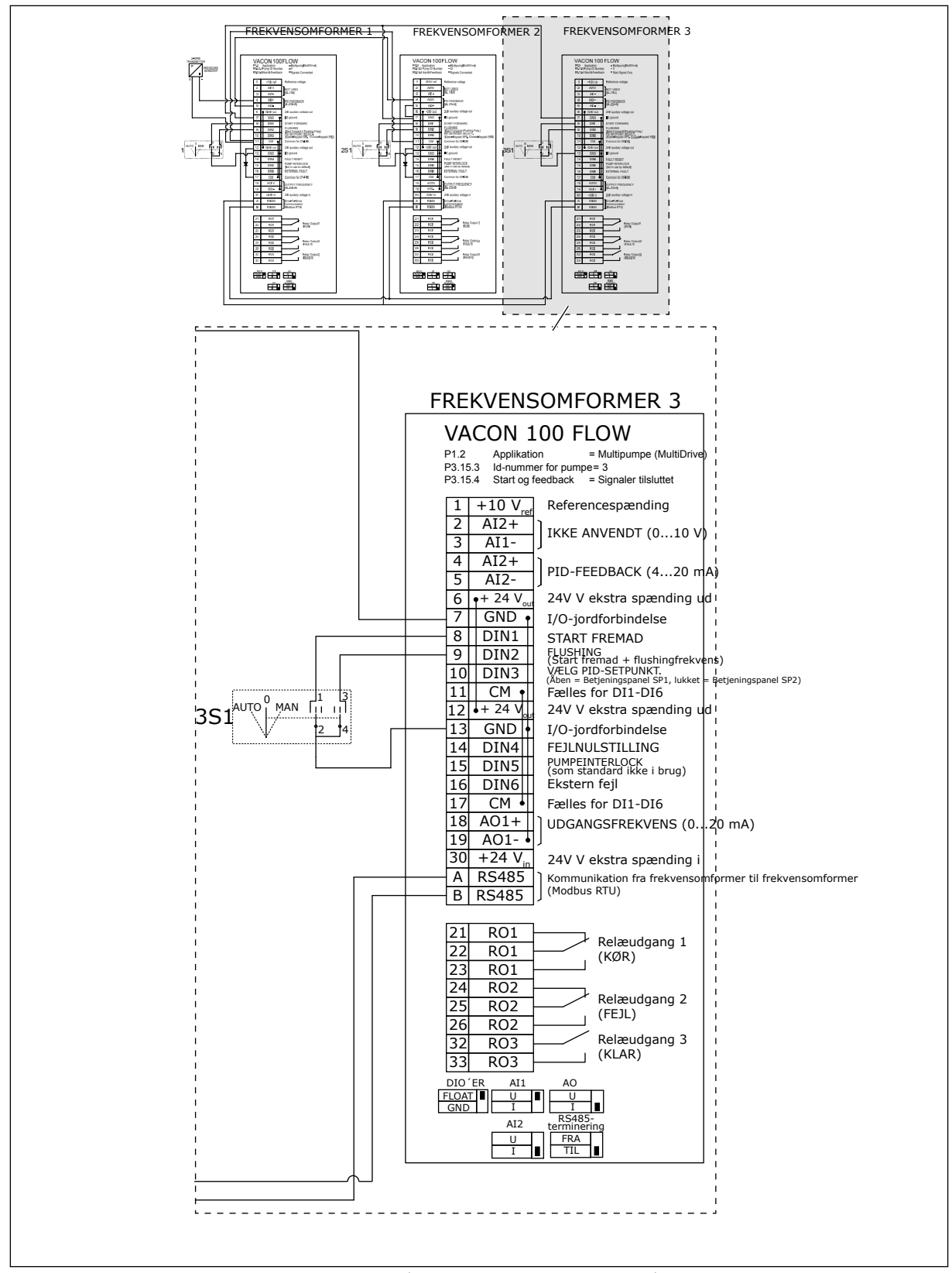

*Fig. 29: Eldiagram til multipumpesystem (flere frekvensomformere), eksempel 4C*

En tryksensor er tilsluttet til den første frekvensomformer. Systemet er ikke redundant, fordi systemet stopper, hvis der en fejl i en frekvensomformer eller sensor.

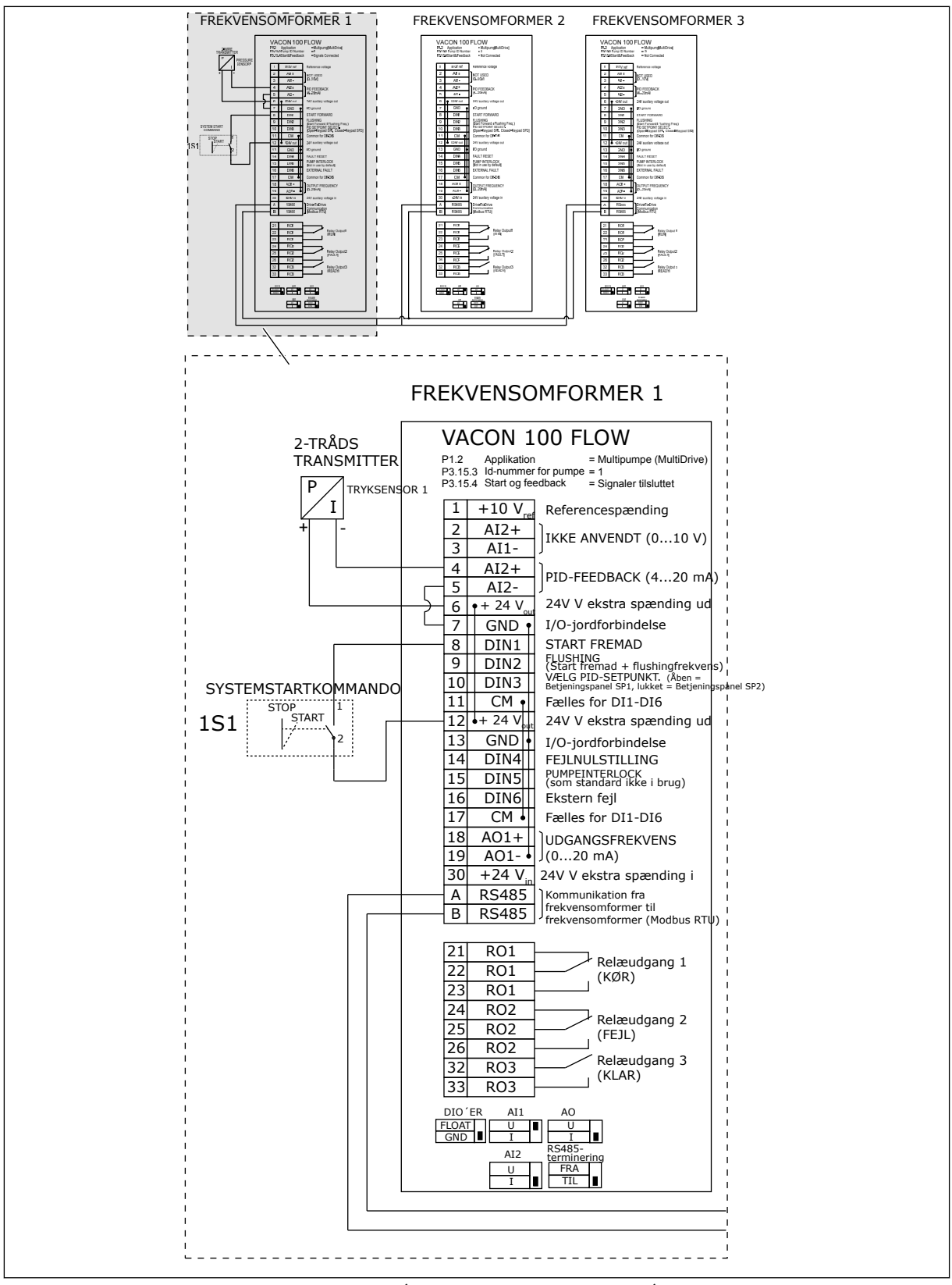

*Fig. 30: Eldiagram til multipumpesystem (flere frekvensomformere), eksempel 5A*

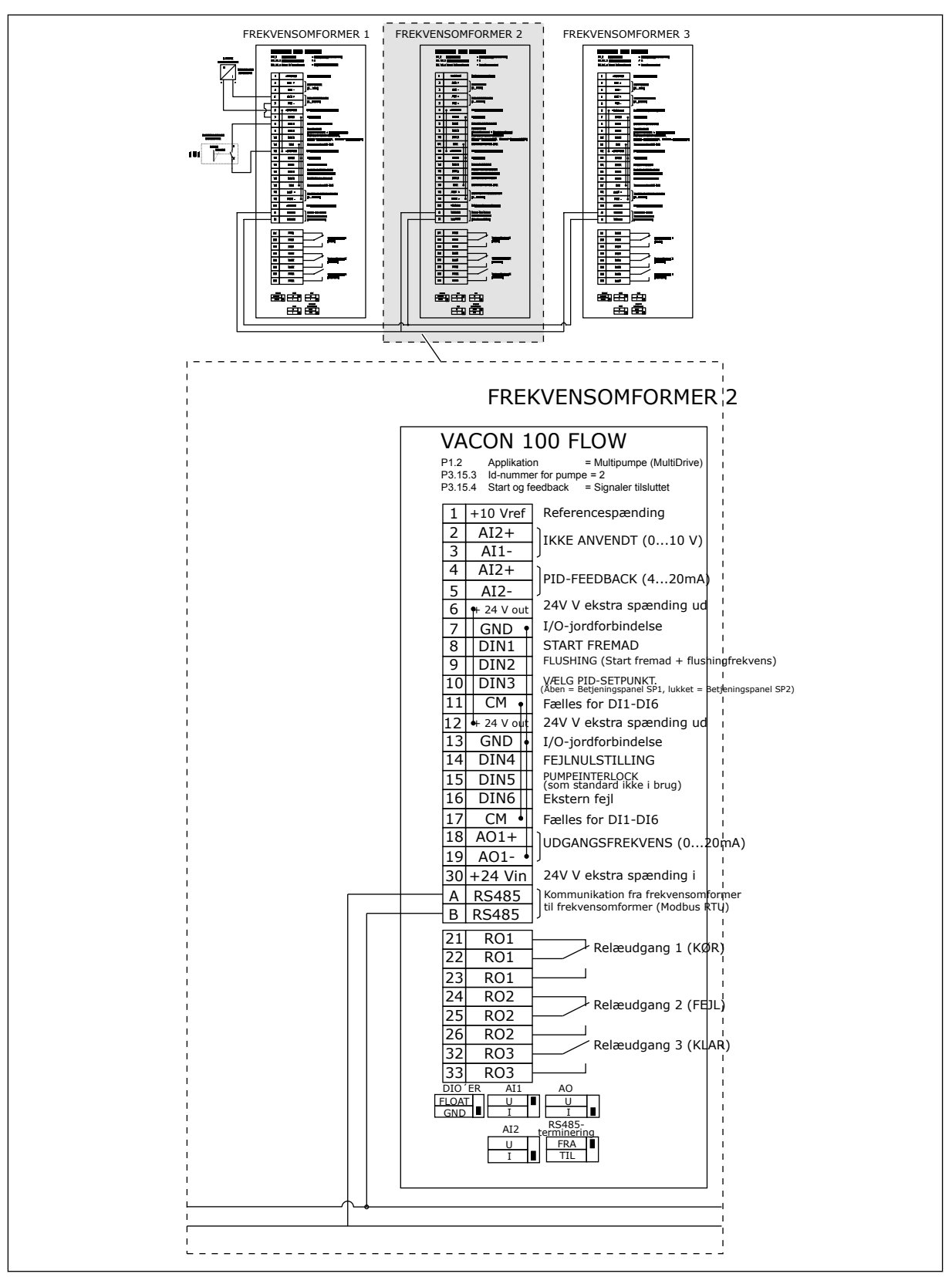

*Fig. 31: Eldiagram til multipumpesystem (flere frekvensomformere), eksempel 5B*

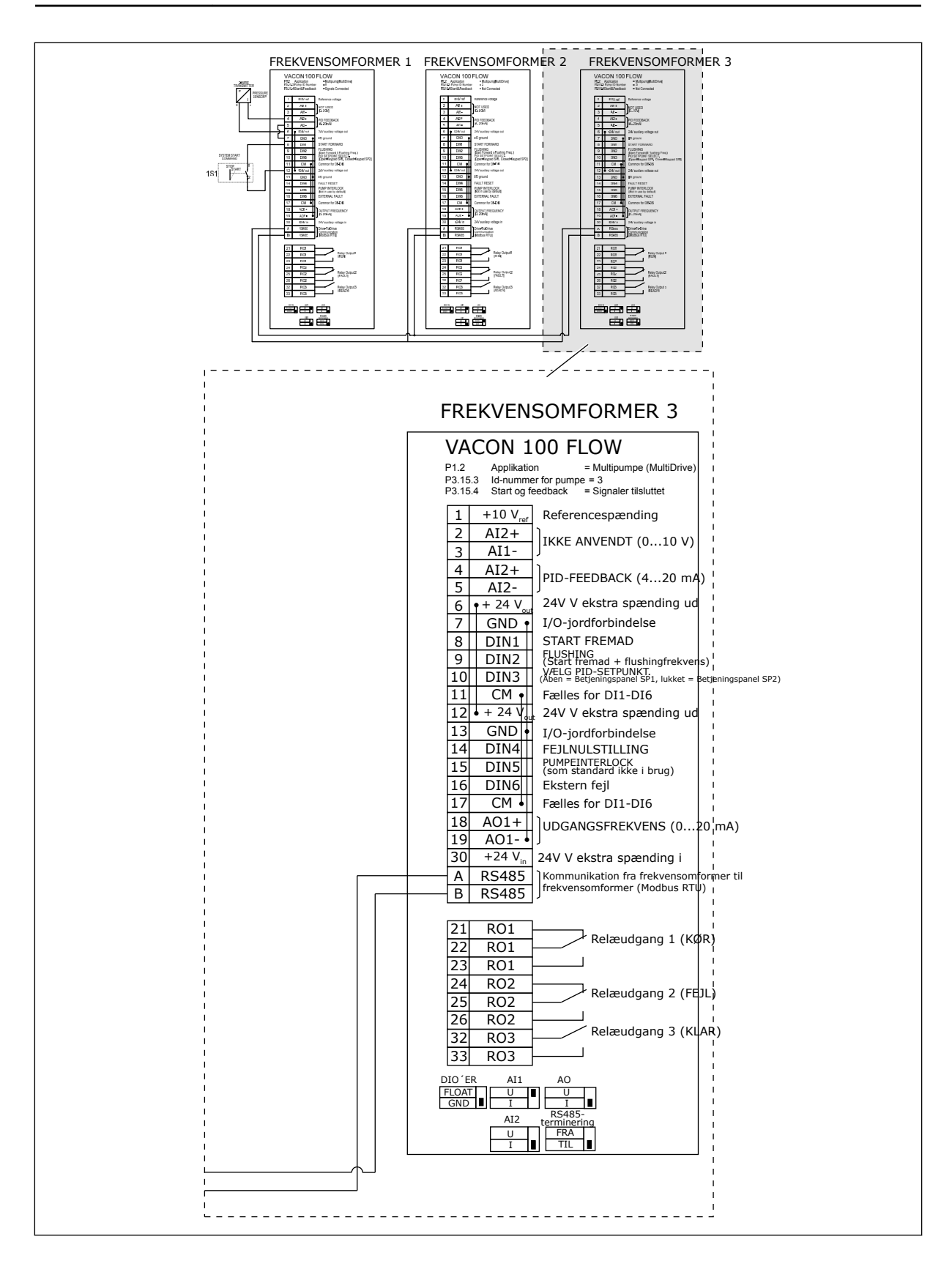

#### *Tabel 11: M1.1 Guider*

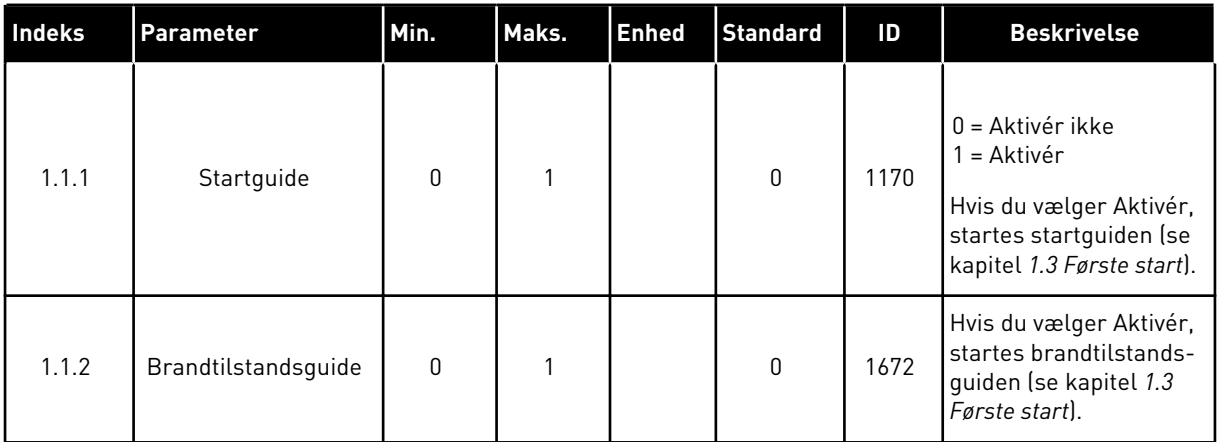

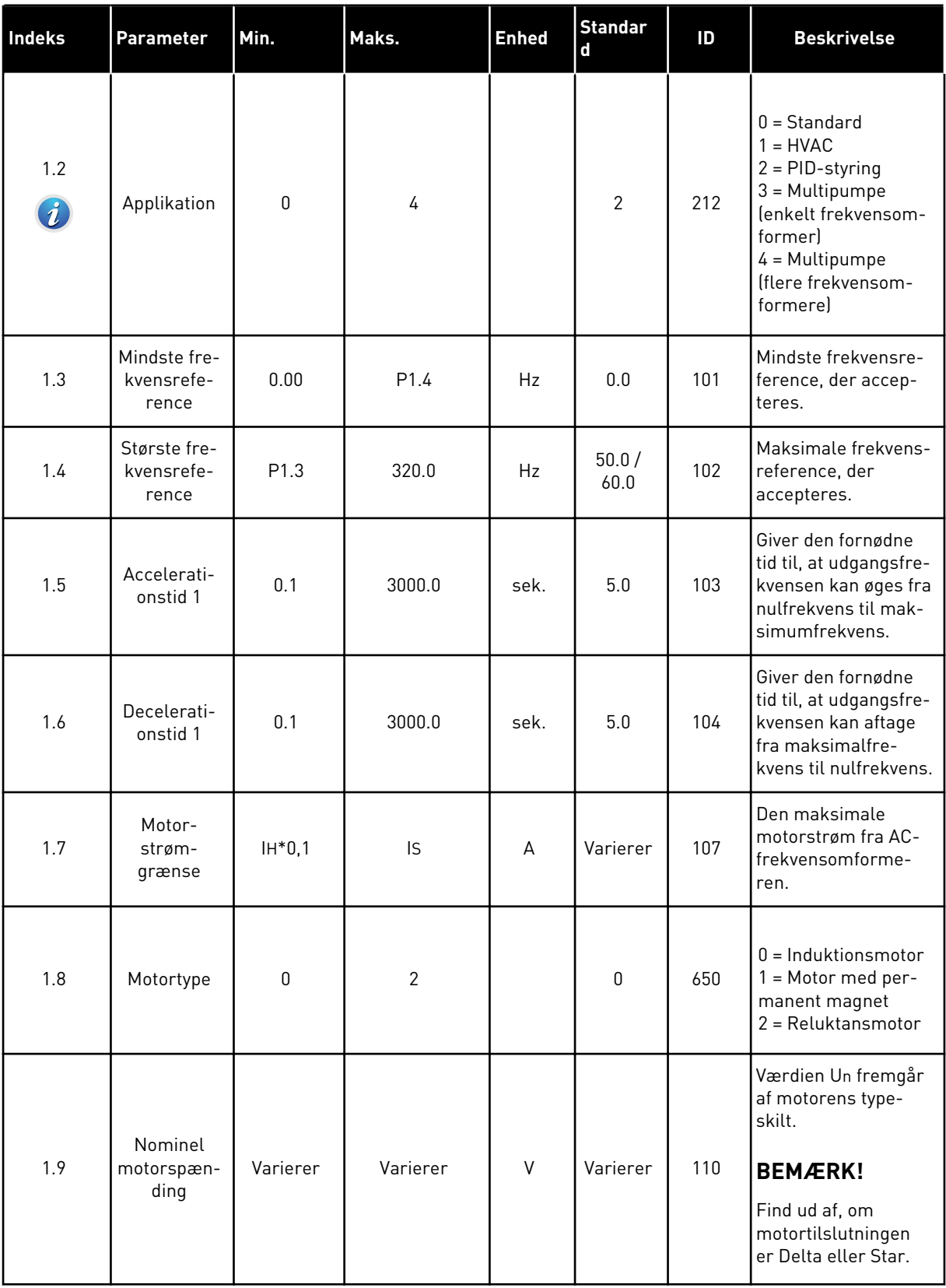

a dhe ann ann an 1970.<br>Tha ann an 1970, ann an 1970, ann an 1970.

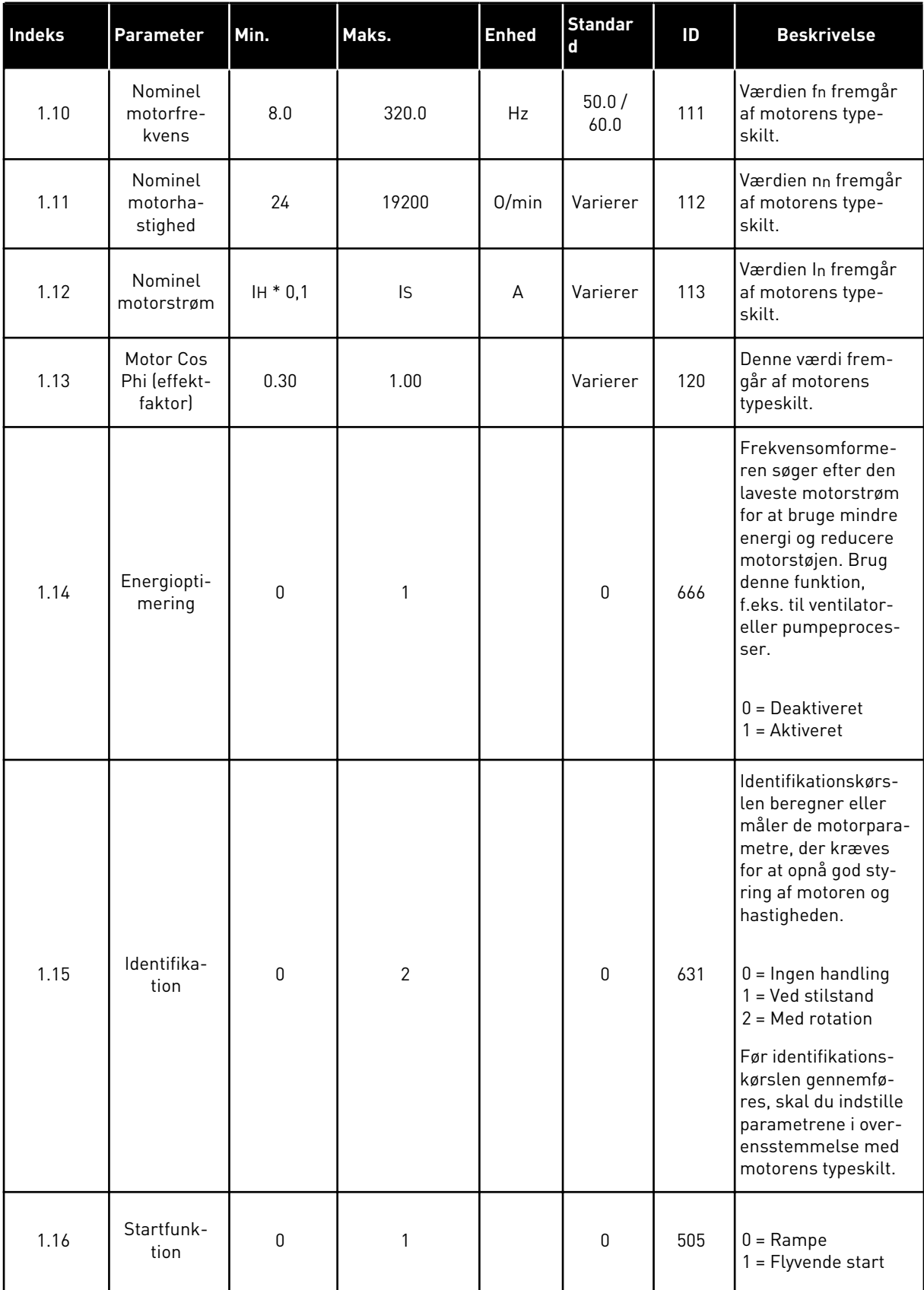

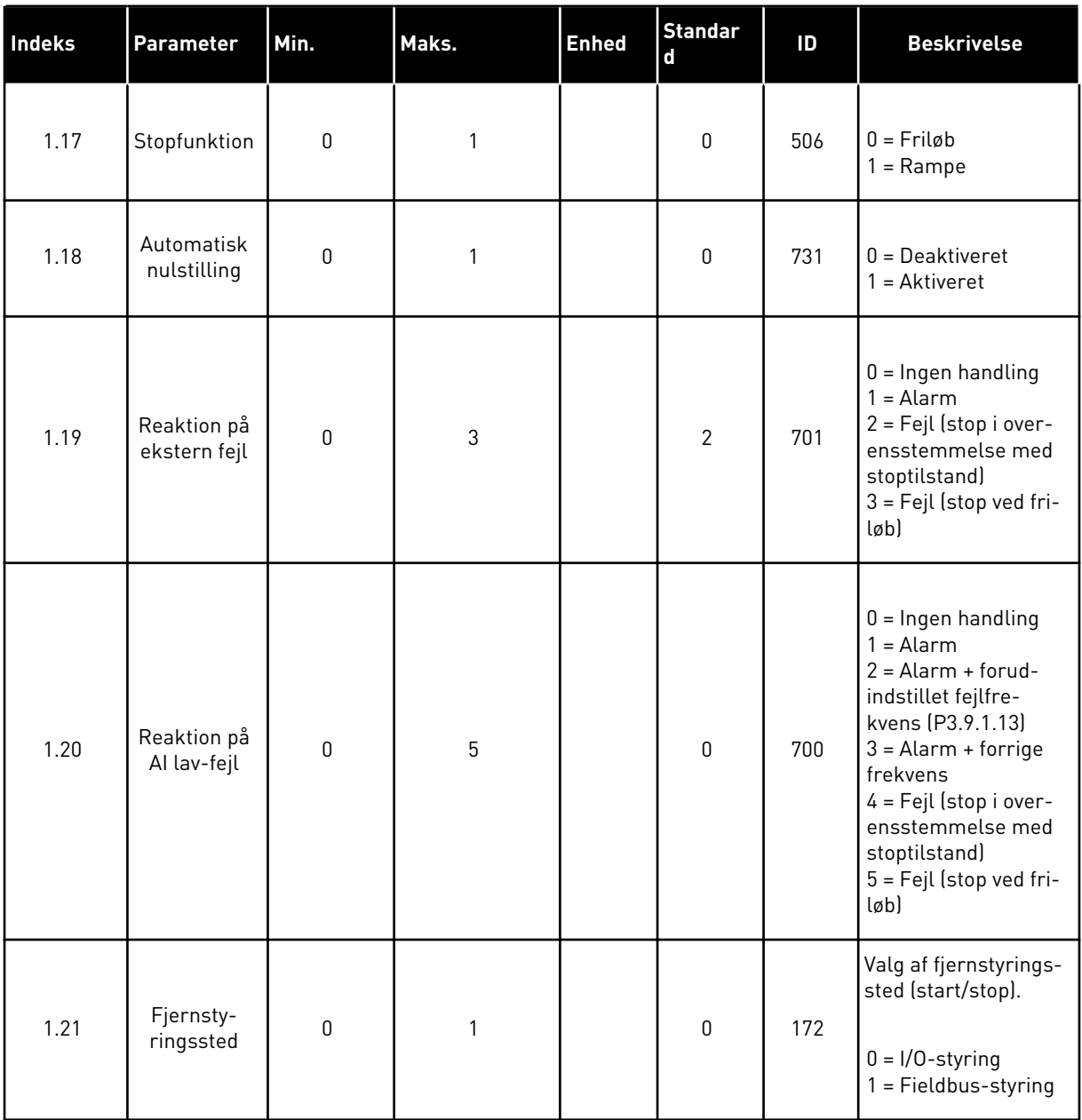

a dhe ann an 1970.<br>Bhuailtean

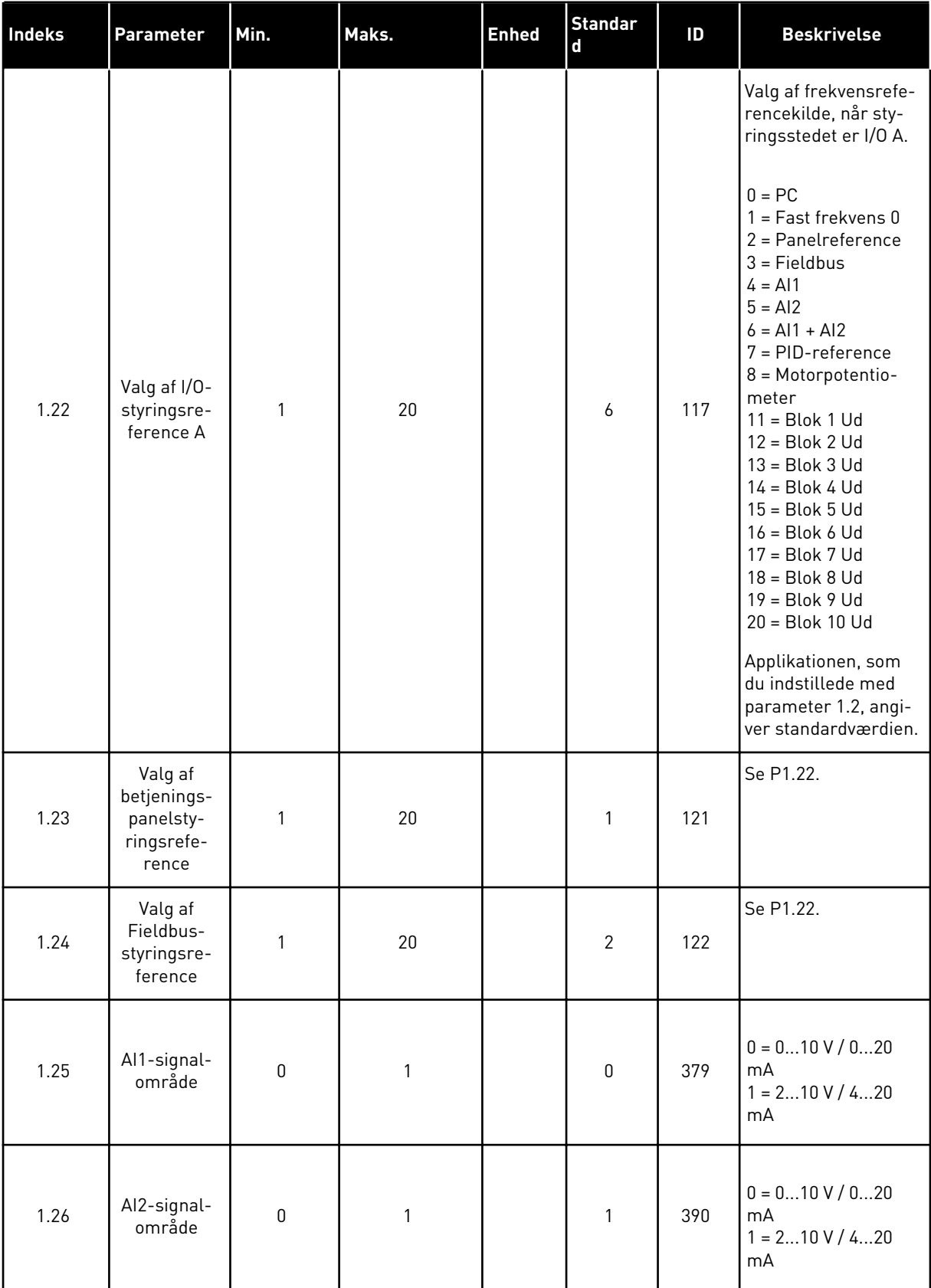

a dhe ann an 1970.<br>Tha ann am an 1970, ann an 1970.

# *Tabel 12: M1 Hurtig opsætning*

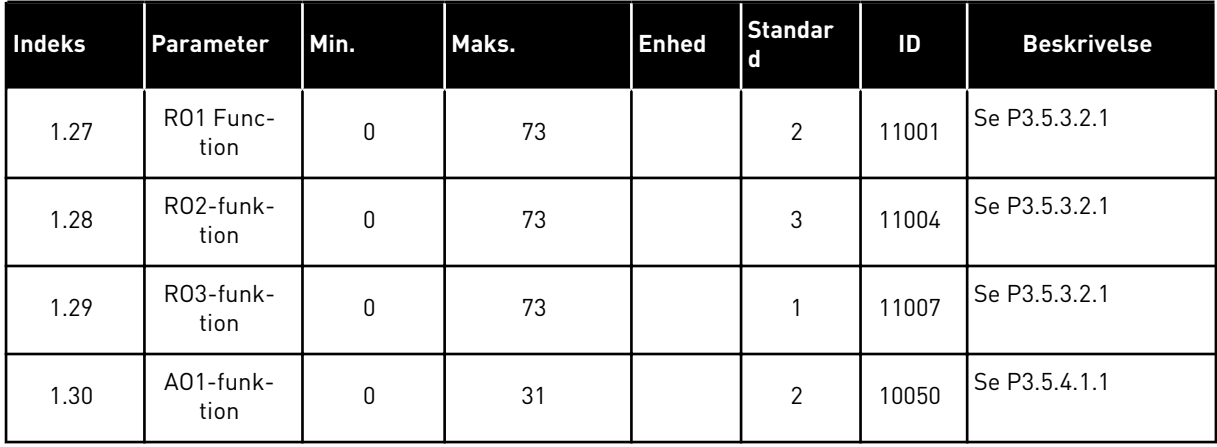
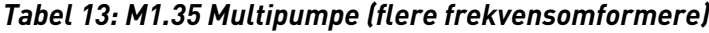

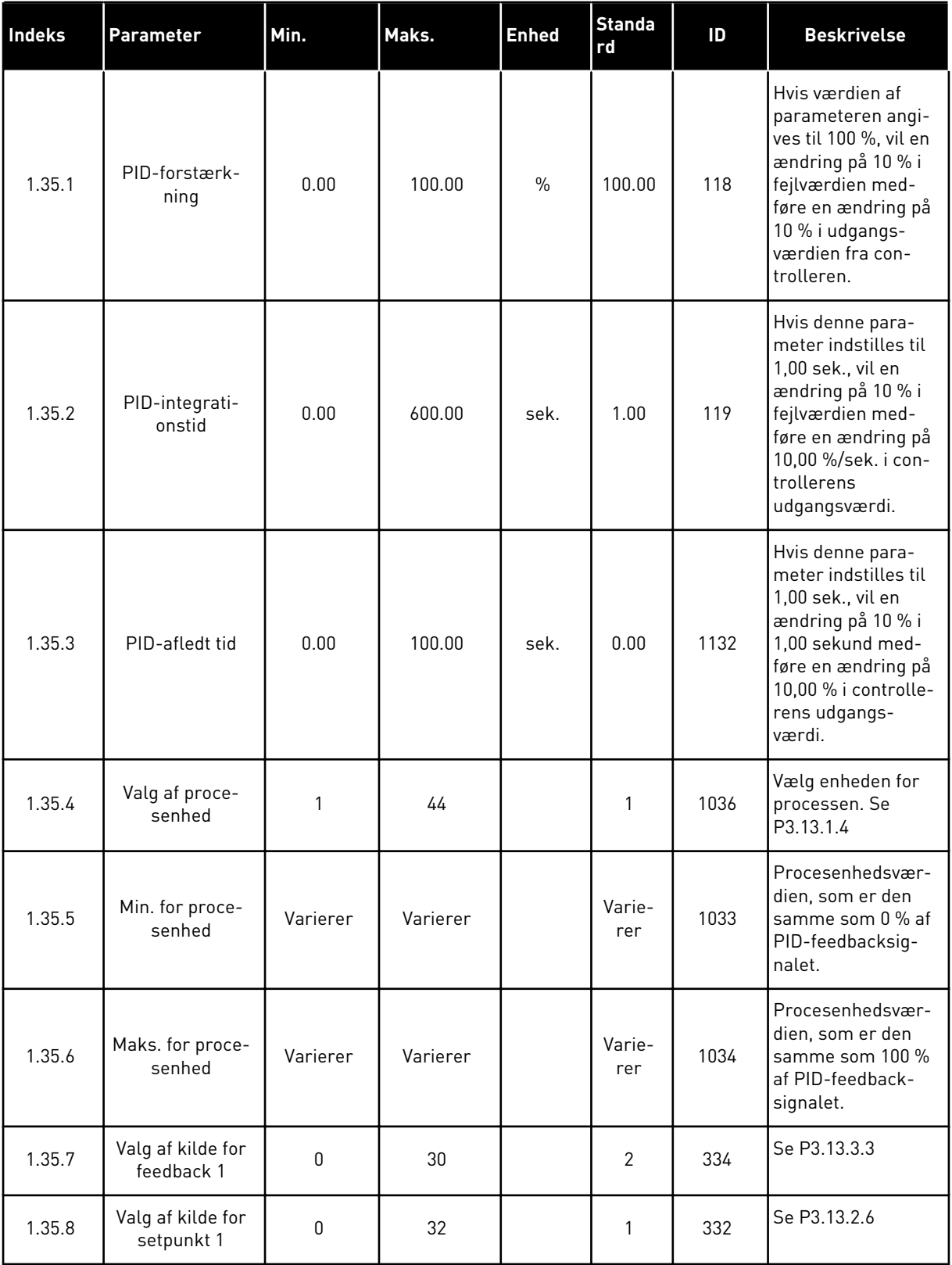

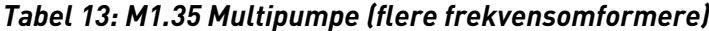

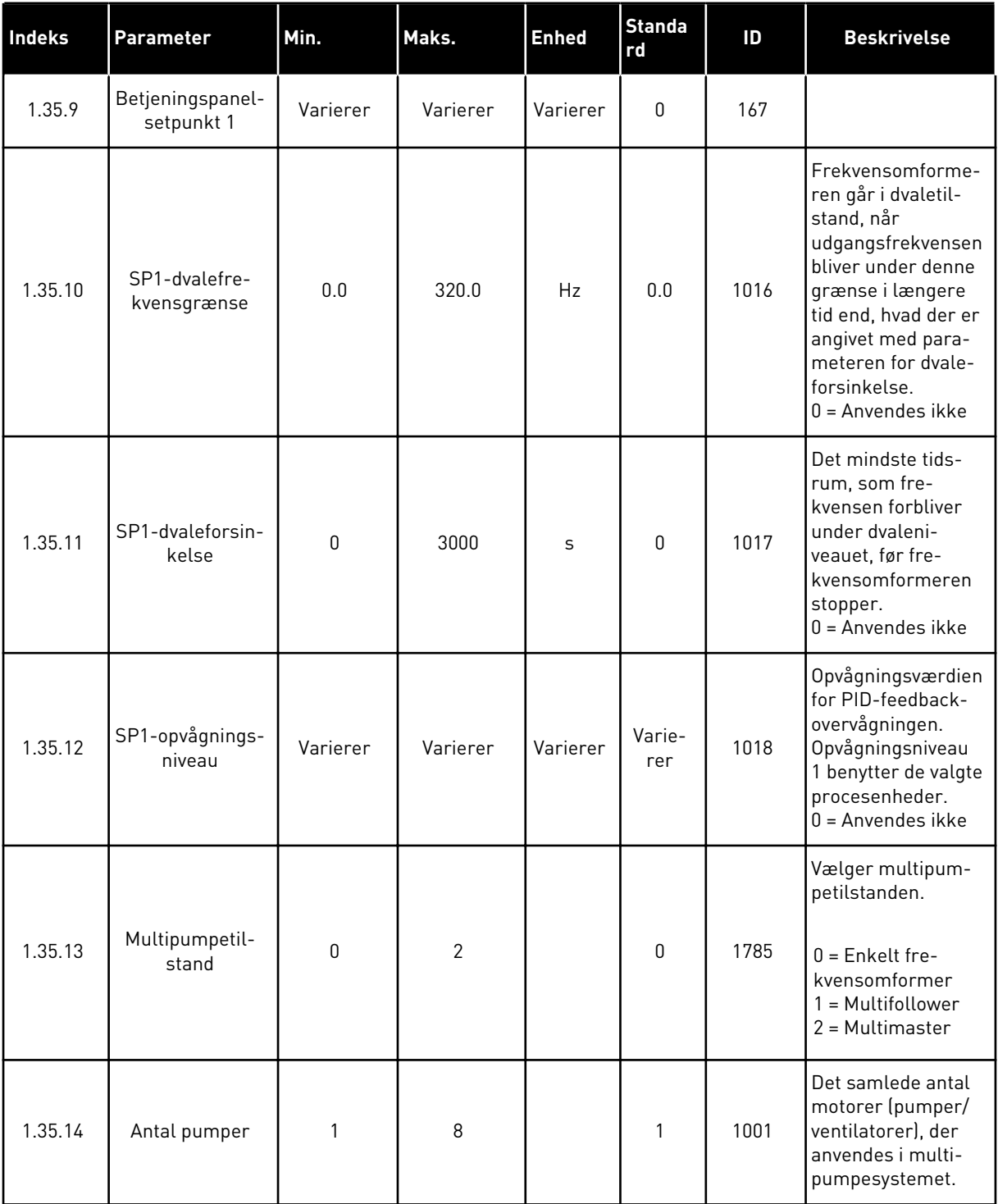

a dhe ann ann an 1970.

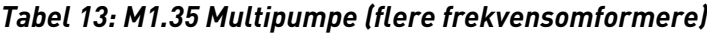

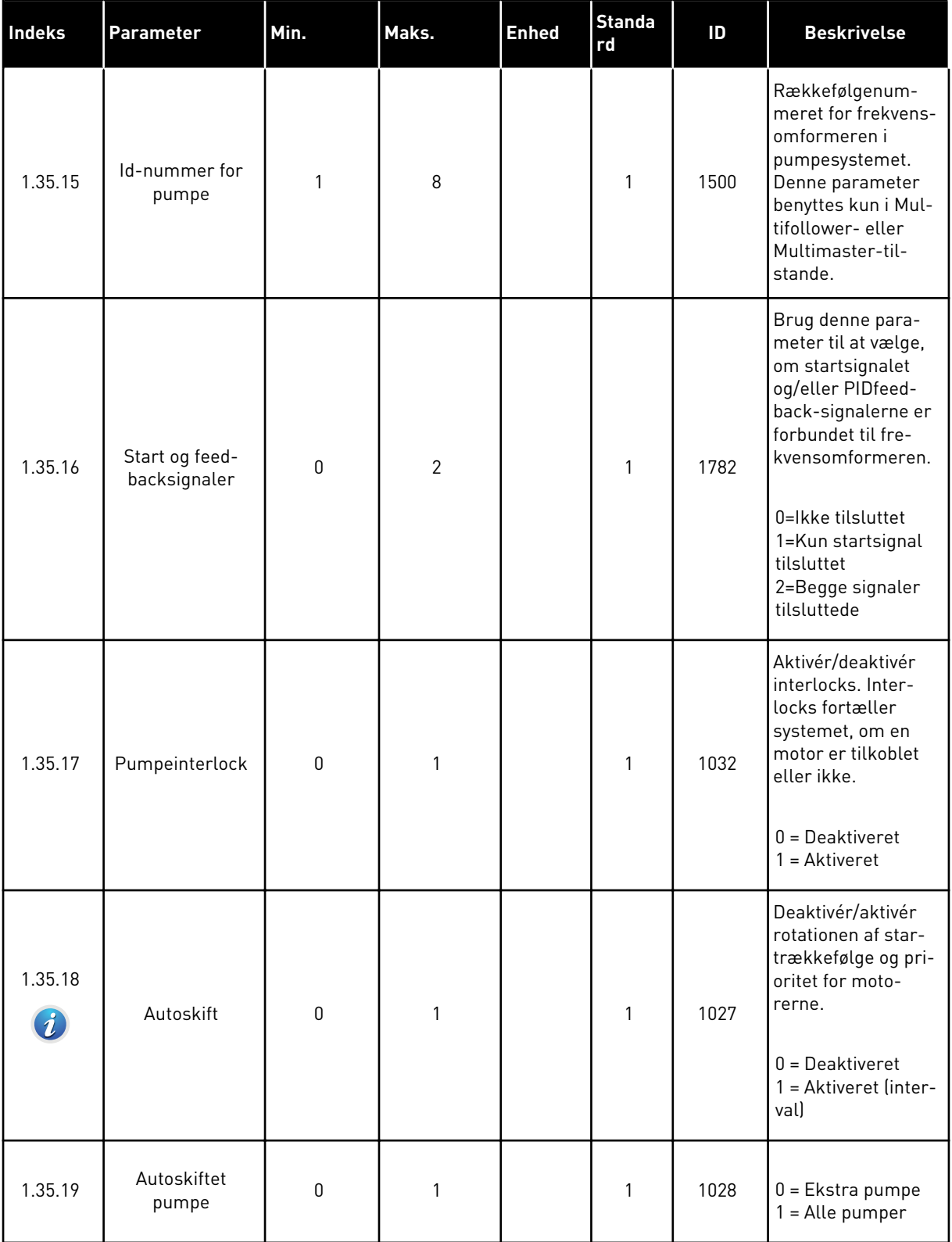

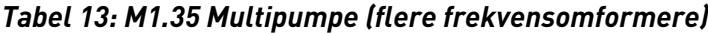

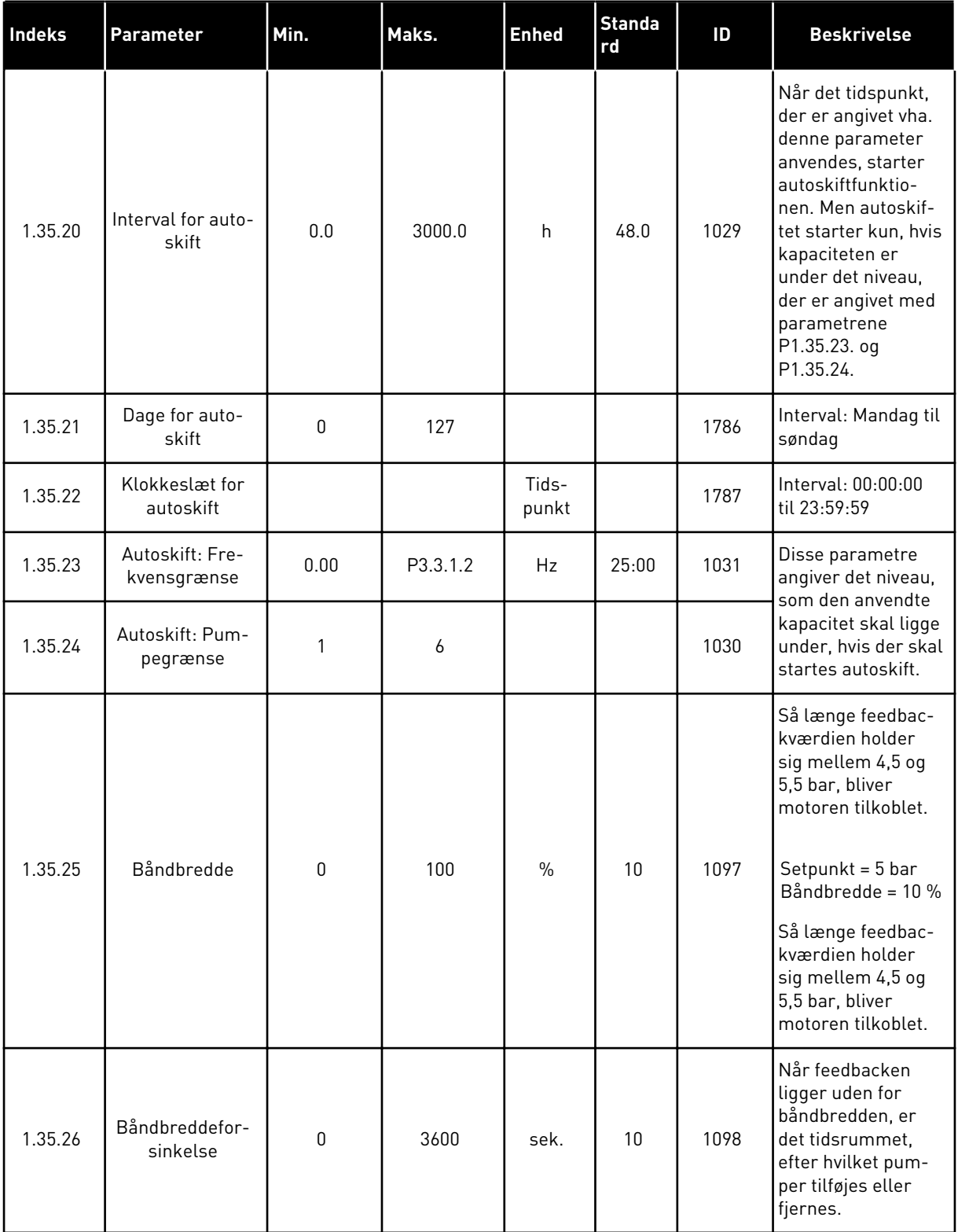

a dhe ann ann an 1970.

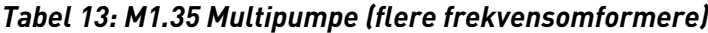

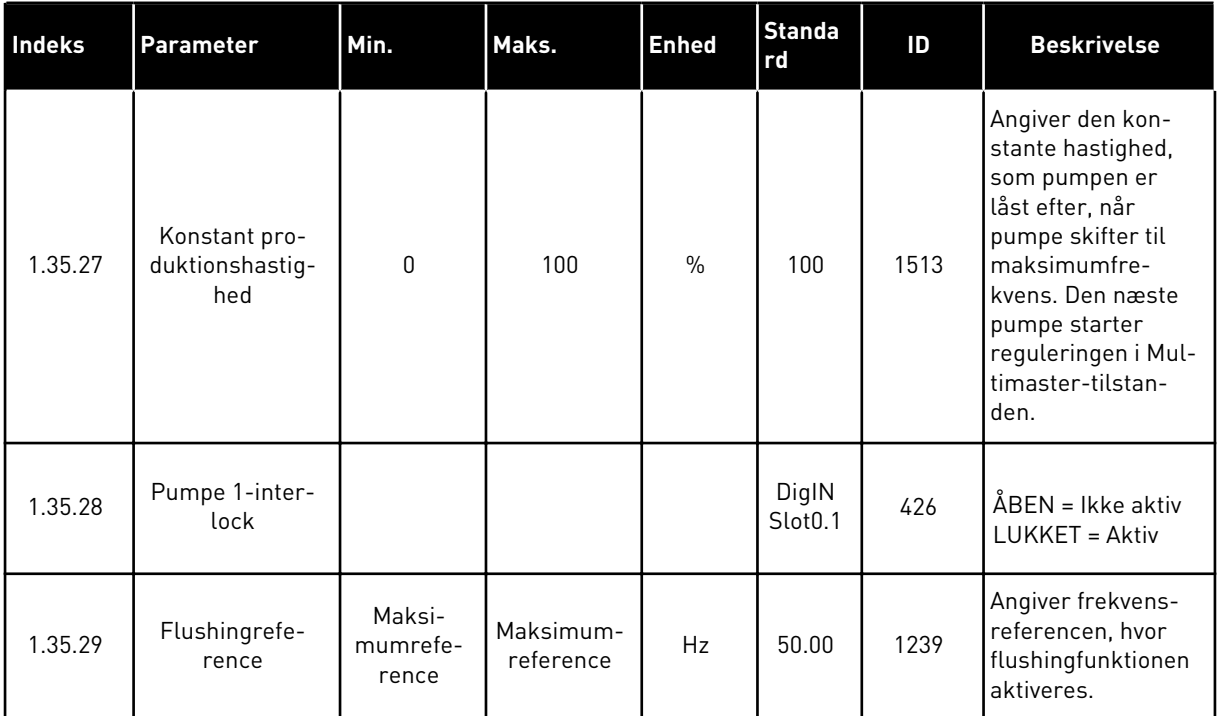

# **2 GUIDER**

#### **2.1 STANDARDAPPLIKATIONSGUIDE**

Applikationsguiden hjælper dig med at indstille de basisparametre, der er relaterede til applikationen.

Standardapplikationsguiden aktiveres, når værdien *Standard* vælges for parameter P1.2 Applikation (ID212) ved hjælp af betjeningspanelet.

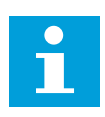

#### **BEMÆRK!**

Hvis standardapplikationsguiden startes fra startguiden, går guiden direkte til spørgsmål 11.

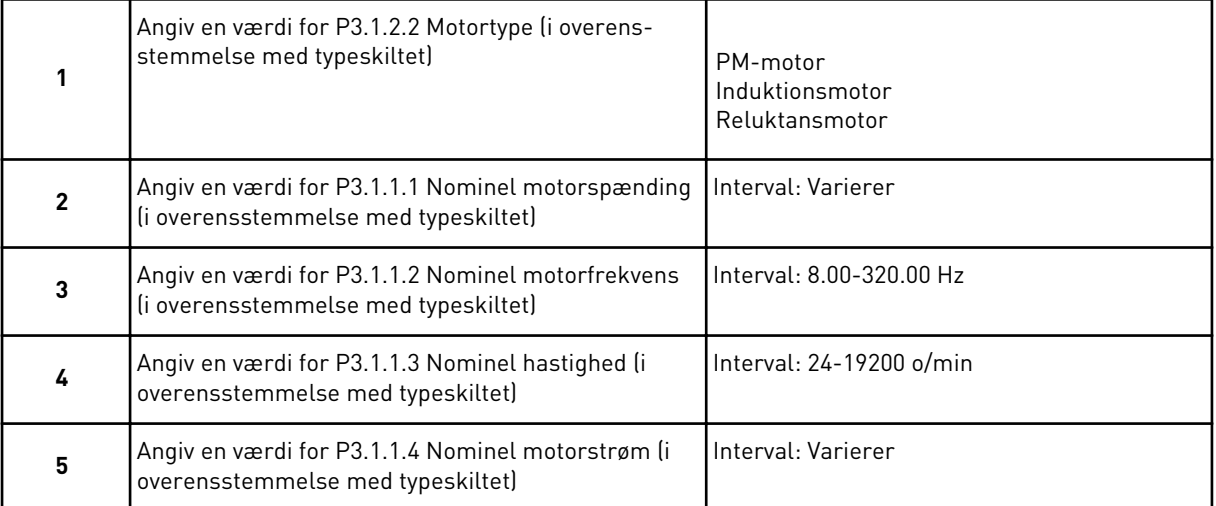

Trin 6 vises kun, hvis du har valgt *Induktionsmotor* i trin 1.

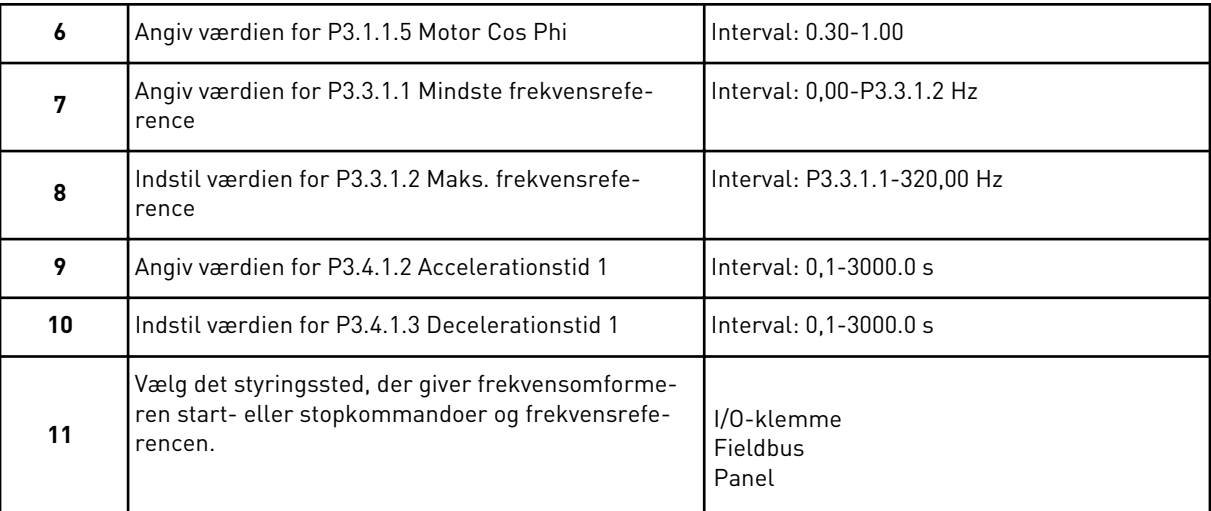

Standardapplikationsguiden er nu færdig.

#### **2.2 APPLIKATIONSGUIDE FOR HVAC**

Applikationsguiden hjælper dig med at indstille de basisparametre, der er relaterede til applikationen.

Applikationsguiden for HVAC aktiveres, når værdien *HVAC* vælges for parameter P1.2 Applikation (ID212) på betjeningspanelet.

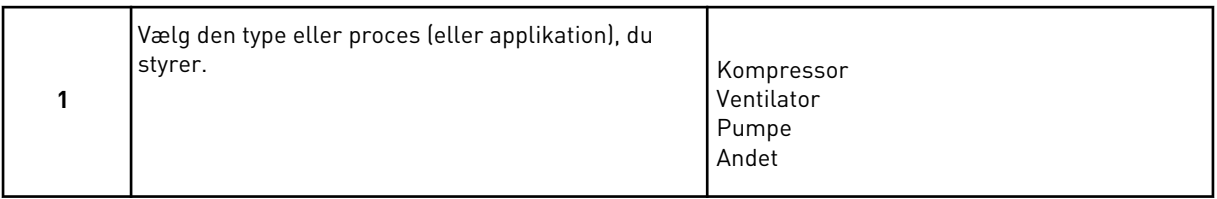

Visse parametre har forudindstillede værdier, der angives ud fra det valg , du foretog i trin. Se parametrene og deres værdier til sidst i dette kapitel i *[Tabel 14](#page-79-0)*.

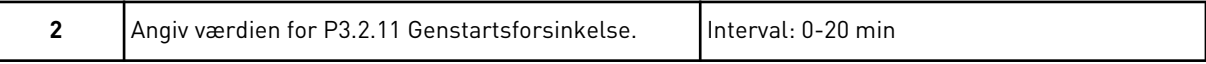

Trin 2 vises kun, hvis du har valgt *Kompressor* i trin 1.

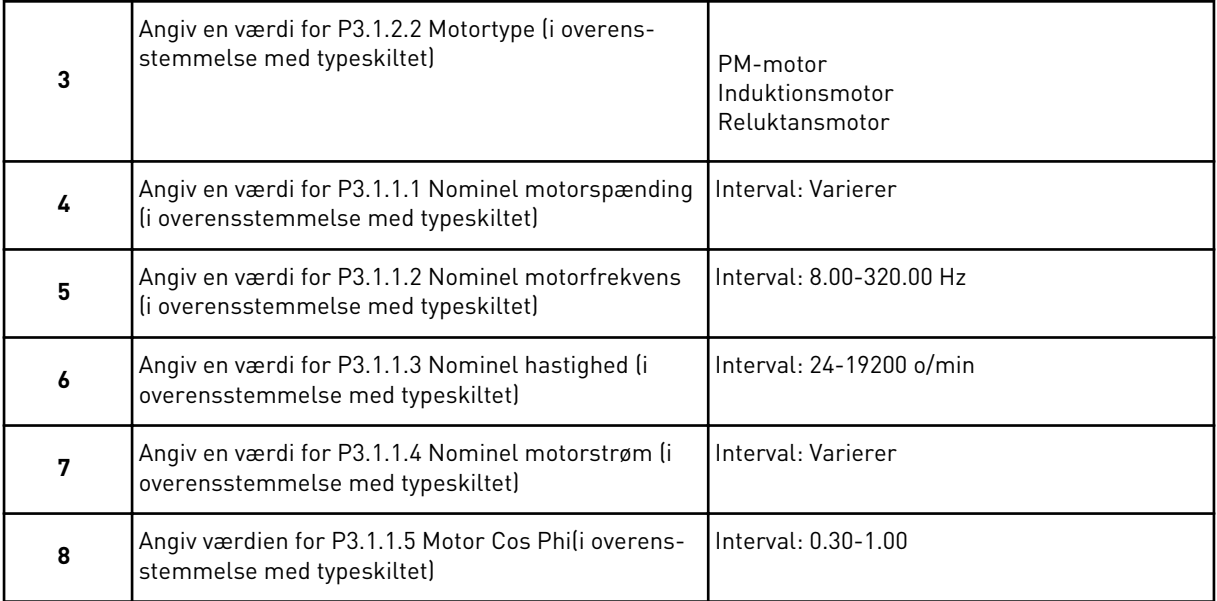

Trin 8 vises kun, hvis du har valgt *Induktionsmotor* i trin 3.

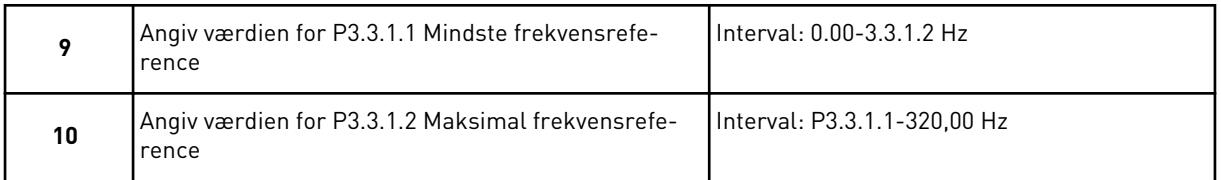

Trin 11 og 12 vises kun, hvis du har valgt *Andet* i trin 1.

<span id="page-79-0"></span>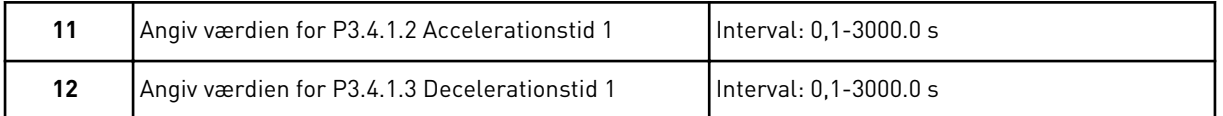

Derefter går guiden til de trin, der er angivet af applikationen.

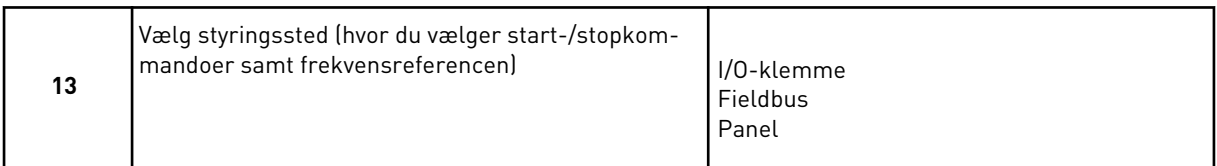

Applikationsguiden til HVAC er færdig.

*Tabel 14: Forindstillede parameterværdier*

| <b>Indeks</b> | <b>Parameter</b> | <b>Procestype</b> |                   |                   |
|---------------|------------------|-------------------|-------------------|-------------------|
|               |                  | <b>Pumpe</b>      | <b>Ventilator</b> | <b>Kompressor</b> |
| P3.1.4.1      | U/f-forhold      | Lineær            | Kvadratisk        | Lineær            |
| P3.2.4        | Startfunktion    | Rampe             | Flyvende start    | Rampe             |
| P3.2.5        | Stopfunktion     | Rampe             | Friløb            | Rampe             |
| P3.4.1.2      | Accelerationstid | $5.0$ sek.        | 30.0 sek.         | 30 sek.           |
| P3.4.1.3      | Decelerationstid | $5.0$ sek.        | 30.0 sek.         | 30 sek.           |

### **2.3 GUIDE TIL PID-STYRINGSAPPLIKATION**

Applikationsguiden hjælper dig med at indstille de basisparametre, der er relaterede til applikationen.

Applikationsguiden for PID-styring aktiveres, når værdien *PID-kontrol* vælges for parameter P1.2 Applikation (ID212) på betjeningspanelet.

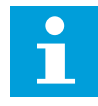

#### **BEMÆRK!**

Hvis applikationsguiden startes fra startguiden, går guiden direkte til spørgsmål 11.

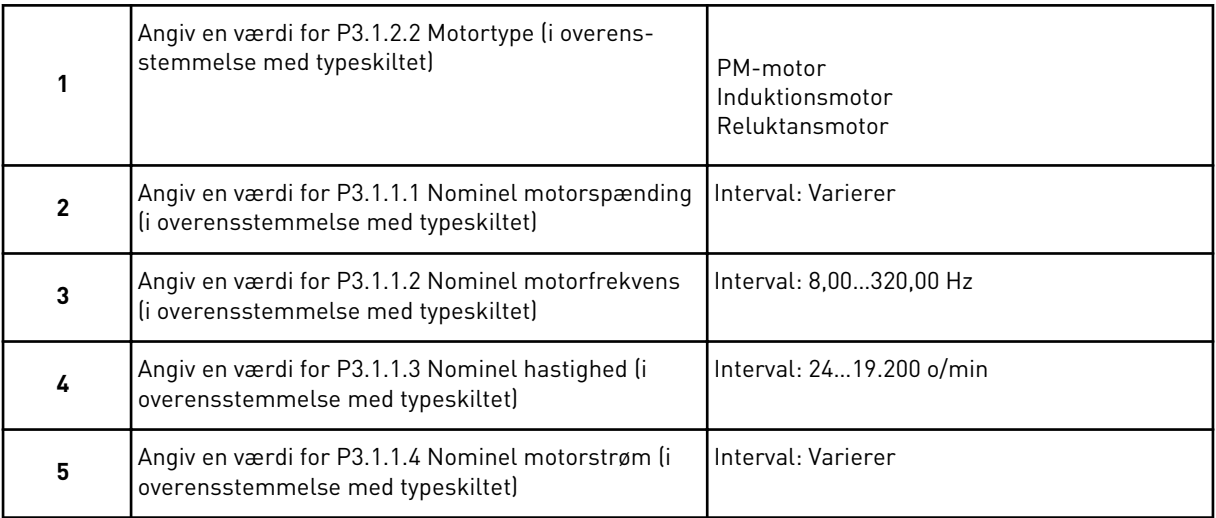

Trin 6 vises kun, hvis du har valgt *Induktionsmotor* i trin 1.

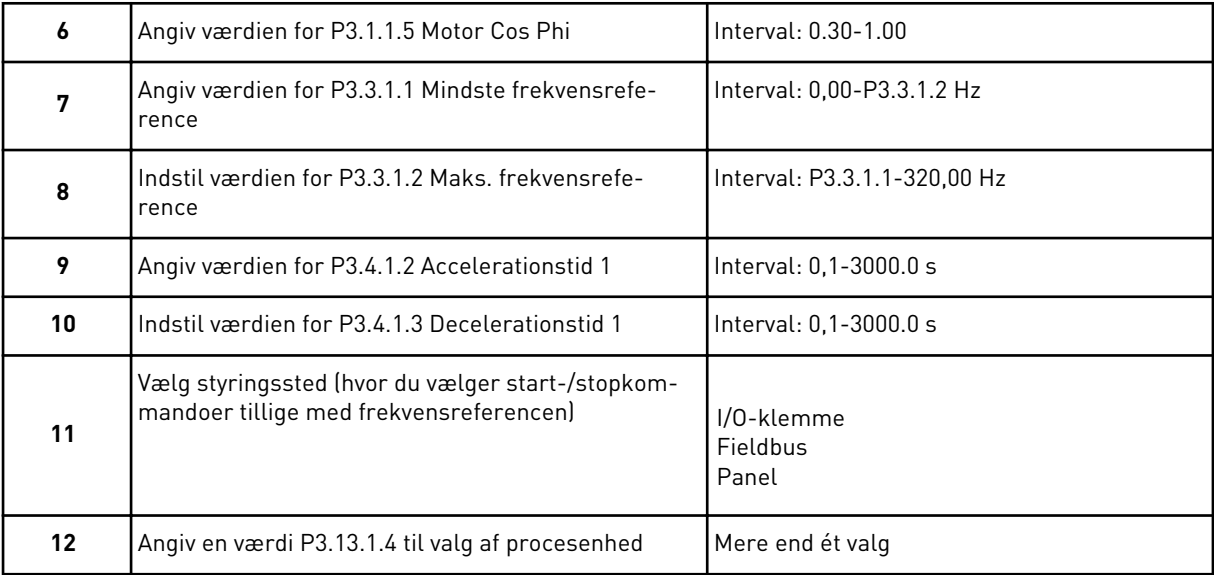

Hvis der vælges en anden enhed end %, vises det næste spørgsmål. Hvis der vælges %, går guiden direkte til trin 16.

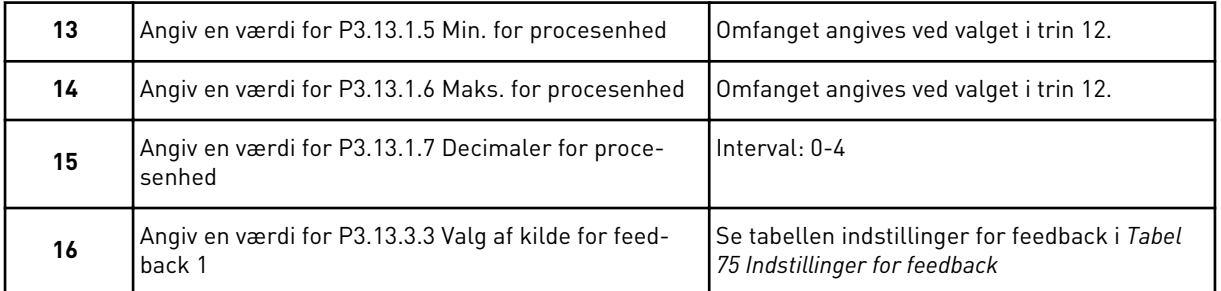

Hvis du vælger et analogt indgangssignal, vil du få vist trin 18. Ved andre valg går guiden til trin 19.

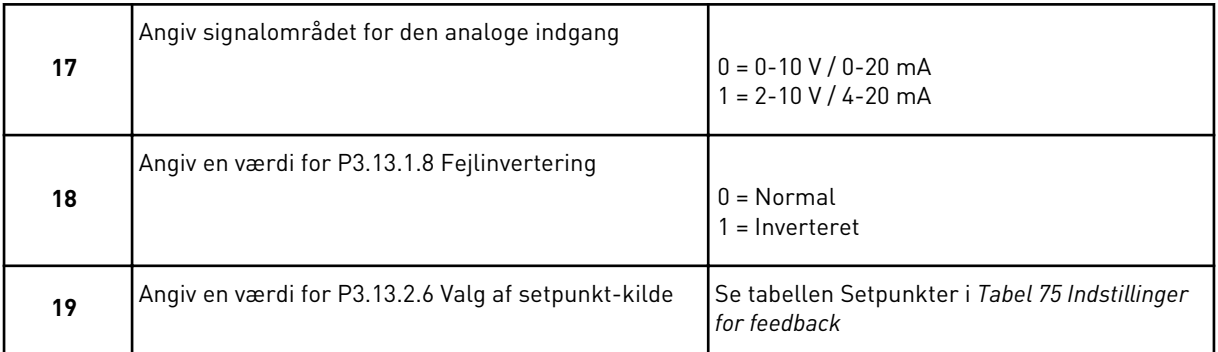

Hvis du vælger et analogt indgangssignal, vises trin 21. Hvis der vælges andet, går guiden direkte til trin 23.

Hvis du angiver *Betjeningspanel-setpunkt 1* eller *Betjeningspanel-setpunkt 2* som værdien, går guiden direkte videre til trin 22.

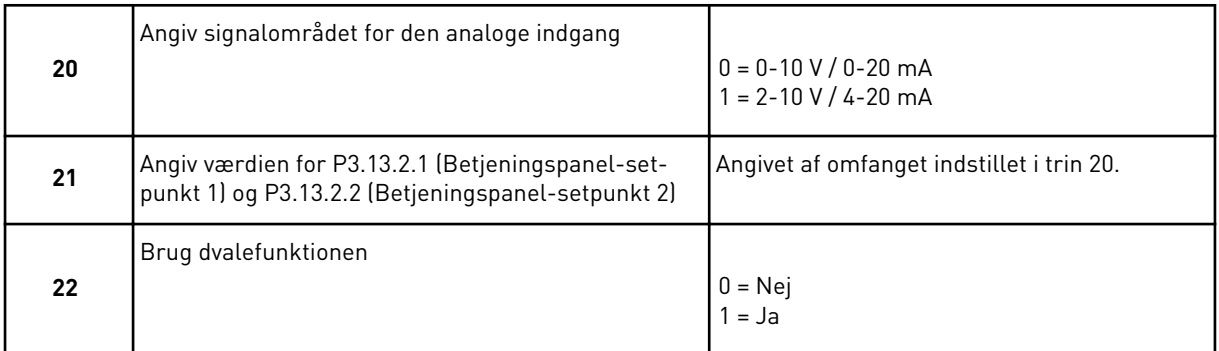

Hvis du vælger værdien *Ja* til spørgsmål 22, ser du de næste 3 spørgsmål. Hvis du vælger værdien *Nej* er guiden færdig.

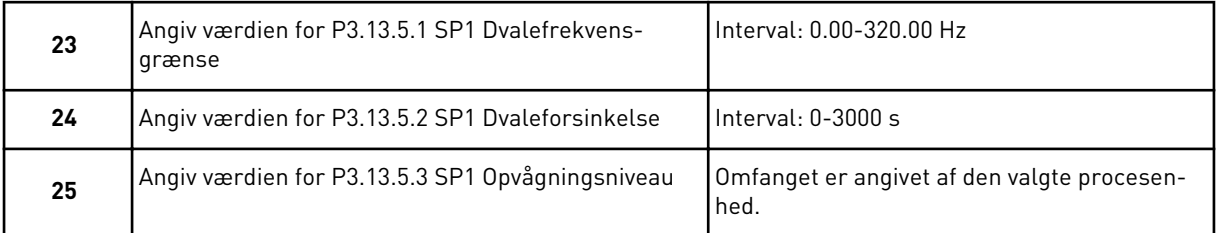

Guiden til PID-styringsapplikationen er færdig.

#### **2.4 GUIDE TIL MULTIPUMPEAPPLIKATION (ENKELT FREKVENSOMFORMER)**

Applikationsguiden hjælper dig med at indstille de basisparametre, der er relaterede til applikationen.

Multipumpeapplikationsguiden (enkelt frekvensomformer) startes ved at indstille værdien *Multipumpe (enkelt frekvensomformer)* til parameteren P1.2-applikation (ID212) i betjeningspanelet.

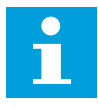

#### **BEMÆRK!**

Hvis applikationsguiden startes fra startguiden, går guiden direkte til spørgsmål 11.

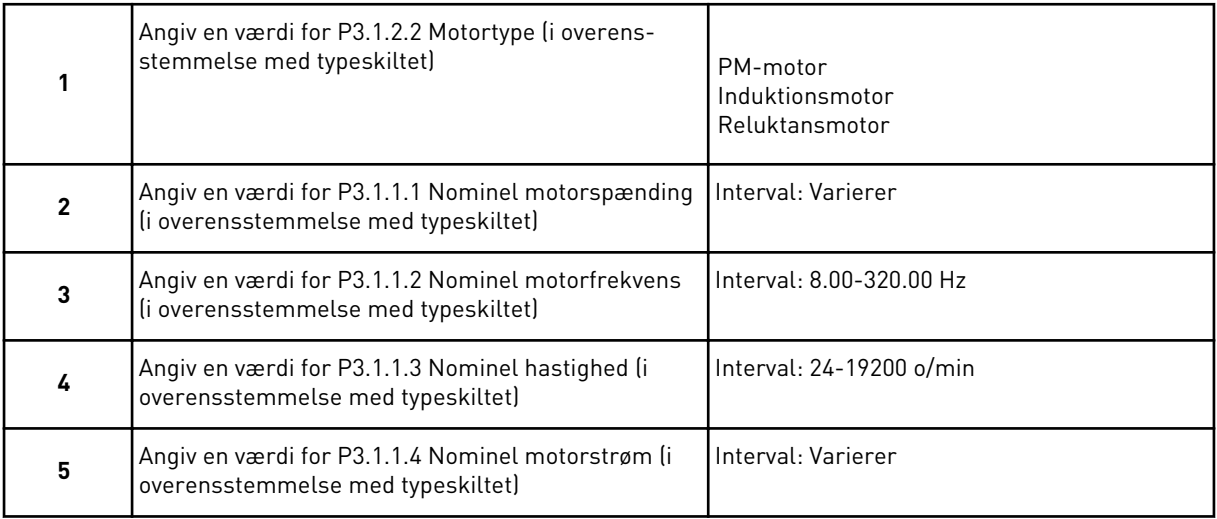

Trin 6 vises kun, hvis du har valgt *Induktionsmotor* i trin 1.

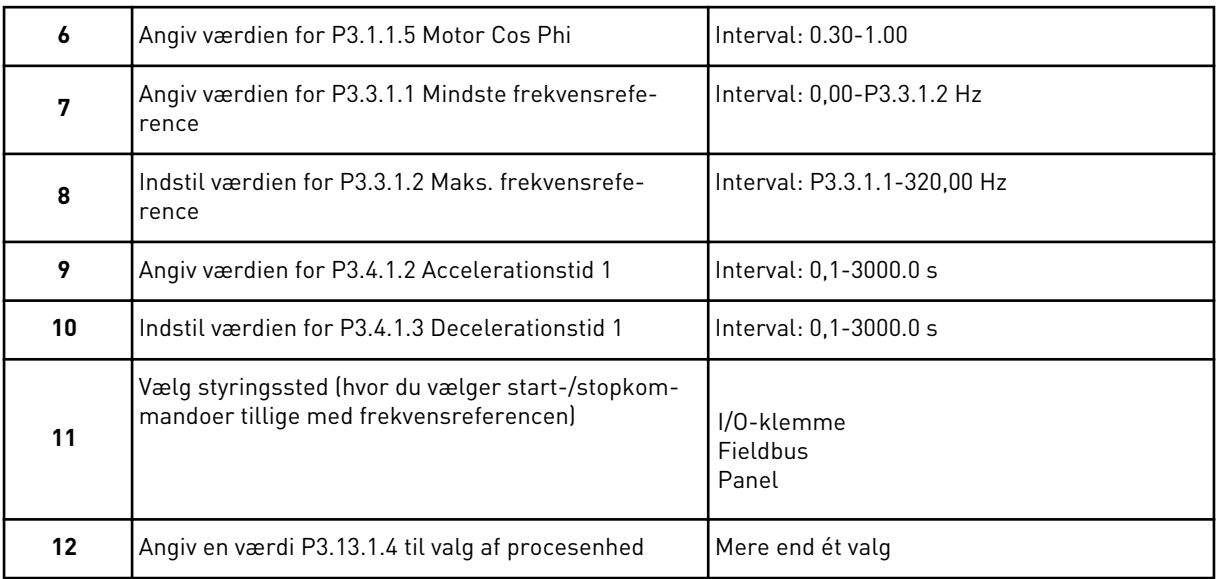

Hvis der vælges andet end %, vises de næste tre trin. Hvis der vælges %, går guiden direkte til trin 16.

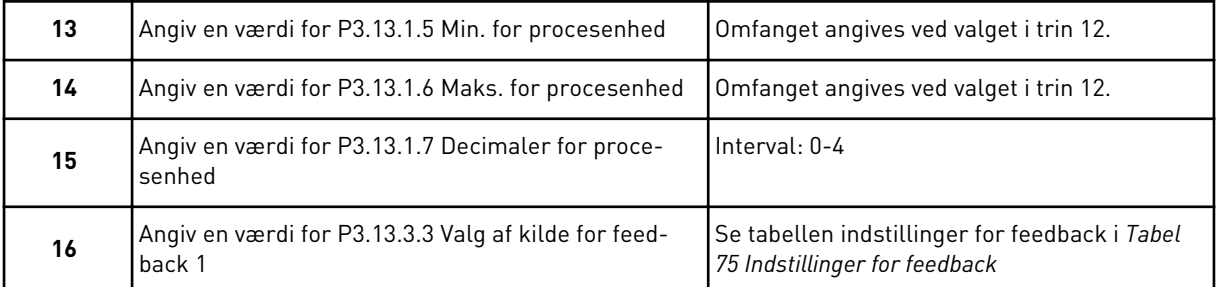

Hvis du vælger et analogt indgangssignal, vil du få vist trin 17. Ved andre valg går guiden til trin 18.

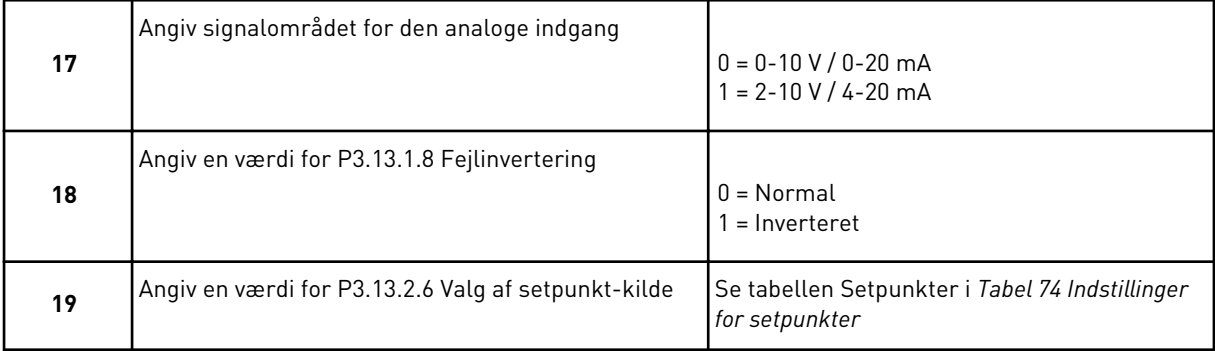

Hvis du vælger et analogt indgangssignal, vises trin 20 først og derefter 22. Hvis der vælges andet, går guiden direkte til trin 21.

Hvis du angiver *Betjeningspanel-setpunkt 1* eller *Betjeningspanel-setpunkt 2* som værdien, går guiden direkte videre til trin 22.

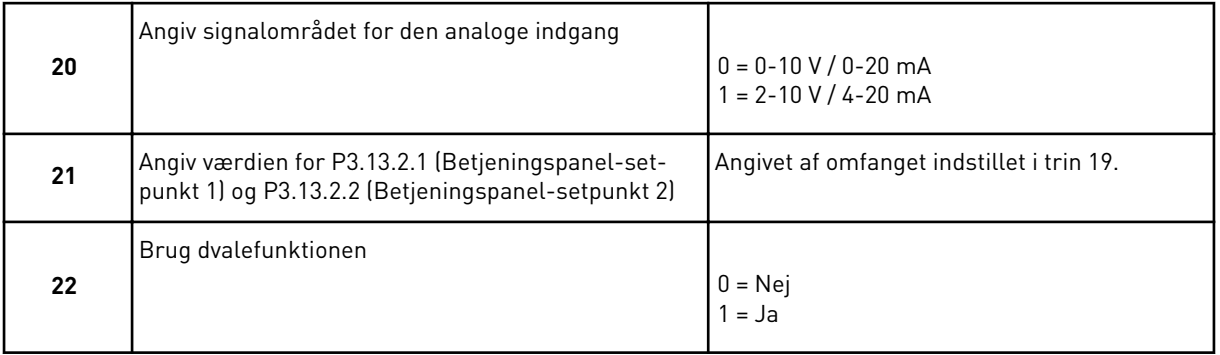

Hvis du angiver værdien *Ja* i trin 22, ser du de næste tre trin. Hvis du angiver værdien *Nej* går guiden til trin 26.

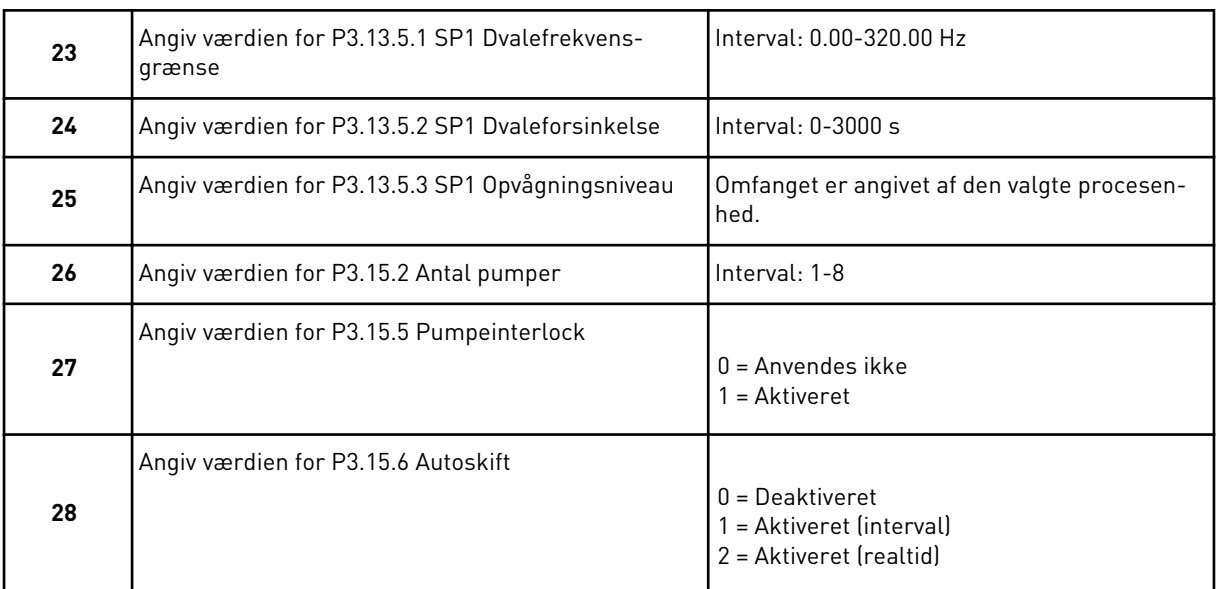

Hvis du angiver værdien *Aktiveret* (interval eller realtid) for parameteren Autoskift, vises trin 29-34. Hvis du angiver værdien *Deaktiveret* for parameteren Autoskift, går guiden direkte til trin 35.

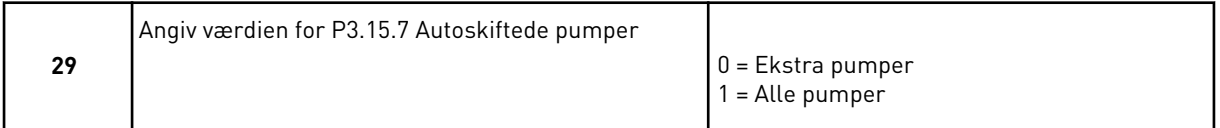

Trin 30 vises kun, hvis du angiver værdien *Aktiveret (interval)* for parameteren Autoskift i trin 28.

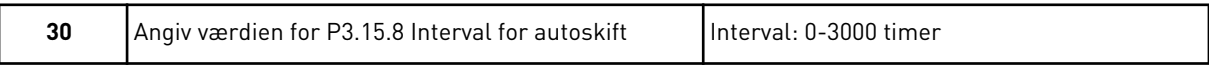

Trin 31 og 32 vises kun, hvis du angiver værdien *Aktiveret (realtid)* for parameteren Autoskift i trin 28.

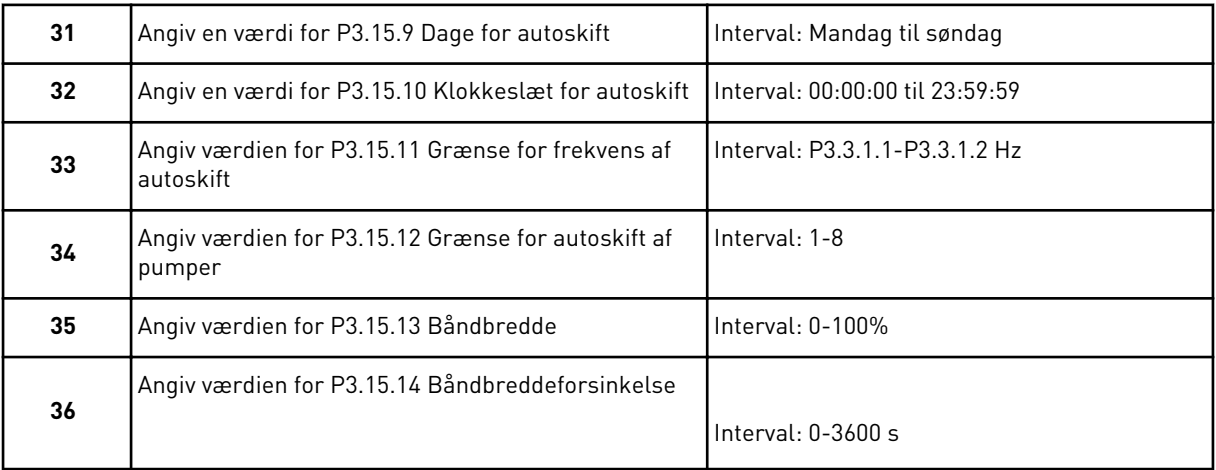

Guiden til multipumpeapplikation (enkelt frekvensomformer) er færdig.

#### **2.5 GUIDE TIL MULTIPUMPEAPPLIKATION (FLERE FREKVENSOMFORMERE)**

Applikationsguiden hjælper dig med at indstille de basisparametre, der er relaterede til applikationen.

Multipumpeapplikationsguiden (flere frekvensomformere) startes ved at indstille værdien *Multipumpe (flere frekvensomformere)* til parameteren P1.2-applikation (ID212) i betjeningspanelet.

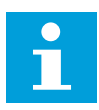

#### **BEMÆRK!**

Hvis applikationsguiden startes fra startguiden, går guiden direkte til spørgsmål 11.

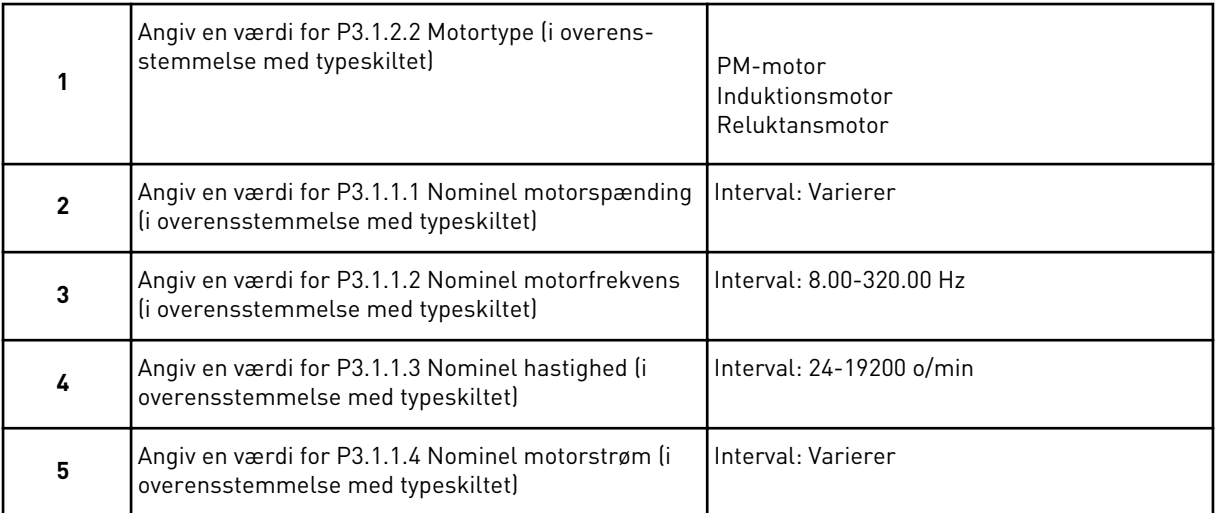

Trin 6 vises kun, hvis du har valgt *Induktionsmotor* i trin 1.

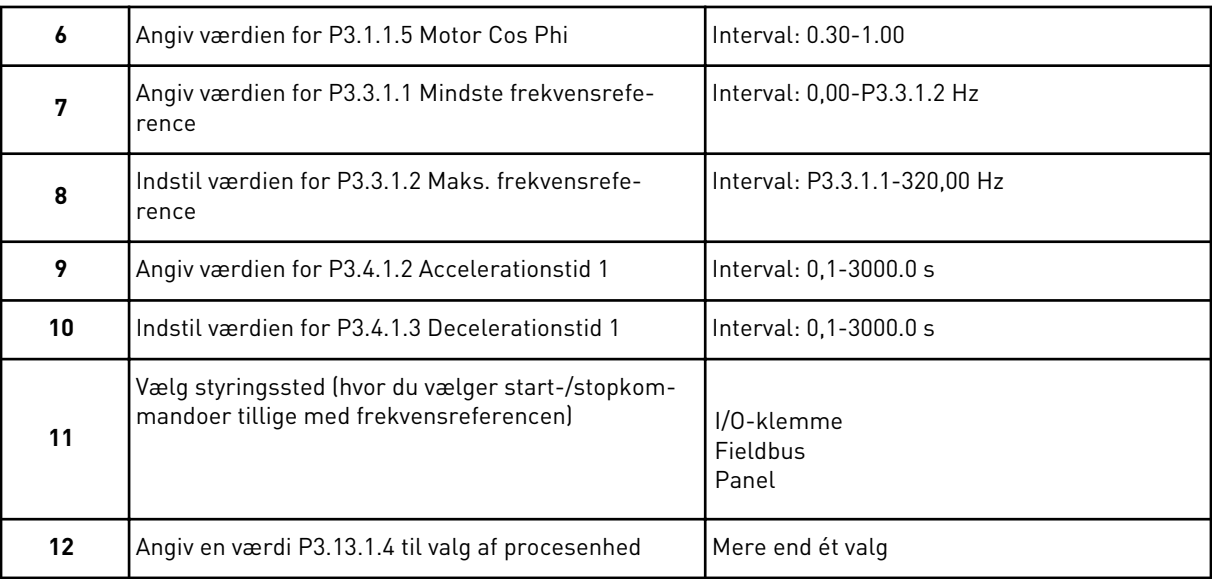

Hvis der vælges andet end %, vises de næste tre trin. Hvis der vælges %, går guiden direkte til trin 16.

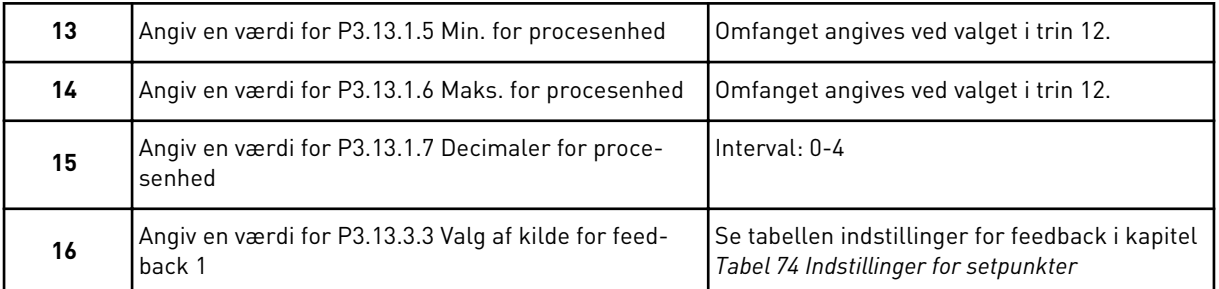

Hvis du vælger et analogt indgangssignal, vil du få vist trin 17. Ved andre valg går guiden til trin 18.

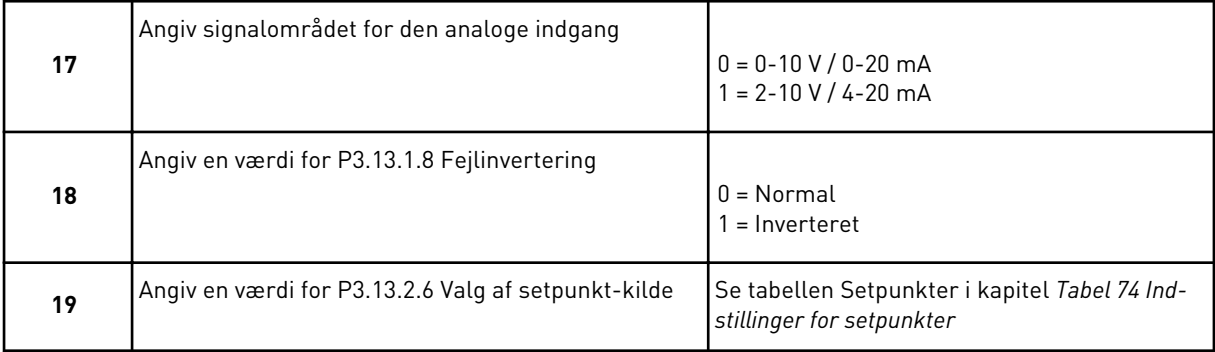

Hvis du vælger et analogt indgangssignal, vises trin 20 først og derefter 22. Hvis der vælges andet, går guiden direkte til trin 21.

Hvis du angiver *Betjeningspanel-setpunkt 1* eller *Betjeningspanel-setpunkt 2* som værdien, går guiden direkte videre til trin 22.

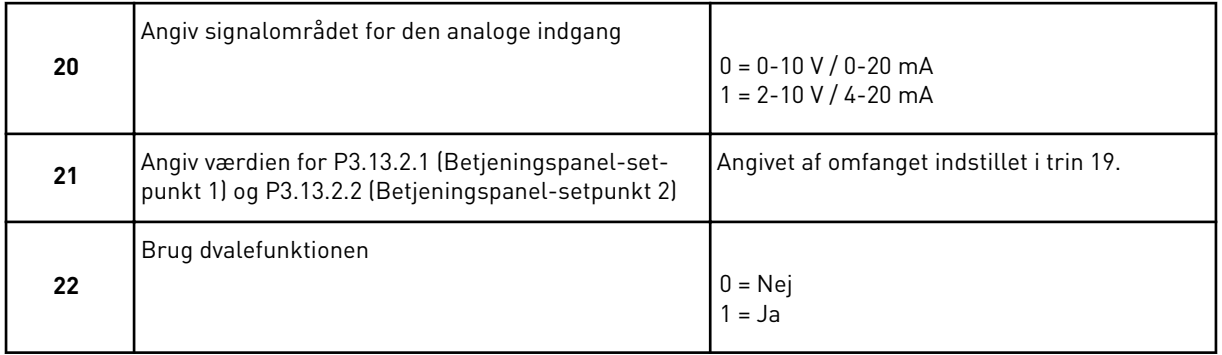

Hvis du angiver værdien *Ja* i trin 22, ser du de næste tre trin. Hvis du angiver værdien *Nej* går guiden til trin 26.

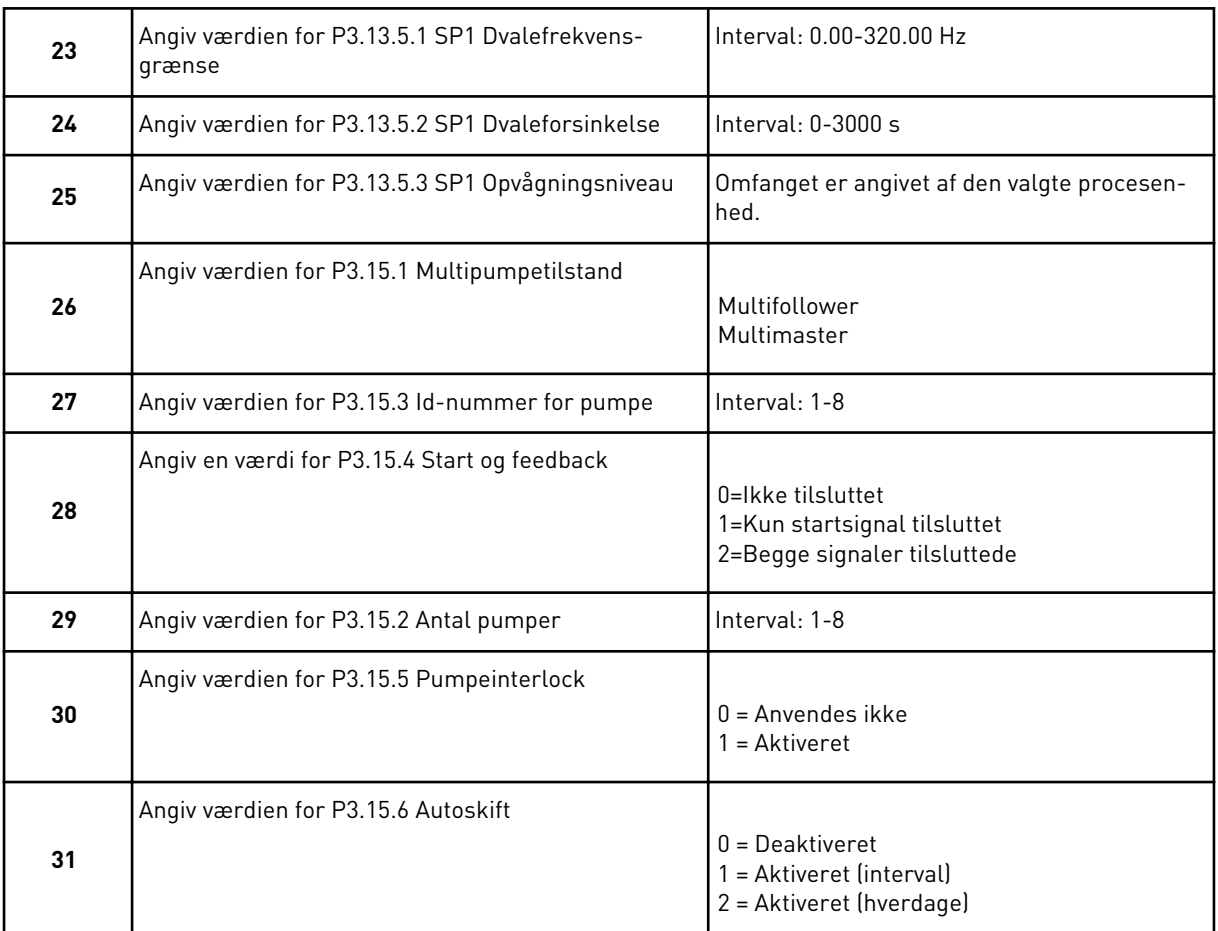

Hvis du angiver værdien *Aktiveret (interval)* for parameteren Autoskift, vises trin 33. Hvis du angiver værdien *Aktiveret (hverdage)* for parameteren Autoskift, vises trin 34. Hvis du angiver værdien *Deaktiveret* for parameteren Autoskift, går guiden direkte til trin 36.

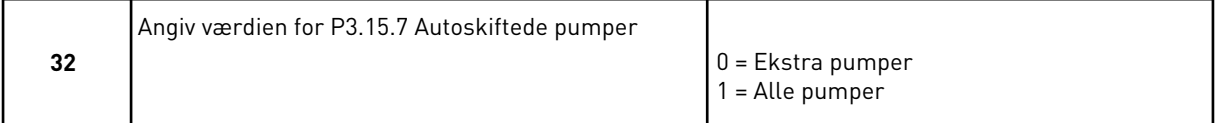

Trin 33 vises kun, hvis du angiver værdien *Aktiveret (interval)* for parameteren Autoskift i trin 31.

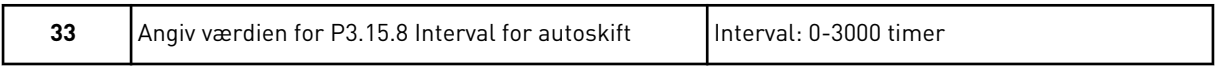

Trin 34 og 35 vises kun, hvis du angiver værdien *Aktiveret (hverdage)* for parameteren Autoskift i trin 31.

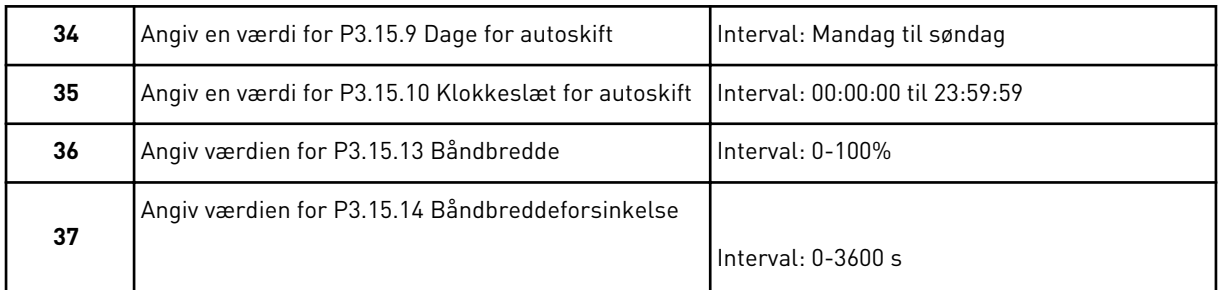

Guiden til multipumpeapplikation (flere frekvensomformere) er færdig.

#### **2.6 BRANDTILSTANDSGUIDE**

Brandtilstandsguiden startes ved at vælge *Aktiver* for parameter 1.1.2 i menuen Hurtig opsætning.

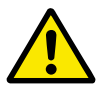

#### **FORSIGTIG!**

Før du fortsætter, skal du læse de vigtige oplysninger om adgangskoden og garantien i kapitel *[10.18 Brandtilstand](#page-345-0)*.

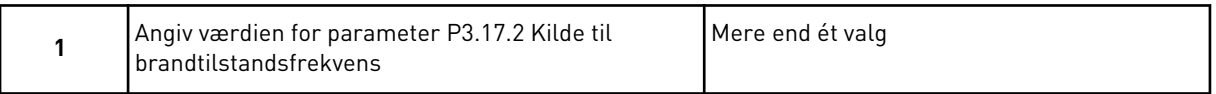

Hvis du har valgt en anden værdi end *Brandtilstandsfrekvens*, går guiden direkte til trin 3.

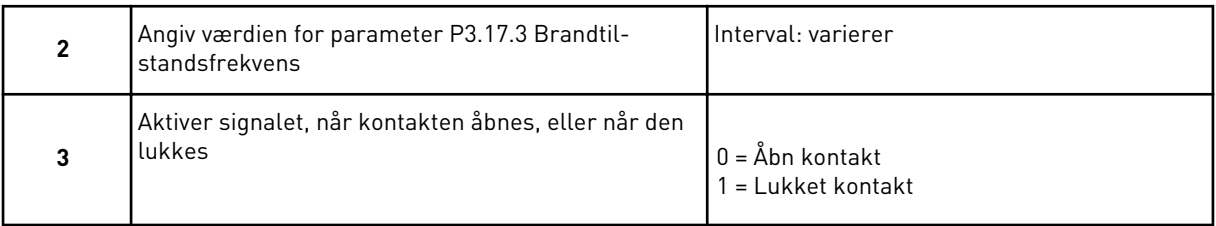

Hvis du indstiller værdien *Åben kontakt* i trin 3, går guiden direkte til trin 5. Hvis du indstiller værdien *Lukket kontakt* i trin 3, er trin 5 unødvendig.

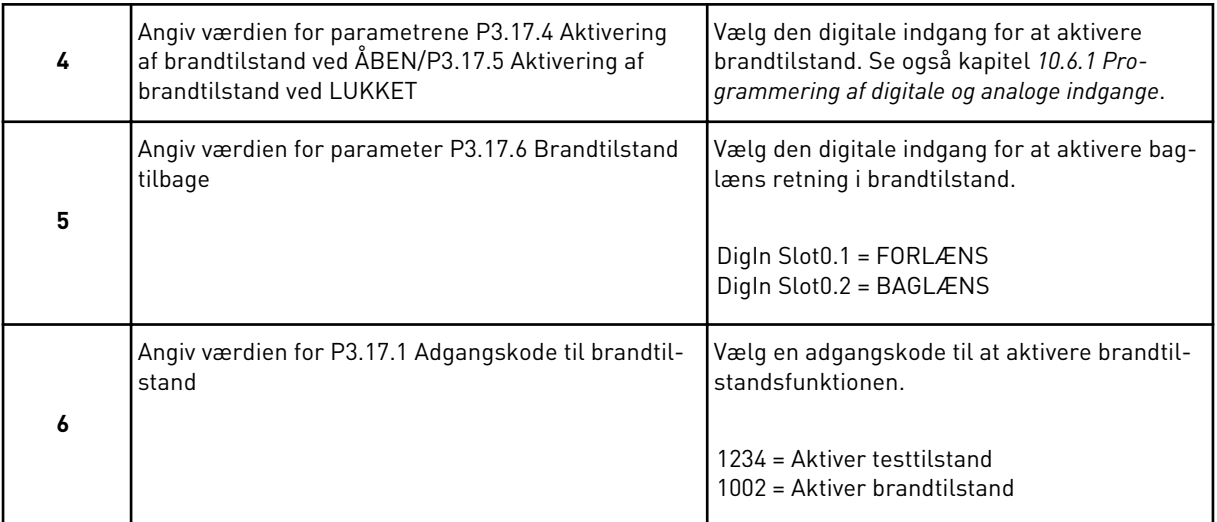

Brandtilstandsguiden er færdig.

a dhe ann ann an 1970.<br>Tha ann an 1970, ann an 1970, ann an 1970.

## **3 BRUGERGRÆNSEFLADER**

#### **3.1 NAVIGATION PÅ BETJENINGSPANELET**

Data fra AC-omformeren findes i menuer og undermenuer. Brug pilene op og ned på betjeningspanelet til at manøvrere mellem menuerne. Tryk på OK-knappen for at gå til en gruppe eller et element. Tryk på knappen Tilbage/Nulstil for at gå tilbage til det niveau, som du var på før.

Displayet viser din aktuelle placering i menuen, for eksempel M3.2.1. Du kan også se navnet på gruppen eller elementet i din aktuelle placering

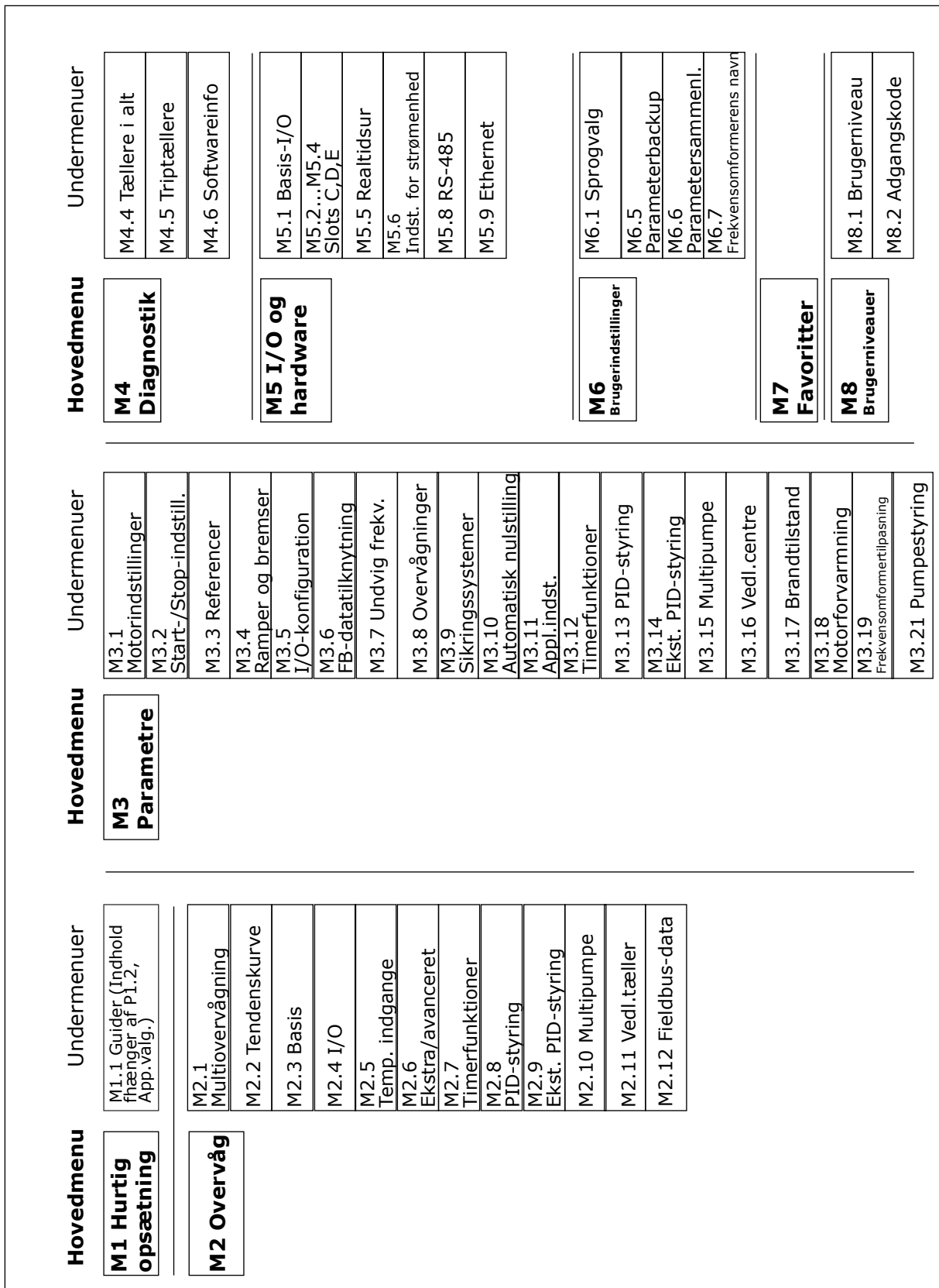

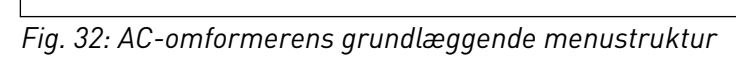

#### **3.2 BRUG AF DET GRAFISKE DISPLAY**

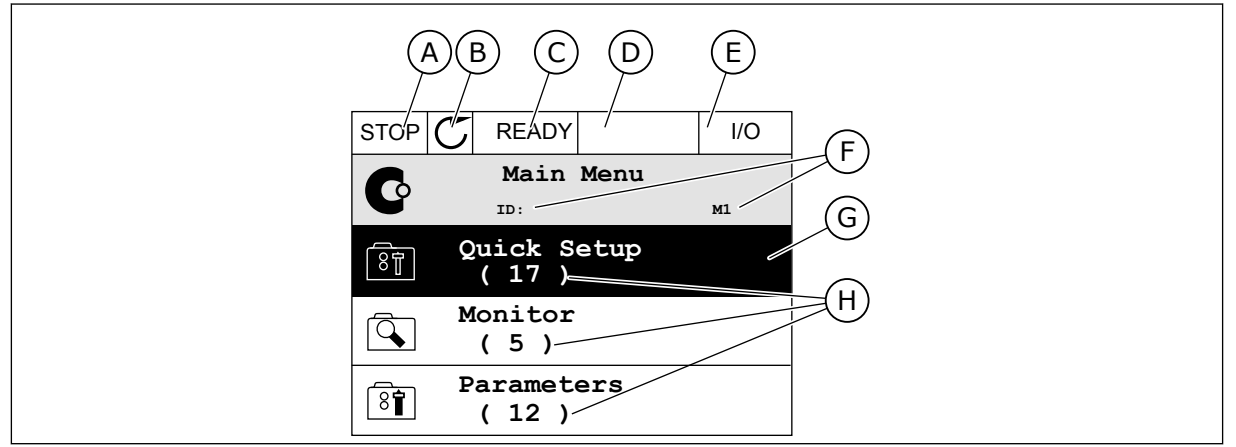

*Fig. 33: Hovedmenuen til det grafiske display*

- A. Det 1. statusfelt: STOP/KØR
- B. Rotationsretningen
- C. Det 2. statusfelt: KLAR/IKKE KLAR/FEJL
- D. Alarmfeltet: ALARM/-
- E. Styringsstedet: PC/IO/PANEL/FIELDBUS
- F. Placeringsfeltet: ID-nummeret på parameteren samt dens aktuelle placering i menuen

#### 3.2.1 REDIGERING AF VÆRDIER

På det grafiske display findes der to forskellige metoder til at redigere et elements værdi.

Normalt kan der kun tildeles én værdi til en parameter. Vælg fra en liste med tekstværdier eller fra en række med numeriske værdier.

#### ÆNDRING AF EN PARAMETERS TEKSTVÆRDI

1 Find parameteren med piletasterne.

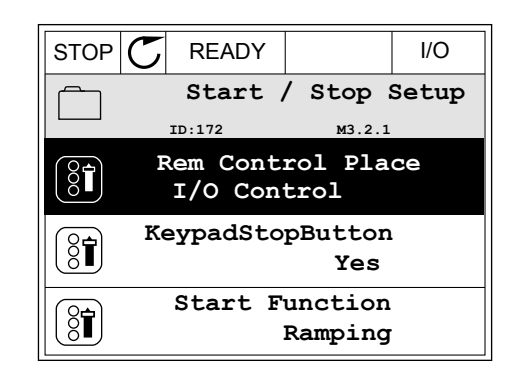

G. En aktiveret gruppe eller element: tryk

H. Antal elementer i den pågældende

på OK for at få det vist

gruppe

2 Tryk to gange på OK-knappen, eller tryk på højre piletast for at gå til redigeringstilstanden. STOP READY I/O

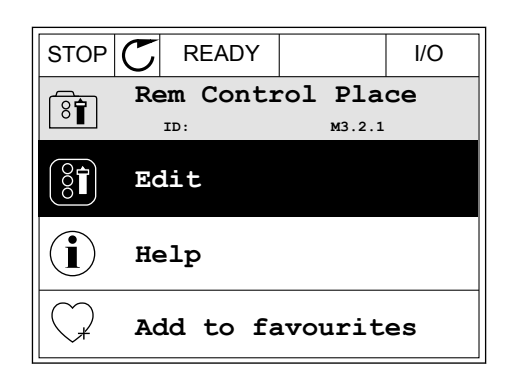

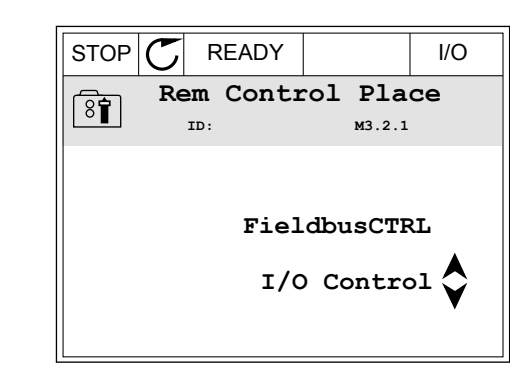

4 Tryk på OK-knappen for at acceptere ændringen. Tryk på Tilbage/Nulstil knappen for at ignorere

3 Angiv den nye værdi vha. piletasterne op/ned.

#### REDIGERING AF DE NUMERISKE VÆRDIER

1 Find parameteren med piletasterne.

ændringen.

2 Gå til tilstanden Rediger.

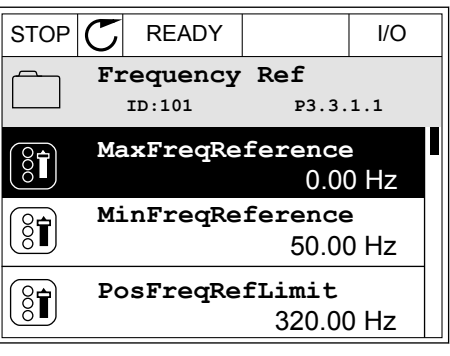

| STOP                                                                                                    | READV                                                                                                    | IVO                                                                                                    |
|----------------------------------------------------------------------------------------------------|----------------------------------------------------------------------------------------------------|----------------------------------------------------------------------------------------------------|
| $\begin{array}{r}\n\text{sin} \rightarrow 0 \\ \text{sin} \rightarrow 0 \\ \text{cos} \rightarrow 0\n\end{array}$ \n | $\begin{array}{r}\n\text{MinFrequency} \\ \text{cos} \rightarrow 0 \\ \text{sin} \rightarrow 0 \\ \text{sin} \rightarrow 0\n\end{array}$ \n | $\begin{array}{r}\n\text{cos} \rightarrow 0 \\ \text{cos} \rightarrow 0 \\ \text{cos} \rightarrow 0\n\end{array}$ \n |
| Min: 0.00Hz                                                                                                    | Max: 50.00Hz                                                                                                    |                                                                                                    |

3 Hvis værdien er numerisk, skal du flytte dig fra ciffer til ciffer vha. højre og venstre piletast. Ændr cifrene vha. piletasterne op/ned.

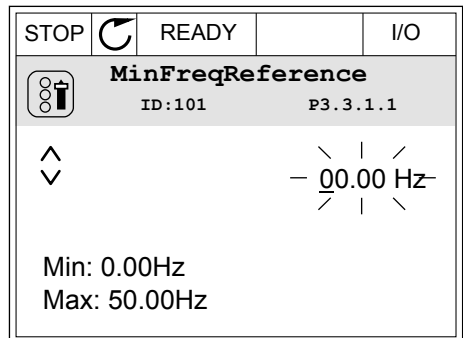

4 Tryk på OK-knappen for at acceptere ændringen. Ignorer ændringen ved at trykke på knappen Tilbage/Nulstil for at gå tilbage til det niveau, du var på før.

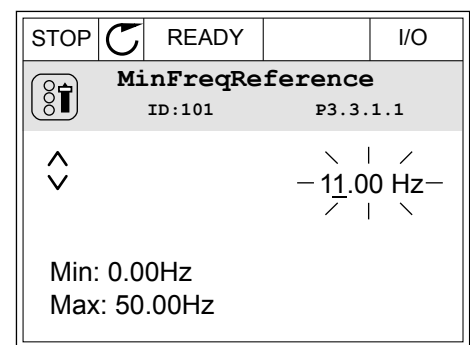

#### VALG AF MERE END ÉN VÆRDI.

Nogle parametre tillader dig at vælge mere end én værdi. Markér et afkrydsningsfelt ved hver påkrævet værdi.

1 Find parameteren. Når det er muligt at markere et afkrydningsfelt, vises et symbol på displayet. STOP READY I/O

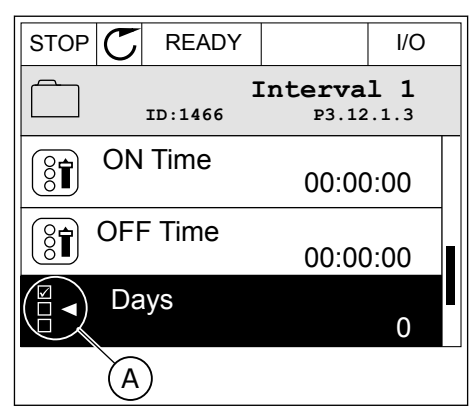

A. Symbol for markering af afkrydsningsfelt

2 Brug piletasterne op/ned til bevægelser på listen med værdier.

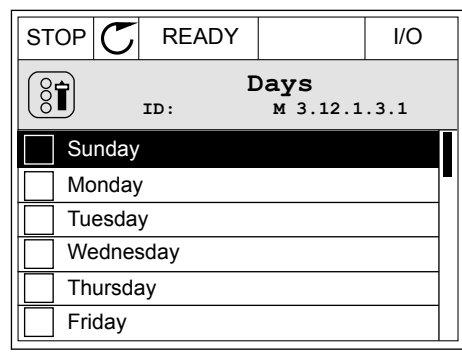

3 Føj en værdi til din markering ved at vælge det felt, der er ud for det, vha. den højre piletast.

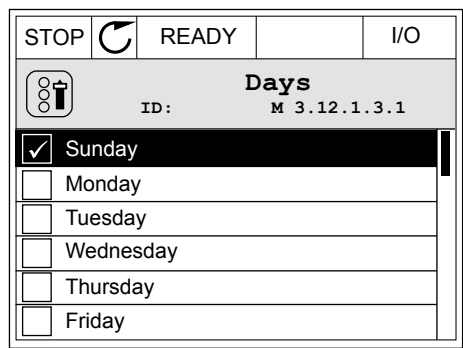

#### 3.2.2 NULSTIL EN FEJL

Du kan bruge knappen Nulstil eller parameteren Nulstil fejl til at nulstille en fejl. Se instruktionerne i *[11.1 Der vises en fejl](#page-361-0)*.

#### 3.2.3 FUNCT-KNAPPEN

Du kan bruge FUNCT-knappen til fire funktioner.

- Til at få adgang til Styringssiden.
- Til nemt skift mellem lokale- og fjernstyringssteder.
- Til at ændre rotationsretning.
- Til hurtig redigering af en parameterværdi.

Valg af styringssted afgør, hvorfra frekvensomformeren modtager start- og stopkommandoer. Alle styringssteder har en parameter til valg af frekvensreferencekilden. Det lokale styringssted er altid betjeningspanelet. Fjernstyringsstedet kan være I/O eller fieldbus. Det valgte styringssted vises på betjeningspanelets statuslinje.

Det er muligt at benytte I/O A, I/O B og fieldbus som fjernstyringssteder. I/O A og fieldbus har den laveste prioritet. Du kan udvælge dem vha. P3.2.1 (fjernstyringssted). I/O B kan omgå fjernstyringsstederne I/O A og fieldbus vha. en digital indgang. Du kan udvælge digitale indgange vha. parametrene P3.5.1.7 (I/O B tvunget styring)

Betjeningspanelet benyttes altid som styringssted, når styringsstedet er lokalt. Lokal styring har højere prioritet end fjernstyring. Når du f.eks. er i fjernstyring, og parameter P3.5.1.7 omgår styringsstedet via en digital indgang, og du vælger lokal, bliver betjeningspanelet til styringsstedet. Anvend FUNCT-knappen eller P3.2.2 Lokal/Fjern for at skifte mellem lokalog fjernstyring.

#### SKIFT STYRINGSSTED

1 Tryk på FUNCT-knappen et vilkårligt sted i  $\text{STOP}[\bigcup \text{READV}]$  Keypad<br>menustrukturen.

2 Brug piletasterne op/ned for at vælge Lokal/Fjern. Tryk på OK-knappen.  $\begin{bmatrix} \n\text{Tr}(x) & \text{Tr}(y) \\
\text{Tr}(y) & \text{Tr}(z) & \text{Tr}(z) \\
\text{Tr}(y) & \text{Tr}(z) & \text{Tr}(z)\n\end{bmatrix}$  Keypad

3 Vælg Lokal eller Fjern vha. piletasterne op og ned. Tryk på OK-knappen for at acceptere valget. STOP READY Keypad

4 Hvis fjernstyringssted ændres til lokal (betjeningspanel), skal der angives en panelreference.

Efter valget går displayet tilbage til det samme sted, hvor det var, da der blev trykket på FUNCT-knappen.

**Main Menu**

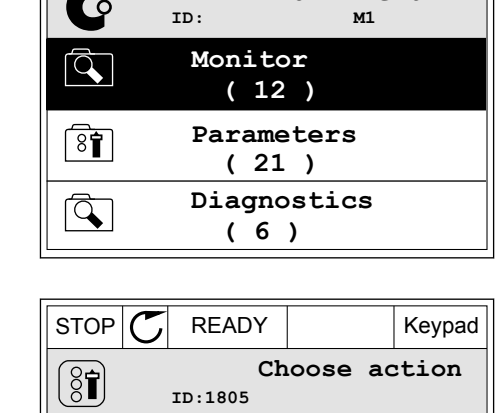

 $\mathbf C$ 

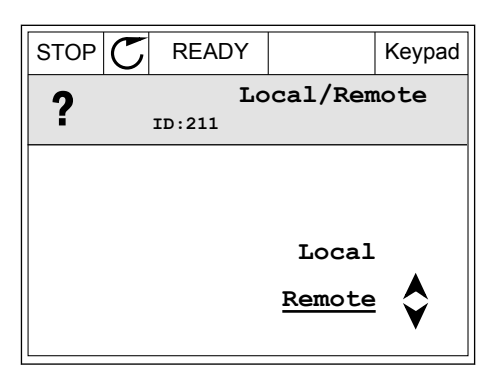

**Control page**

**Local/Remote**

**Change direction**

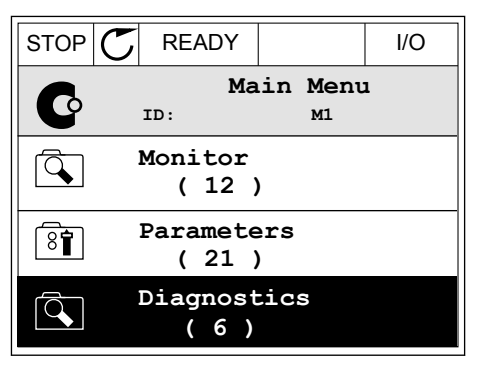

#### ÅBNING AF STYRINGSSIDEN

Det er nemt at overvåge de vigtigste værdier på styringssiden.

1 Tryk på FUNCT-knappen et vilkårligt sted i  $\text{STOP}[\text{C}]$  READY | I/O

2 Brug piletasterne op/ned for at vælge på styringssiden. Bekræft med OK-knappen. Styringssiden åbnes

3 Hvis det lokale styringssted og panelreferencen anvendes, kan P3.3.1.8 panelreferencen angives med OK knappen.

4 Brug piletasterne op/ned for at ændre cifrenes værdi. Tryk på OK-knappen for at acceptere ændringen.

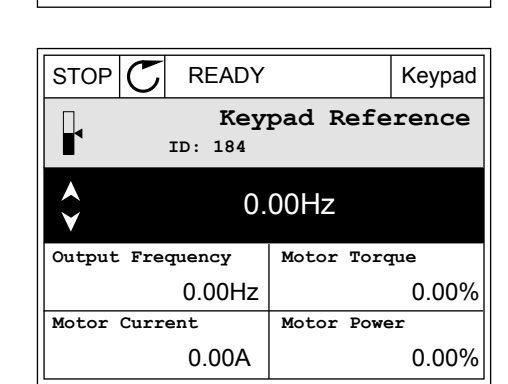

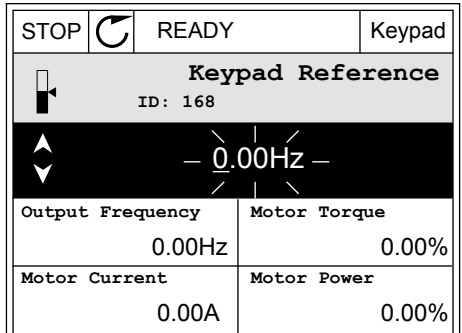

Du kan finde flere oplysninger om panelreference i *[5.3 Gruppe 3.3: Referencer](#page-135-0)*. Hvis du bruger andre styringssteder eller referenceværdier, viser displayet den frekvensreference, der ikke

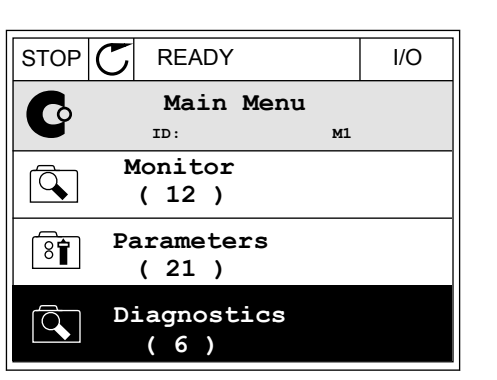

STOP **F** READY Keypad

**Choose action**

**Control page**

**Local/Remote**

**Change direction**

**ID:1805** 

 $\left[\begin{matrix} 8 \\ 0 \end{matrix}\right]$ 

kan redigeres. De andre værdier på siden er multiovervågningsværdier. Her kan du vælge en række af de viste værdier (se instruktionerne i *[4.1.1 Multiovervågning](#page-113-0)*).

#### SKIFT ROTATIONSRETNING

Du kan hurtigt ændre motorens rotationsretning ved hjælp af FUNCT-knappen.

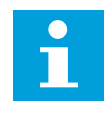

#### **BEMÆRK!**

Kommandoen Skift retning er tilgængelig i menuen, hvis det aktuelle styringssted er lokalt.

1 Tryk på FUNCT-knappen et vilkårligt sted i menustrukturen.

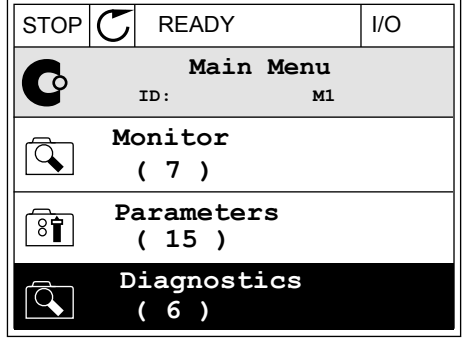

2 Brug piletasterne op/ned, når du vil skifte retning.  $Tryk p\aa OK-knappen.$  Tryk på OK-knappen.

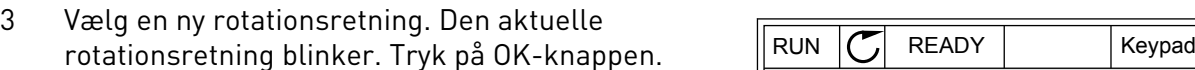

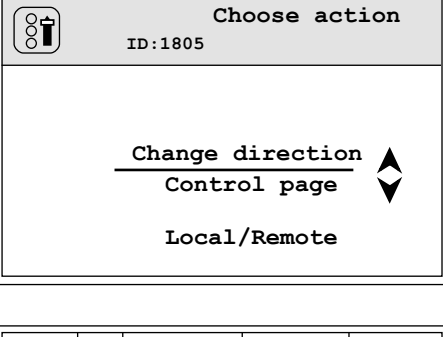

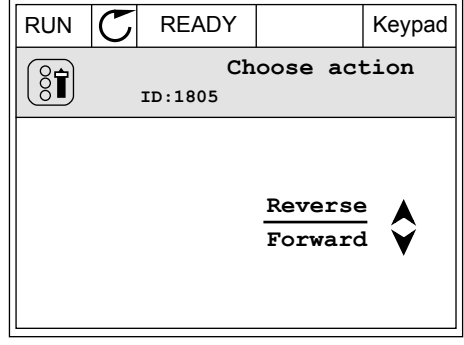

4 Rotationsretningen ændres straks. Du kan se, at pilindikationen i displayets statusfelt ændres.

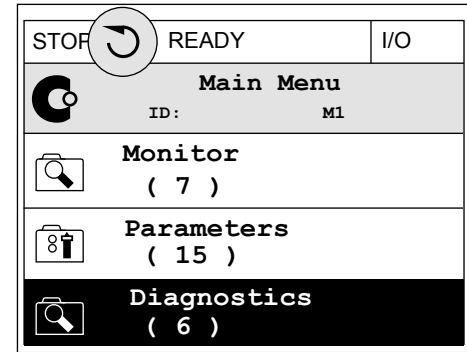

#### FUNKTIONEN HURTIG REDIGERING

Funktionen Hurtig redigering giver dig mulighed for at få hurtig adgang til en parameter ved at indtaste parameterens id-nummer.

- 1 Tryk på FUNCT-knappen et vilkårligt sted i menustrukturen.
- 2 Tryk på piletasterne op/ned for at vælge Hurtig redigering, og accepter med OK-knappen.
- 3 Indtast id-nummeret på en parameter eller en overvågningsværdi. Tryk OK. Displayet viser parameterværdien i redigeringstilstand og overvågningsværdien i overvågningstilstand.

#### 3.2.4 KOPIERING AF PARAMETRE

# $\bullet$

#### **BEMÆRK!**

Denne funktion er kun tilgængelig på det grafiske betjeningspanel.

Før du kan kopiere parametre fra styringspanelet til frekvensomformeren, skal frekvensomformeren stoppes.

#### KOPIERING AF PARAMETRENE FOR AC-FREKVENSOMFORMEREN.

Anvend denne funktion til at kopiere parametre fra én frekvensomformer til en anden.

- 1 Gem parametrene til styringspanelet.
- 2 Afmonter styringspanelet, og tilslut det til en anden frekvensomformer.
- 3 Download parametrene til den nye frekvensomformer vha. kommandoen Gendan i betjeningspanelet.

## GEM PARAMETRENE PÅ STYRINGSPANELET.

1 Gå til menuen Brugerindstillinger.

2 Gå til Parameterbackup-undermenuen.

3 Brug piletasterne op/ned for at vælge en funktion. Tryk på OK-knappen for at acceptere valget.

Kommandoen Gendan fabriksstandarder gendanner de oprindelige parameterindstillinger fra fabrikken. Hvis du vælger Gem til betjeningspanel, kan du kopiere alle parametre til betjeningspanelet. Kommandoen Gendan på betjeningspanelet kopierer alle parametre fra styringspanelet til frekvensomformeren.

#### 3.2.5 SAMMENLIGNING AF PARAMETRE

Med denne funktion kan du sammenligne det aktuelle parametersæt med ét af disse fire sæt.

- Sæt 1 (P6.5.4 Gem til sæt 1)
- Sæt 2 (P6.5.6 Gem til sæt 2)
- Standarder (P6.5.1 Gendan fabriksstandarder)
- Betjeningspanelsæt (P6.5.2 Gem til betjeningspanel)

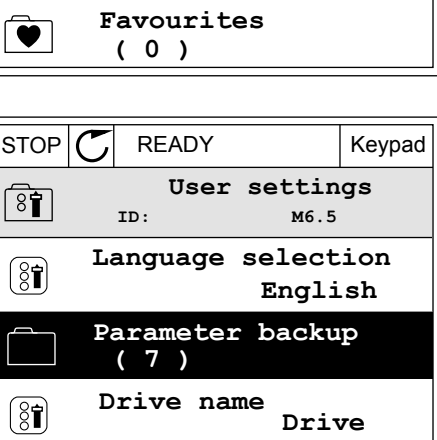

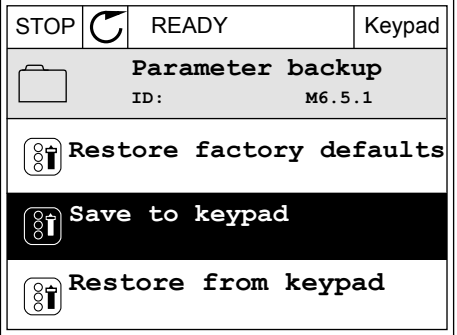

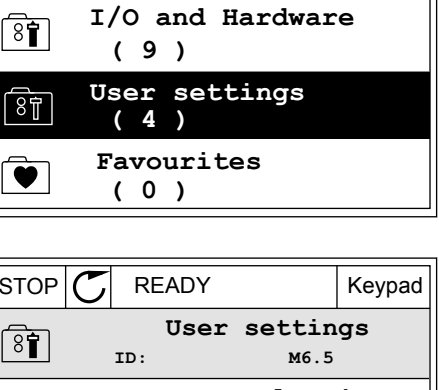

 $STOP$  READY Keypad

**ID: M6 Main Menu**

 $\sqrt{8}$ 

Læs mere om disse parametre i *[Tabel 112 Parametre til parameterbackup i menuen](#page-202-0)  [Brugerindstillinger](#page-202-0)*.

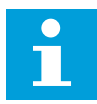

#### **BEMÆRK!**

Hvis du ikke har gemt det parametersæt, du ønsker at sammenligne det aktuelle sæt med, viser displayet teksten: *"Sammenligning mislykkedes"*.

#### SÅDAN ANVENDES FUNKTIONEN PARAMETERSAMMENLIGNING

1 Gå til parametersammenligning i

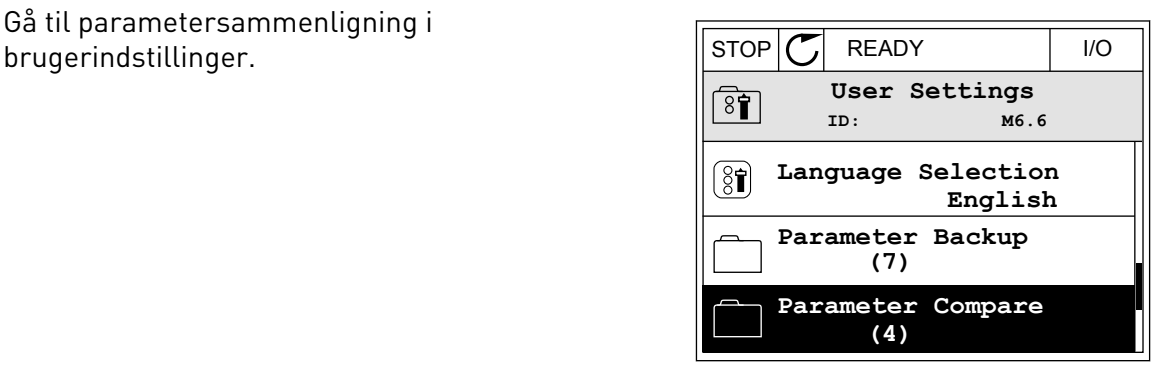

2 Vælg to sæt. Tryk på OK-knappen for at acceptere valget. STOP READY I/O

3 Vælg Aktivér, og tryk på OK-knappen.

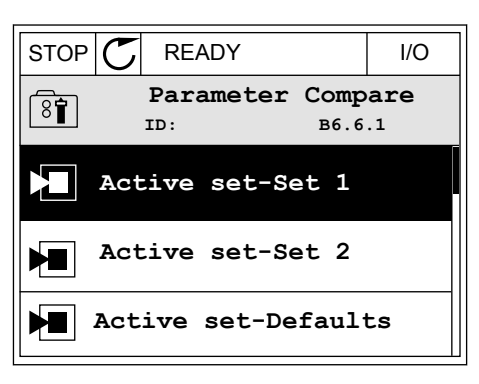

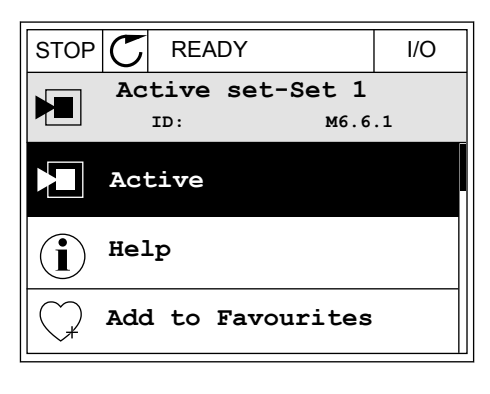

4 Undersøg sammenligningen mellem de aktuelle værdier og det 2. sæts værdier.

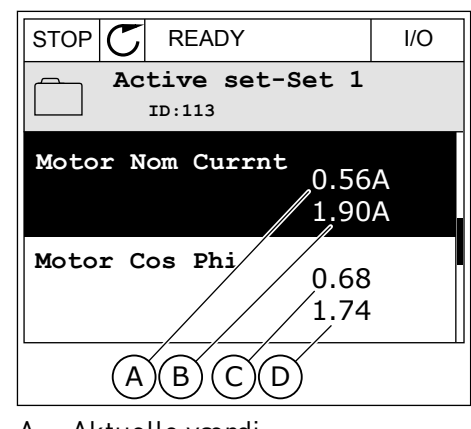

- A. Aktuelle værdi
- B. Værdi af det 2. sæt
- C. Aktuelle værdi
- D. Værdi af det 2. sæt

#### 3.2.6 HJÆLPETEKSTER

Det grafiske betjeningspanel har øjeblikkelige hjælpe- og informationsfunktioner vedr. mange emner. Alle parametrene har hjælpetekster.

Der er også hjælpetekster til fejl, alarmer og startguiden.

#### LÆSNING AF HJÆLPETEKST

1 Find det element, som du ønsker at læse om.

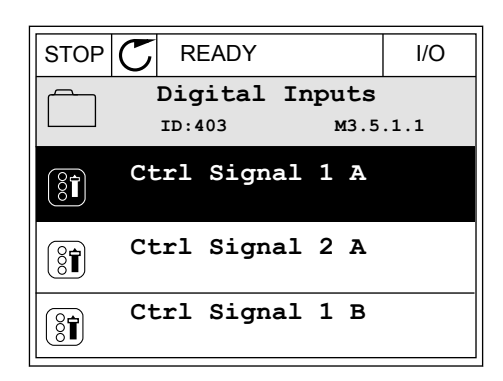

2 Brug piletasterne op/ned for at vælge en hjælpefunktion.

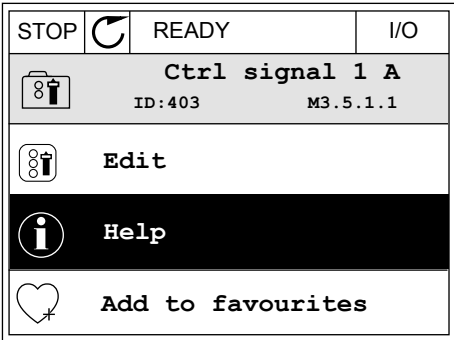

3 Tryk på OK-knappen for at åbne hjælpetekst.

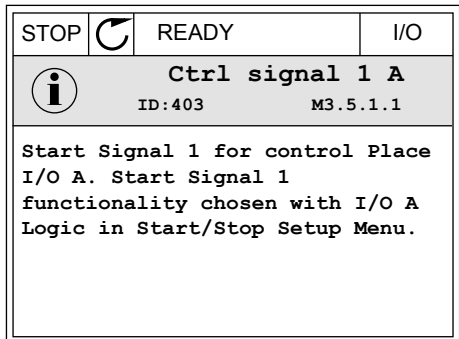

#### **BEMÆRK!**

Hjælpetekster er altid på engelsk.

#### 3.2.7 BRUG AF FAVORITMENUEN

Hvis du bruger de samme elementer med jævne mellemrum, kan du føje dem til dine Favoritter. Du kan samle et sæt parametre eller overvågningssignaler fra alle betjeningspanelets menuer.

Se mere om brugen af Favoritmenuen i kapitel *[8.2 Favoritter](#page-202-0)*.

#### **3.3 SÅDAN ANVENDES TEKSTBETJENINGSPANELET**

Du kan også vælge et tekstbetjeningspanel til din brugergrænseflade. Tekstbetjeningspanelet og det grafiske betjeningspanel har stort set samme funktioner. Visse funktioner er kun tilgængelige på det grafiske betjeningspanel.

Displayet viser status for motor og AC-frekvensomformeren. Det viser også fejl i betjening af motoren og frekvensomformeren. Displayet viser din aktuelle placering i menuen. Du kan også se navnet på gruppen eller elementet i din aktuelle placering Hvis teksten er for lang til at kunne vises på displayet, vil teksten rulle for at vise hele tekststrengen.

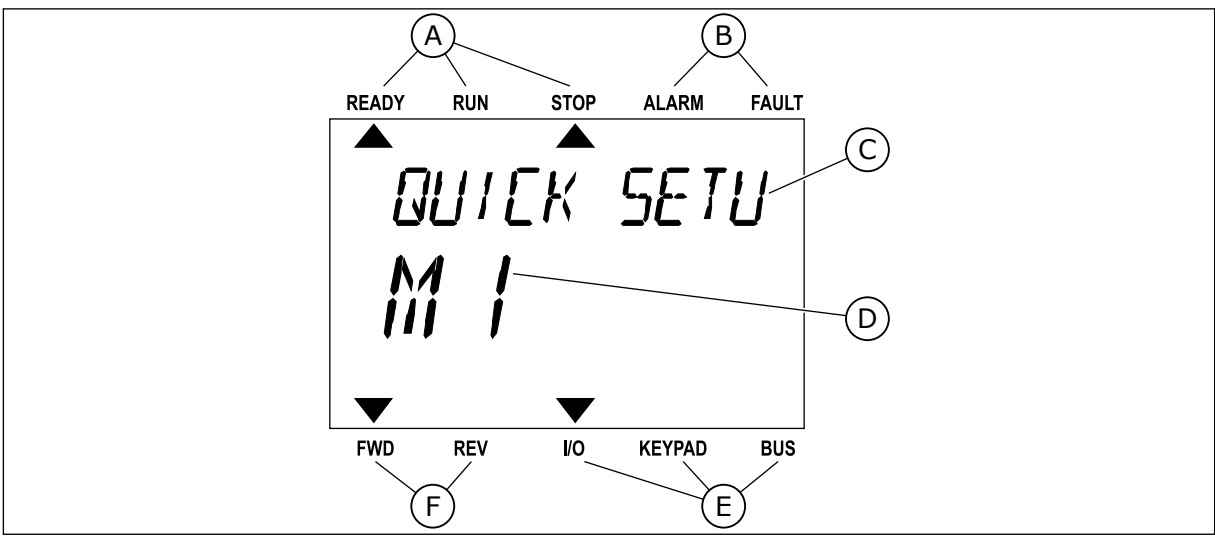

*Fig. 34: Hovedmenuen til det grafiske betjeningspanel*

A. Statusindikatorer and B. Alarm- og fejlindikatorer

- C. Den nuværende placerings gruppe- eller elementnavn
- D. Den nuværende placering i menuen.
- 3.3.1 REDIGERING AF VÆRDIER

#### ÆNDRING AF EN PARAMETERS TEKSTVÆRDI

Benyt følgende fremgangsmåde til at angive værdien af en parameter.

1 Find parameteren med piletasterne.

2 Tryk på OK-knappen for at gå til

3 Angiv den nye værdi vha. piletasterne op/ned. FREADY RUN STOP ALARM FAULT

4 Tryk på OK-knappen for at acceptere ændringen. Ignorer ændringen ved at trykke på knappen Tilbage/Nulstil for at gå tilbage til det niveau, du var på før.

#### REDIGERING AF DE NUMERISKE VÆRDIER

1 Find parameteren med piletasterne.

LOCAL CONTACTS: HTTP://DRIVES.DANFOSS.COM/DANFOSS-DRIVES/LOCAL-CONTACTS/ 3

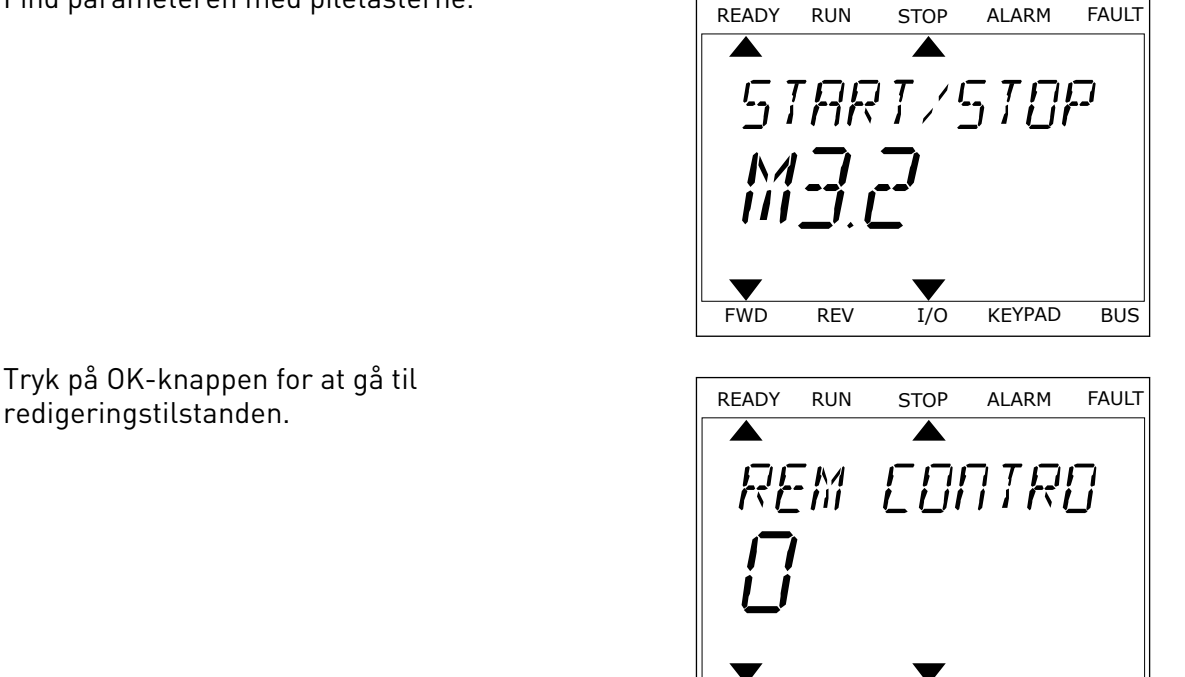

E. Styringsstedsindikatorer F. Rotationsretningsindikatorer

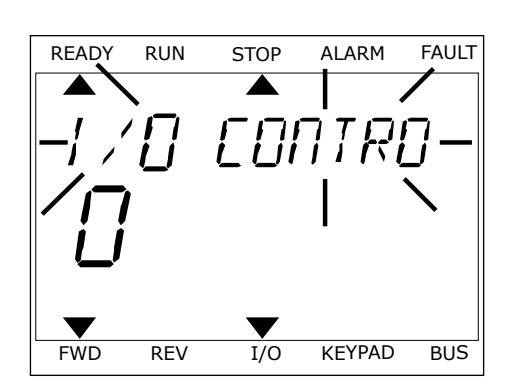

FWD REV I/O KEYPAD BUS

- 2 Gå til tilstanden Rediger.
- 3 Flyt fra ciffer til ciffer vha. højre- og venstre piletast. Ændr cifrene vha. piletasterne op/ned.
- 4 Tryk på OK-knappen for at acceptere ændringen. Ignorer ændringen ved at trykke på knappen Tilbage/Nulstil for at gå tilbage til det niveau, du var på før.

#### 3.3.2 NULSTIL EN FEJL

Du kan bruge knappen Nulstil eller parameteren Nulstil fejl til at nulstille en fejl. Se instruktionerne i *[11.1 Der vises en fejl](#page-361-0)*.

#### 3.3.3 FUNCT-KNAPPEN

Du kan bruge FUNCT-knappen til fire funktioner.

- Til at få adgang til Styringssiden.
- Til nemt skift mellem lokale- og fjernstyringssteder.
- Til at ændre rotationsretning.
- Til hurtig redigering af en parameterværdi.

Valg af styringssted afgør, hvorfra frekvensomformeren modtager start- og stopkommandoer. Alle styringssteder har en parameter til valg af frekvensreferencekilden. Det lokale styringssted er altid betjeningspanelet. Fjernstyringsstedet kan være I/O eller fieldbus. Det valgte styringssted vises på betjeningspanelets statuslinje.

Det er muligt at benytte I/O A, I/O B og fieldbus som fjernstyringssteder. I/O A og fieldbus har den laveste prioritet. Du kan udvælge dem vha. P3.2.1 (fjernstyringssted). I/O B kan omgå fjernstyringsstederne I/O A og fieldbus vha. en digital indgang. Du kan udvælge digitale indgange vha. parametrene P3.5.1.7 (I/O B tvunget styring)

Betjeningspanelet benyttes altid som styringssted, når styringsstedet er lokalt. Lokal styring har højere prioritet end fjernstyring. Når du f.eks. er i fjernstyring, og parameter P3.5.1.7 omgår styringsstedet via en digital indgang, og du vælger lokal, bliver betjeningspanelet til styringsstedet. Anvend FUNCT-knappen eller P3.2.2 Lokal/Fjern for at skifte mellem lokalog fjernstyring.

#### SKIFT STYRINGSSTED

1 Tryk på FUNCT-knappen et vilkårligt sted i menustrukturen.

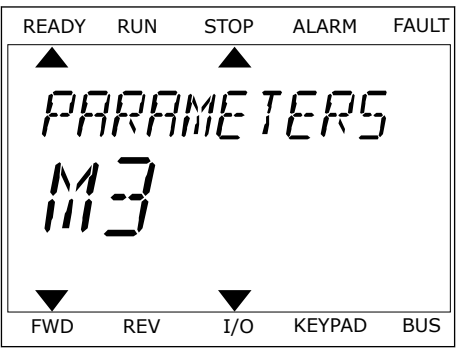

2 Brug piletasterne op/ned for at vælge Lokal/Fjern. Brug piletasterne opyned for at vætge Lokat/Fjern.<br>Tryk på OK-knappen.

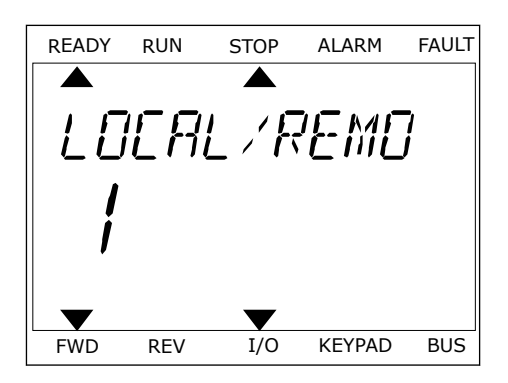

- 3 Vælg Lokal **eller** Fjern vha. piletasterne op og ned. Vætg Lokat **etter** Hjern vna. pitetasterne op og ned.<br>Tryk på OK-knappen for at acceptere valget.  $\frac{M}{H}$ FWD REV I/O KEYPAD BUS
- 
- 4 Hvis fjernstyringssted ændres til lokal (betjeningspanel), skal der angives en panelreference.

Efter valget går displayet tilbage til det samme sted, hvor det var, da der blev trykket på FUNCT-knappen.

#### ÅBNING AF STYRINGSSIDEN

Det er nemt at overvåge de vigtigste værdier på styringssiden.

1 Tryk på FUNCT-knappen et vilkårligt sted i menustrukturen.

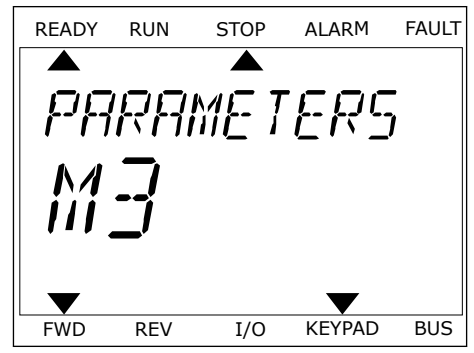

2 Brug piletasterne op/ned for at vælge på styringssiden. Bekræft med OK-knappen. Styringssiden åbnes

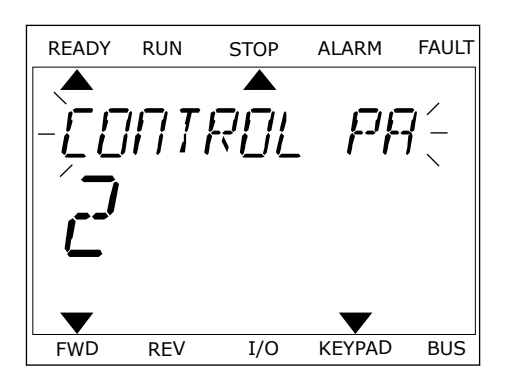

READY RUN STOP ALARM FAULT

REF

FWD REV I/O KEYPAD BUS

3 Hvis det lokale styringssted og panelreferencen anvendes, kan P3.3.1.8 panelreferencen angives med OK knappen.

Du kan finde flere oplysninger om panelreference i *[5.3 Gruppe 3.3: Referencer](#page-135-0)*). Hvis du bruger andre styringssteder eller referenceværdier, viser displayet den frekvensreference, der ikke kan redigeres. De andre værdier på siden er multiovervågningsværdier. Her kan du vælge en række af de viste værdier (se instruktionerne i *[4.1.1 Multiovervågning](#page-113-0)*).

#### SKIFT ROTATIONSRETNING

Du kan hurtigt ændre motorens rotationsretning ved hjælp af FUNCT-knappen.

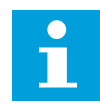

#### **BEMÆRK!**

Kommandoen Skift retning er tilgængelig i menuen, hvis det aktuelle styringssted er lokalt.

- 1 Tryk på FUNCT-knappen et vilkårligt sted i menustrukturen.
- 2 Brug piletasterne op/ned, når du vil skifte retning. Tryk på OK-knappen.
- 3 Vælg en ny rotationsretning. Den aktuelle rotationsretning blinker. Tryk på OK-knappen. Rotationsretningen skifter med det samme, og pilindikatoren i statusfeltet på displayet ændres.

#### FUNKTIONEN HURTIG REDIGERING

Funktionen Hurtig redigering giver dig mulighed for at få hurtig adgang til en parameter ved at indtaste parameterens id-nummer.

1 Tryk på FUNCT-knappen et vilkårligt sted i menustrukturen.
- 2 Tryk på piletasterne op/ned for at vælge Hurtig redigering, og accepter med OK-knappen.
- 3 Indtast id-nummeret på en parameter eller en overvågningsværdi. Tryk OK. Displayet viser parameterværdien i redigeringstilstand og overvågningsværdien i overvågningstilstand.

# **3.4 MENUSTRUKTUR**

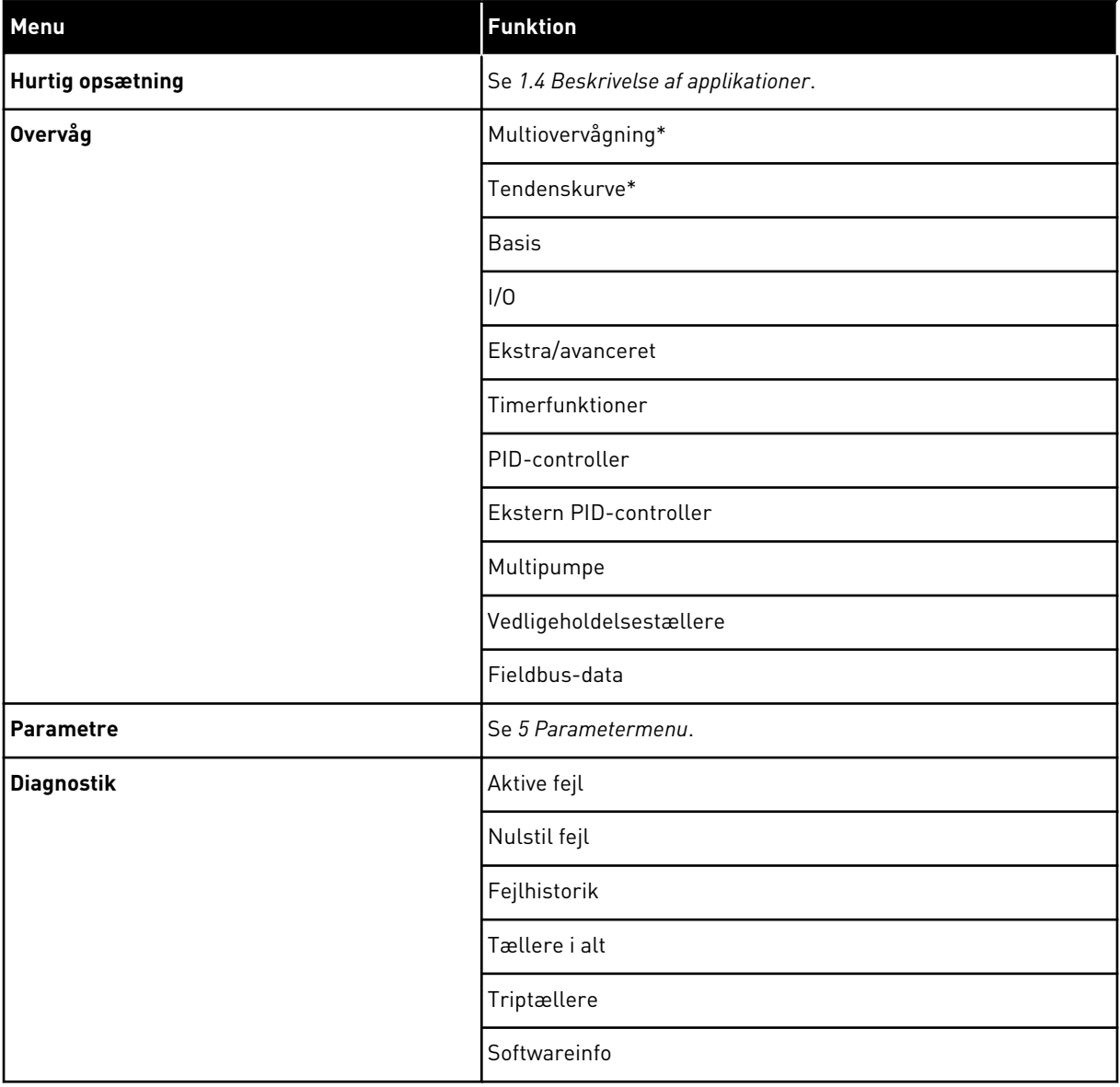

a dhe ann an 1970.

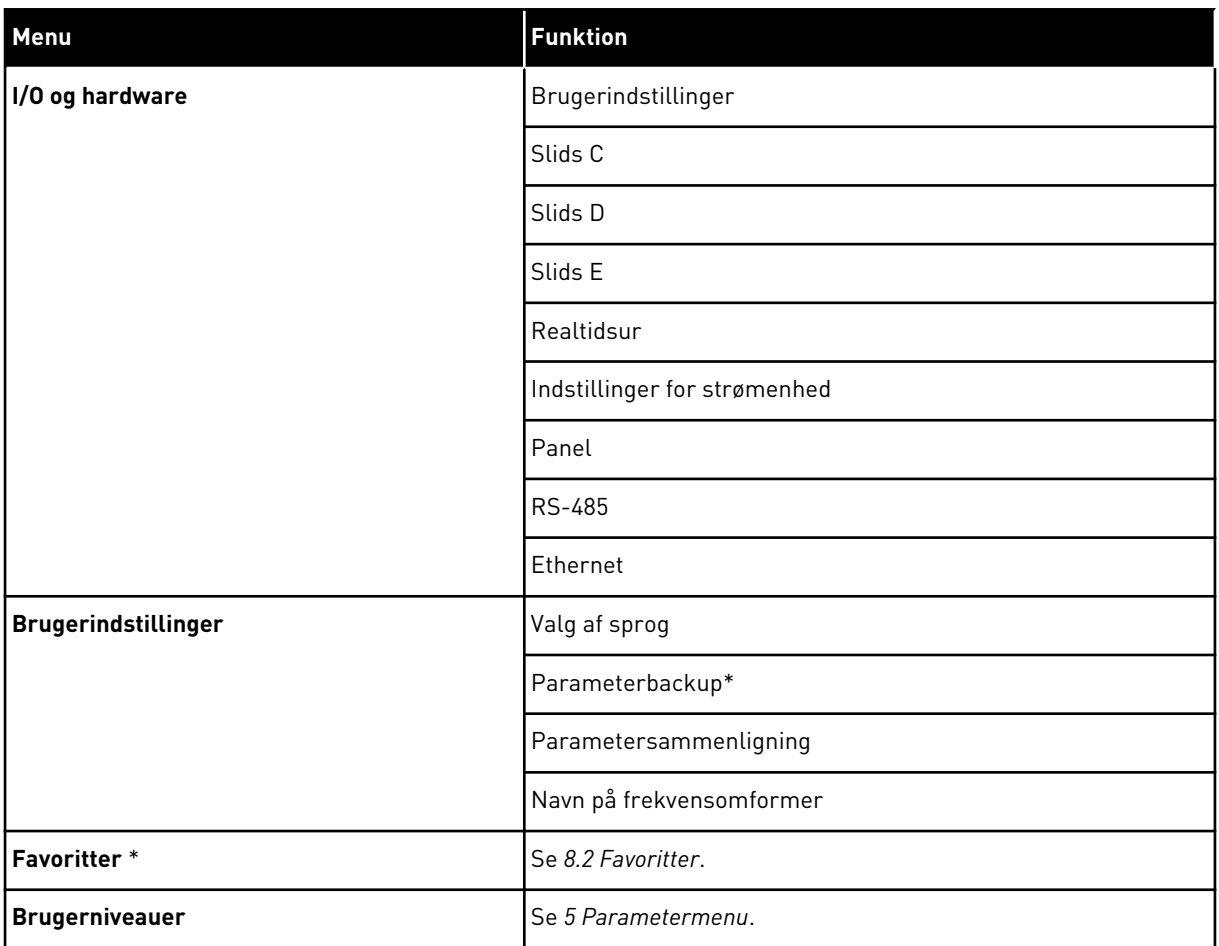

\* = Funktionen er ikke tilgængelig som tekstdisplay på tekstbetjeningspanelet.

### 3.4.1 HURTIG OPSÆTNING

Gruppen Hurtig opsætning indeholder de forskellige guider og parametre til hurtig opsætning af VACON® 100 FLOW-applikationen. Du finder mere detaljerede oplysninger om parametrene i denne gruppe i kapitel *[1.3 Første start](#page-12-0)* og *[2 Guider](#page-77-0)*.

# 3.4.2 OVERVÅG

### MULTIOVERVÅGNING

Ved hjælp af multiovervågningsfunktionen kan du samle 4-9 punkter, som du vil overvåge. Se *[4.1.1 Multiovervågning](#page-113-0)*.

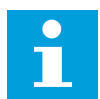

### **BEMÆRK!**

Multiovervågningsmenuen er ikke tilgængelig i tekstbetjeningspanelet.

### **TENDENSKURVE**

Funktionen Tendenskurve er en grafisk præsentation af to samtidige overvågningsværdier. Se *[4.1.2 Tendenskurve](#page-114-0)*.

### BASIS

De basale overvågningsværdier kan inkludere statusser, målinger og aktuelle parameterværdier og -signaler. Se *[4.1.3 Basis](#page-117-0)*.

### I/O

Du kan overvåge statusserne og niveauerne for forskellige indgangs- og udgangssignalværdier. Se *[4.1.4 I/O](#page-119-0)*.

#### TEMPERATURINDGANGE

Se *[4.1.5 Temperaturindgange](#page-119-0)*.

#### EKSTRA/AVANCERET

Overvågning af forskellige, avancerede værdier, f.eks. fieldbus-værdier. Se *[4.1.6 Ekstra og](#page-120-0)  [avanceret](#page-120-0)*.

#### TIMERFUNKTIONER

Du kan overvåge tidsmålerfunktionerne og ur i realtid. Se *[4.1.7 Overvågning af](#page-122-0)  [timerfunktioner](#page-122-0)*.

#### PID-CONTROLLER

Du kan overvåge PID-controllerværdierne. Se *[4.1.8 Overvågning af PID-controller](#page-123-0)*.

#### EKSTERN PID-CONTROLLER

Du kan overvåge de værdier, der er relaterede til den eksterne PID-controller. Se *[4.1.9](#page-124-0)  [Overvågning af ekstern PID-controller](#page-124-0)*.

### MULTIPUMPE

Du kan overvåge de værdier, der er relaterede til driften af mere end én frekvensomformer. Se *[4.1.10 Multipumpeovervågning](#page-124-0)*.

#### VEDLIGEHOLDELSESTÆLLERE

Du kan overvåge de værdier, der er relaterede til vedligeholdelsestællerne. Se *[4.1.11](#page-126-0)  [Vedligeholdelsestællere](#page-126-0)*.

#### FIELDBUS-DATA

Du kan se fieldbus-dataene som overvågningsværdier. Brug for eksempel denne funktion i

løbet af ibrugtagning af fieldbus. Se *[4.1.12 Overvågning af Fieldbus-procesdata](#page-127-0)*.

### **3.5 VACON**® **LIVE**

VACON® Live er et pc-værktøj til idriftsættelse og vedligeholdelse af frekvensomformere i VACON® 10-, VACON® 20- og VACON® 100-serien. Du kan downloade VACON® Live fra http://drives.danfoss.com.

VACON® Live-pc-værktøjet indeholder disse funktioner.

- Angivelse af parametre, overvågning, oplysninger om frekvensomformere, datalogger osv.
- VACON® Loader til download af software
- Seriel kommunikation og Ethernet-understøttelse
- Understøttelse af Windows XP, Windows 7 og Windows 8
- 17 sprog: engelsk, tysk, spansk, finsk, fransk, italiensk, russisk, svensk, kinesisk, tjekkisk, dansk, hollandsk, polsk, portugisisk, rumænsk, slovakisk og tyrkisk

Du kan tilslutte AC-frekvensomformeren og pc-værktøjet vha. VACON®-kablet til seriel kommunikation. Driverne til seriel kommunikation installeres automatisk, når VACON® Live installeres. Når du har installeret kablet, finder VACON® Live automatisk den tilsluttede frekvensomformer.

Du kan finde flere oplysninger om brugen af VACON® Live i programmets hjælpemenu.

| 令門<br><b>M</b>                     | File Edit View Drive Tools Help<br><b>OENDER</b>                                           |                      |                              |                        |                        | <b>VACON</b>         |                         | <b>IVEN BY DAIVES</b> |
|------------------------------------|--------------------------------------------------------------------------------------------|----------------------|------------------------------|------------------------|------------------------|----------------------|-------------------------|-----------------------|
| <b>Drives</b>                      | Parameter Browser X                                                                        |                      |                              |                        |                        |                      |                         |                       |
| mш<br><b>Drive</b><br>$\mathbf{x}$ | $\mathbf{R}$ $\mathbf{L}$ $\mathbf{A}$ $\mathbf{L}$ $\mathbf{R}$ $\mathbf{L}$ $\mathbf{R}$ |                      | EEO SHEORO Search            | Q                      |                        |                      |                         |                       |
| Files                              | <b>E</b> Menu                                                                              | Index                | VariableText                 | Value                  | Min                    | Max                  | Unit                    | Def: "                |
|                                    | 4 1. Quick Setup<br>1.31. Standard                                                         |                      | $\wedge$ 1. Quick Setup (29) |                        |                        |                      |                         |                       |
|                                    | $4$ $2$ . Monitor                                                                          | P <sub>12</sub>      | Application                  | Standard               | Standard               | Motor Potentiometer  |                         | Standar               |
|                                    | 2.1. Multimonitor<br>×                                                                     | P13                  | MinFreqReference             | 0.00                   | 0.00                   | 50.00                | Hz.                     | 0.00                  |
|                                    | 2.3. Basic                                                                                 | P <sub>14</sub>      | MaxFreqReference             | 50.00                  | 0.00                   | 320.00               | Hz                      | 0.00                  |
|                                    | 24.10<br>2.6. Extras/Advanced                                                              | P <sub>15</sub>      | Accel Time 1                 | 5.0                    | 0,1                    | 3000.0               | $\overline{\mathbf{s}}$ | 5.0                   |
|                                    | 2.7. Timer Functions                                                                       | P1.6                 | Decel Time 1                 | 5.0                    | 0.1                    | 3000.0               | k.                      | 5.0                   |
|                                    | 2.8. PID Controller                                                                        | P1.7                 | Current Limit                | 3.70                   | 0.26                   | 5.20                 | A                       | 0.00                  |
|                                    | 2.9. ExtPID Controller<br>2.10, Multi-Pump                                                 | P1.8                 | Motor Type:                  | <b>Induction Motor</b> | <b>Induction Motor</b> | <b>PM Motor</b>      |                         | Inductio              |
|                                    | 2.11. Mainten, Counters                                                                    | P1.9                 | Motor Nom Volta              | 230                    | 180                    | 240                  | v                       | $\circ$               |
|                                    | 2.12. Fieldbus Data                                                                        | P 1.10               | Motor Nom Freq               | 50.00                  | 8.00                   | 320.00               | Hz                      | 0.00                  |
|                                    | 2.13. Drive Customizer<br>$\overline{4}$ 3. Parameters                                     | P 1.11               | Motor Nom Speed              | 1370                   | 24                     | 19200                | rpm                     | $\overline{0}$        |
|                                    | 4 3.1. Motor Settings                                                                      | P 1.12               | Motor Nom Currnt             | 1.90                   | 0.26                   | 5.20                 | $\wedge$                | 0.00                  |
|                                    | 3.1.1. Motor Nameplate                                                                     | P 1.13               | Motor Cos Phi                | 0.74                   | 0.30                   | 1,00                 |                         | 0.00                  |
|                                    | 4 3.1.2. Motor Control                                                                     | P 1.14               | <b>Energy Optimization</b>   | <b>Disabled</b>        | <b>Disabled</b>        | Enabled              |                         | <b>Disabler</b>       |
|                                    | 3.1.3. Limits<br>4 3.1.4. Open Loop                                                        | P 1.15               | Identification               | No Action              | No Action              | With Rotation        |                         | No Actic              |
|                                    | 3.1.4.12. If Start                                                                         | P 1.16               | <b>Start Function</b>        | Ramping                | Ramping                | <b>Flying Start</b>  |                         | Rampin                |
|                                    | 3.2. Start/Stop Setup                                                                      | P 1.17               | Stop Function                | Coasting               | Coasting               | Ramping              |                         | <b>Coastin</b>        |
|                                    | 4 3.3. References                                                                          | P 1.18               | <b>Automatic Reset</b>       | Disabled               | Disabled               | Enabled              |                         | <b>Disable</b>        |
|                                    | 3.3.1. Frequency Ref<br>4 3.3.2. Torque Ref                                                | P 1.19               | <b>External Fault</b>        | Fault                  | No Action              | Fault Coast          |                         | Fault                 |
|                                    | 3.3.2.7. Torque Ctrl Open Loop                                                             | P 1.20               | Al Low Fault                 | No Action              | No Action              | Fault, Coast         |                         | No Actic              |
|                                    | 3.3.3. Preset Freqs                                                                        | P 1.21               | Rem. Ctrl. Place             | <b>I/O Control</b>     | I/O Control            | FieldbusCTRL         |                         | I/O Con               |
|                                    | 3.3.4. Motor Potentiom.<br>3.3.5. Joystick                                                 | P 1.22               | <b>I/O A Ref sel</b>         | $Al1+Al2$              | PresetFreq0            | Block Out. 10        |                         | $AI + AI2$            |
|                                    | 3.3.6. Jogging                                                                             | P 1.23               | Keypad Ref Sel               | <b>Keypad Ref</b>      | PresetFreq0            | Block Out. 10        |                         | Keypad                |
|                                    | 3.4. Ramps And Brakes                                                                      | P 1.24               | <b>FieldBus Ref Sel</b>      | Fieldbus               | PresetFreq0            | Block Out. 10        |                         | Fieldbur              |
|                                    | 3.4.1. Ramp 1<br>3.4.2. Ramp 2                                                             | P 1.25               | Al1 Signal Range             | 0-10V/0-20mA           | 0-10V/0-20mA           | 2-10V/4-20mA         |                         | 0-10V/0               |
|                                    | 3.4.3. Start Magnetizat.                                                                   | P 1.26               | Al2 Signal Range             | 2-10V/4-20mA           | 0-10V/0-20mA           | 2-10V/4-20mA         |                         | $2 - 10V/4$           |
|                                    | <b>4</b> 3.4.4. DC Brake                                                                   |                      |                              |                        |                        |                      |                         |                       |
|                                    | 3.4.5. Flux Braking<br>4 3.5. I/O Config                                                   | P 1.27<br>$\epsilon$ | <b>RO1 Function</b>          | Run<br>as.             | Not Used               | Motor PreHeat Active |                         | Run<br>×              |

*Fig. 35: PC-værktøjet VACON*® *Live*

# <span id="page-113-0"></span>**4 OVERVÅGNINGSMENU**

# **4.1 OVERVÅGNINGSGRUPPE**

Du kan overvåge parametrene og signalernes aktuelle værdier. Du kan også overvåge statusser og målinger. Nogle af de værdier, der skal overvåges, kan tilpasses.

# 4.1.1 MULTIOVERVÅGNING

På multiovervågningssiden du samle fire til ni punkter, som du vil overvåge. Vælg et antal punkter vha. parameter 3.11.4 Multiovervågningsvisning. Læs mere i kapitel *[5.11 Gruppe](#page-160-0)  [3.11: Applikationsindstillinger](#page-160-0)*.

# GEM OVERVÅGNINGSPUNKTER

1 Tryk på OK-knappen for at gå til Overvågningsmenuen.

2 Gå til Multiovervågning.

3 For at gemme et gammelt element skal det aktiveres. Brug piletasterne.

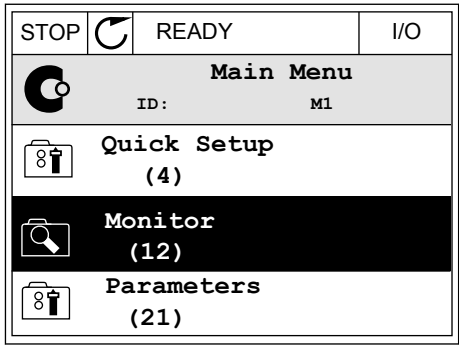

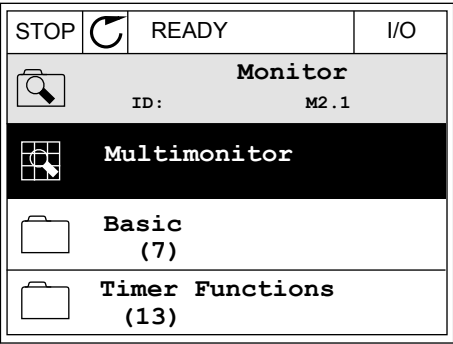

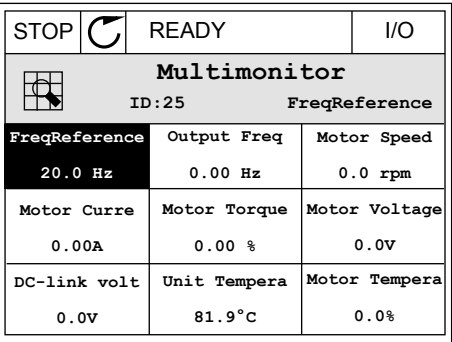

<span id="page-114-0"></span>4 Tryk på OK-knappen, hvis du vil vælge et nyt element på listen.

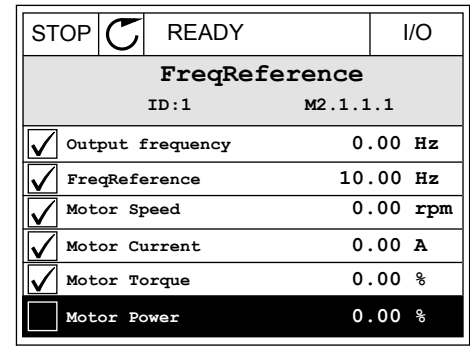

### 4.1.2 TENDENSKURVE

Funktionen Tendenskurve er en grafisk præsentation af to overvågningsværdier.

Når du vælger værdier, der skal overvåges, begynder frekvensomformeren at registrere værdierne. I undermenuen Tendenskurve kan du få vist tendenskurven og foretage signalvalg. Du kan også angive minimums- og maksimumsindstillinger, samplingsinterval og vælge, om der skal benyttes Autoskaler.

### ÆNDRING AF VÆRDIER

Benyt følgende fremgangsmåde for at ændre de værdier, der skal overvåges:

1 Find menuen Tendenskurve i menuen Overvågning, og tryk på OK.  $\|$  og tryk på OK.

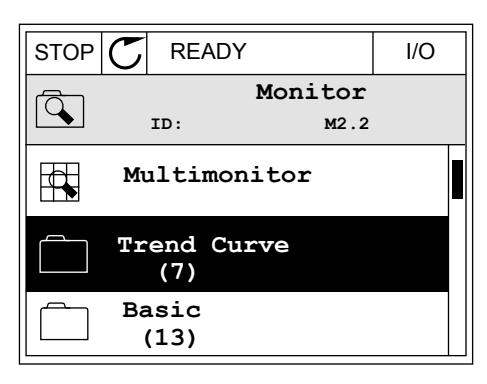

2 Gå ind i menuen Vis tendenskurve ved at trykke på OK igen. The state of the state of the state of  $\mathbb{C}$  READY The state of the state of the state of the state of the state of the state of the state of the state of the state of the state of the state of the state of the

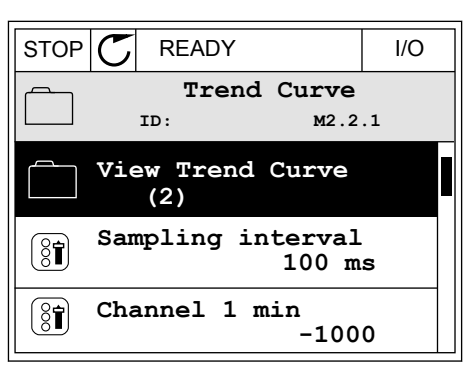

3 Du kan kun overvåge to tendenskurveværdier på samme tid. De aktuelle valg, der skal overvåges, er FreqReference og Motorhastighed, som vises nederst på displayet. Vælg den aktuelle værdi, som du ønsker at ændre, ved hjælp af piletasterne. Tryk OK.

4 Gennemse listen over overvågningsværdier vha. piletasterne.  $\|\text{STOP}[\mathbb{C}]$  READY | I/O

5 Vælg den ønskede værdi, og tryk på OK.

STOP KURVENS FREMDRIFT

Funktionen Tendenskurve giver dig også mulighed for at stoppe kurvens fremdrift og aflæse de nøjagtige enkeltværdier. Derefter kan du igen starte kurvens fremdrift.

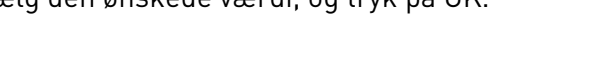

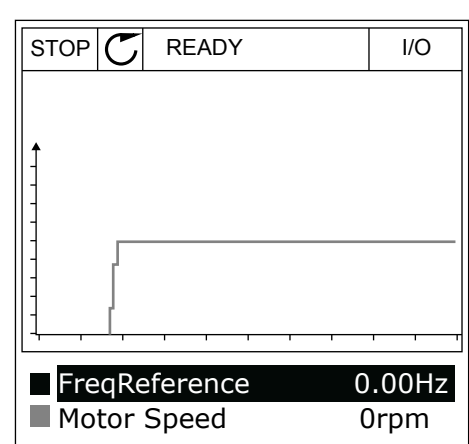

**ID:3 V2.2.1.1.4 FreqReference**

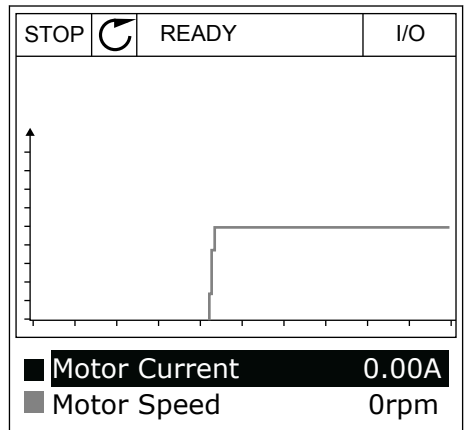

**Motor Shaft Power**

**Output frequency FreqReference Motor Speed Motor Current Motor Torque**

1 I Vis tendenskurve kan kurven gøres aktiv vha. piletasten op. Rammen omkring displayet bliver fed.

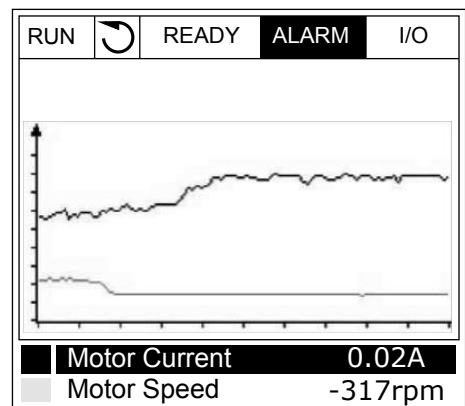

2 Tryk på OK-knappen ved kurvens idealpunkt.

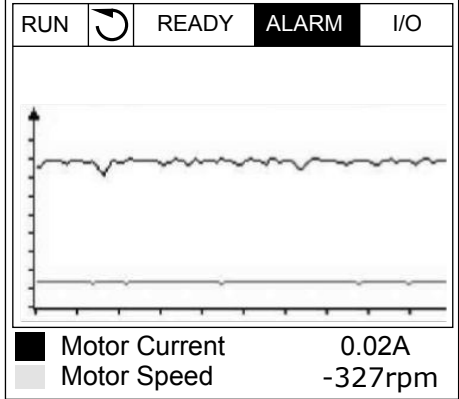

3 Der vises en lodret linje på displayet. Værdierne nederst på displayet svarer til placeringen af trådlinjen.

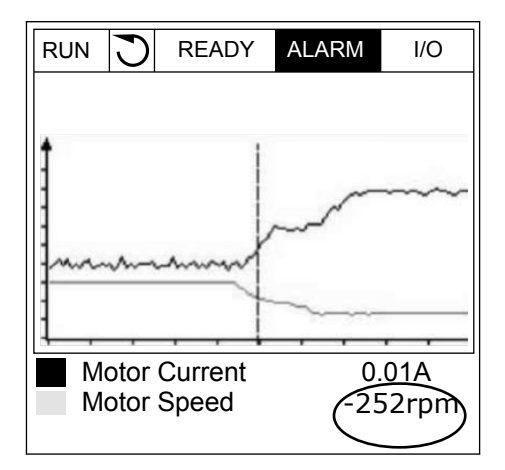

<span id="page-117-0"></span>4 Brug venstre og højre piletast til at flytte trådlinjen, for at få vist de nøjagtige værdier for andre steder.  $\|\text{RUN} \|\cdot\|$ READY ALARM I/O

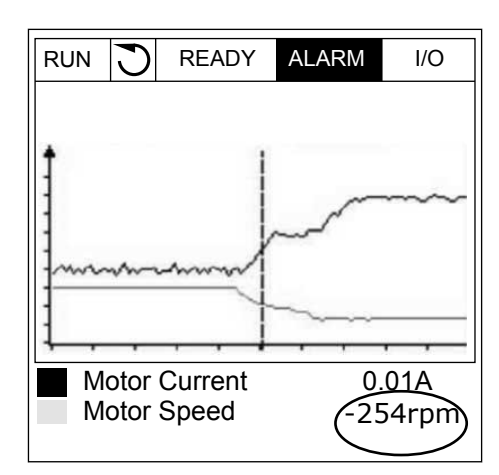

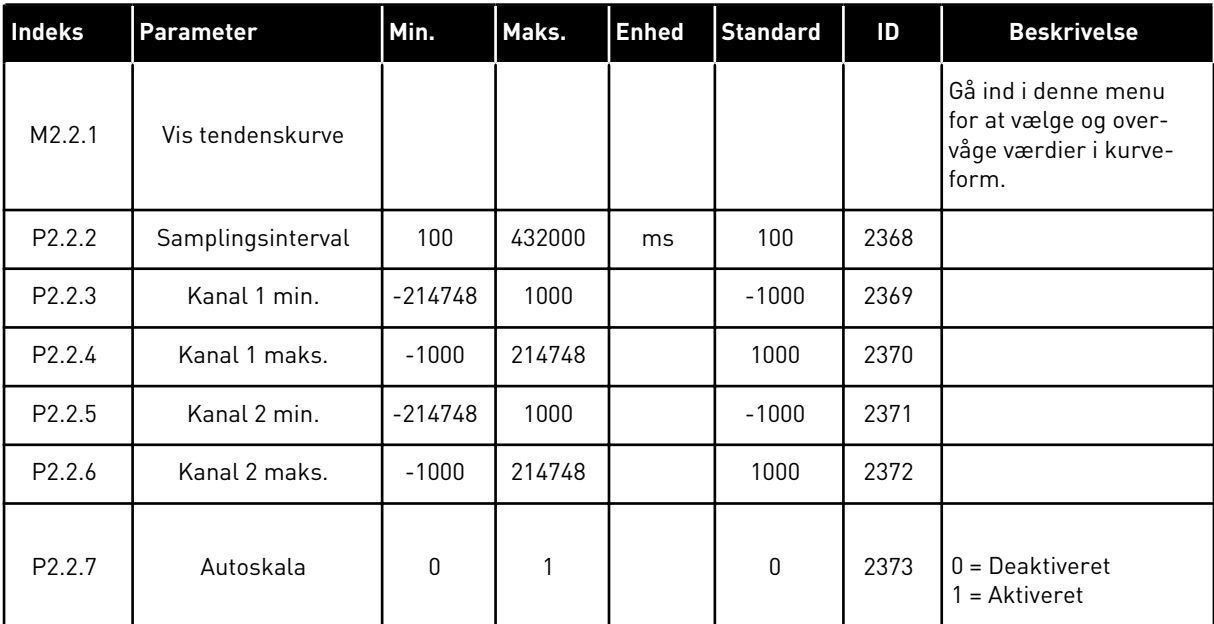

### *Tabel 15: Tendenskurveparametre*

### 4.1.3 BASIS

Se næste tabel, som viser basisovervågningsværdierne og disses relaterede data.

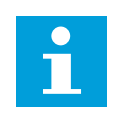

### **BEMÆRK!**

Det er kun standard-I/O-kortstatusser, der er tilgængelige i menuen Overvågning. Alle I/O-kortsignalstatusser vises som rådata i I/O og hardwaremenuen.

Tjek de udvidede I/O-kortstatusser i menuen I/O og hardware, når systemet beder dig om det.

*Tabel 16: Elementer i overvågningsmenuen*

| Indeks  | <b>Overvågningsvær</b><br>di | <b>Enhed</b> | <b>Skala</b> | ID              | <b>Beskrivelse</b>                               |
|---------|------------------------------|--------------|--------------|-----------------|--------------------------------------------------|
| V2.3.1  | Udgangsfrekvens              | Hz           | 0.01         | $\mathbf{1}$    |                                                  |
| V2.3.2  | Frekvensrefe-<br>rence       | Hz           | 0.01         | 25              |                                                  |
| V2.3.3  | Motorhastighed               | omdr.        | $\mathbf{1}$ | $\overline{2}$  |                                                  |
| V2.3.4  | Motorstrøm                   | A            | Varierer     | 3               |                                                  |
| V2.3.5  | Motormoment                  | $\%$         | 0.1          | $\overline{4}$  |                                                  |
| V2.3.7  | Motorens akselef-<br>fekt    | $\%$         | 0.1          | 5               |                                                  |
| V2.3.8  | Motorens akselef-<br>fekt    | kW/HK        | Varierer     | 73              |                                                  |
| V2.3.9  | Motorspænding                | $\vee$       | 0.1          | 6               |                                                  |
| V2.3.10 | DC-spænding                  | V            | $\mathbf{1}$ | $7\overline{ }$ |                                                  |
| V2.3.11 | Enhedstempera-<br>tur        | °C           | 0.1          | 8               |                                                  |
| V2.3.12 | Motortemperatur              | $\%$         | 0.1          | 9               |                                                  |
| V2.3.13 | Motorforvarmning             |              | 1            | 1228            | $0 = FRA$<br>1 = Forvarmning (tilført jævnstrøm) |
| V2.3.15 | Kwh triptæller lav           | kWh          | 1            | 1054            |                                                  |
| V2.3.14 | Kwh triptæller høj           |              | 1            | 1067            |                                                  |

### <span id="page-119-0"></span>4.1.4 I/O

# *Tabel 17: I/O-signalovervågning*

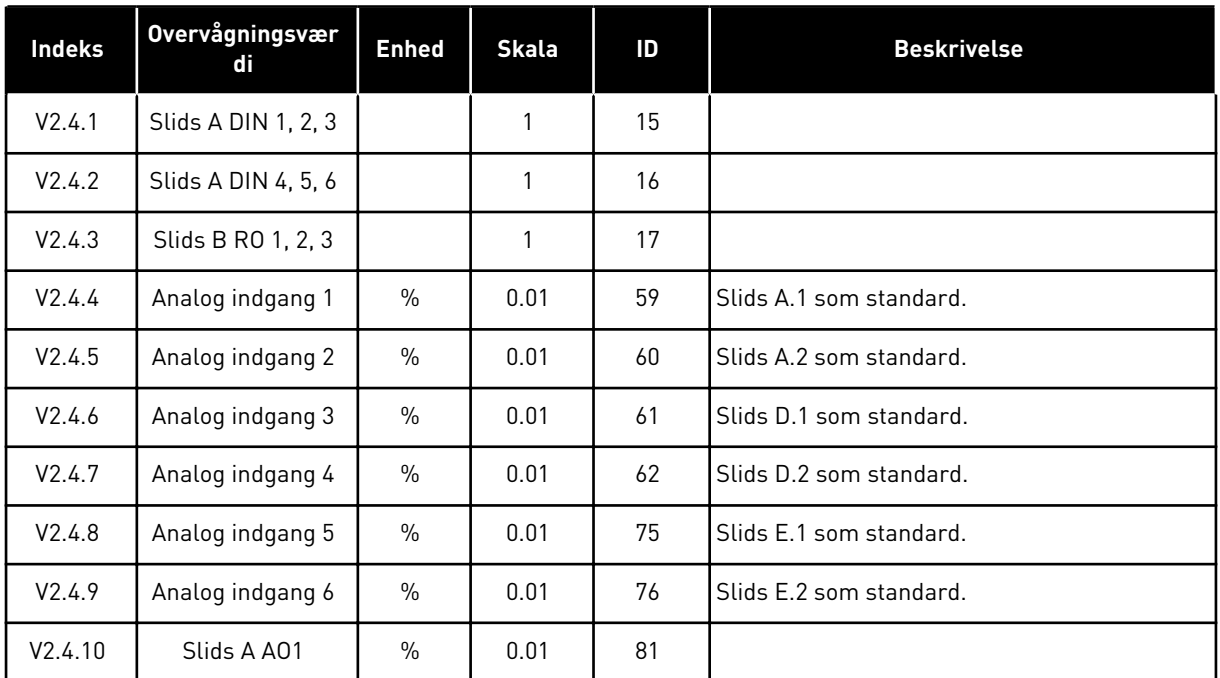

# 4.1.5 TEMPERATURINDGANGE

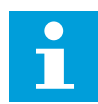

### **BEMÆRK!**

Denne parametergruppe er synlig, hvis der der findes et optionskort til temperaturmåling (OPT-BH).

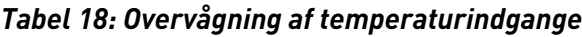

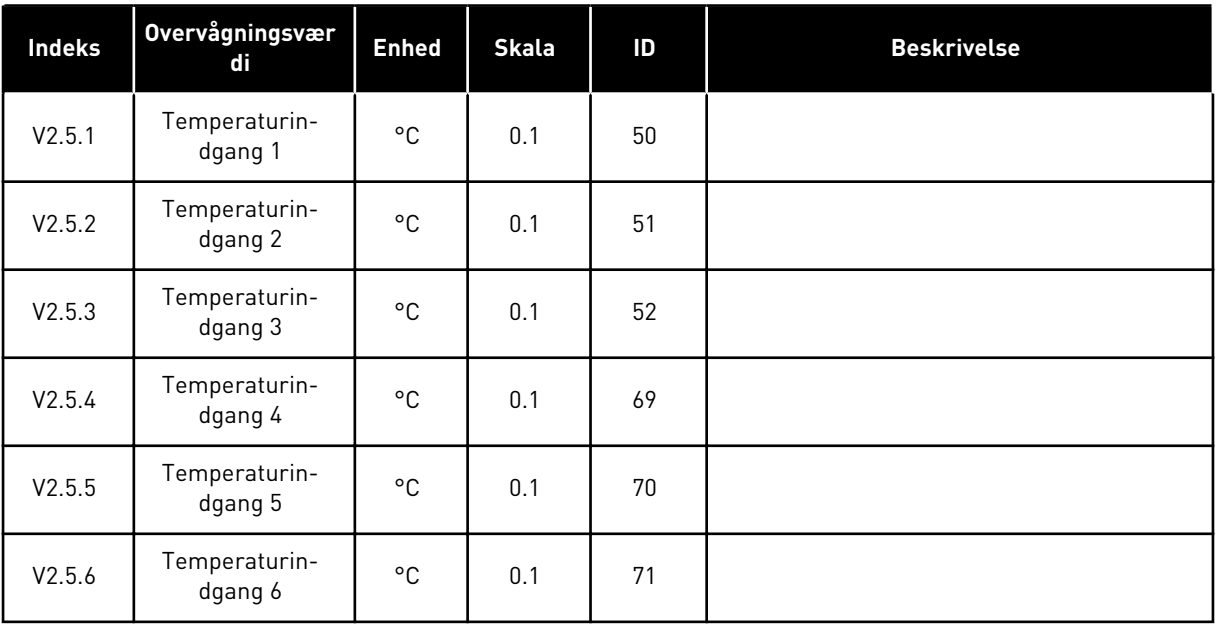

# <span id="page-120-0"></span>4.1.6 EKSTRA OG AVANCERET

*Tabel 19: Overvågning af avancerede værdier*

| <b>Indeks</b> | Overvågningsvær<br>di               | <b>Enhed</b> | <b>Skala</b> | ID | <b>Beskrivelse</b>                                                                                                    |
|---------------|-------------------------------------|--------------|--------------|----|----------------------------------------------------------------------------------------------------|
| V2.6.1        | Statusord for fre-<br>kvensomformer |              | 1            | 43 | $B1 = Klar$<br>$B2 = Kør$<br>$B3 = Fejl$<br>B6 = DriftAktiv<br>B7 = AlarmAktiv<br>B10 = Jævnstrøm ved stop<br>B11 = Jævnstrømsbremse aktiv<br>B12 = DriftAnmodning<br>B13 = MotorregulatorAktiv<br>B15 = Bremsechopper aktiv                                                                                                    |
| V2.6.2        | Klarstatus                          |              | 1            | 78 | B0 = Drift aktiveret aktiv<br>B1 = Ingen Fejl<br>B2 = Ladekontakt lukket<br>B3 = DC-spænding OK<br>B4 = Strømenhed OK<br>B5 = Start tilladt (strømenhed)<br>B6 = Start tilladt (systemsoftware)                                                                                                    |
| V2.6.3        | Statusord 1 for<br>applikation      |              | 1            | 89 | B0 = Drift interlock 1<br>B1 = Drift interlock 2<br>B2 = Rampe 2 aktiv<br>$B3 =$ Reserveret<br>$B4 = I/O$ A-styring aktiv<br>B5 = I/O B-styring aktiv<br>B6 = Fieldbus-styring aktiv<br>B7 = Lokal styring aktiv<br>B8 = Pc-styring aktiv<br>B9 = Faste frekvenser aktive<br>B10 = Flushing aktiveret<br>B11 = Brandtilstand aktiv<br>B12 = Motorforvarmning aktiv<br>B13 = Hurtigt stop aktiv<br>B14 = Stoppet fra betjeningspanel |
| V2.6.4        | Statusord 2 for<br>applikation      |              | 1            | 90 | B0 = Accel./decel. forbudt<br>B1 = Motorkontakt åben<br>B2 = PID kører<br>B3 = PID-dvale<br>B4 = PID langsom opfyld.<br>B5 = Autorens aktiv<br>$B6 = jockeypumpe$<br>B7 = Spædningspumpe<br>B8 = Antiblokering<br>B9 = Alarm for indgangstryk<br>B10 = Alarm for frostbeskyttelse<br>B11 = Overtryksalarm<br>B14 = Overvågning 1<br>B15 = Overvågning 2                                                                             |
| V2.6.5        | DIN-statusord 1                     |              | 1            | 56 |                                                                                                    |

*Tabel 19: Overvågning af avancerede værdier*

| <b>Indeks</b> | Overvågningsvær<br>di                           | <b>Enhed</b> | <b>Skala</b> | ID   | <b>Beskrivelse</b>                                                                                                    |
|---------------|-------------------------------------------------|--------------|--------------|------|----------------------------------------------------------------------------------------------------|
| V2.6.6        | DIN-statusord 2                                 |              | $\mathbf{1}$ | 57   |                                                                                                    |
| V2.6.7        | Motorstrøm med<br>én decimal                    |              | 0.1          | 45   |                                                                                                    |
| V2.6.8        | Frekvensreferen-<br>cekilde                     |              | $\mathbf{1}$ | 1495 | $0 = PC$<br>1 = Faste frekvenser<br>$2$ = Panelreference<br>$3 =$ Fieldbus<br>$4 = A11$<br>$5 = A12$<br>$6 = A11 + A12$<br>7 = PID-controller<br>8 = Motorpotentiometer.<br>$10 =$ Flushing<br>$11 = Blok 1 Ud$<br>$12 = Block 2 Ud$<br>$13 = Blok 3 Ud$<br>$14 = Block 4 Ud$<br>$15 = Blok 5 Ud$<br>$16 = Block 6 Ud$<br>17 = Blok 7 Ud<br>$18 = Blok 8 Ud$<br>$19 = Block 9 Ud$<br>20 = Blok 10 Ud<br>100 = Ikke defineret<br>101 = Alarm, Faste Frekvenser<br>$102$ = Autorens |
| V2.6.9        | Sidste aktive fejl-<br>kode                     |              | 1            | 37   |                                                                                                    |
| V2.6.10       | Sidste aktive fejl-<br>id                       |              | 1            | 95   |                                                                                                    |
| V2.6.11       | Sidste aktive<br>alarmkode                      |              | 1            | 74   |                                                                                                    |
| V2.6.12       | Sidste aktive<br>alarm-id                       |              | 1            | 94   |                                                                                                    |
| V2.6.13       | Status for motor-<br>regulator                  |              | 1            | 77   | B0 = Strømgrænse (motor)<br>B1 = Strømgrænse (generator)<br>B2 = Momentgrænse (motor)<br>B3 = Momentgrænse (generator)<br>B4 = Overspændingsstyring<br>B5 = Underspændingsstyring<br>B6 = Effektgrænse (motor)<br>B7 = Effektgrænse (generator)                                                                                                    |
| V2.6.14       | Motorens akselef-<br>fekt 1 - decelera-<br>tion | kW/HK        |              | 98   |                                                                                                    |

a dhe ann ann an 1970.<br>Tha ann an 1970, ann an 1970, ann an 1970.

# <span id="page-122-0"></span>4.1.7 OVERVÅGNING AF TIMERFUNKTIONER

Her kan du overvåge værdier for timerfunktioner og Realtidsur.

# *Tabel 20: Overvågning af timerfunktioner*

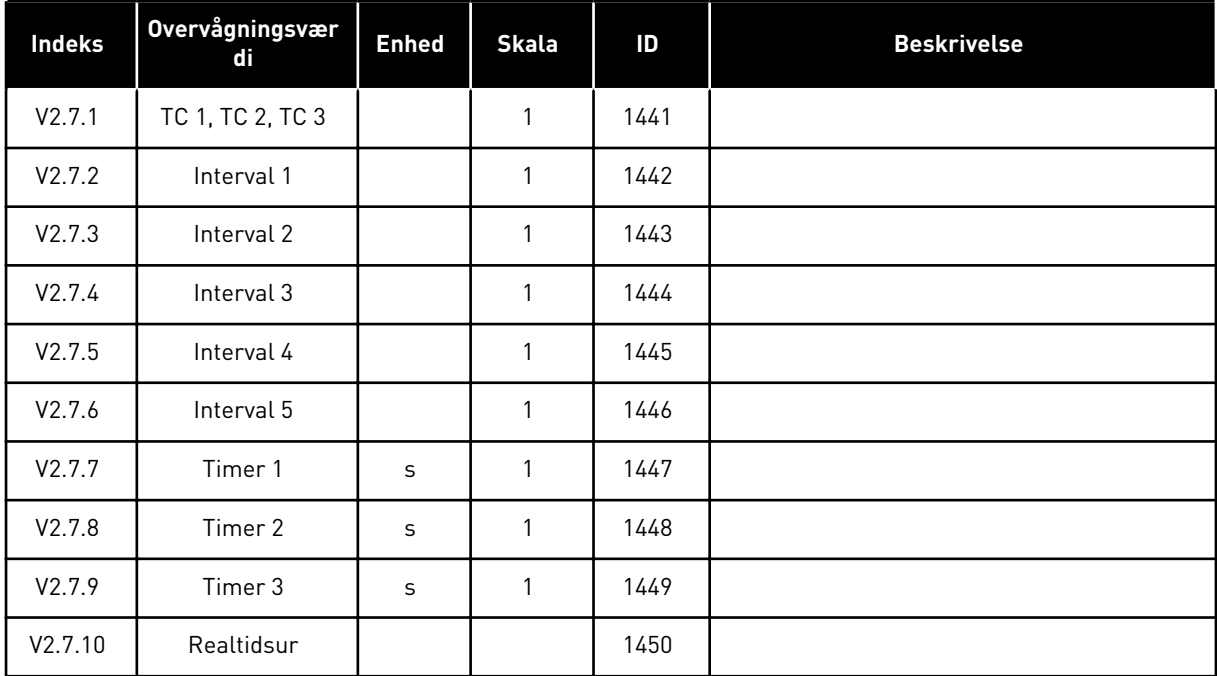

# <span id="page-123-0"></span>4.1.8 OVERVÅGNING AF PID-CONTROLLER

## *Tabel 21: Overvågning af værdier for PID-controlleren*

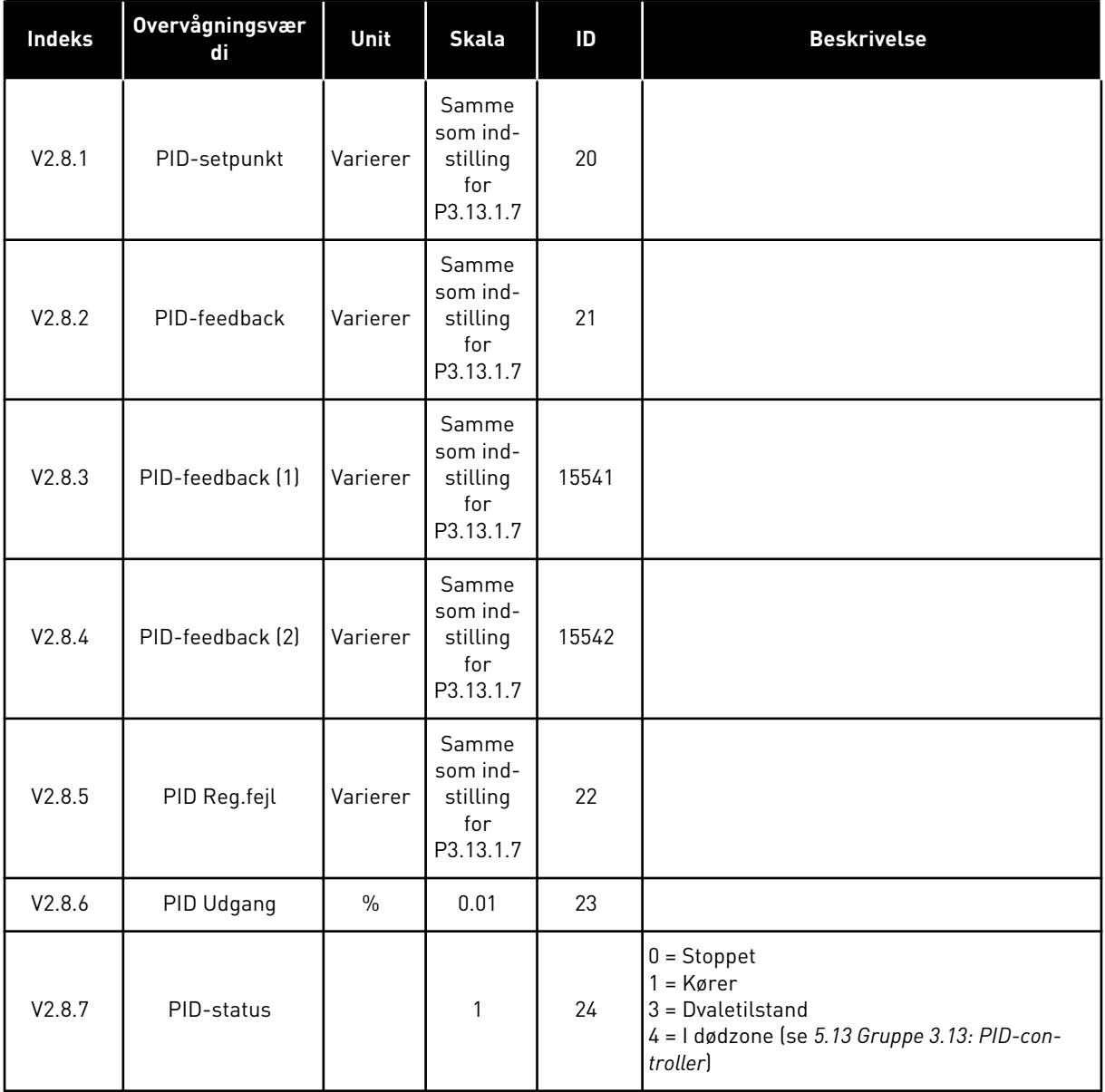

# <span id="page-124-0"></span>4.1.9 OVERVÅGNING AF EKSTERN PID-CONTROLLER

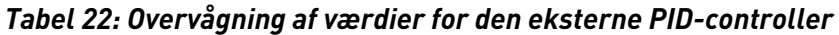

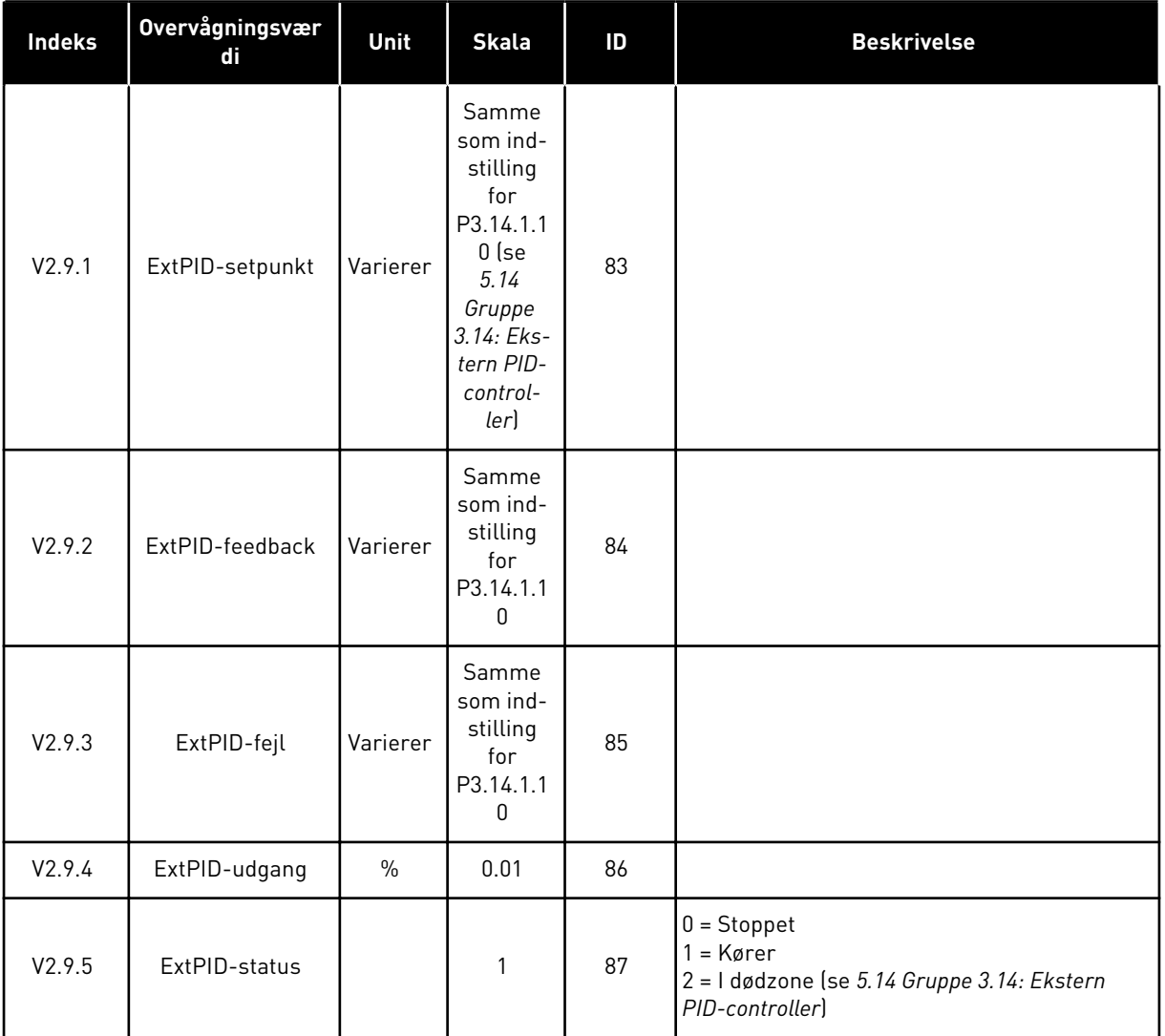

# 4.1.10 MULTIPUMPEOVERVÅGNING

Du kan bruge overvågningsværdierne fra pumpe 2 kørselstid til pumpe 8 kørselstid i multipumpetilstanden (enkelt frekvensomformer).

Hvis du bruger Multimaster- eller Multifollower-tilstanden, aflæses pumpens kørseltidstæller fra overvågningsværdien Pumpe (1) kørselstid. Aflæs pumpens kørselstid fra hver frekvensomformer.

*Tabel 23: Multipumpeovervågning*

| <b>Indeks</b> | <b>Overvågningsvær</b><br>di | <b>Unit</b> | <b>Skala</b> | ID   | <b>Beskrivelse</b>                                                                                                    |
|---------------|------------------------------|-------------|--------------|------|----------------------------------------------------------------------------------------------------|
| V2.10.1       | Kørende motorer              |             | $\mathbf{1}$ | 30   |                                                                                                    |
| V2.10.2       | Autovalg                     |             | 1            | 1114 |                                                                                                    |
| V2.10.3       | Næste automati-<br>ske skift | h           | 0.1          | 1503 |                                                                                                    |
| V2.10.4       | Operate Mode                 |             | 1            | 1505 | $0 = Slave$<br>$1 = Master$                                                                                                    |
| V2.10.5       | Multipumpestatus             |             | 1            | 1628 | $0 =$ Anvendes ikke<br>$10 =$ Stoppet<br>20=Dvale<br>30 = Antiblokering<br>$40 =$ Autorens<br>$50 =$ Flushing<br>60 = Langsom opfyldning<br>70=Regulering<br>80=Følger<br>90 = Konst. producerende<br>200=Ukendt                                                                                                  |
| V2.10.6       | Kommunikations-<br>status    | h           | 0.1          | 1629 | 0 = Ikke benyttet (multipumpefunktion med<br>flere frekvensomformere)<br>10 = Fatal kommunikationsfejl forekom (eller<br>mangel på kommunikation)<br>11 = Der opstod fejl (dataafsendelse)<br>12 = Der opstod fejl (datamodtagelse)<br>20 = Kommunikation i funktion, ingen fejl<br>forekom<br>30 = Status ukendt |
| V2.10.7       | Kørselstid for<br>pumpe 1    | h.          | 0.1          | 1620 |                                                                                                    |
| V2.10.8       | Kørselstid for<br>pumpe 2    | h           | 0.1          | 1621 |                                                                                                    |
| V2.10.9       | Kørselstid for<br>pumpe 3    | h           | 0.1          | 1622 |                                                                                                    |
| V2.10.10      | Kørselstid for<br>pumpe 4    | h           | 0.1          | 1623 |                                                                                                    |
| V2.10.11      | Kørselstid for<br>pumpe 5    | h           | 0.1          | 1624 |                                                                                                    |
| V2.10.12      | Kørselstid for<br>pumpe 6    | h           | 0.1          | 1625 |                                                                                                    |
| V2.10.13      | Kørselstid for<br>pumpe 7    | h           | 0.1          | 1626 |                                                                                                    |

a dhe ann an 1970.

### <span id="page-126-0"></span>*Tabel 23: Multipumpeovervågning*

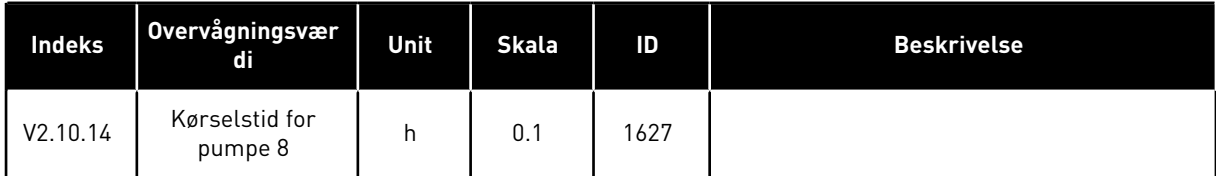

### 4.1.11 VEDLIGEHOLDELSESTÆLLERE

# *Tabel 24: Overvågning af vedligeholdelsestællere*

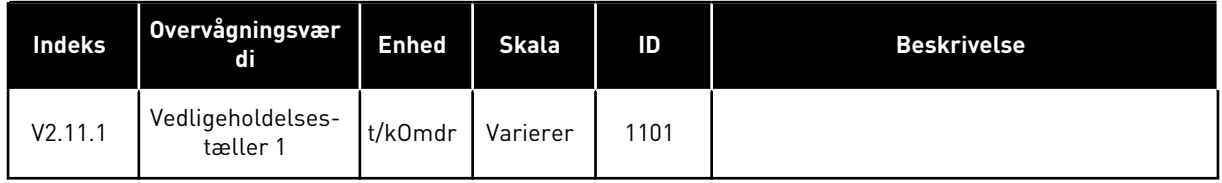

# <span id="page-127-0"></span>4.1.12 OVERVÅGNING AF FIELDBUS-PROCESDATA

### *Tabel 25: Overvågning af Fieldbus-procesdata*

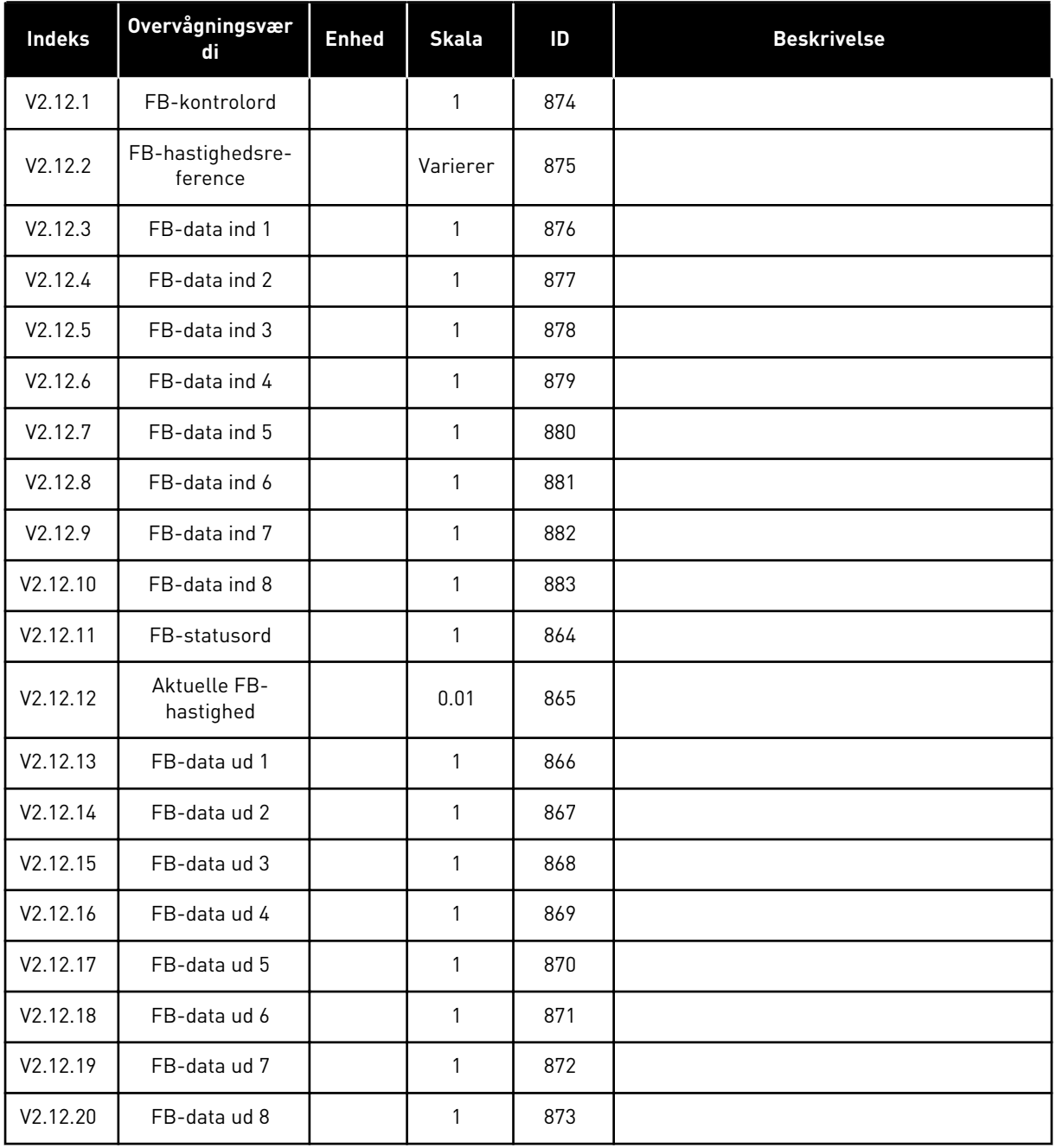

# 4.1.13 OVERVÅGNING AF FREKVENSOMFORMERTILPASNING

### *Tabel 26: Overvågning af frekvensomformertilpasning*

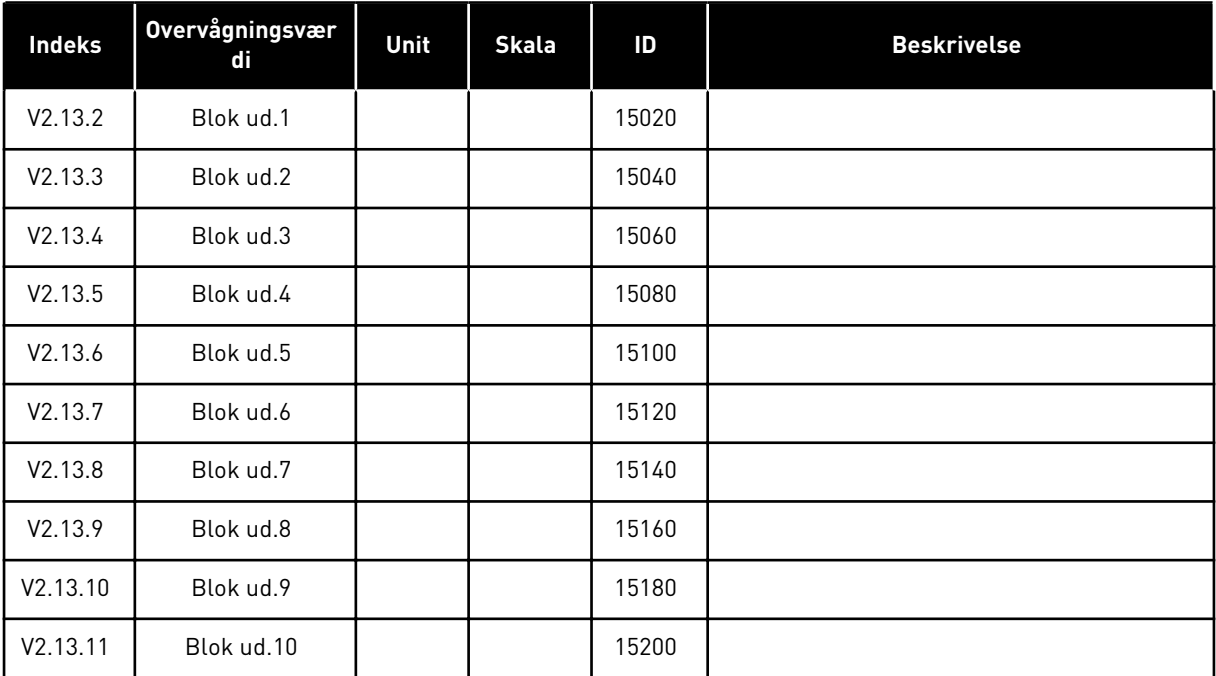

# <span id="page-129-0"></span>**5 PARAMETERMENU**

Du kan når som helst ændre og redigere parametrene i menuen Parametre (M3).

### **5.1 GRUPPE 3.1: MOTORINDSTILLINGER**

*Tabel 27: Parametre på motorens typeskilt*

| Indeks   | <b>Parameter</b>                | Min.       | Maks.    | <b>Enhed</b> | <b>Standard</b> | ID  | <b>Beskrivelse</b> |
|----------|---------------------------------|------------|----------|--------------|-----------------|-----|--------------------|
| P3.1.1.1 | Nominel motor-<br>spænding      | Varierer   | Varierer | V            | Varierer        | 110 |                    |
| P3.1.1.2 | Nominel motorfre-<br>kvens      | 8.00       | 320.00   | <b>Hz</b>    | 50/60           | 111 |                    |
| P3.1.1.3 | Nominel motorha-<br>stighed     | 24         | 19200    | omdr.        | Varierer        | 112 |                    |
| P3.1.1.4 | Nominel motorstrøm              | $IH * 0.1$ | $IH * 2$ | A            | Varierer        | 113 |                    |
| P3.1.1.5 | Motor Cos Phi<br>(effektfaktor) | 0.30       | 1.00     |              | Varierer        | 120 |                    |
| P3.1.1.6 | Nominel motoreffekt             | Varierer   | Varierer | kW           | Varierer        | 116 |                    |

5 LOCAL CONTACTS: HTTP://DRIVES.DANFOSS.COM/DANFOSS-DRIVES/LOCAL-CONTACTS/

a dhe ann ann an 1970.

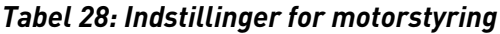

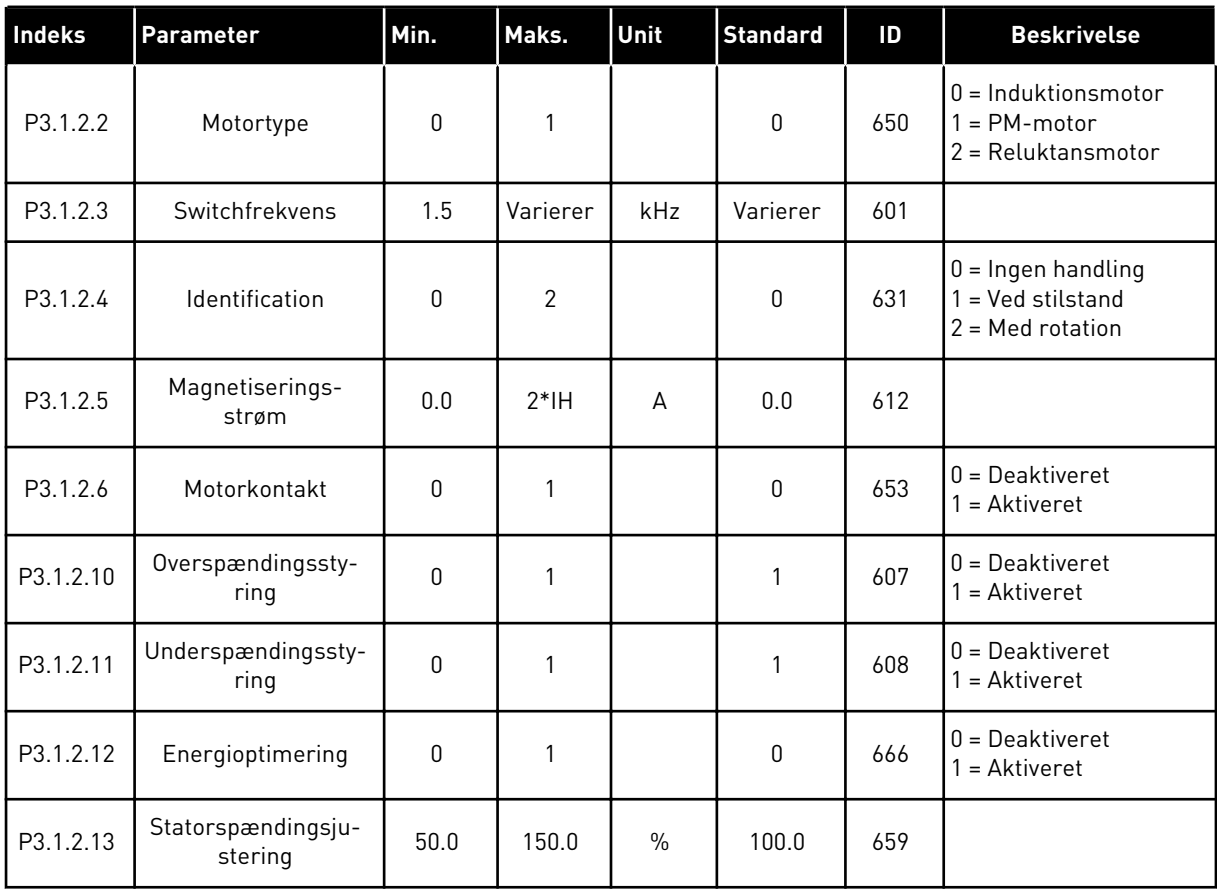

# *Tabel 29: Motorgrænseindstillinger*

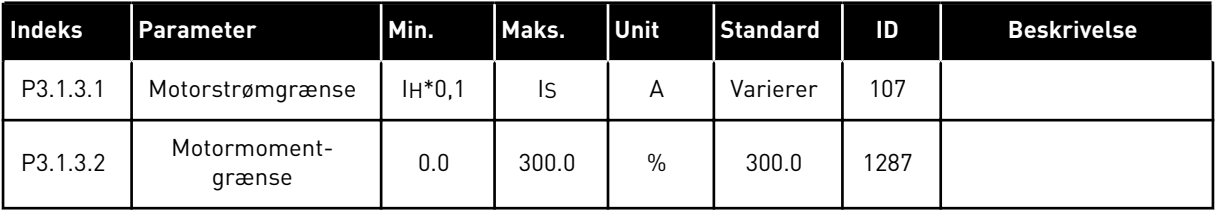

*Tabel 30: Indstillinger for åben sløjfe*

| <b>Indeks</b> | <b>Parameter</b>                     | Min.  | Maks.          | Unit | <b>Standard</b>                                            | ID   | <b>Beskrivelse</b>                                                                                                    |
|---------------|--------------------------------------|-------|----------------|------|------------------------------------------------------------|------|----------------------------------------------------------------------------------------------------|
| P3.1.4.1      | U/f-forhold                          | 0     | $\overline{2}$ |      | 0                                                          | 108  | $0 =$ Lineær<br>$1 =$ Kvadratisk<br>2 = Programmerbar                                                                                                    |
| P3.1.4.2      | Feltsvækningspunkt-<br>frekvens      | 8.00  | P3.3.1.2       | Hz   | Varierer                                                   | 602  |                                                                                                    |
| P3.1.4.3      | Spænding i feltsvæ-<br>kningspunktet | 10.00 | 200.00         | $\%$ | 100.00                                                     | 603  |                                                                                                    |
| P3.1.4.4      | U/f-midtpunktsfre-<br>kvens          | 0.00  | P3.1.4.2.      | Hz   | Varierer                                                   | 604  |                                                                                                    |
| P3.1.4.5      | U/f-midtpunkts-<br>spænding          | 0.0   | 100.0          | $\%$ | 100.0                                                      | 605  |                                                                                                    |
| P3.1.4.6      | Nulfrekvensspæn-<br>ding             | 0.00  | 40.00          | $\%$ | Varierer                                                   | 606  |                                                                                                    |
| P3.1.4.7      | Indst. flyv. start                   | 0     | 255            |      | 0                                                          | 1590 | B0 = Søg kun på aksel-<br>frekvensen fra samme<br>retning som frekvens-<br>referencen.<br>B1 = Deaktivér AC-<br>scanning<br>B4 = Brug frekvensre-<br>ferencen som første<br>qæt<br>B5 = Deaktivér DC-<br>impulser<br>B6 = Opbygning af flux<br>med strømstyring<br>B7 = Modsat injektions-<br>retning |
| P3.1.4.8      | Flyvende start - scan<br>aktuel      | 0.0   | 100.0          | $\%$ | Varierer                                                   | 1610 |                                                                                                    |
| P3.1.4.9      | Start forstærkning                   | 0     | 1              |      | 0                                                          | 109  | $0 =$ Deaktiveret<br>$1 =$ Aktiveret                                                                                                    |
| M3.1.4.12     | l/f-start                            |       |                |      | Denne menu indeholder tre parametre. Se tabellen nedenfor. |      |                                                                                                    |

a dhe ann ann an 1970.<br>Tha ann an 1970, ann an 1970, ann an 1970.

# *Tabel 31: I/f-startparametre*

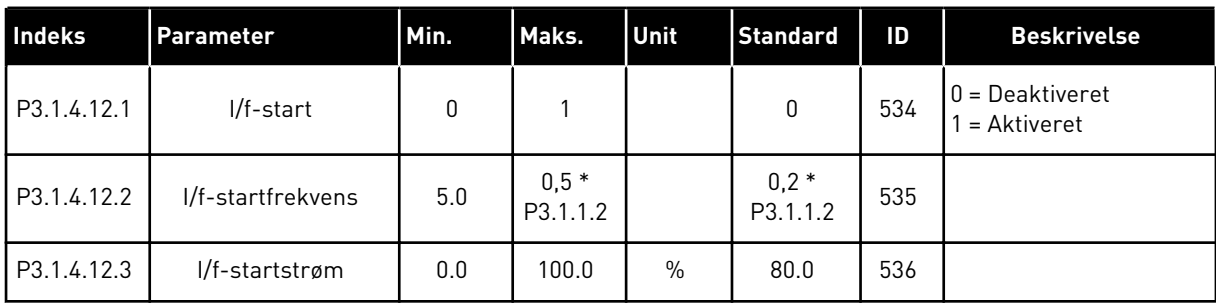

# **5.2 GRUPPE 3.2: START-/STOPKONFIGURATION**

### *Tabel 32: Menuen Start-/stopkonfiguration*

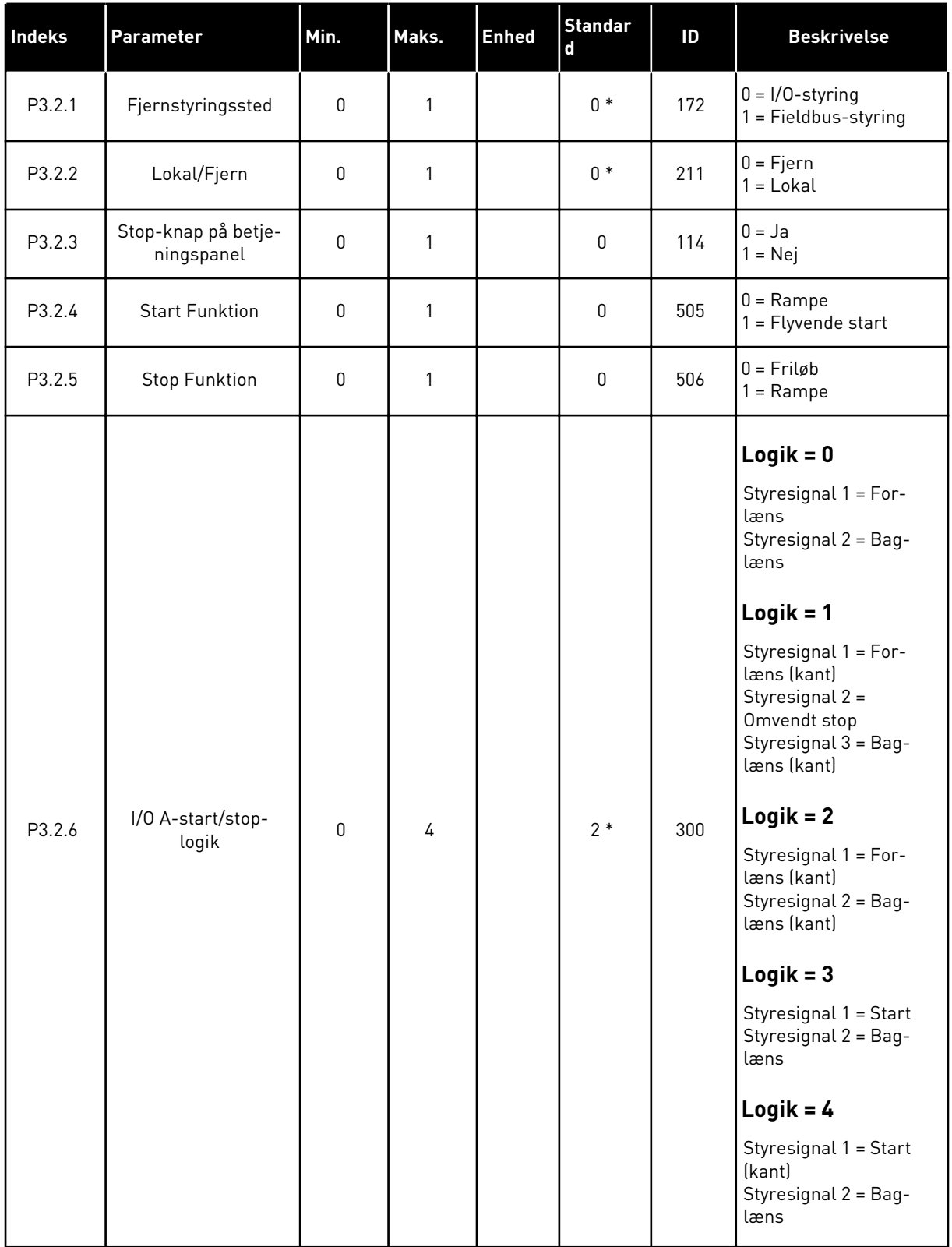

*Tabel 32: Menuen Start-/stopkonfiguration*

| Indeks  | <b>Parameter</b>              | Min.         | Maks.          | <b>Enhed</b> | <b>Standar</b><br>d | ID    | <b>Beskrivelse</b>                                                 |
|---------|-------------------------------|--------------|----------------|--------------|---------------------|-------|--------------------------------------------------------------------|
| P3.2.7  | I/O B-start-/stoplo-<br>gik   | 0            | 4              |              | $2*$                | 363   | Se ovenfor.                                                        |
| P3.2.8  | Fieldbus-startlogik           | 0            | 1              |              | $\mathbf 0$         | 889   | $0 = Der$ er behov for en<br>stigende kant<br>$1 = Tilstand$       |
| P3.2.9  | <b>Start Delay</b>            | 0.000        | 60.000         | S            | 0.000               | 524   |                                                                    |
| P3.2.10 | Fjern- til lokalfunk-<br>tion | $\mathbf{0}$ | $\overline{2}$ |              | $\overline{2}$      | 181   | $0 =$ Behold Drift<br>= Behold Drift og<br>Reference<br>$2 = Stop$ |
| P3.2.11 | Genstartsforsinkelse          | 0.0          | 20.0           | min          | 0.0                 | 15555 | $0 =$ Anvendes ikke                                                |

\* = Valg af applikationen med parameter P1.2 Applikation angiver standardværdien. Se standardværdierne i kapitel *[12.1 Parametrenes standardværdier for de forskellige](#page-383-0)  [applikationer](#page-383-0)*.

# **5.3 GRUPPE 3.3: REFERENCER**

### *Tabel 33: Frekvensreferenceparametre*

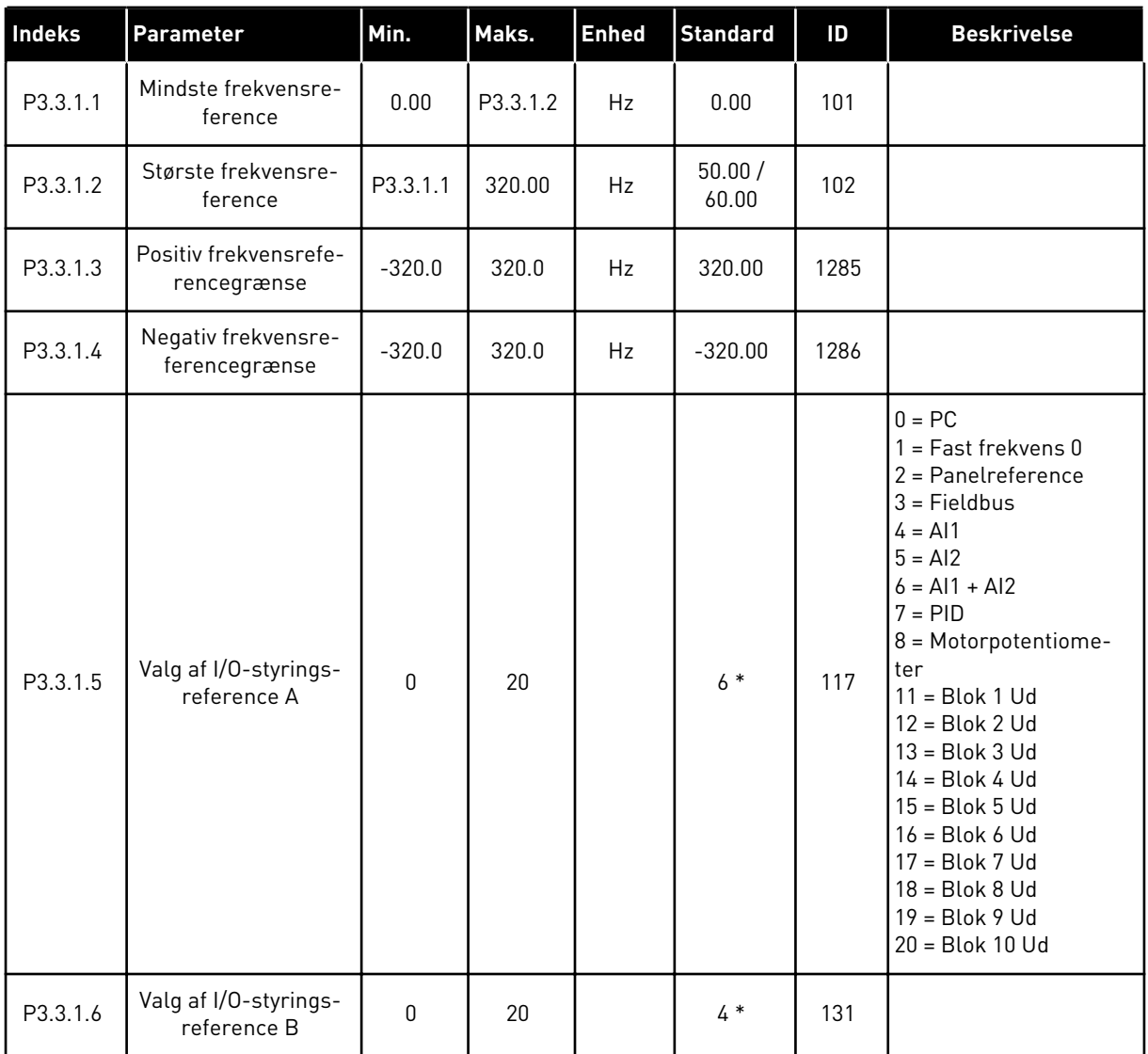

a dhe ann an 1970.<br>Bhuailtean

### *Tabel 33: Frekvensreferenceparametre*

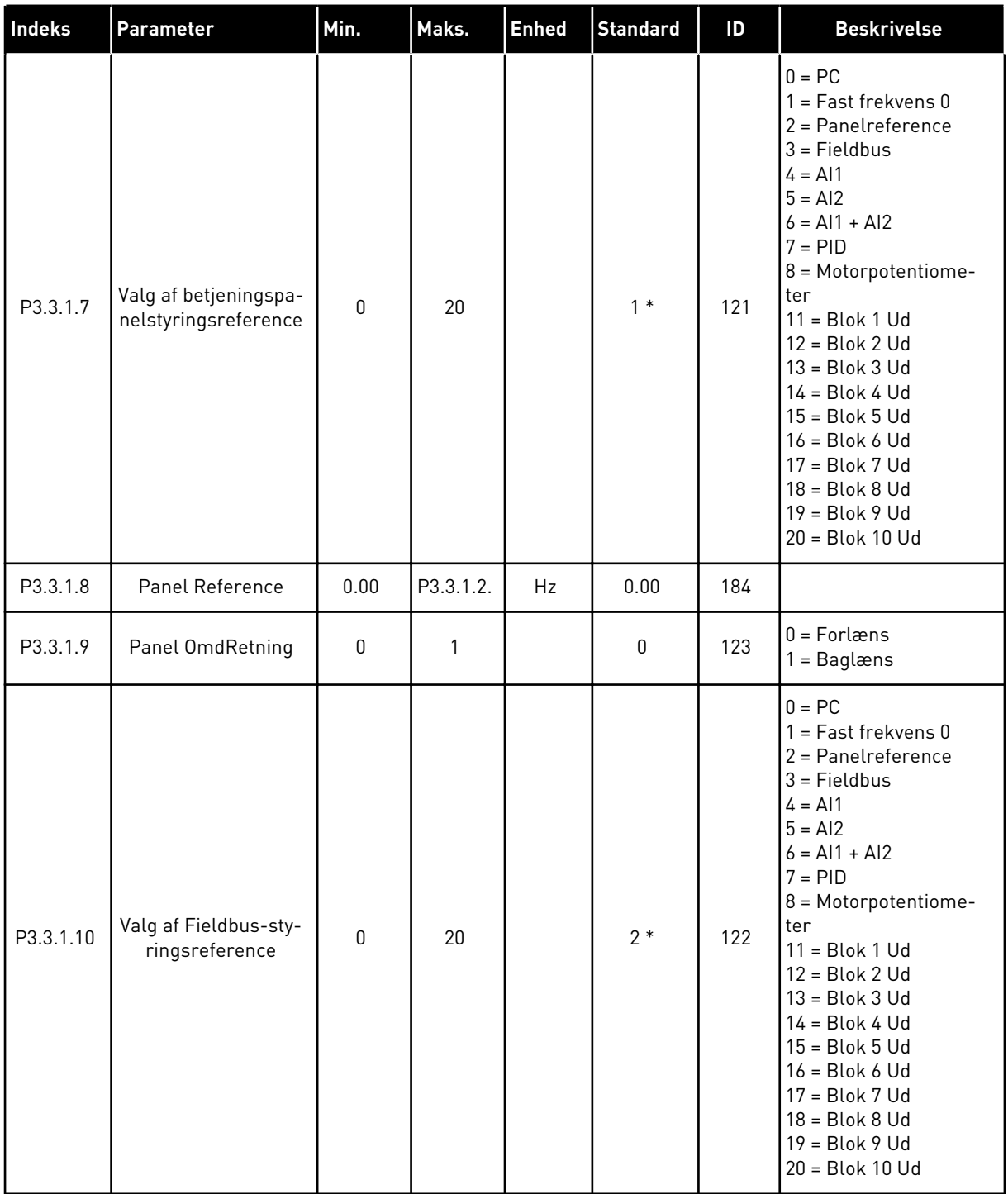

\* = Valg af applikationen med parameter P1.2 Applikation angiver standardværdien. Se standardværdierne i kapitel *[12.1 Parametrenes standardværdier for de forskellige](#page-383-0)  [applikationer](#page-383-0)*.

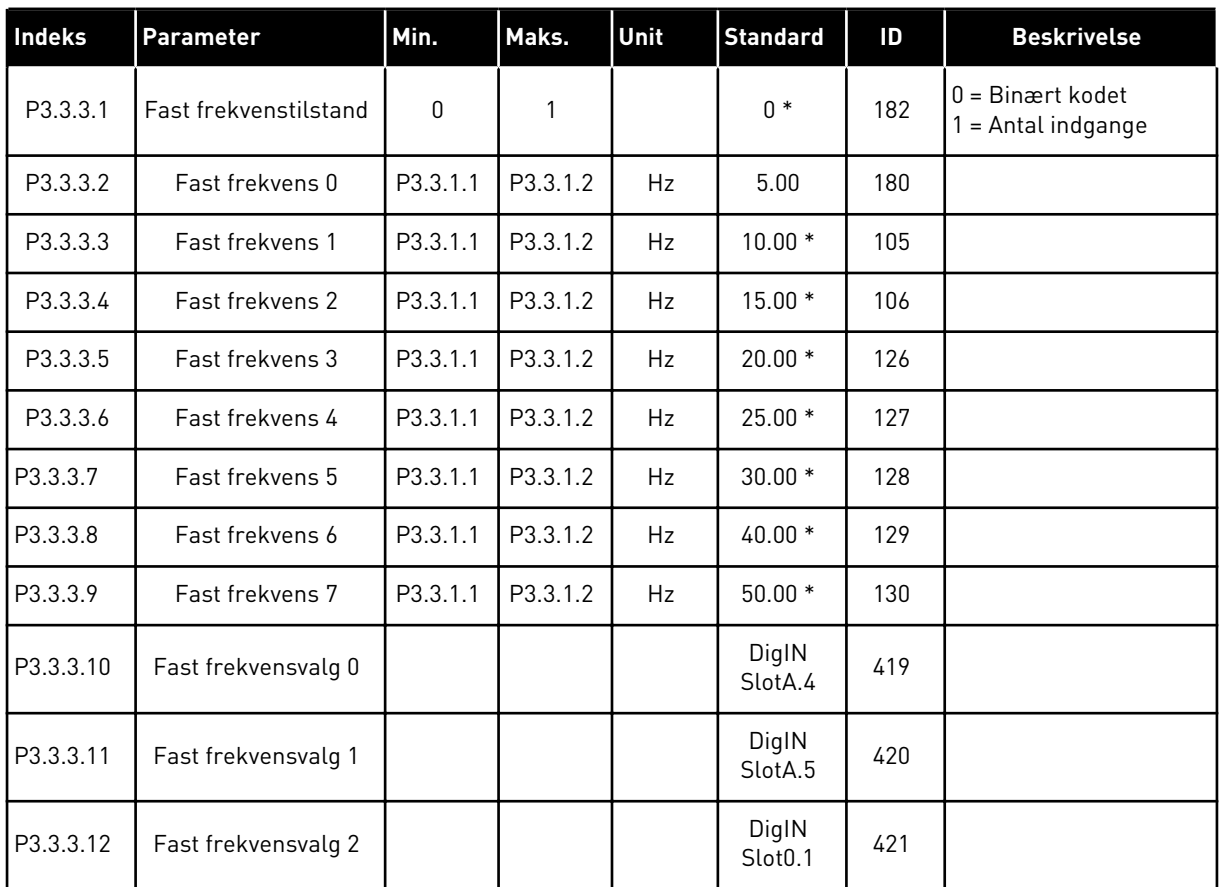

### *Tabel 34: Faste frekvensparametre*

\* Standardværdien af parameteren er angivet af den applikation, du har valgt med parameteren P1.2 Applikation. Se standardværdierne i kapitel *[12.1 Parametrenes](#page-383-0)  [standardværdier for de forskellige applikationer](#page-383-0)*.

#### *Tabel 35: Parametre for motorpotentiometer*

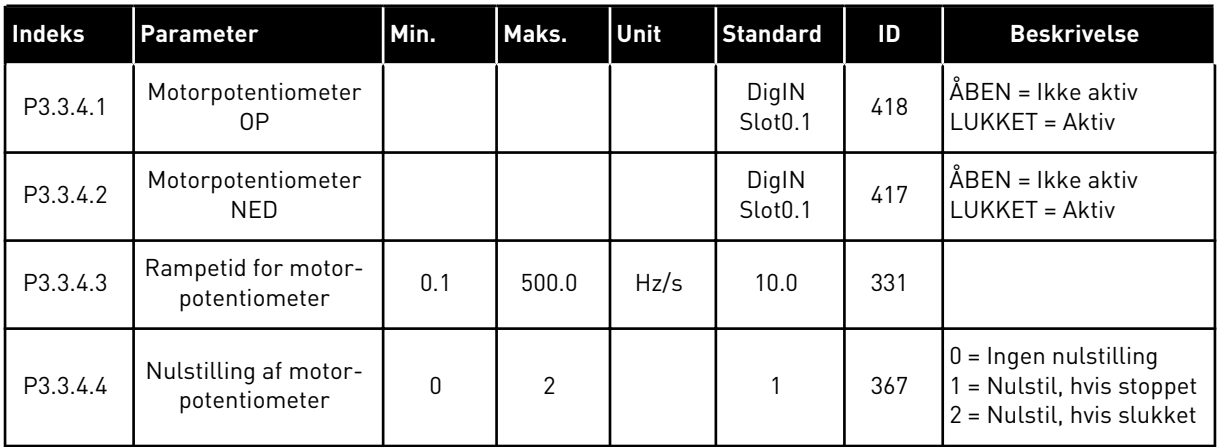

### *Tabel 36: Flushingparametre*

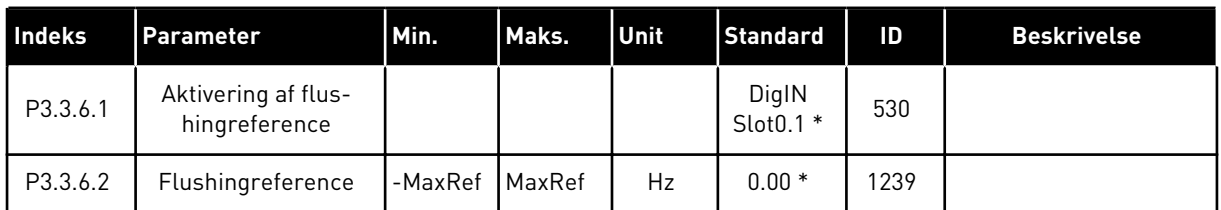

\* Standardværdien af parameteren er angivet af den applikation, du har valgt med parameteren P1.2 Applikation. Se standardværdierne i kapitel *[12.1 Parametrenes](#page-383-0)  [standardværdier for de forskellige applikationer](#page-383-0)*.

# **5.4 GRUPPE 3.4: KONFIGURATION AF RAMPER OG BREMSER**

### *Tabel 37: Konfiguration af Rampe 1*

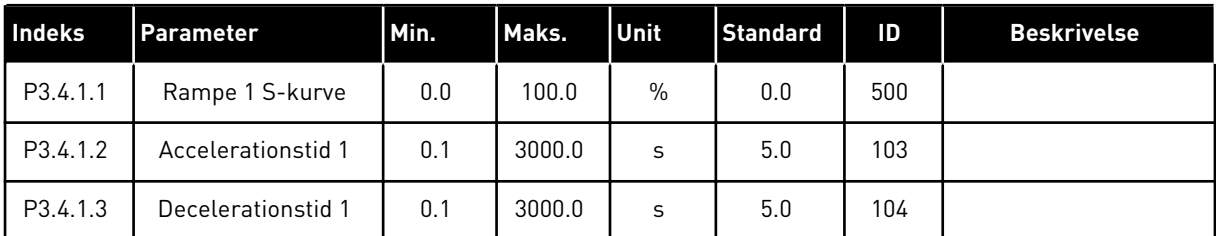

### *Tabel 38: Konfiguration af Rampe 2*

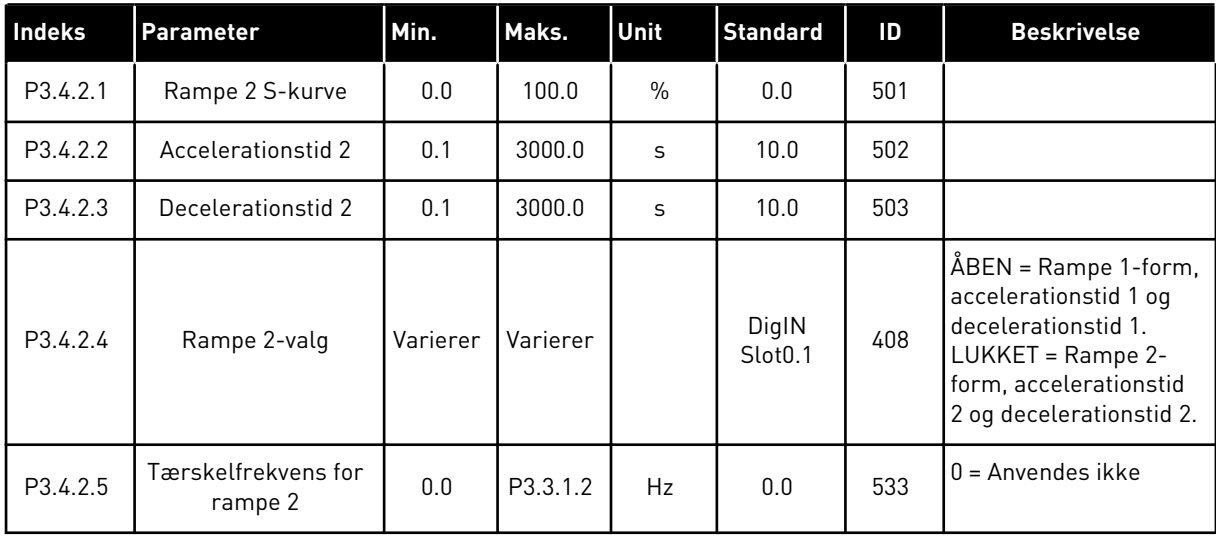

*Tabel 39: Startmagnetiseringsparametre*

| <b>Indeks</b> | <b>Parameter</b>              | Min. | Maks.  | <b>Enhed</b> | Standard | ID  | <b>Beskrivelse</b> |
|---------------|-------------------------------|------|--------|--------------|----------|-----|--------------------|
| P3.4.3.1      | Startmagnetise-<br>ringsstrøm | 0.00 | IL     | А            | ΙH       | 517 | $0 =$ Deaktiveret  |
| P3.4.3.2      | Startmagnetise-<br>ringstid   | 0.00 | 600.00 | S            | 0.00     | 516 |                    |

# *Tabel 40: Parametre for jævnstrømsbremsning*

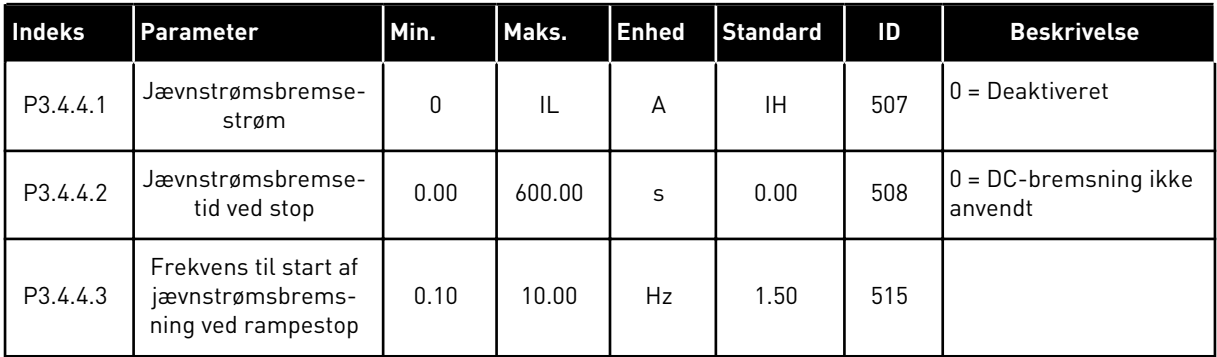

### *Tabel 41: Parametre for flux-bremsning*

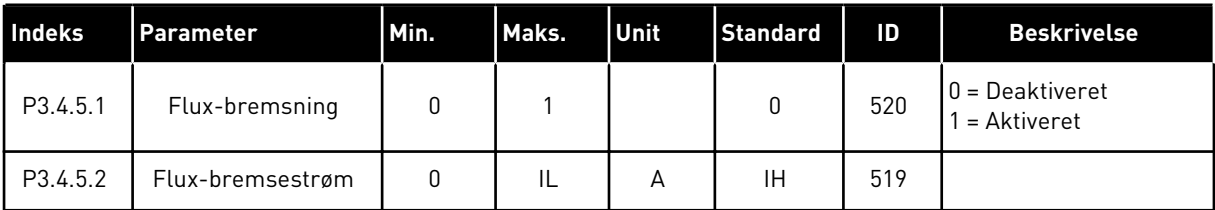

a dhe ann an 1970.

# **5.5 GRUPPE 3.5: I/O-KONFIGURATION**

### *Tabel 42: Digitale indgangsindstillinger*

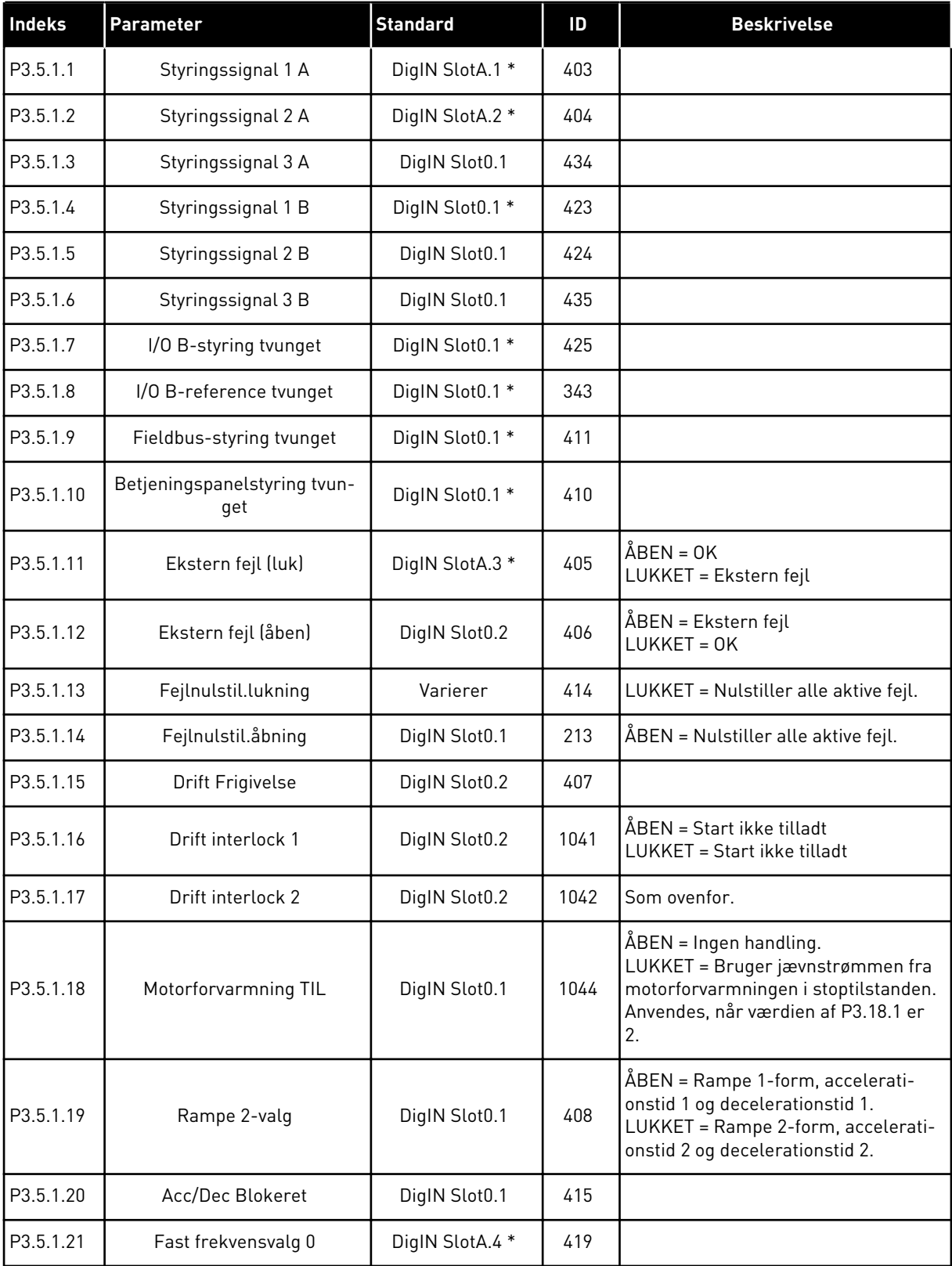

# *Tabel 42: Digitale indgangsindstillinger*

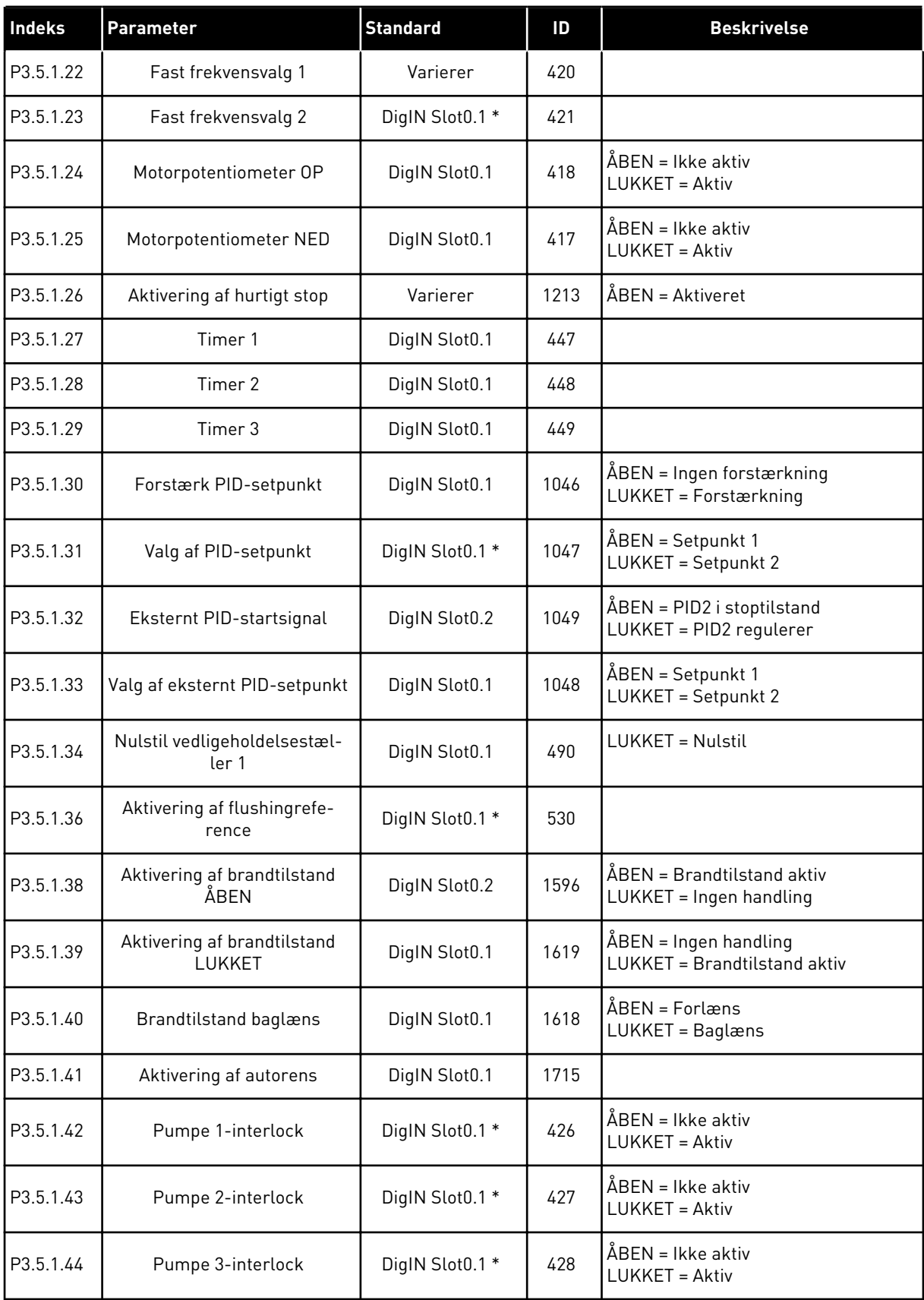

a dhe ann an 1970.

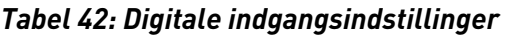

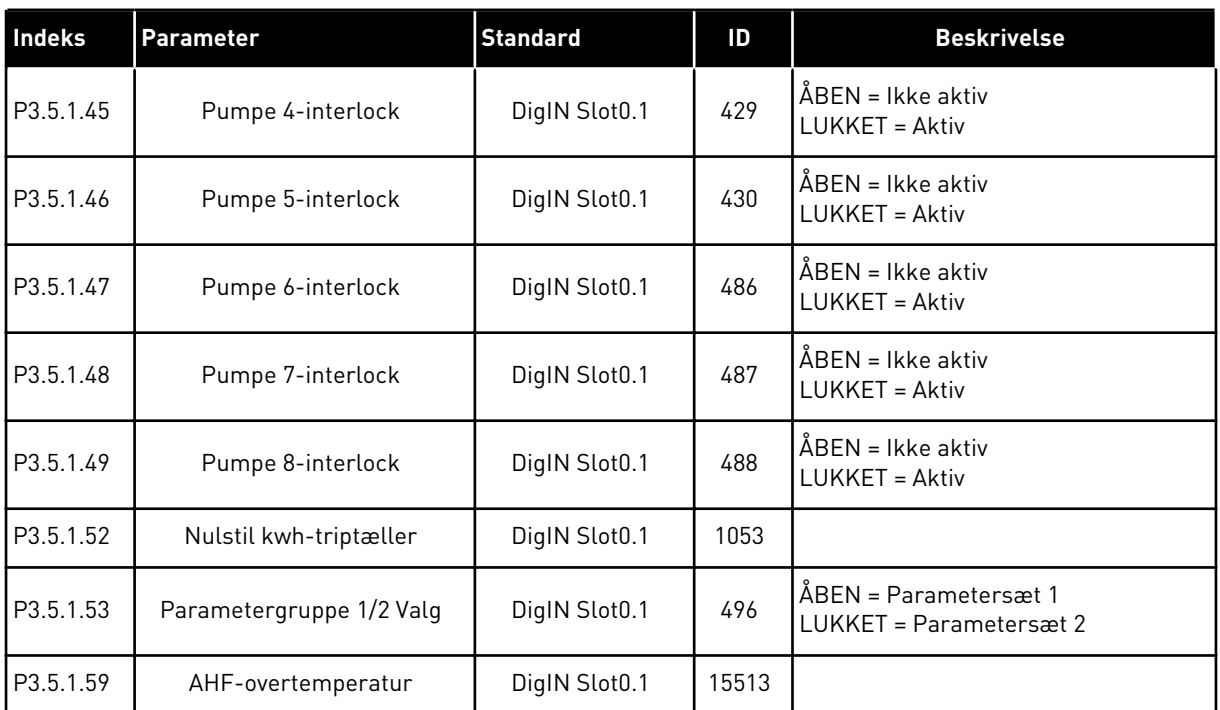

\* = Valg af applikationen med parameter P1.2 Applikation angiver standardværdien. Se standardværdierne i *[12.1 Parametrenes standardværdier for de forskellige applikationer](#page-383-0)*.

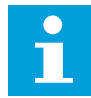

### **BEMÆRK!**

Antallet af (options-)-kort og kortkonfiguration angiver antallet af tilgængelige analoge indgange. Standard-I/O-kortet har 2 analoge indgange.

*Tabel 43: Indstillinger for analog indgang 1*

| Indeks     | <b>Parameter</b>      | Min.      | Maks.  | <b>Enhed</b>  | <b>Standard</b>     | ID  | <b>Beskrivelse</b>                         |
|------------|-----------------------|-----------|--------|---------------|---------------------|-----|--------------------------------------------|
| P3.5.2.1.1 | Al1-signalvalg        |           |        |               | AnIN<br>SlotA.1 $*$ | 377 |                                            |
| P3.5.2.1.2 | Al1-signalfiltertid   | 0.00      | 300.00 | S             | $0.1*$              | 378 |                                            |
| P3.5.2.1.3 | Al1 SignalOmråde      | 0         | 1      |               | $0*$                | 379 | $0 = 010 V / 020 mA$<br>$1 = 210V / 420mA$ |
| P3.5.2.1.4 | Al1-tilpasset. Min.   | $-160.00$ | 160.00 | $\frac{0}{0}$ | $0.00*$             | 380 |                                            |
| P3.5.2.1.5 | Al1-tilpasset. Maks.  | $-160.00$ | 160.00 | $\frac{0}{0}$ | $100.00*$           | 381 |                                            |
| P3.5.2.1.6 | Al1-signalinvertering | 0         | 1      |               | $0*$                | 387 | $0 = \text{Normal}$<br>= Signal inverteret |

\* = Valg af applikationen med parameter P1.2 Applikation angiver standardværdien. Se standardværdierne i *[12.1 Parametrenes standardværdier for de forskellige applikationer](#page-383-0)*.

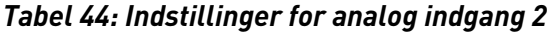

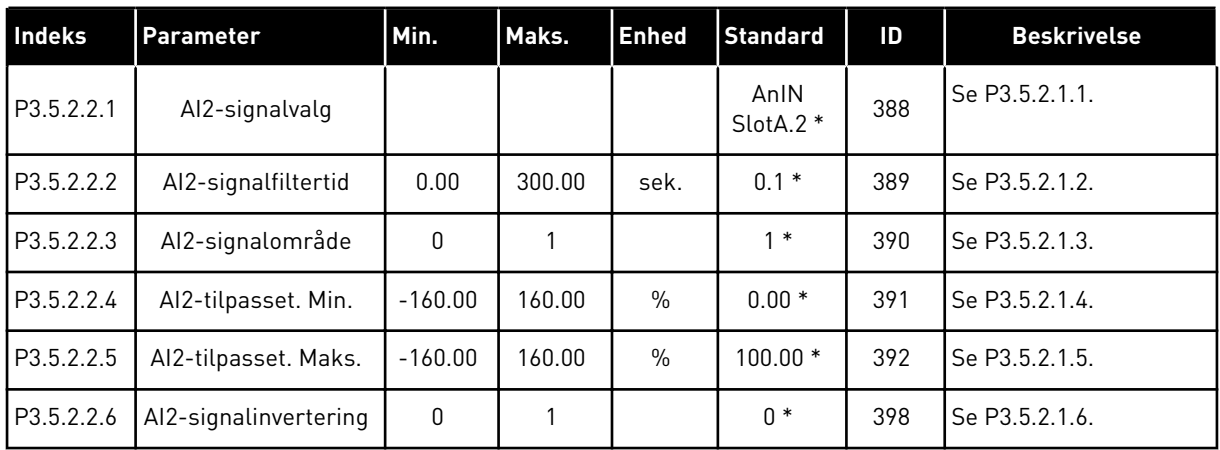

\* = Valg af applikationen med parameter P1.2 Applikation angiver standardværdien. Se standardværdierne i *[12.1 Parametrenes standardværdier for de forskellige applikationer](#page-383-0)*.

### *Tabel 45: Indstillinger for analog indgang 3*

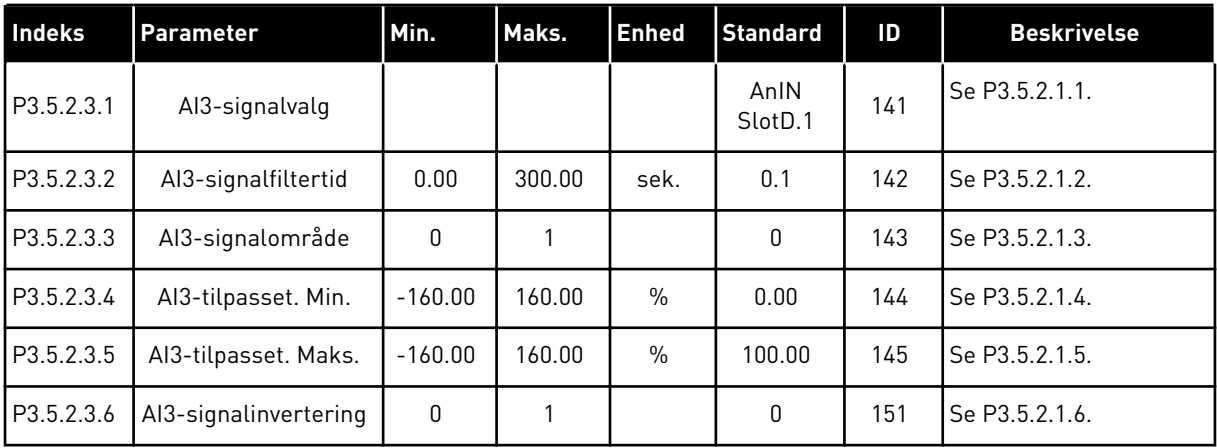

### *Tabel 46: Indstillinger for analog indgang 4*

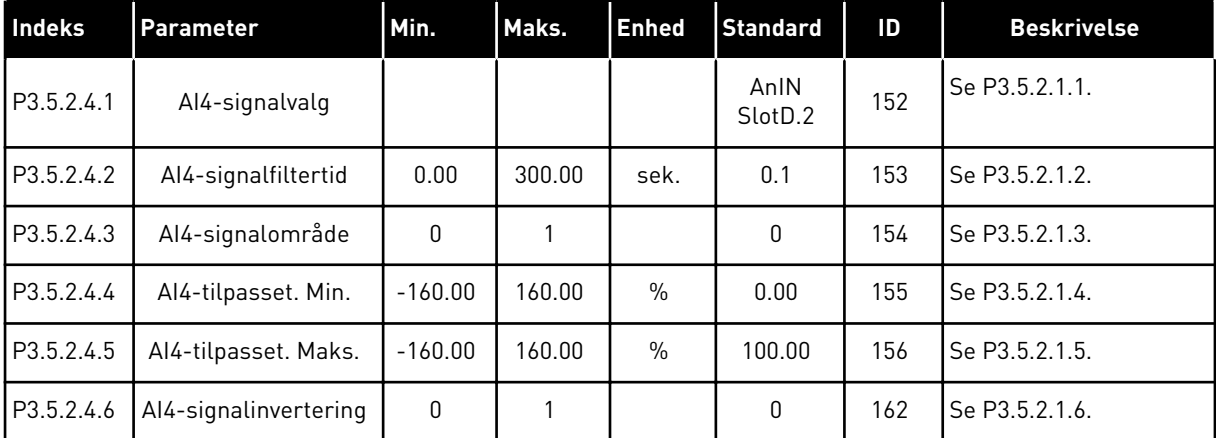
*Tabel 47: Indstillinger for analog indgang 5*

| Indeks     | <b>Parameter</b>      | Min.         | Maks.  | <b>Enhed</b>  | <b>Standard</b>             | ID  | <b>Beskrivelse</b> |
|------------|-----------------------|--------------|--------|---------------|-----------------------------|-----|--------------------|
| P3.5.2.5.1 | Al5-signalvalg        |              |        |               | AnIN<br>Slot <sub>E.1</sub> | 188 | Se P3.5.2.1.1.     |
| P3.5.2.5.2 | AI5-signalfiltertid   | 0.00         | 300.00 | sek.          | 0.1                         | 189 | Se P3.5.2.1.2.     |
| P3.5.2.5.3 | Al5-signalområde      | $\mathbf{0}$ |        |               | 0                           | 190 | Se P3.5.2.1.3.     |
| P3.5.2.5.4 | Al5-tilpasset. Min.   | $-160.00$    | 160.00 | $\frac{0}{0}$ | 0.00                        | 191 | Se P3.5.2.1.4.     |
| P3.5.2.5.5 | Al5-tilpasset. Maks.  | $-160.00$    | 160.00 | $\frac{0}{0}$ | 100.00                      | 192 | Se P3.5.2.1.5.     |
| P3.5.2.5.6 | AI5-signalinvertering | $\mathbf{0}$ |        |               | 0                           | 198 | Se P3.5.2.1.6.     |

# *Tabel 48: Indstillinger for analog indgang 6*

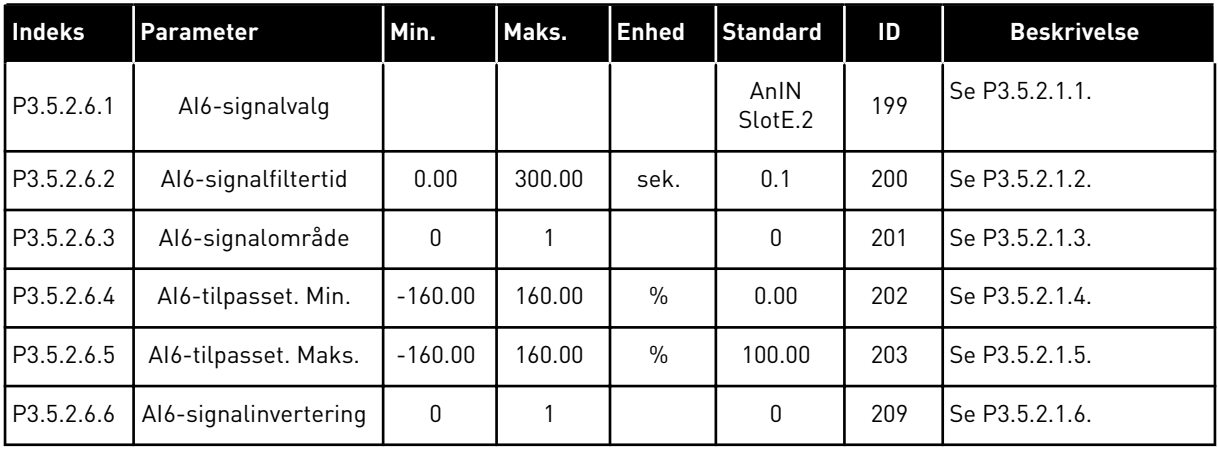

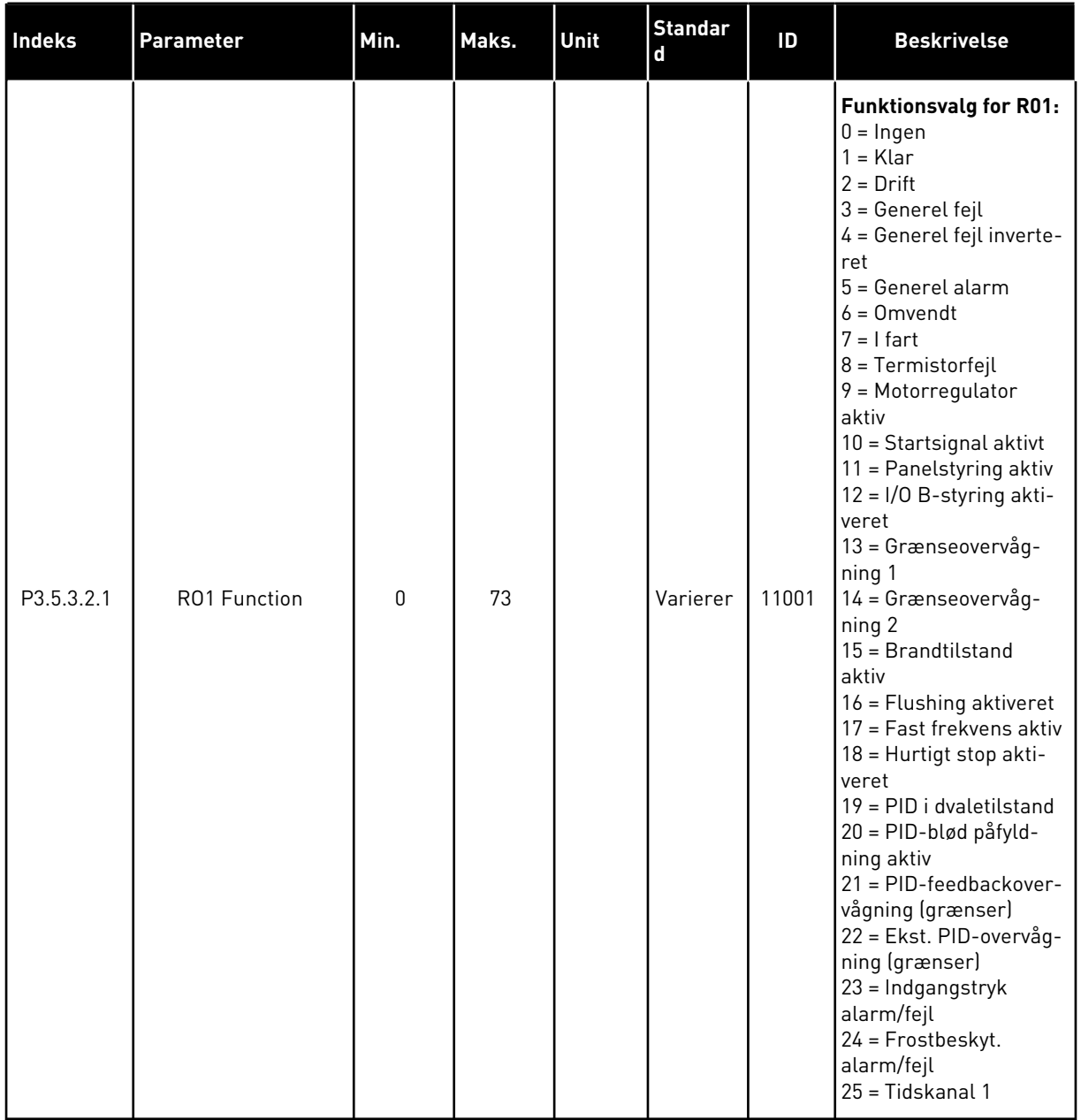

# *Tabel 49: Digitale udgangsindstillinger på standard-I/O-kort, slids B*

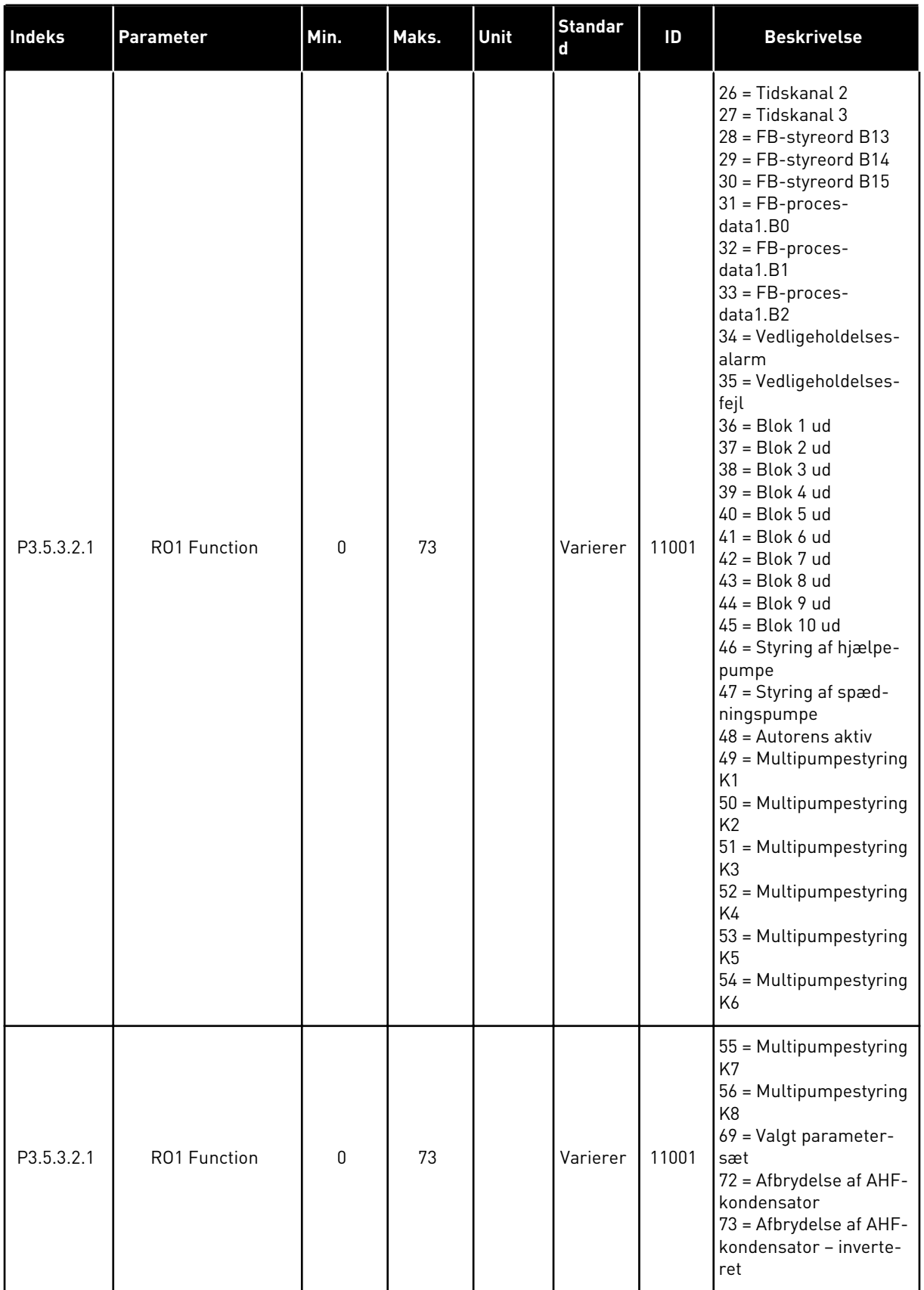

# *Tabel 49: Digitale udgangsindstillinger på standard-I/O-kort, slids B*

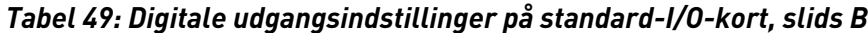

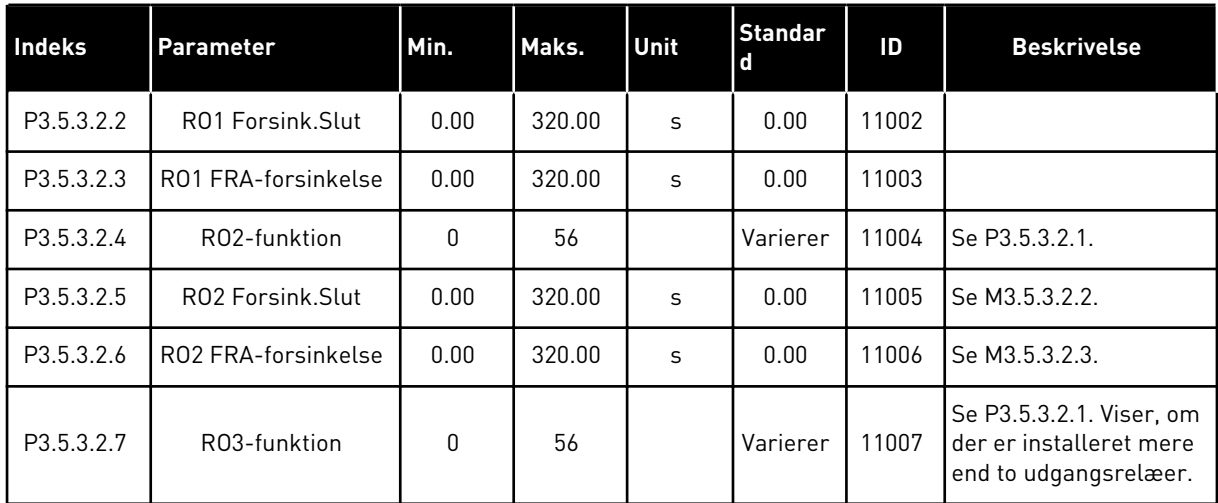

\* = Valg af applikationen med parameter P1.2 Applikation angiver standardværdien. Se standardværdierne i *[12.1 Parametrenes standardværdier for de forskellige applikationer](#page-383-0)*.

#### DIGITALE UDGANGE I UDVIDELSESSLIDSERNE C, D OG E

Viser kun parametre for udgangene på optionskort i slids C, D og E. Foretag valg som i RO1 funktion (P3.5.3.2.1).

Denne gruppe eller disse parametre vises ikke, hvis der ikke findes digitale udgange i slids C, D eller E.

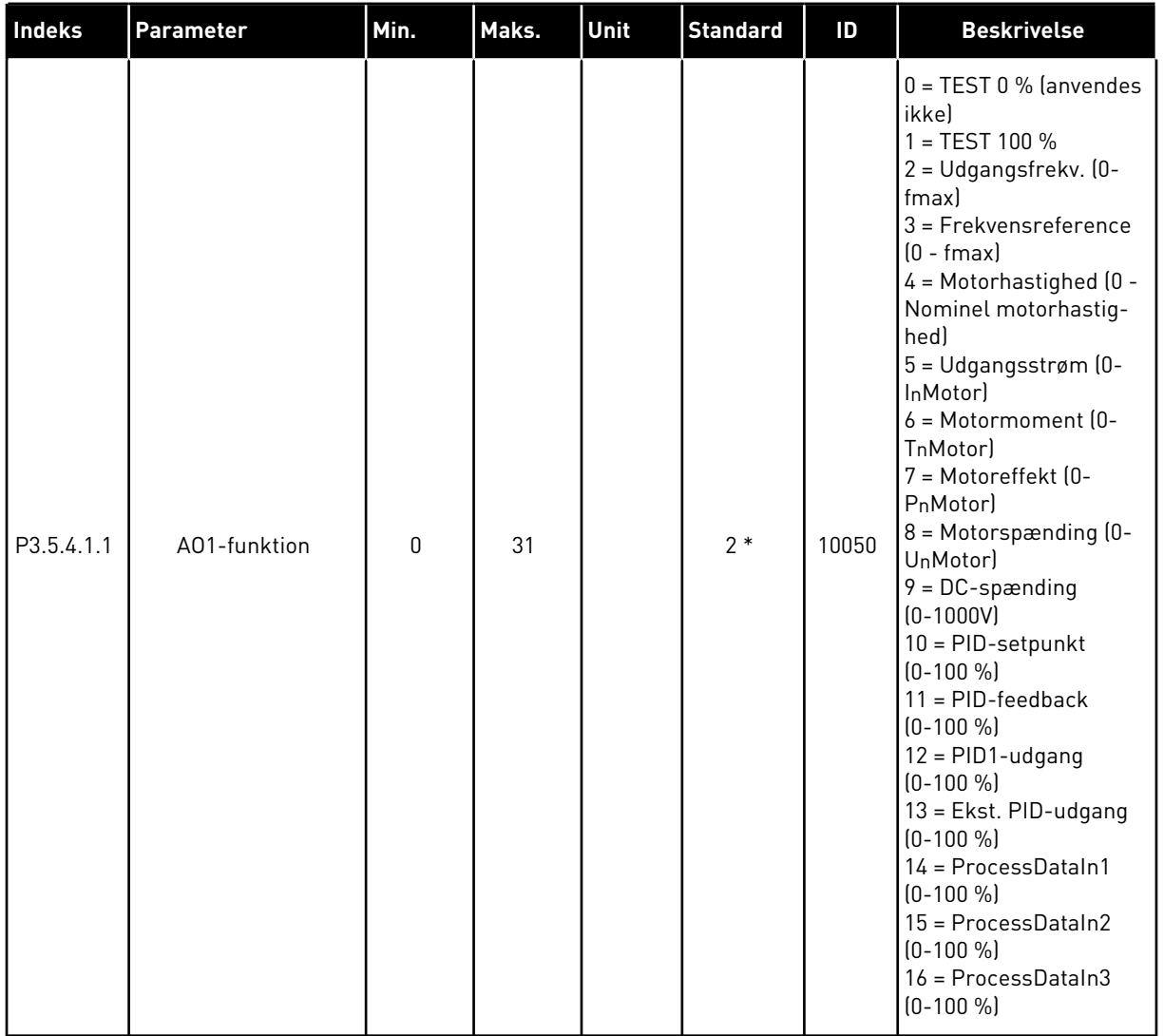

# *Tabel 50: Analoge udgangsindstillinger for standard-I/O-kort, slids A*

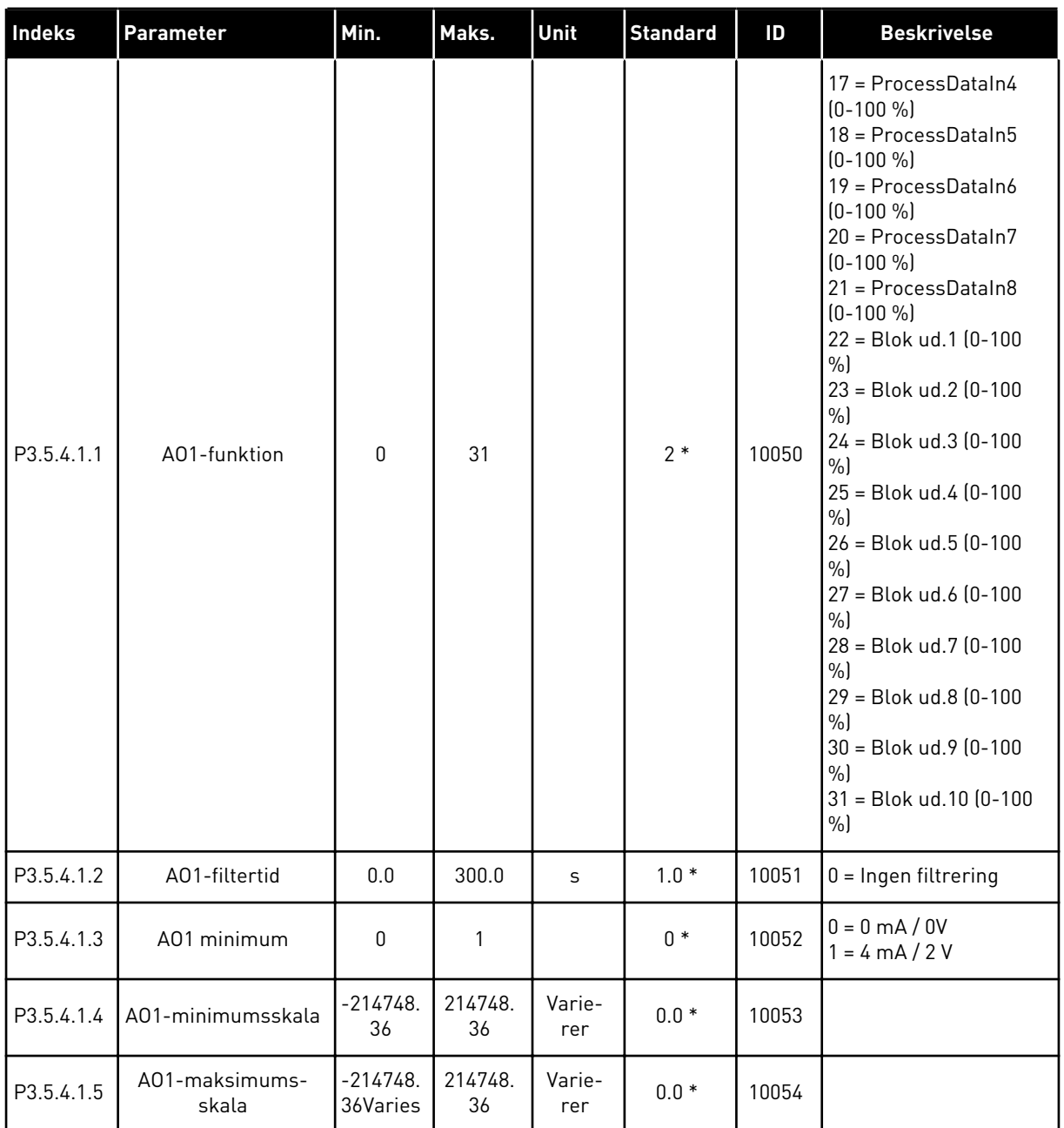

#### *Tabel 50: Analoge udgangsindstillinger for standard-I/O-kort, slids A*

\* = Valg af applikationen med parameter P1.2 Applikation angiver standardværdien. Se standardværdierne i *[12.1 Parametrenes standardværdier for de forskellige applikationer](#page-383-0)*.

#### DIGITALE UDGANGE I UDVIDELSESSLIDSERNE C, D OG E

Viser kun parametre for udgangene på optionskort i slids C, D og E. Foretag valg som i AO1 funktion (P3.5.4.1.1).

Denne gruppe eller disse parametre vises ikke, hvis der ikke findes digitale udgange i slids C, D eller E.

#### **5.6 GRUPPE 3.6: FIELDBUS-DATATILKNYTNING**

#### *Tabel 51: Fieldbus-datatilknytning*

| <b>Indeks</b> | Parameter                   | Min.         | Maks. | <b>Enhed</b> | <b>Standard</b> | ID  | <b>Beskrivelse</b> |
|---------------|-----------------------------|--------------|-------|--------------|-----------------|-----|--------------------|
| P3.6.1        | Fieldbus-data ud 1-<br>valg | $\mathbf 0$  | 35000 |              | 1               | 852 |                    |
| P3.6.2        | Fieldbus-data ud 2-<br>valg | $\mathbf{0}$ | 35000 |              | $\mathbf{2}$    | 853 |                    |
| P3.6.3        | Fieldbus-data ud 3-<br>valg | $\mathbf{0}$ | 35000 |              | 3               | 854 |                    |
| P3.6.4        | Fieldbus-data ud 4-<br>valg | $\mathbf{0}$ | 35000 |              | 4               | 855 |                    |
| P3.6.5        | Fieldbus-data ud 5-<br>valg | $\mathbf{0}$ | 35000 |              | 5               | 856 |                    |
| P3.6.6        | Fieldbus-data ud 6-<br>valg | $\mathbf{0}$ | 35000 |              | 6               | 857 |                    |
| P3.6.7        | Fieldbus-data ud 7-<br>valg | $\mathbf{0}$ | 35000 |              | 7               | 858 |                    |
| P3.6.8        | Fieldbus-data ud 8-<br>valg | $\mathbf 0$  | 35000 |              | 37              | 859 |                    |

*Tabel 52: Standardværdierne for procesdata ud i fieldbus*

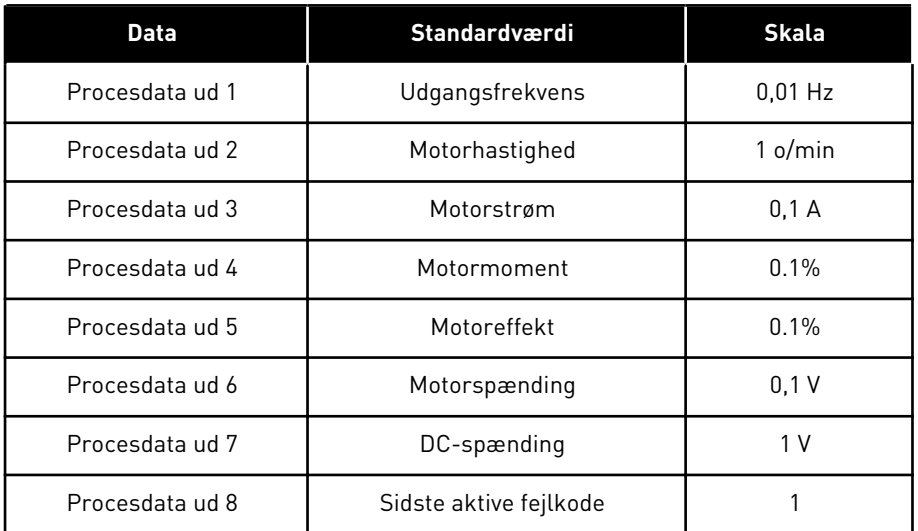

For eksempel er værdien *2500* for Udgangsfrekvens lig med 25,00 Hz, fordi skaleringen er 0,01. Alle de overvågningsværdier, der er nævnt i kapitel *[4.1 Overvågningsgruppe](#page-113-0)*, forudsætter skaleringsværdien.

# **5.7 GRUPPE 3.7: UNDVIGELSE AF FREKVENSER**

## *Tabel 53: Undvigelse af frekvenser*

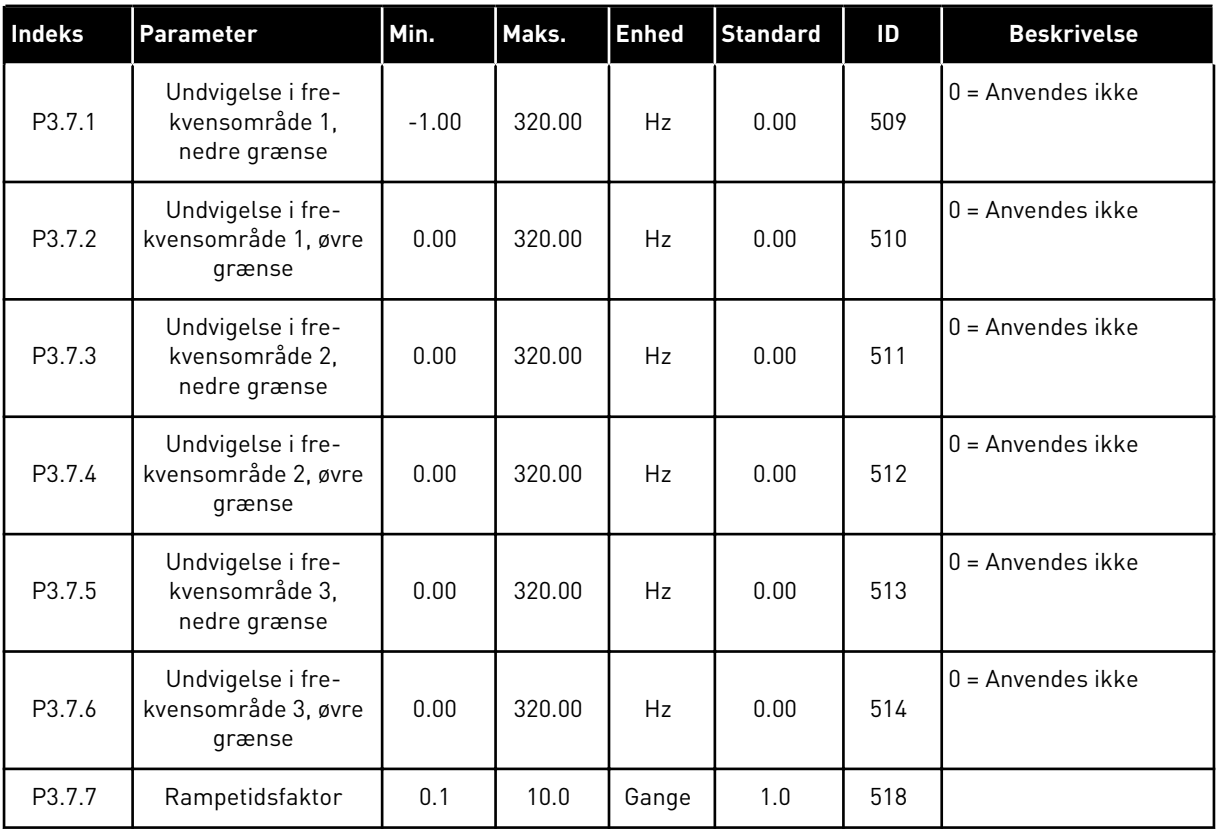

a dhe ann an 1970.<br>Tha ann an 1970, ann an 1970, ann an 1970.

# **5.8 GRUPPE 3.8: OVERVÅGNINGER**

# *Tabel 54: Indstillinger for overvågning*

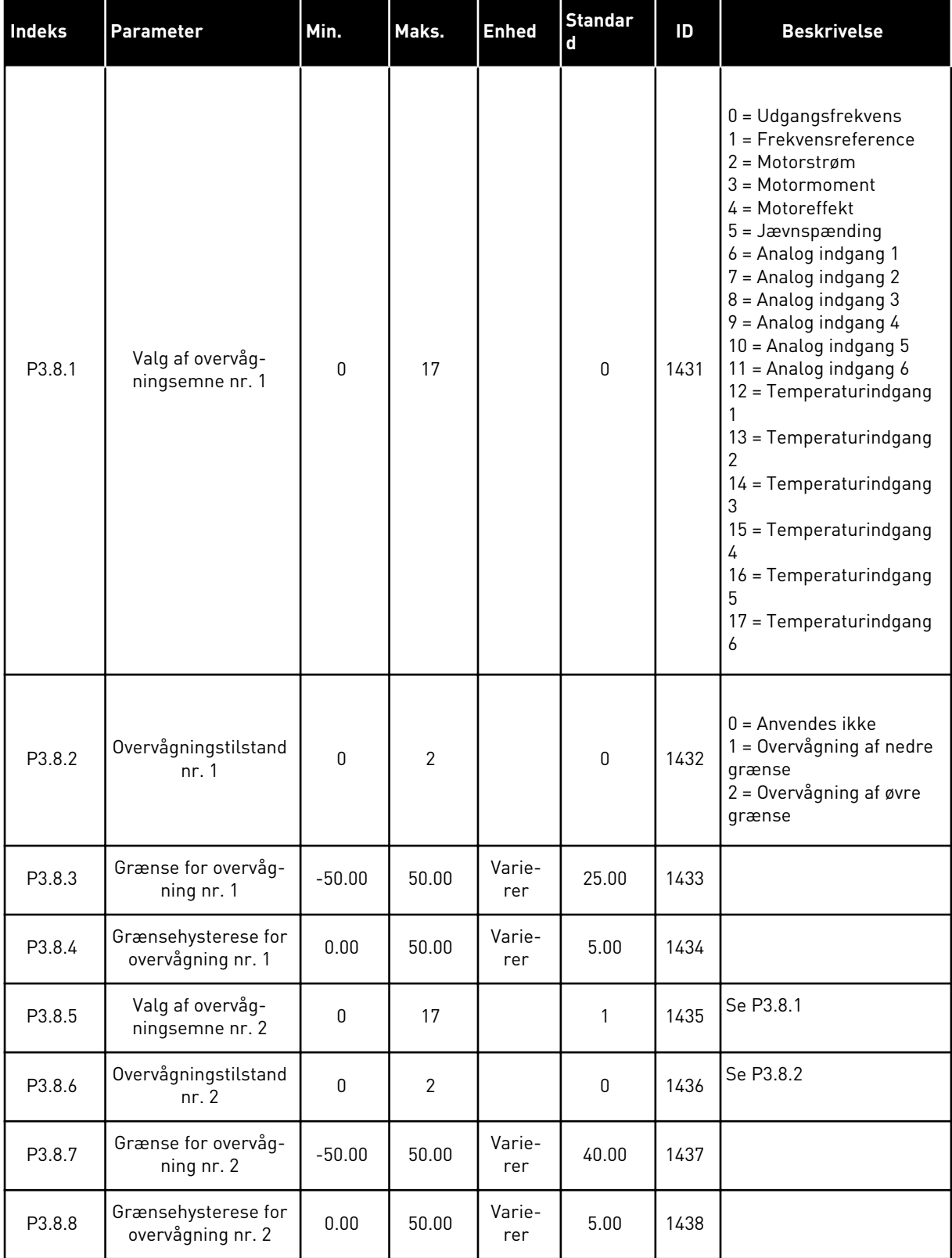

# **5.9 GRUPPE 3.9: BESKYTTELSER**

## *Tabel 55: Generelle beskyttelsesindstillinger*

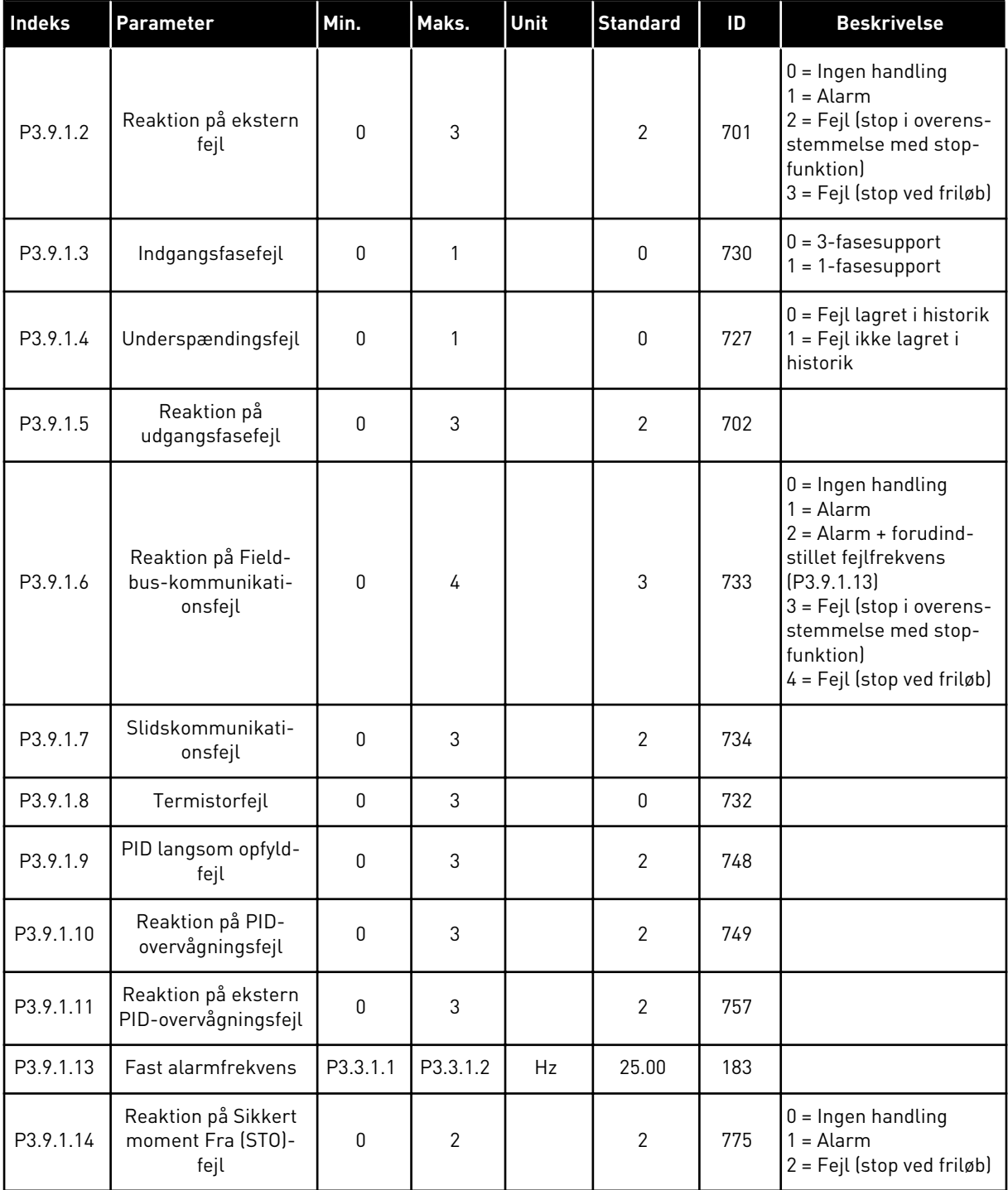

a dhe ann ann an 1970.<br>Tha ann an 1970, ann an 1970, ann an 1970.

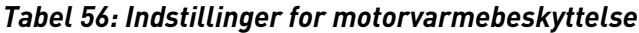

| Indeks   | Parameter                        | Min.    | Maks. | <b>Enhed</b> | <b>Standard</b> | ID  | <b>Beskrivelse</b>                                                                                                    |
|----------|----------------------------------|---------|-------|--------------|-----------------|-----|----------------------------------------------------------------------------------------------------|
| P3.9.2.1 | Motorvarmebeskyt-<br>telse       | 0       | 3     |              | $\overline{2}$  | 704 | $0 =$ Ingen handling<br>$=$ Alarm<br>2 = Fejl (stop i overens-<br>stemmelse med stop-<br>tilstand)<br>$3 = Fejl$ (stop ved friløb) |
| P3.9.2.2 | Rumtemperatur                    | $-20.0$ | 100.0 | °C           | 40.0            | 705 |                                                                                                    |
| P3.9.2.3 | Kølefaktor ved nul-<br>hastighed | 5.0     | 100.0 | $\%$         | Varierer        | 706 |                                                                                                    |
| P3.9.2.4 | Motorvarmetidskon-<br>stant      | 1       | 200   | min          | Varierer        | 707 |                                                                                                    |
| P3.9.2.5 | Motorvarmebelast-<br>ning        | 10      | 150   | $\%$         | 100             | 708 |                                                                                                    |

*Tabel 57: Indstillinger for beskyttelse mod motorstall*

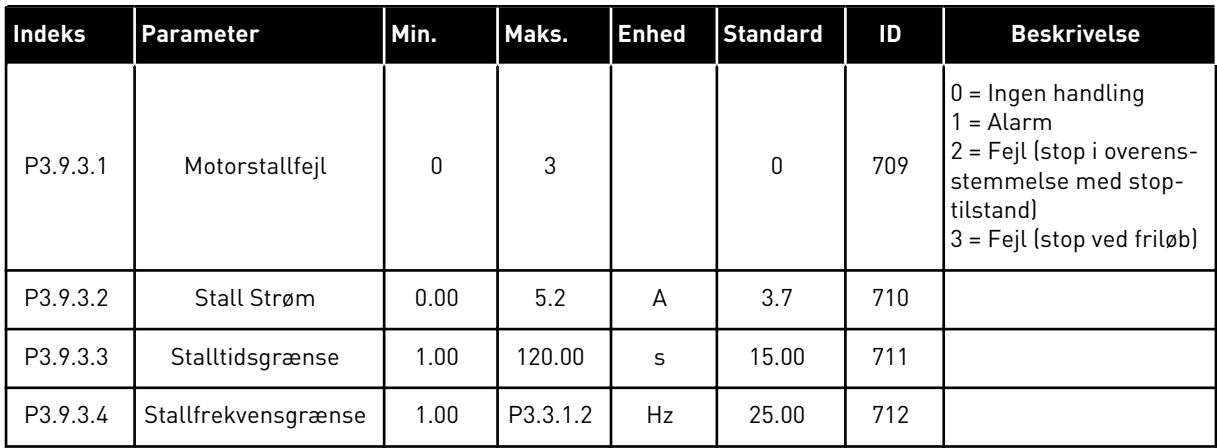

| Indeks   | Parameter                                                                    | Min. | Maks.  | <b>Enhed</b> | <b>Standard</b> | ID  | <b>Beskrivelse</b>                                                                                                    |
|----------|------------------------------------------------------------------------------|------|--------|--------------|-----------------|-----|----------------------------------------------------------------------------------------------------|
| P3.9.4.1 | Underbelastningsfejl                                                         | 0    | 3      |              | $\mathbf{0}$    | 713 | $0 =$ Ingen handling<br>$=$ Alarm<br>2 = Fejl (stop i overens-<br>stemmelse med stop-<br>tilstand<br>$3 = Fejl$ (stop ved friløb) |
| P3.9.4.2 | Beskyttelse mod<br>underbelastning:<br>Belastning i feltsvæ-<br>kningsområde | 10.0 | 150.0  | $\%$         | 50.0            | 714 |                                                                                                    |
| P3.9.4.3 | Beskyttelse mod<br>underbelastning:<br>Nulfrekvensbelast-<br>ning            | 5.0  | 150.0  | $\%$         | 10.0            | 715 |                                                                                                    |
| P3.9.4.4 | Beskyttelse mod<br>underbelastning:<br>Tidsgrænse                            | 2.00 | 200.00 | S            | 20.00           | 716 |                                                                                                    |

*Tabel 58: Indstillinger for beskyttelse mod underbelastning af motor*

*Tabel 59: Indstillinger for hurtigt stop*

| Indeks   | <b>Parameter</b>                   | Min.         | Maks.          | Unit | <b>Standard</b>  | ID   | <b>Beskrivelse</b>                                                                                                    |
|----------|------------------------------------|--------------|----------------|------|------------------|------|----------------------------------------------------------------------------------------------------|
| P3.9.5.1 | Hurtigt stop-tilstand              | $\mathbf{0}$ | $\overline{2}$ |      | Varierer         | 1276 | $0 =$ Friløb<br>= Hurtigt stop-dece-<br>lerationstid<br>2 = Stop i overens-<br>stemmelse med stop-<br>funktion (P3.2.5) |
| P3.9.5.2 | Aktivering af hurtigt<br>stop      | Varierer     | Varierer       |      | DigIN<br>Slot0.2 | 1213 | ÅBEN = Aktiveret                                                                                                    |
| P3.9.5.3 | Hurtigt stop-decele-<br>rationstid | 0.1          | 300.0          | S    | Varierer         | 1256 |                                                                                                    |
| P3.9.5.4 | Reaktion på Hurtigt<br>stop-fejl   | $\mathbf{0}$ | $\overline{2}$ |      | Varierer         | 744  | $0 =$ Ingen handling<br>$=$ Alarm<br>2 = Fejl (stop i overens-<br>stemmelse med Hur-<br>tigt stop-tilstand)             |

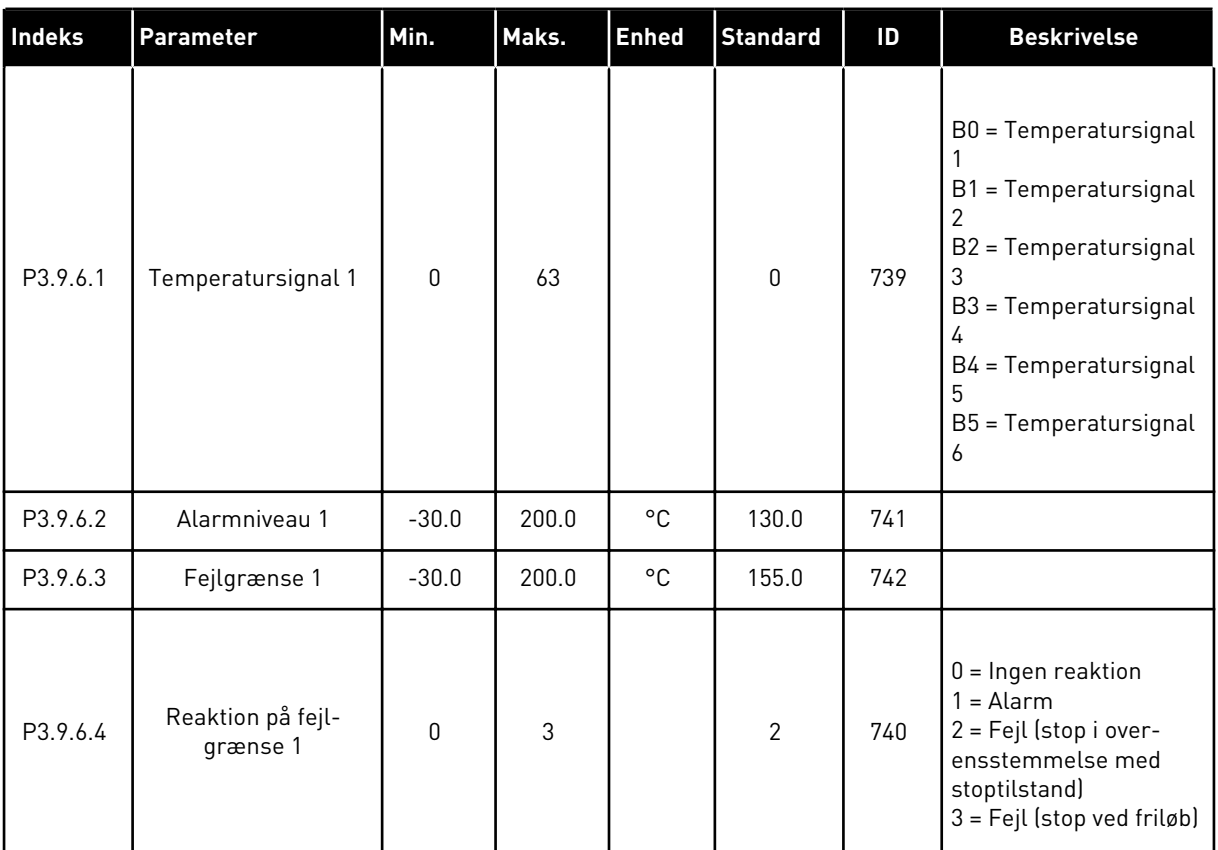

## *Tabel 60: Indstillinger for temperaturindgangsfejl 1*

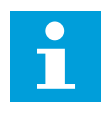

# **BEMÆRK!**

Indgangsindstillinger for temperatur er kun tilgængelige, hvis der er installeret et B8- eller BH-optionskort.

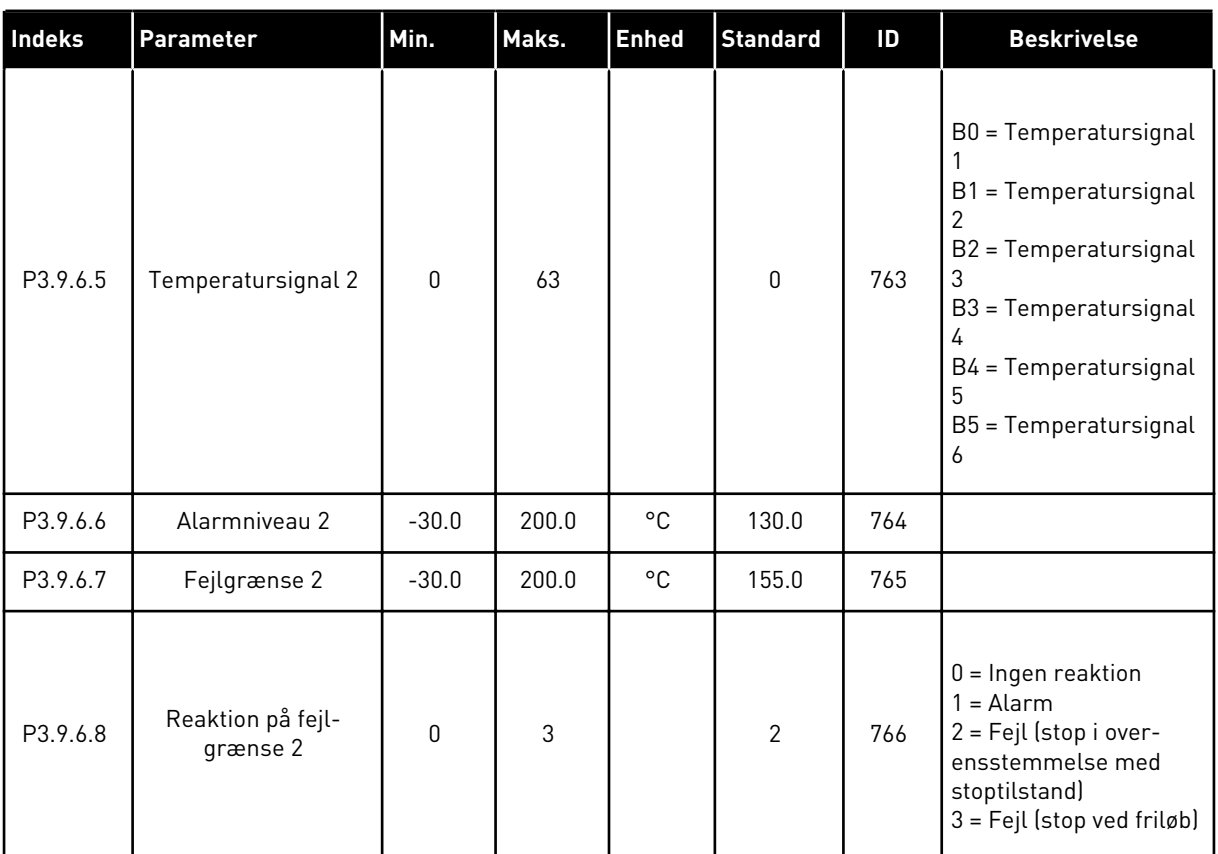

# *Tabel 61: Indstillinger for temperaturindgangsfejl 2*

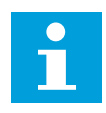

# **BEMÆRK!**

Indgangsindstillinger for temperatur er kun tilgængelige, hvis der er installeret et B8- eller BH-optionskort.

*Tabel 62: Indstillinger for AI lav-beskyttelse*

| Indeks   | Parameter                          | Min. | Maks.          | Unit | <b>Standard</b> | ID  | <b>Beskrivelse</b>                                                                                                    |
|----------|------------------------------------|------|----------------|------|-----------------|-----|----------------------------------------------------------------------------------------------------|
| P3.9.8.1 | Analog indgang lav-<br>beskyttelse | 0    | $\overline{2}$ |      |                 | 767 | $0 =$ Ingen beskyttelse<br>1 = Beskyttelse aktive-<br>ret i driftstilstand<br>2 = Beskyttelse aktive-<br>ret i drifts- og stoptil-<br>stand                                                                                                    |
| P3.9.8.2 | Analog indgang lav<br>fejl         | 0    | 5              |      | $\mathbf 0$     | 700 | $0 =$ Ingen handling<br>$1 =$ Alarm<br>$2 =$ Alarm + forudind-<br>stillet fejlfrekvens<br>[P3.9.1.13]<br>$3 =$ Alarm + forrige fre-<br>kvensreference<br>4 = Fejl (stop i over-<br>ensstemmelse med<br>stoptilstand)<br>5 = Fejl (stop ved friløb) |

## **5.10 GRUPPE 3.10: AUTOMATISK NULSTILLING**

#### *Tabel 63: Indstillinger for automatisk nulstilling*

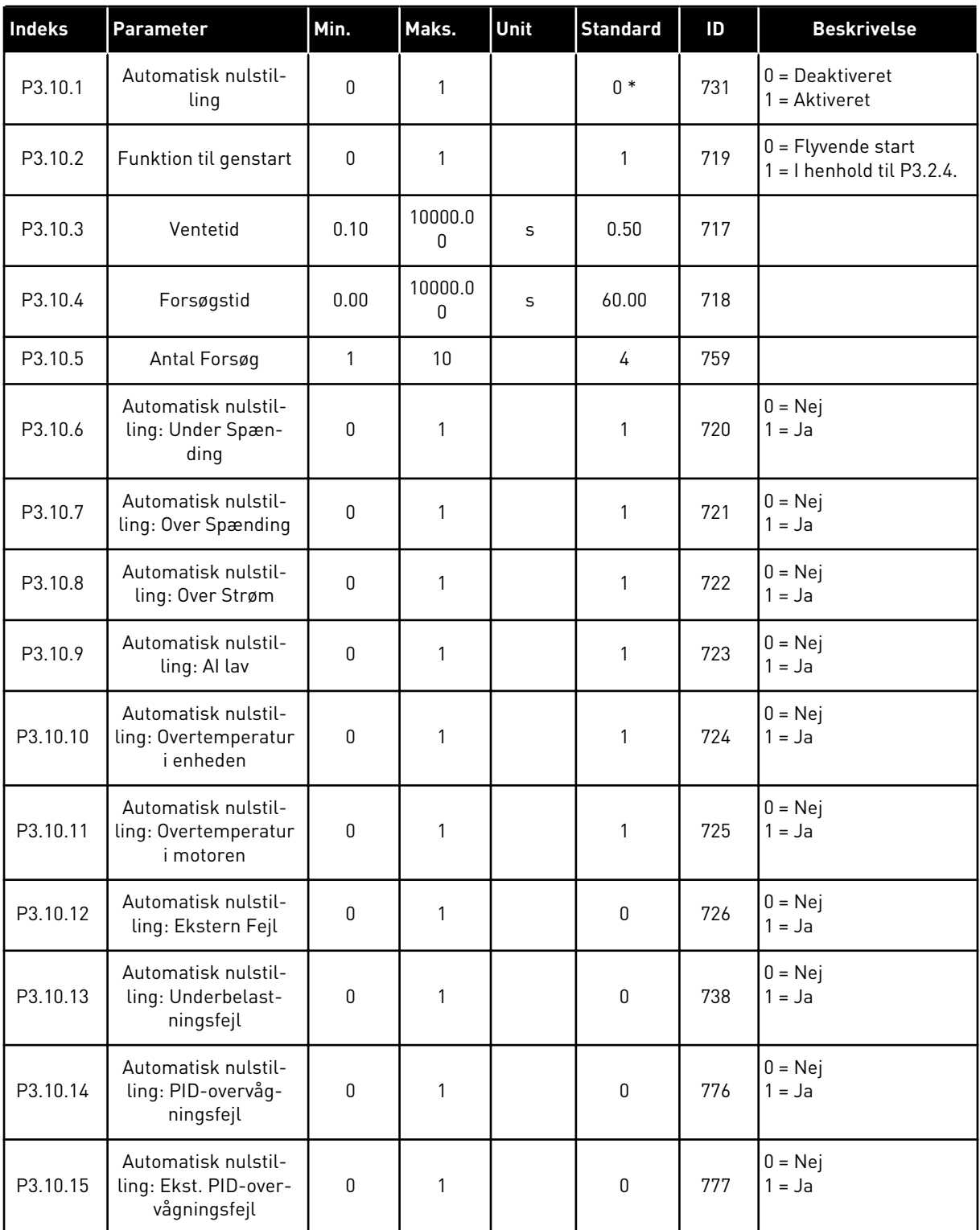

\* Valg af applikationen med parameter P1.2 Applikation angiver standardværdien. Se standardværdierne i *[12.1 Parametrenes standardværdier for de forskellige applikationer](#page-383-0)*.

## **5.11 GRUPPE 3.11: APPLIKATIONSINDSTILLINGER**

## *Tabel 64: Applikationsindstillinger*

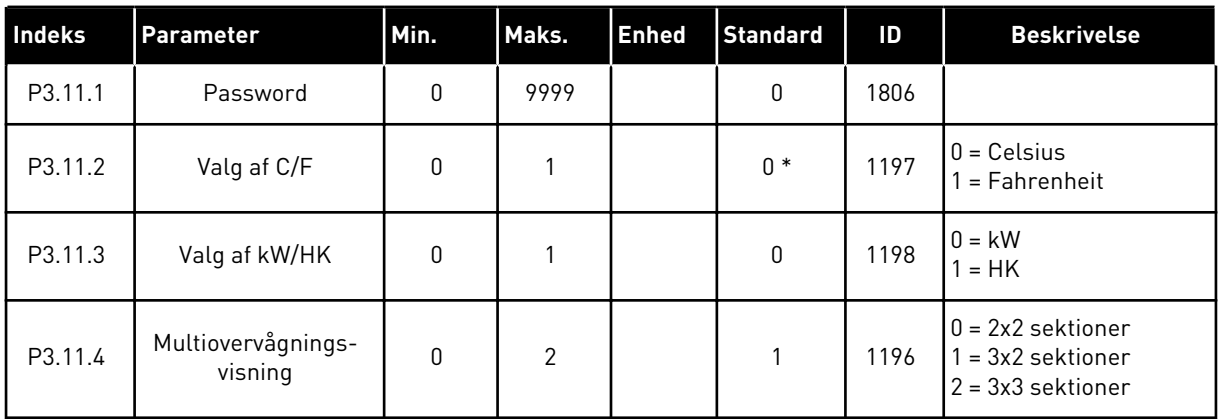

#### **5.12 GRUPPE 3.12: TIMERFUNKTIONER**

#### *Tabel 65: Interval 1*

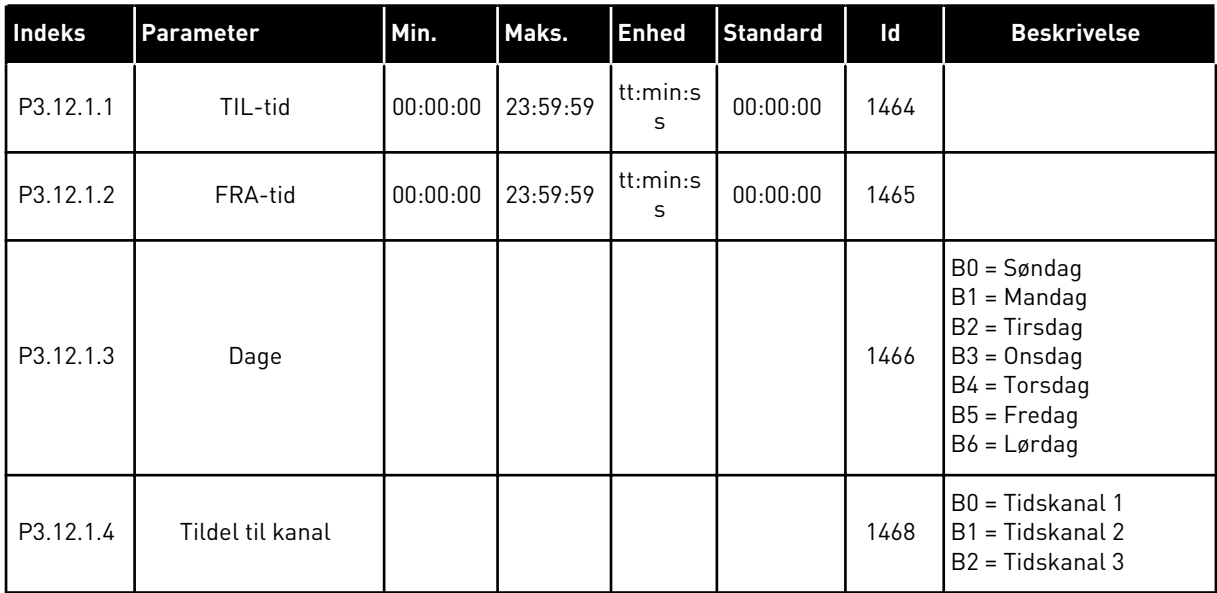

## *Tabel 66: Interval 2*

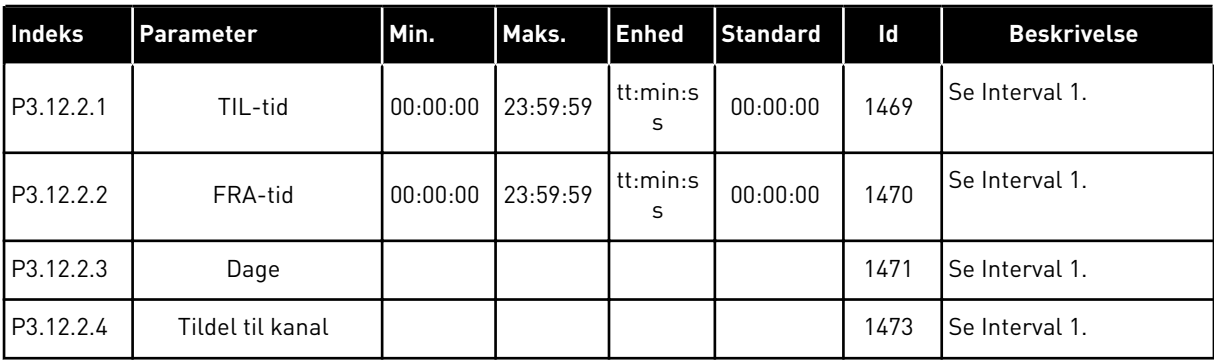

## *Tabel 67: Interval 3*

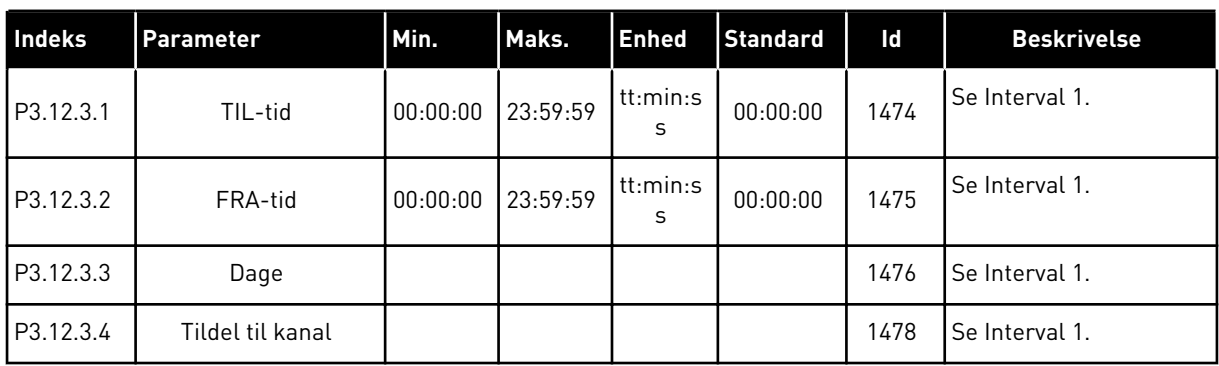

# *Tabel 68: Interval 4*

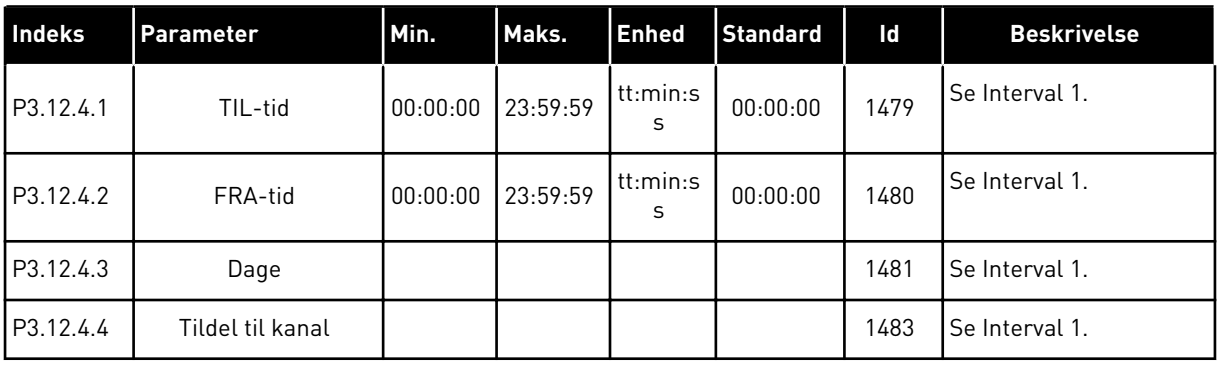

## *Tabel 69: Interval 5*

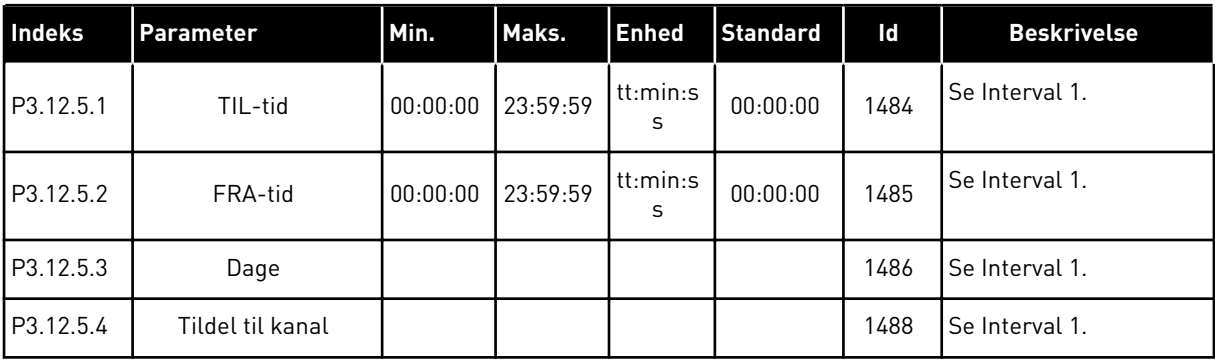

a dhe ann an 1970.

#### *Tabel 70: Timer 1*

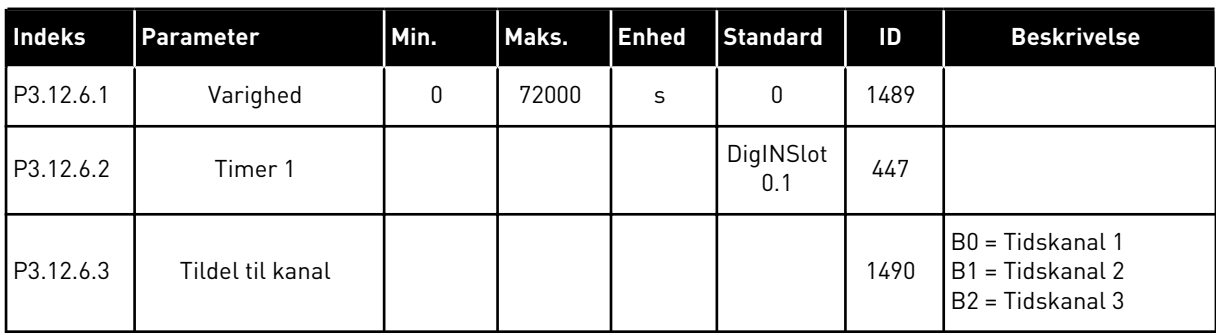

# *Tabel 71: Timer 2*

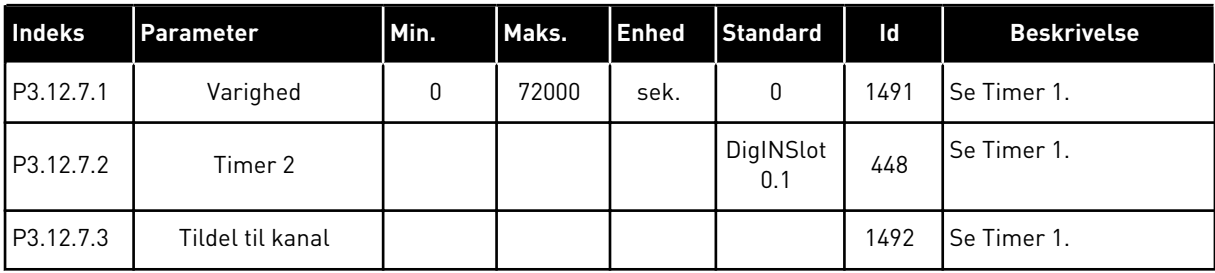

## *Tabel 72: Timer 3*

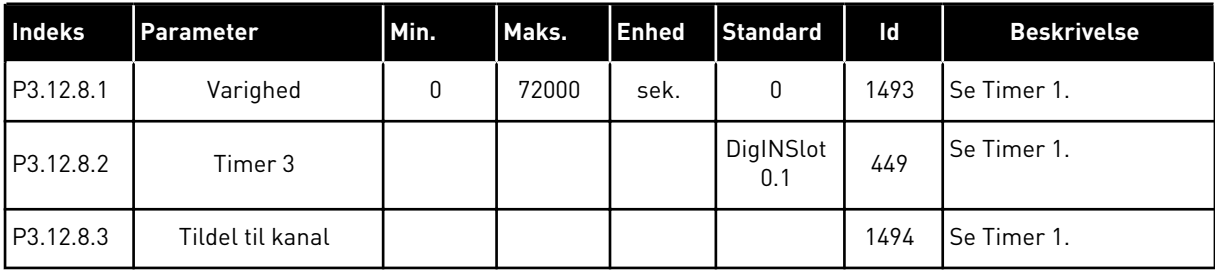

# **5.13 GRUPPE 3.13: PID-CONTROLLER**

*Tabel 73: Grundlæggende indstillinger for PID-controller 1*

| <b>Indeks</b> | Parameter           | Min. | Maks.   | <b>Enhed</b> | <b>Standar</b><br>l d | Id  | <b>Beskrivelse</b> |
|---------------|---------------------|------|---------|--------------|-----------------------|-----|--------------------|
| P3.13.1.1     | PID-forstærkning    | 0.00 | 1000.00 | $\%$         | 100.00                | 118 |                    |
| P3.13.1.2     | PID-integrationstid | 0.00 | 600.00  | S            | 1.00                  | 119 |                    |
| P3.13.1.3     | PID-afledt tid      | 0.00 | 100.00  | S            | 0.00                  | 132 |                    |

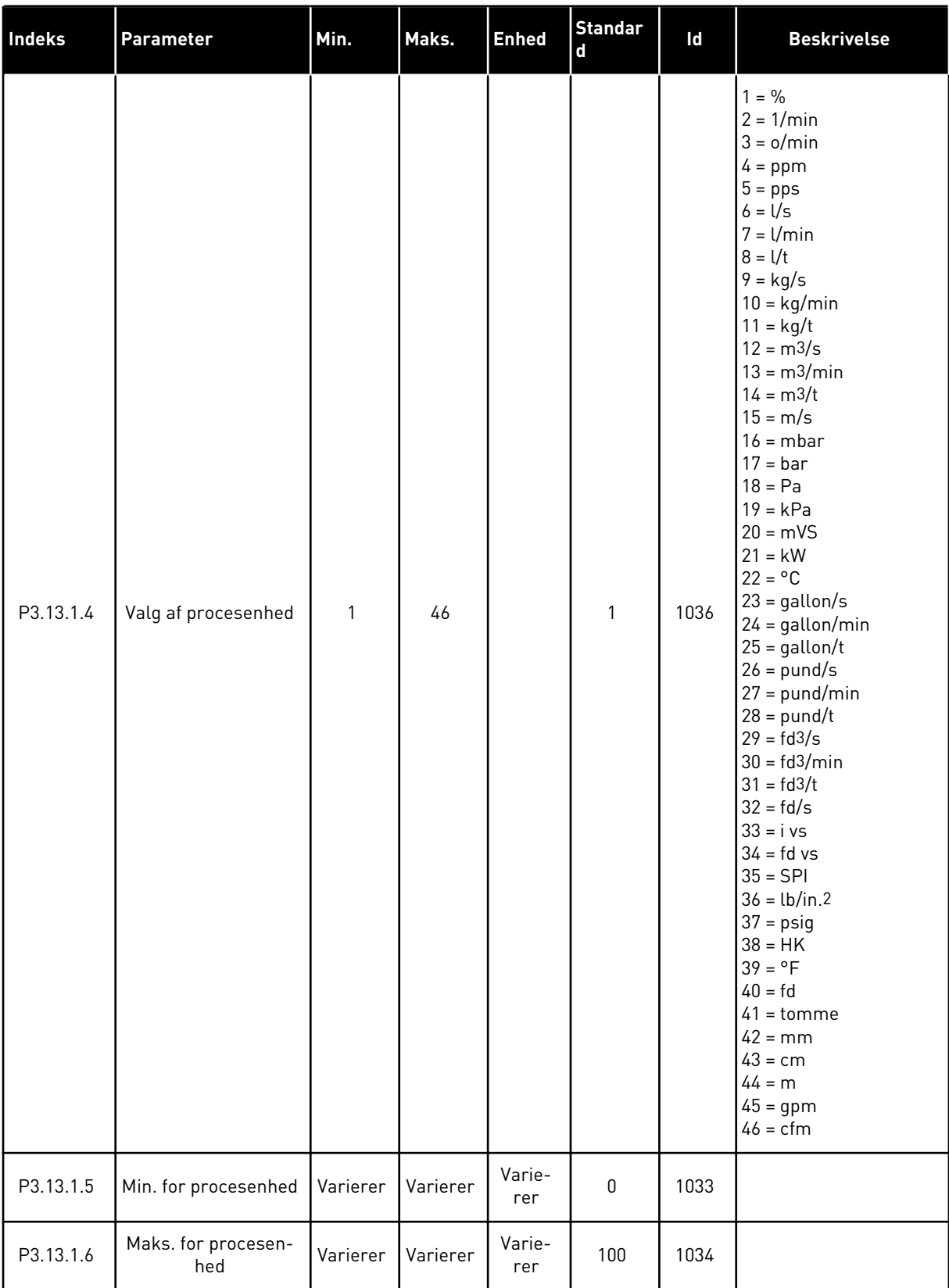

# *Tabel 73: Grundlæggende indstillinger for PID-controller 1*

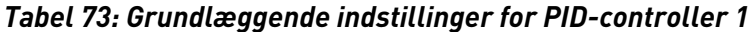

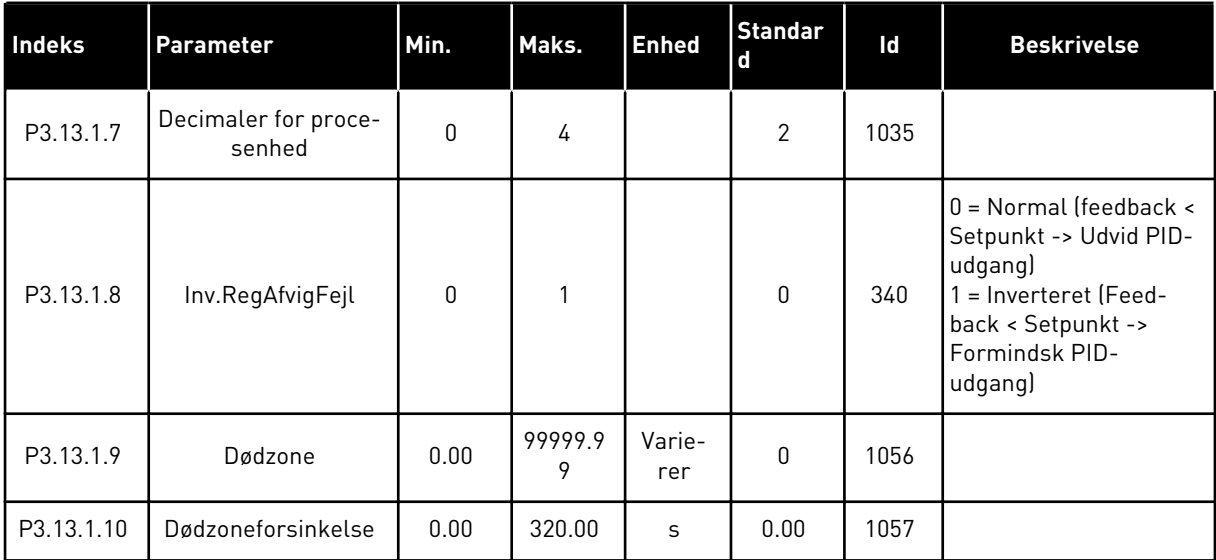

a dhe ann an 1970.<br>Tha ann an 1970, ann an 1970, ann an 1970.

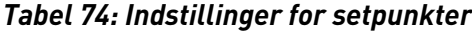

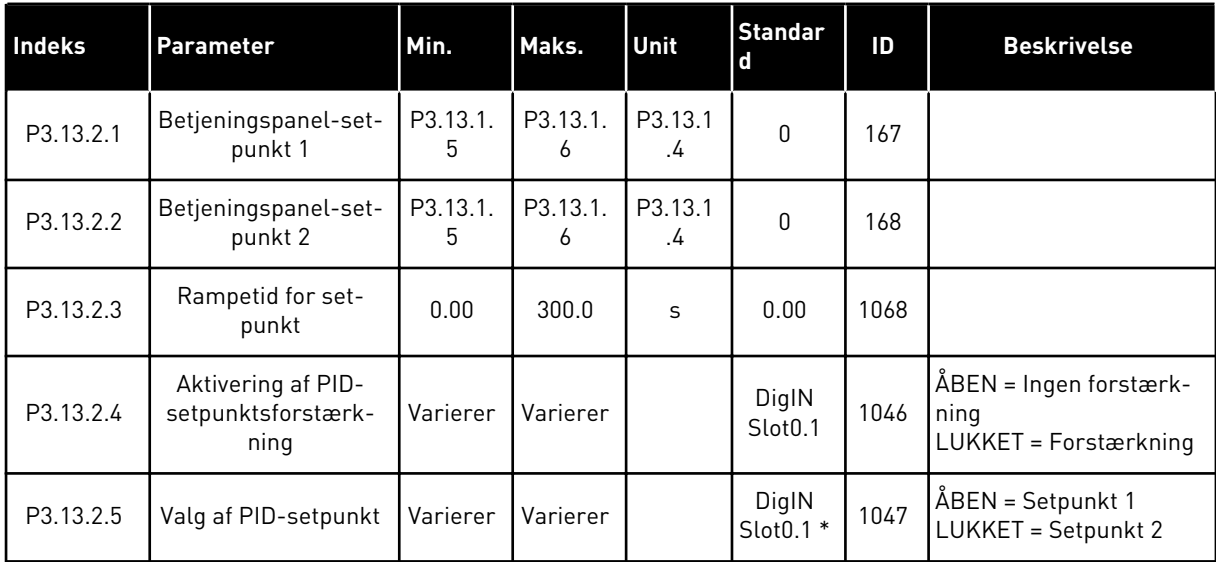

# *Tabel 74: Indstillinger for setpunkter*

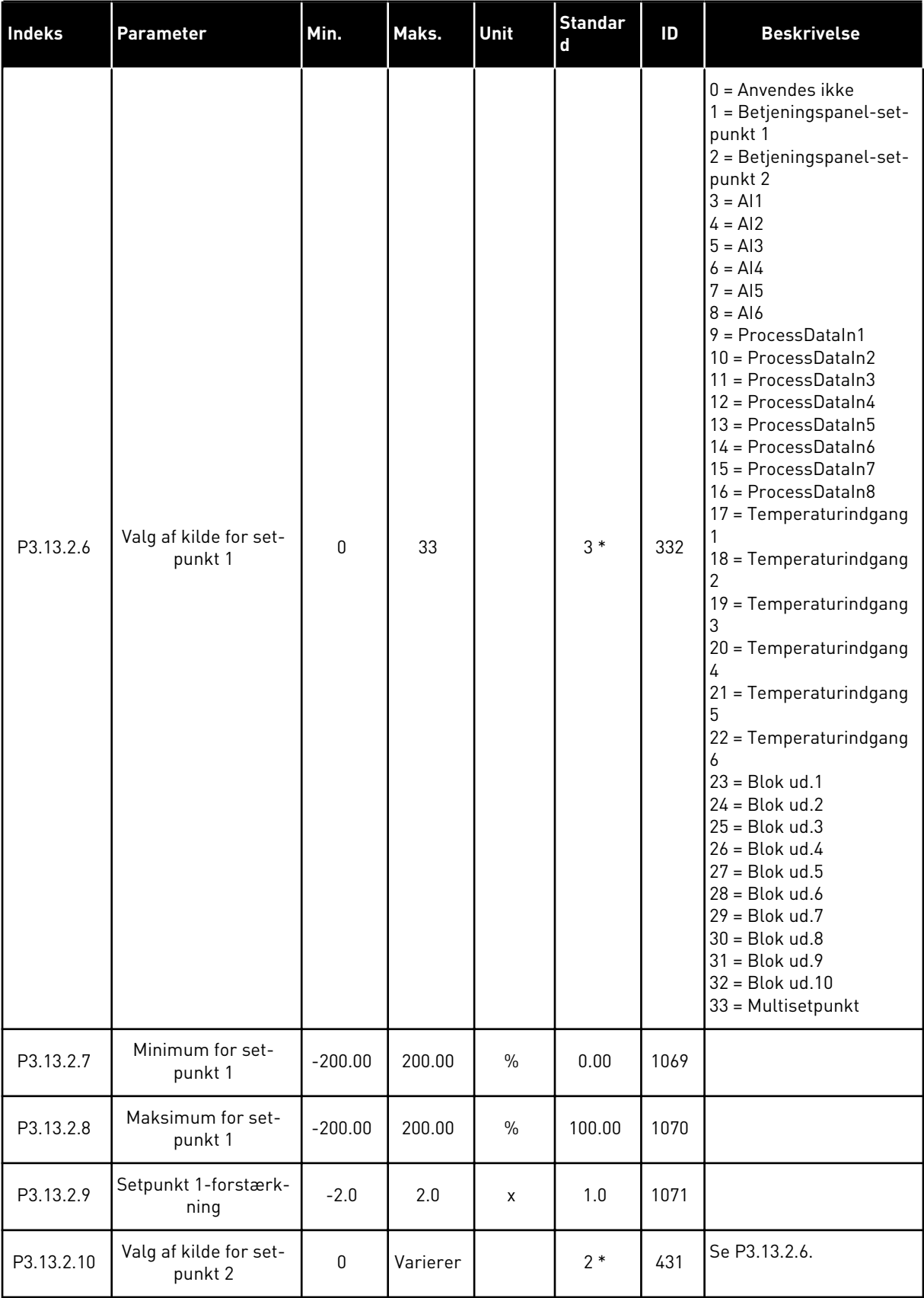

a dhe ann ann an 1970.<br>Tha ann an 1970, ann an 1970, ann an 1970.

*Tabel 74: Indstillinger for setpunkter*

| Indeks     | Parameter                    | Min.      | Maks.  | Unit          | <b>Standar</b><br>d | ID   | <b>Beskrivelse</b> |
|------------|------------------------------|-----------|--------|---------------|---------------------|------|--------------------|
| P3.13.2.11 | Minimum for set-<br>punkt 2  | $-200.00$ | 200.00 | $\frac{0}{0}$ | 0.00                | 1073 | Se P3.13.2.7.      |
| P3.13.2.12 | Maksimum for set-<br>punkt 2 | $-200.00$ | 200.00 | $\%$          | 100.00              | 1074 | Se P3.13.2.8.      |
| P3.13.2.13 | Setpunkt 2-forstærk-<br>ning | $-2.0$    | 2.0    | X             | 1.0                 | 1078 | Se P3.13.2.9.      |

\* = Valg af applikationen med parameter P1.2 Applikation angiver standardværdien. Se standardværdierne i *[12.1 Parametrenes standardværdier for de forskellige applikationer](#page-383-0)*.

# *Tabel 75: Indstillinger for feedback*

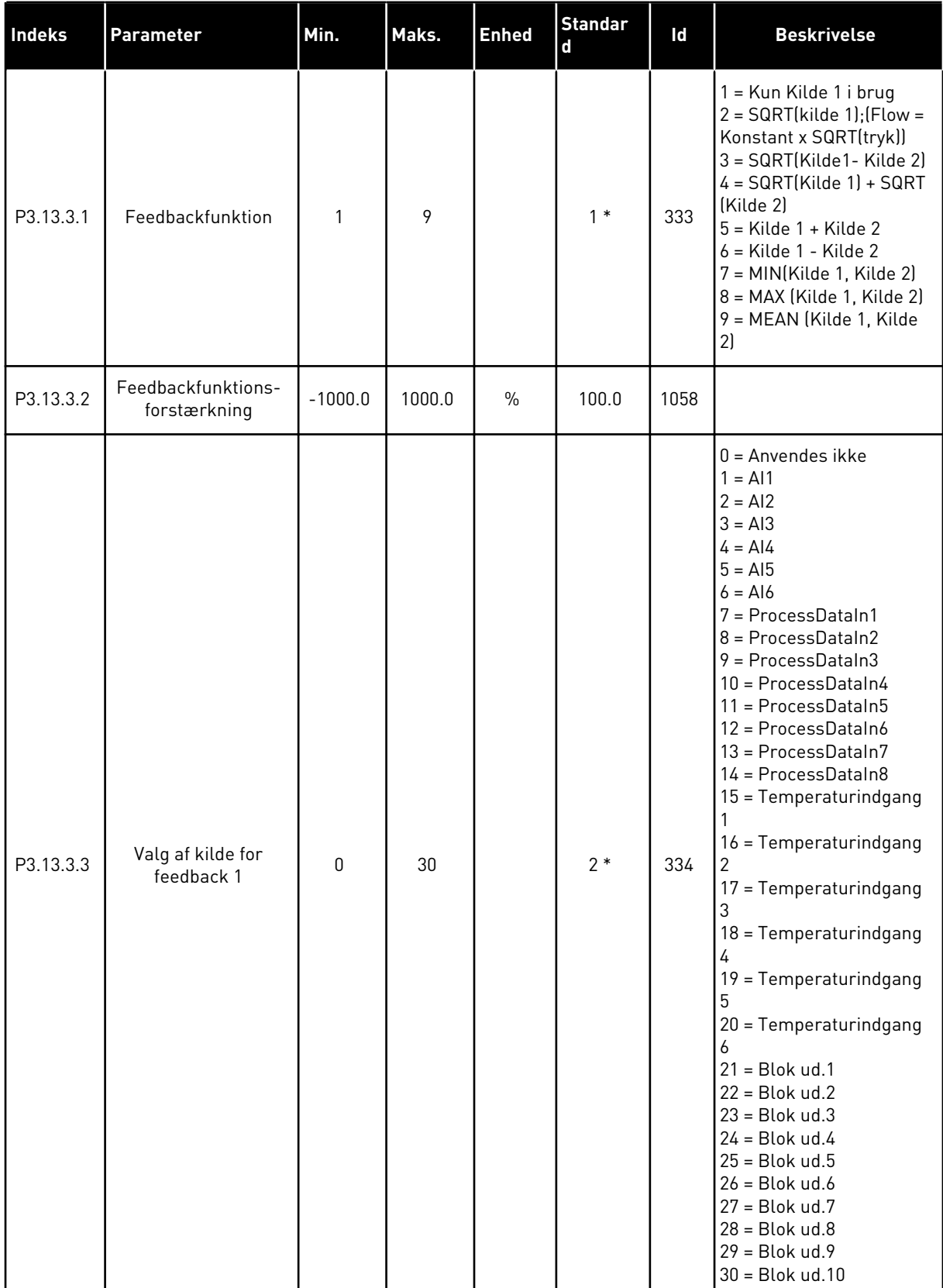

*Tabel 75: Indstillinger for feedback*

| Indeks    | Parameter                       | Min.      | Maks.  | <b>Enhed</b>  | <b>Standar</b><br>l d | ld  | <b>Beskrivelse</b> |
|-----------|---------------------------------|-----------|--------|---------------|-----------------------|-----|--------------------|
| P3.13.3.4 | Feedback 1-mini-<br>mum         | $-200.00$ | 200.00 | $\%$          | 0.00                  | 336 |                    |
| P3.13.3.5 | Feedback 1-maksi-<br>mum        | $-200.00$ | 200.00 | $\frac{0}{0}$ | 100.00                | 337 |                    |
| P3.13.3.6 | Valg af kilde for<br>feedback 2 | 0         | 30     |               | 0                     | 335 | Se P3.13.3.3.      |
| P3.13.3.7 | Feedback 2-mini-<br>mum         | $-200.00$ | 200.00 | $\%$          | 0.00                  | 338 | Se P3.13.3.4.      |
| M3.13.3.8 | Feedback 2-maksi-<br>mum        | $-200.00$ | 200.00 | $\frac{0}{0}$ | 100.00                | 339 | Se P3.13.3.5.      |

\* = Valg af applikationen med parameter P1.2 Applikation angiver standardværdien. Se standardværdierne i *[12.1 Parametrenes standardværdier for de forskellige applikationer](#page-383-0)*.

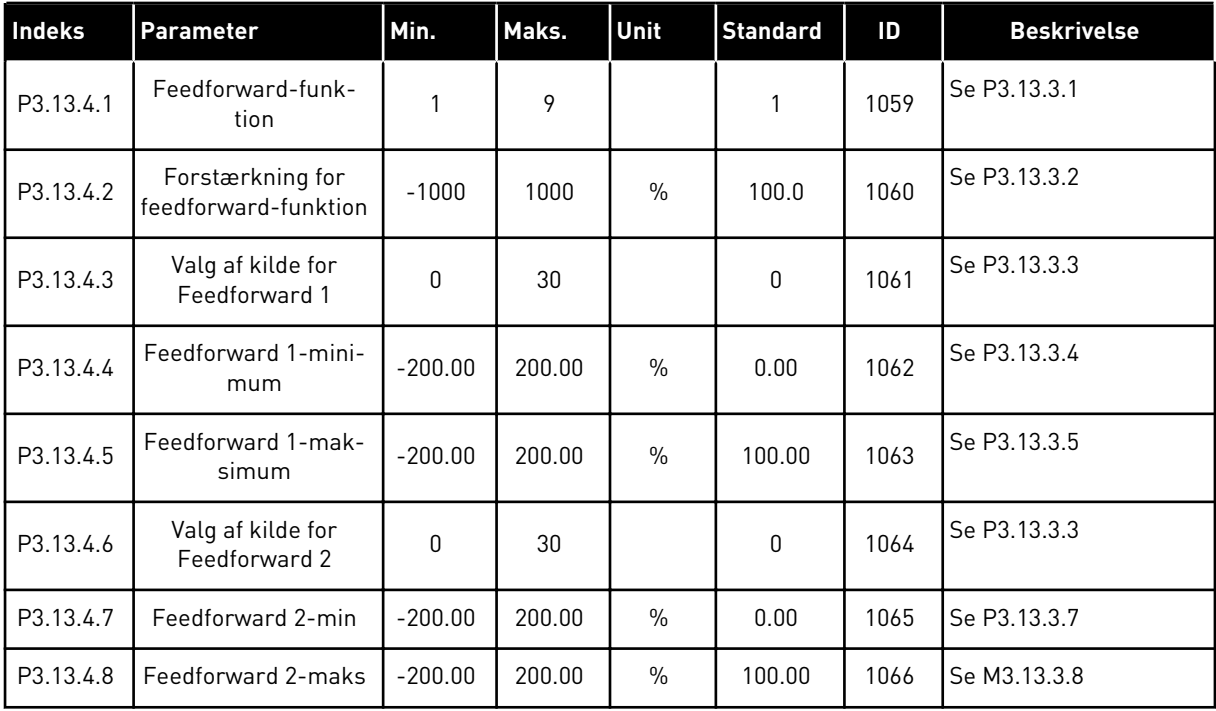

#### *Tabel 76: Indstillinger for feedforward*

# *Tabel 77: Indstillinger for dvalefunktion*

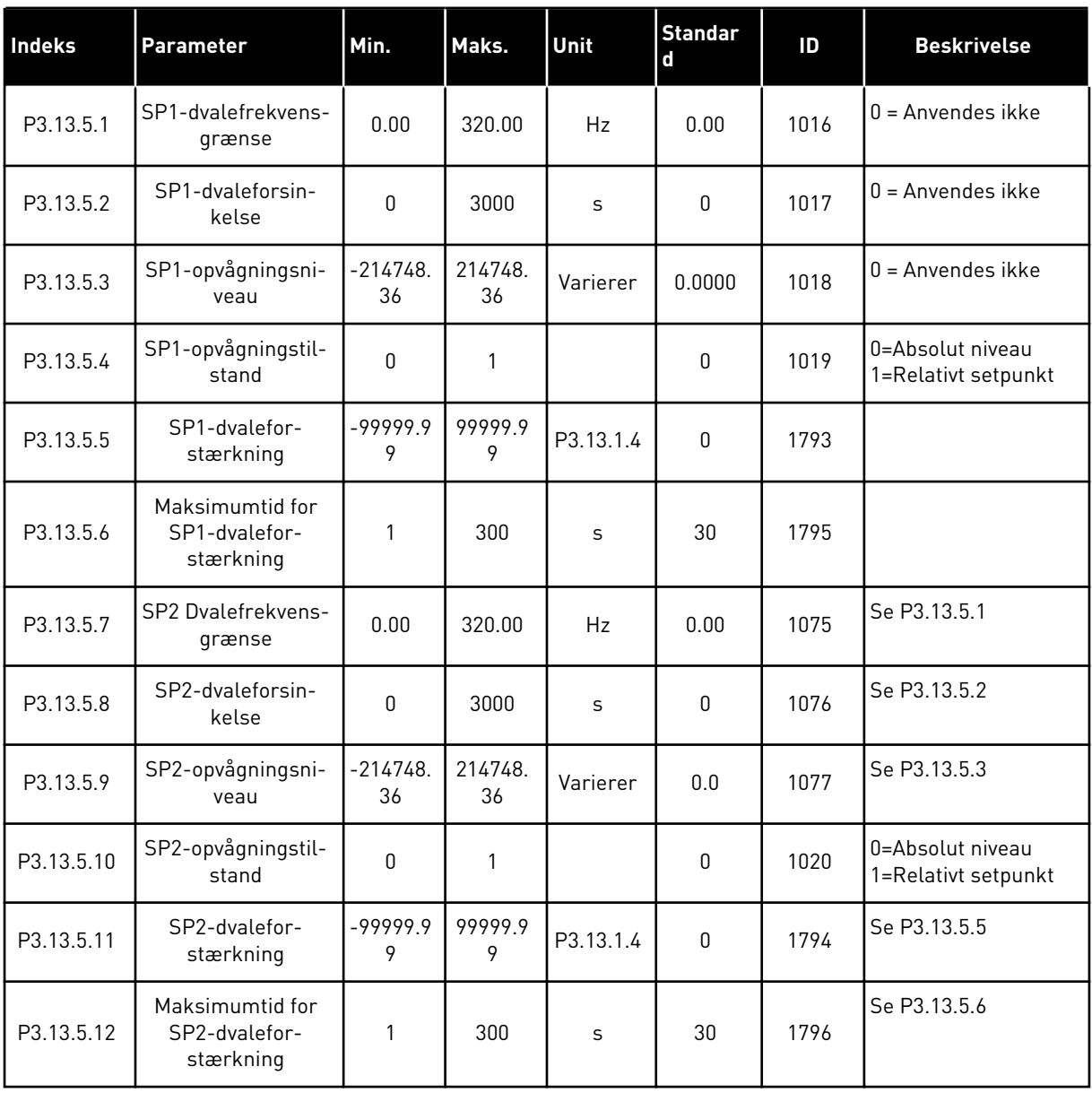

a dhe ann ann an 1970.

| Indeks    | Parameter                            | Min.            | Maks.        | Unit          | <b>Standard</b> | ID  | <b>Beskrivelse</b>                                                                                                    |
|-----------|--------------------------------------|-----------------|--------------|---------------|-----------------|-----|----------------------------------------------------------------------------------------------------|
| P3.13.6.1 | Aktiver feedback-<br>overvågning     | 0               |              |               | 0               | 735 | $0 = Deaktiveret$<br>= Aktiveret                                                                                                    |
| P3.13.6.2 | Øvre grænse                          | -99999.9<br>9   | 99999.9<br>9 | Varie-<br>rer | Varierer        | 736 |                                                                                                    |
| P3.13.6.3 | Nedre grænse                         | $-99999.9$<br>9 | 99999.9<br>9 | Varie-<br>rer | Varierer        | 758 |                                                                                                    |
| P3.13.6.4 | Forsinkelse                          | $\mathbf{0}$    | 30000        | S             | 0               | 737 |                                                                                                    |
| P3.13.6.5 | Reaktion på PID-<br>overvågningsfejl | 0               | 3            |               | 2               | 749 | $0 = Ingen handling$<br>$1 =$ Alarm<br>2 = Fejl (stop i overens-<br>stemmelse med stop-<br>tilstand)<br>$3 = Fejl$ (stop ved friløb) |

*Tabel 78: Parametre for feedbackovervågning*

*Tabel 79: Parametre for kompensation for tryktab*

| Indeks    | <b>Parameter</b>                     | Min.            | Maks.        | Unit          | <b>Standard</b> | ID   | <b>Beskrivelse</b>               |
|-----------|--------------------------------------|-----------------|--------------|---------------|-----------------|------|----------------------------------|
| P3.13.7.1 | Aktiver setpunkt 1                   | 0               |              |               | 0               | 1189 | $0 = Deaktiveret$<br>= Aktiveret |
| P3.13.7.2 | Maks. kompensation<br>for setpunkt 1 | $-99999.9$<br>9 | 99999.9<br>9 | Varie-<br>rer | 0.00            | 1190 |                                  |
| P3.13.7.3 | Aktiver setpunkt 2                   | 0               |              |               | 0               | 1191 | Se P3.13.7.1.                    |
| P3.13.7.4 | Maks. kompensation<br>for setpunkt 2 | $-99999.9$<br>9 | 99999.9<br>9 | Varie-<br>rer | 0.00            | 1192 | Se P3.13.7.2.                    |

*Tabel 80: Indstillinger for langsom opfyldning*

| Indeks    | <b>Parameter</b>                   | Min.            | Maks.          | Unit          | <b>Standard</b> | ID   | <b>Beskrivelse</b>                                                                                                    |
|-----------|------------------------------------|-----------------|----------------|---------------|-----------------|------|----------------------------------------------------------------------------------------------------|
| P3.13.8.1 | Funktion til langsom<br>opfyldning | $\Omega$        | $\overline{2}$ |               | $\mathbf{0}$    | 1094 | $0 = Deaktiveret$<br>1 = Aktiveret, niveau<br>2 = Aktiveret, timeout                                                               |
| P3.13.8.2 | Langsom opfyld-<br>ningsfrekvens   | 0.00            | P3.3.1.2       | Hz            | 20.00           | 1055 |                                                                                                    |
| P3.13.8.3 | Niveau for langsom<br>opfyldning   | $-99999.9$<br>9 | 99999.9<br>9   | Varie-<br>rer | 0.0000          | 1095 |                                                                                                    |
| P3.13.8.4 | Timeout for langsom<br>opfyldning  | 0               | 30000          | S             | 0               | 1096 | $0 =$ Ingen timeout,<br>ingen fejl udløses                                                                                         |
| P3.13.8.5 | Fejl ved langsom<br>opfyldning     | $\Omega$        | 3              |               | $\overline{2}$  | 738  | $0 =$ Ingen handling<br>$=$ Alarm<br>2 = Fejl (stop i overens-<br>stemmelse med stop-<br>tilstand)<br>$3 = Fejl$ (stop ved friløb) |

a dhe ann an 1970.<br>Tha ann an 1970, ann an 1970, ann an 1970.

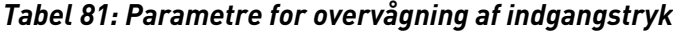

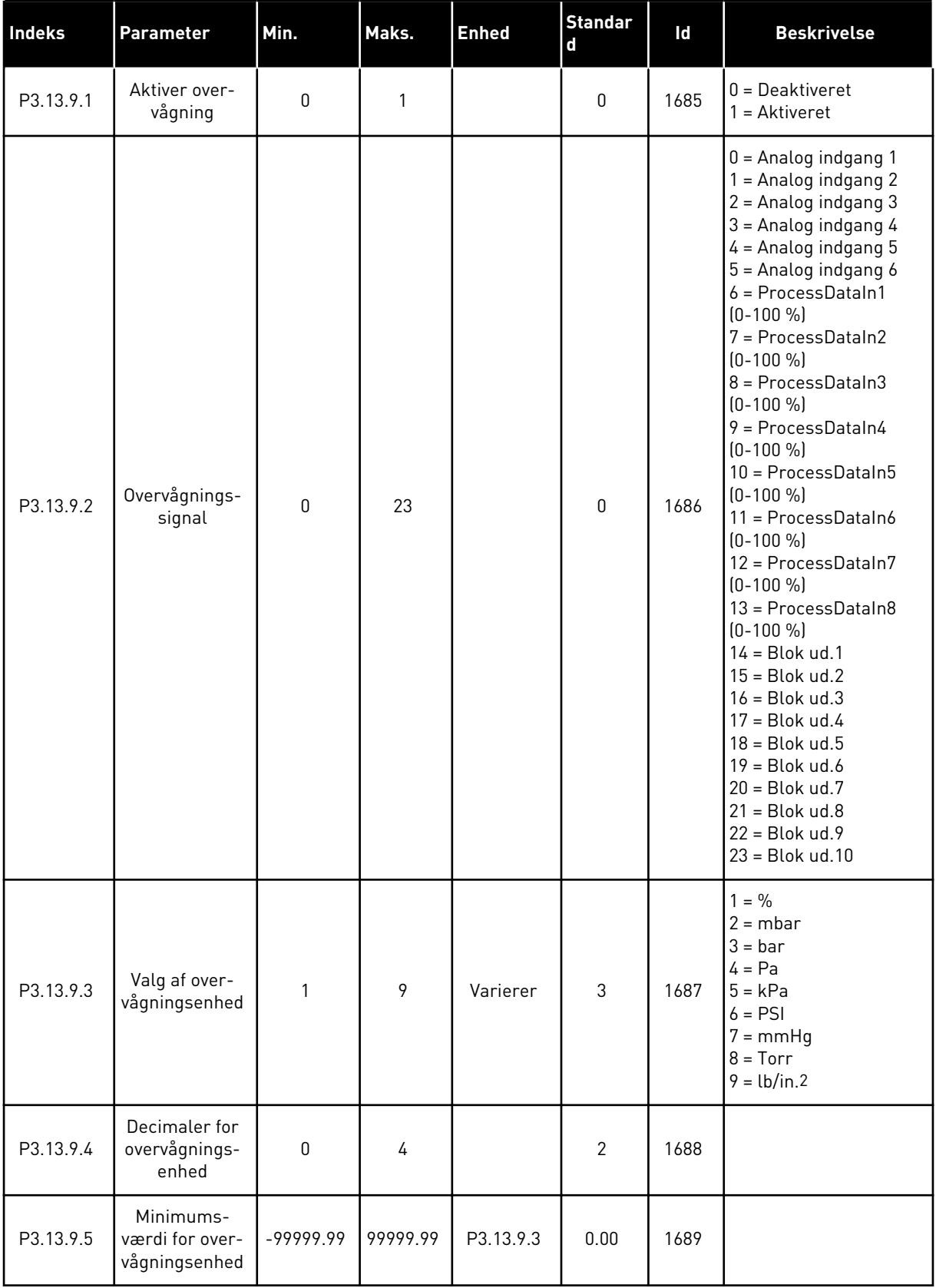

| Indeks     | Parameter                                     | Min.        | Maks.     | <b>Enhed</b>  | <b>Standar</b><br>$\mathbf d$ | ld   | <b>Beskrivelse</b>                                                                     |
|------------|-----------------------------------------------|-------------|-----------|---------------|-------------------------------|------|----------------------------------------------------------------------------------------|
| P3.13.9.6  | Maksimum-<br>værdi for over-<br>vågningsenhed | $-99999.99$ | 99999.99  | P3.13.9.3     | 10.00                         | 1690 |                                                                                        |
| P3.13.9.7  | Alarmniveau<br>for overvåg-<br>ning           | P3.13.9.5   | P3.13.9.6 | P3.13.9.3     | Varierer                      | 1691 |                                                                                        |
| P3.13.9.8  | Fejlniveau for<br>overvågning                 | P3.13.9.5   | P3.13.9.7 | P3.13.9.3     | 0.10                          | 1692 |                                                                                        |
| P3.13.9.9  | Fejlforsinkelse<br>for overvåg-<br>ning       | 0.00        | 60.00     | S             | 5.00                          | 1693 |                                                                                        |
| P3.13.9.10 | PID-setpunkt<br>Reduktion                     | 0.0         | 100.0     | $\frac{0}{0}$ | 10.0                          | 1694 |                                                                                        |
| V3.13.9.11 | Indgangstryk                                  | P3.13.9.5   | P3.13.9.6 | P3.13.9.3     | Varierer                      | 1695 | Denne overvågnings-<br>værdi viser den fakti-<br>ske værdi af pumpens<br>indgangstryk. |

*Tabel 81: Parametre for overvågning af indgangstryk*

## *Tabel 82: Dvale – ingen behovsregistrering*

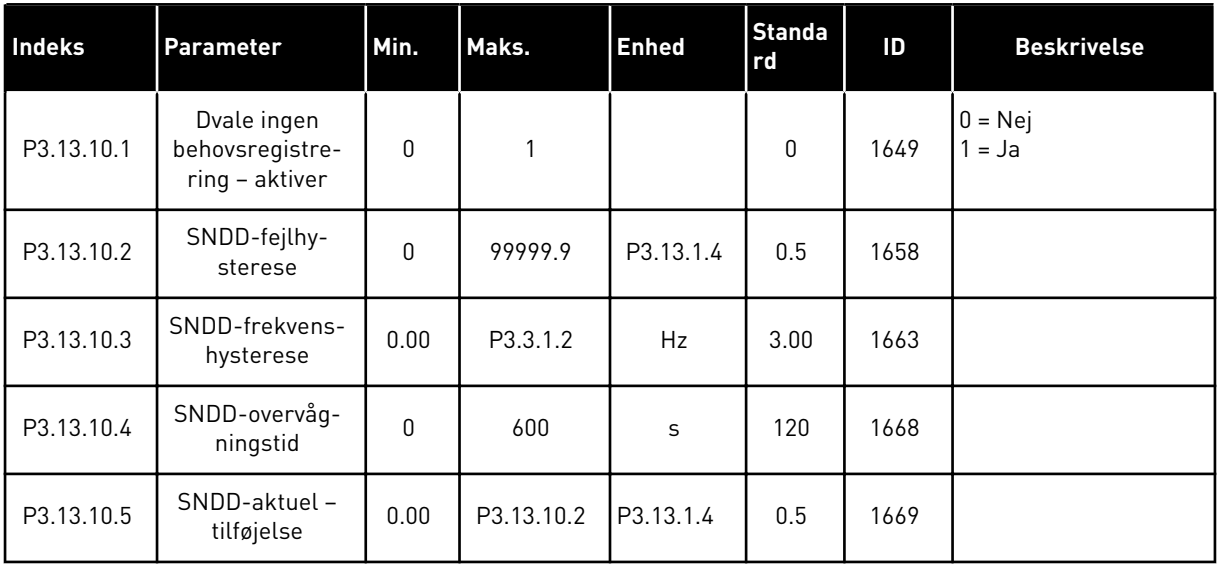

# *Tabel 83: Multisetpunktsparametre*

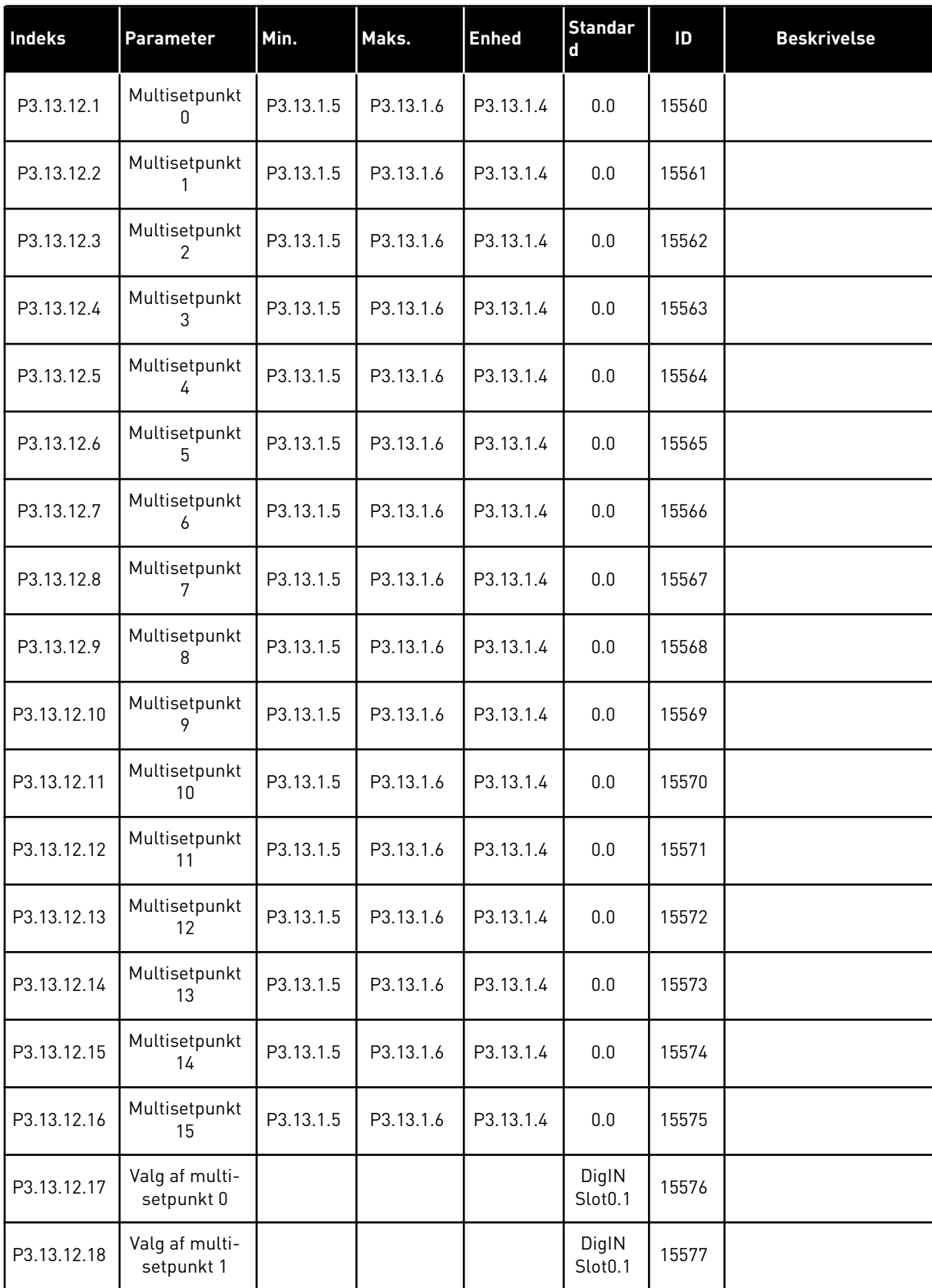

#### *Tabel 83: Multisetpunktsparametre*

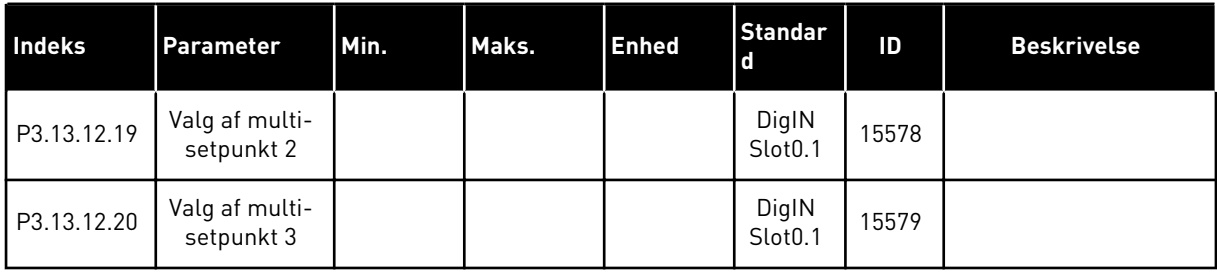

# **5.14 GRUPPE 3.14: EKSTERN PID-CONTROLLER**

*Tabel 84: Grundlæggende indstillinger for den ekstern PID-controller*

| <b>Indeks</b> | Parameter                      | Min.         | Maks.        | <b>Enhed</b>  | <b>Standar</b><br>d | Id   | <b>Beskrivelse</b>                                              |
|---------------|--------------------------------|--------------|--------------|---------------|---------------------|------|-----------------------------------------------------------------|
| P3.14.1.1     | Aktiver ekstern PID            | $\Omega$     | 1            |               | $\Omega$            | 1630 | $0 = Deaktiveret$<br>$1 =$ Aktiveret                            |
| P3.14.1.2     | Startsignal                    |              |              |               | DigIN<br>Slot0.2    | 1049 | ÅBEN = PID2 i stoptil-<br>stand<br>LUKKET = PID2 regule-<br>rer |
| P3.14.1.3     | Udgang i stop                  | 0.0          | 100.0        | $\frac{0}{0}$ | 0.0                 | 1100 |                                                                 |
| P3.14.1.4     | PID-forstærkning               | 0.00         | 1000.00      | $\%$          | 100.00              | 1631 | Se P3.13.1.1                                                    |
| P3.14.1.5     | PID-integrationstid            | 0.00         | 600.00       | sek.          | 1.00                | 1632 | Se P3.13.1.2                                                    |
| P3.14.1.6     | PID-afledt tid                 | 0.00         | 100.00       | sek.          | 0.00                | 1633 | Se P3.13.1.3                                                    |
| P3.14.1.7     | Valg af procesenhed            | $\mathbf{0}$ | 46           |               | 0                   | 1635 | Se P3.13.1.4                                                    |
| P3.14.1.8     | Min. for procesenhed           | Varierer     | Varierer     | Varie-<br>rer | 0                   | 1664 | Se P3.13.1.5                                                    |
| P3.14.1.9     | Maks. for procesen-<br>hed     | Varierer     | Varierer     | Varie-<br>rer | 100                 | 1665 | Se P3.13.1.6                                                    |
| P3.14.1.10    | Decimaler for proce-<br>senhed | 0            | 4            |               | 2                   | 1666 | Se P3.13.1.7                                                    |
| P3.14.1.11    | Inv.RegAfvigFejl               | $\mathbf{0}$ | $\mathbf{1}$ |               | 0                   | 1636 | Se P3.13.1.8                                                    |
| P3.14.1.12    | Dødzone                        | 0.00         | Varierer     | Varie-<br>rer | 0.0                 | 1637 | Se P3.13.1.9                                                    |
| P3.14.1.13    | Dødzoneforsinkelse             | 0.00         | 320.00       | sek.          | 0.00                | 1638 | Se P3.13.1.10                                                   |

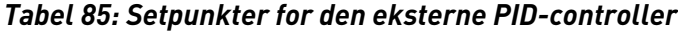

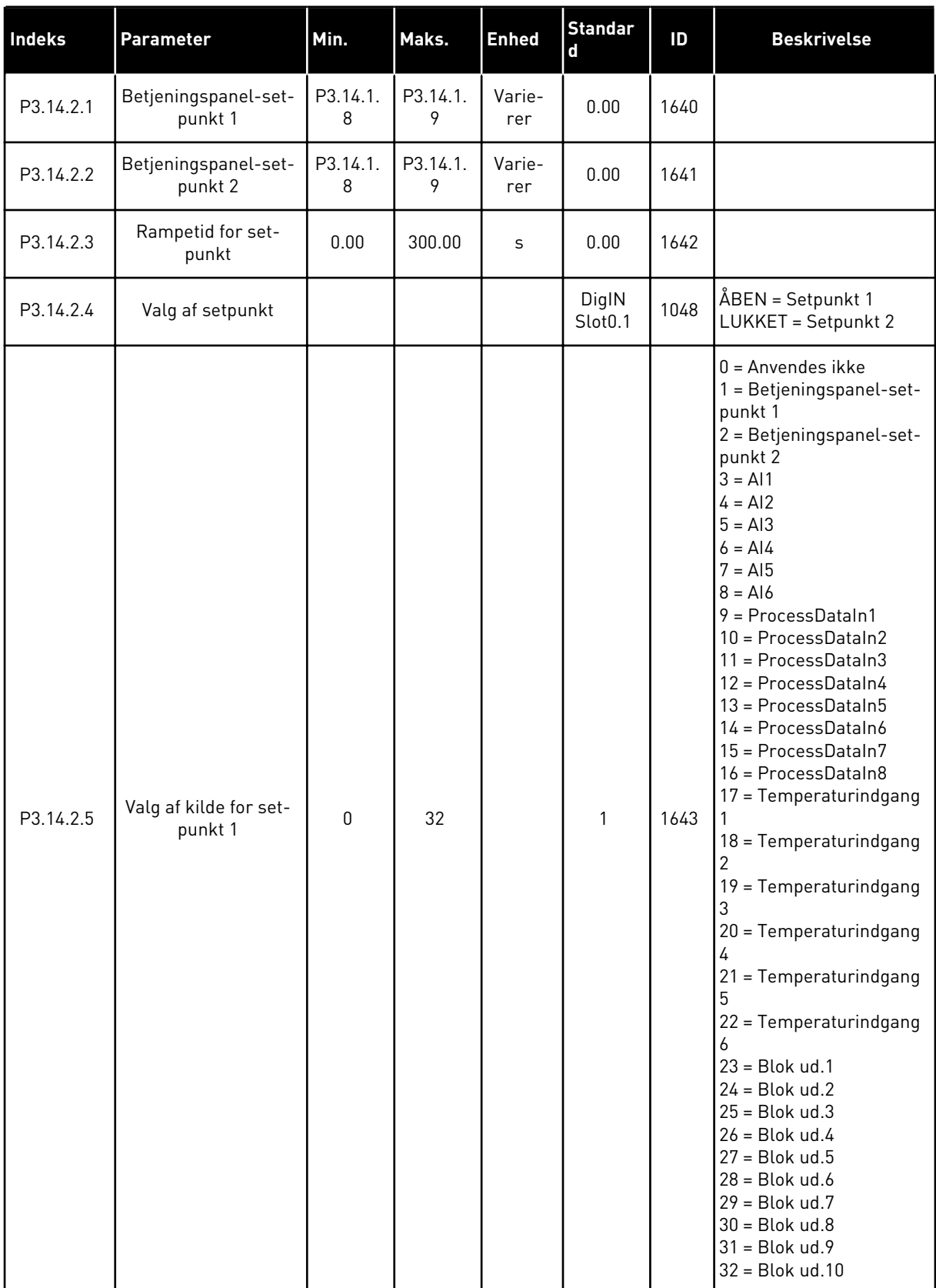

*Tabel 85: Setpunkter for den eksterne PID-controller*

| <b>Indeks</b> | Parameter                         | Min.      | Maks.  | <b>Enhed</b>  | <b>Standar</b><br>$\mathbf d$ | ID   | <b>Beskrivelse</b> |
|---------------|-----------------------------------|-----------|--------|---------------|-------------------------------|------|--------------------|
| P3.14.2.6     | Minimum for set-<br>punkt 1       | $-200.00$ | 200.00 | $\frac{0}{n}$ | 0.00                          | 1644 |                    |
| P3.14.2.7     | Maksimum for set-<br>punkt 1      | $-200.00$ | 200.00 | $\frac{0}{n}$ | 100.00                        | 1645 |                    |
| P3.14.2.8     | Valg af kilde for set-<br>punkt 2 | 0         | 32     |               | $\overline{2}$                | 1646 | Se P3.14.2.5.      |
| P3.14.2.9     | Minimum for set-<br>punkt 2       | $-200.00$ | 200.00 | $\%$          | 0.00                          | 1647 |                    |
| P3.14.2.10    | Maksimum for set-<br>punkt 2      | $-200.00$ | 200.00 | $\%$          | 100.00                        | 1648 |                    |

*Tabel 86: Feedback fra den eksterne PID-controller*

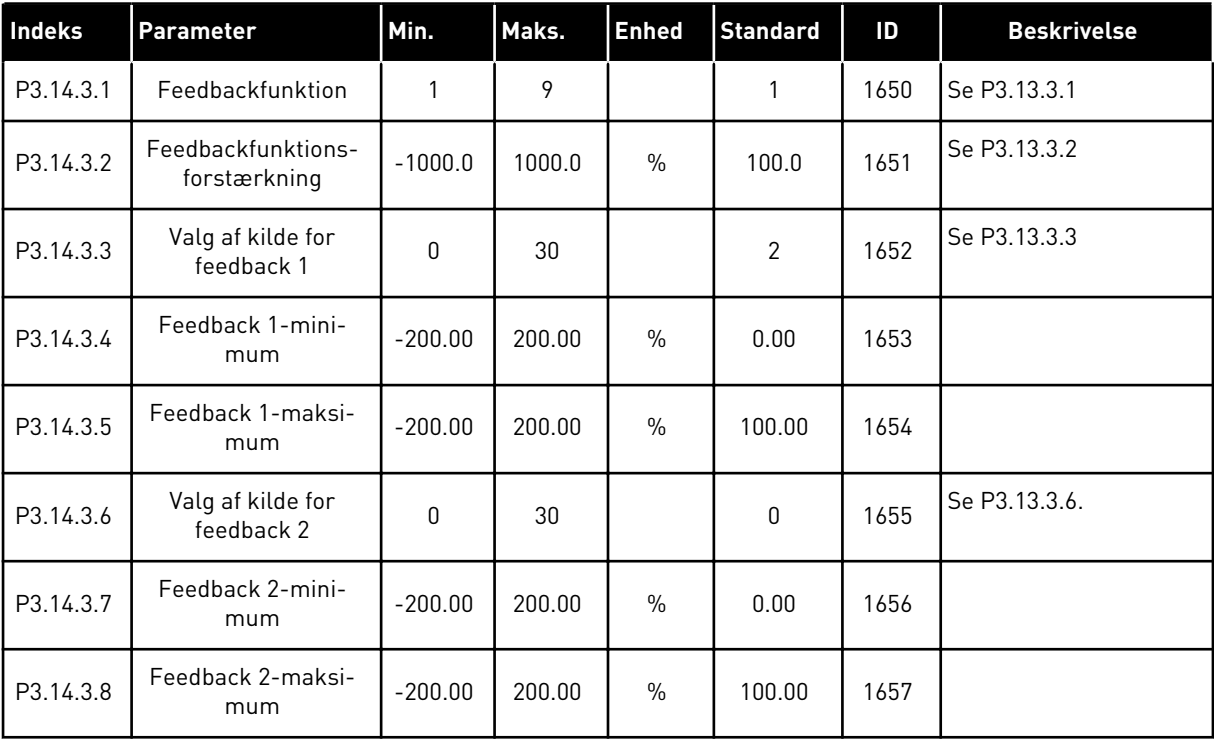
| <b>Indeks</b> | Parameter                                   | Min.         | Maks.    | <b>Enhed</b>  | <b>Standard</b> | ld   | <b>Beskrivelse</b>               |
|---------------|---------------------------------------------|--------------|----------|---------------|-----------------|------|----------------------------------|
| P3.14.4.1     | Aktiver overvågning                         | 0            | 1        |               | 0               | 1659 | $0 = Deaktiveret$<br>= Aktiveret |
| P3.14.4.2     | Øvre grænse                                 | Varierer     | Varierer | Varie-<br>rer | 0               | 1660 | Se P3.13.6.2                     |
| P3.14.4.3     | Nedre grænse                                | Varierer     | Varierer | Varie-<br>rer | 0               | 1661 | Se P3.13.6.3                     |
| P3.14.4.4     | Forsinkelse                                 | $\mathbf{0}$ | 30000    | $\mathsf{s}$  | 0               | 1662 |                                  |
| P3.14.4.5     | Reaktion på ekstern<br>PID-overvågningsfejl | $\mathbf{0}$ | 3        |               | 2               | 757  | Se P3.9.1.2                      |

*Tabel 87: Procesovervågning af den eksterne PID-controller*

# **5.15 GRUPPE 3.15: MULTIPUMPE**

# *Tabel 88: Multipumpeparametre*

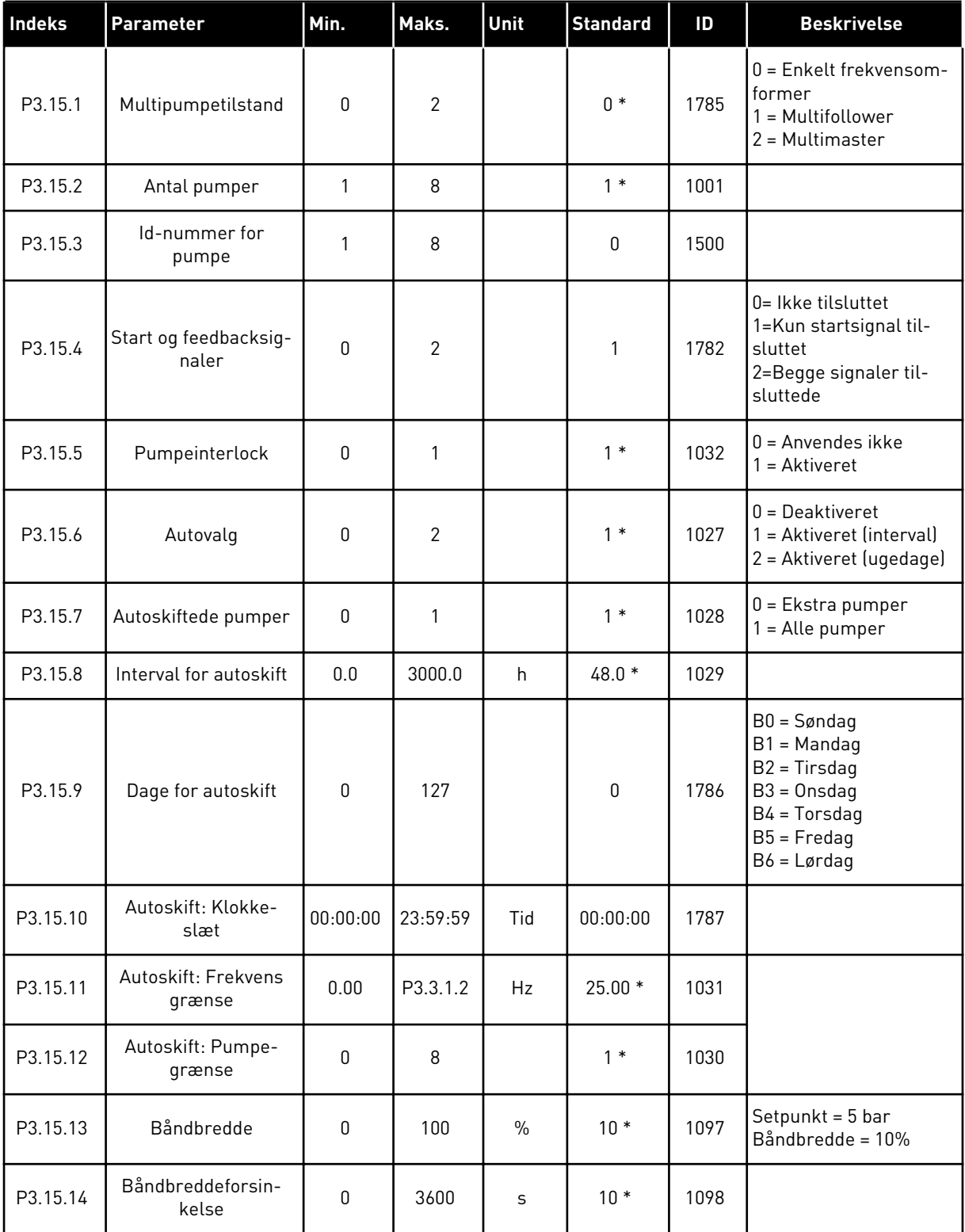

a dhe ann ann an 1970.<br>Tha ann an 1970, ann an 1970, ann an 1970.

#### *Tabel 88: Multipumpeparametre*

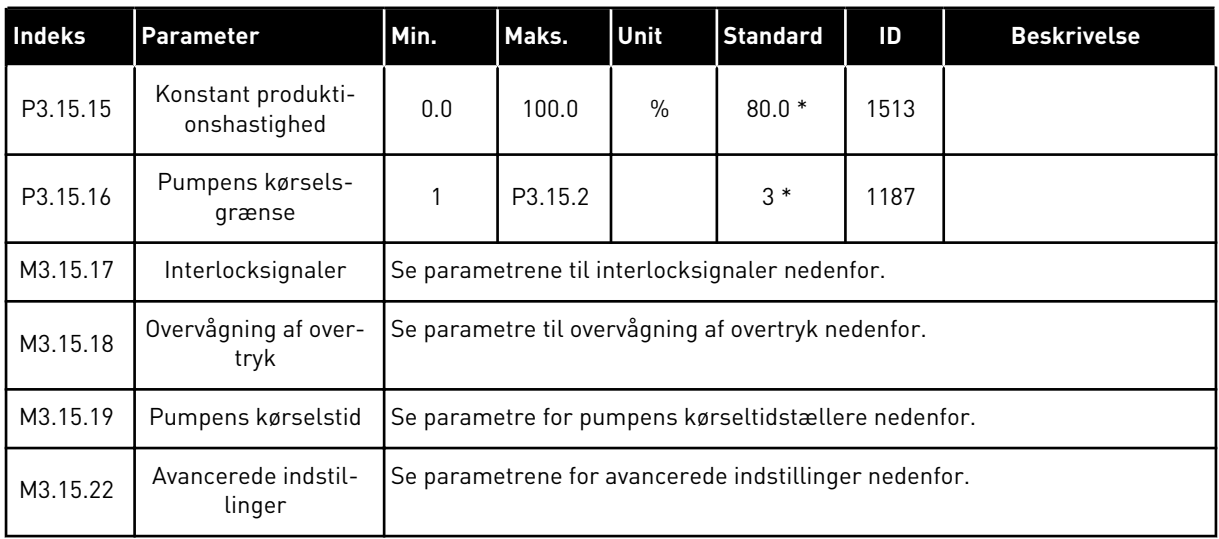

\* = Valg af applikationen med parameter P1.2 Applikation angiver standardværdien. Se standardværdierne i *[12.1 Parametrenes standardværdier for de forskellige applikationer](#page-383-0)*.

#### *Tabel 89: Interlocksignaler*

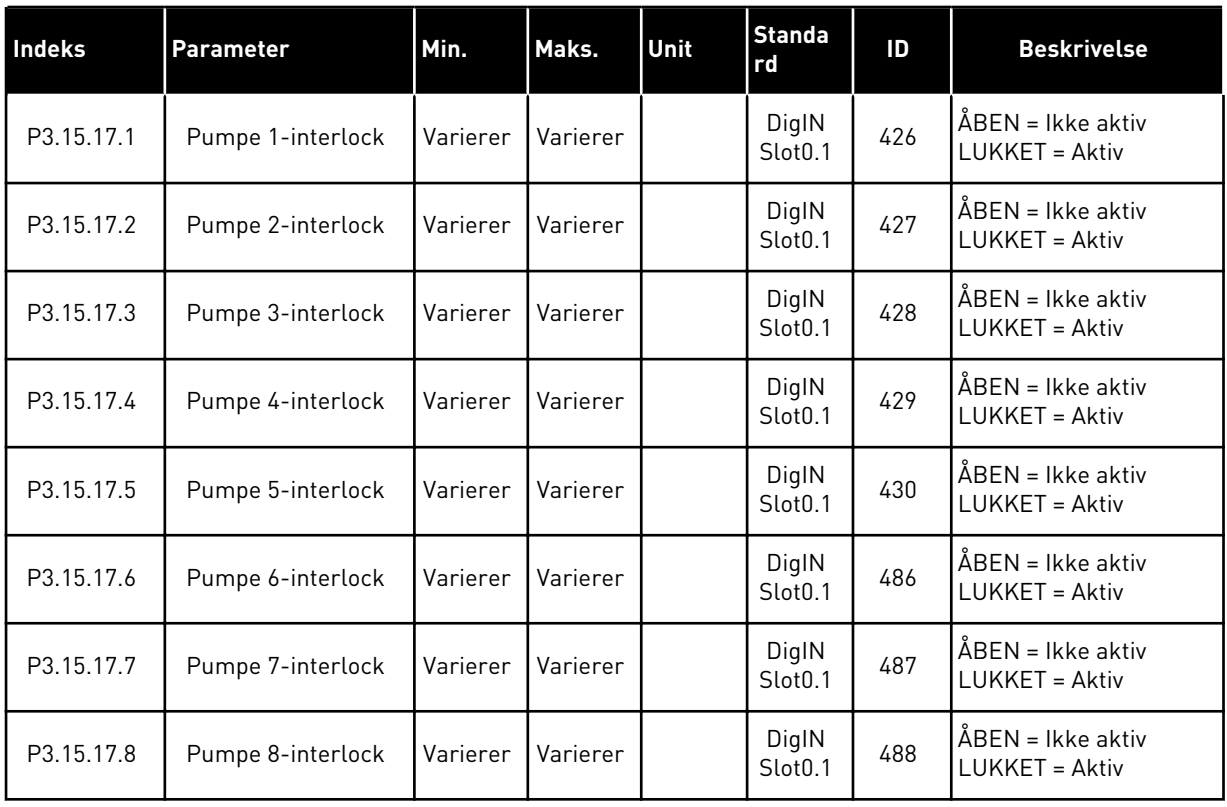

*Tabel 90: Parametre for overvågning af overtryk*

| l Indeks   | <b>Parameter</b>                   | Min.     | Maks.    | <b>Unit</b>   | <b>Standa</b><br><b>rd</b> | ID   | <b>Beskrivelse</b>                   |
|------------|------------------------------------|----------|----------|---------------|----------------------------|------|--------------------------------------|
| P3.15.18.1 | Aktiver overvågning<br>af overtryk | 0        |          |               | 0                          | 1698 | $0 =$ Deaktiveret<br>$1 =$ Aktiveret |
| P3.15.18.2 | Alarmniveau for<br>overvågning     | Varierer | Varierer | Varie-<br>rer | 0.00                       | 1699 |                                      |

*Tabel 91: Parametre for pumpens kørseltidstællere*

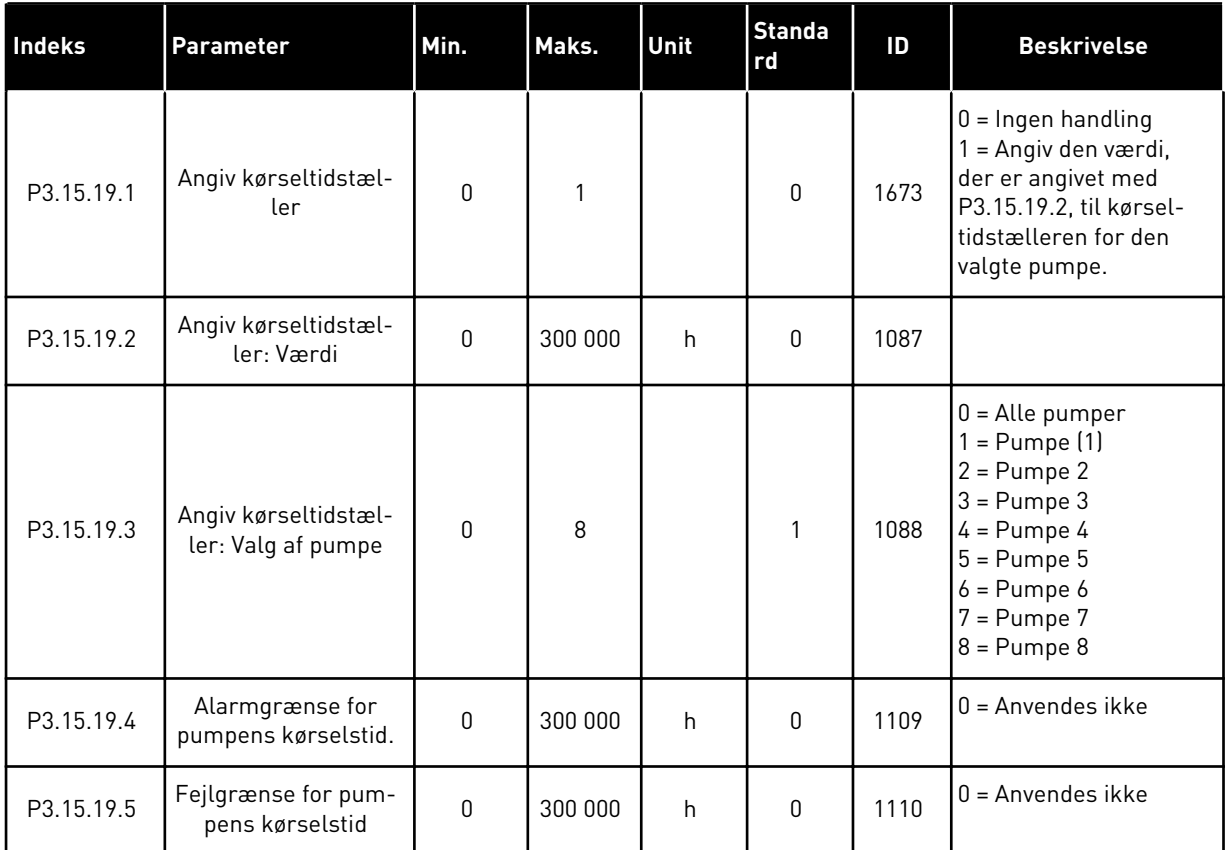

# *Tabel 92: Avancerede indstillinger*

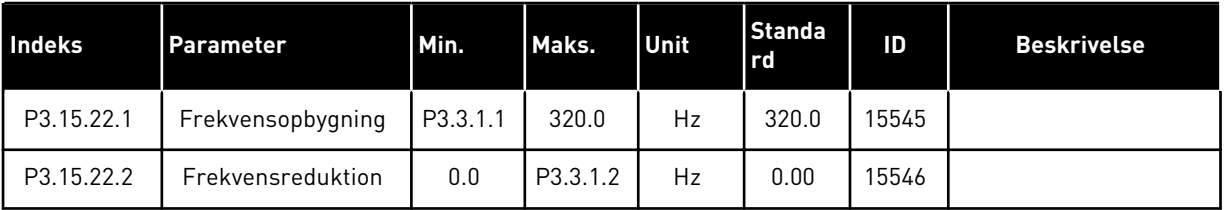

# **5.16 GRUPPE 3.16: VEDLIGEHOLDELSESTÆLLERE**

# *Tabel 93: Vedligeholdelsestællere*

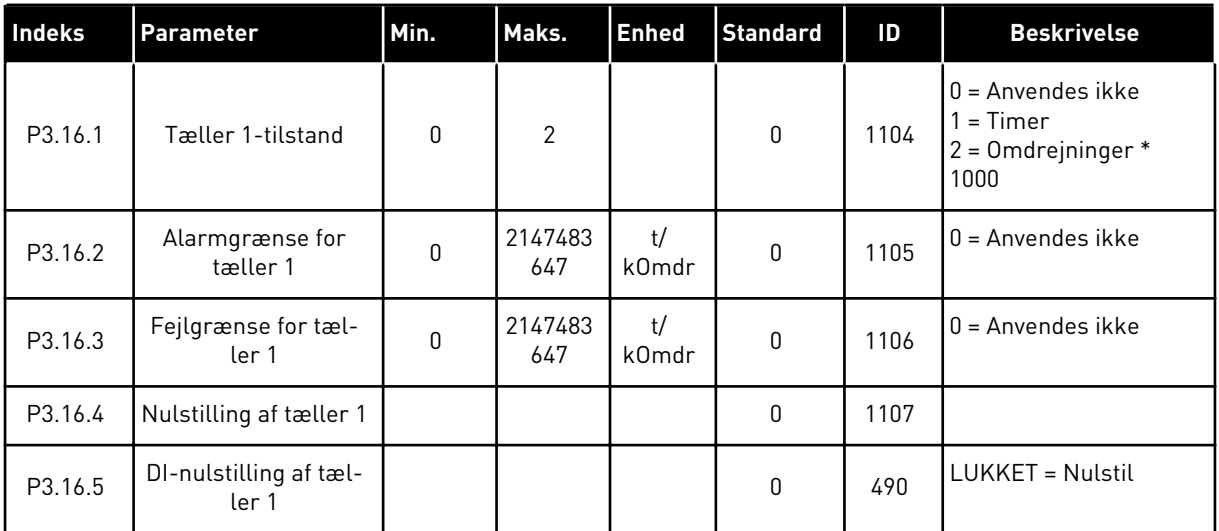

# **5.17 GRUPPE 3.17: BRANDTILSTAND**

# *Tabel 94: Brandtilstandsparametre*

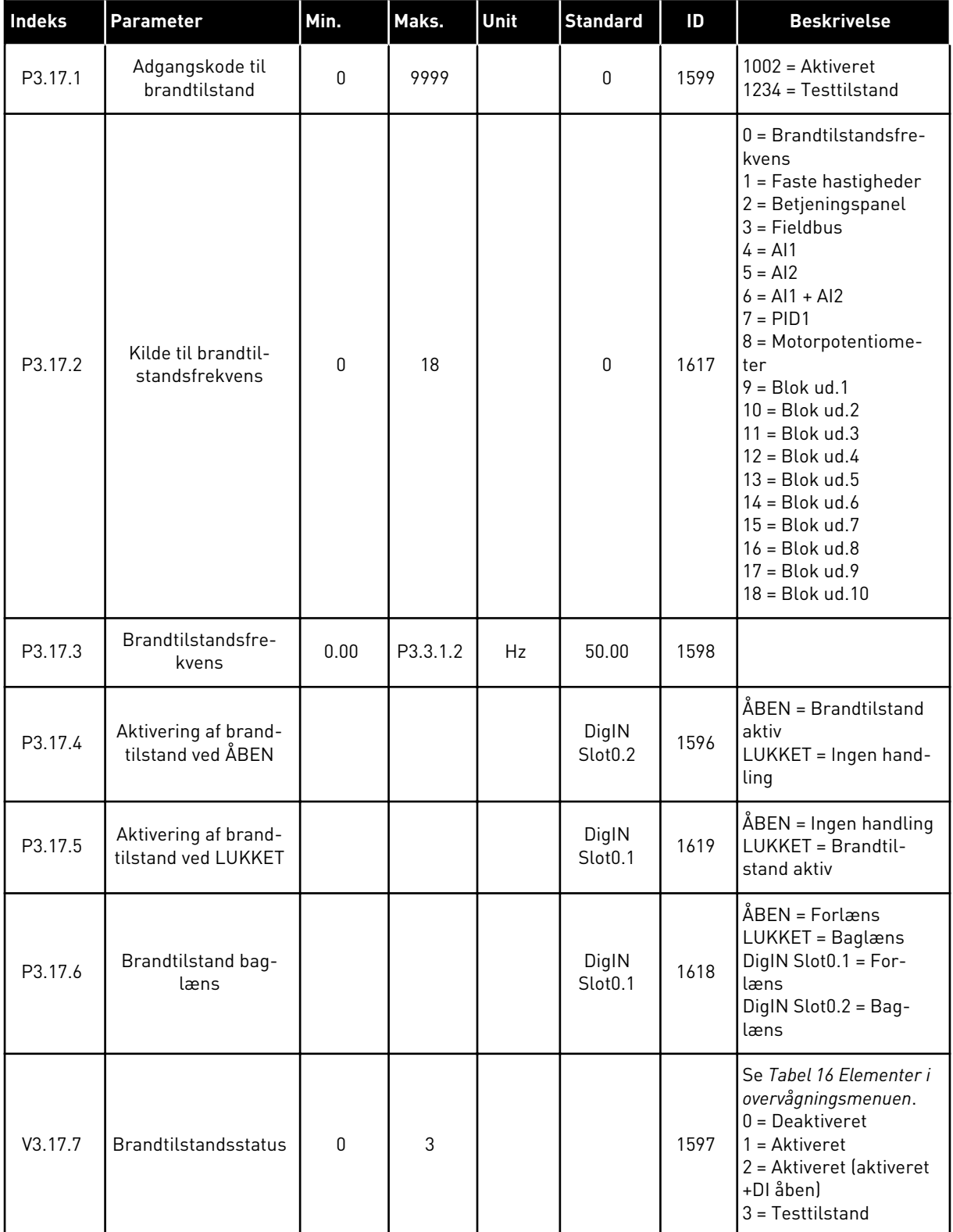

a dhe ann ann an 1970.

#### *Tabel 94: Brandtilstandsparametre*

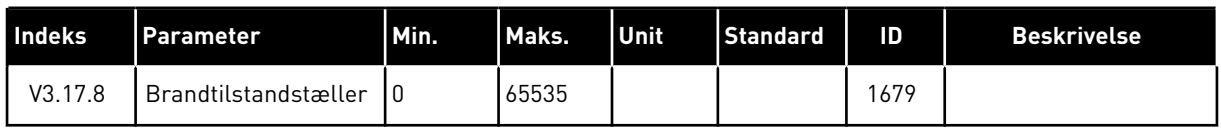

# **5.18 GRUPPE 3.18: PARAMETRE FOR MOTORFORVARMNING**

#### *Tabel 95: Parametre for motorforvarmning*

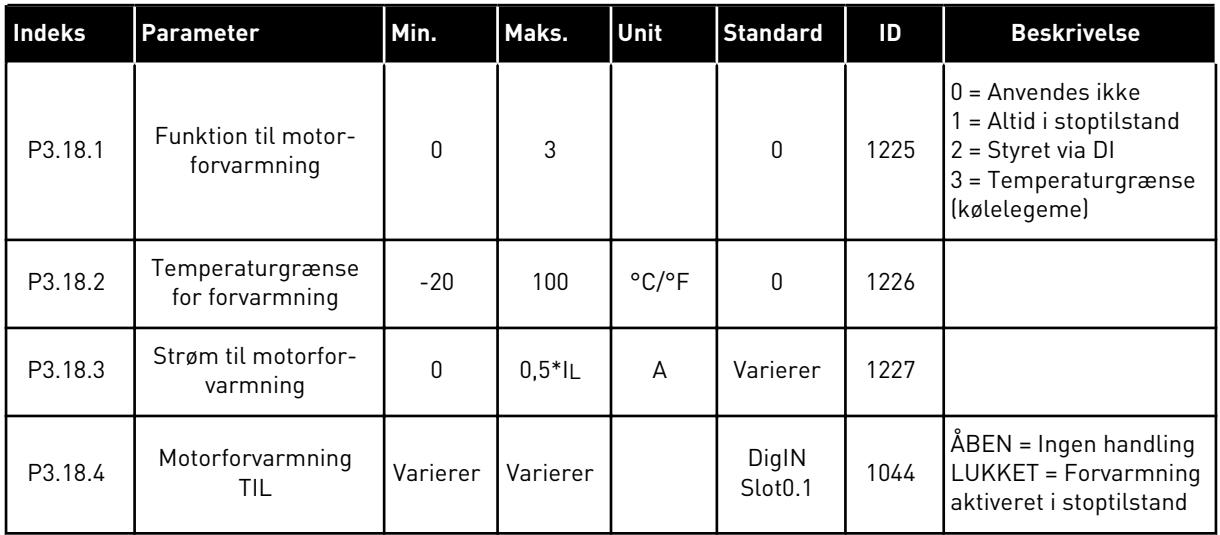

## **5.19 GRUPPE 3.19: FREKVENSOMF.TILPASN.**

#### *Tabel 96: Parametre for frekvensomformertilpasning*

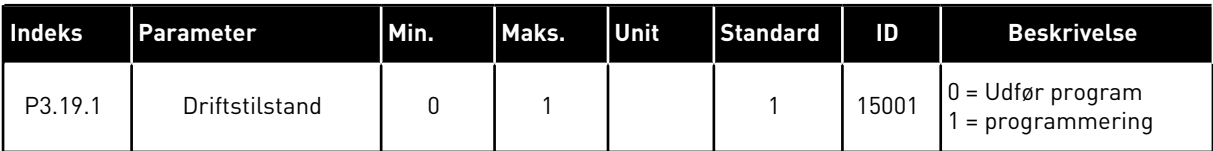

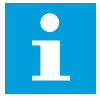

#### **BEMÆRK!**

Når du bruger frekvensomformertilpasningen, skal du bruge det grafiske frekvensomformertilpasningsværktøj i VACON® Live.

## **5.20 GRUPPE 3.21: PUMPESTYRING**

# *Tabel 97: Parametre for autorensning*

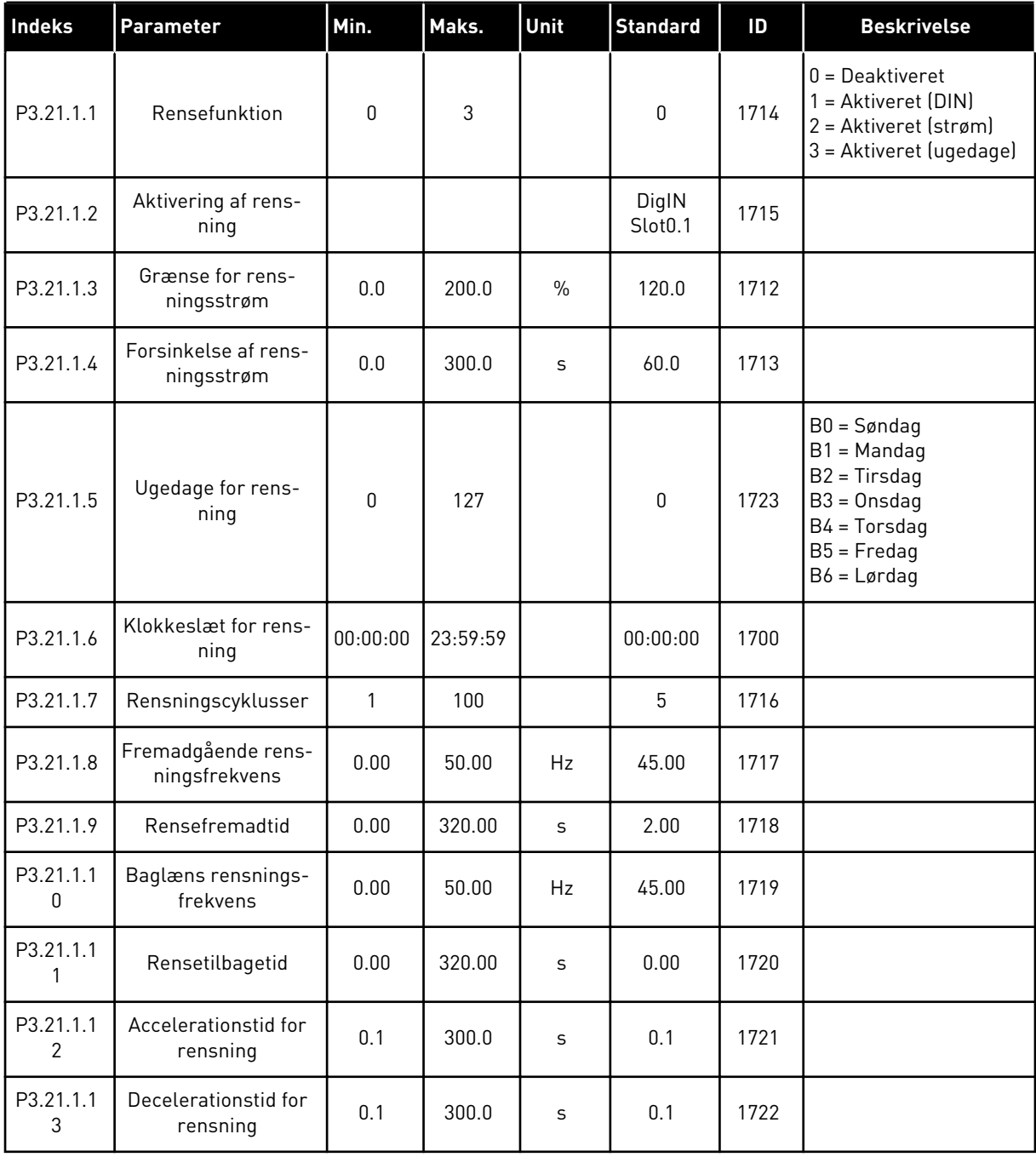

a dhe ann an 1970.<br>Tha ann an 1970, ann an 1970, ann an 1970.

# *Tabel 98: Parametre for hjælpepumpe*

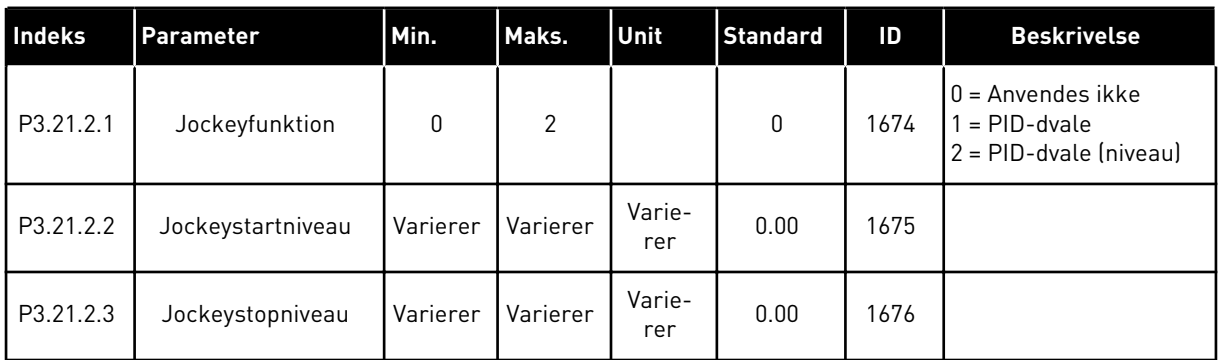

# *Tabel 99: Parametre for spædningspumpe*

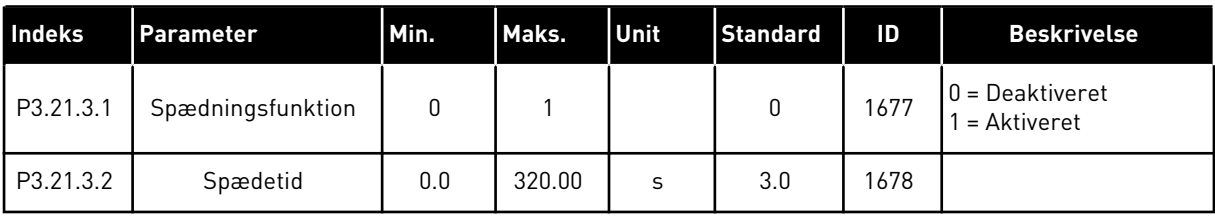

# *Tabel 100: Parametre for antiblokering*

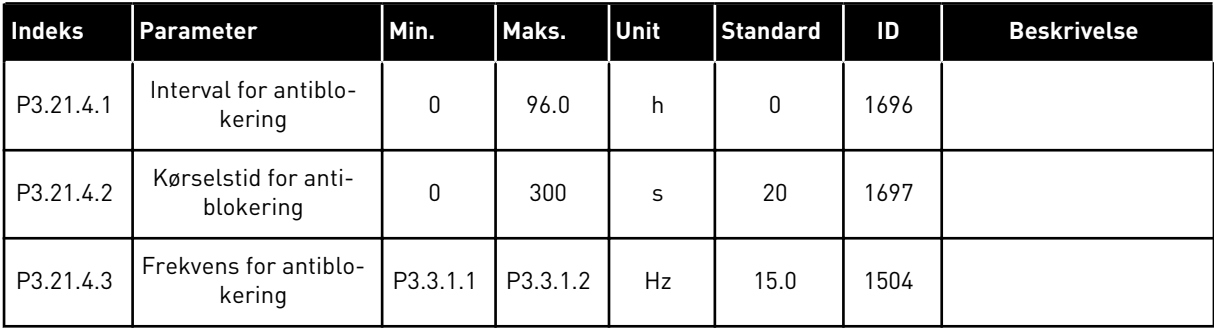

*Tabel 101: Parametre for frostbeskyttelse*

| <b>Indeks</b> | <b>Parameter</b>                   | Min.            | Maks.           | <b>Enhed</b>               | Standard     | ID   | <b>Beskrivelse</b>                                                                                                    |
|---------------|------------------------------------|-----------------|-----------------|----------------------------|--------------|------|----------------------------------------------------------------------------------------------------|
| P3.21.5.1     | Frostbeskyttelse                   | $\mathbf{0}$    | 1               |                            | 0            | 1704 | $0 = Deaktiveret$<br>$1 =$ Aktiveret                                                                                                    |
| P3.21.5.2     | Temperatursignal                   | 0               | 29              |                            | 6            | 1705 | $0 = Temperature$ Temperaturindgang<br>1 (-50-200 C)<br>1 = Temperaturindgang<br>2 (-50-200 C)<br>2 = Temperaturindgang<br>$3(-50-200 C)$<br>3 = Temperaturindgang<br>4 (-50-200 C)<br>4 = Temperaturindgang<br>5 (-50-200 C)<br>5 = Temperaturindgang<br>$6(-50-200)$<br>$6$ = Analog indgang 1<br>7 = Analog indgang 2<br>$8 =$ Analog indgang 3<br>9 = Analog indgang 4<br>10 = Analog indgang 5<br>11 = Analog indgang 6<br>12 = ProcessDataIn1<br>$(0-100\% )$<br>13 = ProcessDataIn2<br>$(0-100\% )$<br>14 = ProcessDataIn3<br>$(0-100\%$<br>15 = ProcessDataIn4<br>$[0 - 100 %]$<br>16 = ProcessDataIn5<br>$[0-100%]$<br>17 = ProcessDataIn6<br>$(0-100\% )$<br>18 = ProcessDataIn7<br>$(0-100\% )$<br>$19 = ProcessDataIn8$<br>$(0-100\% )$<br>$20 = Blok ud.1$<br>$21 = Blok ud.2$<br>$22 = Blok ud.3$<br>$23 = Blok ud.4$<br>$24 = Blok ud.5$<br>$25 = Blok ud.6$<br>$26 = Block ud.7$<br>$27 = Blok ud.8$<br>$28 = Blok ud.9$<br>29 = Blok ud.10 |
| P3.21.5.3     | Minimum for tempe-<br>ratursignal  | $-50,0$<br>[°C] | P3.21.5.4.<br>4 | °C/°F                      | $-50,0$ (°C) | 1706 |                                                                                                    |
| P3.21.5.4     | Maksimum for tem-<br>peratursignal | P3.21.5.<br>3   | 200,0 (°C)      | $^{\circ}$ C/ $^{\circ}$ F | 200,0 (°C)   | 1707 |                                                                                                    |

a dhe ann ann an 1970.

*Tabel 101: Parametre for frostbeskyttelse*

| <b>Indeks</b> | Parameter                                        | Min.          | Maks.     | Enhed                      | Standard    | ID   | <b>Beskrivelse</b>                                                                                                    |
|---------------|--------------------------------------------------|---------------|-----------|----------------------------|-------------|------|----------------------------------------------------------------------------------------------------|
| P3.21.5.5     | Grænse for frostbe-<br>skyttelsestempera-<br>tur | P3.21.5.<br>3 | P3.21.5.4 | $^{\circ}$ C/ $^{\circ}$ F | $5,00$ (°C) | 1708 |                                                                                                    |
| P3.21.5.6     | Frostbeskyttelses-<br>frekvens                   | 0.0           | P3.3.1.2  | Hz                         | 10.0        | 1710 |                                                                                                    |
| V3.21.5.7     | Overvågning af frost-<br>temperatur              | Varierer      | Varierer  | $^{\circ}$ C/ $^{\circ}$ F |             | 1711 | Denne overvågnings-<br>værdi viser værdien af<br>det temperatursignal,<br>der bruges til frostbe-<br>skyttelsesfunktionen. |

# **5.21 GRUPPE 3.23: AVANCERET HARMONISK FILTER**

*Tabel 102: Parametre for avanceret harmonisk filter*

| Indeks  | Parameter                                      | Min.        | Maks. | Unit          | <b>Standard</b>              | ID    | <b>Beskrivelse</b>                                                     |
|---------|------------------------------------------------|-------------|-------|---------------|------------------------------|-------|------------------------------------------------------------------------|
| P3.23.1 | Afbrydelsesgrænse<br>for kondensator           | $\mathbf 0$ | 100   | $\frac{0}{0}$ | $\mathbf 0$                  | 15510 |                                                                        |
| P3.23.2 | Afbrydelseshy-<br>sterese for konden-<br>sator | 0           | 100   | $\frac{0}{0}$ | $\mathbf 0$                  | 15511 |                                                                        |
| P3.23.3 | AHF-overtemperatur                             |             |       |               | DigIN<br>Slot <sub>0.1</sub> | 15513 |                                                                        |
| P3.23.4 | AHF-fejl                                       | 0           | 3     |               | 2                            | 15512 | $0 =$ Ingen handling<br>$1 =$ Alarm<br>$2 = Fejl$<br>3 = Fejl, tomgang |

# **6 DIAGNOSTIKMENU**

# **6.1 AKTIVE FEJL**

Når der opstår en eller flere fejl, vises navnet på fejlen på det blinkende display. Tryk på OK for at komme tilbage til menuen Diagnostik. Undermenuen Aktive fejl viser antallet af fejl. Vælg fejlen, og tryk på OK for at se dataene på fejltidspunktet.

Fejlen forbliver aktiv, indtil den fjernes med Nulstil-knappen. Der er fem måder, hvorpå du kan nulstille en fejl.

- Tryk på Nulstil-knappen i 2 sekunder.
- Gå ind i undermenuen Nulstil fejl, og brug parameteren Nulstil fejl.
- Angiv et nulstillingssignal fra I/O-klemmen.
- Angiv et nulstillingssignal fra fieldbus.
- Angiv et nulstillingssignal i VACON® Live.

Undermenuen Aktive fejl kan højst lagre 10 fejl. Undermenuen viser fejlene i den rækkefølge, de opstod.

# **6.2 NULSTIL FEJL**

I denne menu kan du nulstille fejl. Se instruktioner i kapitel *[11.1 Der vises en fejl](#page-361-0)*.

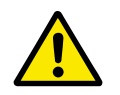

# **FORSIGTIG!**

Fjern det eksterne styringssignal, før du nulstiller fejlen, for at undgå utilsigtet genstart af frekvensomformeren.

# **6.3 FEJLHISTORIK**

Du kan se de seneste 40 fejl Fejlhistorikken.

Gå i Fejlhistorik for at finde oplysninger om en fejl, find fejlen og klik på OK.

# **6.4 TÆLLERE I ALT**

Se *[10.22 Tællere](#page-356-0)* hvis du bruger Fieldbus til at læse tællerværdierne med.

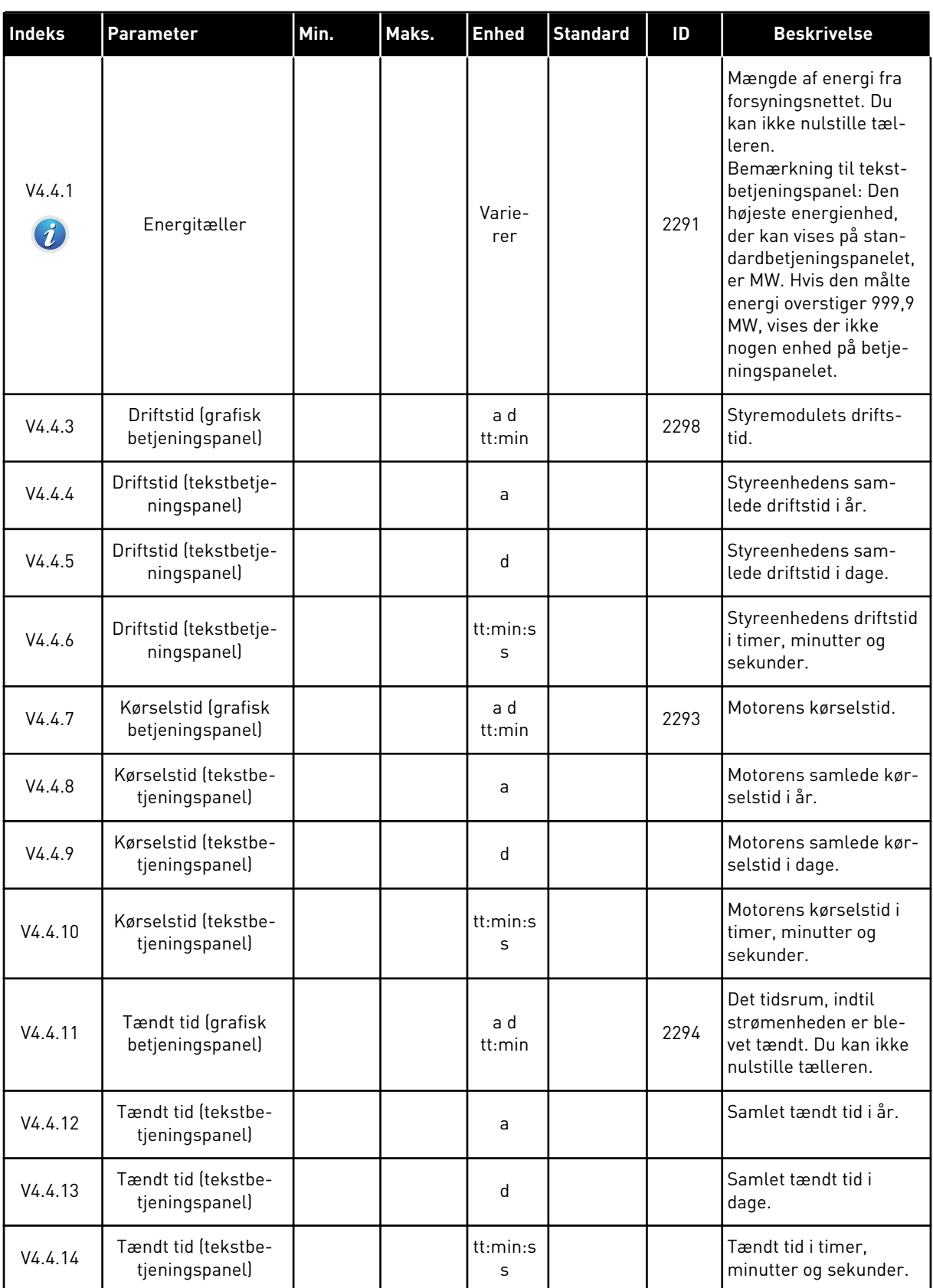

# *Tabel 103: Samlede antal tællerparametre i Diagnostikmenu*

# *Tabel 103: Samlede antal tællerparametre i Diagnostikmenu*

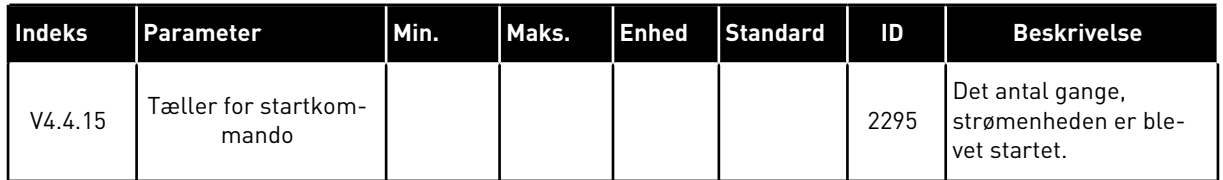

## **6.5 TRIPTÆLLERE**

Se kapitel *[10.22 Tællere](#page-356-0)* hvis du bruger Fieldbus til at læse værdierne med.

*Tabel 104: Diagnostikmenu, parametre for tællere i alt*

| <b>Indeks</b> | Parameter                              | Min. | Maks. | <b>Enhed</b>  | <b>Standard</b> | Id   | <b>Beskrivelse</b>                                                                                                    |
|---------------|----------------------------------------|------|-------|---------------|-----------------|------|----------------------------------------------------------------------------------------------------|
| P4.5.1        | Triptæller for energi                  |      |       | Varie-<br>rer |                 | 2296 | Energitæller, der kan<br>nulstilles. Bemærkning<br>til tekstbetjeningspa-<br>nel: Den højeste ener-<br>gienhed, der kan vises<br>på standardbetjenings-<br>panelet, er MW. Hvis<br>den målte energi over-<br>stiger 999,9 MW, vises<br>der ikke nogen enhed<br>på betjeningspanelet.<br><b>Nulstilling af tæl-</b><br>leren<br>$\bullet$<br>Bemærkning til<br>tekstbetjenings-<br>panel: Hold knap-<br>pen OK inde i 4<br>sek.<br>På det grafiske<br>$\bullet$<br>betjeningspanel:<br>Tryk OK. Siden<br>Nulstil tæller<br>vises. Tryk på OK<br>én gang til. |
| P4.5.3        | Driftstid (grafisk<br>betjeningspanel) |      |       | a d<br>tt:min |                 | 2299 | Energitæller, der kan<br>nulstilles. Se instruk-<br>tionerne i P4.5.1.                                                                                                    |
| P4.5.4        | Driftstid (tekstbetje-<br>ningspanel)  |      |       | a             |                 |      | Driftstid i samlet antal<br>år.                                                                                                    |
| P4.5.5        | Driftstid (tekstbetje-<br>ningspanel)  |      |       | d             |                 |      | Driftstid i samlet antal<br>dage.                                                                                                    |
| P4.5.6        | Driftstid (tekstbetje-<br>ningspanel)  |      |       | tt:min:s<br>S |                 |      | Driftstid i timer, minut-<br>ter og sekunder.                                                                                                    |

# **6.6 SOFTWAREINFO**

*Tabel 105: Diagnostikmenu, parametre for softwareinfo*

| Indeks | <b>Parameter</b>                                      | Min. | Maks. | <b>Enhed</b> | <b>Standard</b> | Id   | <b>Beskrivelse</b>                     |
|--------|-------------------------------------------------------|------|-------|--------------|-----------------|------|----------------------------------------|
| V4.6.1 | Softwarepakke (gra-<br>fisk betjeningspanel)          |      |       |              |                 |      | Kode til identifikation<br>af software |
| V4.6.2 | Softwarepakke-id<br>(tekstbetjeningspa-<br>nel)       |      |       |              |                 |      |                                        |
| V4.6.3 | Softwarepakkever-<br>sion (tekstbetje-<br>ningspanel) |      |       |              |                 |      |                                        |
| V4.6.4 | Systembelastning                                      | 0    | 100   | $\%$         |                 | 2300 | Belastning af styreen-<br>hedens CPU.  |
| V4.6.5 | Applikationsnavn<br>(grafisk betjenings-<br>panel)    |      |       |              |                 |      | Navn på applikation.                   |
| V4.6.6 | Applikations-id                                       |      |       |              |                 |      | Applikationskode                       |
| V4.6.7 | Applikationsversion                                   |      |       |              |                 |      |                                        |

# **7 I/O OG HARDWAREMENU**

I I/O- og hardwaremenuen findes der forskellige parametre, der er optionsrelaterede. Bemærk, at værdierne i menuen er rå værdier, dvs. de er ikke skaleret til applikationen.

# **7.1 BASIS-I/O**

Her kan du overvåge status for indgange og udgange.

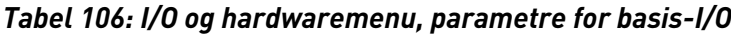

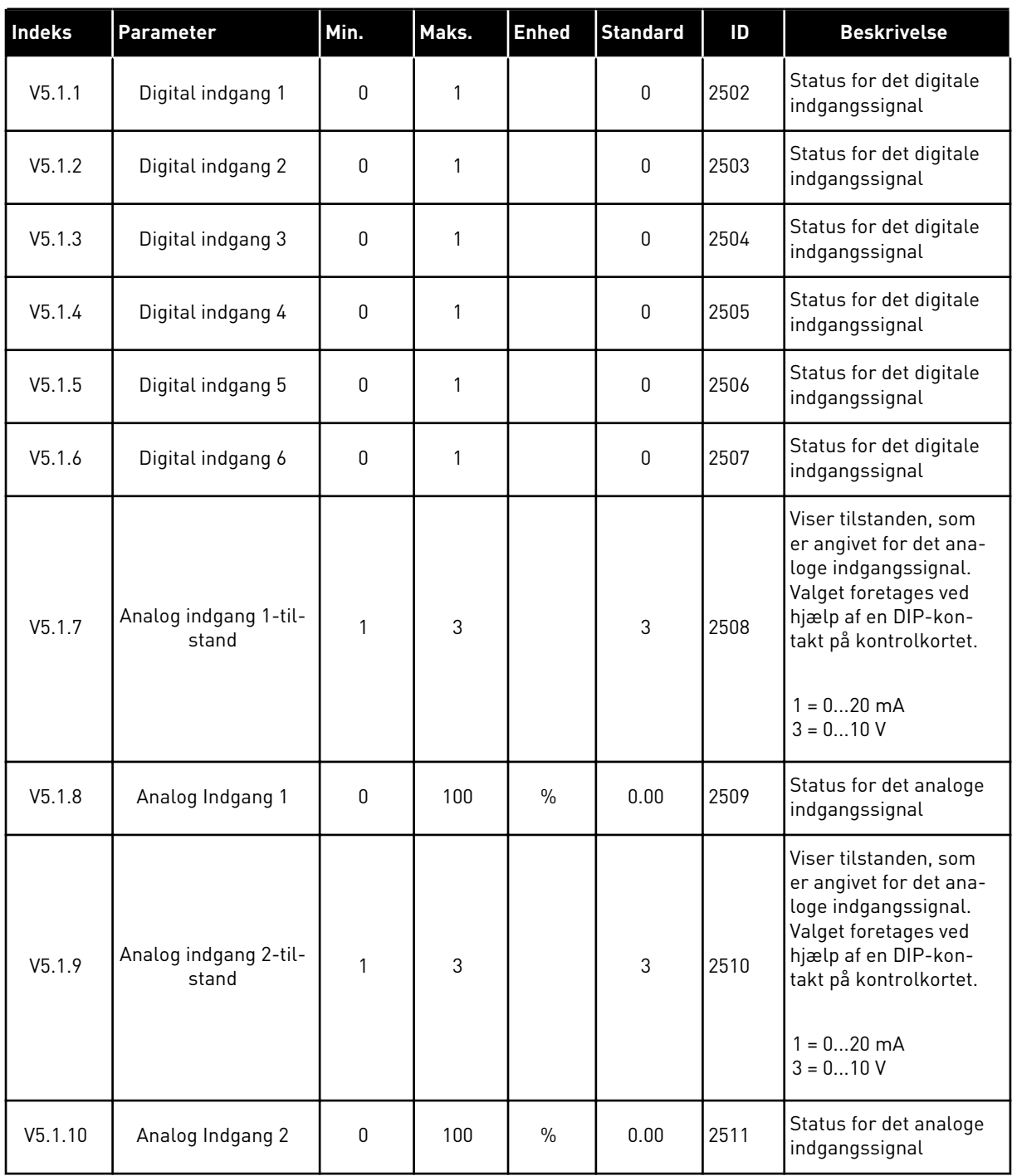

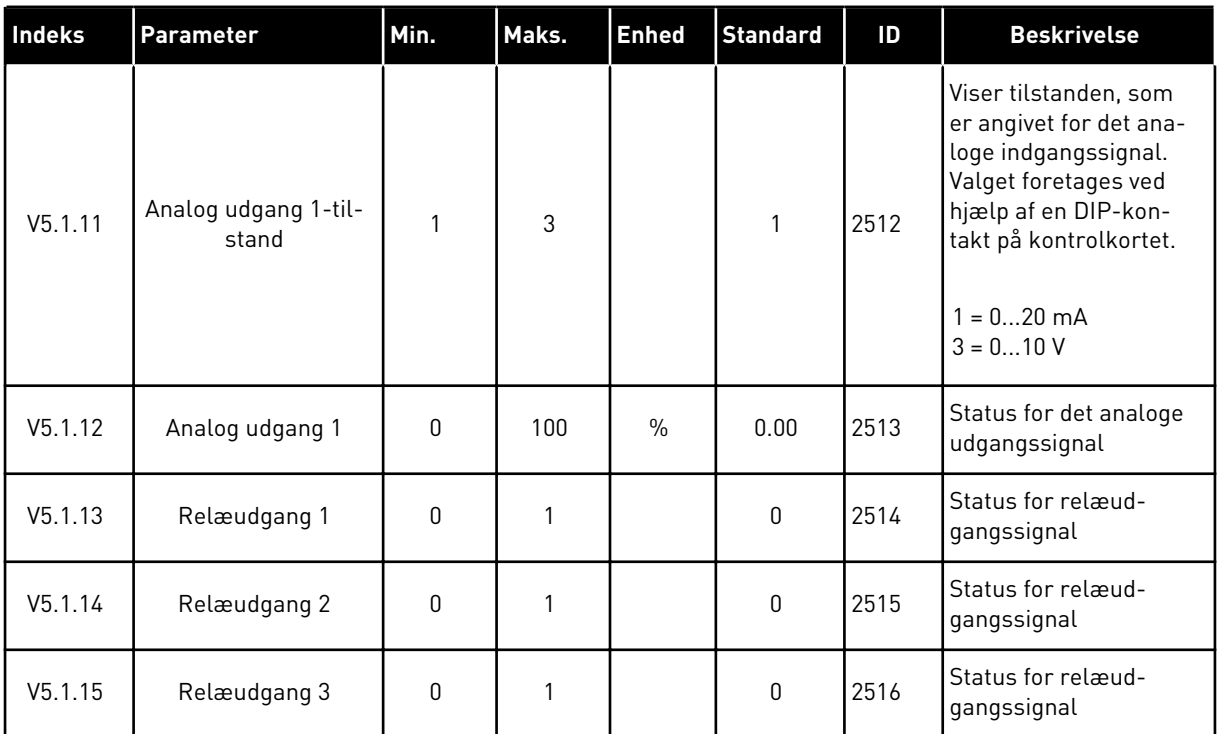

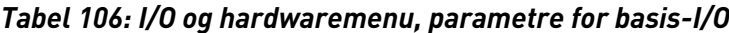

# **7.2 SLIDSER TIL OPTIONSKORT**

Parametrene i denne gruppe afhænger af det installerede optionskort. Parametrene i denne gruppe afhænger af det installerede optionskort. Hvis der ikke er sat et optionskort i slids C, D eller E, vises der ikke nogen parametre. Se kapitel *[10.6.1 Programmering af digitale og](#page-252-0)  [analoge indgange](#page-252-0)* vedrørende placeringen af slidserne.

Når et optionskort fjernes, vises infotekst 39 *Enhed fjernet* på displayet. Se kapitel *[11.3](#page-367-0)  [Fejlkoder](#page-367-0)*.

*Tabel 107: Optionskortrelaterede parametre*

| Menu    | <b>Funktion</b> | <b>Beskrivelse</b>                                |  |  |  |  |  |
|---------|-----------------|---------------------------------------------------|--|--|--|--|--|
| Slids C | Indstillinger   | Indstillinger, som er relateret til optionskortet |  |  |  |  |  |
|         | Overvågning     | Overvåg data, som er relateret til optionskortet  |  |  |  |  |  |
| Slids D | Indstillinger   | Indstillinger, som er relateret til optionskortet |  |  |  |  |  |
|         | Overvågning     | Overvåg data, som er relateret til optionskortet  |  |  |  |  |  |
| Slids E | Indstillinger   | Indstillinger, som er relateret til optionskortet |  |  |  |  |  |
|         | Overvågning     | Overvåg data, som er relateret til optionskortet  |  |  |  |  |  |

## **7.3 REALTIDSUR**

| <b>Indeks</b> | <b>Parameter</b>       | Min. | Maks. | <b>Enhed</b>        | <b>Standard</b> | ID   | <b>Beskrivelse</b>                                                                                                    |
|---------------|------------------------|------|-------|---------------------|-----------------|------|----------------------------------------------------------------------------------------------------|
| V5.5.1        | <b>Batteritilstand</b> | 1    | 3     |                     |                 | 2205 | Status for batteri.<br>$1 =$ Ikke installeret<br>$2 =$ Installeret<br>3 = Skift batteri                                                                                                    |
| P5.5.2        | Tidspunkt              |      |       | tt:min:s<br>$\sf S$ |                 | 2201 | Aktuelt klokkeslæt                                                                                                    |
| P5.5.3        | Dato                   |      |       | dd.mm.              |                 | 2202 | Dags dato                                                                                                    |
| P5.5.4        | År                     |      |       | åååå                |                 | 2203 | Aktuelt år                                                                                                    |
| P5.5.5        | Sommertid              | 1    | 4     |                     | 1               | 2204 | Regel for sommertid<br>$1 = Fra$<br>2 = EU: starter den sid-<br>ste søndag i marts,<br>slutter den sidste søn-<br>dag i oktober<br>$3 = US: starter den 2.$<br>søndag i marts, slutter<br>den 1. søndag i novem-<br>ber<br>4 = Rusland (perma-<br>nent) |

*Tabel 108: Parametre for realtidsur i menuen I/O og hardware*

# **7.4 INDSTILLINGER FOR STRØMENHED**

I denne menu kan du ændre indstillingerne for ventilatoren og sinusfilteret.

Ventilatoren kører i optimeret tilstand, eller den kører altid. I optimeret tilstand modtager frekvensomformerens interne logik data om temperaturen og styrer ventilatorens hastighed. Ventilatoren stopper i løbet af 5 minutter, når frekvensomformeren er i tilstanden Klar. I Kører-tilstanden kører ventilatoren altid med fuld hastighed, uden at stoppe.

Understøttelse af sinusfiltret begrænser overmoduleringsdybden og forhindrer, at de termiske styrefunktioner mindsker switchfrekvensen.

# *Tabel 109: Indstillinger for strømenhed*

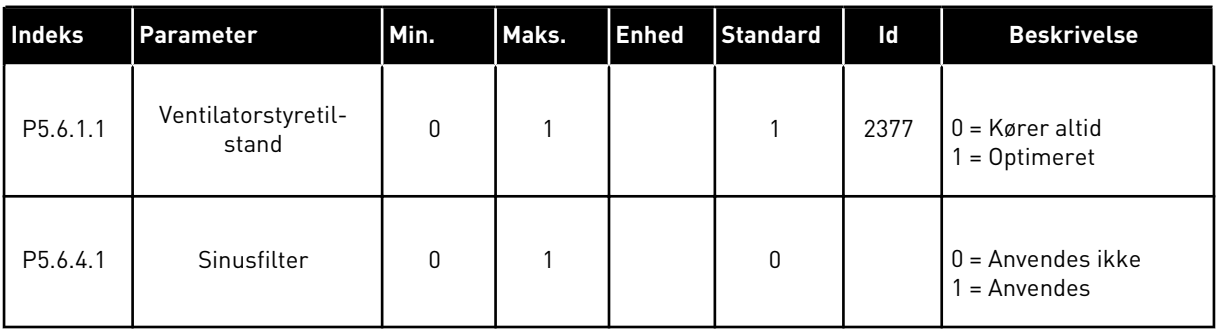

a dhe ann ann an 1970.<br>Tha ann an 1970, ann an 1970, ann an 1970.

## **7.5 PANEL**

*Tabel 110: Menuen I/O og hardware, parametre for betjeningspanel*

| <b>Indeks</b> | Parameter    | Min. | Maks. | <b>Enhed</b>  | <b>Standard</b> | ID | <b>Beskrivelse</b>                                                                                                    |
|---------------|--------------|------|-------|---------------|-----------------|----|----------------------------------------------------------------------------------------------------|
| P5.7.1        | Timeout-tid  | 0    | 60    | min.          | $0*$            |    | Den tid, det tager, før<br>displayet går tilbage til<br>den side, der er define-<br>ret vha. parameteren<br>P5.7.2.<br>$0 =$ Anvendes ikke                                                                                                    |
| P5.7.2        | Standardside | 0    | 4     |               | $0*$            |    | Den side, betjenings-<br>panelet viser, når der<br>tændes for frekvens-<br>omformeren, eller når<br>det tidsrum, som er<br>defineret med P5.7.1,<br>er udløbet. Hvis vær-<br>dien er angivet til 0,<br>vises den senest<br>besøgte side.<br>$0 = Ingen$<br>1 = Indgang til menuin-<br>dekset<br>2 = Hovedmenuen<br>$3 =$ Styresiden<br>4 = Multiovervågning |
| P5.7.3        | Menuindeks   |      |       |               |                 |    | Angiv en side til at<br>være menuindekset.<br>(Valg 1 i P5.7.2.)                                                                                                    |
| P5.7.4        | Kontrast **  | 30   | 70    | $\frac{0}{0}$ | 50              |    | Angiv displayets kon-<br>trast (30-70 %).                                                                                                    |
| P5.7.5        | Baglystid    | 0    | 60    | min.          | 5               |    | Angiv tidspunktet, hvor<br>displayets baglys sluk-<br>kes (0-60 min). Hvis<br>værdien angives til 0,<br>er baglyset altid tændt.                                                                                                    |

\* = Valg af applikationen med parameter P1.2 Applikation angiver standardværdien. Se standardværdierne i *[12.1 Parametrenes standardværdier for de forskellige applikationer](#page-383-0)*.

\*\* Kun tilgængeligt vha. det grafiske betjeningspanel.

# **7.6 FIELDBUS**

I I/O- og hardwaremenuen findes parametrene, der er relaterede til forskellige fieldbus-kort. Disse parametre er forklaret mere detaljeret i den tilhørende fieldbus-manual.

# **8 MENUERNE BRUGERINDSTILLINGER, FAVORITTER OG BRUGERNIVEAUER**

# **8.1 BRUGERINDSTILLINGER**

#### 8.1.1 BRUGERINDSTILLINGER

#### *Tabel 111: Generelle indstillinger i menuen Brugerindstillinger*

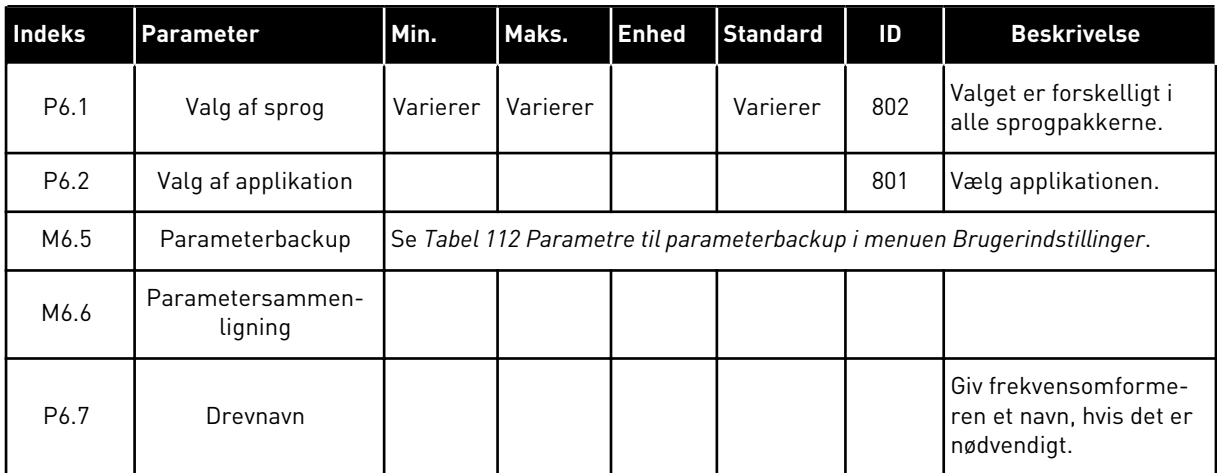

a dhe ann an 1970.

#### <span id="page-202-0"></span>8.1.2 PARAMETERBACKUP

| <b>Indeks</b> | Parameter                       | Min. | Maks. | <b>Enhed</b> | <b>Standard</b> | $\overline{d}$ | <b>Beskrivelse</b>                                                                                                    |
|---------------|---------------------------------|------|-------|--------------|-----------------|----------------|----------------------------------------------------------------------------------------------------|
| P6.5.1        | Gendan fabriksstan-<br>darder   |      |       |              |                 | 831            | Gendanner standard-<br>parameterværdierne<br>og starter Startguiden                                                                   |
| P6.5.2        | Gem til betjenings-<br>panel    | O    | 1     |              | 0               |                | Gem parameterværdi-<br>erne til panelet, f.eks.<br>for at kopiere dem til<br>en anden frekvensom-<br>former.<br>$0 = Nej$<br>$1 = Ja$ |
|               |                                 |      |       |              |                 |                |                                                                                                    |
| P6.5.3        | Gendan fra betje-<br>ningspanel |      |       |              |                 |                | Indlæs parametervær-<br>dierne fra panelet til<br>frekvensomformeren.                                                                 |
| B6.5.4        | Gem til sæt 1                   |      |       |              |                 |                | Gemmer et tilpasset<br>parametersæt (alle<br>parametre, der er<br>inkluderet i applikatio-<br>nen).                                   |
| B6.5.5        | Gendan fra sæt 1                |      |       |              |                 |                | Indlæs det tilpassede<br>parametersæt til fre-<br>kvensomformeren.                                                                    |
| B6.5.6        | Gem til sæt 2                   |      |       |              |                 |                | Gemmer endnu et til-<br>passet parametersæt<br>(alle parametre, der er<br>inkluderet i applikatio-<br>nen).                           |
| B6.5.7        | Gendan fra sæt 2                |      |       |              |                 |                | Indlæser det tilpassede<br>parametersæt 2 til fre-<br>kvensomformeren.                                                                |

*Tabel 112: Parametre til parameterbackup i menuen Brugerindstillinger*

\* Kun tilgængeligt med det grafiske betjeningspanel.

# **8.2 FAVORITTER**

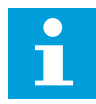

# **BEMÆRK!**

Denne menu er tilgængelig på kontrolpanelet med det grafiske betjeningspanel, men ikke på kontrolpanelet med tekstbetjeningspanelet.

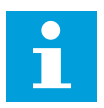

# **BEMÆRK!**

Denne menu er ikke tilgængelig i VACON® Live-værktøjet.

Hvis du bruger de samme elementer med jævne mellemrum, kan du føje dem til dine Favoritter. Du kan samle et sæt parametre eller overvågningssignaler fra alle betjeningspanelets menuer. Det er ikke nødvendigt at finde dem én efter én i menustrukturen. Alternativt kan de tilføjes mappen Favoritter, hvor det er nemt at finde dem.

#### TILFØJ ET ELEMENT TIL FAVORITTER

1 Find det element, som du ønsker at tilføje til Favoritter. Tryk på OK-knappen.  $\|\text{STOP}[\mathbb{C}]$  READY | I/O

2 Udvælg *Tilføj til favoritter*, og tryk på knappen OK.

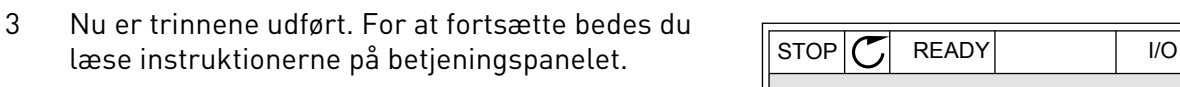

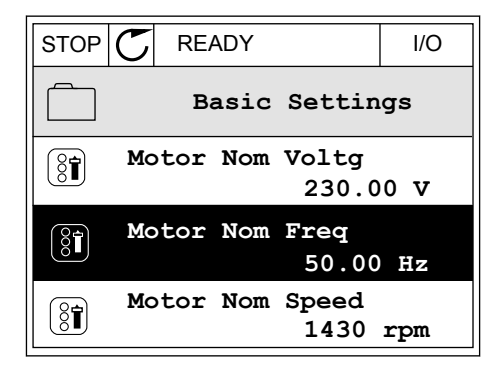

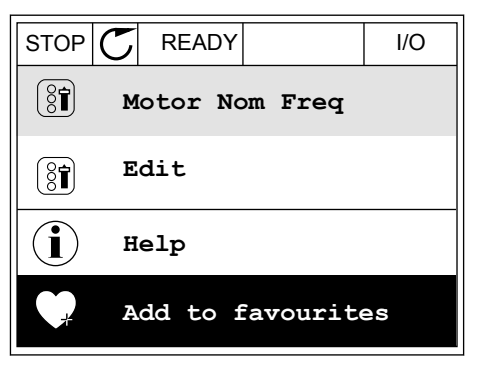

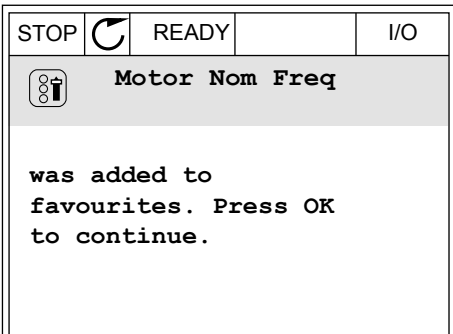

# FJERN ET ELEMENT FRA FAVORITTER

1 Gå til Favoritter.

2 Find det element, som du ønsker at fjerne. Tryk på OK-knappen.

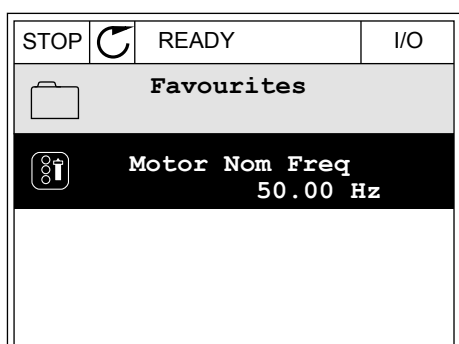

3 Vælg *Fjern fra favoritter*.

STOP READY I/O  $\left[\begin{smallmatrix} 8\end{smallmatrix}\right]$ **Motor Nom Freq**  $\mathcal{L}$ **Monitor** Î **Help Rem from favourites** ΠĪ

4 Tryk på OK-knappen igen for at fjerne elementet.

# **8.3 BRUGERNIVEAUER**

Brug Brugerniveauparametrene for at forhindre uautoriseret personale i at foretage ændringer i parametrene. Du kan også forhindre utilsigtede ændringer i parametrene.

Brugeren kan ikke se alle parametrene på betjeningspanelets display, når du har valgt et brugerniveau.

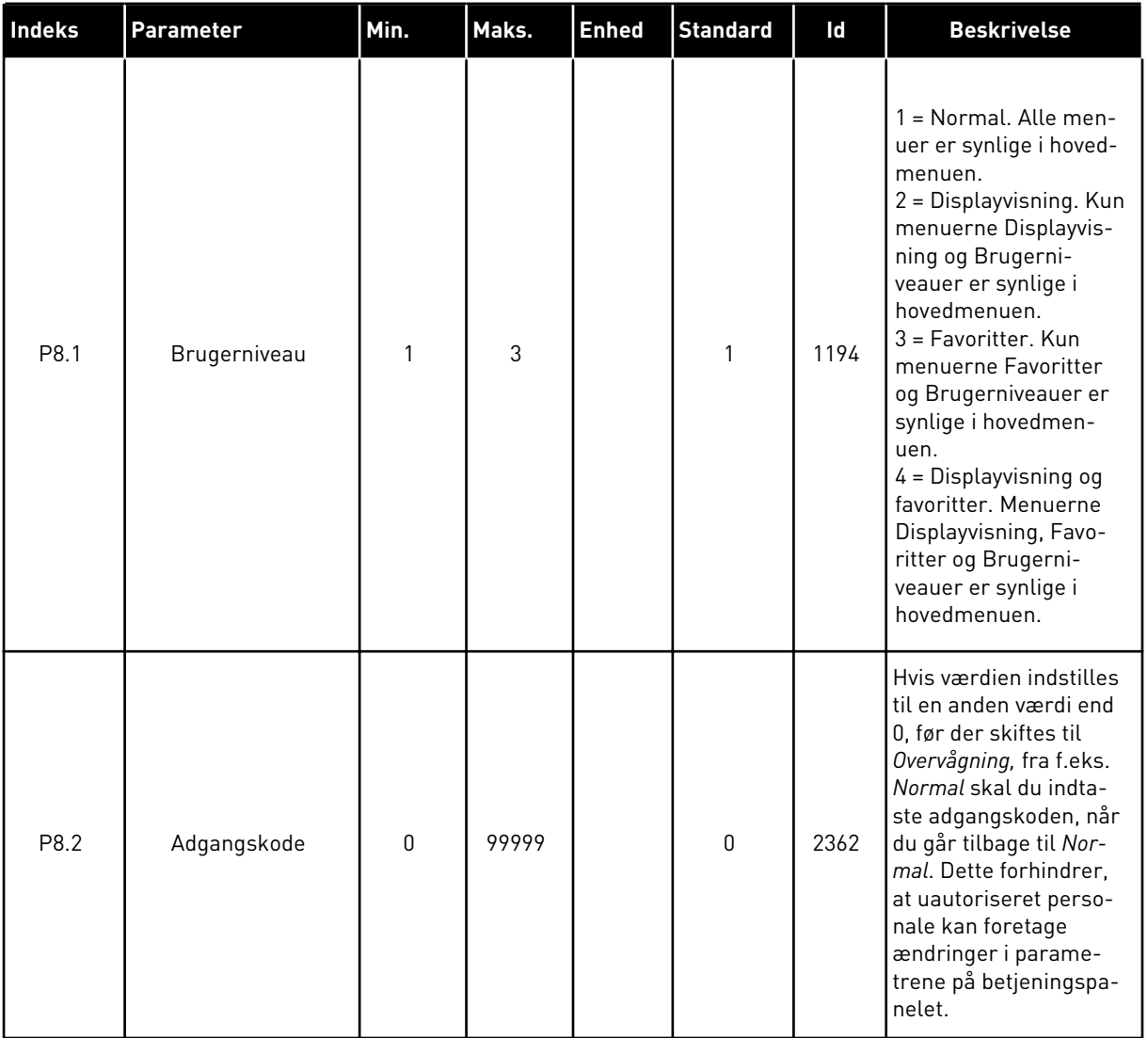

## *Tabel 113: Brugerniveauparametre*

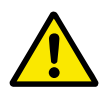

#### **FORSIGTIG!**

Undgå at miste koden! Hvis koden bliver væk, skal du kontakte nærmeste servicecenter eller partner.

# ÆNDRING AF ADGANGSKODEN PÅ BRUGERNIVEAUER

1 Gå til Brugerniveauer.

2 Gå til elementet for Adgangskoden, og tryk på højre piletast. STOP READY ALARM Keypad

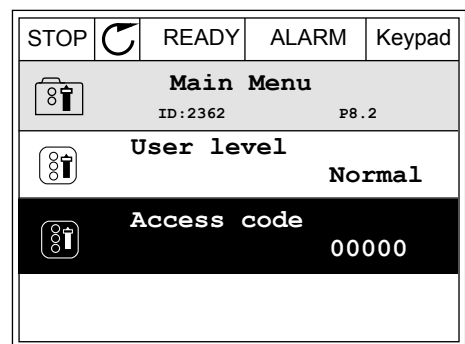

- 3 Brug alle piletasterne for at ændre cifrene i  $\log$  and photosterile is at extra extreme in the interval  $\log |\mathcal{C}|$  READY ALARM | I/O
	- **Access code**  $\left( \begin{matrix} 8 \\ 0 \end{matrix} \right)$ **ID:2362 P8.2** ♦ **00000 Min:0 Max:9**
- 4 Tryk på OK-knappen for at acceptere ændringen.

# **9 BESKRIVELSER AF OVERVÅGNINGSVÆRDIER**

I dette kapitel finder du de grundlæggende beskrivelser af alle overvågningsværdierne.

# **9.1 BASIS**

#### *V2.3.1 UDGANGSFREKVENS (ID 1)*

Denne overvågningsværdi viser den faktiske udgangsfrekvens til motoren.

#### *V2.3.2 FREKVENSREFERENCE (ID 25)*

Denne overvågningsværdi viser den faktiske frekvensreference til motorstyringen. Værdien opdateres med intervaller på 10 ms.

#### *V2.3.3 MOTORHASTIGHED (ID 2)*

Denne overvågningsværdi viser den faktiske hastighed af motoren i o/min. (beregnet værdi).

#### *V2.3.4 MOTORSTRØM (ID 3)*

Denne overvågningsværdi viser den målte motorstrøm. Skaleringen af værdien er forskellig for de forskellige størrelser frekvensomformere.

#### *V2.3.5 MOTORMOMENT (ID 4)*

Denne overvågningsværdi viser motorens faktiske moment (beregnet værdi).

#### *V2.3.7 MOTORENS AKSELEFFEKT (ID 5)*

Denne overvågningsværdi viser den faktiske akseleffekt for motoren (beregnet værdi) som procentdel af motormærkeffekten.

#### *V2.3.8 MOTORENS AKSELEFFEKT (ID 73)*

Denne overvågningsværdi viser den faktiske akseleffekt for motoren (beregnet værdi). Måleenheden er kW eller hp, afhængigt af værdien af parameteren for Valg af kW/hp.

Antallet af decimaler i denne overvågningsværdi varierer afhængigt af størrelsen på frekvensomformeren. I Fieldbus-kontrol id'et 15592 kan tildeles som "Procesdata ud" for at bestemme, hvor mange decimaler der bruges. Det sidste betydende ciffer angiver antallet af decimaler. Det sidste betydende ciffer angiver antallet af decimaler.

#### *V2.3.9 MOTORSPÆNDING (ID 6)*

Denne overvågningsværdi viser den faktiske udgangsspænding til motoren.

#### *V2.3.10 DC-SPÆNDING (ID 7)*

Denne overvågningsværdi viser den målte spænding i frekvensomformerens DC-link.

# *V2.3.11 OMFORMER TEMP. (ID 8)*

Denne overvågningsværdi viser frekvensomformerens målte kølelegemetemperatur. Enheden for overvågningsværdien er grader Celsius eller grader Fahrenheit, afhængigt af værdien af parameteren for Valg af ºC/ºF.

#### *V2.3.12 MOTORTEMPERATUR (ID 9)*

Denne overvågningsværdi viser den beregnede motortemperatur som procentdel af den nominelle driftstemperatur.

Når værdien øges med mere end 105 %, opstår der en fejl i motorvarmebeskyttelsen.

#### *V2.3.13 MOTORFORVARMNING (ID 1228)*

Denne overvågningsværdi viser statussen for motorforvarmningsfunktionen.

#### *V2.3.15 KWH TRIPTÆLLER LAV (ID 1054)*

Denne overvågningsværdi viser den faktiske værdi af kWh-tælleren (energitæller). Når værdien af tælleren ryger op over 65535, genstartes tælleren fra 0.

#### *V2.3.16 KWH TRIPTÆLLER HØJ (ID 1067)*

Denne overvågningsværdi viser, hvor mange gange kWh-tælleren (energitælleren) har drejet rundt.

# **9.2 I/O**

#### *V2.4.1 SLOTA DIN 1,2,3 (ID 15)*

Denne overvågningsværdi viser statussen for de digitale indgange 1-3 i slids A (standard- $I/O$ .

#### *V2.4.2 SLOTA DIN 4,5,6 (ID 16)*

Denne overvågningsværdi viser statussen for de digitale indgange 4-6 i slids A (standard- $I/O$ ).

#### *V2.4.3 SLOTB RO 1,2,3 (ID 17)*

Denne overvågningsværdi viser statussen for relæudgangene i 1-3 i slids B.

#### *V2.4.4 ANALOG INDGANG 1 (ID 59)*

Denne overvågningsværdi viser værdien af det analoge indgangssignal som procentdel af det anvendte område.

#### *V2.4.5 ANALOG INDGANG 2 (ID 60)*

Denne overvågningsværdi viser værdien af det analoge indgangssignal som procentdel af det anvendte område.

# *V2.4.6 ANALOG INDGANG 3 (ID 61)*

Denne overvågningsværdi viser værdien af det analoge indgangssignal som procentdel af det anvendte område.

#### *V2.4.7 ANALOG INDGANG 4 (ID 62)*

Denne overvågningsværdi viser værdien af det analoge indgangssignal som procentdel af det anvendte område.

#### *V2.4.8 ANALOG INDGANG 5 (ID 75)*

Denne overvågningsværdi viser værdien af det analoge indgangssignal som procentdel af det anvendte område.

#### *V2.4.9 ANALOG INDGANG 6 (ID 76)*

Denne overvågningsværdi viser værdien af det analoge indgangssignal som procentdel af det anvendte område.

#### *V2.4.10 SLOTA AO 1 (ID 81)*

Denne overvågningsværdi viser værdien af det analoge udgangssignal som procentdel af det anvendte område.

# **9.3 TEMPERATURINDGANGE**

Overvågningsværdierne relateret til indgangsindstillinger for temperatur er kun tilgængelige, hvis der er installeret et B8- eller BH-optionskort.

# *V2.5.1 TEMPERATURINDGANG 1 (ID 50)*

Denne overvågningsværdi viser den målte temperaturværdi. Enheden for overvågningsværdien er grader Celsius eller grader Fahrenheit, afhængigt af værdien af parameteren for Valg af ºC/ºF.

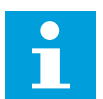

#### **BEMÆRK!**

Listen over temperaturindgange består af de første 6 tilgængelige temperaturindgange. Listen begynder med slids A og slutter med slids E. Hvis indgangen er tilgængelig, men der ikke er tilsluttet nogen sensor, vises maksimumsværdien på listen , fordi den målte modstand er uendelig. For at tvinge værdien til sin minimumsværdi, skal indgangen kortsluttes.

# *V2.5.2 TEMPERATURINDGANG 2 (ID 51)*

Denne overvågningsværdi viser den målte temperaturværdi. Enheden for overvågningsværdien er grader Celsius eller grader Fahrenheit, afhængigt af værdien af parameteren for Valg af ºC/ºF.

# *V2.5.3 TEMPERATURINDGANG 3 (ID 52)*

Denne overvågningsværdi viser den målte temperaturværdi.

Enheden for overvågningsværdien er grader Celsius eller grader Fahrenheit, afhængigt af værdien af parameteren for Valg af ºC/ºF.

### *V2.5.4 TEMPERATURINDGANG 4 (ID 69)*

Denne overvågningsværdi viser den målte temperaturværdi. Enheden for overvågningsværdien er grader Celsius eller grader Fahrenheit, afhængigt af værdien af parameteren for Valg af ºC/ºF.

#### *V2.5.5 TEMPERATURINDGANG 5 (ID 70)*

Denne overvågningsværdi viser den målte temperaturværdi. Enheden for overvågningsværdien er grader Celsius eller grader Fahrenheit, afhængigt af værdien af parameteren for Valg af ºC/ºF.

#### *V2.5.6 TEMPERATURINDGANG 6 (ID 71)*

Denne overvågningsværdi viser den målte temperaturværdi. Enheden for overvågningsværdien er grader Celsius eller grader Fahrenheit, afhængigt af værdien af parameteren for Valg af ºC/ºF.

# **9.4 EKSTRA OG AVANCERET**

#### *V2.6.1 STATUSORD FOR FREKVENSOMFORMER (ID 43)*

Denne overvågningsværdi viser den bitkodede status for frekvensomformeren.

#### *V2.6.2 KLARSTATUS (ID 78)*

Denne overvågningsværdi viser de bitkodede data om frekvensomformerens klarkriterier. Disse data er brugbare til overvågning, når frekvensomformeren ikke er i tilstanden Klar.

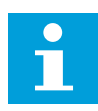

# **BEMÆRK!**

Værdierne vises som afkrydsningsfelter på det grafiske betjeningspanel. Hvis et afkrydsningsfelt er valgt, er værdien aktiv.

#### *V2.6.3 STATUSORD FOR APPLIKATION 1 (ID 89)*

Denne overvågningsværdi viser de bitkodede statusser for programmet.

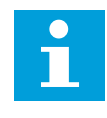

#### **BEMÆRK!**

Værdierne vises som afkrydsningsfelter på det grafiske betjeningspanel. Hvis et afkrydsningsfelt er valgt, er værdien aktiv.

# *V2.6.4 STATUSORD FOR APPLIKATION 2 (ID 90)*

Denne overvågningsværdi viser de bitkodede statusser for programmet.

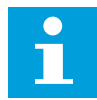

#### **BEMÆRK!**

Værdierne vises som afkrydsningsfelter på det grafiske betjeningspanel. Hvis et afkrydsningsfelt er valgt, er værdien aktiv.

#### *V2.6.5 DIN-STATUSORD 1 (ID 56)*

Denne overvågningsværdi viser den bitkodede status for de digitale indgangssignaler. Overvågningsværdien er et 16 bitord, hvor hver bit viser status for én digital indgang. Der læses 6 digitale indgange fra hver slids. Ord 1 starter fra indgang 1 i slids A (bit0) og slutter med indgang 4 i slids C (bit15).

#### *V2.6.6 DIN-STATUSORD 2 (ID 57)*

Denne overvågningsværdi viser den bitkodede status for de digitale indgangssignaler. Overvågningsværdien er et 16 bitord, hvor hver bit viser status for én digital indgang. Der læses 6 digitale indgange fra hver slids. Ord 2 starter fra indgang 5 i slids C (bit0) og slutter med indgang 6 i slids E (bit13).

#### *V2.6.7 MOTORSTRØM MED ÉN DECIMAL (ID 45)*

Denne overvågningsværdi viser den målte motorstrøm med det faste antal decimaler, og som er mindre filtreret.

Denne overvågningsværdi kan f.eks. bruges sammen med fieldbus for at opnå den rigtige værdi, således at indkapslingsstørrelsen ikke får nogen betydning, eller til overvågning, når der kræves mindre filtreringstid til motorstrømmen.

#### *V2.6.8 FREKVENSREFERENCEKILDE (ID 1495)*

Denne overvågningsværdi viser den aktuelle frekvensreferencekilde.

#### *V2.6.9 SIDSTE AKTIVE FEJLKODE (ID 37)*

Denne overvågningsværdi viser fejl-koden for den senest aktiverede fejl, der ikke er nulstillet.

#### *V2.6.10 SIDSTE AKTIVE FEJL-ID (ID 95)*

Denne overvågningsværdi viser fejl-id'et for den senest aktiverede fejl, der ikke er nulstillet.

#### *V2.6.11 SIDSTE AKTIVE ALARMKODE (ID 74)*

Denne overvågningsværdi viser alarmkoden for den senest aktiverede alarm, der ikke er nulstillet.

#### *V2.6.12 SIDSTE AKTIVE ALARM-ID (ID 94)*

Denne overvågningsværdi viser alarm-id'et for den senest aktiverede alarm, der ikke er nulstillet.

#### *V2.6.13 STATUS FOR MOTORREGULATOR (ID 77)*

Denne overvågningsværdi viser den bitkodede status for motorgrænsecontrollere.

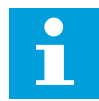

## **BEMÆRK!**

Værdierne vises som afkrydsningsfelter på det grafiske betjeningspanel. Hvis et afkrydsningsfelt er valgt, er grænsecontrolleren aktiv.

#### *V2.6.14 MOTORENS AKSELEFFEKT 1 – DECIMAL (ID 98)*

Denne overvågningsværdi viser den faktiske akseleffekt for motoren (beregnet værdi med én decimal). Måleenheden er kW eller hp, afhængigt af værdien af parameteren for Valg af kW/hp.

#### **9.5 TIMERFUNKTIONER**

#### *V2.7.1 TC 1, TC 2, TC 3 (ID 1441)*

Denne overvågningsværdi viser statussen for tidskanalerne 1, 2 og 3.

#### *V2.7.2 INTERVAL 1 (ID 1442)*

Denne overvågningsværdi viser statussen for intervalfunktionen.

#### *V2.7.3 INTERVAL 2 (ID 1443)*

Denne overvågningsværdi viser statussen for intervalfunktionen.

#### *V2.7.4 INTERVAL 3 (ID 1444)*

Denne overvågningsværdi viser statussen for intervalfunktionen.

#### *V2.7.5 INTERVAL 4 (ID 1445)*

Denne overvågningsværdi viser statussen for intervalfunktionen.

#### *V2.7.6 INTERVAL 5 (ID 1446)*

Denne overvågningsværdi viser statussen for intervalfunktionen.

#### *V2.7.7 TIDSMÅLER 1 (ID 1447)*

Overvågningsværdien viser den resterende tid på timeren, hvis denne er aktiv.

#### *V2.7.8 TIDSMÅLER 2 (ID 1448)*

Overvågningsværdien viser den resterende tid på timeren, hvis denne er aktiv.

## *V2.7.9 TIDSMÅLER 3 (ID 1449)*

Overvågningsværdien viser den resterende tid på timeren, hvis denne er aktiv.

#### *V2.7.10 REALTIDSUR (ID 1450)*

Denne overvågningsværdi viser den faktiske tid af uret i realtid i formatet tt:mm:ss.

# **9.6 PID-CONTROLLER**

#### *V2.8.1 PID-SETPUNKT (ID 20)*

Denne overvågningsværdi viser værdien af PID-setpunktsignalet i procesenheder. Du kan bruge parameteren P3.13.1.7 til at vælge procesenheden med (Se *[10.14.1](#page-304-0)  [Grundlæggende indstillinger](#page-304-0)*).

#### *V2.8.2 PID-FEEDBACK (ID 21)*

Denne overvågningsværdi viser værdien af PID-feedbacksignalet i procesenheder. Du kan bruge parameteren P3.13.1.7 til at vælge procesenheden med (Se *[10.14.1](#page-304-0)  [Grundlæggende indstillinger](#page-304-0)*).

#### *V2.8.3 PID-FEEDBACK (1) (ID 15541)*

Denne overvågningsværdi viser værdien af PID-feedbacksignal 1 i procesenheder.

#### *V2.8.4 PID-FEEDBACK (2) (ID 15542)*

Denne overvågningsværdi viser værdien af PID-feedbacksignal 2 i procesenheder.

#### *V2.8.5 PID-FEJL (ID 22)*

Denne overvågningsværdi viser PID-controllerens fejlværdi.

#### *V2.8.6 PID-UDGANG (ID 23)*

Denne overvågningsværdi viser PID-controllerens udgang som en procentdel (0-100%).

# *V2.8.7 PID-STATUS (ID 24)*

Denne overvågningsværdi viser PID-controllerens status.

# **9.7 EKSTERN PID-CONTROLLER**

#### *V2.9.1 EXTPID-SETPUNKT (ID 83)*

Denne overvågningsværdi viser værdien af PID-setpunktsignalet i procesenheder. Du kan bruge parameteren P3.14.1.10 til at vælge procesenheden med (Se *[10.14.1](#page-304-0)  [Grundlæggende indstillinger](#page-304-0)*).

#### *V2.9.2 EXTPID-FEEDBACK (ID 84)*

Denne overvågningsværdi viser værdien af PID-feedbacksignalet i procesenheder. Du kan bruge parameteren P3.14.1.10 til at vælge procesenheden med (Se *[10.14.1](#page-304-0)  [Grundlæggende indstillinger](#page-304-0)*).

#### *V2.9.3 EXTPID-FEJL (ID 85)*

Denne overvågningsværdi viser PID-controllerens fejlværdi. Fejlværdien er afvigelse i PID-feedback fra PID-setpunktet i procesenheder. Du kan bruge parameteren P3.14.1.10 til at vælge procesenheden med (Se *[10.14.1](#page-304-0)  [Grundlæggende indstillinger](#page-304-0)*).

#### *V2.9.4 EXTPID-UDGANG (ID 86)*

Denne overvågningsværdi viser PID-controllerens udgang som en procentdel (0-100%). Du kan overføre denne værdi til f.eks. den analoge udgang.

#### *V2.9.5 EXTPID-STATUS (ID 87)*

Denne overvågningsværdi viser PID-controllerens status.

# **9.8 MULTIPUMPE**

#### *V2.10.1 KØRENDE MOTORER (ID 30)*

Denne overvågningsværdi viser det faktiske antal motorer, der drives i et multipumpesystem.

#### *V2.10.2 AUTOSKIFT (ID 1114)*

Denne overvågningsværdi viser statussen for det anmodede autoskift.

#### *V2.10.3 NÆSTE AUTOSKIFT (ID 1503)*

Denne overvågningsværdi viser den tid, der er tilbage til næste autoskift.

#### *V2.10.4 DRIFTSTILSTAND (ID 1505)*

Denne overvågningsværdi viser driftstilstanden for frekvensomformeren i multipumpesystemet.

#### *V2.10.5 MULTIPUMPESTATUS (ID 1628)*

Denne overvågningsværdi viser statussen for frekvensomformeren i multipumpesystemet.

#### *V2.10.6 KOMMUNIKATIONSSTATUS (ID 1629)*

Denne overvågningsværdi viser statussen for kommunikationen mellem frekvensomformerne i multipumpesystemet.

#### *V2.10.7 KØRSELSTID FOR PUMPE (1) (ID 1620)*

Denne overvågningsværdi viser pumpens driftstid i multipumpesystemet.

# *V2.10.8 KØRSELSTID FOR PUMPE 2 (ID 1621)*

Denne overvågningsværdi viser pumpens driftstid i multipumpesystemet.

#### *V2.10.9 KØRSELSTID FOR PUMPE 3 (ID 1622)*

Denne overvågningsværdi viser pumpens driftstid i multipumpesystemet.

# *V2.10.10 KØRSELSTID FOR PUMPE 4 (ID 1623)*

Denne overvågningsværdi viser pumpens driftstid i multipumpesystemet.

## *V2.10.11 KØRSELSTID FOR PUMPE 5 (ID 1624)*

Denne overvågningsværdi viser pumpens driftstid i multipumpesystemet.

# *V2.10.12 KØRSELSTID FOR PUMPE 6 (ID 1625)*

Denne overvågningsværdi viser pumpens driftstid i multipumpesystemet.

#### *V2.10.13 KØRSELSTID FOR PUMPE 7 (ID 1626)*

Denne overvågningsværdi viser pumpens driftstid i multipumpesystemet.

#### *V2.10.14 KØRSELSTID FOR PUMPE 8 (ID 1627)*

Denne overvågningsværdi viser pumpens driftstid i multipumpesystemet.

# **9.9 VEDLIGEHOLDELSESTÆLLERE**

#### *V2.11.1 VEDLIGEHOLDELSESTÆLLER 1 (ID 1101)*

Denne overvågningsværdi viser statussen for vedligeholdelsestælleren. Status for vedligeholdelsestælleren vises i antal omdrejninger gange 1.000, eller i timer. Du kan læse mere om konfiguration og aktivering af tælleren i *[10.17 Vedligeholdelsestællere](#page-344-0)*.

# **9.10 FIELDBUS-DATA**

#### *V2.12.1 FB-KONTROLORD (ID 874)*

Denne overvågningsværdi viser statussen for fieldbus-kontrolordet, som programmet bruger i overspringstilstand.

Afhængigt af fieldbus-typen eller profilen kan dataene, der modtages fra fieldbussen redigeres, før de sendes til applikationen.
# *Tabel 114: Fieldbus-kontrolord*

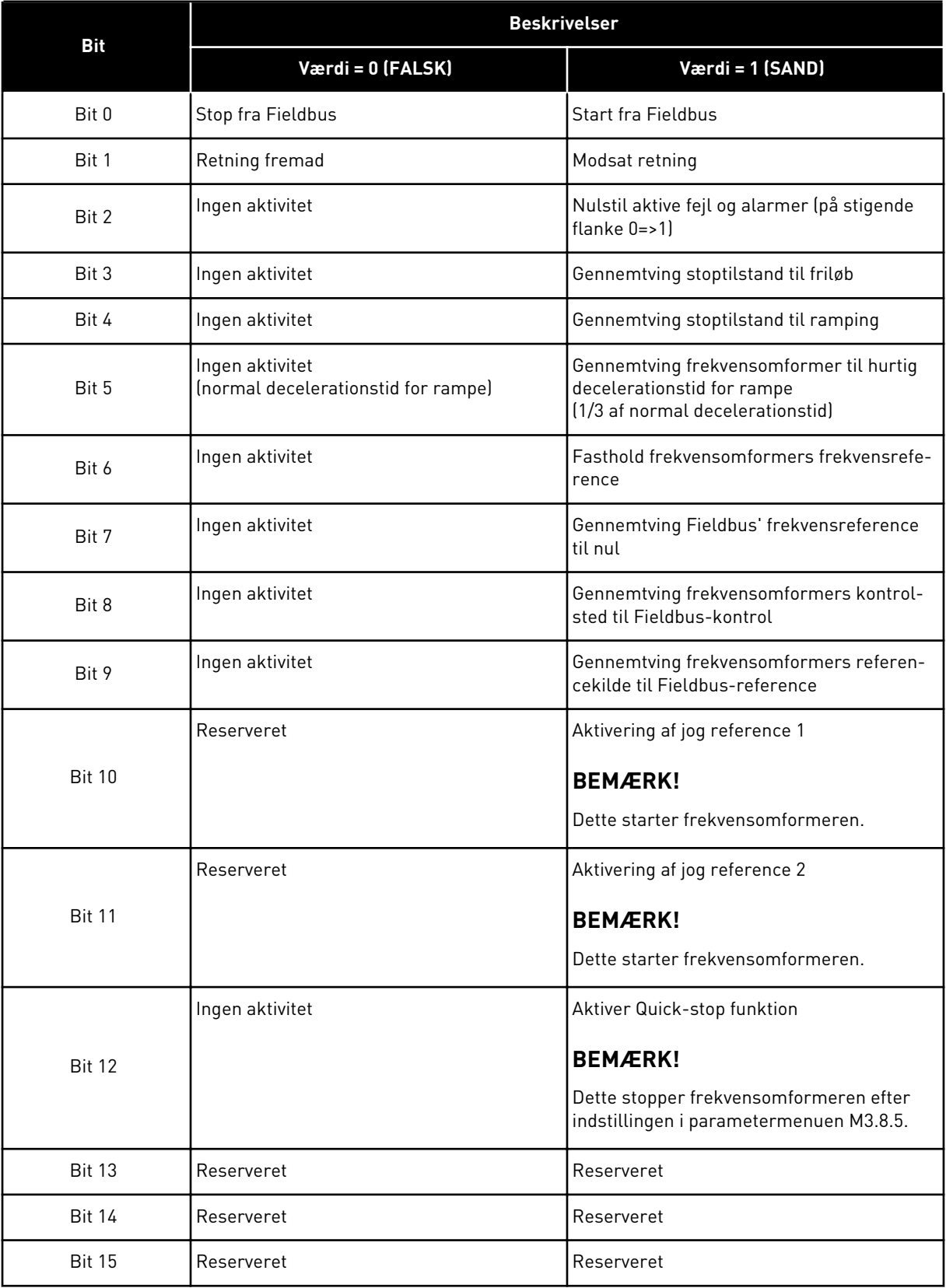

# *V2.12.2 FB-HASTIGHEDSREFERENCE (ID 875)*

Denne overvågningsværdi viser fieldbus-frekvensreferencen som procentdel af minimumfrekvensen i forhold til maksimumfrekvensen.

Oplysningerne om hastighedsreferencen er skaleret mellem mindste og største frekvens på det tidspunkt, hvor det blev modtaget af applikationen. Du kan ændre minimums- og maksimumsfrekvenserne, når applikationen har modtaget referencen, uden at det påvirker referencen.

### *V2.12.3 FB-DATA IND 1 (ID 876)*

Denne overvågningsværdi viser den rå værdi af procesdata i et 32-bitformat med fortegn.

### *V2.12.4 FB-DATA IND 2 (ID 877)*

Denne overvågningsværdi viser den rå værdi af procesdata i et 32-bitformat med fortegn.

### *V2.12.5 FB-DATA IND 3 (ID 878)*

Denne overvågningsværdi viser den rå værdi af procesdata i et 32-bitformat med fortegn.

### *V2.12.6 FB-DATA IND 4 (ID 879)*

Denne overvågningsværdi viser den rå værdi af procesdata i et 32-bitformat med fortegn.

### *V2.12.7 FB-DATA IND 5 (ID 880)*

Denne overvågningsværdi viser den rå værdi af procesdata i et 32-bitformat med fortegn.

### *V2.12.8 FB-DATA IND 6 (ID 881)*

Denne overvågningsværdi viser den rå værdi af procesdata i et 32-bitformat med fortegn.

### *V2.12.9 FB-DATA IND 7 (ID 882)*

Denne overvågningsværdi viser den rå værdi af procesdata i et 32-bitformat med fortegn.

### *V2.12.10 FB-DATA IND 8 (ID 883)*

Denne overvågningsværdi viser den rå værdi af procesdata i et 32-bitformat med fortegn.

### *V2.12.11 FB-STATUSORD (ID 864)*

Denne overvågningsværdi viser statussen for fieldbus-statusordet, som programmet bruger i overspringstilstand.

Afhængigt af fieldbus-typen eller profilen, kan dataene redigeres, før de sendes til fieldbus.

# *Tabel 115: Fieldbus-statusord*

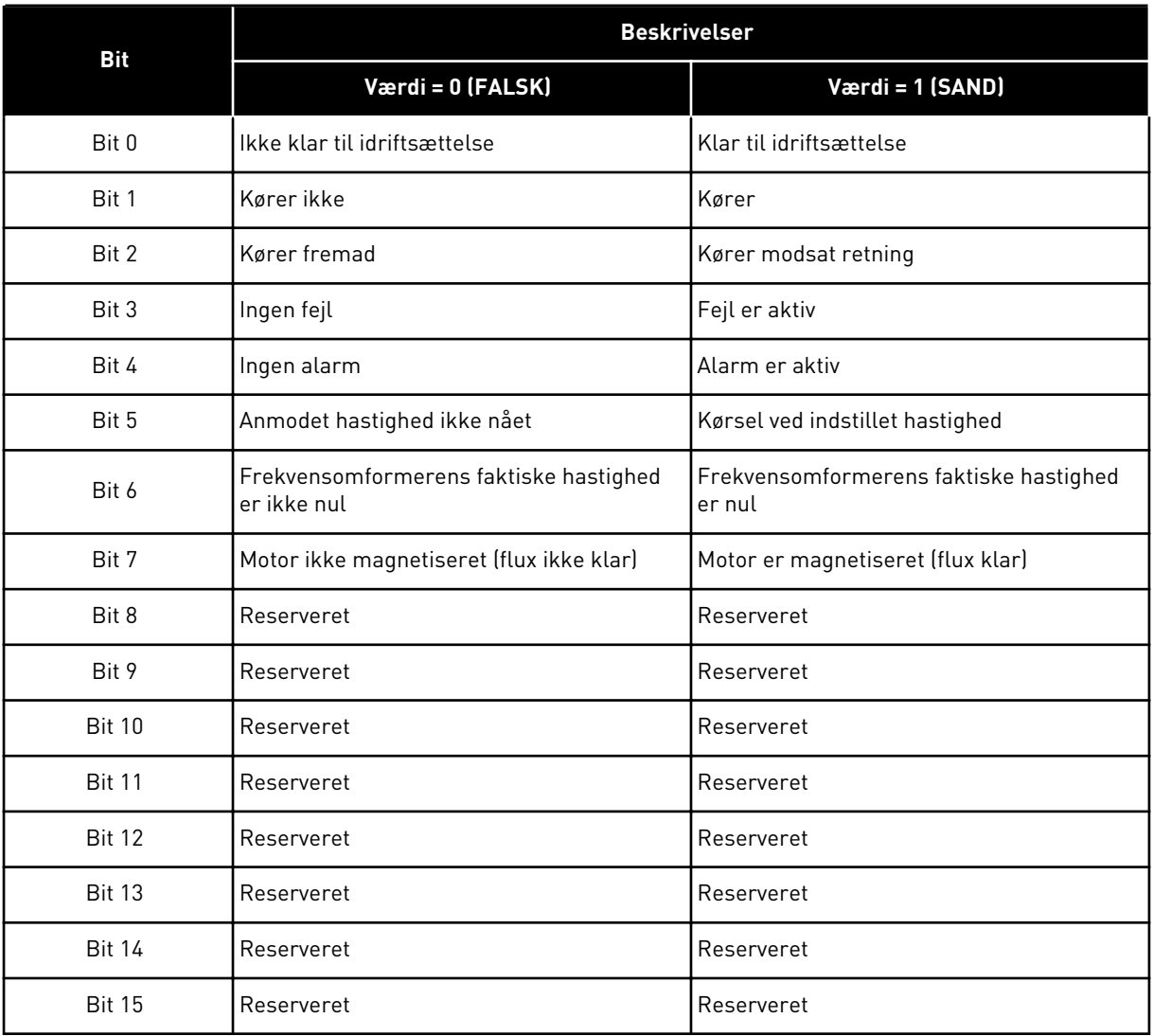

# *V2.12.12 AKTUELLE FB-HASTIGHED (ID 865)*

Denne overvågningsværdi viser den faktiske hastighed af frekvensomformeren som procentdel af minimumfrekvensen og maksimumfrekvensen. Værdien 0 % angiver minimumsfrekvensen, og værdien på 100 % angiver maksimumsfrekvensen. Denne overvågningsværdi opdateres løbende afhængigt af de aktuelle minimums- og maksimumsfrekvenser samt udgangsfrekvensen.

# *V2.12.13 FB-DATA UD 1 (ID 866)*

Denne overvågningsværdi viser den rå værdi af procesdata i et 32-bitformat med fortegn.

# *V2.12.14 FB-DATA UD 2 (ID 867)*

Denne overvågningsværdi viser den rå værdi af procesdata i et 32-bitformat med fortegn.

# *V2.12.15 FB-DATA UD 3 (ID 868)*

Denne overvågningsværdi viser den rå værdi af procesdata i et 32-bitformat med fortegn.

### *V2.12.16 FB-DATA UD 4 (ID 869)*

Denne overvågningsværdi viser den rå værdi af procesdata i et 32-bitformat med fortegn.

### *V2.12.17 FB-DATA UD 5 (ID 870)*

Denne overvågningsværdi viser den rå værdi af procesdata i et 32-bitformat med fortegn.

### *V2.12.18 FB-DATA UD 6 (ID 871)*

Denne overvågningsværdi viser den rå værdi af procesdata i et 32-bitformat med fortegn.

### *V2.12.19 FB-DATA UD 7 (ID 872)*

Denne overvågningsværdi viser den rå værdi af procesdata i et 32-bitformat med fortegn.

### *V2.12.20 FB-DATA UD 8 (ID 873)*

Denne overvågningsværdi viser den rå værdi af procesdata i et 32-bitformat med fortegn.

# **9.11 FREKVENSOMF.TILPASN.**

#### *V2.13.2 BLOK UD.1 (ID 15020)*

Denne overvågningsværdi viser værdien af funktionsblokeringsudgangen i funktionen til frekvensomformertilpasning.

### *V2.13.3 BLOK UD.2 (ID 15040)*

Denne overvågningsværdi viser værdien af funktionsblokeringsudgangen i funktionen til frekvensomformertilpasning.

### *V2.13.4 BLOK UD.3 (ID 15060)*

Denne overvågningsværdi viser værdien af funktionsblokeringsudgangen i funktionen til frekvensomformertilpasning.

### *V2.13.5 BLOK UD.4 (ID 15080)*

Denne overvågningsværdi viser værdien af funktionsblokeringsudgangen i funktionen til frekvensomformertilpasning.

### *V2.13.6 BLOK 5 UD.4 (ID 15100)*

Denne overvågningsværdi viser værdien af funktionsblokeringsudgangen i funktionen til frekvensomformertilpasning.

#### *V2.13.7 BLOK UD.6 (ID 15120)*

Denne overvågningsværdi viser værdien af funktionsblokeringsudgangen i funktionen til frekvensomformertilpasning.

#### *V2.13.8 BLOK UD.7 (ID 15140)*

Denne overvågningsværdi viser værdien af funktionsblokeringsudgangen i funktionen til frekvensomformertilpasning.

#### *V2.13.9 BLOK UD.8 (ID 15160)*

Denne overvågningsværdi viser værdien af funktionsblokeringsudgangen i funktionen til frekvensomformertilpasning.

#### *V2.13.10 BLOK UD.9 (ID 15180)*

Denne overvågningsværdi viser værdien af funktionsblokeringsudgangen i funktionen til frekvensomformertilpasning.

#### *V2.13.11 BLOK UD.10 (ID 15200)*

Denne overvågningsværdi viser værdien af funktionsblokeringsudgangen i funktionen til frekvensomformertilpasning.

# **10 BESKRIVELSER AF PARAMETRE**

I dette kapitel finder du oplysninger om alle parametrene i din VACON® 100-applikation. Har du brug for flere oplysninger, kan du se kapitel *[5 Parametermenu](#page-129-0)* eller kontakte din nærmeste distributør.

# *P1.2 APPLIKATION (ID212)*

Brug denne parameter til at vælge programkonfiguration for frekvensomformeren. Applikationerne inkluderer forudindstillede applikationskonfigurationer, dvs. foruddefinerede parametersæt. Valget af applikation gør det nemt at starte frekvensomformeren op og reducerer det manuelle arbejde med parametrene.

Når værdien af denne parameter har ændret sig, nulstilles en gruppe parametre til deres forudindstillede værdier. Du kan ændre værdien for denne parameter, når du starter op, eller når frekvensomformeren tages i brug.

Hvis parameteren ændres ved hjælp af betjeningspanelet, startes en applikationsguide, som hjælper dig med at indstille parametrene til applikationen. Guiden starter ikke, hvis du bruger pc-værktøjet til at ændre denne parameter. Du kan finde flere oplysninger om applikationsguiderne i kapitel *[2 Guider](#page-77-0)*-.

Følgende applikationer er tilgængelige:

 $0 =$ Standard  $1 = HVAC$ 2 = PID-styring

- 3 = Multipumpe (enkelt frekvensomformer)
- 4 = Multipumpe (flere frekvensomformere)

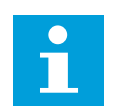

# **BEMÆRK!**

Når du ændrer applikationen, ændres indholdet i menuen Hurtig opsætning.

# **10.1 TENDENSKURVE**

# *P2.2.2 SAMPLINGSINTERVAL (ID 2368)*

Brug denne parameter til at indstille samplingsintervallet.

### *P2.2.3 KANAL 1 MIN. (ID 2369)*

Denne parameter benyttes som standard ved skalering. Justeringer kan være nødvendige.

# *P2.2.4 KANAL 1 MAKS. (ID 2370)*

Denne parameter benyttes som standard ved skalering. Justeringer kan være nødvendige.

#### *P2.2.5 KANAL 2 MIN. (ID 2371)*

Denne parameter benyttes som standard ved skalering. Justeringer kan være nødvendige.

#### *P2.2.6 KANAL 2 MAKS. (ID 2372)*

Denne parameter benyttes som standard ved skalering. Justeringer kan være nødvendige.

#### *P2.2.7 AUTOSKALA (ID 2373)*

Brug denne parameter til at slå autoskalering til eller fra. Hvis autoskalering er slået til, skaleres signalet automatisk mellem de mindste hhv. største værdier.

### **10.2 MOTORINDSTILLINGER**

# 10.2.1 PARAMETRE PÅ MOTORENS TYPESKILT

#### *P3.1.1.1 NOMINEL MOTORSPÆNDING (ID 110)*

Find værdien Un på motorens typeskilt. Find ud af, om motortilslutningen er Delta eller Star.

#### *P3.1.1.2 NOMINEL MOTORFREKVENS (ID111)*

Find værdien fn på motorens typeskilt.

Når denne parameter ændres, startes parametrene P3.1.4.2 Feltsvækningspunktfrekvens og P3.1.4.3 Spænding i feltsvækningspunktet automatisk. De to parametre har forskellige værdier for hver motortype. Se tabellerne i *P3.1.2.2 Motortype (ID650)*.

### *P3.1.1.3 NOMINEL MOTORHASTIGHED (ID 112)*

Find værdien  $n_n$  på motorens typeskilt.

#### *P3.1.1.4 NOMINEL MOTORSTRØM (ID 113)*

Find værdien I<sub>n</sub> på motorens typeskilt.

#### *P3.1.1.5 MOTOR COS PHI (ID 120)*

Find værdien på motorens typeskilt.

### *P3.1.1.6 NOMINEL MOTOREFFEKT (ID 116)*

Find værdien  $P_n$  på motorens typeskilt.

### 10.2.2 STYREPARAMETRE FOR MOTOR

### *P3.1.2.2 MOTORTYPE (ID650)*

Brug denne parameter til at indstille motortypen for din proces.

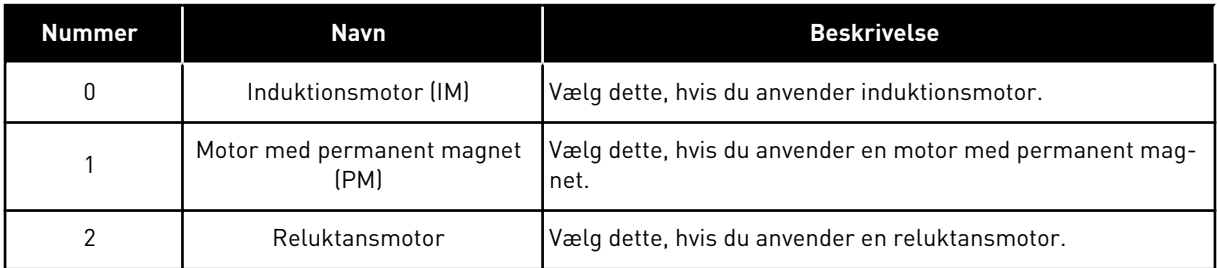

Når du ændrer værdien af parameteren P3.1.2.2 Motortype, ændres værdierne for parameteren P3.1.4.2 Feltsvækningspunktfrekvens og P3.1.4.3 Spænding i feltsvækningspunktet automatisk, som tabellen herunder viser. De to parametre har forskellige værdier for hver motortype.

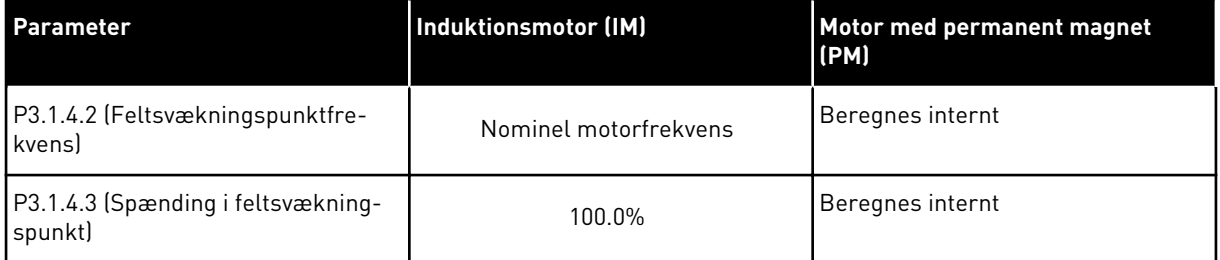

### *P3.1.2.3 SWITCHFREKVENS (ID 601)*

Brug denne parameter til at indstille AC-frekvensomformerens switchfrekvens. Hvis du øger switchfrekvensen, reduceres AC-frekvensomformerens kapacitet. Det anbefales at benytte en lavere frekvens, hvis motorkablet er langt, for at minimere den kapacitive strøm i kablet. Det anbefales at benytte en høj switchfrekvens for at reducere motorstøjen.

### *P3.1.2.4 IDENTIFIKATION (ID631)*

Brug denne parameter til at finde de parameterværdier, der er mest optimale til drift af frekvensomformeren.

Identifikationskørslen beregner eller måler de motorparametre, der kræves for at opnå god styring af motoren og hastigheden.

Identifikationskørslen giver dig mulighed for at justere de specifikke parametre for motoren og frekvensomformeren. Den fungerer som et værktøj til at tage frekvensomformeren i brug og vedligeholde den.

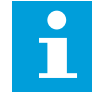

### **BEMÆRK!**

Før identifikationskørslen gennemføres, skal du indstille parametrene i overensstemmelse med motorens typeskilt.

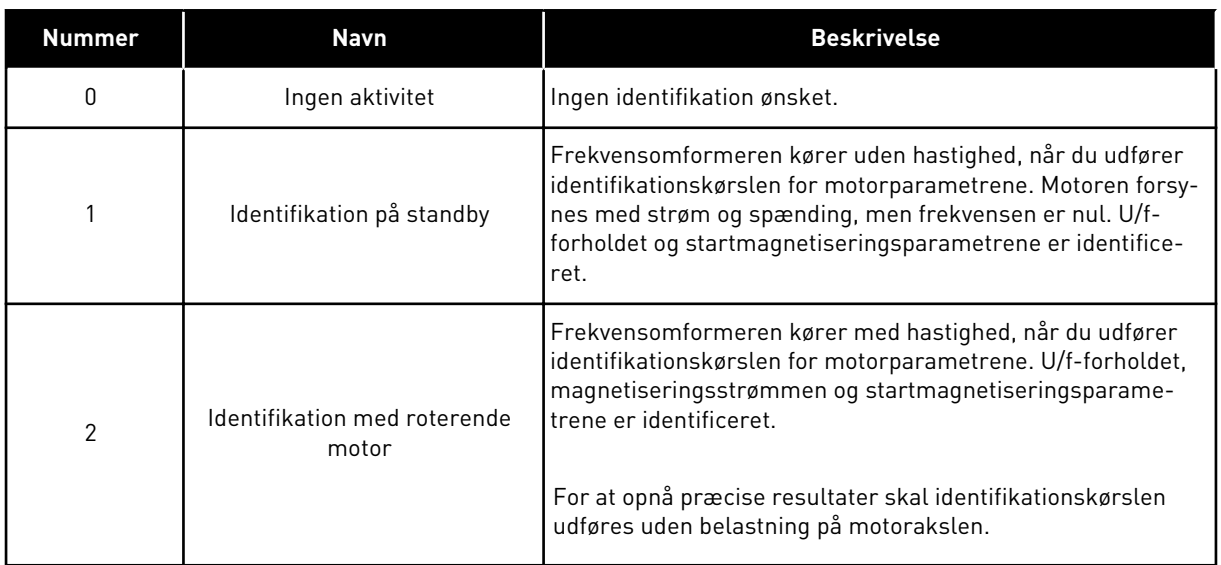

Identifikationsfunktionen aktiveres ved at indstille parameter P3.1.2.4 og afgive en startkommando. Du skal afgive startkommandoen inden for 20 sekunder. Hvis der ikke afgives en startkommando inden for dette tidsrum, starter identifikationskørslen ikke. Parameter P3.1.2.4 nulstilles til standardindstillingen, og der vises en identifikationsalarm.

Hvis du ønsker at stoppe Identifikationskørslen, før den er kørt færdig, skal du afgive en stopkommando. Det vil nulstille parameteren til standardværdien. Der vises en identifikationsalarm, hvis identifikationskørslen mislykkes.

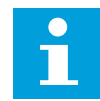

#### **BEMÆRK!**

Kommandoen Ny start (stigende kant) er nødvendig for at starte frekvensomformeren efter identifikationen.

### *P3.1.2.5 MAGNETISERINGSSTRØM (ID 612)*

Brug denne parameter til at indstille motorens magnetiseringsstrøm. Værdierne af U/f-parametrene identificeres vha. magnetiseringsstrømmen (ikkebelastningsstrøm), hvis de opgives før identifikationskørslen. Hvis værdien angives til nul, beregnes magnetiseringsstrømmen internt.

### *P3.1.2.6 MOTORKONTAKT (ID653)*

Brug denne parameter til at aktivere motorkontaktfunktionen. Du kan bruge motoromskifterfunktionen, hvis det kabel, der forbinder motoren og frekvensomformeren, har en motoromskifter. Betjeningen af motoromskifteren sikrer, at motoren er isoleret fra spændingskilden og ikke starter under serviceringen.

Hvis du vil aktivere funktionen, skal du indstille parameteren P3.1.2.6 til værdien *Aktiveret*. Frekvensomformeren stopper automatisk, når motoromskifteren åbnes, og frekvensomformeren starter automatisk, når motoromskifteren er lukket. Frekvensomformeren afbrydes ikke, når du bruger motoromskifterfunktionen.

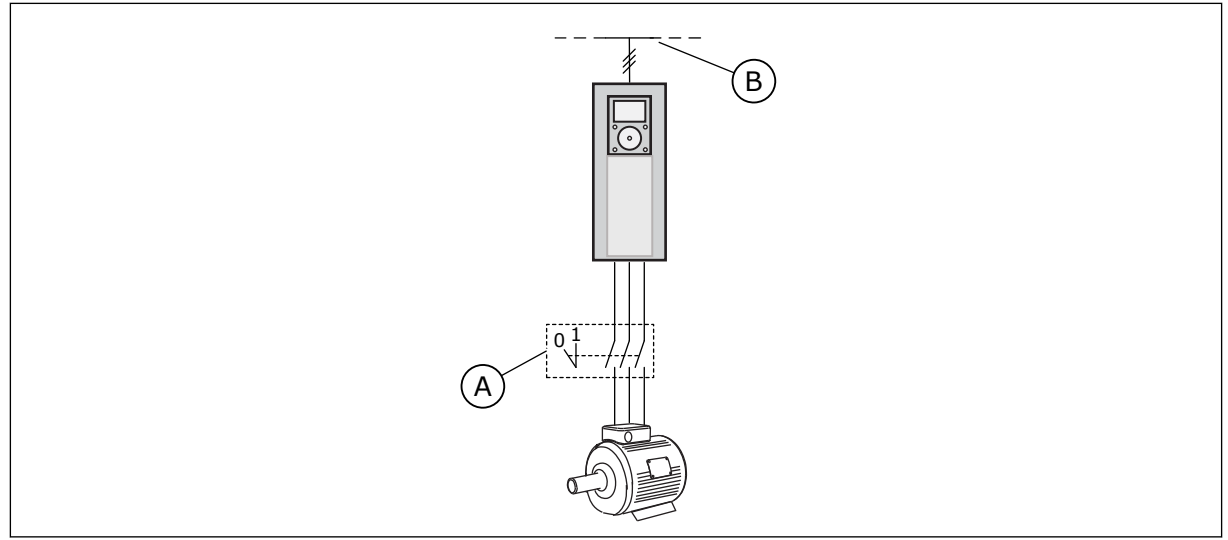

*Fig. 36: Motorkontakten mellem frekvensomformeren og motoren*

- 
- A. Motorkontakten B. Strømforsyningsnet

# *P3.1.2.10 OVERSPÆNDINGSSTYRING (ID607)*

Brug denne parameter til at slå overspændingscontrolleren fra.

Funktionen skal bruges, når

- forsyningsspændingen ændres, f.eks. mellem -15 % og +10 %, og
- den proces, du styrer, ikke har tolerancen for de ændringer, som underspændingsstyringen og overspændingsstyringen foretager i forhold til frekvensomformerens udgangsfrekvens.

Overspændingsstyringen øger frekvensomformerens udgangsfrekvens

- for at holde DC-linkspændingen inden for de tilladte grænser og
- for at sikre, at frekvensomformeren ikke afbrydes på grund af en overspændingsfejl.

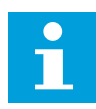

### **BEMÆRK!**

Frekvensomformeren kan afbrydes, når over- og underspændingsstyringen er deaktiveret.

# *P3.1.2.11 UNDERSPÆNDINGSSTYRING (ID608)*

Brug denne parameter til at slå underspændingscontrolleren fra.

Funktionen skal bruges, når

- forsyningsspændingen ændres, f.eks. mellem -15 % og +10 %, og
- den proces, du styrer, ikke har tolerancen for de ændringer, som underspændingsstyringen og overspændingsstyringen foretager i forhold til frekvensomformerens udgangsfrekvens.

Underspændingsstyringen reducerer frekvensomformerens udgangsfrekvens

- for at få energi fra motoren til at holde DC-linkspændingen på et minimumsniveau, når spændingen er tæt på den laveste tilladte grænse og
- for at sikre, at frekvensomformeren ikke afbrydes på grund af en underspændingsfejl.

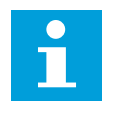

### **BEMÆRK!**

Frekvensomformeren kan afbrydes, når over- og underspændingsstyringen er deaktiveret.

# *P3.1.2.12 ENERGIOPTIMERING (ID 666)*

Brug denne parameter til at aktivere funktionen til energioptimering.

Frekvensomformeren søger efter den mindste motorstrøm for at spare energi og reducere motorstøjen. Du kan bruge denne funktion til f.eks. ventilator- og pumpeprocesser. Anvend ikke denne funktion med hurtige PID-styrede processer.

### *P3.1.2.13 STATORSPÆNDINGSJUSTERING (ID659)*

Brug denne parameter til at justere statorspændingen i motorer med permanent magnet.

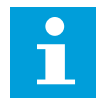

### **BEMÆRK!**

Denne parameter indstilles automatisk under identifikationskørslen. Det anbefales at gennemføre identifikationskørslen, hvis det er muligt. Du kan gennemføre identifikationskørslen med parameter P3.1.2.4.

Denne parameter kan kun bruges, når parameter P3.1.2.2 Motortype har værdien *PM-motor*. Når der benyttes en *induktionsmotor* som motortype, sættes værdien internt til 100 %, og den kan ikke ændres.

Hvis værdien af parameter P3.1.2.2 (Motortype) ændres til *PM-motor*, udvides parametrene P3.1.4.2 (Feltsvækningspunktfrekvens) og P3.1.4.3 (Spænding i feltsvækningspunktet) automatisk for at være lig med frekvensomformerens udgangsspænding. Det definerede U/f-forhold ændres ikke. Dette sker for at undgå, at PM-motoren kører i feltsvækningsområdet. PM-motorens nominelle spænding er meget lavere end frekvensomformerens fulde udgangsspænding.

PM-motorens nominelle spænding svarer til motorens bag-EMF-spænding ved nominel frekvens. Afhængigt af motorproducenten, kan det f.eks. repræsentere statorspændingen ved nominel belastning.

Statorspændingsjustering gør det let at justere frekvensomformerens U/f-kurve nær motorens bag-EMF-kurve. Det er ikke nødvendigt at ændre værdien for flere U/fkurveparametre.

Parameteren P3.1.2.13 definerer frekvensomformerens udgangsspænding i procent af motorens nominelle spænding ved motorens nominelle frekvens. Indstil frekvensomformerens U/f-kurve, så den ligger over motorens bag-EMF-kurve. Motorstrømmen stiger, jo mere frekvensomformerens U/f-kurve afviger fra motorens bag-EMF-kurve.

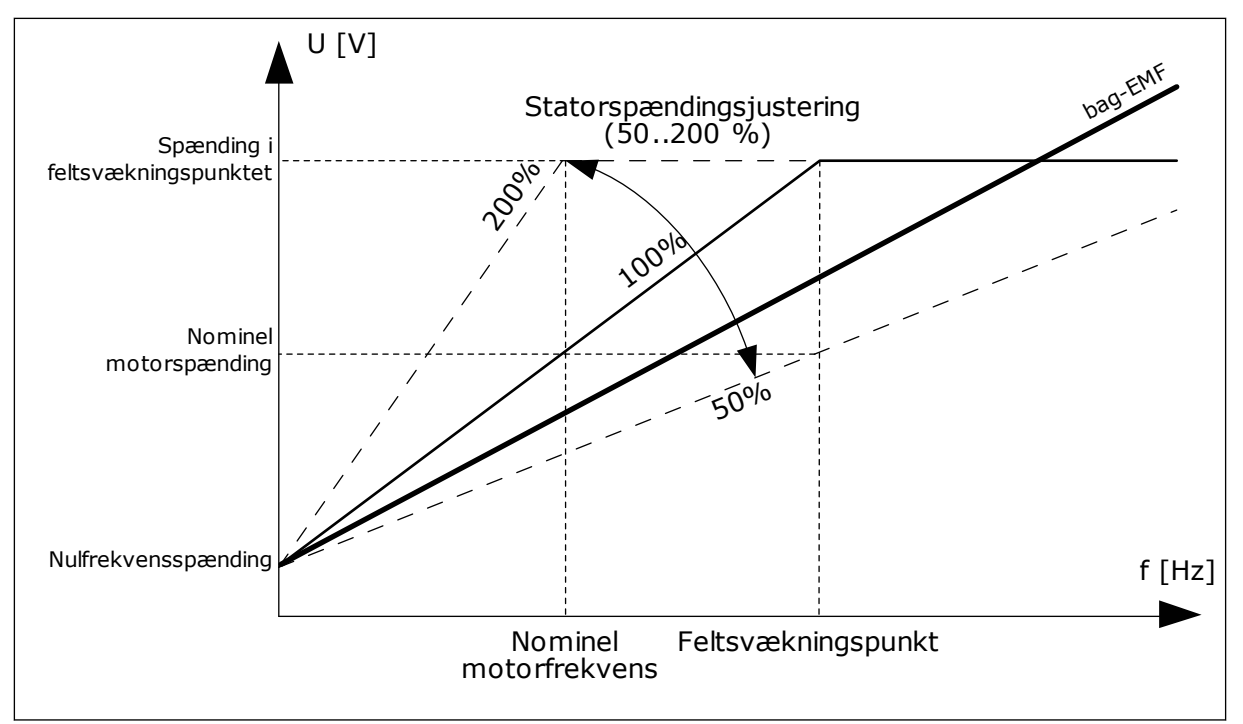

*Fig. 37: Statorspændingsjustering*

# 10.2.3 MOTORGRÆNSER

# *P3.1.3.1 MOTORSTRØMGRÆNSE (ID107)*

Brug denne parameter til at indstille den maksimale motorstrøm fra ACfrekvensomformeren.

Parameterens værdiområde varierer for hver kapslingsstørrelse i frekvensomformeren.

Hvis strømgrænsen er aktiv, reduceres frekvensomformerens udgangsfrekvens.

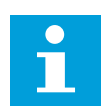

# **BEMÆRK!**

Motorstrømgrænsen er ikke en beskyttelsesgrænse for overspænding.

# *P3.1.3.2 MOTORMOMENTGRÆNSE (ID 1287)*

Brug denne parameter til at indstille den maksimale momentgrænse på motorsiden. Parameterens værdiområde varierer for hver kapslingsstørrelse i frekvensomformeren.

# 10.2.4 PARAMETRE FOR OPEN LOOP

# *P3.1.4.1 U/F-FORHOLD (ID 108)*

Brug denne parameter til at indstille U/f-kurvetypen mellem nulfrekvensen og feltsvækningspunktet.

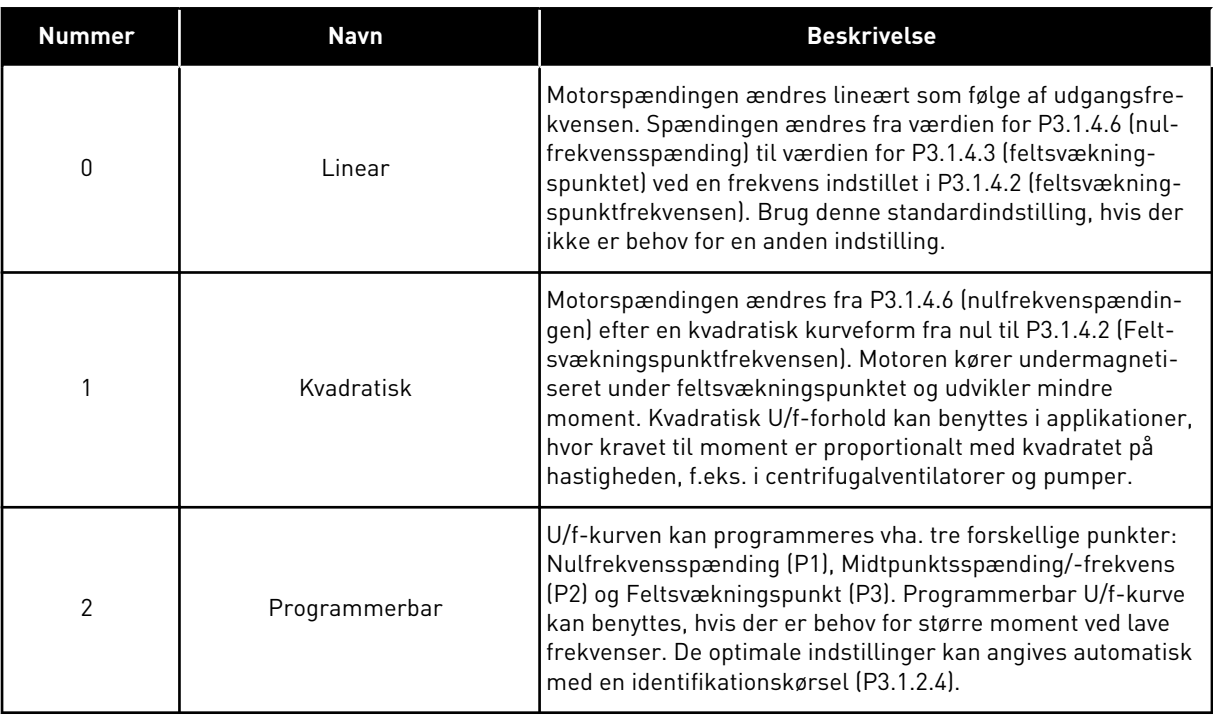

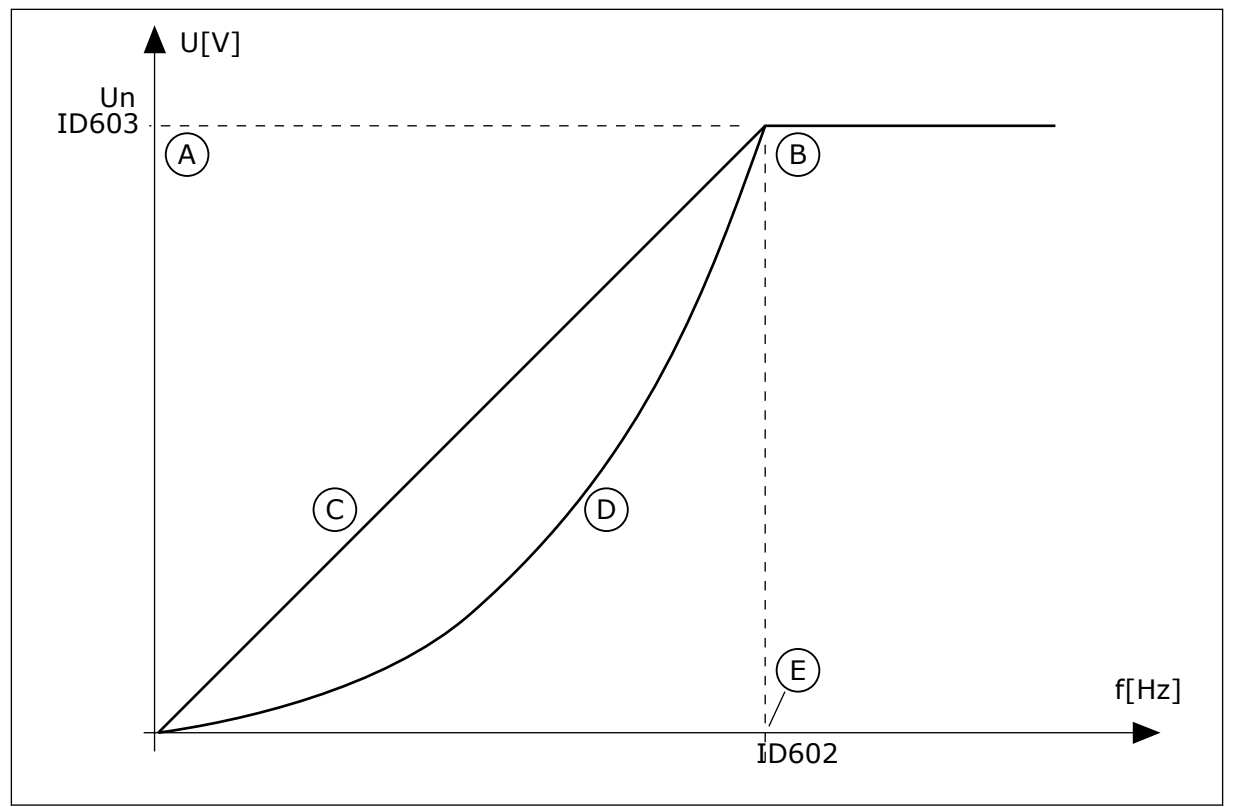

*Fig. 38: Lineær og kvadreret ændring af motorspændingen*

- A. Standard: Nominel motorspænding B. Feltsvækningspunkt
- D. Kvadratisk
- E. Standard: Nominel motorfrekvens

C. Linear

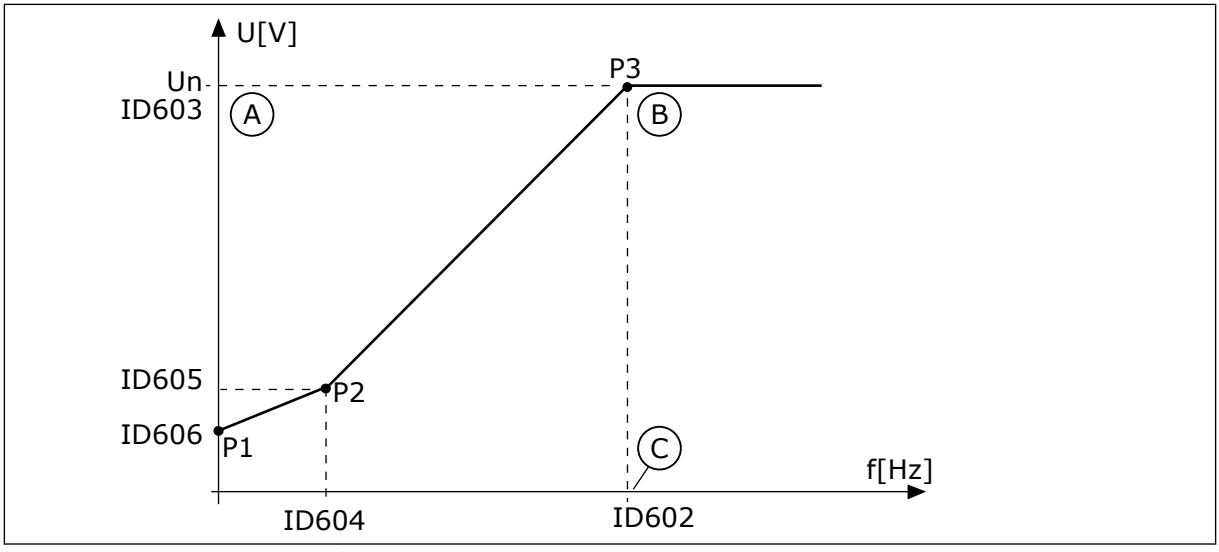

*Fig. 39: Programmerbar U/f-kurve*

A. Standard: Nominel motorspænding

C. Standard: Nominel motorfrekvens

B. Feltsvækningspunkt

Når parameteren Motortype er indstillet til værdien *Motor med permanent magnet (PM)*, antager denne parameter automatisk værdien *Lineær*.

Når parameteren Motortype er indstillet med værdien *Induktionsmotor*, og når denne parameter ændres, indstilles disse parametre til deres standardværdier.

- P3.1.4.2 Feltsvækningspunktfrekvens
- P3.1.4.3 Spænding i feltsvækningspunkt
- P3.1.4.4 U/f-midtpunktsfrekvens
- P3.1.4.5 U/f-midtpunktsspænding
- P3.1.4.6 Nulfrekvensspænding

### *P3.1.4.2 FELTSVÆKNINGSPUNKTFREKVENS (ID 602)*

Brug denne parameter til at indstille den udgangsfrekvens, hvor udgangsspændingen når feltsvækningspunktets spænding.

### *P3.1.4.3 SPÆNDING I FELTSVÆKNINGSPUNKTET (ID603)*

Brug denne parameter til at indstille spænding i feltsvækningspunktet som procentdel af den nominelle motorspænding.

Over frekvensen i feltsvækningspunktet forbliver udgangsspændingen ved den angivne maksimumsværdi. Under frekvensen i feltsvækningspunktet styrer U/f-kurveparametrene udgangsspændingen. Se parametrene P3.1.4.1, P3.1.4.4 og P3.1.4.5.

Når parametrene P3.1.1.1 og P3.1.1.2 (Nominel motorspænding og Nominel motorfrekvens) er indstillet, modtager parametrene P3.1.4.2 og P3.1.4.3 automatisk de relaterede værdier. Hvis du vil indstille andre værdier for P3.1.4.2 og P3.1.4.3, skal du kun ændre disse parametre, efter at du har indstillet parametrene P3.1.1.1 og P3.1.1.2.

### *P3.1.4.4 U/F-MIDTPUNKTSFREKVENS (ID 604)*

Brug denne parameter til at indstille U/f-kurvens midtpunktsfrekvens.

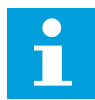

### **BEMÆRK!**

Denne parameter definerer kurvens midtpunktsfrekvens, hvis værdien for P3.1.4.1 er *programmerbar*.

#### *P3.1.4.5 MIDTPUNKTSSPÆNDING (ID 605)*

Brug denne parameter til at indstille U/f-kurvens midtpunktsspænding.

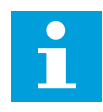

#### **BEMÆRK!**

Denne parameter definerer kurvens midtpunktsspænding, hvis værdien for f P3.1.4.1 er *programmerbar*.

### *P3.1.4.6 NULFREKVENSSPÆNDING (ID 606)*

Brug denne parameter til at indstille nulfrekvensspændingen på U/f-kurven. Standardværdien for parameteren er forskellig for hver enkel enhedsstørrelser.

### *P3.1.4.7 INDSTILLINGER FOR FLYVENDE START (ID1590)*

Brug denne parameter til at indstille indstillingerne for flyvende start. Parameteren Flyvende start har et afkrydsningsfelt til valg af værdier.

Bittene kan modtage disse værdier.

- Søg kun på akselfrekvensen fra samme retning som frekvensreferencen.
- Deaktivér AC-scanningen
- Brug frekvensreferencen som første gæt
- Deaktivér jævnstrømsimpulser
- Opbygning af flux med strømstyring

Søgeretningen bestemmes af bit B0. Når bitten er indstillet til 0, søges der efter akselfrekvensen i to retninger, både positiv og negativ retning. Når bitten indstilles til 1, søges der kun efter akselfrekvensen i frekvensreferenceretningen. Dette forhindrer akselbevægelser i modsat retning.

Bit B1 styrer AC-scanningen, som formagnetiserer motoren. AC-scanningen udføres ved at ændre frekvensen fra maksimum mod nulfrekvens. Ac-scanningen stopper, når der opstår en tilpasning til akselfrekvensen. AC-scanning kan deaktiveres ved at indstille B1 til 1. Hvis Motortypen er valgt til permanent magnet, deaktiveres AC-scanningen automatisk.

Bit B5 benyttes til at deaktivere jævnstrømsimpulser. Jævnstrømsimpulsernes primære funktion er at formagnetisere motoren og undersøge motorens rotation. Hvis både jævnstrømsimpulser og AC-scanning er aktiveret, fortæller slipfrekvensen, hvilken procedure der er valgt. Jævnstrømsimpulserne deaktiveres automatisk, hvis slipfrekvensen er mindre end 2 Hz, eller motortypen er angivet til PM-motor.

Bitten B7 styrer rotationsretningen af det injicerede højfrekvenssignal, der bruges til den flyvende start af synkrone reluktansmaskiner. Signalinjektion bruges til at registrere

rotorens frekvens. Hvis rotoren er i en blind vinkel, når signalet injiceres, kan rotorfrekvensen ikke registreres. Dette problem kan løse ved at vende rotationsretningen af injiceringssignalet.

### *P3.1.4.8 FLYVENDE START – SCAN AKTUEL (ID 1610)*

Brug denne parameter til at indstille Flyvende start – scan aktuel som procent af den nominelle motorstrøm.

### *P3.1.4.9 STARTFORSTÆRKNING (ID 109)*

Brug denne parameter i en proces, som har et højt startmoment pga. friktion. Du kan kun bruge startforstærkningen, når du starter drevet. Startforstærkningen deaktiveres efter 10 sekunder, eller når frekvensomformerens udgangsfrekvens er over halvdelen af frekvensen for feltsvækningspunktet.

Spændingen til motoren ændres proportionelt i forhold til det påkrævede moment. Dette får motoren til at frembringe mere moment ved start, og når motoren kører ved lave frekvenser.

Startforstærkningen har en effekt sammen med en lineær U/f-kurve Man opnår de bedste resultater efter identifikationskørslen, når den programmerbare U/f-kurve er aktiveret.

### 10.2.5 I/F-STARTFUNKTION

Funktionen I/f-start anvendes typisk i PM-motorer for at starte motoren vha. konstant strømstyring. Den bedste effekt opnås i højeffektmotorer. Modstanden er lav i en højeffektmotor, og det er ikke nemt at ændre U/f-kurven.

Funktionen I/f-start kan også give tilstrækkeligt moment til, at motoren kan starte.

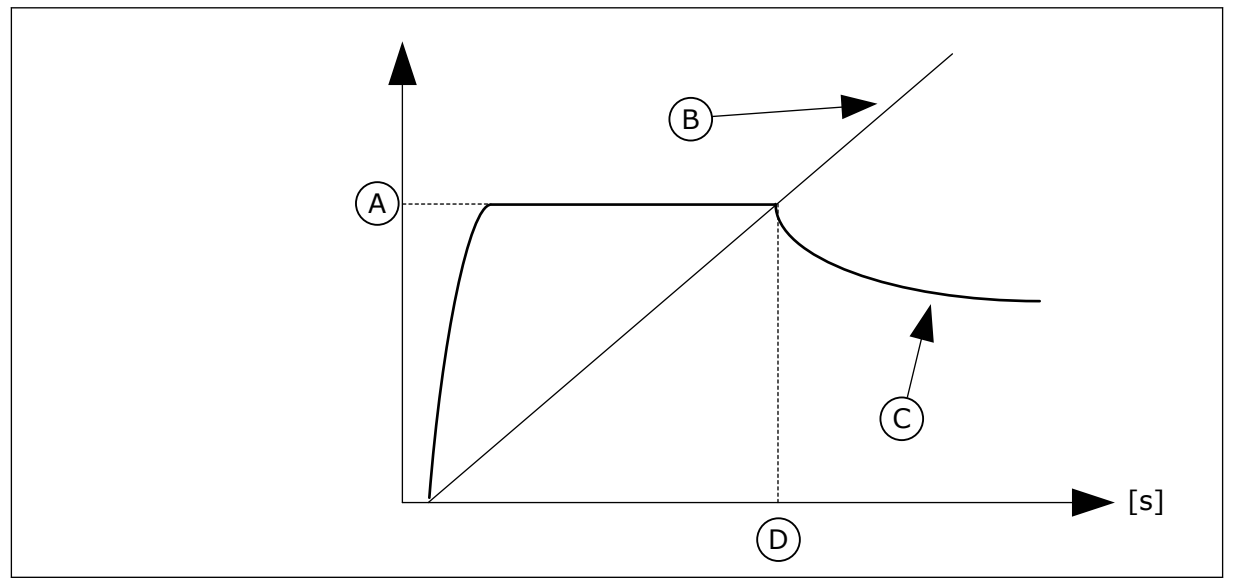

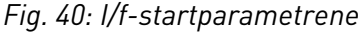

- A. I/f-startstrøm
- B. Udgangs Frekvens
- C. Motor Strøm
- D. I/f-startfrekvens

# *P3.1.4.12.1 I/F-START (ID534)*

Brug denne parameter til at aktivere I/f-startfunktionen.

Når du aktiverer I/f-start funktionen, begynder frekvensomformeren at køre i den nuværende styringstilstand. En konstant strøm tilføres motoren, indtil frekvensomformerens udgangsfrekvens overskrider det niveau, som er defineret i P3.1.4.12.2. Når udgangsfrekvensen stiger til over I/f-startfrekvensniveauet, ændres frekvensomformerens driftstilstand tilbage til normal U/f-styringstilstand.

### *P3.1.4.12.2 I/F-STARTFREKVENS (ID535)*

Brug denne parameter til at indstille grænsen for udgangsfrekvens, hvorunder den indstillede I/f-startstrøm fødes til motoren.

I/f-startfunktionen aktiveres, når frekvensomformerens udgangsfrekvens ligger under denne parameters grænse. Når udgangsfrekvensen kommer over denne grænse, skifter frekvensomformerens driftstilstand tilbage til normal U/f-styringstilstand.

### *P3.1.4.12.3 I/F-STARTSTRØM (ID536)*

Brug denne parameter til at indstille den strøm, der skal anvendes, når I/f-startfunktionen er aktiveret.

# **10.3 START-/STOPKONFIGURATION**

Frekvensomformeren startes og stoppes fra et styringssted. Hvert enkelt styringssted har en anden parameter til valg af frekvensreferencen. Du skal afgive start-/stopkommandoer for hvert styringssted.

Det lokale styringssted er altid betjeningspanelet. Med parameteren P3.2.1 Fjernstyringssted kan du vælge fjernstyringsstedet (I/O eller Fieldbus). Det valgte styringssted vises på statuslinjen på betjeningspanelet.

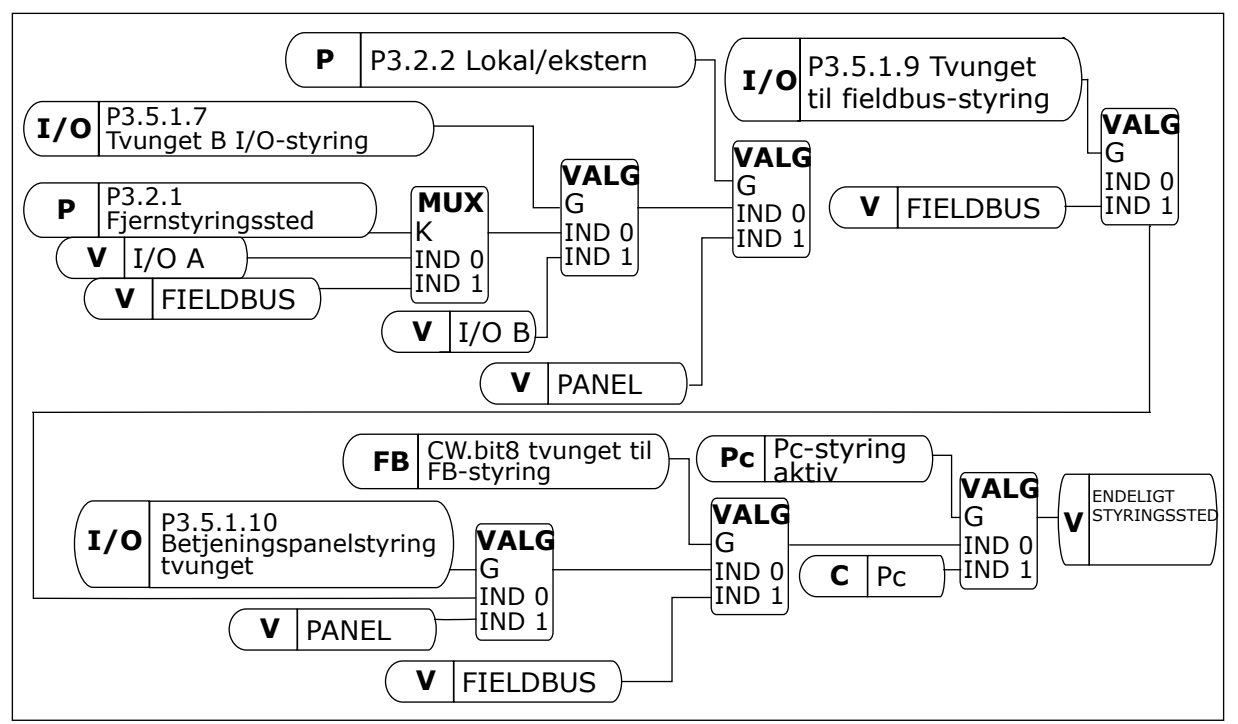

*Fig. 41: Styrested*

# FJERNSTYRINGSSTED (I/O A)

Brug parametrene P3.5.1.1 (Styringssignal 1 A), P3.5.1.2 (Styringssignal 2 A) og P3.5.1.3 (Styringssignal 3 A), når du skal vælge digitale indgange. De digitale indgange styrer start-, stop- og bakkommandoerne. Vælg derefter logikken for disse indgange med P3.2.6 I/O A Logic.

# FJERNSTYRINGSSTED (I/O B)

Brug parametrene P3.5.1.4 (Styringssignal 1 B), P3.5.1.5 (Styringssignal 2 B) og P3.5.1.6 (Styringssignal 3 B) til at vælge digitale indgange. De digitale indgange styrer start-, stop- og bakkommandoerne. Vælg derefter logikken for disse indgange med P3.2.7 I/O B Logic.

### LOKALT STYRINGSSTED (BETJENINGSPANEL)

Start-, stop- og bakkommandoerne gives vha. knapperne på betjeningspanelet. Motorens rotationsretning er angivet med parameter P3.3.1.9 Panelomløbsretning.

### FJERNSTYRINGSSTED (FIELDBUS)

Start-, stop- og bakkommandoerne kommer fra fieldbus.

# *P3.2.1 EKSTERNT STYRESTED (ID 172)*

Brug denne parameter til at vælge det eksterne styringssted (start/stop). Denne parameter kan bruges til at vende tilbage til fjernstyring fra VACON® Live, f.eks. hvis kontrolpanelet er gået i stykker.

# *P3.2.2 LOKAL/EKSTERN (ID 211)*

Brug denne parameter til at skifte mellem lokal- og fjernstyringssted. Det lokale kontrolsted er altid styrestedet. Fjernstyringsstedet kan være I/O eller Fieldbus, afhængigt af værdien for parameteren "Eksternt kontrolsted".

# *P3.2.3 STOP-KNAP PÅ BETJENINGSPANEL (ID 114)*

Brug denne parameter til at aktivere stopknappen på betjeningspanel. Når denne funktion er slået til, stopper et tryk på stopknappen på betjeningspanelet altid frekvensomformeren (uanset kontrolsteder). Når denne funktion er slået fra, stopper et tryk på stopknappen på betjeningspanelet kun frekvensomformeren på den lokale styring.

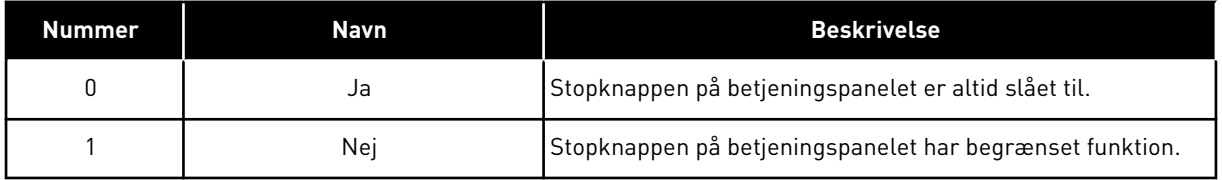

### *P3.2.4 STARTFUNKTION (ID 505)*

Brug denne parameter til at vælge typen af startfunktion.

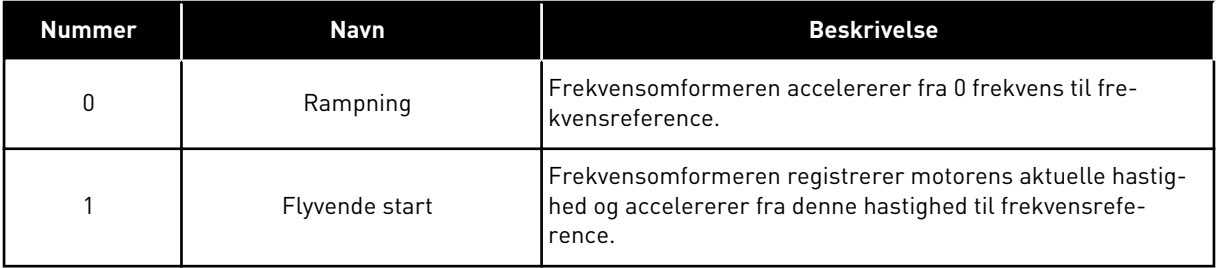

# *P3.2.5 STOPFUNKTION (ID506)*

Brug denne parameter til at vælge typen af stopfunktion.

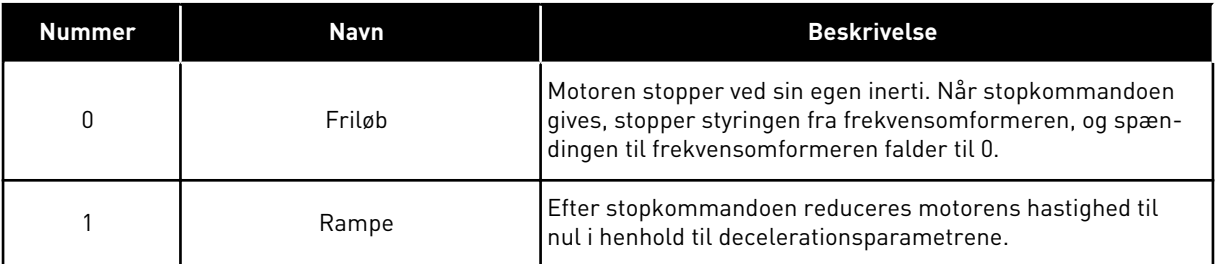

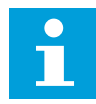

### **BEMÆRK!**

Belastningsstop kan ikke garanteres i alle situationer. Hvis belastningsstoppet er valgt, og netspændingen ændres med mere end 20 %, mislykkes spændingsestimeringen. I dette tilfælde er belastningsstop ikke mulig.

# *P3.2.6 I/O A-START/STOPLOGIK (ID300)*

Brug denne parameter til at styre start og stop for frekvensomformeren vha. de digitale signaler.

Valgene kan indeholde ordet "kant" for at hjælpe dig med at forhindre en utilsigtet start.

#### **En utilsigtet start kan forekomme, f.eks. under disse forhold**

- Når du tilslutter strømmen.
- Når strømmen gentilsluttes efter et strømsvigt.
- Når du nulstiller en fejl.
- Når Drift aktiveret stopper frekvensomformeren.
- Når styringssted ændres til I/O-styring.

Før du kan starte motoren, skal du åbne Start/Stop-kontakten.

I alle eksempler på de næste sider kører stoptilstanden i tomgang. CS = Styresignal.

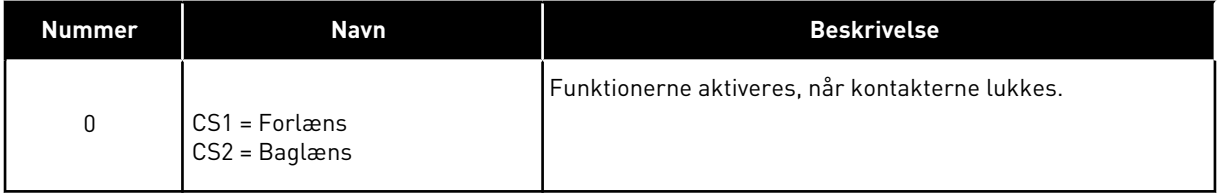

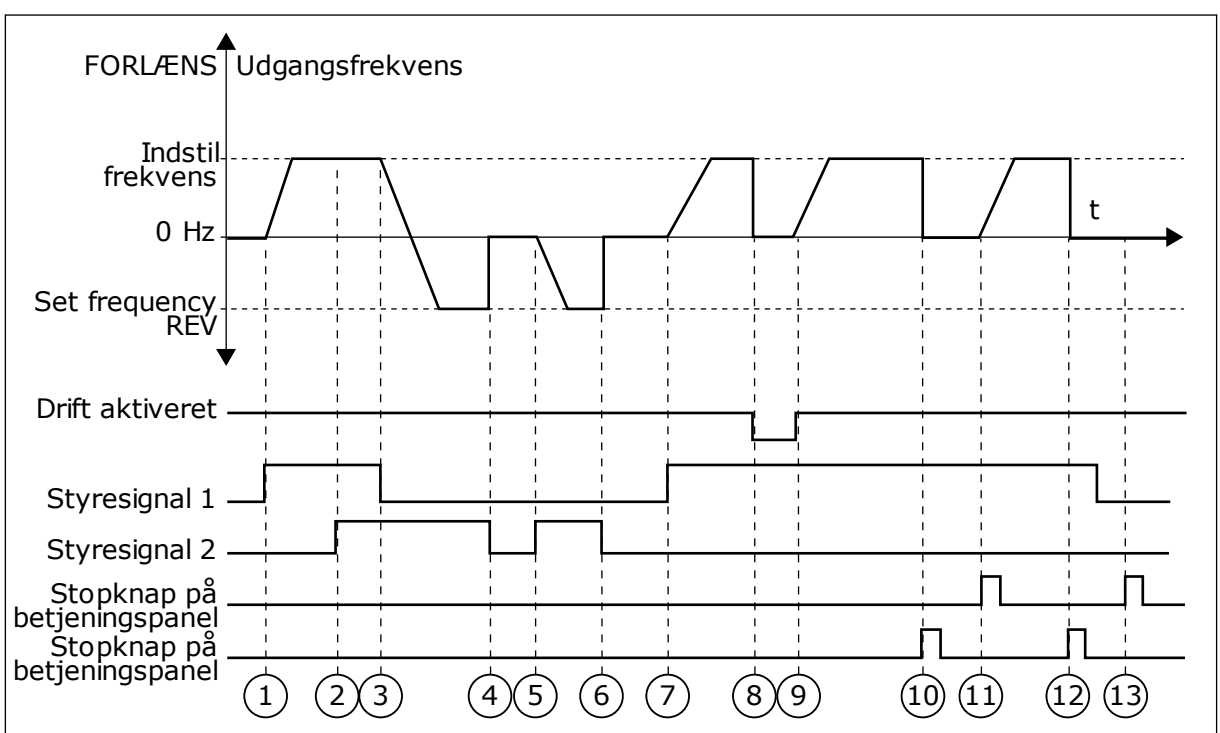

*Fig. 42: I/O A-start/stop-logik = 0*

- 1. Styresignal (CS) 1 aktiveres og får udgangsfrekvensen til at stige. Motoren kører forlæns.
- 2. CS2 aktiveres, men det har ikke betydning for udgangsfrekvensen, fordi den først valgte retning har den højeste prioritet.
- 3. CS1 deaktiveres og får retningen til at skifte (FORLÆNS til BAGLÆNS), fordi CS2 stadig er aktiv.
- 4. CS2 deaktiveres, og den frekvens, der tilføres motoren, falder til 0.
- 5. CS2 aktiveres igen og får motoren til at accelerere (BAGLÆNS) mod den indstillede frekvens.
- 6. CS2 deaktiveres, og den frekvens, der tilføres motoren, falder til 0.
- 7. CS1 aktiveres, og motoren accelererer (FORLÆNS) mod den indstillede frekvens
- 8. Signalet Drift aktiveret indstilles til ÅBEN, hvilket får frekvensen til at falde til 0. Konfigurer signalet for Drift aktiveret vha. parameter P3.5.1.15.
- 9. Signalet Drift aktiveret indstilles til LUKKET, hvilket får frekvensen til at stige mod den indstillede frekvens, fordi CS1 stadig er aktiv.
- 10. Tryk på STOP-knappen på betjeningspanelet medfører, at frekvensen, som tilføres motoren, falder til 0. (Dette signal virker kun, hvis værdien for P3.2.3-betjeningspanelets stopknap er *Ja*.)
- 11. Frekvensomformeren starter, fordi der blev trykket på START-knappen på betjeningspanelet.
- 12. Tryk på STOP-knappen på betjeningspanelet igen for at stoppe frekvensomformeren.
- 13. Forsøget på at starte frekvensomformeren vha. STARTknappen mislykkedes, fordi CS1 er inaktiv.

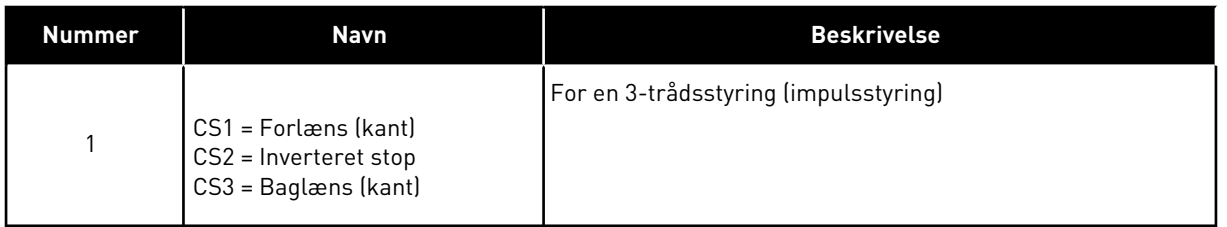

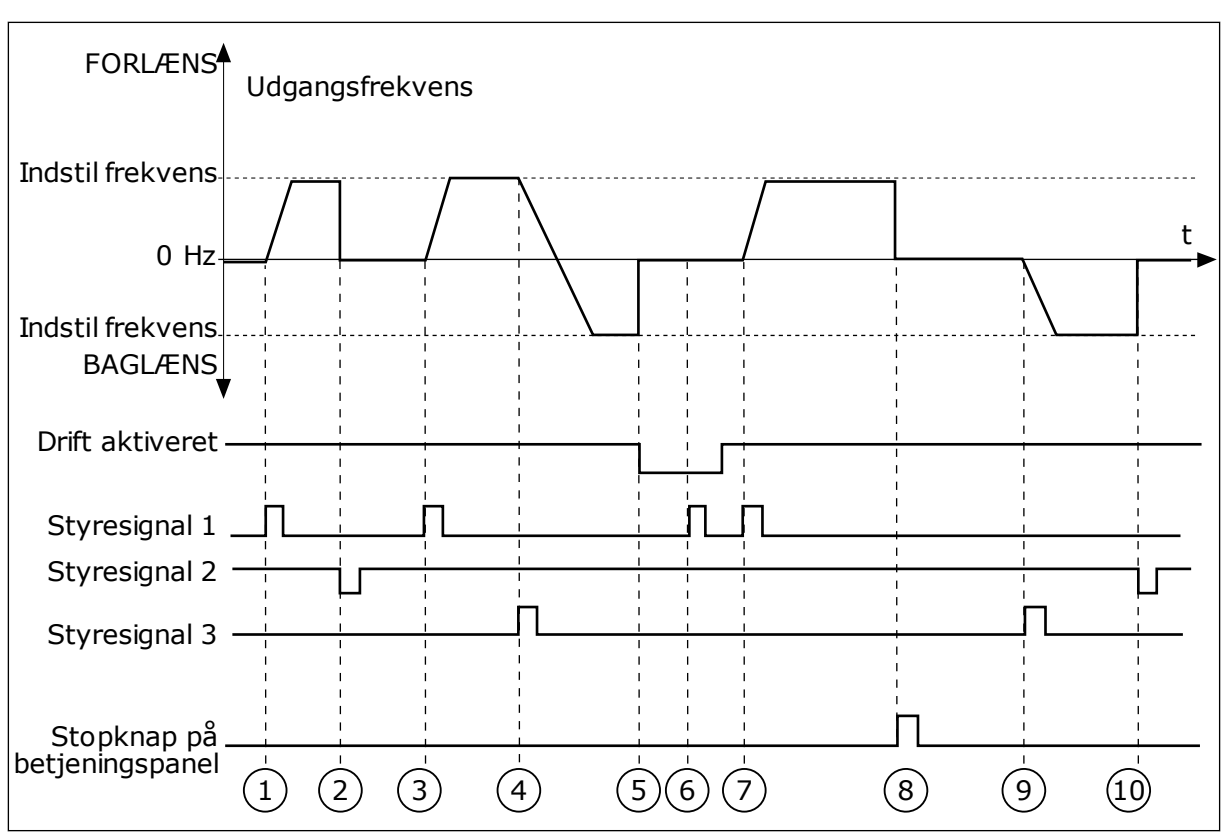

*Fig. 43: I/O A-start/stop-logik = 1*

- 1. Styresignal (CS) 1 aktiveres og får udgangsfrekvensen til at stige. Motoren kører forlæns.
- 2. CS2 deaktiveres og får frekvensen til at falde til 0.
- 3. CS1 aktiveres og får udgangsfrekvensen til at stige igen. Motoren kører forlæns.
- 4. CS3 aktiveres og får retningen til at skifte (FORLÆNS til BAGLÆNS).
- 5. Signalet Drift aktiveret er indstillet til ÅBEN, og det får frekvensen til at falde til 0. Konfigurer signalet for Drift aktiveret vha. parameter 3.5.1.15.
- 6. Startforsøg med CS1 mislykkes, fordi signalet Drift aktiveret stadigt er ÅBEN.
- 7. CS1 aktiveres, og motoren accelererer (FORLÆNS) mod den indstillede frekvens, fordi signalet Drift aktiveret er indstillet til LUKKET.
- 8. Tryk på STOP-knappen på betjeningspanelet medfører, at frekvensen, som tilføres motoren, falder til 0. (Dette signal virker kun, hvis værdien for P3.2.3-betjeningspanelets stopknap er *Ja*.)
- 9. CS3 aktiveres og får motoren til at starte og køre baglæns.
- 10. CS2 deaktiveres og får frekvensen til at falde til 0.

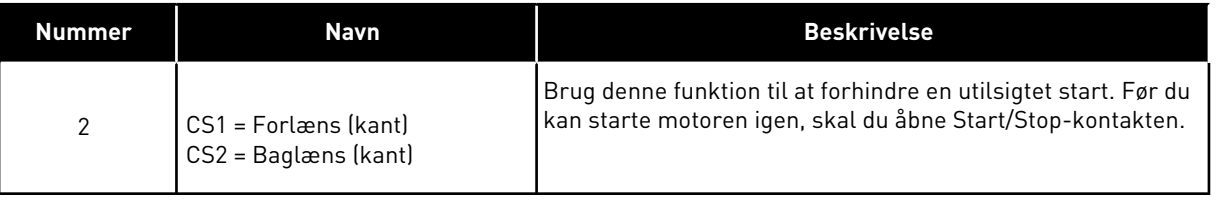

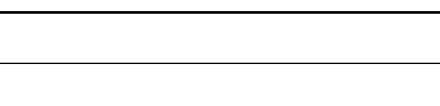

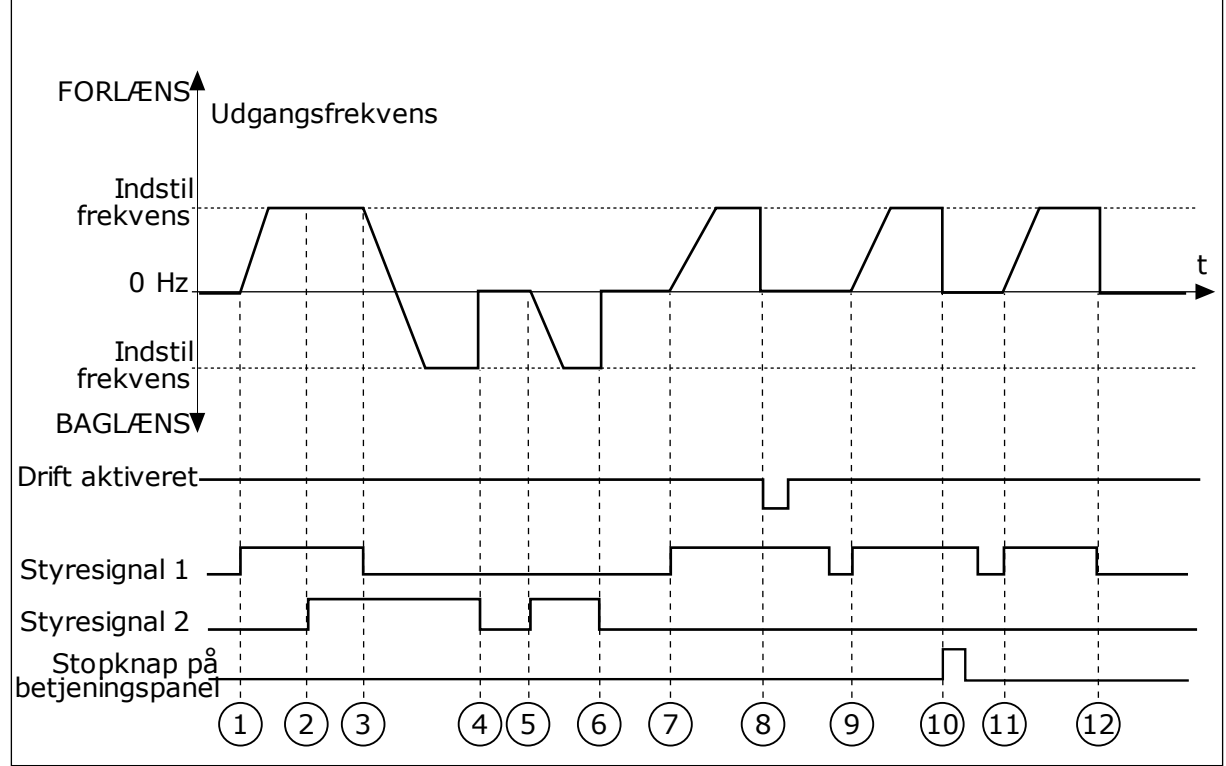

*Fig. 44: I/O A-start/stop-logik = 2*

- 1. Styresignal (CS) 1 aktiveres og får udgangsfrekvensen til at stige. Motoren kører forlæns.
- 2. CS2 aktiveres, men det har ikke betydning for udgangsfrekvensen, fordi den først valgte retning har den højeste prioritet.
- 3. CS1 deaktiveres og får retningen til at skifte (FORLÆNS til BAGLÆNS), fordi CS2 stadig er aktiv.
- 4. CS2 deaktiveres, og den frekvens, der tilføres motoren, falder til 0.
- 5. CS2 aktiveres igen og får motoren til at accelerere (BAGLÆNS) mod den indstillede frekvens.
- 6. CS2 deaktiveres, og den frekvens, der tilføres motoren, falder til 0.
- 7. CS1 aktiveres, og motoren accelererer (FORLÆNS) mod den indstillede frekvens.
- 8. Signalet Drift aktiveret indstilles til ÅBEN, hvilket får frekvensen til at falde til 0. Konfigurer signalet for Drift aktiveret vha. parameter P3.5.1.15.
- 9. Signalet Drift aktiveret er indstillet til LUKKET, men det har ikke nogen betydning, fordi der kræves stigende kant for at starte, selvom CS1 er aktiv.
- 10. Tryk på STOP-knappen på betjeningspanelet medfører, at frekvensen, som tilføres motoren, falder til 0. (Dette signal virker kun, hvis værdien for P3.2.3-betjeningspanelets stopknap er *Ja*.)
- 11. CS1 åbnes og lukkes igen, og dermed startes motoren.
- 12. CS1 deaktiveres, og den frekvens, der tilføres motoren, falder til 0.

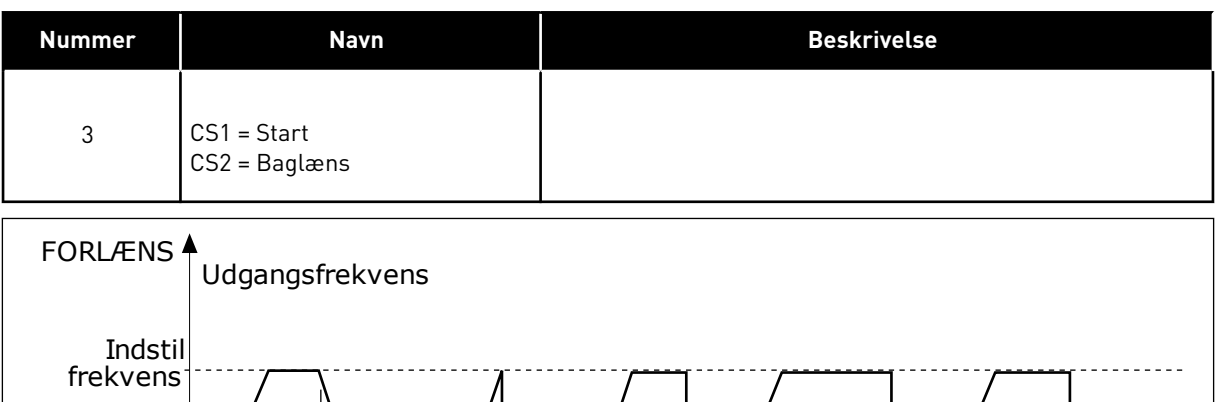

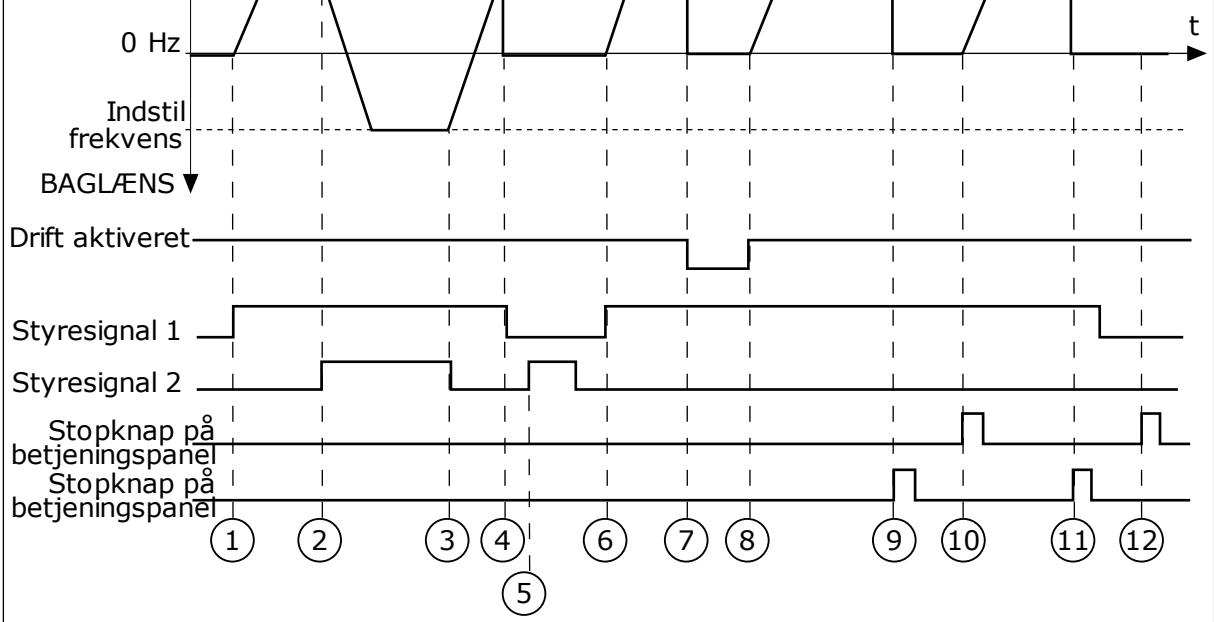

*Fig. 45: I/O A-start/stop-logik = 3*

- 1. Styresignal (CS) 1 aktiveres og får udgangsfrekvensen til at stige. Motoren kører forlæns.
- 2. CS2 aktiveres og får retningen til at skifte (FORLÆNS til BAGLÆNS).
- 3. CS2 deaktiveres, og det får retningen til at skifte (FORLÆNS til BAGLÆNS), fordi CS1 stadig er aktiv.
- 4. CS1 deaktiveres og får frekvensen til at falde til 0.
- 5. CS2 aktiveres, men motoren starter ikke, fordi CS1 er inaktiv.
- 6. CS1 aktiveres og får udgangsfrekvensen til at stige igen. Motoren kører fremad, fordi CS2 er inaktiv.
- 7. Signalet Drift aktiveret indstilles til ÅBEN, hvilket får frekvensen til at falde til 0. Konfigurer signalet for Drift aktiveret vha. parameter P3.5.1.15.
- 8. Signalet Drift aktiveret indstilles til LUKKET, hvilket får frekvensen til at stige mod den indstillede frekvens, fordi CS1 stadig er aktiv.
- 9. Tryk på STOP-knappen på betjeningspanelet medfører, at frekvensen, som tilføres motoren, falder til 0. (Dette signal virker kun, hvis værdien for P3.2.3-betjeningspanelets stopknap er *Ja*.)
- 10. Frekvensomformeren starter, fordi der blev trykket på START-knappen på betjeningspanelet.
- 11. Frekvensomformeren stoppes igen vha. STOP-knappen på betjeningspanelet.
- 12. Forsøget på at starte frekvensomformeren vha. STARTknappen mislykkedes, fordi CS1 er inaktiv.

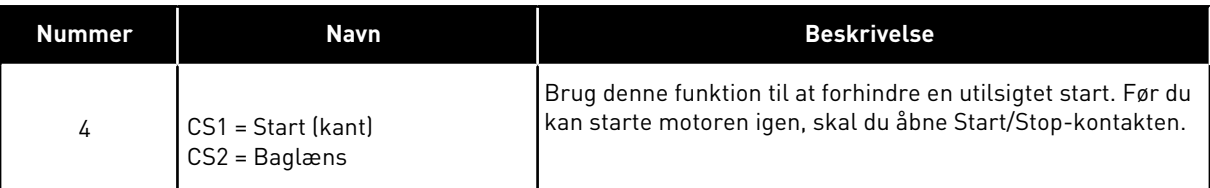

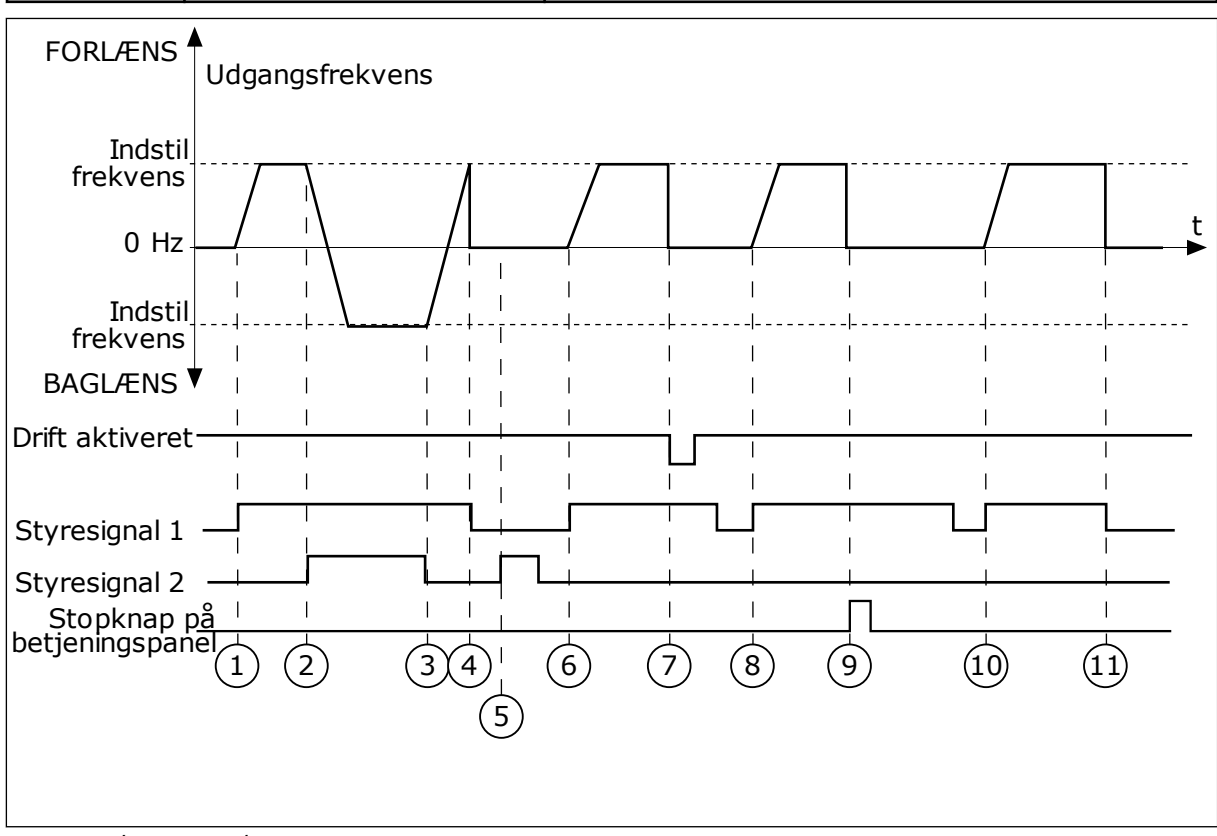

*Fig. 46: I/O A-start/stop-logik = 4*

- 1. Styresignal (CS) 1 aktiveres og får udgangsfrekvensen til at stige. Motoren kører fremad, fordi CS2 er inaktiv.
- 2. CS2 aktiveres, og det får retningen til at skifte (FORLÆNS til BAGLÆNS).
- 3. CS2 deaktiveres, og det får retningen til at skifte (FORLÆNS til BAGLÆNS), fordi CS1 stadig er aktiv.
- 4. CS1 deaktiveres og får frekvensen til at falde til 0.
- 5. CS2 aktiveres, men motoren starter ikke, fordi CS1 er inaktiv.
- 6. CS1 aktiveres og får udgangsfrekvensen til at stige igen. Motoren kører fremad, fordi CS2 er inaktiv.
- 7. Signalet Drift aktiveret indstilles til ÅBEN, hvilket får frekvensen til at falde til 0. Konfigurer signalet for Drift aktiveret vha. parameter P3.5.1.15.
- 8. Før frekvensomformeren kan starte, skal du åbne og lukke CS1 igen.
- 9. Tryk på STOP-knappen på betjeningspanelet medfører, at frekvensen, som tilføres motoren, falder til 0. (Dette signal virker kun, hvis værdien for P3.2.3-betjeningspanelets stopknap er *Ja*.)
- 10. Før frekvensomformeren kan starte, skal du åbne og lukke CS1 igen.
- 11. CS1 deaktiveres og får frekvensen til at falde til 0.

# *P3.2.7 I/O B-START/STOPLOGIK (ID363)*

Brug denne parameter til at styre start og stop for frekvensomformeren vha. de digitale signaler.

Valgene kan indeholde ordet "kant" for at hjælpe dig med at forhindre en utilsigtet start. Se P3.2.6 for at få flere oplysninger.

# *P3.2.8 FIELDBUS-STARTLOGIK (ID 889)*

Brug denne parameter til at indstille startlogikken for Fieldbus. Valgene kan indeholde ordet "kant" for at hjælpe dig med at forhindre en utilsigtet start.

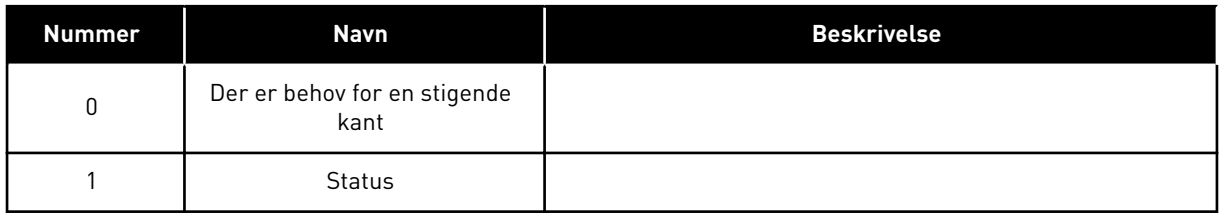

### *P3.2.9 STARTFORSINKELSE (ID 524)*

Brug denne parameter til at indstille forsinkelsen mellem startkommandoen og den faktiske start af frekvensomformeren.

### *P3.2.10 FJERN- TIL LOKALFUNKTION (ID 181)*

Brug denne parameter til at indstille valget af kopieringsindstillinger, når du skifter fra fjerntil lokal (betjeningspanel)-styring.

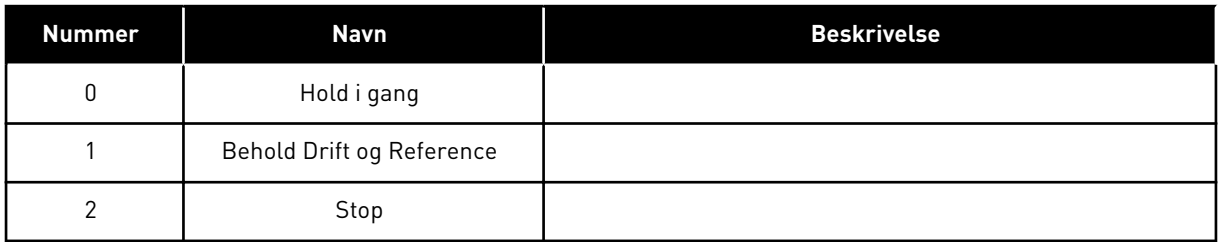

### *P3.2.11 GENSTARTSFORSINKELSE (ID 15555)*

Brug denne parameter til at indstille den tidsforsinkelse, under frekvensomformeren ikke kan genstartes, efter at frekvensomformeren er blevet stoppet. Parameteren bruges til kompressorapplikationer.

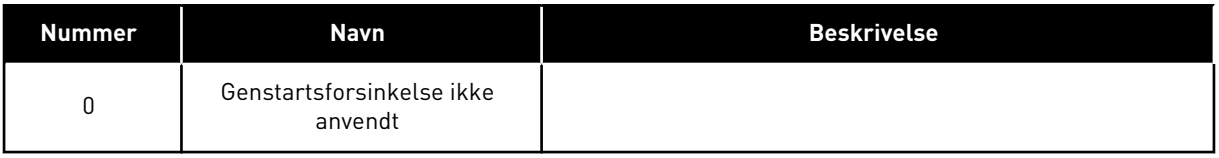

### **10.4 REFERENCER**

#### 10.4.1 FREKVENSREFERENCE

Du kan programmere frekvensreferencekilden fra alle styringssteder, undtagen pcværktøjet. Hvis du bruger din pc, tager den altid frekvensreferencen fra pc-værktøjet.

#### FJERNSTYRINGSSTED (I/O A)

Hvis du vil indstille frekvensreferencekilden for I/O A, skal du bruge parameteren P3.3.1.5.

#### FJERNSTYRINGSSTED (I/O B)

Hvis du vil indstille frekvensreferencekilden for I/O B, skal du bruge parameteren P3.3.1.6.

#### LOKALT STYRINGSSTED (BETJENINGSPANEL)

Hvis du bruger standardværdien *betjeningspanel* for parameteren P3.3.1.7, gælder referencen, som du indstillede for P3.3.1.8 Panelreference.

#### FJERNSTYRINGSSTED (FIELDBUS)

Hvis du beholder standardværdien *fieldbus* for parameteren P3.3.1.10, kommer frekvensreferencen fra fieldbus.

### *P3.3.1.1 MINDSTE FREKVENSREFERENCE (ID 101)*

Brug denne parameter til at indstille minimumfrekvensreferencen.

#### *P3.3.1.2 STØRSTE FREKVENSREFERENCE (ID 102)*

Brug denne parameter til at indstille den maksimale frekvensreference.

#### *P3.3.1.3 POSITIV FREKVENSREFERENCEGRÆNSE (ID 1285)*

Brug denne parameter til at indstille den afsluttende frekvensreferencegrænse i den positive retning.

### *P3.3.1.4 NEGATIV FREKVENSREFERENCEGRÆNSE (ID 1286)*

Brug denne parameter til at indstille den afsluttende frekvensreferencegrænse i den negative retning.

Denne parameter kan f.eks. bruges til at forhindre, at motoren kører baglæns.

#### *P3.3.1.5 VALG AF I/O-STYRINGSREFERENCE A (ID 117)*

Brug denne parameter til at vælge referencekilden, når styringsstedet er I/O A. Applikationen, som du indstillede med parameter 1.2, angiver standardværdien.

### *P3.3.1.6 VALG AF I/O-STYRINGSREFERENCE B (ID 131)*

Brug denne parameter til at vælge referencekilden, når styringsstedet er I/O B. Se P3.3.1.5 for at få flere oplysninger. Du kan kun tvinge I/O B-styringsstedet til at blive aktivt vha. en digital indgang (P3.5.1.7).

# *P3.3.1.7 VALG AF PANELSTYRINGSREFERENCE (ID 121)*

Brug denne parameter til at vælge referencekilden, når styringsstedet er betjeningspanelet.

# *P3.3.1.8 PANELREFERENCE (ID 184)*

Brug denne parameter til at justere frekvensreferencen på betjeningspanelet.

# *P3.3.1.9 PANELRETNING (ID 123)*

Brug denne parameter til at indstille motorens rotationsretning, når styringsstedet er betjeningspanelet.

# *P3.3.1.10 VALG AF FIELDBUS-STYRINGSREFERENCE (ID 122)*

Brug denne parameter til at vælge referencekilden, når styringsstedet er Fieldbus. Valg af applikationen med parameter P1.2 Applikation angiver standardværdien. Se standardværdierne i kapitel *[12 Appendiks 1](#page-383-0)*.

# 10.4.2 FASTE FREKVENSER

# *P3.3.3.1 FAST FREKVENSTILSTAND (ID182)*

Brug denne parameter til at indstille logikken for de faste frekvenser for den digitale indgang.

Ved hjælp af denne parameter kan du definere den logik, som skal anvendes på en af de faste frekvenser. Vælg mellem to forskellige logikker.

Antallet af aktive, faste digitale hastighedsindgange definerer den faste frekvens.

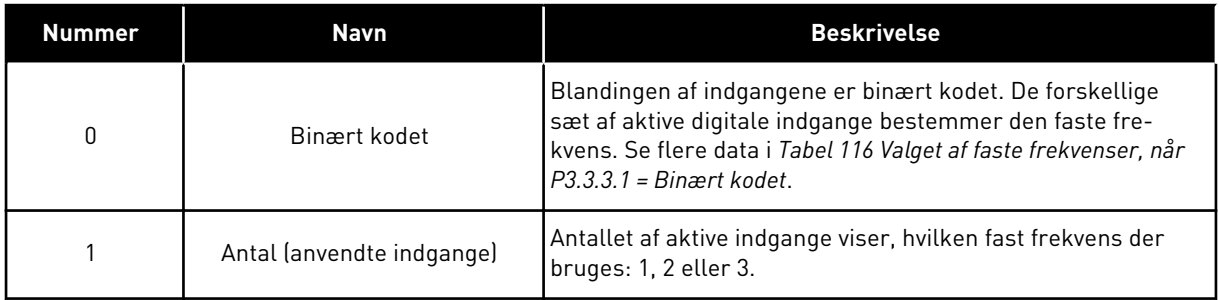

# *P3.3.3.2 FAST FREKVENS 0 (ID180)*

Brug denne parameter til at indstille den faste frekvensreference, når funktionen til faste frekvenser anvendes.

Vælg de faste frekvenser med digitale indgangssignaler.

# *P3.3.3.3 FAST FREKVENS 1 (ID105)*

Brug denne parameter til at indstille den faste frekvensreference, når funktionen til faste frekvenser anvendes.

Vælg de faste frekvenser med digitale indgangssignaler.

### *P3.3.3.4 FAST FREKVENS 2 (ID106)*

Brug denne parameter til at indstille den faste frekvensreference, når funktionen til faste frekvenser anvendes.

Vælg de faste frekvenser med digitale indgangssignaler.

### *P3.3.3.5 FAST FREKVENS 3 (ID126)*

Brug denne parameter til at indstille den faste frekvensreference, når funktionen til faste frekvenser anvendes.

Vælg de faste frekvenser med digitale indgangssignaler.

### *P3.3.3.6 FAST FREKVENS 4 (ID127)*

Brug denne parameter til at indstille den faste frekvensreference, når funktionen til faste frekvenser anvendes.

Vælg de faste frekvenser med digitale indgangssignaler.

### *P3.3.3.7 FAST FREKVENS 5 (ID128)*

Brug denne parameter til at indstille den faste frekvensreference, når funktionen til faste frekvenser anvendes.

Vælg de faste frekvenser med digitale indgangssignaler.

### *P3.3.3.8 FAST FREKVENS 6 (ID129)*

Brug denne parameter til at indstille den faste frekvensreference, når funktionen til faste frekvenser anvendes.

Vælg de faste frekvenser med digitale indgangssignaler.

# *P3.3.3.9 FAST FREKVENS 7 (ID130)*

Brug denne parameter til at indstille den faste frekvensreference, når funktionen til faste frekvenser anvendes.

Vælg de faste frekvenser med digitale indgangssignaler.

### VÆRDIEN 0 ER VALGT FOR PARAMETER P3.3.3.1:

Hvis du vil indstille Fast frekvens 0 som reference, skal du indstille værdien 0 *Fast frekvens 0* for P3.3.1.5 (valg af I/O-styringsenhed).

Hvis du vil vælge en fast frekvens mellem 1 og 7, skal du dedikere digitale indgange til P3.3.3.10 (Fast frekvensvalg 0), P3.3.3.11 (Fast frekvensvalg 1) og/eller P3.3.3.12 (Fast frekvensvalg 2). De forskellige sæt af aktive digitale indgange bestemmer den faste frekvens. Du kan finde flere data i tabellen nedenfor. Værdierne for de faste frekvenser forbliver automatisk mellem de mindste og største frekvenser (P3.3.1.1 og P3.3.1.2).

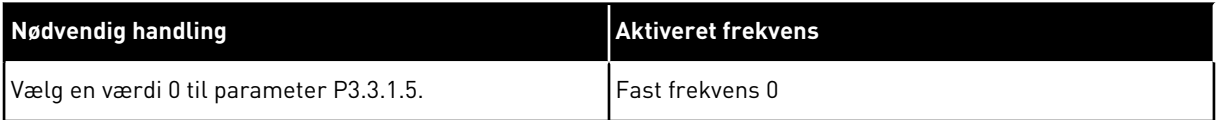

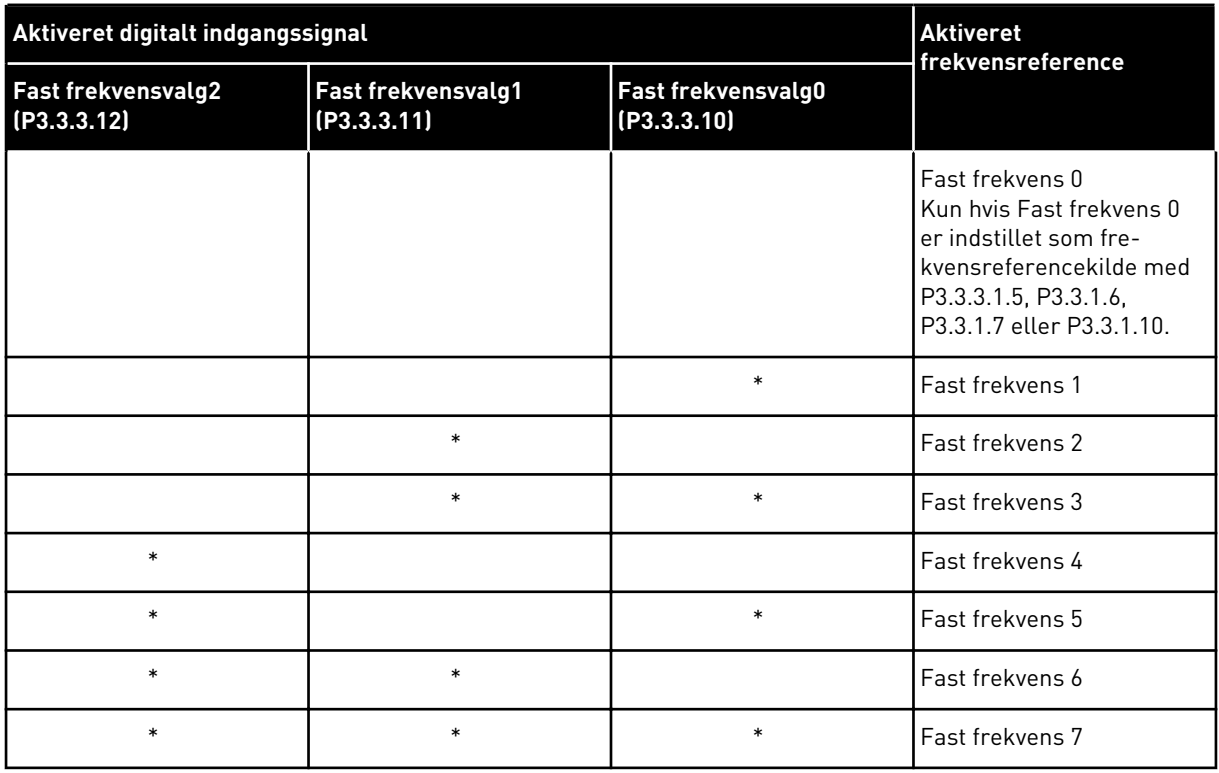

### <span id="page-245-0"></span>*Tabel 116: Valget af faste frekvenser, når P3.3.3.1 = Binært kodet*

\* = indgangen er aktiveret.

#### VÆRDIEN 1 ER VALGT FOR PARAMETER P3.3.3.1:

Du kan bruge de Faste frekvenser 1 til 3 sammen med forskellige sæt af aktive digitale indgange. Antallet af aktive indgange viser, hvilken der anvendes.

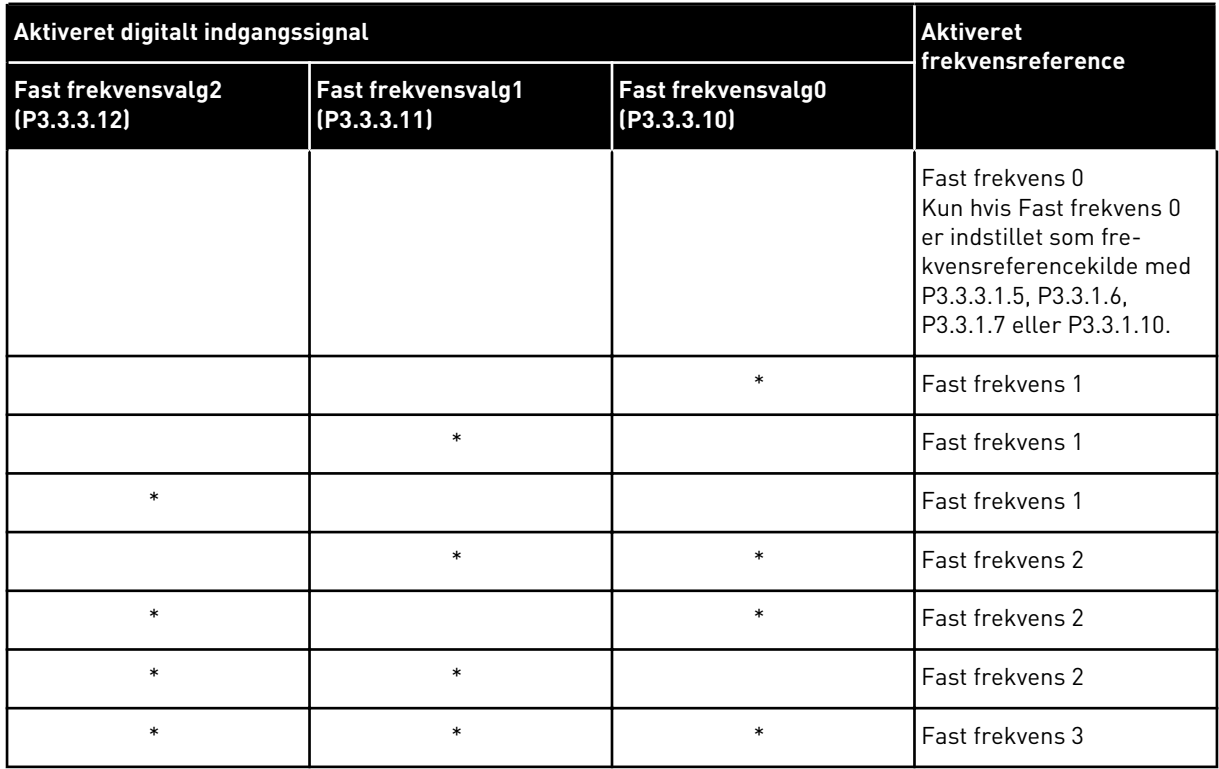

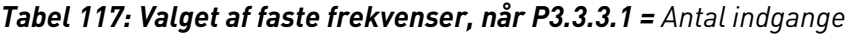

\* = indgangen er aktiveret.

### *P3.3.3.10 FAST FREKVENSVALG 0 (ID419)*

Brug denne parameter til at vælge det digitale indgangssignal, der bruges til at vælge de faste frekvenser.

Denne parameter er en binær vælger til faste hastigheder (0-7). Se parametre P3.3.3.2 til P3.3.3.9.

# *P3.3.3.11 FAST FREKVENSVALG 1 (ID420)*

Brug denne parameter til at vælge det digitale indgangssignal, der bruges til at vælge de faste frekvenser.

Denne parameter er en binær vælger til faste hastigheder (0-7). Se parametre P3.3.3.2 til P3.3.3.9.

# *P3.3.3.12 FAST FREKVENSVALG 2 (ID421)*

Brug denne parameter til at vælge det digitale indgangssignal, der bruges til at vælge de faste frekvenser.

Denne parameter er en binær vælger til faste hastigheder (0-7). Se parametre P3.3.3.2 til P3.3.3.9.

Hvis du vil anvende Faste frekvenser 1 til 7, skal du tilslutte en digital indgang til disse funktioner ved hjælp af instruktionerne i kapitel *[10.6.1 Programmering af digitale og analoge](#page-252-0)  [indgange](#page-252-0)*. Se flere data i *[Tabel 116 Valget af faste frekvenser, når P3.3.3.1 = Binært kodet](#page-245-0)* og også i *[Tabel 34 Faste frekvensparametre](#page-137-0)* og *[Tabel 42 Digitale indgangsindstillinger](#page-140-0)*.

# 10.4.3 PARAMETRE FOR MOTORPOTENTIOMETER

Frekvensreferencen for motorpotentiometeret er tilgængeligt på alle styringssteder. Du kan kun ændre motorpotentiometerreferencen, når frekvensomformeren er i driftstilstand.

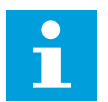

# **BEMÆRK!**

Hvis du har indstillet udgangsfrekvensen til at være langsommere end motorpotentiometerets rampetid, begrænser den normale accelerations- og decelerationstid rampetiden.

### *P3.3.4.1 MOTORPOTENTIOMETER OP (ID418)*

Brug denne parameter til at forøge udgangsfrekvensen med et digitalt indgangssignal. Med et motorpotentiometer kan du forøge og reducere udgangsfrekvensen. Når du tilslutter en digital indgang til parameteren Motorpotentiometer OP, og det digitale indgangssignal er aktivt, stiger udgangsfrekvensen.

Motorpotentiometerreferencen VOKSER, indtil kontakten åbnes.

### *P3.3.4.2 MOTORPOTENTIOMETER NED (ID417)*

Brug denne parameter til at reducere udgangsfrekvensen med et digitalt indgangssignal. Med et motorpotentiometer kan du forøge og reducere udgangsfrekvensen. Når du tilslutter en digital indgang til parameteren Motorpotentiometer NED, og det digitale indgangssignal er aktivt, falder udgangsfrekvensen.

Motorpotentiometerreferencen FALDER, indtil kontakten åbnes.

Tre forskellige parametre har betydning for, om udgangsfrekvensen stiger eller falder, når Motorpotentiometer OP eller NED er aktivt. Disse parametre angiver Rampetid for motorpotentiometer (P3.3.4.3), Accelerationstid (P3.4.1.2) og Decelerationstid (P3.4.1.3).

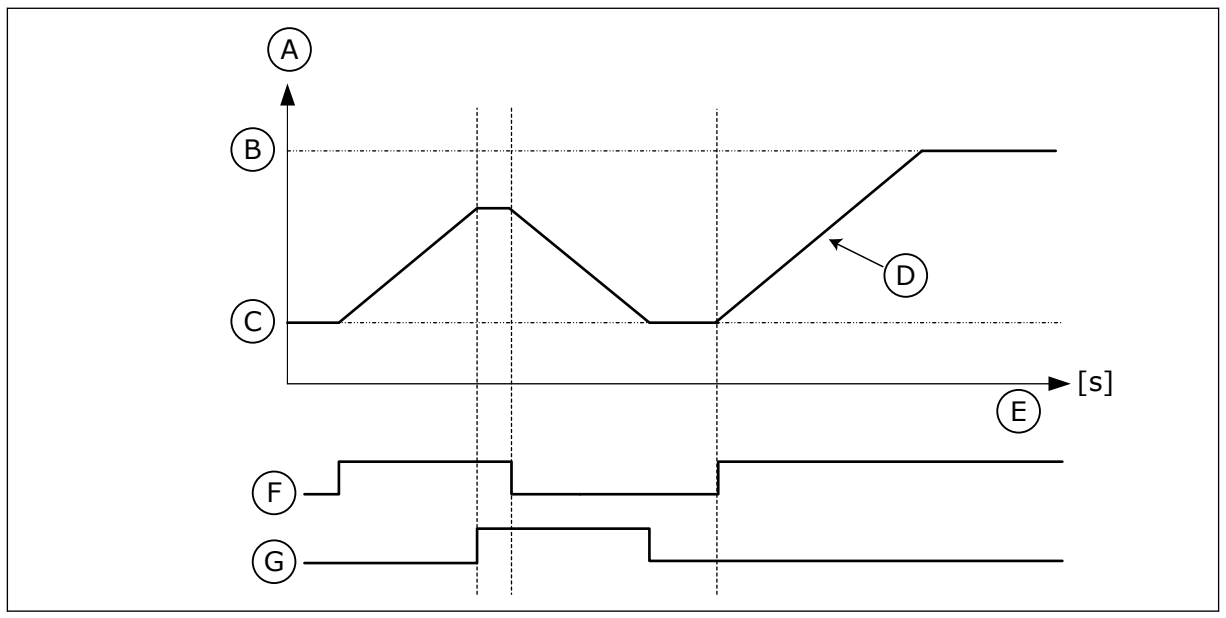

*Fig. 47: Parametre for motorpotentiometer*

- A. Frekvensreference
- B. Max Frekvens
- C. Min Frekvens
- D. Rampetid for motorpotentiometer
- E. Tid
- F. Motorpotentiometer OP

### G. Motorpotentiometer NED

### *P3.3.4.3 RAMPETID FOR MOTORPOTENTIOMETER (ID 331)*

Brug denne parameter til at indstille ændringshastigheden i motorpotentiometerreferencen, når den forøges eller reduceres.

Parameterværdien er angivet som Hz/s.

### *P3.3.4.4 NULSTILLING AF MOTORPOTENTIOMETER (ID367)*

Brug denne parameter til at indstille logikken for nulstilling af motorpotentiometerets frekvensreference.

Denne parameter definerer, når referencen for motorens potentiometer er indstillet til 0. Der er tre valgmuligheder i nulstillingsfunktionen: ingen nulstilling, nulstilling når frekvensomformeren stopper, og nulstilling når frekvensomformeren slukkes.

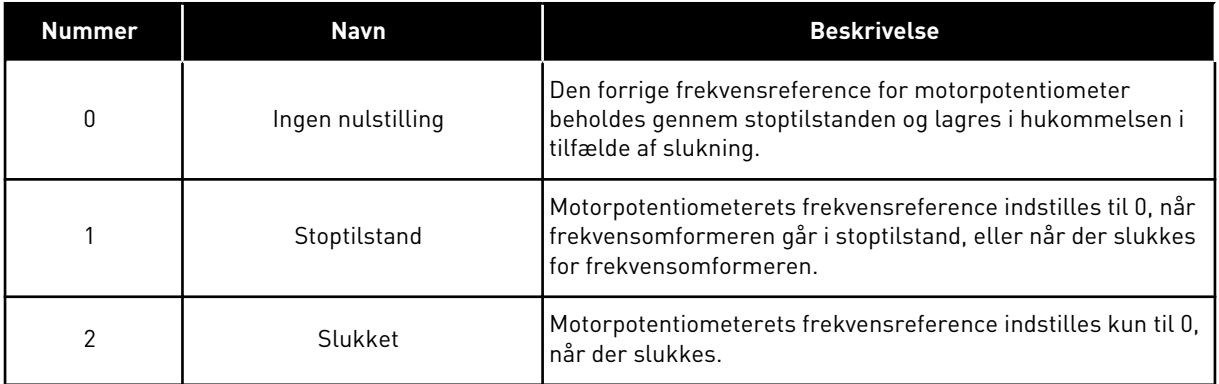

### 10.4.4 FLUSHINGPARAMETRE

Brug flushingfunktionen til midlertidigt at tilsidesætte normal styring. Funktionen kan bruges til at skylle rørledningen eller drive pumpen manuelt på den forudindstillede konstante hastighed.

Flushingfunktionen starter frekvensomformeren ved en valgt reference uden en startkommando uanset styringsstedet.

# *P3.3.6.1 AKTIVERING AF FLUSHINGREFERENCE (ID 530)*

Brug denne parameter til at vælge det digitale indgangssignal, der aktiverer flushingfunktionen.

Flushingfrekvensreferencen går i begge retninger, og en omvendt rotationsretning har ikke betydning for retningen af flushingreferencen.

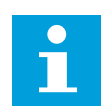

# **BEMÆRK!**

Når du aktiverer den digitale indgang, starter frekvensomformeren.

# *P3.3.6.2 FLUSHINGREFERENCE (ID 1239)*

Brug denne parameter til at indstille frekvensreferencen for frekvensomformeren, når flushingfunktionen er anvendt.

Referencen går i begge retninger, og en omvendt rotationsretning har ikke betydning for retningen af flushingreferencen. Referencen for forlæns retning er angivet som en positiv værdi, og referencen for baglæns retning er angivet som en negativ værdi.

# **10.5 KONFIGURATION AF RAMPER OG BREMSER**

### 10.5.1 RAMPE 1

### *P3.4.1.1 RAMPE 1-FORM (ID500)*

Brug denne parameter til at gøre start og stop af accelerations- og decelerationsramperne mere jævn.

Med parametrene Rampe 1-form og Rampe 2-form kan du udjævne start og stop af accelerations- og decelerationsramperne. Du får en lineær rampeform, hvis værdien 0,0 % er angivet. Acceleration og deceleration reagerer med det samme på ændringer i referencesignalet.

Når du indstiller værdien til mellem 1,0 og 100,0 %, får du en S-formet accelerations- eller decelerationsrampe. Brug denne funktion til at reducere mekanisk erosion af delene og strømspidser, når referencen ændres. Du kan ændre accelerationstiden for parametrene P3.4.1.2 (Accelerationstid 1) og P3.4.1.3 (Decelerationstid 1).

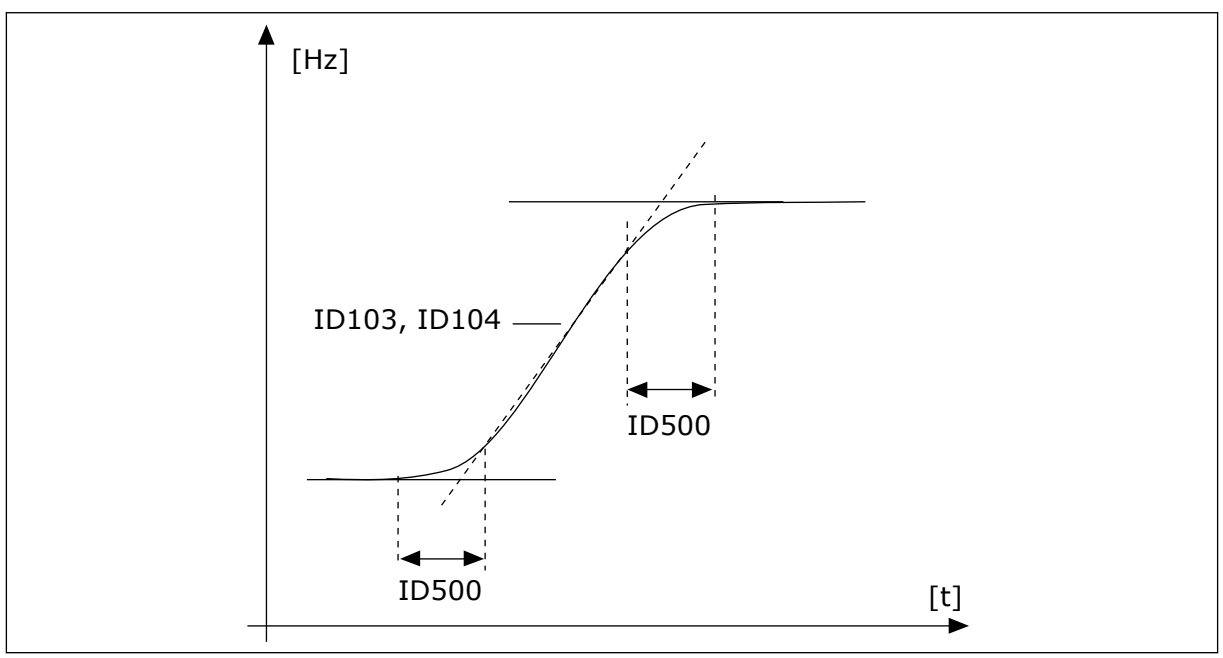

*Fig. 48: Accelerations/decelerationskurven (S-formet)*

# *P3.4.1.2 ACCELERATIONSTID 1 (ID 103)*

Brug denne parameter til at indstille den tid, det tager for udgangsfrekvensen at øge fra nulfrekvens til den maksimale frekvens.

### *P3.4.1.3 DECELERATIONSTID 1 (ID 104)*

Brug denne parameter til at indstille den tid, det tager for udgangsfrekvensen at aftage fra den maksimale frekvens til nulfrekvensen.

### 10.5.2 RAMPE 2

### *P3.4.2.1 RAMPE 2-FORM (ID501)*

Brug denne parameter til at gøre start og stop af accelerations- og decelerationsramperne mere jævn.

Med parametrene Rampe 1-form og Rampe 2-form kan du udjævne start og stop af accelerations- og decelerationsramperne. Du får en lineær rampeform, hvis værdien 0,0 % er angivet. Acceleration og deceleration reagerer med det samme på ændringer i referencesignalet.

Når du indstiller værdien til mellem 1,0 og 100,0 %, får du en S-formet accelerations- eller decelerationsrampe. Brug denne funktion til at reducere mekanisk erosion af delene og strømspidser, når referencen ændres. Du kan ændre accelerationstiden for parametrene P3.4.2.2 (Accelerationstid 2) og P3.4.2.3 (Decelerationstid 2).

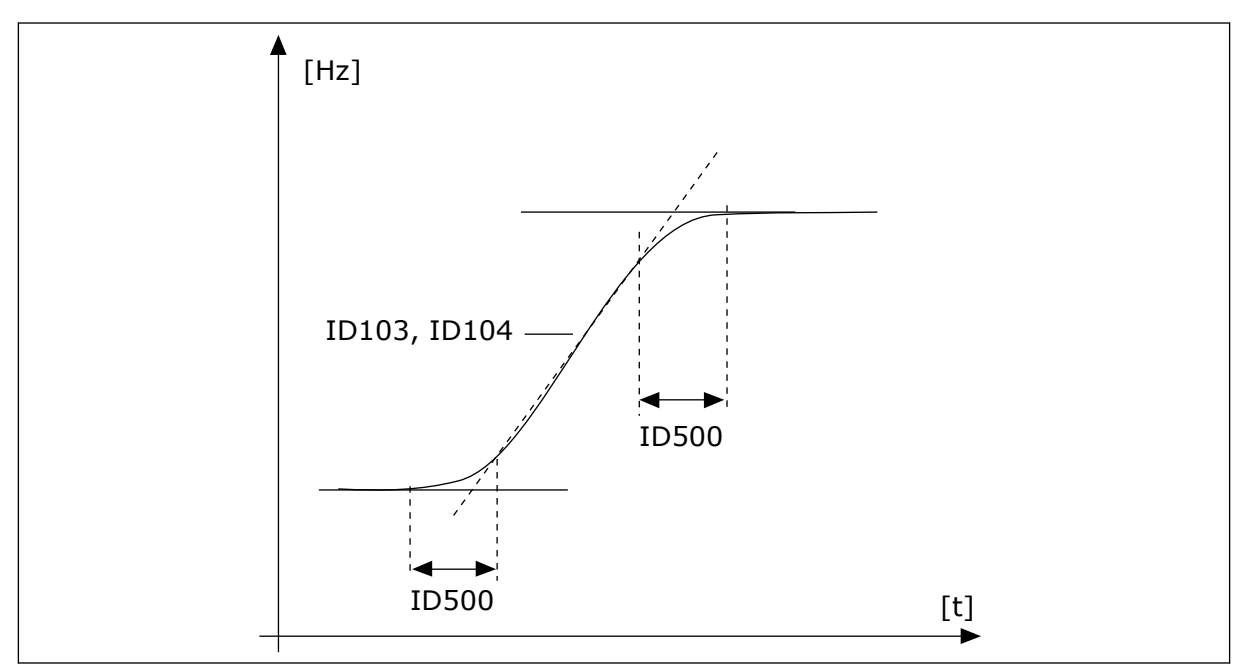

*Fig. 49: Accelerations/decelerationskurven (S-formet)*

### *P3.4.2.2 ACCELERATIONSTID 2 (ID 502)*

Brug denne parameter til at indstille den tid, det tager for udgangsfrekvensen at øge fra nulfrekvens til den maksimale frekvens.

### *P3.4.2.3 DECELERATIONSTID 2 (ID 503)*

Brug denne parameter til at indstille den tid, det tager for udgangsfrekvensen at aftage fra den maksimale frekvens til nulfrekvensen.

### *P3.4.2.4 VALG AF RAMPE 2 (ID 408)*

Brug denne parameter til at vælge enten rampe 1 eller rampe 2.

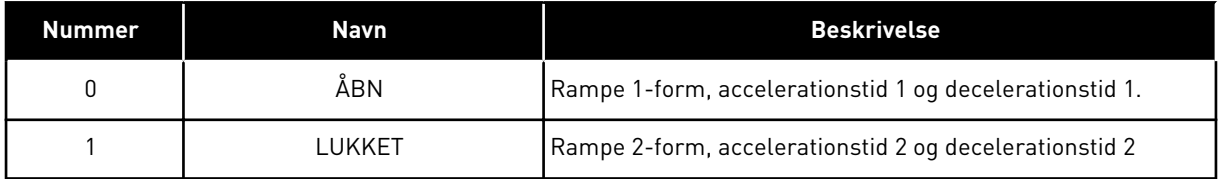

#### *P3.4.2.5 TÆRSKELFREKVENS FOR RAMPE 2 (ID 533)*

Brug denne parameter til at indstille den udgangsfrekvensgrænse, hvorover rampe 2 anvendes.

Brug f.eks. funktioner til anvendelser til pumper i dybe brønde, hvor der kræves hurtigere rampetider, når pumpen starter eller stoppper (drives under minimumfrekvensen).

Tiderne for den anden rampe aktiveres, når udgangsfrekvensen for frekvensomformeren overstiger den grænse, der er angivet med denne parameter. Hvis du vil deaktivere funktionen, skal du indstille parameteren til nul.

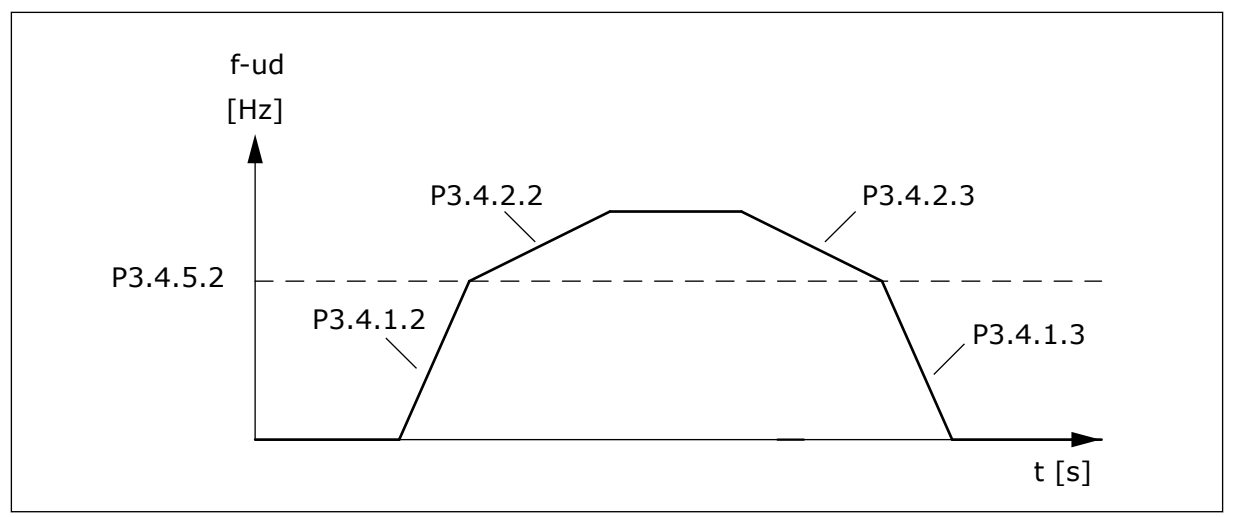

*Fig. 50: Aktivering af rampe 2, når udgangsfrekvensen overstiger tærskelniveauet. (P.3.4.5.2 = Tærskelfrekvens for rampe, P3.4.1.2 = Acc.tid 1, P3.4.2.2 = Acc.tid 2, P3.4.1.3 = Dec.tid 1, P3.4.2.3 = Dec.tid 2)*

### 10.5.3 START MAGNETISERING

# *P3.4.3.1 STARTMAGNETISERINGSSTRØM (ID 517)*

Brug denne parameter til at indstille den jævnstrøm, der fødes ind i motoren ved start. Hvis værdien af denne parameter er indstillet til 0, er startmagnetiseringsfunktionen deaktiveret.
#### *P3.4.3.2 STARTMAGNETISERINGSTID (ID 516)*

Brug denne parameter til at indstille tiden for, hvor længe jævnstrømmen tilføres motoren, før accelerationen begynder.

#### 10.5.4 JÆVNSTRØMSBREMSNING

#### *P3.4.4.1 JÆVNSTRØMSBREMSESTRØM (ID 507)*

Brug denne parameter til at indstille den jævnstrøm, der fødes ind i motoren under jævnstrømsbremsning.

Hvis værdien af denne parameter er indstillet til 0, er jævnstrømsbremsefunktionen deaktiveret.

#### *P3.4.4.2 JÆVNSTRØMSBREMSETID VED STOP (ID 508)*

Brug denne parameter til at indstille, om bremsning er TIL eller FRA, og til at angive bremsetiden, når motoren stopper.

Hvis værdien af denne parameter er indstillet til 0, er jævnstrømsbremsefunktionen deaktiveret.

#### *P3.4.4.3 FREKVENS TIL START AF JÆVNSTRØMSBREMSNING VED RAMPESTOP (ID 515)*

Brug denne parameter til at indstille den udgangsfrekvens, som jævnstrømsbremsning startes ved.

#### 10.5.5 FLUX-BREMSNING

#### *P3.4.5.1 FLUX-BREMSNING (ID520)*

Brug denne parameter til at aktivere fluxbremse.

Fluxbremse kan bruges som et alternativ til jævnstrømsbremsning. Flux-bremsning øger bremsekapaciteten under forhold, hvor yderligere bremsemoduler ikke er nødvendige.

Når bremsning er nødvendig, reducerer systemet frekvensen og øger fluxen i motoren. Dette øger motorens bremseevne. Motorens hastighed styres under opbremsningen.

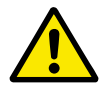

#### **FORSIGTIG!**

Brug kun bremsen i korte perioder. Flux-bremsning konverterer energi til varme og kan beskadige motoren.

#### *P3.4.5.2 FLUX-BREMSESTRØM (ID 519)*

Brug denne parameter til at aktivere det aktuelle niveau for fluxbremsen.

#### **10.6 I/O-KONFIGURATION**

#### 10.6.1 PROGRAMMERING AF DIGITALE OG ANALOGE INDGANGE

Programmeringen af indgange for AC-frekvensomformeren er fleksibel. Du kan frit bruge de tilgængelige indgange på standard- og valgfri I/O til forskellige funktioner.

Det er muligt at udvide den tilgængelige kapacitet for I/O med optionskort. Du kan installere optionskortene i slidserne C, D og E. Du kan finde flere data om installationen af optionskort i installationsmanualen.

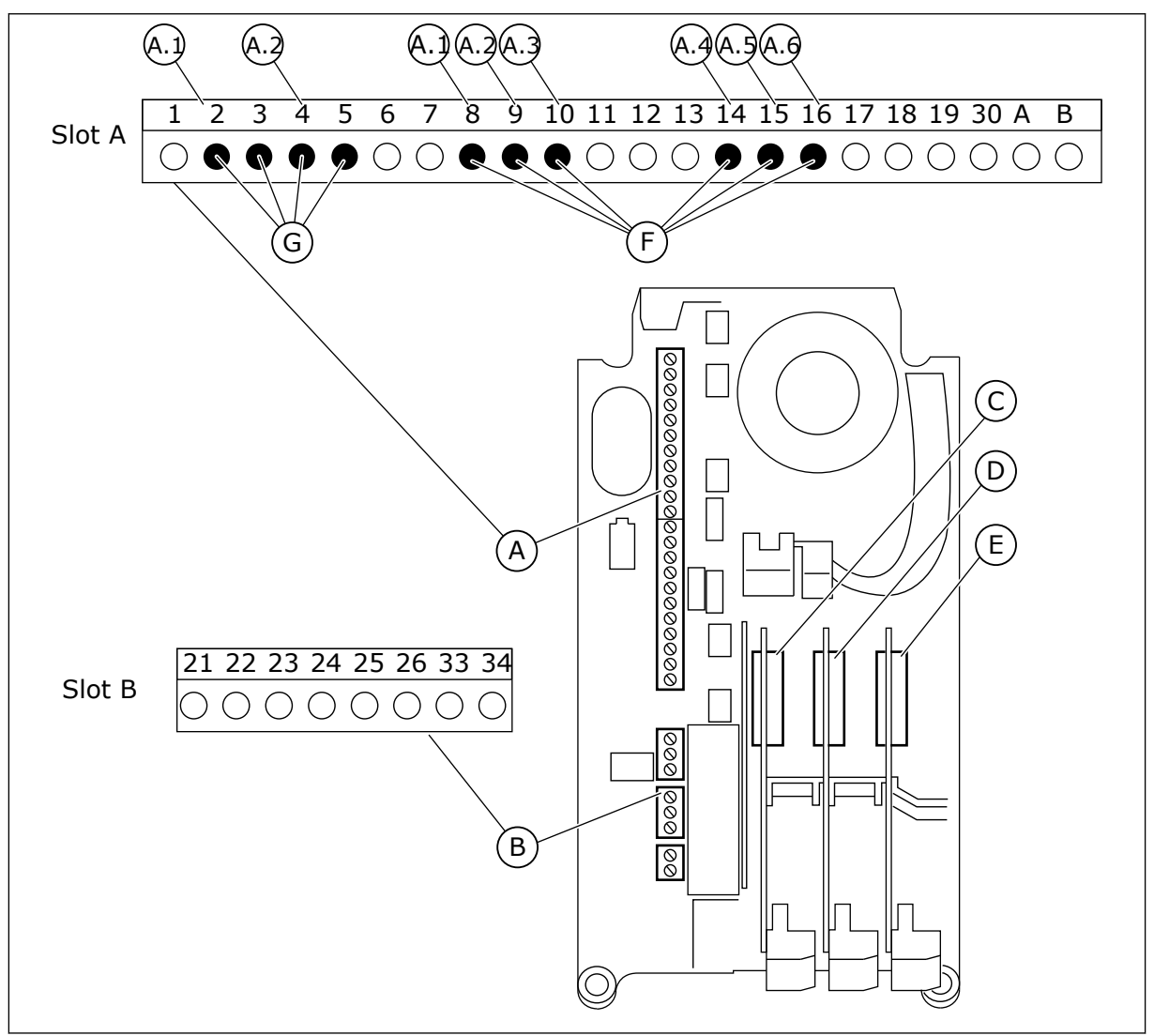

*Fig. 51: Slidser til optionskort og programmerbare indgange*

- A. Standardkortslids A og dets klemmer
- B. Standardkortslids B og dets klemmer
- C. Slids C til optionskort
- D. Slids D til optionskort
- E. Slids E til optionskort F. Programmerbare digitale indgange (DI)
- G. Programmerbare analoge indgange (AI)
- 

## 10.6.1.1 Programmering af digitale indgange

Du kan finde de relevante funktioner for digitale indgange som parametre i parametergruppen M3.5.1. Hvis du vil knytte en digital indgang til en funktion, skal du angive en værdi for den korrekte parameter. Listen over relevante funktioner vises i *[Tabel 42](#page-140-0)  [Digitale indgangsindstillinger](#page-140-0)*.

# **Eksempel**

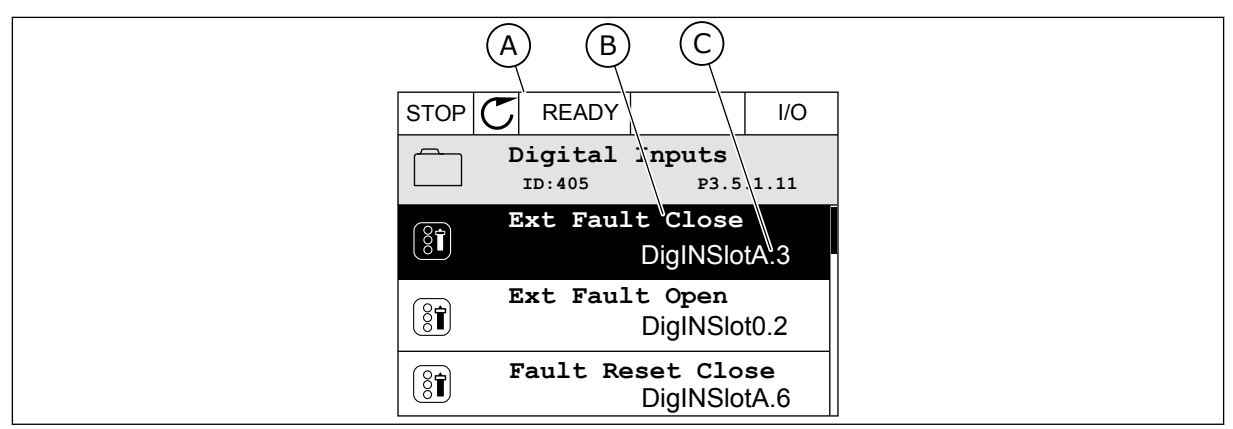

*Fig. 52: Menuen for digitale indgange i det grafiske betjeningspanel*

A. Det grafiske betjeningspanel

B. Parameterens navn, dvs. funktionen

C. Parameterens værdi, dvs. den angivne digitale indgang

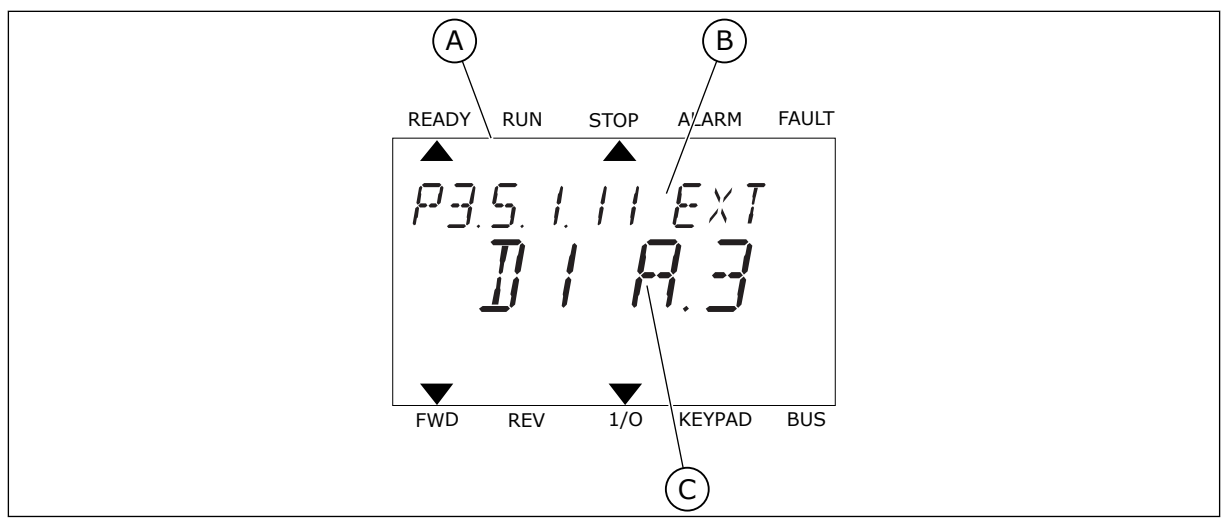

*Fig. 53: Menuen for digitale indgange i tekstbetjeningspanelet*

- A. Tekstbetjeningspanelet
- B. Parameterens navn, dvs. funktionen
- C. Parameterens værdi, dvs. den angivne digitale indgang

Der er seks tilgængelige digitale indgange i standard-I/O-kortsammensætningen: Slids Aklemmerne 8, 9, 10, 14, 15 og 16.

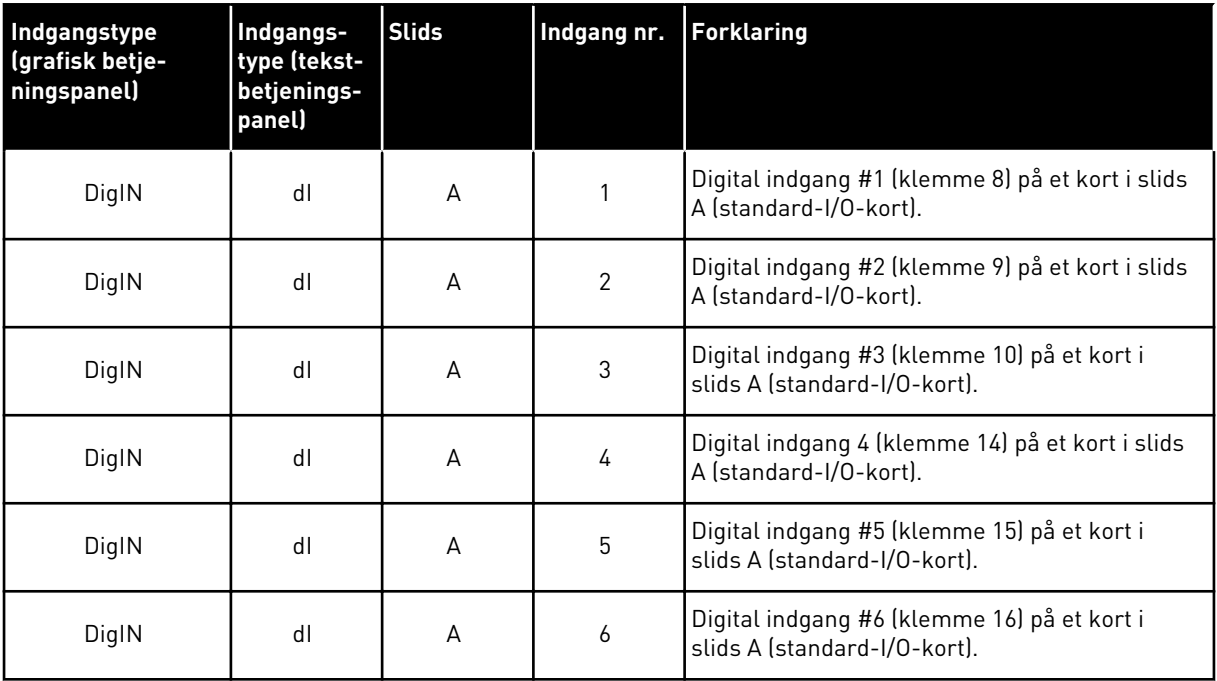

Funktionen Ekstern fejl (luk), som findes i menuen M3.5.1, er parameteren P3.5.1.11. Den får standardværdien DigIN SlotA.3 på det grafiske betjeningspanel og dI A.3 på tekstbetjeningspanelet. Efter dette valg styrer et digitalt signal til den digitale indgang DI3 (klemme 10) Ekstern fejl (luk).

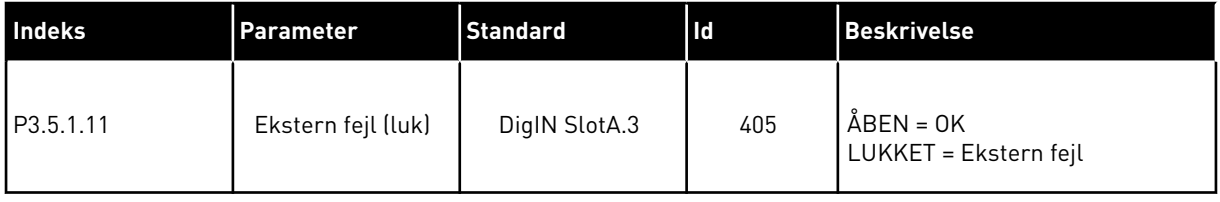

Hvis du vil ændre indgang fra DI3 til eksempelvis DI6 (klemme 16) på standard-I/O, skal du følge disse instruktioner.

## PROGRAMMERING PÅ DET GRAFISKE BETJENINGSPANEL

1 Vælg en parameter. Tryk på højre piletast for at gå til redigeringstilstanden.

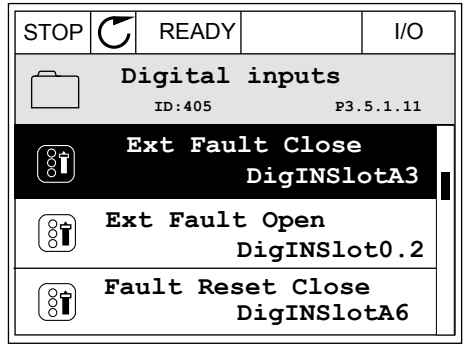

- 2 I redigeringstilstanden er slidsværdien DigIN SlotA understreget og blinker. Hvis du har flere tilgængelige digitale indgange i din I/O, for eksempel på grund af optionskort i slids C, D eller E, skal du udvælge dem.
- 3 Tryk på højre piletast igen for at aktivere klemme  $3.$  STOP  $\begin{bmatrix} \begin{bmatrix} \begin{bmatrix} \end{bmatrix} & \begin{bmatrix} \end{bmatrix} & \begin{bmatrix} \end{bmatrix} & \begin{bmatrix} \end{bmatrix} & \begin{bmatrix} \end{bmatrix} \end{bmatrix} \end{bmatrix} \end{bmatrix}$  i/O

4 Tryk på Pil op tre gange for at ændre klemmen til 6. Tryk på OK-knappen for at acceptere ændringen.

5 Hvis den digitale indgang DI6 allerede var i brug til en anden funktion, vises en meddelelse på betjeningspanelet. Rediger et af disse valg.

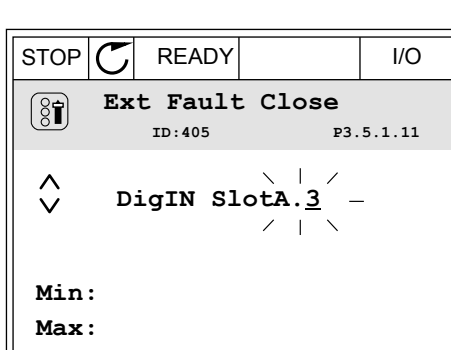

 $STOP$   $\boxed{\bigcirc}$  READY  $\boxed{\qquad}$  I/O **Ext Fault Close**

 $\Box$ 

 $\mathbf{I}$ 

**DigIN SlotA.3**

**Min: Max:**

 $\left( \mathbf{\widehat{8}}\mathbf{\widehat{1}}\right)$ 

 $\sqrt{}$ 

**P3.5.1.11** 

 $\overline{\phantom{a}}$ 

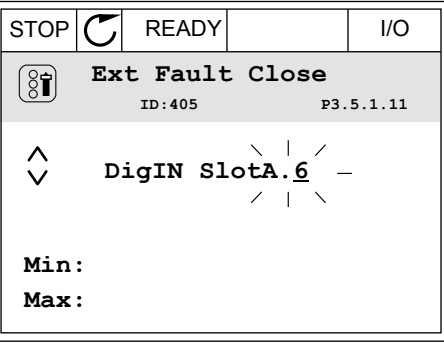

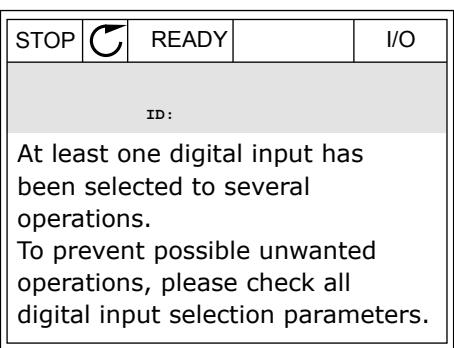

READY RUN STOP ALARM FAULT

 $\blacktriangle$ 

 $H$ 

P3.5. I. I I. EXT

# PROGRAMMERING PÅ TEKSTBETJENINGSPANELET

1 Vælg en parameter. Tryk på OK-knappen for at gå til redigeringstilstanden.

2 I redigeringstilstanden blinker bogstavet D. Hvis du har flere tilgængelige digitale indgange i din I/O, for eksempel på grund af optionskort i slids C, D eller E, skal du udvælge dem.

3 Tryk på højre piletast igen for at aktivere klemme 3. Bogstavet D holder op med at blinke.

4 Tryk på Pil op tre gange for at ændre klemmen til Tryk på Pit op tre gange for at ændre ktemmen tit i READY RUN STOP ALARM FAULT<br>6. Tryk på OK-knappen for at acceptere ændringen.

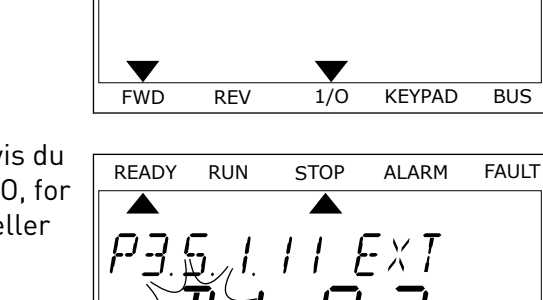

 $\blacktriangle$ 

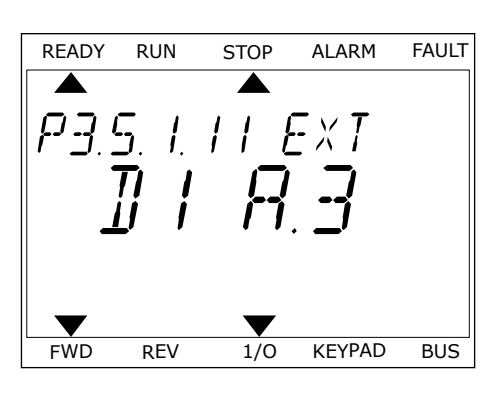

FWD REV 1/0 KEYPAD BUS

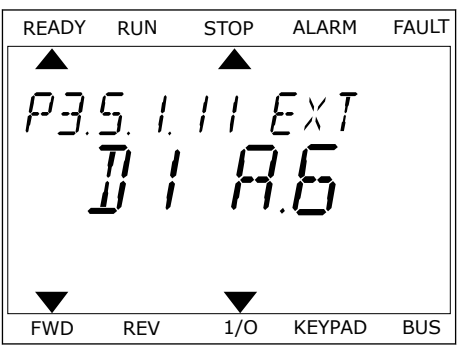

5 Hvis den digitale indgang DI6 allerede var i brug til en anden funktion, vises en rullende meddelelse på betjeningspanelet. Rediger et af disse valg.

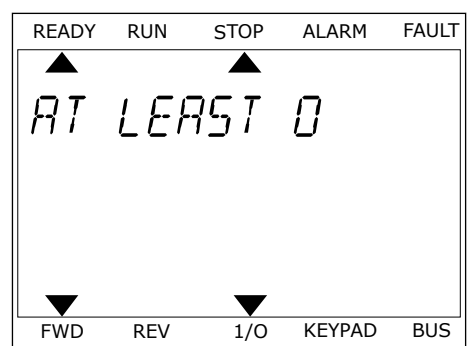

Efter disse trin styrer et digitalt signal til den digitale indgang DI6-funktionen Ekstern fejl (luk).

Værdien for en funktion kan være DigIN Slot0.1 (på det grafiske betjeningspanel) eller dI 0.1 (på tekstbetjeningspanelet). Under disse forhold knyttede du ikke en klemme til funktionen, eller indgangen var indstillet til altid at være ÅBEN. Dette er standardværdien for de fleste parametre i gruppen M3.5.1.

Nogle indgange har standardværdien altid LUKKET. Deres værdi viser DigIN Slot0.2 på det grafiske betjeningspanel og dI 0.2 på tekstbetjeningspanelet.

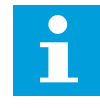

## **BEMÆRK!**

Du kan også dedikere tidskanaler til digitale indgange. Du finder flere oplysninger om dette i *[12.1 Parametrenes standardværdier for de forskellige applikationer](#page-383-0)*.

#### 10.6.1.2 Programmering af analoge indgange

Du kan vælge indgangen for det analoge frekvensreferencesignal vha. de tilgængelige analoge indgange.

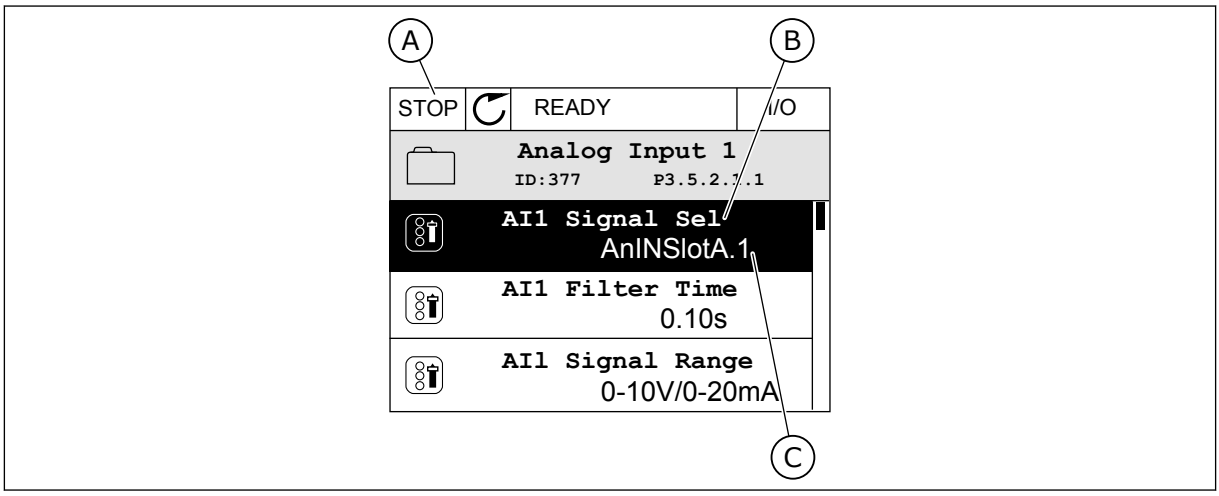

*Fig. 54: Menuen for analoge indgange på det grafiske betjeningspanel*

- A. Det grafiske betjeningspanel
- B. Parameternavnet

C. Parameterens værdi, dvs. den angivne analoge indgang

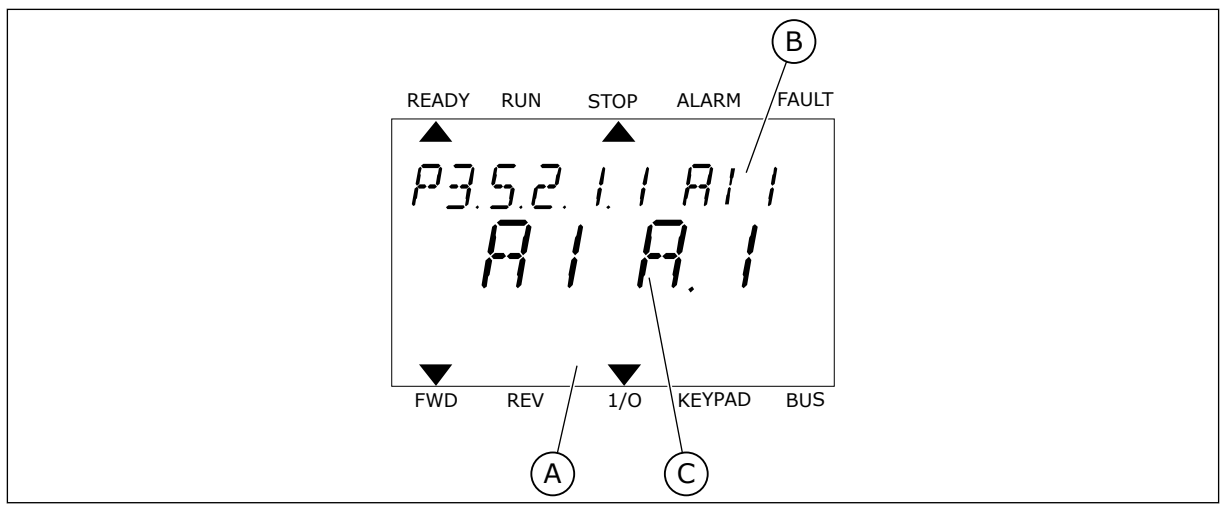

*Fig. 55: Menuen Analoge indgange i tekstbetjeningspanelet*

A. Tekstbetjeningspanelet B. Parameternavnet

C. Parameterens værdi, dvs. den angivne analoge indgang

Der findes to tilgængelige analoge indgange i standard-I/O-kortsammensætningen: slids Aklemmerne 2/3 og 4/5.

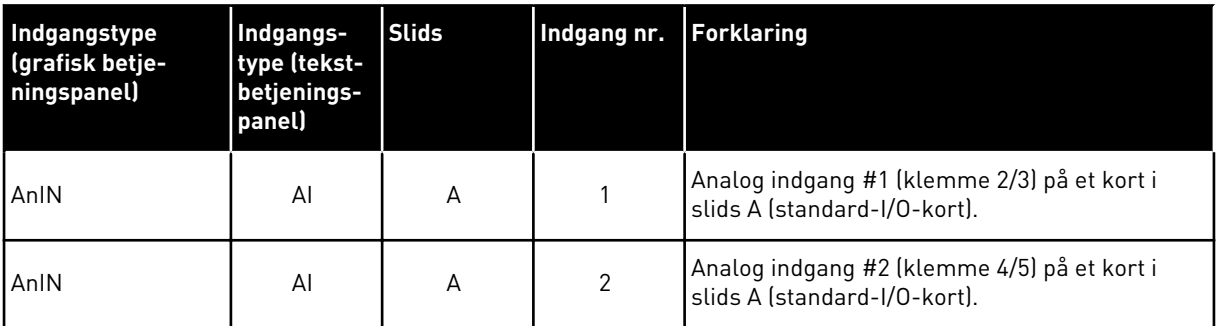

Parameteren P3.5.2.1.1 AI1-signalvalg har placering i menuen M3.5.2.1. Parameteren får standardværdien AnIN SlotA.1 i det grafiske betjeningspanel eller AI A.1 i tekstbetjeningspanelet. Indgangen for signalet for den analoge frekvensreference AI1 er den analoge indgang i klemme 2/3. Brug DIP-kontakterne til at indstille signalet til spænding eller strøm. Du kan finde flere oplysninger i installationsmanualen.

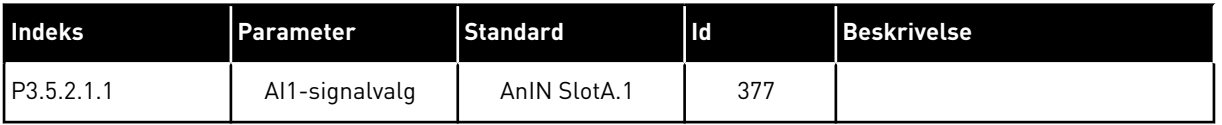

Hvis du vil ændre indgang fra AI1 til eksempelvis den analoge indgang på dit optionskort i slids C, skal du følge disse instruktioner.

## PROGRAMMERING AF ANALOGE INDGANGE I DET GRAFISKE BETJENINGSPANEL

1 Brug højre piletast til at vælge parameteren.

2 I redigeringstilstand blinker den understregede  $s$ lidsværdi AnIN SlotA.  $\|\text{stop}[\mathbb{C}]$  READY | I/O

3 Tryk på piletasten op for at ændre værdien til AnIN SlotC. Tryk på OK-knappen for at acceptere ændringen.

# PROGRAMMERING AF ANALOGE INDGANGE I TEKSTBETJENINGSPANELET

1 Tryk på OK-knappen for at vælge parameteren. FREADY RUN STOP ALARM FAULT

# $\boxed{8}$

 $STOP$   $\boxed{C}$  READY  $\boxed{10}$ **AI1 Signal Sel**  $\circledS$ **P3.5.2.1.1**  $\hat{\mathsf{c}}$ **AnIN** Min:

Max:

 $\circledS$ 

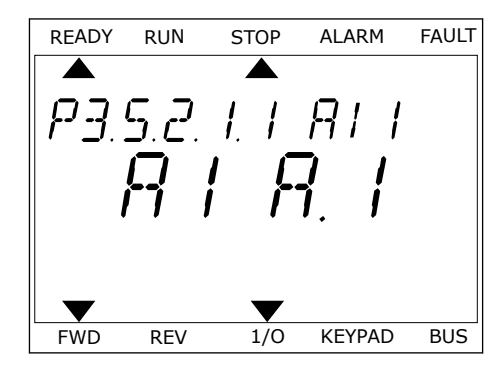

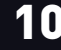

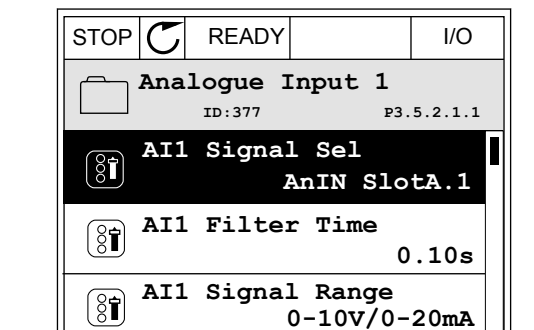

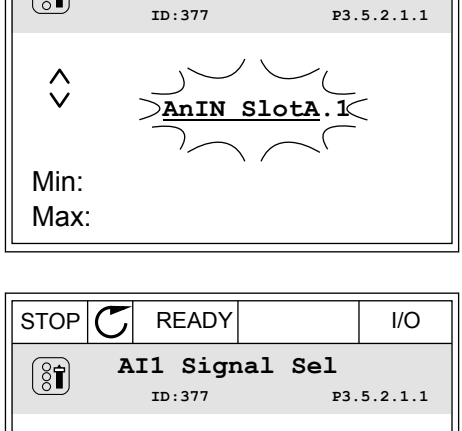

**AI1 Signal Sel**

2 Bogstavet A blinker i redigeringstilstand. THEADY RUN STOP ALARM FAULT

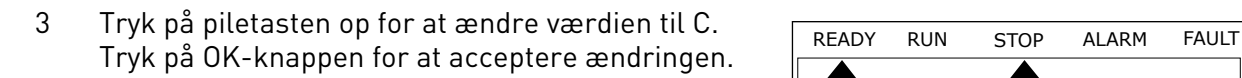

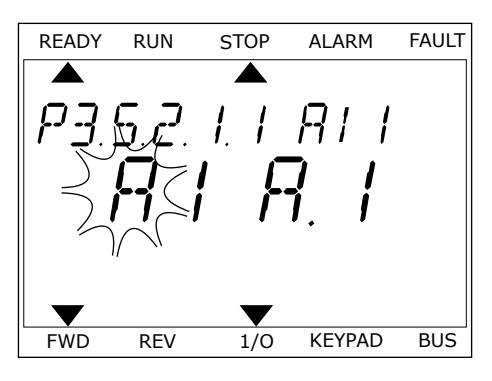

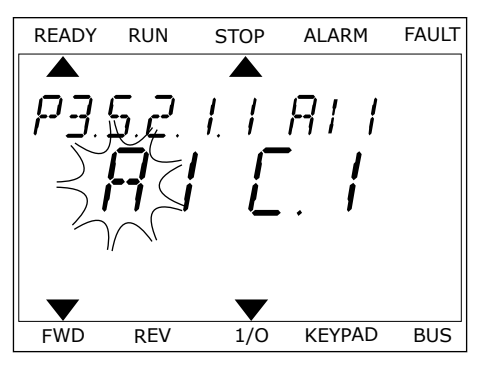

# 10.6.1.3 Beskrivelser af signalkilder

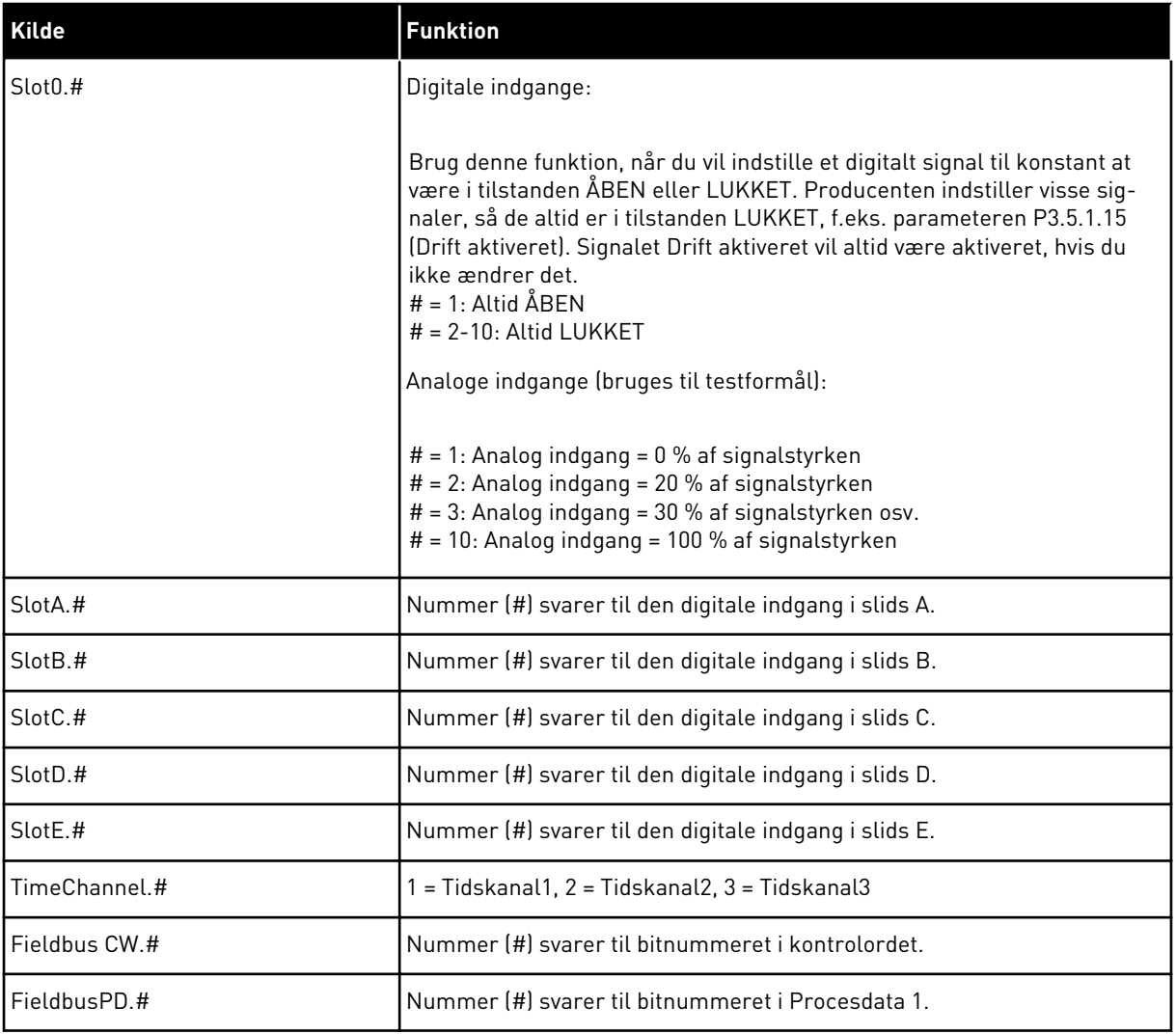

#### <span id="page-263-0"></span>10.6.2 STANDARDFUNKTIONER FOR PROGRAMMERBARE INDGANGE

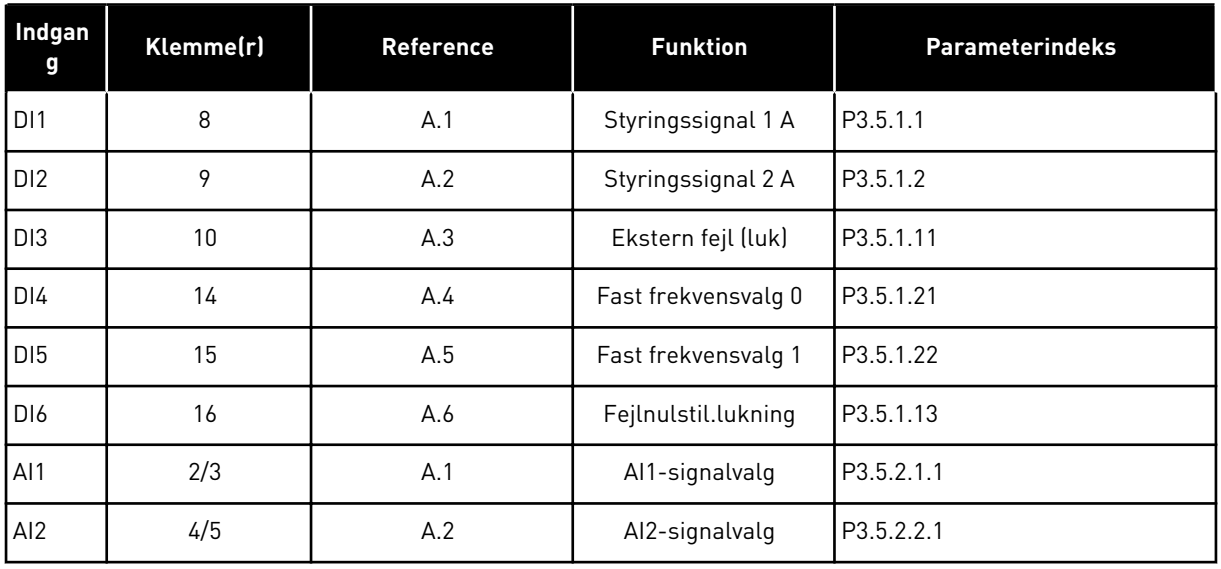

#### *Tabel 118: Standardfunktioner for programmerbare digitale og analoge indgange.*

#### 10.6.3 DIGITALE INDGANGE

Parametre er funktioner, der er knyttet til en digital indgangsklemme. Teksten *DigIn Slot A.2* henviser til den 2. indgang på slids A. Det er også muligt at forbinde funktionerne til tidskanaler. Tidskanalerne fungerer som klemmer.

I multiovervågningsvisningen kan du overvåge status for de digitale ind- og udgange.

#### *P3.5.1.1 STYRINGSSIGNAL 1 A (ID 403)*

Brug denne parameter til at vælge det digitale indgangssignal (styringssignal 1), der starter og stopper drevet, når styringsstedet er I/O A (FORLÆNS).

#### *P3.5.1.2 STYRINGSSIGNAL 2 A (ID 404)*

Brug denne parameter til at vælge det digitale indgangssignal (styringssignal 2), der starter og stopper drevet, når styringsstedet er I/O A (FORLÆNS).

#### *P3.5.1.3 STYRINGSSIGNAL 3 A (ID 434)*

Brug denne parameter til at vælge det digitale indgangssignal (styringssignal 3), der starter og stopper drevet, når styringsstedet er I/O A.

#### *P3.5.1.4 STYRINGSSIGNAL 1 B (ID 423)*

Brug denne parameter til at vælge det digitale indgangssignal (styringssignal 1), der starter og stopper drevet, når styringsstedet er I/O B.

## *P3.5.1.5 STYRINGSSIGNAL 2 B (ID 424)*

Brug denne parameter til at vælge det digitale indgangssignal (styringssignal 2), der starter og stopper drevet, når styringsstedet er I/O B.

#### *P3.5.1.6 STYRINGSSIGNAL 3 B (ID 435)*

Brug denne parameter til at vælge det digitale indgangssignal (styringssignal 3), der starter og stopper drevet, når styringsstedet er I/O B.

#### *P3.5.1.7 I/O B-STYRING TVUNGET (ID 425)*

Brug denne parameter til at vælge det digitale indgangssignal, der skifter styringsstedet fra I/O A til I/O B.

#### *P3.5.1.8 I/O B-REFERENCE TVUNGET (ID 343)*

Brug denne parameter til at vælge det digitale indgangssignal, der skifter frekvensreferencekilden fra I/O A til I/O B.

#### *P3.5.1.9 FIELDBUS-STYRING TVUNGET (ID 411)*

Brug denne parameter til at vælge det digitale indgangssignal, der skifter styringsstedet og frekvensrefrencekilden til Fieldbus (fra I/O A, I/O B eller lokal styring).

#### *P3.5.1.10 BETJENINGSPANELSTYRING TVUNGET (ID 410)*

Brug denne parameter til at vælge det digitale indgangssignal, der skifter styringsstedet og frekvensrefrencekilden til betjeningspanelet (fra ethvert styringssted).

#### *P3.5.1.11 EKSTERN FEJL (LUK) (ID 405)*

Brug denne parameter til at vælge det digitale indgangssignal, der aktiverer en ekstern fejl.

## *P3.5.1.12 EKSTERN FEJL (ÅBEN) (ID 406)*

Brug denne parameter til at vælge det digitale indgangssignal, der aktiverer en ekstern fejl.

#### *P3.5.1.13 FEJLNULSTILLING (LUK) (ID 414)*

Brug denne parameter til at vælge det digitale indgangssignal, der nulstiller alle aktive fejl. Aktive fejl nulstilles, når den digitale indgangs tilstand ændres fra åben til lukket (stigende kant).

## *P3.5.1.14 FEJLNULSTIL.ÅBNING (ID 213)*

Brug denne parameter til at vælge det digitale indgangssignal, der nulstiller alle aktive fejl. Aktive fejl nulstilles, når den digitale indgangs tilstand ændres fra lukket til åben (stigende kant).

#### *P3.5.1.15 DRIFT AKTIVERET (ID407)*

Brug denne parameter til at vælge det digitale indgangssignal, der indstiller frekvensomformeren til klartilstanden.

Når kontakten står åben, deaktiveres motorstart. Når kontakten er LUKKET, aktiveres motorstart.

Frekvensomformeren adlyder værdien P3.2.5 Stop Funktion og stopper.

# *P3.5.1.16 DRIFT INTERLOCK 1 (ID1041)*

Brug denne parameter til at vælge det digitale indgangssignal, der forhindrer, at frekvensomformeren startes.

Frekvensomformeren kan være klar, men det er ikke muligt at starte den, så længe status for interlock-signalet er "åben" (dæmpningsinterlock).

# *P3.5.1.17 DRIFT INTERLOCK 2 (ID1042)*

Brug denne parameter til at vælge det digitale indgangssignal, der forhindrer, at frekvensomformeren startes.

Frekvensomformeren kan være klar, men det er ikke muligt at starte den, så længe status for interlock-signalet er "åben" (dæmpningsinterlock).

Frekvensomformeren starter ikke, hvis der er en aktiv interlock.

Du kan bruge denne funktion til at forhindre, at frekvensomformeren starter, når dæmperen er lukket. Hvis du aktiverer en interlock under drift af frekvensomformeren, standser den.

## *P3.5.1.18 MOTORFORVARMNING TIL (ID 1044)*

Brug denne parameter til at vælge det digitale indgangssignal, der aktiverer motorforvarmningsfunktionen.

Motorforvarmningsfunktionen tilfører jævnstrøm til motoren, når frekvensomformeren befinder sig i stoptilstand.

## *P3.5.1.19 VALG AF RAMPE 2 (ID 408)*

Brug denne parameter til at vælge det digitale indgangssignal, der vælger den rampetid, der skal bruges.

## *P3.5.1.20 ACC/DEC. FORBUDT (ID 415)*

Brug denne parameter til at vælge det digitale indgangssignal, der forhindrer acceleration og deceleration af frekvensomformeren. Acceleration eller deceleration er ikke mulig, før kontakten åbnes.

## *P3.5.1.21 FAST FREKVENSVALG 0 (ID 419)*

Brug denne parameter til at indstille det digitale indgangssignal, der vælger de faste frekvenser.

## *P3.5.1.22 FAST FREKVENSVALG 1 (ID 420)*

Brug denne parameter til at indstille det digitale indgangssignal, der vælger de faste frekvenser.

## *P3.5.1.23 FAST FREKVENSVALG 2 (ID 421)*

Brug denne parameter til at indstille det digitale indgangssignal, der vælger de faste frekvenser.

#### *P3.5.1.24 MOTORPOTENTIOMETER OP (ID418)*

Brug denne parameter til at forøge udgangsfrekvensen med et digitalt indgangssignal. Motorpotentiometerreferencen STIGER, indtil kontakten åbnes.

#### *P3.5.1.25 MOTORPOTENTIOMETER NED (ID417)*

Brug denne parameter til at reducere udgangsfrekvensen med et digitalt indgangssignal. Motorpotentiometerreferencen FALDER, indtil kontakten åbnes.

#### *P3.5.1.26 AKTIVERING AF HURTIGT STOP (ID 1213)*

Brug denne parameter til at vælge det digitale indgangssignal, der aktiverer funktionen Hurtig stop. Hurtigt stop-funktionen stopper frekvensomformeren uanset kontrolstedet eller statussen for kontrolsignalerne).

#### *P3.5.1.27 TIDSMÅLER 1 (ID 447)*

Brug denne parameter til at vælge det digitale indgangssignal, der starter timeren. Tidsmåleren starter, når dette signal deaktiveres (faldende kant). Outputtet er deaktiveret, når tiden, der er defineret i varighedsparameteren, er gået.

#### *P3.5.1.28 TIDSMÅLER 2 (ID 448)*

Brug denne parameter til at vælge det digitale indgangssignal, der starter timeren. Tidsmåleren starter, når dette signal deaktiveres (faldende kant). Outputtet er deaktiveret, når tiden, der er defineret i varighedsparameteren, er gået.

#### *P3.5.1.29 TIDSMÅLER 3 (ID 449)*

Brug denne parameter til at vælge det digitale indgangssignal, der starter timeren. Tidsmåleren starter, når dette signal deaktiveres (faldende kant). Outputtet er deaktiveret, når tiden, der er defineret i varighedsparameteren, er gået.

#### *P3.5.1.30 FORSTÆRK PID-SETPUNKT (ID 1046)*

Brug denne parameter til at vælge det digitale indgangssignal, der aktiverer forstærkningen for PID-setpunktsværdien.

Tidsmåleren starter, når dette signal deaktiveres (faldende kant). Outputtet er deaktiveret, når tiden, der er defineret i varighedsparameteren, er gået.

#### *P3.5.1.31 VALG AF PID-SETPUNKT (ID 1047)*

Brug denne parameter til at indstille det digitale indgangssignal, der vælger den PIDsetpunktsværdi, der skal bruges.

#### *P3.5.1.32 EKSTERNT PID-STARTSIGNAL (ID 1049)*

Brug denne parameter til at vælge det digitale indgangssignal, der starter og stopper den eksterne PID-controller.

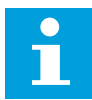

#### **BEMÆRK!**

Denne parameter har ingen effekt, hvis den eksterne PID-controller ikke er aktiveret i gruppe 3.14.

## *P3.5.1.33 VALG AF EKSTERNT PID-SETPUNKT (ID 1048)*

Brug denne parameter til at indstille det digitale indgangssignal, der vælger den PIDsetpunktsværdi, der skal bruges.

## *P3.5.1.34 NULSTIL VEDLIGEHOLDELSESTÆLLER 1 (ID 490)*

Brug denne parameter til at vælge den digitale indgang, der nulstiller værdien af vedligeholdelsestælleren.

#### *P3.5.1.36 AKTIVERING AF FLUSHINGREFERENCE (ID 530)*

Brug denne parameter til at vælge det digitale indgangssignal, der aktiverer flushingfunktionen.

Flushingfrekvensreferencen går i begge retninger, og en omvendt rotationsretning har ikke betydning for retningen af flushingreferencen.

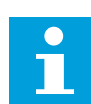

#### **BEMÆRK!**

Når du aktiverer den digitale indgang, starter frekvensomformeren.

## *P3.5.1.38 AKTIVERING AF BRANDTILSTAND ÅBEN (ID 1596)*

Brug denne parameter til at vælge det digitale indgangssignal, der aktiverer brandtilstandsfunktionen.

#### *P3.5.1.39 AKTIVERING AF BRANDTILSTAND LUKKET (ID1619)*

Brug denne parameter til at vælge det digitale indgangssignal, der aktiverer brandtilstandsfunktionen.

#### *P3.5.1.40 BRANDTILSTAND BAGLÆNS (ID 1618)*

Brug denne parameter til at vælge det digitale indgangssignal, der afgiver en kommando til rotation i modsat retning i brandtilstanden. Funktionen har ingen effekt ved normal drift.

#### *P3.5.1.41 AKTIVERING AF AUTORENSNING (ID 1715)*

Brug denne parameter til at vælge det digitale indgangssignal, der starter autorensningssekvensen.

Autorensningssekvensen afbrydes, hvis aktiveringssignalet fjernes, før processen er gennemført.

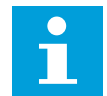

#### **BEMÆRK!**

Frekvensomformeren starter, hvis indgangen aktiveres.

# *P3.5.1.42 PUMPE 1-INTERLOCK (ID 426)*

Brug denne parameter til at vælge det digitale indgangssignal, der bruges som interlocksignal for multipumpesystemet.

Valg af applikationen med parameter P1.2 Applikation angiver standardværdien.

## *P3.5.1.43 PUMPE 2-INTERLOCK (ID 427)*

Brug denne parameter til at vælge det digitale indgangssignal, der bruges som interlocksignal for multipumpesystemet.

Valg af applikationen med parameter P1.2 Applikation angiver standardværdien.

## *P3.5.1.44 PUMPE 3-INTERLOCK (ID 428)*

Brug denne parameter til at vælge det digitale indgangssignal, der bruges som interlocksignal for multipumpesystemet. Valg af applikationen med parameter P1.2 Applikation angiver standardværdien.

## *P3.5.1.45 PUMPE 4-INTERLOCK (ID 429)*

Brug denne parameter til at vælge det digitale indgangssignal, der bruges som interlocksignal for multipumpesystemet.

## *P3.5.1.46 PUMPE 5-INTERLOCK (ID 430)*

Brug denne parameter til at vælge det digitale indgangssignal, der bruges som interlocksignal for multipumpesystemet.

# *P3.5.1.47 PUMPE 6-INTERLOCK (ID 486)*

Brug denne parameter til at vælge det digitale indgangssignal, der bruges som interlocksignal for multipumpesystemet.

## *P3.5.1.48 PUMPE 7-INTERLOCK (ID 487)*

Brug denne parameter til at vælge det digitale indgangssignal, der bruges som interlocksignal for multipumpesystemet.

## *P3.5.1.49 PUMPE 8-INTERLOCK (ID 488)*

Brug denne parameter til at vælge det digitale indgangssignal, der bruges som interlocksignal for multipumpesystemet.

## *P3.5.1.52 NULSTIL KWH-TRIPTÆLLER (ID 1053)*

Brug denne parameter til at vælge det digitale indgangssignal, der nulstiller kwhtriptælleren.

## *P3.5.1.49 PARAMETERSÆT 1/2 VALG (ID 496)*

Parameter angiver den digitale indgang, som kan benyttes til at vælge parametersæt 1 eller parametersæt 2. Funktionen er aktiveret, hvis en anden slids end *DigIN Slot0* er valgt til denne parameter. Valget af parametersættet kan foretages, og sættet ændres kun, når frekvensomformeren er stoppet.

- Kontakt åben = Parametersæt 1 er angivet som det aktive sæt
- Kontakt slukket = Parametersæt 2 er angivet som det aktive sæt

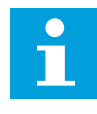

#### **BEMÆRK!**

Parameterværdier lagres til sæt 1 og sæt 2 med parameter B6.5.4 Gem til sæt 1 og B6.5.4 Gem til sæt 2. Du kan bruge disse parametre med betjeningspanelet eller pc-værktøjet VACON® Live.

#### 10.6.4 ANALOGE INDGANGE

## *P3.5.2.1.1 AI1-SIGNALVALG (ID 377)*

Brug denne parameter til at forbinde AI-signalet med den analoge udgang, du vælger. Denne parameter er programmerbar. Se *[Tabel 118 Standardfunktioner for programmerbare](#page-263-0)  [digitale og analoge indgange.](#page-263-0)*.

#### *P3.5.2.1.2 AI1-SIGNALFILTERTID (ID 378)*

Brug denne parameter til at bortfiltrere forstyrrelser i det analoge indgangssignal. Denne parameteren aktiveres ved at indtaste en værdi, der er større end 0.

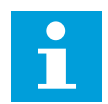

## **BEMÆRK!**

En lang filtreringstid gør reguleringsreaktionen langsom.

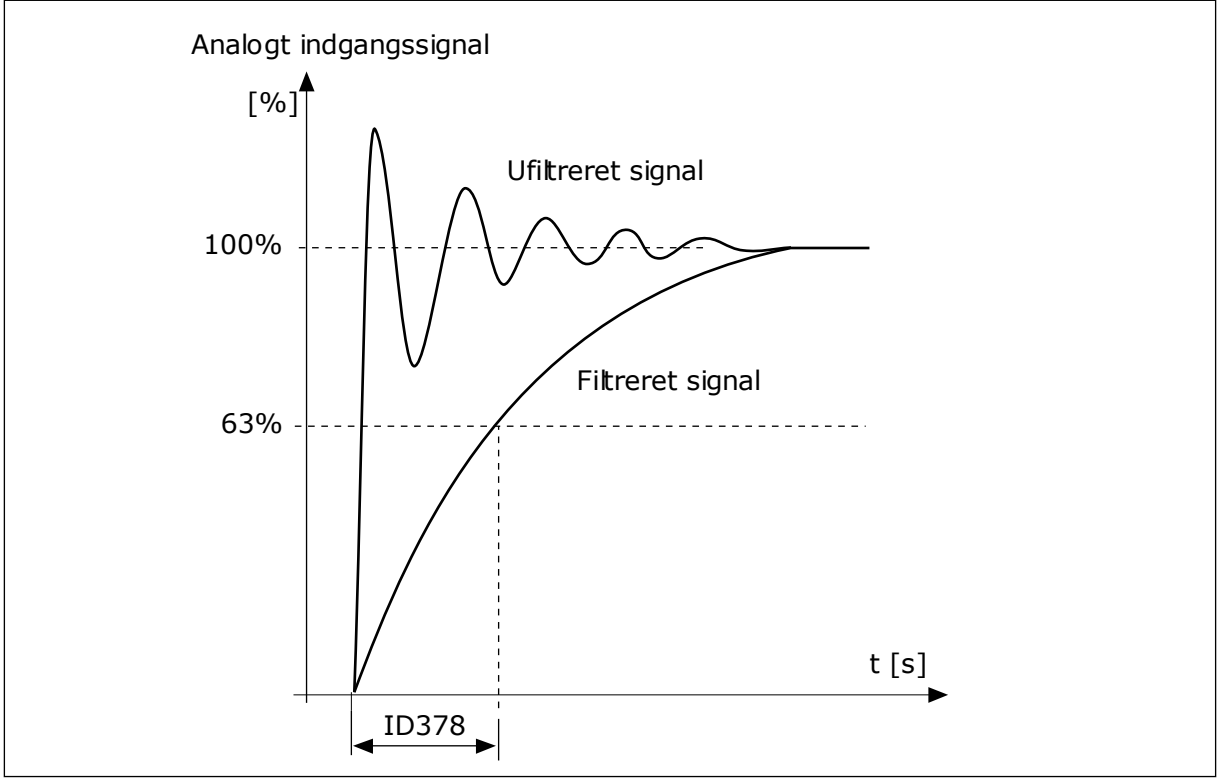

*Fig. 56: AI1-signalfiltrering*

# *P3.5.2.1.3 AI1-SIGNALOMRÅDE (ID 379)*

Brug denne parameter til at ændre intervallet for det analoge signal. Værdien af denne parameter tilsidesættes, hvis de brugertilpassede skaleringsparametre anvendes.

Brug DIP-kontakterne på kontrolkortet for at angive type analogt indgangssignal (strøm eller spænding). Se i installationsmanualen for mere detaljerede oplysninger.

Det er også muligt at anvende det analoge indgangssignal som frekvensreference. Hvis du vælger værdien 0 eller 1, ændres skaleringen af det analoge indgangssignal.

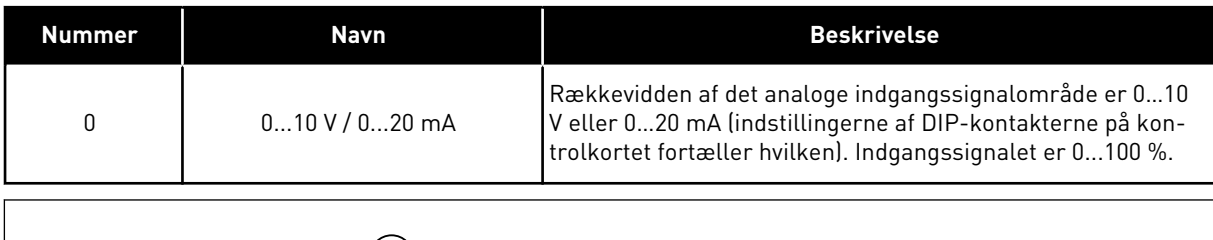

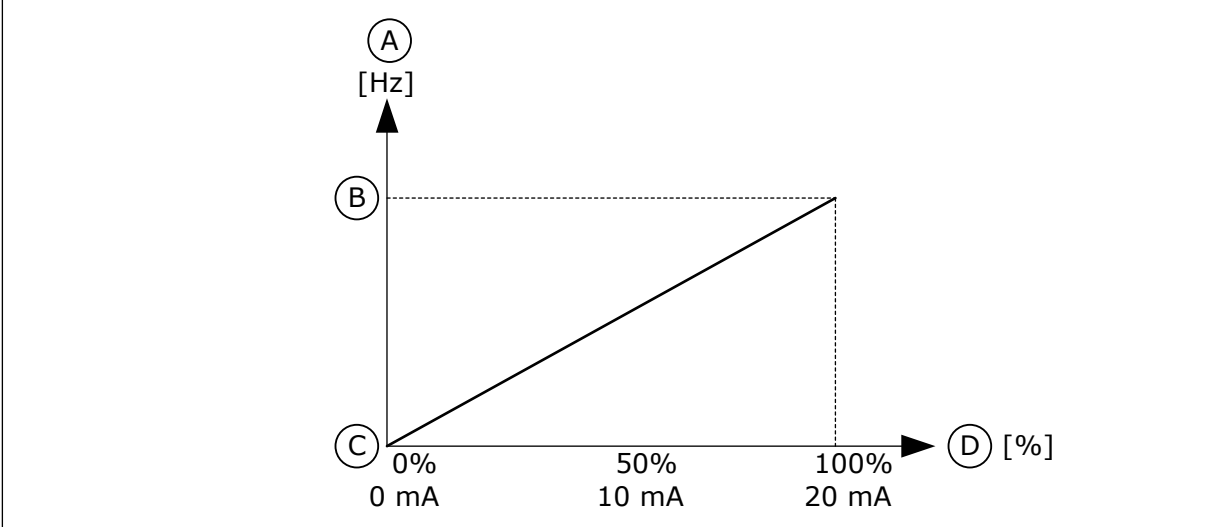

*Fig. 57: Vælg 0 for det analoge indgangssignalområde*

- A. Frekvensreference
- B. Maks. frekv.reference
- C. Min. frekv.reference
- D. Analogt indgangssignal

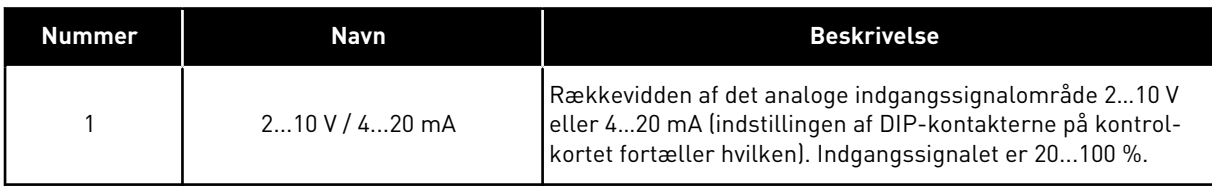

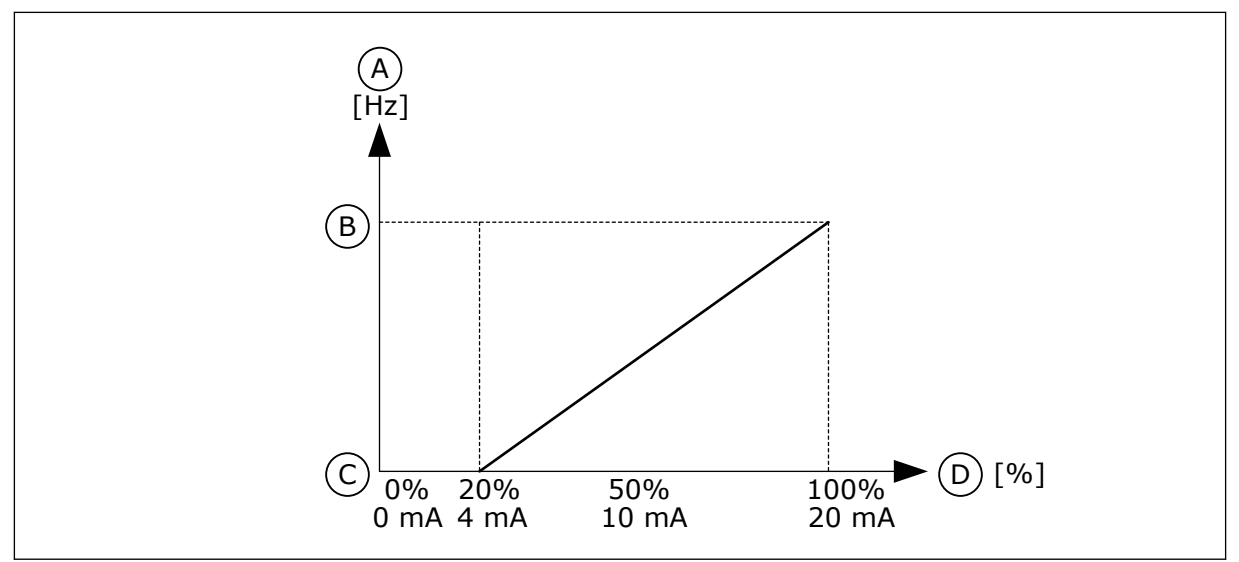

*Fig. 58: Vælg 1 for det analoge indgangssignalområde*

A. Frekvensreference

C. Min. frekv.reference

B. Maks. frekv.reference

D. Analogt indgangssignal

# *P3.5.2.1.4 AI1-TILPASSET. MIN. (ID380)*

Brug denne parameter til at justere det analoge indgangssignalområde mellem -160 % og 160 %.

## *P3.5.2.1.5 AI1-TILPASSET. MAKS. (ID381)*

Brug denne parameter til at justere det analoge indgangssignalområde mellem -160 % og 160 %.

Du kan f.eks. bruge det analoge indgangssignal som frekvensreference og indstille parametrene P3.5.2.1.4 og P3.5.2.1.5 til mellem 40-80 %. Under disse forhold ændres frekvensreferencen til at ligge mellem den mindste hhv. den største frekvensreference, og det analoge indgangssignal ændres til mellem 8 og 16 mA.

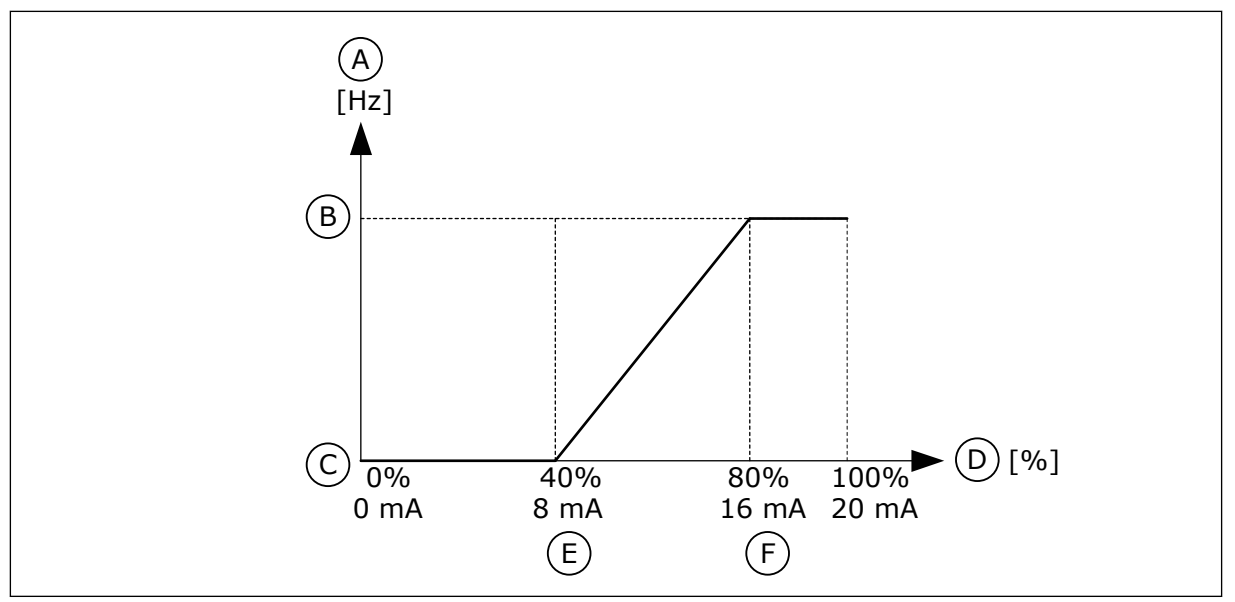

*Fig. 59: AI1-signal tilpasset min./maks.*

- A. Frekvensreference
- B. Maks. frekv.reference
- C. Min. frekv.reference

## *P3.5.2.1.6 AI1-SIGNALINVERTERING (ID387)*

- D. Analogt indgangssignal
- E. AI tilpass. min.
- F. AI tilpass. maks.

Brug denne parameter til at invertere det analoge indgangssignal. Når det analoge indgangssignal inverteres, modsatrettes signalkurven.

Det er muligt at anvende det analoge indgangssignal som frekvensreference. Ved at vælge værdi 0 eller 1 ændres skaleringen af de analoge indgangssignaler.

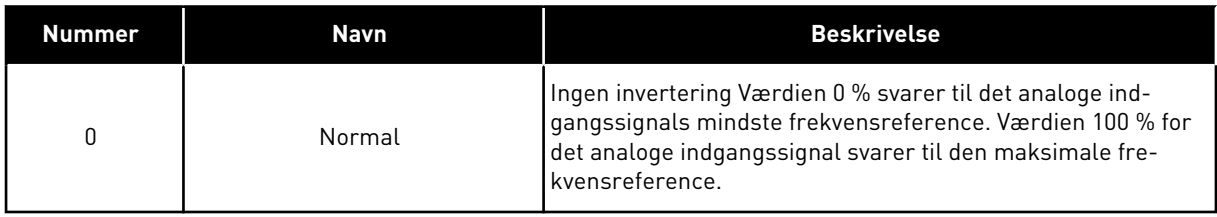

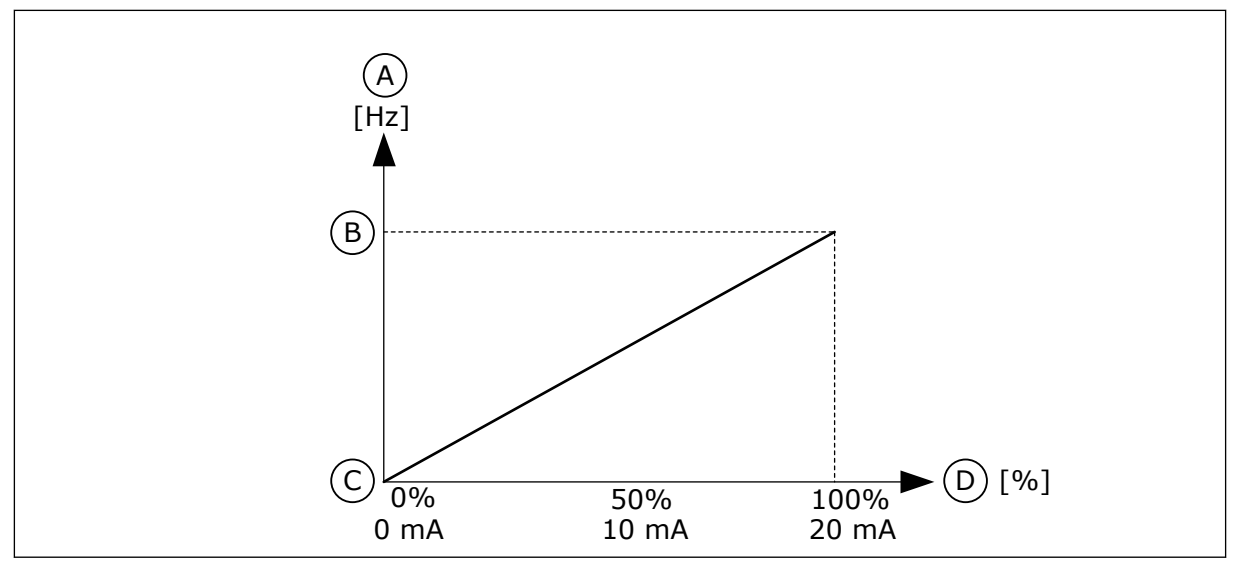

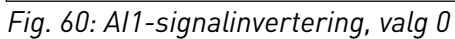

- A. Frekvensreference
- B. Maks. frekv.reference
- C. Min. frekv.reference
- D. Analogt indgangssignal

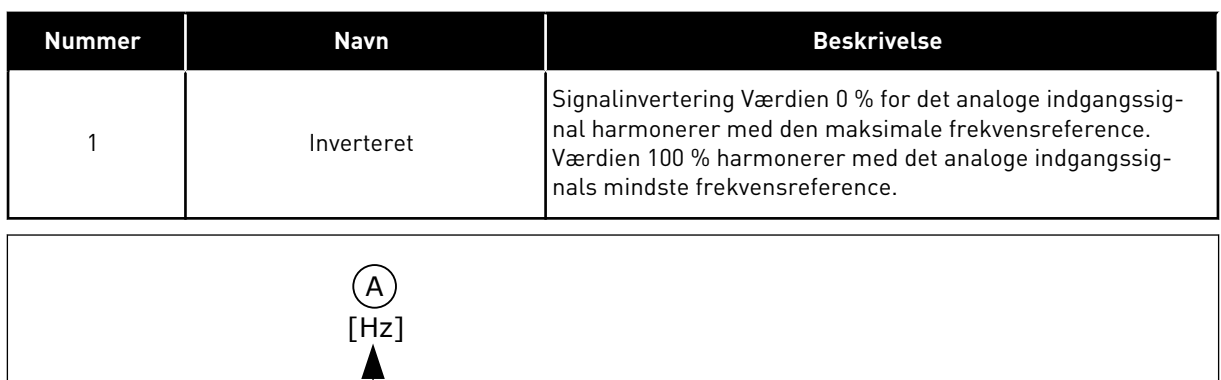

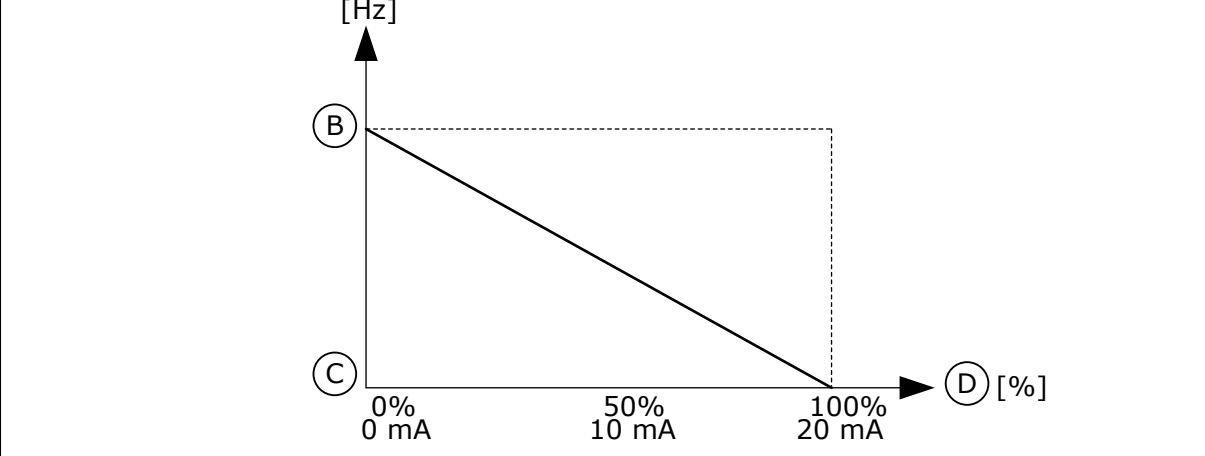

*Fig. 61: AI1-signalinvertering, valg 1*

- A. Frekvensreference
- B. Maks. frekv.reference
- C. Min. frekv.reference
- D. Analogt indgangssignal

#### 10.6.5 DIGITALE UDGANGE

#### *P3.5.3.2.1 RO1-FUNKTION (ID 11001)*

Brug denne parameter til at vælge en funktion eller et signal, der er forbundet til relæudgangen.

*Tabel 119: Udgangssignaler via RO1*

| <b>Nummer</b> | <b>Navn</b>                   | <b>Beskrivelse</b>                                                                                                    |
|---------------|-------------------------------|----------------------------------------------------------------------------------------------------|
| 0             | Ikke anvendt                  | Udgangen anvendes ikke.                                                                                                    |
| 1             | Klar                          | AC-frekvensomformeren er klar til brug.                                                                                                    |
| 2             | Kør                           | AC-frekvensomformeren kører (motoren kører).                                                                                                 |
| 3             | Generel fejl                  | Der er opstået en fejl.                                                                                                    |
| 4             | Generel fejl inverteret       | Der er ikke opstået en fejl.                                                                                                    |
| 5             | Generel alarm                 | En alarm blev udløst.                                                                                                    |
| 6             | Omvendt                       | Kommandoen Baglæns blev afgivet.                                                                                                    |
| 7             | I fart                        | Udgangsfrekvensen bliver den samme som frekvensreferen-<br>cen.                                                                              |
| 8             | Termistorfejl                 | Der opstod termistorfejl.                                                                                                    |
| 9             | Motorregulator aktiveret      | En af grænseregulatorerne (f.eks. strømgrænse eller<br>momentgrænse) er blevet aktiveret.                                                    |
| 10            | Startsignal aktivt            | Startkommando for frekvensomformeren er aktiv.                                                                                               |
| 11            | Panelstyring aktiv            | Panelstyring er valgt (det aktive styringssted er panelet).                                                                                  |
| 12            | I/O-styring B aktiv           | I/O-styringssted B er valgt (det aktive styringssted er I/O B).                                                                              |
| 13            | Grænseovervågning 1           | Grænseovervågning bliver aktiv, hvis signalværdien falder<br>under eller overstiger den angivne overvågningsgrænse<br>(P3.8.3 eller P3.8.7). |
| 14            | Grænseovervågning 2           |                                                                                                    |
| 15            | <b>Brandtilstand aktiv</b>    | Brandtilstandsfunktionen er aktiv.                                                                                                    |
| 16            | Flushing aktiv                | Kickstartsfunktionen er aktiv.                                                                                                    |
| 17            | Fast frekvens aktiv           | Den faste frekvens er blevet valgt vha. digitale indgangssig-<br>naler.                                                                      |
| 18            | Hurtigt stop aktiv            | Funktionen Hurtigt stop er aktiveret.                                                                                                    |
| 19            | PID i dvaletilstand           | PID-controlleren er i dvaletilstand.                                                                                                    |
| 20            | PID langsom opfyld. aktiveret | PID-controllerfunktionen til langsom opfyldning er aktiveret.                                                                                |
| 21            | PID-feedbackovervågning       | Den eksterne PID-controllers feedbackværdi ligger uden for<br>overvågningsgrænserne.                                                         |
| 22            | ExtPID-feedbackovervågning    | Den eksterne PID-controllers feedbackværdi ligger uden for<br>overvågningsgrænserne.                                                         |
| 23            | Alarm for indgangstryk        | Pumpens indgangstryk er faldet under den værdi, der er<br>angivet vha. parameteren P3.13.9.7.                                                |

a dhe ann an 1970.<br>Tha ann an 1970, ann an 1970, ann an 1970.

# *Tabel 119: Udgangssignaler via RO1*

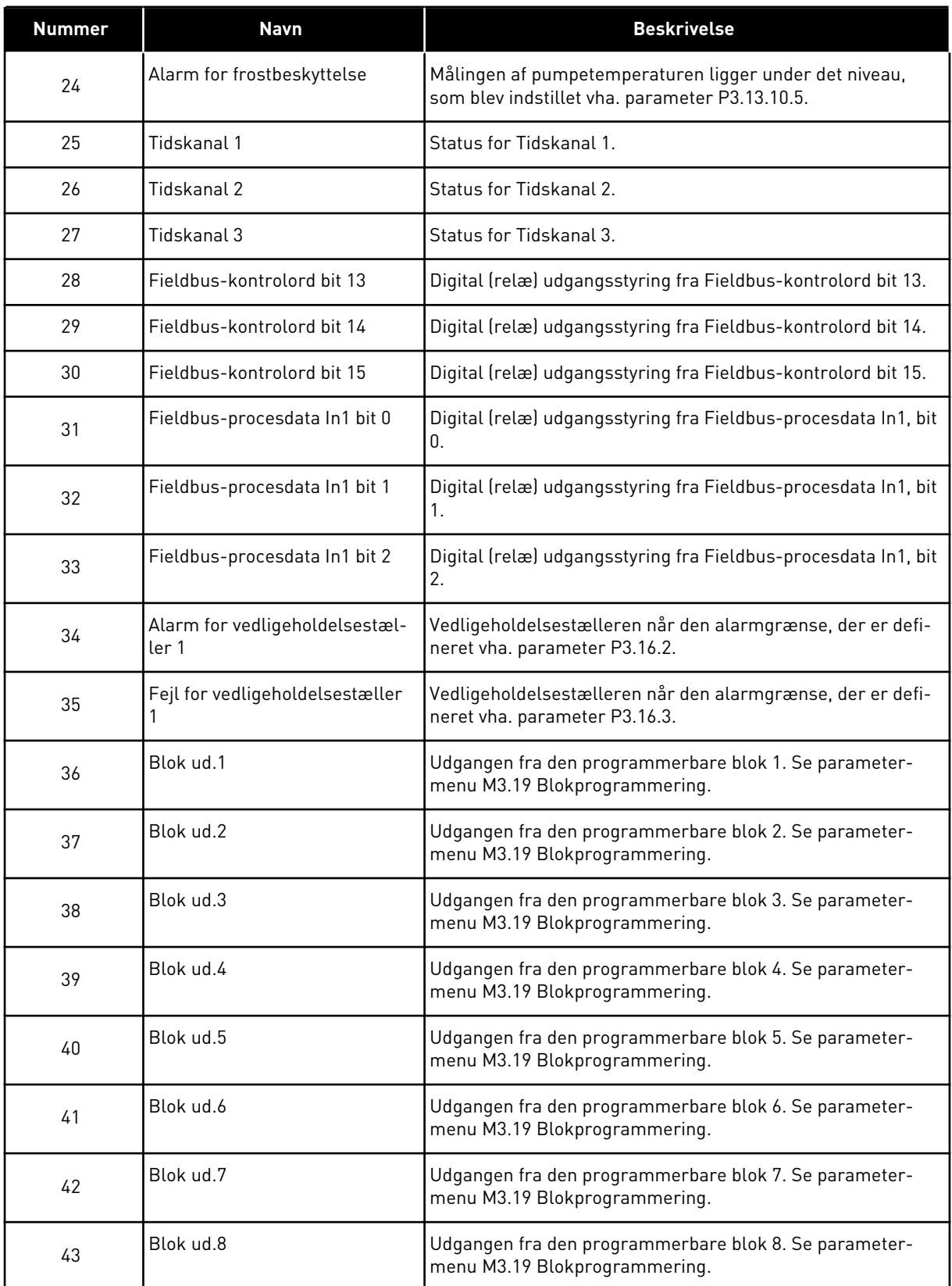

## *Tabel 119: Udgangssignaler via RO1*

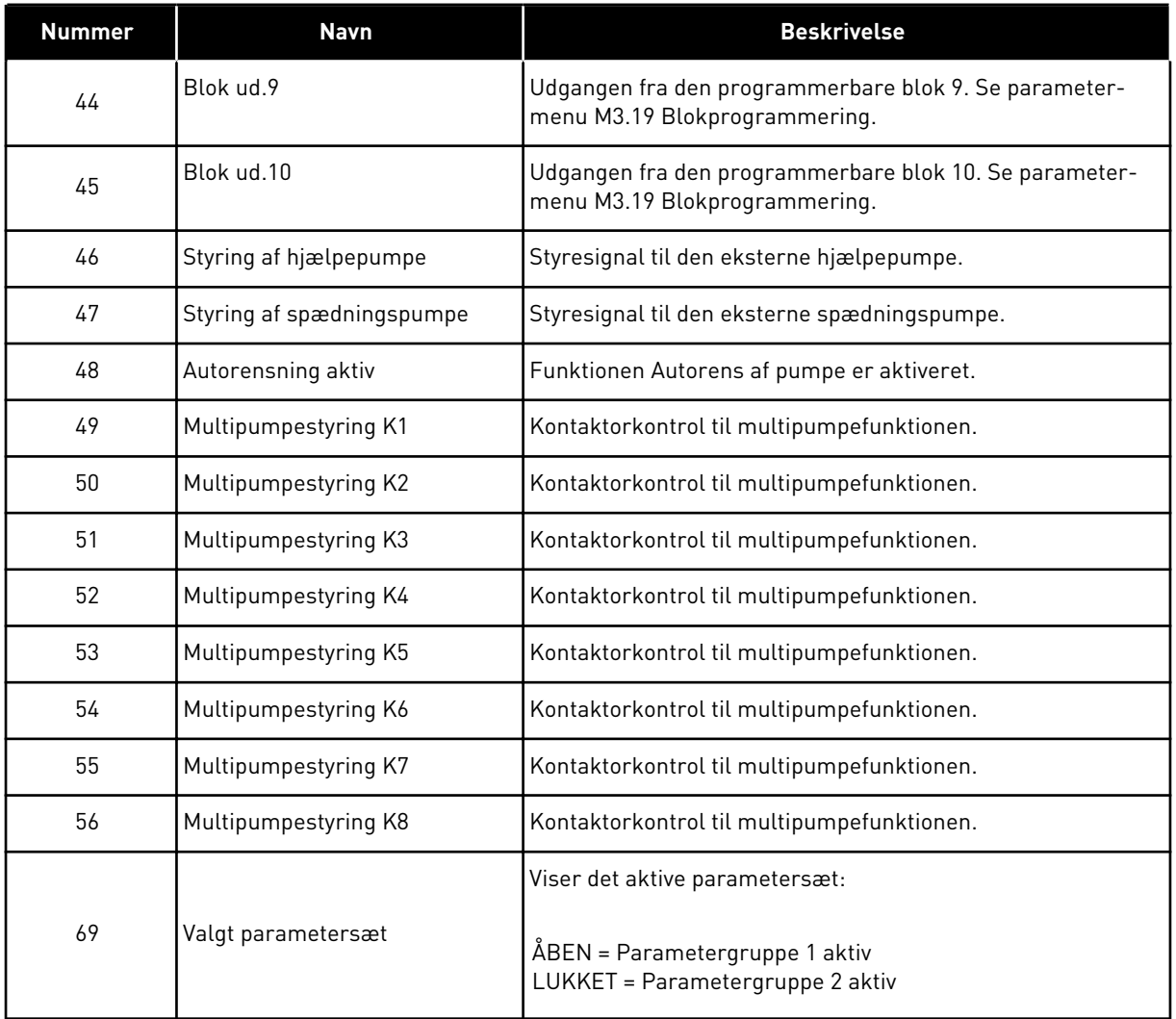

## *P3.5.3.2.2 RO1 TIL FORSINKELSE (ID 11002)*

Brug denne parameter til at indstille TIL-forsinkelsen for relæoutputtet.

## *P3.5.3.2.3 RO FRA FORSINKELSE (ID 11003)*

Brug denne parameter til at indstille FRA-forsinkelsen for relæoutputtet.

#### 10.6.6 ANALOGE UDGANGE

#### *P3.5.4.1.1 AO1-FUNKTION (ID 10050)*

Brug denne parameter til at vælge en funktion eller et signal, der er forbundet til den analoge udgang.

Indhold af det analoge udgangssignal 1 er specificeret i denne parameter. Skaleringen af det analoge udgangssignal afhænger af signalet.

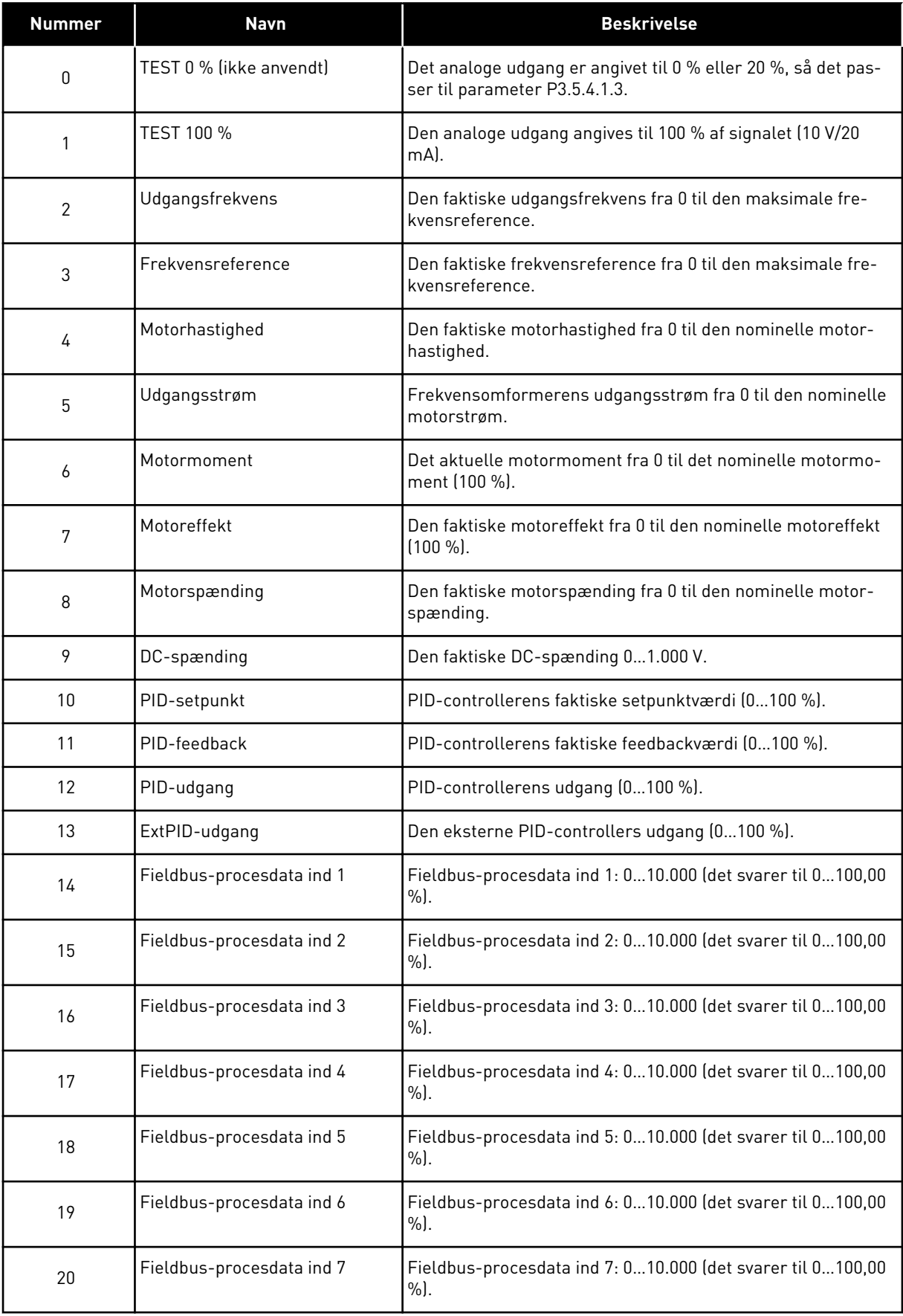

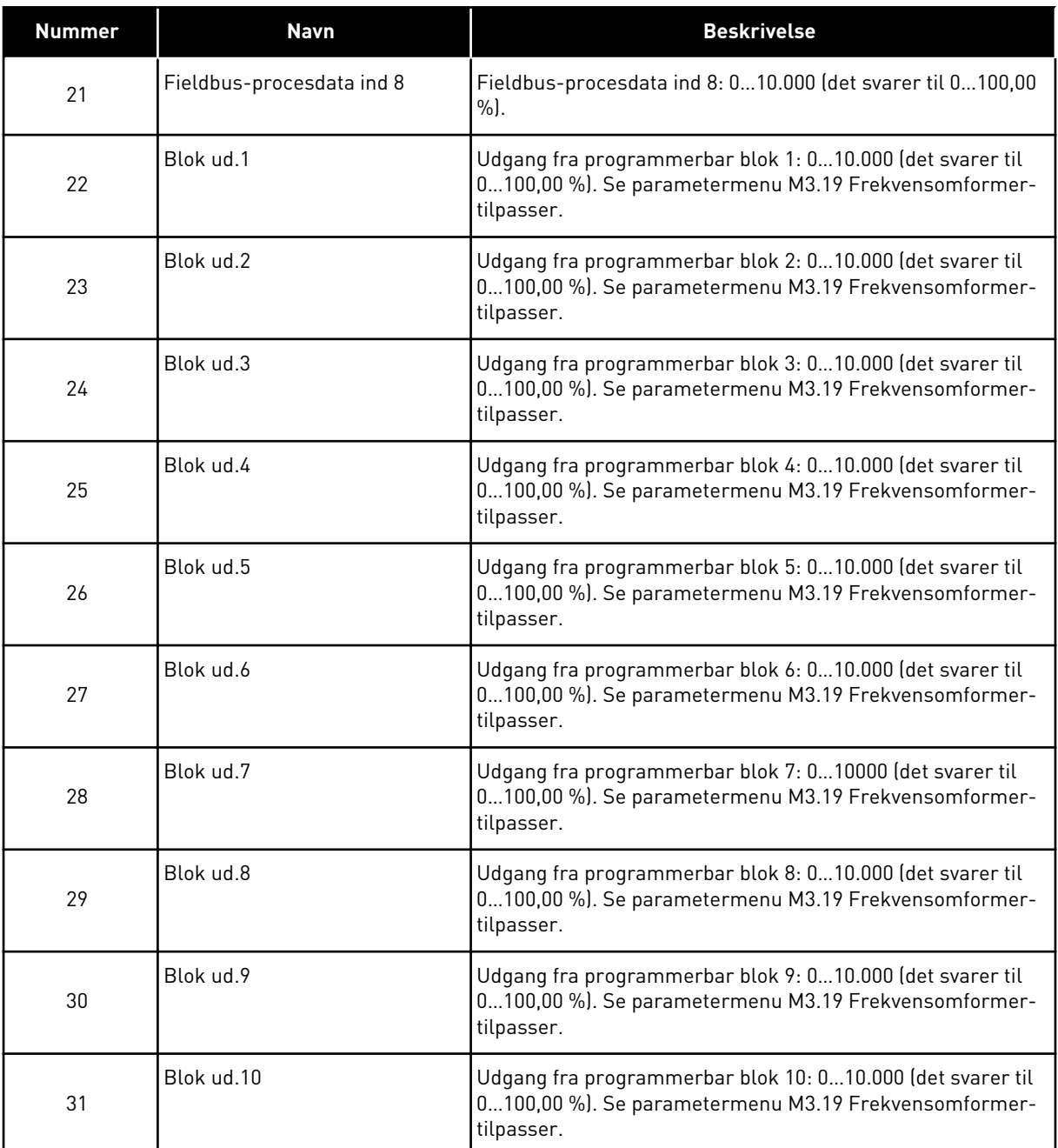

#### *P3.5.4.1.2 AO1-FILTERTID (ID 10051)*

Brug denne parameter til at indstille filtreringstiden for det analoge signal. Filtreringsfunktionen deaktiveres, når filtreringstiden er 0. Se P3.5.2.1.2.

#### *P3.5.4.1.3 AO1 MINIMUM (ID 10052)*

Brug denne parameter til at ændre intervallet for det analoge udgangssignal. Hvis f.eks. "4mA" vælges, er området for det analoge udgangssignal 4..20mA. Vælg signaltype (strøm/spænding) vha. DIP-kontakter. Den analoge udgangsskalering er forskellig i P3.5.4.1.4. Se også P3.5.2.1.3.

# *P3.5.4.1.4 AO1 MINIMUMSSKALA (ID 10053)*

Brug denne parameter til at skalere det analoge udgangssignal. Skaleringsværdierne (min. og maks.) defineres i procesenheden, der specificeres ved hjælp af valget af AO-funktionen.

## *P3.5.4.1.5 AO1 MAKSIMUMSSKALA (ID 10054)*

Brug denne parameter til at skalere det analoge udgangssignal. Skaleringsværdierne (min. og maks.) defineres i procesenheden, der specificeres ved hjælp af valget af AO-funktionen.

Du kan for eksempel vælge udgangsfrekvens for frekvensomformeren for indholdet af det analoge udgangssignal og indstille parametrene P3.5.4.1.4 og P3.5.4.1.5 mellem 10 og 40 Hz. Så vil frekvensomformerens udgangsfrekvens ændres til mellem 10 og 40 Hz, og det analoge udgangssignal vil ændres til at ligge mellem 0 og 20 mA.

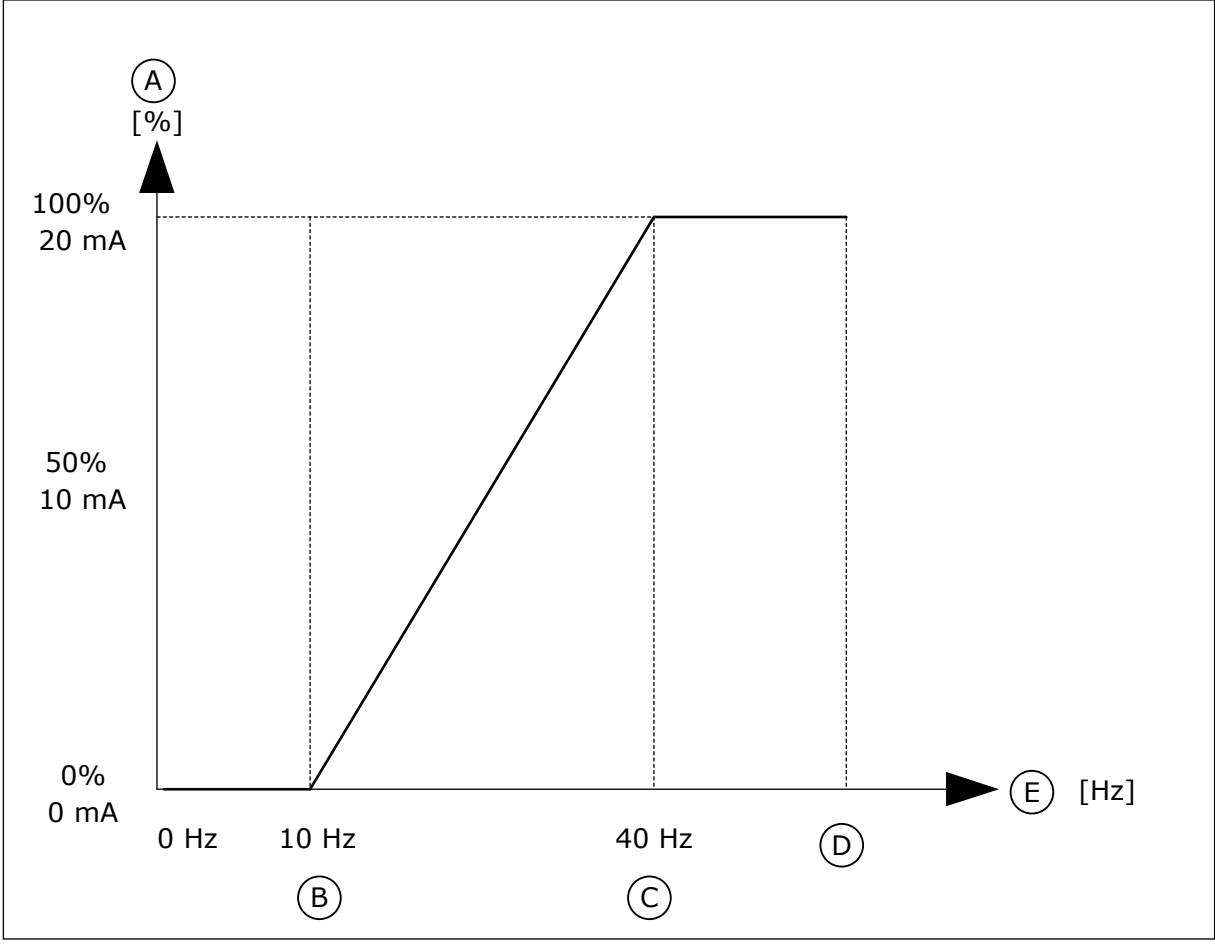

*Fig. 62: Skalering af AO1-signalet*

- A. Analogt udgangssignal
- B. AO min. skala
- C. AO maks. skala
- D. Maks. frekv.reference
- E. Udgangsfrekvens

# **10.7 FIELDBUSDATAKORT**

## *P3.6.1 VALG AF FB-DATA UD 1 (ID 852)*

Brug denne parameter til at vælge de data, der sendes til fieldbussen sammen med idnummeret på parameteren eller overvågningsværdien.

Dataene skaleres til et 16-bit format uden fortegn i overensstemmelse med formatet på betjeningspanelet. F.eks. stemmer værdien 25,5 på displayet overens med 255.

## *P3.6.2 VALG AF FB-DATA UD 2 (ID 853)*

Brug denne parameter til at vælge de data, der sendes til fieldbussen sammen med idnummeret på parameteren eller overvågningsværdien.

Dataene skaleres til et 16-bit format uden fortegn i overensstemmelse med formatet på betjeningspanelet. F.eks. stemmer værdien 25,5 på displayet overens med 255.

#### *P3.6.3 VALG AF FB-DATA UD 3 (ID 854)*

Brug denne parameter til at vælge de data, der sendes til fieldbussen sammen med idnummeret på parameteren eller overvågningsværdien.

Dataene skaleres til et 16-bit format uden fortegn i overensstemmelse med formatet på betjeningspanelet. F.eks. stemmer værdien 25,5 på displayet overens med 255.

## *P3.6.4 VALG AF FB-DATA UD 4 (ID 855)*

Brug denne parameter til at vælge de data, der sendes til fieldbussen sammen med idnummeret på parameteren eller overvågningsværdien.

Dataene skaleres til et 16-bit format uden fortegn i overensstemmelse med formatet på betjeningspanelet. F.eks. stemmer værdien 25,5 på displayet overens med 255.

#### *P3.6.5 VALG AF FB-DATA UD 5 (ID 856)*

Brug denne parameter til at vælge de data, der sendes til fieldbussen sammen med idnummeret på parameteren eller overvågningsværdien.

Dataene skaleres til et 16-bit format uden fortegn i overensstemmelse med formatet på betjeningspanelet. F.eks. stemmer værdien 25,5 på displayet overens med 255.

#### *P3.6.6 VALG AF FB-DATA UD 6 (ID 857)*

Brug denne parameter til at vælge de data, der sendes til fieldbussen sammen med idnummeret på parameteren eller overvågningsværdien.

Dataene skaleres til et 16-bit format uden fortegn i overensstemmelse med formatet på betjeningspanelet. F.eks. stemmer værdien 25,5 på displayet overens med 255.

#### *P3.6.7 VALG AF FB-DATA UD 7 (ID 858)*

Brug denne parameter til at vælge de data, der sendes til fieldbussen sammen med idnummeret på parameteren eller overvågningsværdien.

Dataene skaleres til et 16-bit format uden fortegn i overensstemmelse med formatet på betjeningspanelet. F.eks. stemmer værdien 25,5 på displayet overens med 255.

## *P3.6.8 VALG AF FB-DATA UD 8 (ID 859)*

Brug denne parameter til at vælge de data, der sendes til fieldbussen sammen med idnummeret på parameteren eller overvågningsværdien.

Dataene skaleres til et 16-bit format uden fortegn i overensstemmelse med formatet på betjeningspanelet. F.eks. stemmer værdien 25,5 på displayet overens med 255.

## **10.8 UNDVIGELSE AF FREKVENSER**

I nogle processer kan det være nødvendigt at undgå visse frekvenser, fordi de giver problemer med mekanisk resonans. Du kan forhindre brugen af disse frekvenser vha. funktionen Forbudte frekvenser. Når indgangsfrekvensreferencen forøges, holdes den interne frekvensreference på den nedre grænse, indtil indgangsreferencen er over den øvre grænse.

## *P3.7.1 UNDVIGELSE AF FREKVENSOMRÅDE 1, NEDRE GRÆNSE (ID509)*

Brug denne parameter til at forhindre, at frekvensomformeren bruges på de forbudte frekvenser.

I nogle processer kan det være nødvendigt at undgå visse frekvenser, fordi de giver anledning til mekanisk resonans.

## *P3.7.2 UNDVIGELSE AF FREKVENSOMRÅDE 1, ØVRE GRÆNSE (ID510)*

Brug denne parameter til at forhindre, at frekvensomformeren bruges på de forbudte frekvenser.

I nogle processer kan det være nødvendigt at undgå visse frekvenser, fordi de giver anledning til mekanisk resonans.

#### *P3.7.3 UNDVIGELSE AF FREKVENSOMRÅDE 2, NEDRE GRÆNSE (ID511)*

Brug denne parameter til at forhindre, at frekvensomformeren bruges på de forbudte frekvenser.

I nogle processer kan det være nødvendigt at undgå visse frekvenser, fordi de giver anledning til mekanisk resonans.

#### *P3.7.4 UNDVIGELSE AF FREKVENSOMRÅDE 2, ØVRE GRÆNSE (ID512)*

Brug denne parameter til at forhindre, at frekvensomformeren bruges på de forbudte frekvenser.

I nogle processer kan det være nødvendigt at undgå visse frekvenser, fordi de giver anledning til mekanisk resonans.

#### *P3.7.5 UNDVIGELSE AF FREKVENSOMRÅDE 3, NEDRE GRÆNSE (ID513)*

Brug denne parameter til at forhindre, at frekvensomformeren bruges på de forbudte frekvenser.

I nogle processer kan det være nødvendigt at undgå visse frekvenser, fordi de giver anledning til mekanisk resonans.

## *P3.7.6 UNDVIGELSE AF FREKVENSOMRÅDE 3, ØVRE GRÆNSE (ID514)*

Brug denne parameter til at forhindre, at frekvensomformeren bruges på de forbudte frekvenser.

I nogle processer kan det være nødvendigt at undgå visse frekvenser, fordi de giver anledning til mekanisk resonans.

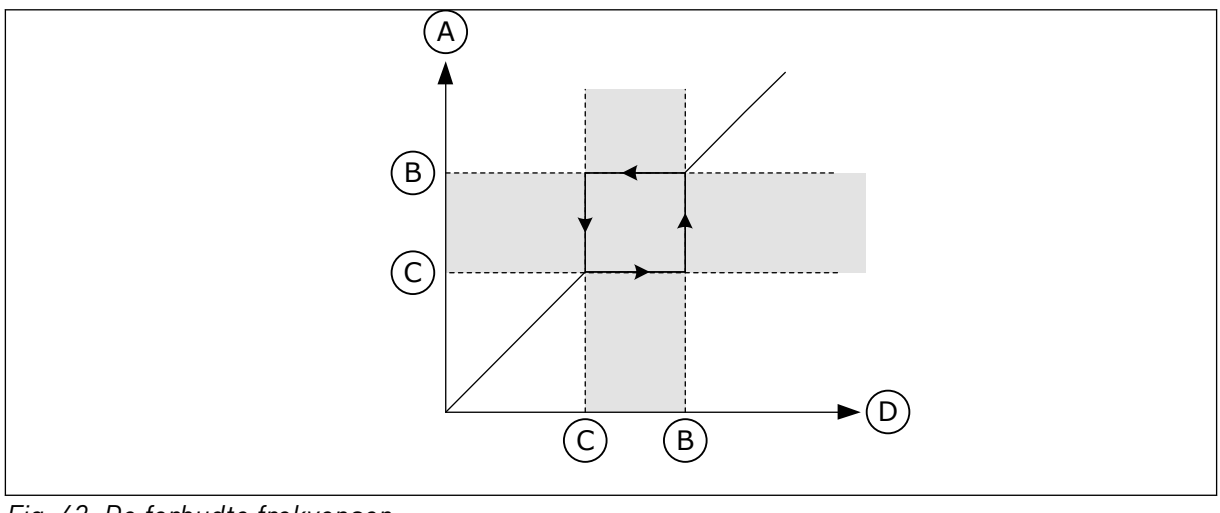

*Fig. 63: De forbudte frekvenser*

- A. Faktisk reference
- B. Høj grænse
- C. Lav grænse
- D. Ønsket reference

## *P3.7.7 RAMPETIDSFAKTOR (ID518)*

Brug denne parameter til at indstille multiplikatoren for de valgte rampetider, når frekvensomformerens udgangsfrekvens ligger mellem de forbudte frekvensgrænser. Rampetidsfaktoren bestemmer accelerations-/decelerationstiden, når udgangsfrekvensen ligger inden for et forbudt frekvensområde. Værdien af rampetidsfaktoren ganges med værdien af P3.4.1.2 (accelerationstid 1) eller P3.4.1.3 (decelerationstid 1). For eksempel gør værdien 0,1 accelerations-/decelerationstiden 10x kortere.

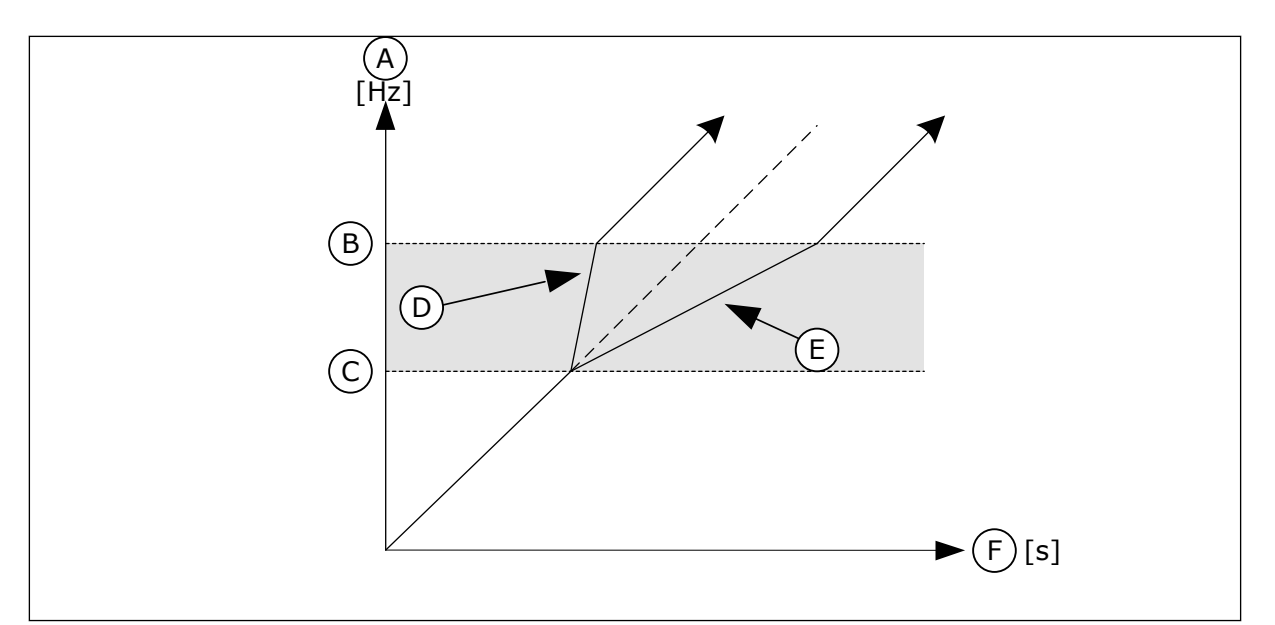

*Fig. 64: Parameteren Rampetidsfaktor*

- A. Udgangs Frekvens
- B. Høj grænse
- C. Lav grænse

# **10.9 OVERVÅGNINGER**

# *P3.8.1 VALG AF OVERVÅGNINGSEMNE NR. 1 (ID 1431)*

Brug denne parameter til at vælge overvågningsemnet. Resultatet af overvågningsfunktionen kan vælges til relæudgangen.

# *P3.8.2 OVERVÅGNINGSTILSTAND NR. 1 (ID 1432)*

Brug denne parameter til at indstille overvågningstilstanden.

Når tilstanden "Nedre grænse" er valgt, er resultatet af overvågningsfunktionen aktiv, når signalet er under overvågningsgrænsen.

Når tilstanden "Øvre grænse" er valgt, er resultatet af overvågningsfunktionen aktiv, når signalet er over overvågningsgrænsen.

# *P3.8.3 GRÆNSEOVERVÅGNING NR. 1 (ID 1433)*

Brug denne parameter til at indstille overvågningsgrænsen for det valgte emne. Enheden vises automatisk.

## *P3.8.4 GRÆNSEHYSTERESE FOR OVERVÅGNING NR. 1 (ID 1434)*

Brug denne parameter til at indstille overvågningsgrænsehysteresen for det valgte emne. Enheden vises automatisk.

## *P3.8.5 VALG AF OVERVÅGNINGSEMNE NR. 2 (ID 1435)*

Brug denne parameter til at vælge overvågningsemnet. Resultatet af overvågningsfunktionen kan vælges til relæudgangen.

- D. Rampetidsfaktor = 0,3
- E. Rampetidsfaktor = 2,5
- F. Tid

# *P3.8.6 OVERVÅGNINGSTILSTAND NR. 2 (ID 1436)*

Brug denne parameter til at indstille overvågningstilstanden.

## *P3.8.7 GRÆNSEOVERVÅGNING NR. 2 (ID 1437)*

Brug denne parameter til at indstille overvågningsgrænsen for det valgte emne. Enheden vises automatisk.

## *P3.8.8 GRÆNSEHYSTERESE FOR OVERVÅGNING NR. 2 (ID 1438)*

Brug denne parameter til at indstille overvågningsgrænsehysteresen for det valgte emne. Enheden vises automatisk.

## **10.10 BESKYTTELSER**

#### 10.10.1 GENERELT

## *P3.9.1.2 REAKTION PÅ EKSTERN FEJL (ID701)*

Brug denne parameter til at vælge frekvensomformerens svar på fejlen 'Ekstern fejl'. Hvis der opstår en fejl, kan frekvensomformeren vise en meddelelse af denne på displayet. En ekstern fejl aktiveres med et digitalt indgangssignal. Standarddigitalindgangen er DI3. Du kan også knytte responsdata til en relæudgang.

#### *P3.9.1.3 INDGANGSFASEFEJL (ID 730)*

Brug denne parameter til at vælge konfigurationen af forsyningsfasen for frekvensomformeren.

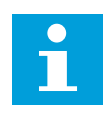

#### **BEMÆRK!**

Hvis du benytter 1-faseforsyning, skal værdien af denne parameter være indstillet til "1-fasesupport".

#### *P3.9.1.4 UNDERSPÆNDINGSFEJL (ID 727)*

Brug denne parameter til at vælge, om underspændingsfejl gemmes i fejlhistorikken eller ej.

#### *P3.9.1.5 REAKTION PÅ UDGANGSFASEFEJL (ID 702)*

Brug denne parameter til at vælge frekvensomformerens svar på fejlen 'Udgangsfase'. Hvis målingen af motorstrømmen registrerer, at der ikke er nogen strøm i en motorfase, opstår er en udgangsfasefejl. Se P3.9.1.2.

## *P3.9.1.6 REAKTION PÅ FIELDBUS-KOMMUNIKATIONSFEJL (ID 733)*

Brug denne parameter til at vælge frekvensomformerens svar på fejlen 'Fieldbus-timeout'. Hvis dataforbindelsen mellem masteren og fieldbus-kortet er defekt, opstår der en fieldbusfejl.

# *P3.9.1.7 SLIDSKOMMUNIKATIONSFEJL (ID 734)*

Brug denne parameter til at vælge frekvensomformerens svar på fejlen 'Slidskommunikationsfejl'. Hvis frekvensomformeren registrerer et defekt optionskort, opstår der en slidskommunikationsfejl. Se P3.9.1.2.

# *P3.9.1.8 TERMISTORFEJL (ID 732)*

Brug denne parameter til at vælge frekvensomformerens svar på fejlen 'Termistor'. Hvis termistoren registrerer for høj temperatur, opstår der en termistorfejl. Se P3.9.1.2.

## *P3.9.1.9 PID LANGSOM OPFYLD-FEJL (ID 748)*

Brug denne parameter til at vælge frekvensomformerens svar på fejlen 'PID langsom opfyld.'.

Hvis PID-feedbackværdien ikke når det faste niveau inden for timeout-tiden, opstår der en langsom opfyldningsfejl.

Se P3.9.1.2.

# *P3.9.1.10 REAKTION PÅ PID-OVERVÅGNINGSFEJL (ID 749)*

Brug denne parameter til at vælge frekvensomformerens svar på fejlen 'PID-overvågning'. Hvis PID-feedbackværdien ikke ligger inden for overvågningsgrænserne længere end overvågningsforsinkelsen, opstår der en PID-overvågningsfejl. Se P3.9.1.2.

## *P3.9.1.11 REAKTION PÅ EKSTERN PID-OVERVÅGNINGSFEJL (ID 757)*

Brug denne parameter til at vælge frekvensomformerens svar på fejlen 'PID-overvågning'. Hvis PID-feedbackværdien ikke ligger inden for overvågningsgrænserne længere end overvågningsforsinkelsen, opstår der en PID-overvågningsfejl. Se P3.9.1.2.

## *P3.9.1.13 FAST ALARMFREKVENS (ID 183)*

Brug denne parameter til at indstille frekvensen for frekvensomformeren, når en fejl er aktiveret, og svaret på fejl er indstillet til 'Alarm + Fast frekvens'.

## *P3.9.1.14 REAKTION PÅ SIKKERHEDSMOMENT SLUKKET (STO) FEJL-ID (ID775)*

Brug denne parameter til at vælge frekvensomformerens svar på en 'STO-fejl'.

Denne parameter angiver drift af frekvensomformeren, når Sikkert moment (STO) er aktiveret (f.eks. når der er blevet trykket på nødstopknappen, eller en anden STO-funktion er blevet aktiveret). Se P3.9.1.2.

# 10.10.2 MOTORVARMEBESKYTTELSE

Motorvarmebeskyttelse beskytter motoren mod overophedning.

AC-frekvensomformeren kan levere en strøm, der er større end motorens nominelle strøm. Den høje strømstyrke kan være nødvendig pga. belastningen, og den SKAL bruges. Der er risiko for overophedning under disse forhold. Der er højere risiko ved lave frekvenser. Ved lave frekvenser reduceres motorens køleeffekt og kapacitet. Hvis motoren er udstyret med en ekstern ventilator, vil belastningsreduktionen ved lave frekvenser være lille.

Motorvarmebeskyttelsen er baseret på udregninger. Beskyttelsesfunktionen bruger frekvensomformerens udgangsstrøm til at fastslå motorbelastningen. Udregningerne nulstilles, hvis kontrolkortet ikke aktiveres.

Brug parametrene P3.9.2.1 til P3.9.2.5 til at justere motorens varmebeskyttelse. Hold øje med motorens varmetilstand fra displayet på betjeningspanelet. Se kapitel *[3](#page-90-0)  [Brugergrænseflader](#page-90-0)*.

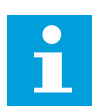

## **BEMÆRK!**

Hvis du bruger lange motorkabler (maks. 100 meter) sammen med små frekvensomformere (≤1,5 kW), kan motorstrømmen, som frekvensomformeren måler, være langt højere end den faktiske motorstrøm. Det skyldes den kapacitive ladestrøm i motorkablet.

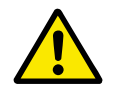

# **FORSIGTIG!**

Kontroller, at luftstrømmen til motoren ikke blokeres. Hvis luftstrømmen er blokeret, vil denne funktion ikke beskytte motoren, og motoren kan blive overophedet. Det kan beskadige motoren.

# *P3.9.2.1 MOTORVARMEBESKYTTELSE (ID 704)*

Brug denne parameter til at vælge frekvensomformerens svar på en fejl af typen 'Overtemperatur i motoren'.

Hvis motorvarmebeskyttelsesfunktionen registrerer, at motorens temperatur er for høj, opstår der en fejl på grund af overophedning af motoren.

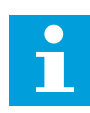

## **BEMÆRK!**

Brug motortermistoren til at beskytte motoren, hvis den er tilgængelig. Indstil værdien af denne parameter til 0.

# *P3.9.2.2 RUMTEMPERATUR (ID 705)*

Brug denne parameter til at indstille rumtemperaturen det sted, hvor motoren er installeret. Temperaturværdien angives i grader Celsius eller Fahrenheit.

## *P3.9.2.3 KØLEFAKTOR VED NULHASTIGHED (ID706)*

Brug denne parameter til at indstille kølefaktoren ved nulhastighed i forhold til det sted, hvor motoren kører ved nominel hastighed uden ekstern køling.

Standardværdien angives under antagelse af, at der ikke er en ekstern ventilator. Hvis der benyttes en ekstern ventilator, kan du indstille en højere værdi uden ventilatoren, f.eks. 90  $\frac{0}{n}$
Hvis du ændrer parameteren P3.1.1.4 (Nominel motorstrøm), indstilles P3.9.2.3 automatisk til standardværdien.

Ændring af denne parameter indvirker ikke på frekvensomformerens maksimale udgangsstrøm. Det er kun parameter P3.1.3.1 Motorstrømsgrænse, der kan ændre den maksimale strømudgang.

Hjørnefrekvensen for varmebeskyttelse er 70 % af værdien i parameter P3.1.1.2 Nominel motorfrekvens.

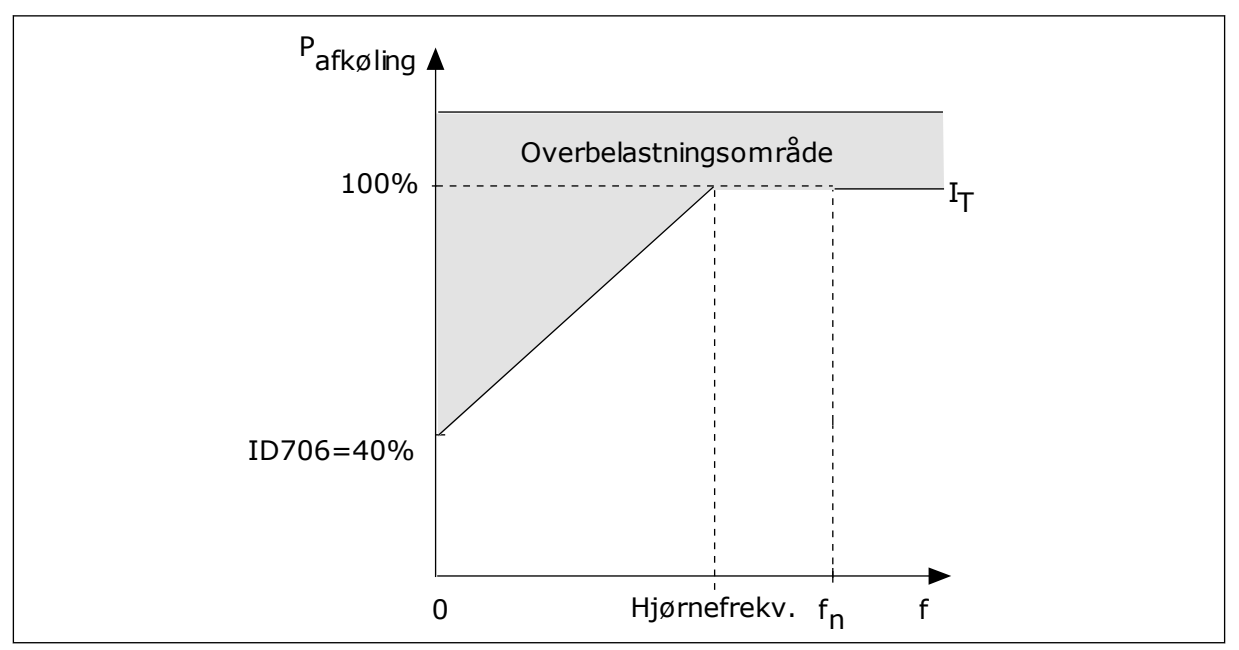

*Fig. 65: Kurve for motorvarmestrøm I*T

## *P3.9.2.4 MOTORVARMETIDSKONSTANT (ID707)*

Brug denne parameter til at indstille motorvarmetidskonstanten.

Tidskonstanten er tidsrummet, inden den beregnede varmetilstand har nået 63 % af den endelige værdi. Den endelige varmetilstand svarer til kontinuerlig kørsel af motoren med nominel belastning ved nominel hastighed. Længden af tidskonstanten har at gøre med motorstørrelsen. Jo større motor, desto større tidskonstant.

Motorvarmetidskonstanten varierer alt efter motortype. Den varierer også i forhold til forskellige motormærker. Parameterens standardværdi ændres fra størrelse til størrelse.

t6-tid er den tid i sekunder, som motoren kan køre sikkert ved 6x den nominelle strøm. Det er muligt, at motorproducenten har leveret oplysninger om dette sammen med motoren. Hvis du kender motorens t6, kan du angive tidskonstantparameteren på baggrund af dette. Sædvanligvis er motorvarmetidskonstanten 2\*t6. Hvis frekvensomformeren er i STOPtilstand, øges tidskonstanten internt med 3x den angivne parameterværdi, da afkølingen forekommer på grundlag af konvektion.

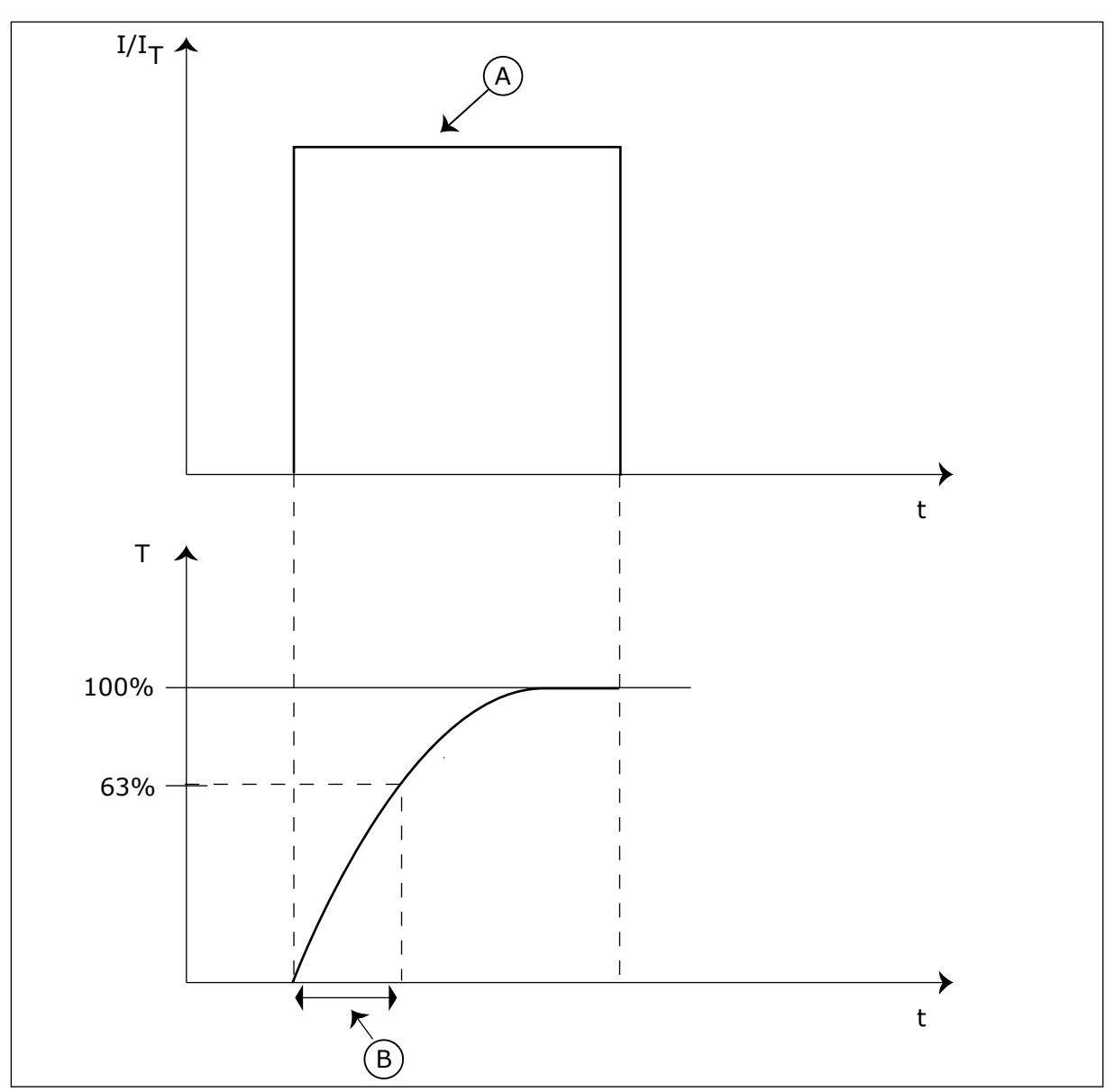

*Fig. 66: Motorvarmetidskonstant*

A. Current **A. Current E. A. Current** B. T = Motorvarmetidskonstant

# *P3.9.2.5 MOTORVARMEBELASTNING (ID708)*

Brug denne parameter til at indstille motorens varmebelastning. Hvis værdien eksempelvis er indstillet til 130 %, betyder det, at den nominelle temperatur nås med 130 % af den nominelle motorstrøm.

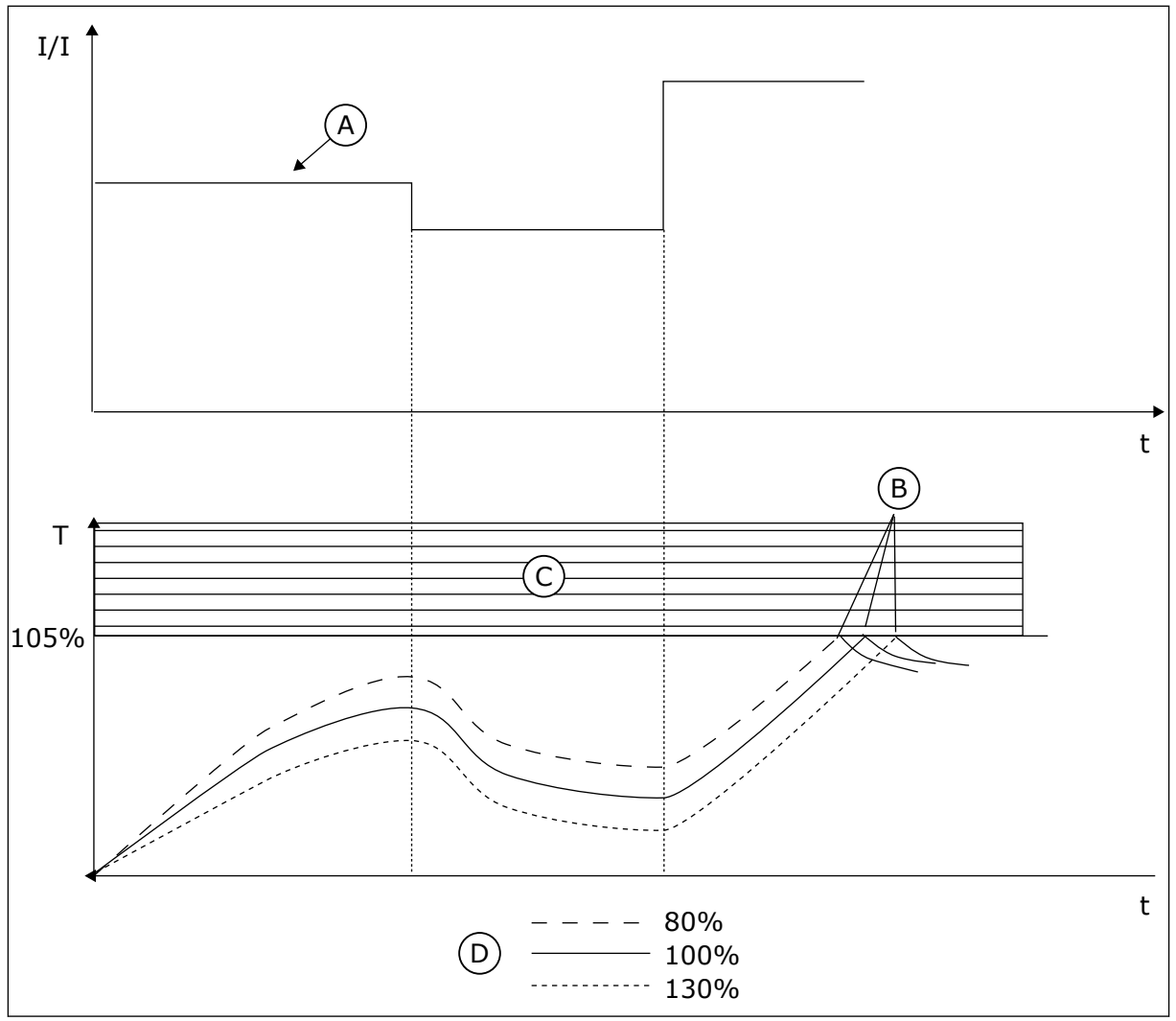

*Fig. 67: Beregning af motortemperaturen*

- A. Current
- B. Fejl/Alarm
- C. Tripområde
- D. Belastning

# 10.10.3 BESKYTTELSE MOD MOTORSTALL

Beskyttelsesfunktionen mod motorstall beskytter motoren mod kortvarige overbelastninger. En overbelastning kan eksempelvis være forårsaget af, at en aksel er stallet. Det er muligt at angive en kortere reaktionstid for motorstallbeskyttelsen end for motorvarmebeskyttelsen.

Motorens stalltilstand defineres vha. to parametre, P3.9.3.2 (Stallstrøm) og P3.9.3.4 (Stallfrekvensgrænse). Hvis strømmen overstiger grænsen, og udgangsfrekvensen er lavere end grænsen, vil motoren stalle.

Stallbeskyttelse er en slags beskyttelse mod overstrøm.

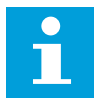

## **BEMÆRK!**

Hvis du bruger lange motorkabler (maks. 100 meter) sammen med små frekvensomformere (≤1,5 kW), kan motorstrømmen, som frekvensomformeren måler, være langt højere end den faktiske motorstrøm. Det skyldes den kapacitive ladestrøm i motorkablet.

## *P3.9.3.1 MOTORSTALLFEJL (ID 709)*

Brug denne parameter til at vælge frekvensomformerens svar på en fejl af typen 'Motorstall'.

Hvis stallbeskyttelsen registrerer, at motorens aksel er stallet, opstår der en motorstallfejl.

## *P3.9.3.2 STALLSTRØM (ID710)*

Brug denne parameter til at indstille grænsen, over hvilken motorstrømmen skal holde sig, for at der kan forekomme en stallfase.

Hvis værdien for parameteren motorstrømgrænse ændres, indstilles denne parameter automatisk til at være 90 % af strømgrænsen.

Værdien er denne parameter skal ligge mellem 0,0 og 2\*IL. Strømmen skal have overskredet denne grænse, for at der kan opstå en stalltilstand. Hvis parameteren P3.1.3.1 Motorstrømgrænse ændres, beregnes denne parameter automatisk til at være 90 % af strømgrænsen.

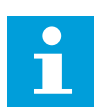

## **BEMÆRK!**

Værdien af stallstrømmen skal ligge under motorstrømgrænsen.

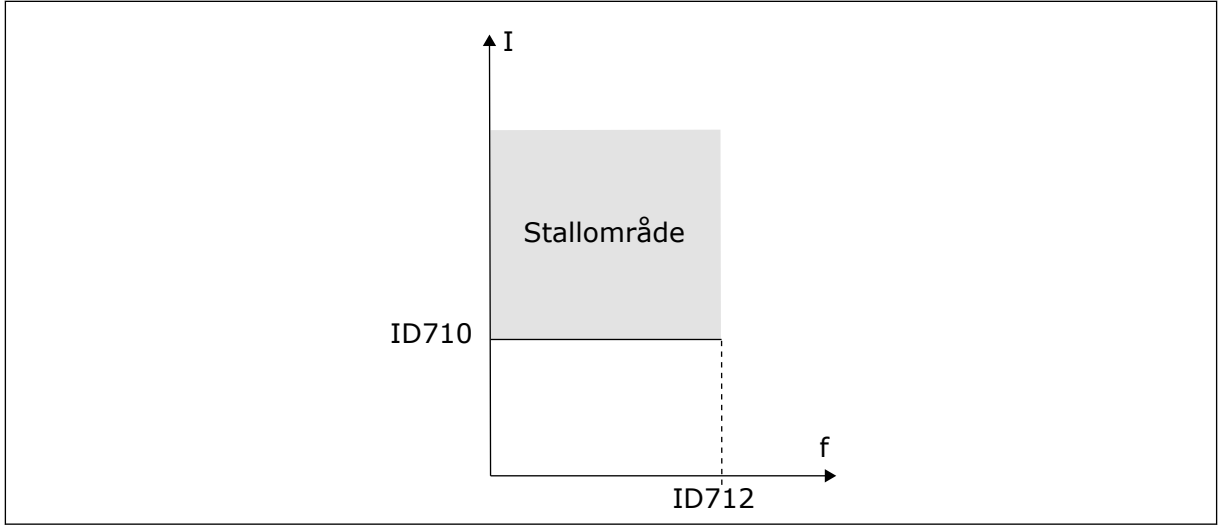

*Fig. 68: Indstillinger for stallkarakteristika*

## *P3.9.3.3 STALLTIDSGRÆNSE (ID711)*

Brug denne parameter til at indstille den maksimale tid for en stallfase. Det er den længste periode, en stallfase må være aktiv, inden der opstår en motorstallfejl. Du kan angive parameterens værdi til mellem 1,0 og 120,0 s. En intern tæller måler stalltiden.

<span id="page-292-0"></span>Hvis stalltidstællerens værdi overstiger denne grænse, vil det afbryde frekvensomformeren.

# *P3.9.3.4 STALLFREKVENSGRÆNSE (ID 712)*

Brug denne parameter til at indstille den grænse, under hvilken udgangsfrekvensen skal holde sig, for at der kan forekomme en stallfase.

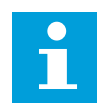

# **BEMÆRK!**

Udgangsfrekvensen skal være under denne grænse i et bestemt tidsrum, for at en stalltilstand kan opstå.

# 10.10.4 BESKYTTELSE MOD UNDERBELASTNING (TØR PUMPE)

Formålet med beskyttelse mod underbelastning af motoren er at sikre, at motoren er belastet, når frekvensomformeren kører. Hvis motoren mister belastningen, kan det skyldes et problem i processen. Eksempelvis en knækket rem eller en tør pumpe.

Beskyttelse mod underbelastning af motoren kan justeres vha. parametrene P3.9.4.2 (Beskyttelse mod underbelastning: Belastning i feltsvækningsområde) og P3.9.4.3 (Beskyttelse mod underbelastning: Nulfrekvensbelastning). Underbelastningskurven er en kvadratisk kurve, der er angivet mellem nulfrekvensen og feltsvækningspunktet. Beskyttelsen er ikke aktiv under 5 Hz. Underbelastningstælleren er ikke aktiv under 5 Hz.

Værdierne af underbelastningskurvens beskyttelsesparametre er angivet i procenttal, af motorens nominelle moment. Gør brug af dataene på motorens typeskilt til at stadfæste skaleringsforholdet for det interne moment, motorens nominelle strøm og frekvensomformerens nominelle strøm Ih. Hvis der benyttes en anden type strøm end den nominelle, vil momentberegningen reduceres.

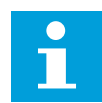

## **BEMÆRK!**

Hvis du bruger lange motorkabler (maks. 100 meter) sammen med små frekvensomformere (≤1,5 kW), kan motorstrømmen, som frekvensomformeren måler, være langt højere end den faktiske motorstrøm. Det skyldes den kapacitive ladestrøm i motorkablet.

## *P3.9.4.1 UNDERBELASTNINGSFEJL (ID 713)*

Brug denne parameter til at vælge frekvensomformerens svar på fejlen 'Underbelastning'. Hvis beskyttelsesfunktionen for underbelastning registrerer, at der ikke er tilstrækkelig belastning på motoren, opstår er en underbelastningsfejl.

## *P3.9.4.2 BESKYTTELSE MOD UNDERBELASTNING: BELASTNING I FELTSVÆKNINGSOMRÅDE (ID714)*

Brug denne parameter til at indstille det minimummoment, som motoren kræver, når udgangsfrekvensen for frekvensomformeren er højere end frekvensen for feltsvækningspunktet.

Du kan indstille denne parameter til at ligge mellem 10,0 og 150,0 % X TnMotor. Denne værdi angiver grænsen for det mindst tilladte moment, når udgangsfrekvensen er over feltsvækningspunktet.

Hvis du ændrer parameteren P3.1.1.4 (Nominel motorstrøm), nulstilles parameteren automatisk til standardværdien. Se *[10.10.4 Beskyttelse mod underbelastning \(tør pumpe\)](#page-292-0)*.

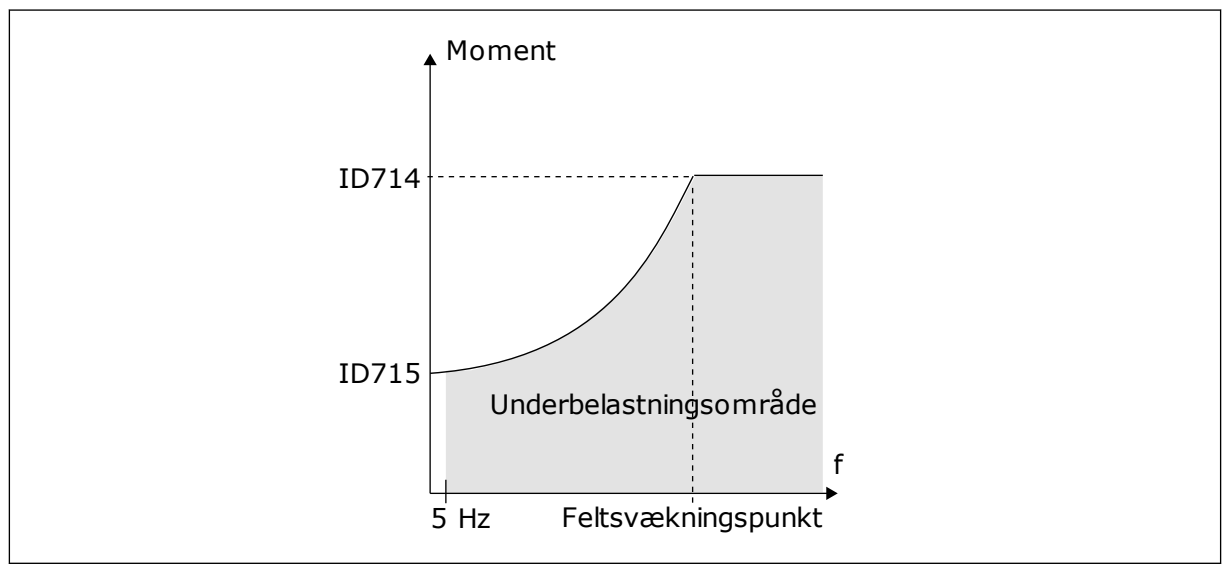

*Fig. 69: Indstilling af minimumsbelastningen*

# *P3.9.4.3 BESKYTTELSE MOD UNDERBELASTNING: NULFREKVENSBELASTNING (ID 715)*

Brug denne parameter til at indstille det minimummoment, motoren kræver, når udgangsfrekvensen for frekvensomformeren er 0.

Hvis du ændrer værdien for parameter P3.1.1.4, gendannes denne parameter automatisk til standardværdien.

# *P3.9.4.4 BESKYTTELSE MOD UNDERBELASTNING: TIDSGRÆNSE (ID 716)*

Brug denne parameter til at indstille maksimumtiden for en underbelastningstilstand. Det er den længste periode, en underbelastningsstatus må være aktiv, inden der opstår en underbelastningsfejl.

Du kan indstille dette tidsrum mellem 2,0 og 600,0 sek.

f tripper, som angivet i parameter P3.9.4.1 Underbelastningsfejl. Hvis frekvensomformeren En intern tæller registrerer underbelastningsperioden. Hvis tallet på tælleren overstiger denne grænse, vil beskyttelsen medføre et trip i frekvensomformeren. Frekvensomformeren stoppes, nulstilles underbelastningstælleren.

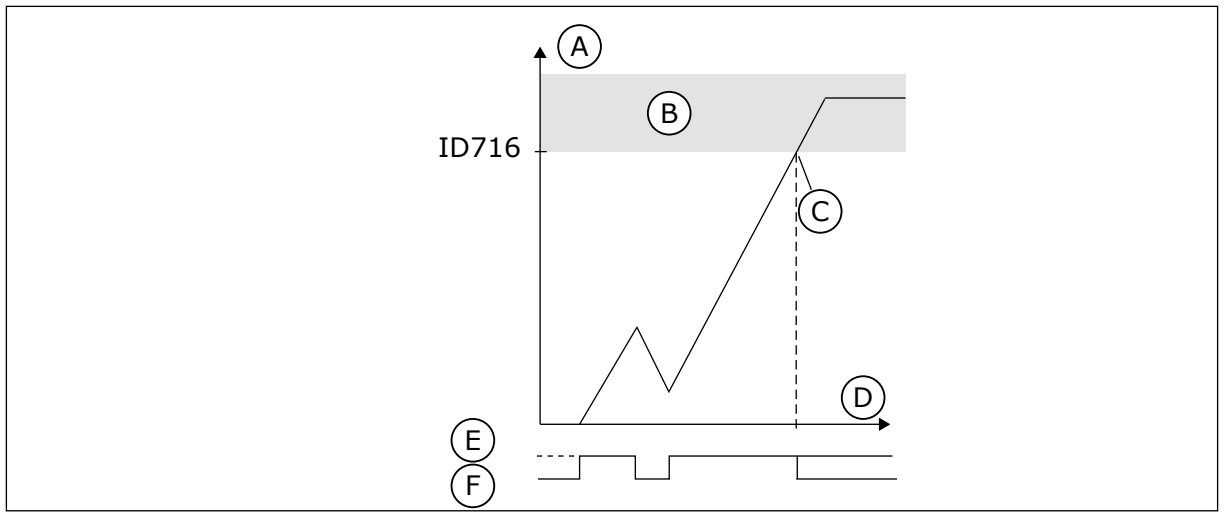

*Fig. 70: Tidstællerfunktion for underbelastning*

- A. Tidstæller for underbelastning
- B. Tripområde
- C. Trip/advarsel ID713
- D. Tid
- E. Underbelastning
- F. Ingen underbelastning

## 10.10.5 HURTIGT STOP

# *P3.9.5.1 HURTIGT STOP-TILSTAND (ID1276)*

Brug denne parameter til at vælge, hvordan frekvensomformeren stopper, når kommandoen Hurtigt stop afgives fra DI eller Fieldbus.

# *P3.9.5.2 AKTIVERING AF HURTIGT STOP (ID 1213)*

Brug denne parameter til at vælge det digitale indgangssignal, der aktiverer funktionen Hurtig stop.

Hurtigt stop-funktionen stopper frekvensomformeren uanset kontrolstedet eller statussen for kontrolsignalerne).

# *P3.9.5.3 HURTIGT STOP-DECELERATIONSTID (ID1256)*

Brug denne parameter til at indstille den tid, det tager for udgangsfrekvensen at aftage fra den maksimale frekvens til nul, når der angives en Hurtig stop-kommando. Værdien af denne parameter anvendes kun, når hurtigt stop-tilstanden er indstillet til "Decelerationstid for hurtigt stop".

# *P3.9.5.4 REAKTION PÅ HURTIGT STOP-FEJL (ID744)*

Brug denne parameter til at vælge frekvensomformerens svar på fejlen 'Hurtig stop'. Hvis hurtigt stop-kommandoen gives fra DI eller Fieldbus, opstår der en hurtigt stop-fejl.

Med funktionen Hurtigt stop kan du stoppe frekvensomformeren i usædvanlige procedurer af I/O eller Fieldbus i særlige situationer. Når funktionen Hurtigt stop er aktiv, kan du få frekvensomformeren til at nedsætte hastigheden eller stoppe. Der kan angives en alarm eller fejl for at indsætte en notits i fejlhistorikken om, at der er anmodet om hurtigt stop.

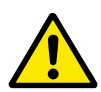

# **FORSIGTIG!**

Funktionen Hurtigt stop må ikke bruges som nødstop. Et nødstop skal afbryde strømmen til motoren. Det gør funktionen Hurtigt stop ikke.

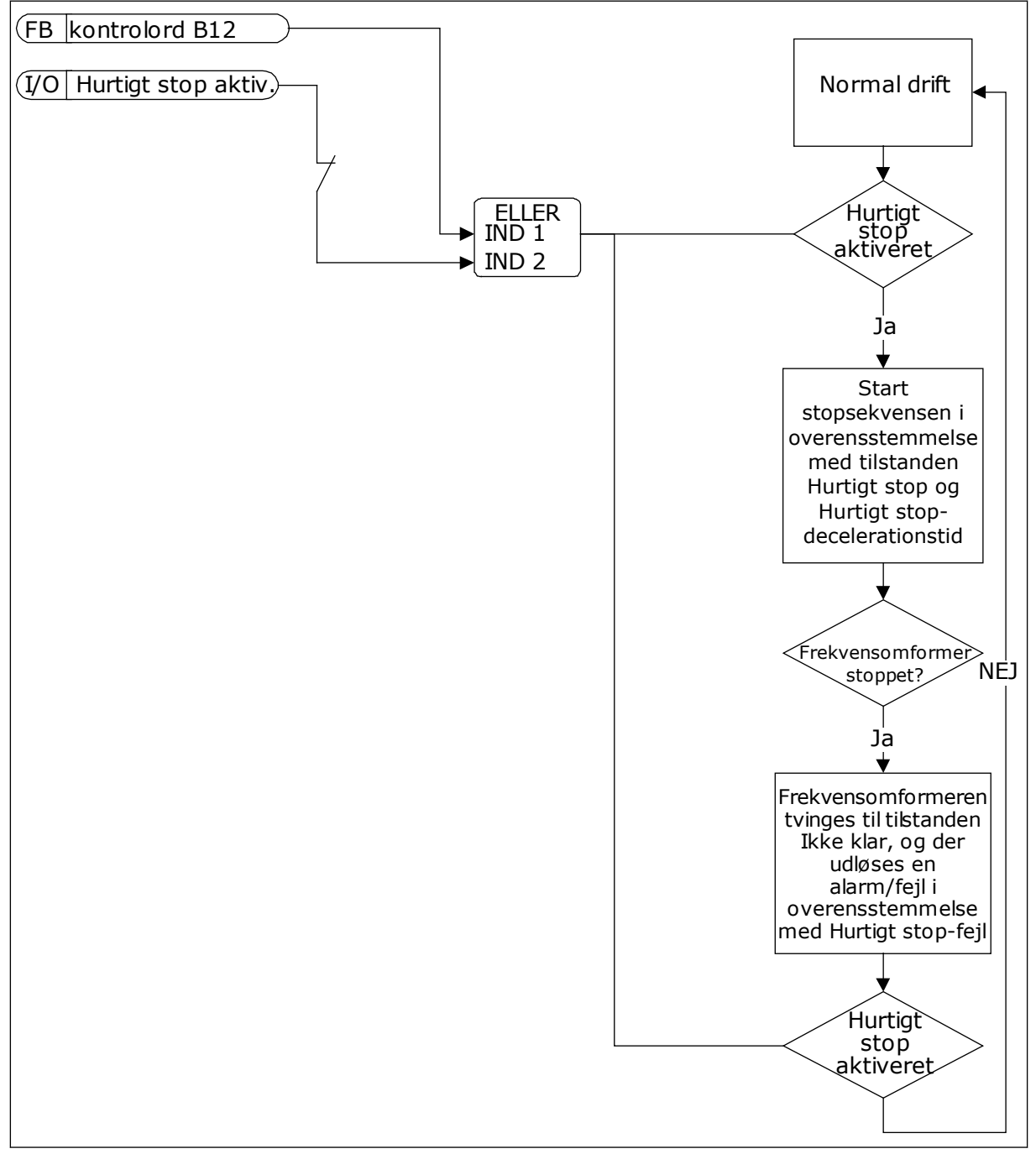

*Fig. 71: Hurtigt stop-tilstand*

# 10.10.6 AI LAV-BESKYTTELSE

# *P3.9.8.1 ANALOG INDGANG LAV-BESKYTTELSE (ID767)*

Brug denne parameter til at vælge, hvornår AI lav overvågning er aktiveret.

Bruge AI lav-beskyttelse til at finde fejl i de analoge indgangssignaler. Funktionen beskytter kun de analoge indgange, der bruges som frekvensreference, eller i PID/ExtPIDcontrollerne.

Du kan beskytte frekvensomformeren, når den kører, eller når den er i KØR- og STOPtilstand.

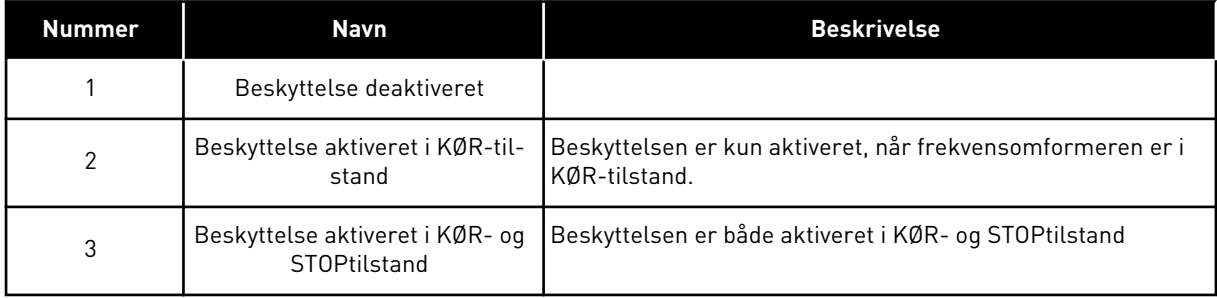

# *P3.9.8.2 ANALOG INDGANG LAV-FEJL (ID700)*

Brug denne parameter til at vælge frekvensomformerens svar på fejlen 'AI lav'. Der opstår en AI lav-fejl, hvis det analoge indgangssignal falder under 50 % af minimumssignalet for 500 ms.

Denne parameter responderer på fejlkode 50 (Fejl-ID1050), hvis AI Lav-beskyttelse er aktiveret vha. parameter P3.9.8.1.

AI lav-beskyttelsesfunktionen overvåger signalniveauet for de analoge indgange 1-6. Der genereres en AI lav-fejl eller -alarm, hvis det analoge indgangssignal falder under 50 % af det fastsatte minimumssignalområde i 500 ms.

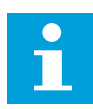

# **BEMÆRK!**

Du kan kun bruge værdien *Alarm + Tidligere frekvens*, hvis analog indgang 1 eller analog indgang 2 benyttes som frekvensreference.

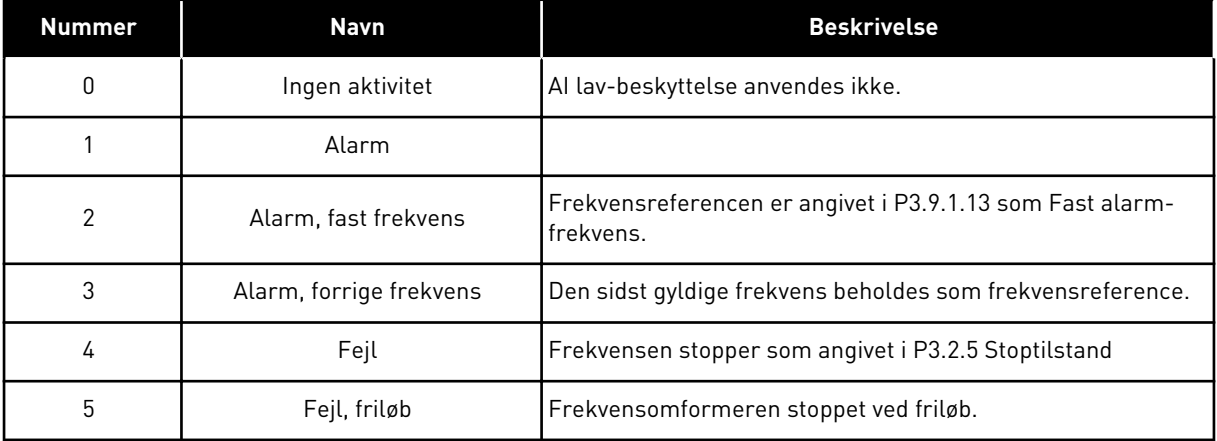

# **10.11 AUTOMATISK NULSTILLING**

## *P3.10.1 AUTOMATISK NULSTILLING (ID731)*

Brug denne parameter til at aktivere den automatiske nulstillingsfunktion. For at vælge fejl, der skal nulstilles automatisk, angives værdien *0* eller *1* til parametrene fra P3.10.6 til P3.10.13.

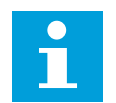

## **BEMÆRK!**

Den automatiske nulstillingsfunktion er kun tilgængelig for visse fejltyper.

## *P3.10.2 GENSTARTFUNKTION (ID 719)*

Brug denne parameter til at vælge starttilstanden for den automatiske nulstillingsfunktion.

## *P3.10.3 VENTETID (ID717)*

Brug denne parameter til at indstille ventetiden, før den første nulstilling udføres.

## *P3.10.4 PRØVETID (ID718)*

Brug denne parameter til at aktivere prøvetiden på den automatiske nulstillingsfunktion. Den automatiske nulstillingsfunktion vil automatisk forsøge at nulstille de fejl, der opstår i prøveperioden. Tidstælleren går i gang efter første automatiske nulstilling. Den næste fejl starter prøvetiden igen.

## *P3.10.5 ANTAL FORSØG (ID759)*

Brug denne parameter til at indstille det samlede antal forsøg på automatisk nulstilling. Hvis antallet af forsøg i løbet af prøvetiden overskrider værdien af parameteren, vises der en permanent fejl. Hvis dette ikke er tilfældet, bliver fejlen fjernet fra visningen, når prøveperioden er overstået.

Fejltypen har ikke nogen indflydelse på det maksimale antal forsøg.

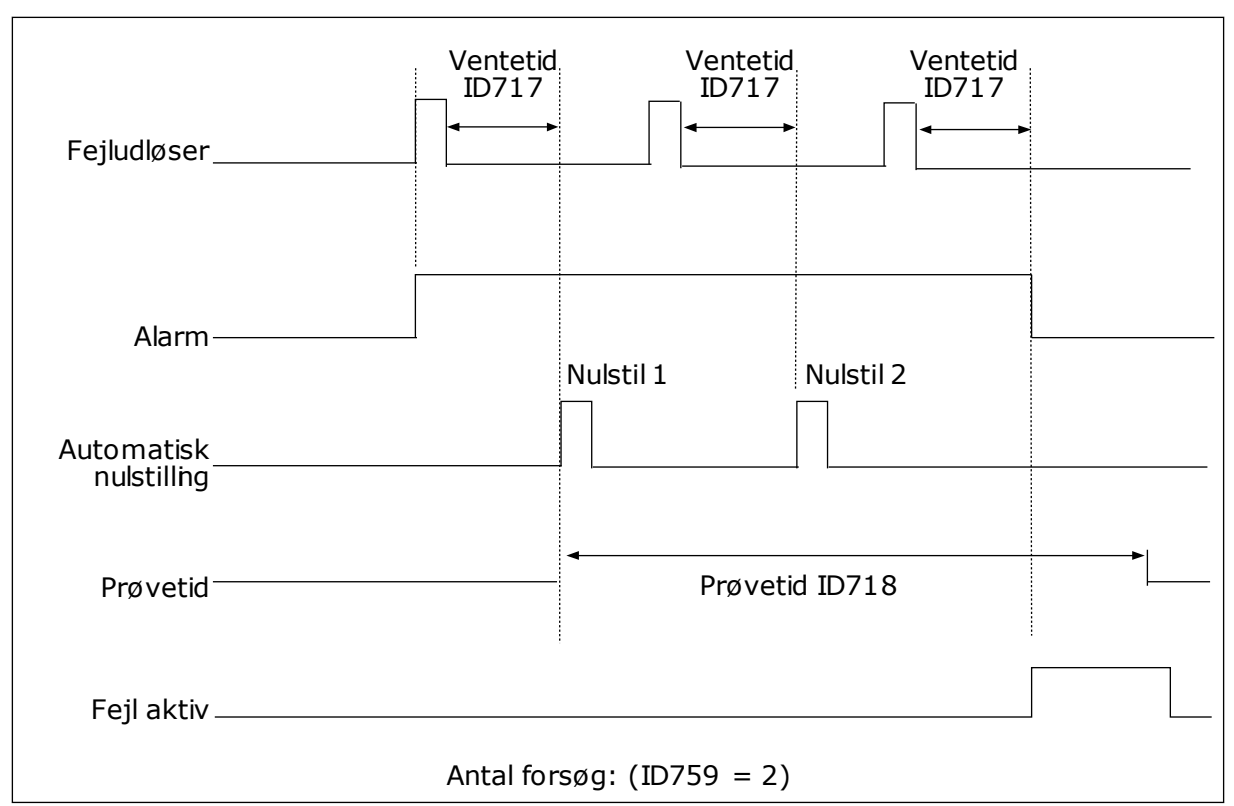

*Fig. 72: Automatisk nulstillingsfunktion*

## *P3.10.5 AUTOMATISK NULSTILLING: UNDERSPÆNDING (ID 720)*

Brug denne parameter til at aktivere den automatiske nulstilling efter en underspændingsfejl.

#### *P3.10.7 AUTOMATISK NULSTILLING: OVERSPÆNDING (ID 721)*

Brug denne parameter til at aktivere den automatiske nulstilling efter en overspændingsfejl.

#### *P3.10.8 AUTOMATISK NULSTILLING: OVERSTRØM (ID 722)*

Brug denne parameter til at aktivere den automatiske nulstilling efter en overstrømsfejl.

#### *P3.10.9 AUTOMATISK NULSTILLING: AI LAV (ID 723)*

Brug denne parameter til at aktivere den automatiske nulstilling efter en fejl, der skyldes et lavt AI-signal.

#### *P3.10.10 AUTOMATISK NULSTILLING: ENHED OVERTEMPERATUR (ID 724)*

Brug denne parameter til at aktivere den automatiske nulstilling efter en fejl, der skyldes overophedning i enheden.

#### *P3.10.11 AUTOMATISK NULSTILLING: OVERTEMPERATUR I MOTOREN (ID 725)*

Brug denne parameter til at aktivere den automatiske nulstilling efter en fejl, der skyldes overophedning af motor.

# *P3.10.12 AUTOMATISK NULSTILLING: EKSTERN FEJL (ID 726)*

Brug denne parameter til at aktivere den automatiske nulstilling efter en ekstern fejl.

#### *P3.10.13 AUTOMATISK NULSTILLING: UNDERBELASTNINGSFEJL (ID 738)*

Brug denne parameter til at aktivere den automatiske nulstilling efter en underspændingsfejl.

# *P3.10.14 AUTOMATISK NULSTILLING: PID-OVERVÅGNINGSFEJL (ID 776)*

Brug denne parameter til at aktivere den automatiske nulstilling efter en PIDovervågningsfejl.

## *P3.10.15 AUTOMATISK NULSTILLING: EKST. PID-OVERVÅGNINGSFEJL (ID 777)*

Brug denne parameter til at aktivere den automatiske nulstilling efter en ekstern PIDovervågningsfejl.

## **10.12 APPLIKATIONSINDSTILLINGER**

#### *P3.11.1 PASSWORD (ID 1806)*

Brug denne parameter til at indstille administratoradgangskoden.

#### *P3.11.2 VALG AF ºC/ºF (ID 1197)*

Brug denne parameter til at indstille temperaturmålingsenheden. Systemet viser samtlige temperaturrelaterede parametre og overvågningsværdier i den valgte enhed.

## *P3.11.3 VALG AF KW/HP (ID 1198)*

Brug denne parameter til at indstille effektmålingsenheden. Systemet viser samtlige effektrelaterede parametre og overvågningsværdier i den valgte enhed.

## *3.11.4 MULTIOVERVÅGNINGSVISNING (ID 1196)*

Brug denne parameter til at indstille inddelingen af betjeningspaneldisplayet i sektioner i multiovervågningsvisning.

## **10.13 TIMERFUNKTIONER**

Timerfunktionerne giver det interne ur (RTC – Real Time Clock) mulighed for at styre funktionerne. Alle funktioner, der kan kontrolleres via en digital indgang, kan også styres af det interne ur vha. tidskanalerne 1-3. Det er ikke nødvendigt med en ekstern PLC til at styre en digital indgang. Du kan programmere indgangens lukkede og åbne intervaller internt.

Du opnår de bedste resultater i timerfunktionen, hvis du sætter et batteri i og foretager indstillingerne af uret (RTC) så nøjagtigt som muligt i henhold til opstartsguiden. Batteriet fås som tilvalg.

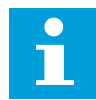

## **BEMÆRK!**

Det anbefales ikke at benytte disse funktioner uden batteribackup. Frekvensomformerens indstillinger for klokkeslæt og data nulstilles ved hver slukning, hvis der ikke er installeret et batteri til det interne ur.

#### TIDSKANALER

Du kan tildele udgang i forhold til interval- og/eller timerfunktionerne til tidskanalerne 1-3. Du kan bruge tidskanalerne til at styre funktionerne til/fra, eksempelvis relæudgange eller digitale indgange. Konfigurer tidskanalernes til/fra-logik ved at tildele intervaller eller timere til dem. En tidskanal styres af mange forskellige intervaller eller timere.

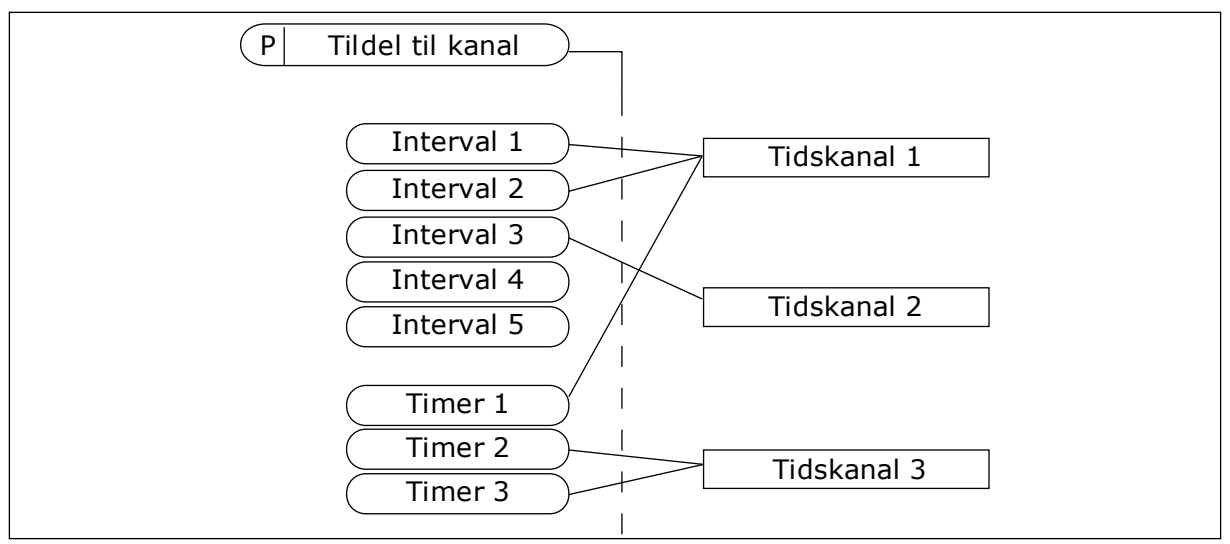

*Fig. 73: Intervallerne og timerne kan tildeles fleksibelt til tidskanalerne. Hvert interval og hver timer har en parameter, så du kan tildele den til en tidskanal.*

#### INTERVALLER

Anvend parametre for at tildele hvert interval en TÆNDT- og SLUKKET-tid. Dette er det daglige tidsinterval, hvor intervallet er aktivt på de dage, der angives med parametrene "Fra dag" og "Til dag". Parameterindstillingen nedenfor betyder f.eks., at intervallet er aktivt fra kl. 7.00 til 9.00 på alle hverdage, mandag til fredag. Tidskanalerne er ligesom en digital indgang, blot virtuelle.

TIL-tid: 07:00:00 FRA-tid: 09:00:00 Fra dag: Mandag Til dag: Fredag

#### TIMERE

Timere kan bruges til at angive en tidskanal som aktiv i et bestemt tidsrum vha. en kommando fra en digital indgang eller en tidskanal.

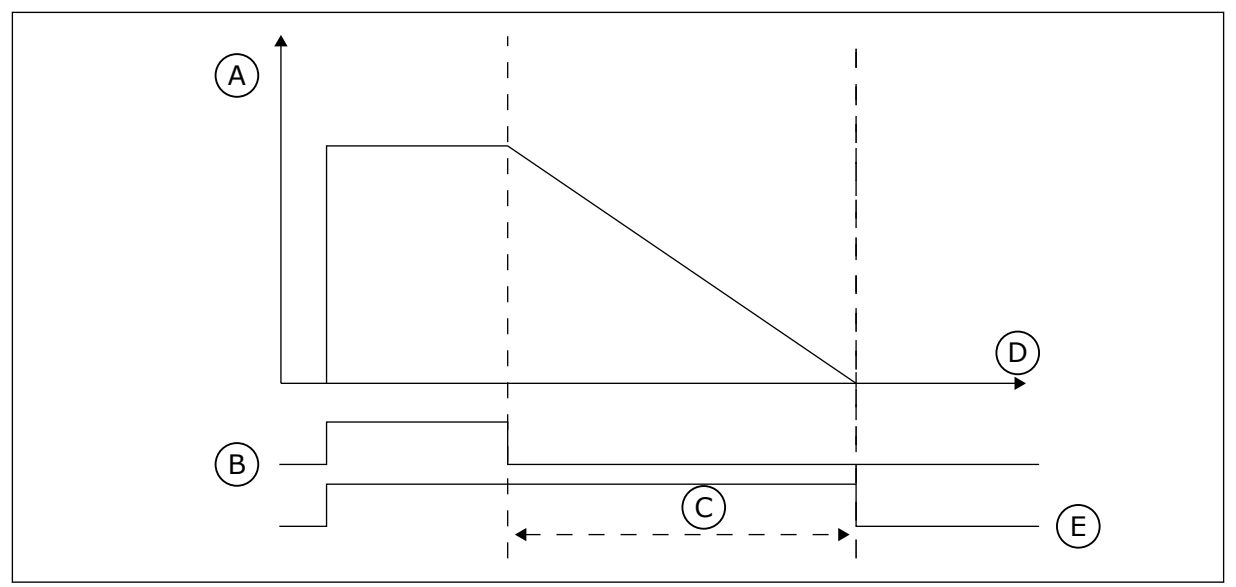

*Fig. 74: Aktiveringssignalet kommer fra en digital indgang eller "en virtuel digital indgang" som f.eks. en tidskanal. Timeren tæller ned fra den faldende kant.*

D. Tid E. UD

- A. Resterende tid
- B. Aktivering
- C. Varighed

Følgende parametre indstiller timeren til aktiv, når Digital indgang 1 på Slids A lukkes. De bevirker, at timeren er aktiv i 30 sekunder efter åbning.

- Varighed: 30 sek.
- Timer: DigIn SlotA.1

Du kan bruge en varighed på 0 sekunder til at tilsidesætte en tidskanal, der er blevet aktiveret fra en digital indgang. Der er ingen forsinkelse efter den faldende kant.

## **Eksempel:**

#### **Problem**:

AC-frekvensomformeren er på et lager og styrer et airconditionanlæg. Den skal køre fra kl. 7-17 på hverdage og fra kl. 9-13 i weekenden. Det er også nødvendigt, at frekvensomformeren kører udover disse tider, hvis der er personale i bygningen. Frekvensomformeren skal fortsat køre i 30 minutter, efter at personalet har forladt bygningen.

#### **Løsning**:

Indstil 2 intervaller: ét til ugedagene og ét til weekenden. Det er også nødvendigt at aktivere processen, der skal anvendes udover disse timer. Se nedenstående konfiguration.

#### **Interval 1**

P3.12.1.1: TIL-tid: 07:00:00 P3.12.1.2: FRA-tid: 17:00:00 P3.12.1.3: Dage: Mandag, Tirsdag, Onsdag, Torsdag, Fredag P3.12.1.4: Tildel til kanal: Tidskanal 1

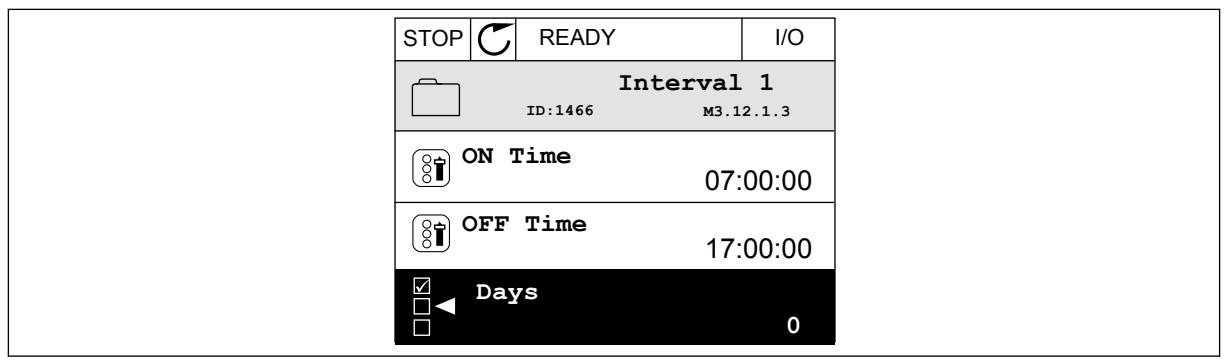

*Fig. 75: Anvend timerfunktioner til at skabe intervaller*

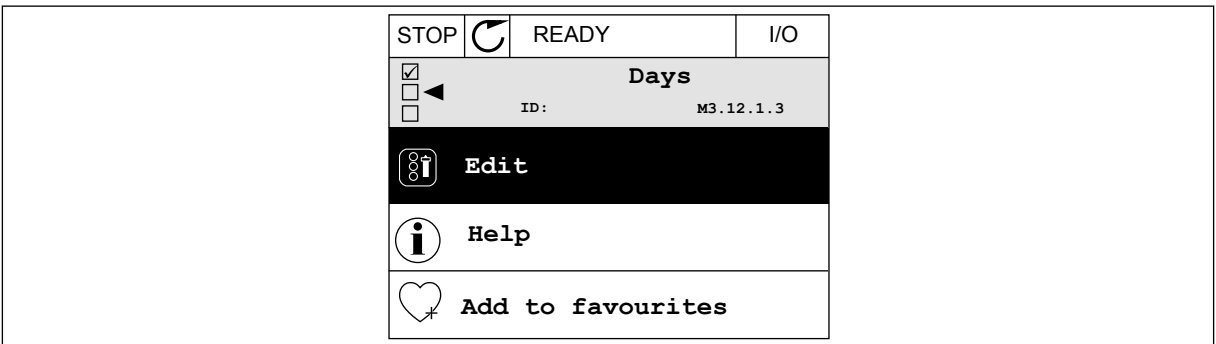

*Fig. 76: Gå til tilstanden Rediger*

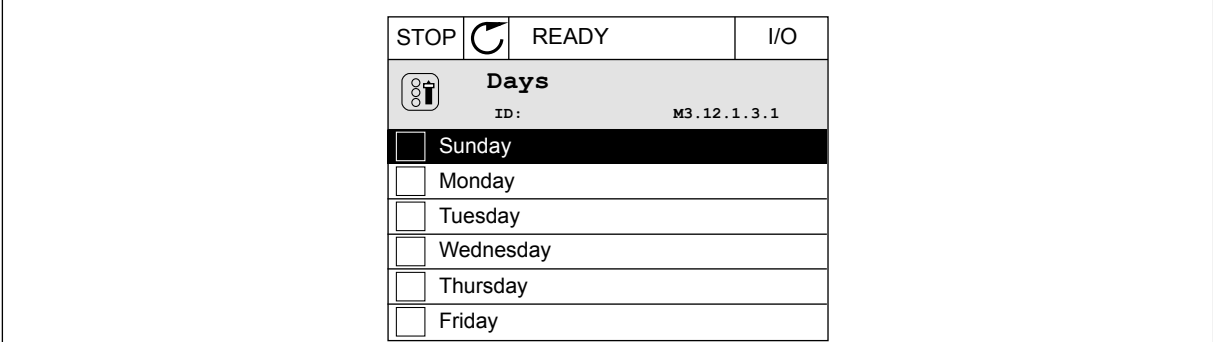

*Fig. 77: Afkrydsningsfelt for ugedage*

#### **Interval 2**

P3.12.2.1: TIL-tid: 09:00:00 P3.12.2.2: FRA-tid: 13:00:00 P3.12.2.3: Dage: Lørdag, Søndag P3.12.2.4: Tildel til kanal: Tidskanal 1

## **Timer 1**

P3.12.6.1: Varighed: 1.800 sek. (30 min) P3.12.6.2: Timer 1: DigIn SlotA.1 (parameteren er placeret i menuen Digitale indgange.) P3.12.6.3: Tildel til kanal: Tidskanal 1 P3.5.1.1: Styringssignal 1 A: Tidskanal 1 til I/O-driftskommandoen

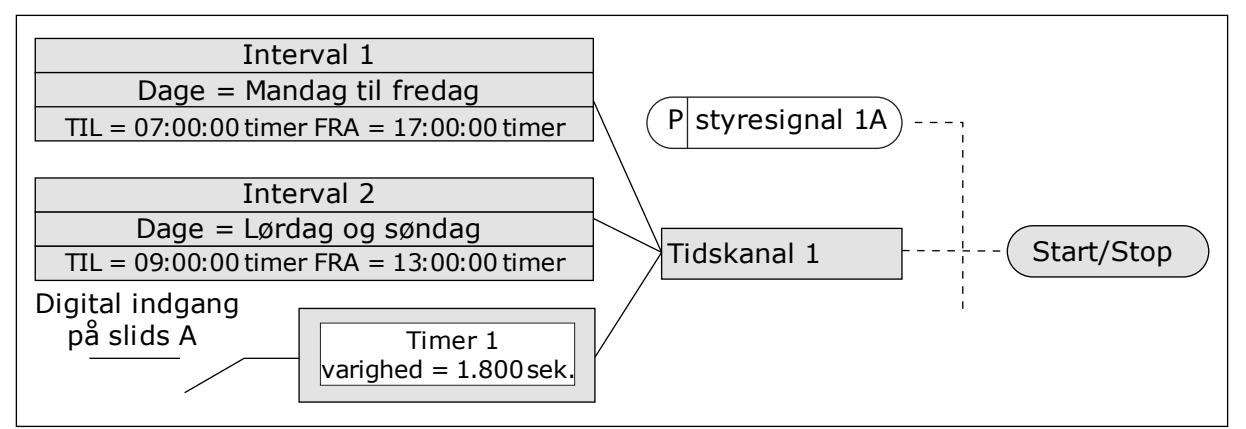

*Fig. 78: Tidskanal 1 benyttes som styresignal for startkommandoen i stedet for en digital indgang*

## *P3.12.1.1 TIL-TID (ID 1464)*

Brug denne parameter til at indstille det tidspunkt på dagen, hvor udgangen for intervalfunktionen aktiveres.

## *P3.12.1.2 OFF-TID (ID 1465)*

Brug denne parameter til at indstille det tidspunkt på dagen, hvor udgangen for intervalfunktionen deaktiveres.

# *P3.12.1.3 DAGE (ID 1466)*

Brug denne parameter til at vælge de ugedage, hvor intervalfunktionen er aktiveret.

# *P3.12.1.4 TILDEL TIL KANAL (ID 1468)*

Brug denne parameter til at vælge den tidskanal, hvor udgangen for intervalfunktionen er tildelt.

Du kan bruge tidskanalerne til at styre funktionerne til/fra, eksempelvis relæudgange eller enhver funktion, der kan styres af et DI-signal.

## *P3.12.6.1 VARIGHED (ID 1489)*

Brug denne parameter til at indstille tid, timeren kører, når aktiveringssignalet er fjernet (Fra-forsinkelse).

# *P3.12.6.2 TIDSMÅLER 1 (ID 447)*

Brug denne parameter til at vælge det digitale indgangssignal, der starter timeren. Tidsmålerens udgang aktiveres, når dette signal aktiveres. Tidsmåleren starter at tælle, når dette signal deaktiveres (faldende kant). Udgangen deaktiveres, når tiden, der er indstillet ved hjælp af varighedsparameteren, er gået.

Den stigende kant starter Timer 1, der programmeres i gruppe 3.12.

# *P3.12.6.3 TILDEL TIL KANAL (ID 1490)*

Brug denne parameter til at vælge den tidskanal, hvor udgangen for timerfunktionen er tildelt.

Du kan bruge tidskanalerne til at styre funktionerne til/fra, eksempelvis relæudgange eller enhver funktion, der kan styres af et DI-signal.

## **10.14 PID-CONTROLLER**

## 10.14.1 GRUNDLÆGGENDE INDSTILLINGER

## *P3.13.1.1 PID-FORSTÆRKNING (ID 118)*

Brug denne parameter til at justere forstærkningen af PID-controlleren. Hvis denne parameter indstilles til 100 %, vil en ændring på 10 % i fejlværdien medføre en ændring på 10 % i controllerens udgangsværdi.

## *P3.13.1.2 PID-INTEGRATIONSTID (ID 119)*

Brug denne parameter til at justere integrationstiden for P-controlleren. Hvis denne parameter indstilles til 1,00 sek., vil en ændring på 10 % i fejlværdien medføre en ændring på 10,00 %/sek. i controllerens udgangsværdi.

## *P3.13.1.3 PID-AFLEDT TID (ID 132)*

Brug denne parameter til at justere den afledte tid for P-controlleren. Hvis denne parameter indstilles til 1,00 sek., vil en ændring på 10 % i 1,00 sekund medføre en ændring på 10,00 % i controllerens udgangsværdi.

## *P3.13.1.4 VALG AF PROCESENHED (ID 1036)*

Brug denne parameter til at vælge enheden for feedback- og setpunktssignalerne for PIDcontrolleren.

Vælg enheden for den aktuelle værdi.

## *P3.13.1.5 MIN. FOR PROCESENHED (ID 1033)*

Brug denne parameter til at indstille minimumværdien for PID-feedbacksignalet. Et analogt signal på f.eks. 4...20 mA svarer til et tryk på 0...10 bar. Værdien i procesenheder ved 0 % feedback eller setpunkt. Skaleringen udføres kun i overvågningsøjemed. PID-controlleren bruger stadig procenttallet internt til feedback og setpunkter.

## *P3.13.1.6 MAKS. FOR PROCESENHED (ID 1034)*

Brug denne parameter til at indstille den maksimale værdi for PID-feedbacksignalet. Et analogt signal på f.eks. 4...20 mA svarer til et tryk på 0...10 bar. Værdien i procesenheder ved 0 % feedback eller setpunkt. Skaleringen udføres kun i overvågningsøjemed. PID-controlleren bruger stadig procenttallet internt til feedback og setpunkter.

## *P3.13.1.7 DECIMALER FOR PROCESENHED (ID 1035)*

Brug denne parameter til at indstille antallet af decimaler for procesenhedsværdier. Et analogt signal på f.eks. 4...20 mA svarer til et tryk på 0...10 bar.

Værdien i procesenheder ved 0 % feedback eller setpunkt. Skaleringen udføres kun i overvågningsøjemed. PID-controlleren bruger stadig procenttallet internt til feedback og setpunkter.

# *P3.13.1.8 FEJLINVERTERING (ID 340)*

Brug denne parameter til at invertere fejlværdien af PID-controlleren.

# *P3.13.1.9 DØDZONE (ID1056)*

Brug denne parameter til at indstille dødzoneområdet omkring PID-setpunktsværdien. Værdien for denne parameter defineres i den valgte procesenhed. PID-controllerudgangen er låst, hvis feedbackværdien forbliver i dødzoneområdet i det indstillede tidsrum.

# *P3.13.1.10 DØDZONEFORSINKELSE (ID1057)*

Brug denne parameter til at indstille den tid, hvor feedbackværdien skal holdes i dødzoneområdet, før udgangen af PID-controlleren låses.

Hvis den aktuelle værdi bliver ved med at være i dødzone i et tidsrum, som er angivet dødzoneforsinkelse, låses PID-controllerudgangen. Denne funktion forhindrer uønskede bevægelser og slid på aktuatorer, f.eks. ventiler.

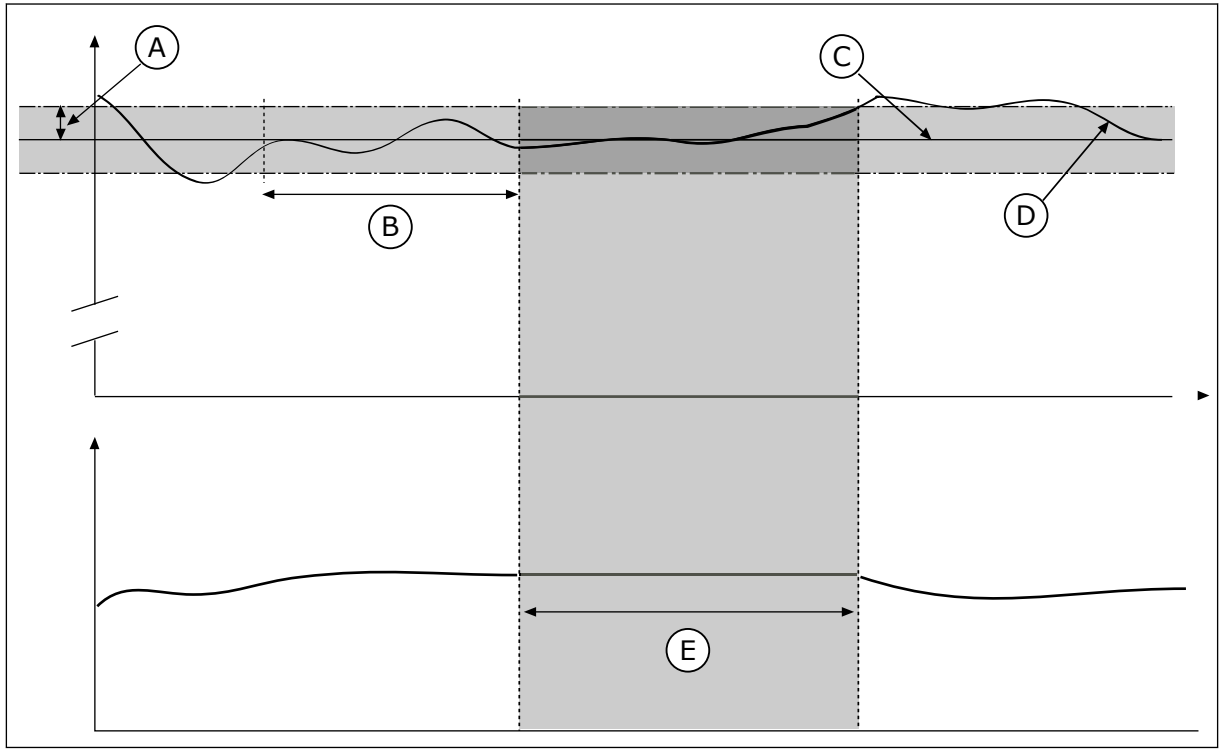

*Fig. 79: Dødzonefunktion*

- A. Dødzone (ID1056)
- B. Dødzoneforsinkelse (ID1057)
- C. Reference
- D. Faktisk værdi
- E. Udgang låst

#### 10.14.2 SETPUNKTER

#### *P3.13.2.1 BETJENINGSPANEL-SETPUNKT 1 (ID 167)*

Brug denne parameter til at indstille PID-controllerens setpunktsværdi, når setpunktskilden er 'Betjeningspanel SP1'.

Værdien for denne parameter defineres i den valgte procesenhed.

## *P3.13.2.2 BETJENINGSPANEL-SETPUNKT 2 (ID 168)*

Brug denne parameter til at indstille PID-controllerens setpunktsværdi, når setpunktskilden er 'Betjeningspanel SP1'.

Værdien for denne parameter defineres i den valgte procesenhed.

#### *P3.13.2.3 RAMPETID FOR SETPUNKT (ID 1068)*

Brug denne parameter til at indstille de stigende og faldende rampetider for setpunktsændringer.

Rampetiden angiver den tid, det tager for setpunktsværdien at skifte fra minimum til maksimum. Hvis værdien for denne parameter indstilles til 0, bruges ingen ramper.

#### *P3.13.2.4 AKTIVERING AF PID-SETPUNKTSFORSTÆRKNING (ID 1046)*

Brug denne parameter til at vælge det digitale indgangssignal, der aktiverer forstærkningen for PID-setpunktsværdien.

#### *P3.13.2.5 VALG AF PID-SETPUNKT (ID 1047)*

Brug denne parameter til at indstille det digitale indgangssignal, der vælger den PIDsetpunktsværdi, der skal bruges.

#### *P3.13.2.6 VALG AF SETPUNKT-KILDE 1 (ID 332)*

Brug denne parameter til at vælge kilden for PID-setpunktsignalet. AI'erne og ProcessDataIn håndteres i % (0,00-100,00 %) og skaleres i henhold til setpunktminimum- hhv. -maksimum.

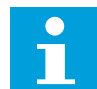

#### **BEMÆRK!**

ProcessDataIn-signalerne har 2 decimaler.

Hvis temperaturindgangene er valgt, skal du indstille værdierne for parametrene P3.13.1.5 Min. for procesenhed og P3.13.1.6 Maks. for procesenhed, så de er i overensstemmelse med skalaen for kortet til temperaturmåling: Proc.enh., min. = -50 °C og Proc.enh. maks. = 200  $^{\circ}$ C.

## *P3.13.2.7 MINIMUM FOR SETPUNKT 1 (ID 1069)*

Brug denne parameter til at indstille den mindste værdi for setpunktssignalet.

#### *P3.13.2.8 MAKSIMUM FOR SETPUNKT 1 (ID 1070)*

Brug denne parameter til at indstille den maksimale værdi for setpunktssignalet.

## *P3.13.9 SETPUNKT 1-FORSTÆRKNING (ID 1071)*

Brug parameter til at indstille multiplikatoren for setpunktsforstærkningsfunktionen. Når kommandoen setpunktsforstærkning gives, multipliceres setpunktsværdien med den faktor, der er indstillet med denne parameter.

## 10.14.3 TILBAGEMELDING

#### *P3.13.3.1-FEEDBACKFUNKTION (ID 333)*

Brug denne parameter til at vælge, om feedbackværdien tages fra et enkelt signal eller kombineret fra to signaler.

Du kan vælge den matematiske funktion, der anvendes, når de to feedback-signaler kombineres.

#### *P3.13.3.2 FEEDBACKFUNKTIONSFORSTÆRKNING (ID 1058)*

Brug denne parameter til at justere forstærkningen af feedbacksignalet. Denne parameter anvendes f.eks. sammen med værdien 2 i Feedbackfunktion.

#### *P3.13.3.3 VALG AF KILDE FOR FEEDBACK 1 (ID 334)*

Brug denne parameter til at vælge kilden for PID-feedbacksignalet. AI'erne og ProcessDataIn håndteres i % (0,00-100,00 %) og skaleres i henhold til feedbackminimum- hhv. -maksimum.

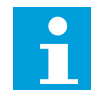

#### **BEMÆRK!**

ProcessDataIn-signalerne har 2 decimaler.

Hvis temperaturindgangene er valgt, skal du indstille værdierne for parametrene P3.13.1.5 Min. for procesenhed og P3.13.1.6 Maks. for procesenhed, så de er i overensstemmelse med skalaen for kortet til temperaturmåling: Proc.enh., min. = -50 °C og Proc.enh. maks. = 200 °C.

## *P3.13.3.4 FEEDBACK 1-MINIMUM (ID 336)*

Brug denne parameter til at indstille minimumværdien for feedbacksignalet.

#### *P3.13.3.5 FEEDBACK 1-MAKSIMUM (ID 337)*

Brug denne parameter til at indstille den maksimale værdi for feedbacksignalet.

#### 10.14.4 FEEDFORWARD

#### *P3.13.4.1 FEEDFORWARD-FUNKTION (ID1059)*

Brug denne parameter til at vælge, om feedforwardværdien tages fra et enkelt signal eller kombineret fra to signaler.

Du kan vælge den matematiske funktion, der anvendes, når de to feedforward-signaler kombineres.

Feedforward behøver normalt præcise procesmodeller. I visse tilfælde er feedforward med forstærkning og forskydning tilstrækkelig. Feedforward-delen bruger ikke nogen feedbackmålinger af den faktiske, styrede procesværdi. Feedforward-styring anvender andre målinger, der indirekte påvirker den styrede procesværdi.

## EKSEMPEL 1:

Du kan styre vandstanden i en beholder ved hjælp af flowstyring. Den ønskede vandstand er defineret som et setpunkt og den faktiske vandstand som feedback. Styresignalet kontrollerer det indgående flow.

Det udgående flow kan opfattes som en forstyrrelse, der kan måles. Ved hjælp af målinger af forstyrrelsen kan du forsøge at justere forstyrrelsen vha. feedforward-styring (forstærkning og forskydning), som du tilføjer til PID-udgangen. PID-controllerne reagerer langt hurtigere på ændringer i det udgående flow, end hvis du kun havde målt vandstanden.

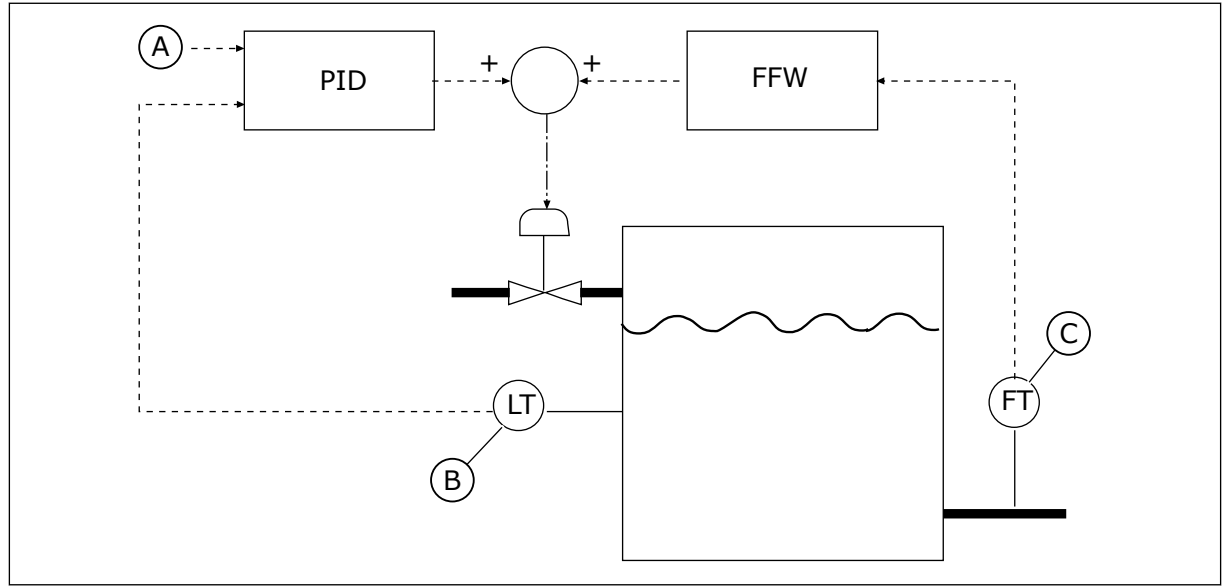

C. Udgående strømkontrol

*Fig. 80: Feedforward-styring*

- A. Niveau-ref
- B. Niveaustyring

# *P3.13.4.2 FEEDFORWARD-FORSTÆRKNING (ID 1060)*

Brug denne parameter til at justere forstærkningen af feedforwardsignalet.

# *P3.13.4.3 VALG AF KILDE FOR FEEDBACK 1 (ID 1061)*

Brug denne parameter til at vælge kilden for PID-feedforwardsignalet.

# *P3.13.4.4 FEEDFORWARD 1-MINIMUM (ID 1062)*

Brug denne parameter til at indstille den mindste værdi for feedforwardsignalet.

# *P3.13.4.5 FEEDFORWARD 1-MAKSIMUM (ID 1063)*

Brug denne parameter til at indstille den maksimale værdi for feedforwardsignalet.

## 10.14.5 DVALEFUNKTION

## *P3.13.5.1 SP1 DVALEFREKVENSGRÆNSE 1 (ID1016)*

Brug denne parameter til at indstille den grænse, under hvilken frekvensomformerens udgangsfrekvens skal holdes, før frekvensomformeren skifter til dvaletilstand.

Parameterværdien anvendes, når PID-setpunktsignalet tages fra setpunktkilde 1.

#### **Kriterie for at gå i dvaletilstand**

- Udgangsfrekvensen forbliver under dvalefrekvensen i længere tid end den fastsatte dvaleforsinkelsestid
- PID-feedbacksignalet forbliver over det fastsatte opvågningsniveau.

#### **Kriterie for at vågne fra dvaletilstand**

• PID-feedbacksignalet falder til under det fastsatte opvågningsniveau

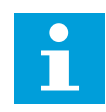

## **BEMÆRK!**

Et forkert indstillet opvågningsniveau kan forhindre, at frekvensomformeren går i dvaletilstand

## *P3.13.5.2 SP1 DVALEFORSINKELSE (ID1017)*

Brug denne parameter til at indstille minimumsvarigheden, som frekvensomformerens udgangsfrekvens skal holdes under den angivne grænse, før frekvensomformeren skifter til dvaletilstand.

Parameterværdien anvendes, når PID-setpunktsignalet tages fra setpunktkilde 1.

# *P3.13.5.3 SP1 VÅGN OP-NIVEAU (ID1018)*

Brug denne parameter til at indstille det niveau, ved hvilket frekvensomformeren aktiveres fra dvaletilstanden.

Frekvensomformeren vågner fra dvaletilstand, når PID-feedbackværdien falder under det niveau, der er indstillet med denne parameter. Brug af denne parameter vælges med parameteren for opvågningstilstand.

# *P3.13.5.4 SP1 OPVÅGNINGSTILSTAND (ID1019)*

Brug denne parameter til at vælge betjeningen af parameteren for opvågningsniveau.

Frekvensomformeren vågner fra dvaletilstand når, PID-feedbackværdien falder under opvågningsniveauet.

Denne parameter bestemmer, om opvågningsniveauet bruges som et statisk, absolut niveau eller som et relativt niveau, der følger PID-setpunktsværdien.

Valg 0 = Absolut niveau (opvågningsniveauet er et statisk niveau, der ikke følger setpunktsværdien)

Valg 1 = Relativt setpunkt (opvågningsniveauet er en forskydning under den aktuelle setpunktsværdi. Opvågningsniveauet følger det aktuelle setpunkt.)

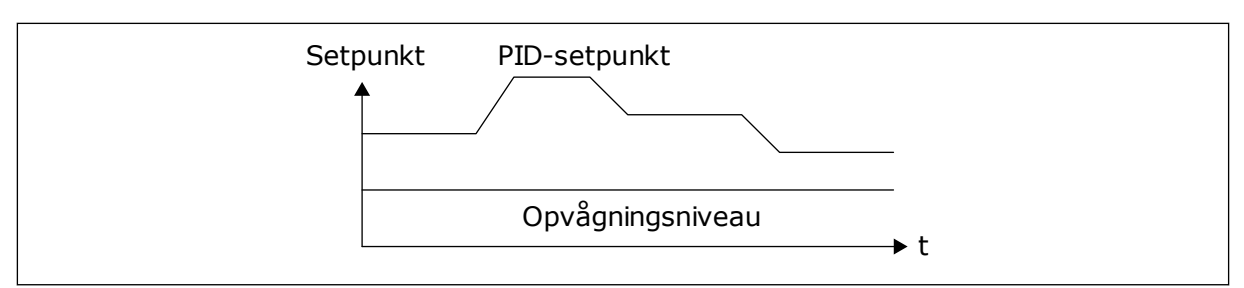

*Fig. 81: Opvågningstilstand: absolutte niveau*

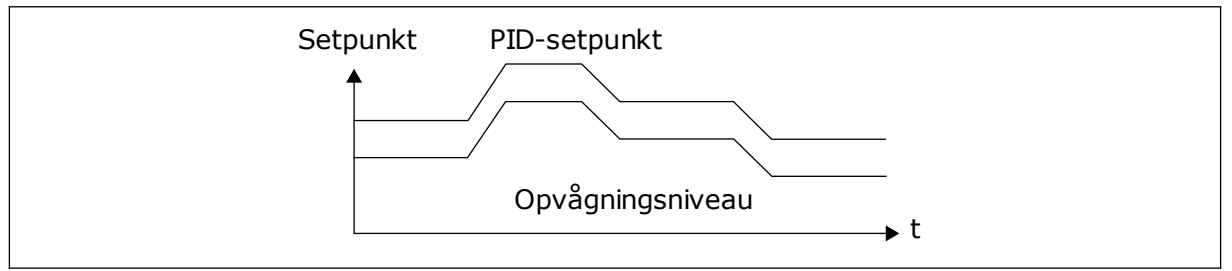

*Fig. 82: Opvågningstilstand: relativt setpunkt*

# *P3.13.5.5 SP1-DVALEFORSTÆRKNING (ID 1793)*

Brug denne parameter til at indstille den værdi, der lægges til den faktiske setpunktsværdi, når funktion til dvaleforstærkning anvendes.

Før frekvensomformeren skifter til dvaletilstanden, øges PID-reguleringssetpunktet automatisk, hvilket giver en højere procesværdi. Dvaletilstanden er længere, også når der en vis moderat lækage.

Forstærkningsniveauet anvendes, når der er en frekvenstærskel og forsinkelse, og frekvensomformeren går i dvaletilstanden. Når en stigning i setpunktet med den faktiske værdi, fjernes forstærkningsstigningen på setpunktet, og frekvensomformeren går i dvaletilstand, og motoren stopper. Forstærkningsstigningen er positiv med den direkte PIDregulering (P3.13.1.8 = Normal) og negativ med den modsatte PID-regulering (P3.13.1.8 = Inverteret).

Hvis den aktuelle værdi ikke når det forøgede setpunkt, fjernes forstærkningsværdien efter det tidsrum, der er angivet vha. P3.13.5.5. Frekvensomformeren skifter til normal regulering med det normale setpunkt.

Hvis en ekstra pumpe starter under forstærkningen i et multipumpesystem, stopper startsekvensen, og den normale regulering fortsætter.

## *P3.13.5.6 MAKSIMUMTID FOR SP1-DVALEFORSTÆRKNING (ID 1795)*

Brug denne parameter til at aktivere timeouttiden for funktionen til dvaleforstærkning.

## *P3.13.5.7 SP2 DVALEFREKVENSGRÆNSE 1 (ID 1075)*

Brug denne parameter til at indstille den grænse, under hvilken frekvensomformerens udgangsfrekvens skal holdes, før frekvensomformeren skifter til dvaletilstand.

# *P3.13.5.8 DVALEFORSINKELSE 1 (ID 1076)*

Brug denne parameter til at indstille minimumsvarigheden, som frekvensomformerens udgangsfrekvens skal holdes under den angivne grænse, før frekvensomformeren skifter til dvaletilstand.

# *P3.13.5.9 SP2 OPVÅGNINGSNIVEAU (ID 1077)*

Brug denne parameter til at indstille det niveau, ved hvilket frekvensomformeren aktiveres fra dvaletilstanden.

# *P3.13.5.10 SP2 OPVÅGNINGSTILSTAND (ID 1020)*

Brug denne parameter til at vælge betjeningen af parameteren for opvågningsniveau.

# *P3.13.5.11 SP2-DVALEFORSTÆRKNING (ID 1794)*

Brug denne parameter til at indstille den værdi, der lægges til den faktiske setpunktsværdi, når funktion til dvaleforstærkning anvendes.

## *P3.13.5.12 MAKSIMUMTID FOR SP2-DVALEFORSTÆRKNING (ID 1796)*

Brug denne parameter til at aktivere timeouttiden for funktionen til dvaleforstærkning.

# 10.14.6 FEEDBACKOVERVÅGNING

Brug feedbackovervågning til at kontrollere, at PID-feedbackværdien (processens værdi eller faktiske værdi) forbliver inden for de indstillede grænseværdier. Du kan f.eks. bruge denne funktion til at finde et brud på en rørledning og stoppe oversvømmelsen.

Disse parametre indstiller det interval, som PID-feedbacksignalværdien skal ligge inden for under optimale forhold. Hvis PID-feedbacksignalet ikke forbliver inden for dette område, og dette fortsætter i længere tid end forsinkelsen, vises en feedbackovervågningsfejl (fejlkode 101).

# *P3.13.6.1 AKTIVER FEEDBACKOVERVÅGNING (ID 735)*

Brug denne parameter til at aktivere funktionen til feedbackovervågning. Brug feedbackovervågningsfunktionen for at sikre, at PID-feedbackværdien ligger inden for de indstillede grænser.

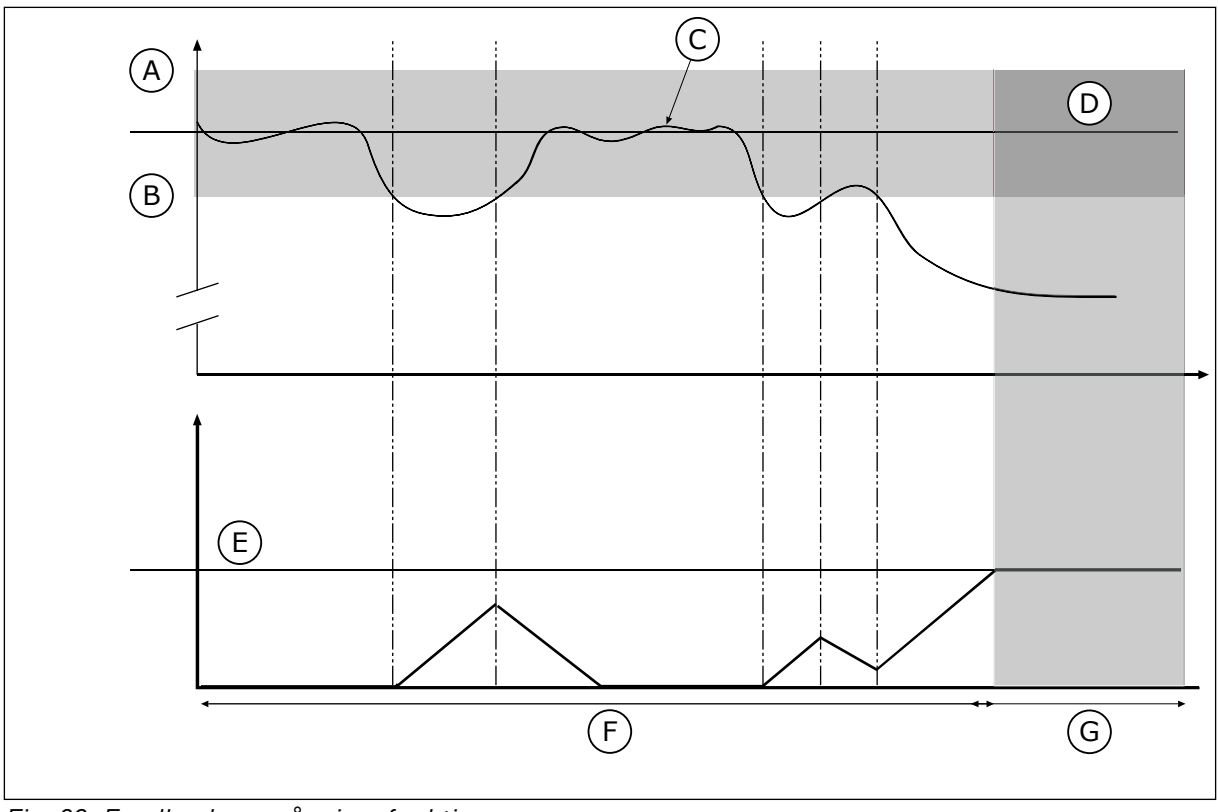

E. Forsinkelse (ID737) F. Reguleringstilstand G. Alarm eller fejl

*Fig. 83: Feedbackovervågningsfunktionen*

- A. Øvre grænse (ID736)
- B. Nedre grænse (ID758)
- C. Faktisk værdi
- D. Reference

# *P3.13.6.2 ØVRE GRÆNSE (ID736)*

Brug denne parameter til at indstille den højeste grænse for PID-feedbacksignalet. Hvis værdien for PID-feedbacksignalet kommer over denne grænse i længere end den indstillede tid, opstår der en feedbackovervågningsfejl.

# *P3.13.6.3 NEDRE GRÆNSE (ID758)*

Brug denne parameter til at indstille den laveste grænse for PID-feedbacksignalet. Hvis værdien for PID-feedbacksignalet kommer under denne grænse i længere end den indstillede tid, opstår der en feedbackovervågningsfejl.

Angiv den øvre og nedre grænse omkring referencen. Når den aktuelle værdi er mindre eller større end grænserne, vil en tæller begynde at tælle opad. Når den faktiske værdi ligger imellem grænserne, tæller tælleren nedad. Når tælleren modtager en værdi, der er højere end værdien i P3.13.6.4 Forsinkelse, vises en alarm eller fejl. Du kan vælge en række af svarene vha. parameter P3.13.6.5 (Reaktion på PID1-overvågningsfejl).

# *P3.13.6.4 FORSINKELSE (ID 737)*

Brug denne parameter til at indstille den maksimale tid, hvor PID-feedbacksignalet skal være uden for overvågningsgrænserne, før der sker en feedbackovervågningsfejl. Hvis den ønskede målværdi ikke er nået inden for denne tid, vises en fejl eller alarm.

# *P3.13.6.5 REAKTION PÅ PID-OVERVÅGNINGSFEJL (ID 749)*

Brug denne parameter til at vælge frekvensomformerens svar på fejlen 'PID-overvågning'. Hvis PID-feedbackværdien ikke ligger inden for overvågningsgrænserne længere end overvågningsforsinkelsen, opstår der en PID-overvågningsfejl.

# 10.14.7 KOMPENSATION FOR TRYKTAB

Når et langt rør med mange udløb sættes under tryk, er det bedst at placere sensoren midt i røret (position 2 i figuren). Du kan også placere sensoren lige efter pumpen. Dette giver det rigtige tryk lige efter pumpen, men længere nede i røret falder trykket, afhængigt af strømmen.

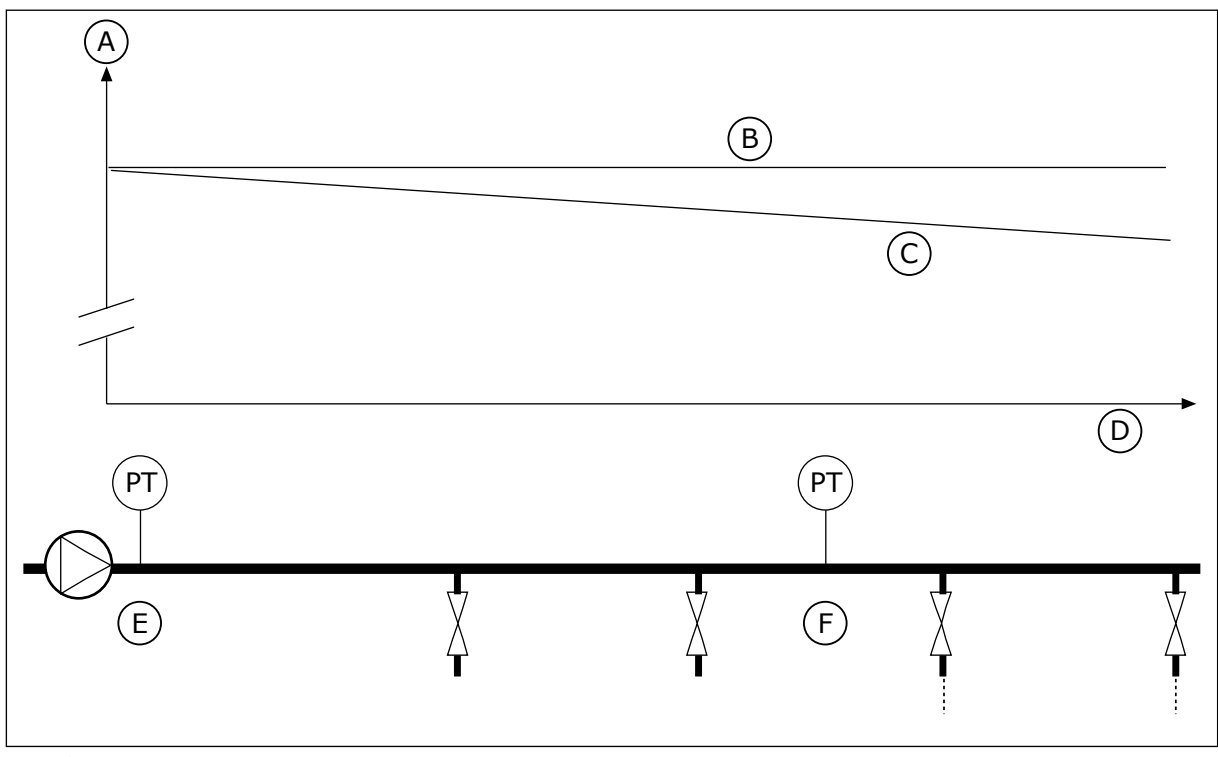

*Fig. 84: Tryksensorens position*

- A. Tryk
- B. Ingen strømning
- C. Med strømning
- D. Rørlængde
- E. Position 1
- F. Position 2

# *P3.13.7.1 AKTIVER SETPUNKT 1 (ID 1189)*

Brug denne parameter til at aktivere tryktabskompensationen i pumpesystemet. I et trykstyret system kompenserer denne funktion for det tryktab, der opstår for enden af rørledningen som følge af væskeflowet.

# *P3.13.7.2 MAKS. KOMPENSATION FOR SETPUNKT 1 (ID1190)*

Brug denne parameter til at indstille det maksimummoment for PID-setpunktsværdien, der anvendes, når udgangsfrekvensen for frekvensomformeren er ved maksimumfrekvensen. Kompensationsværdien lægges til den aktuelle setpunktsværdi som en funktion af udgangsfrekvensen.

Setpunktskompensation = Maks. kompensation \* (FreqOut-MinFreq)/(MaxFreq-MinFreq).

Sensoren er placeret i Position 1. Trykket i røret forbliver konstant, når der ikke er nogen strøm. Men pga. strømmen falder trykket længere nede i røret. Du kan kompensere for dette ved at hæve setpunktet i takt med, at strømmen øges. I dette tilfælde estimeres strømmen ud fra udgangsfrekvensen, og setpunktet forøges lineært med strømmen.

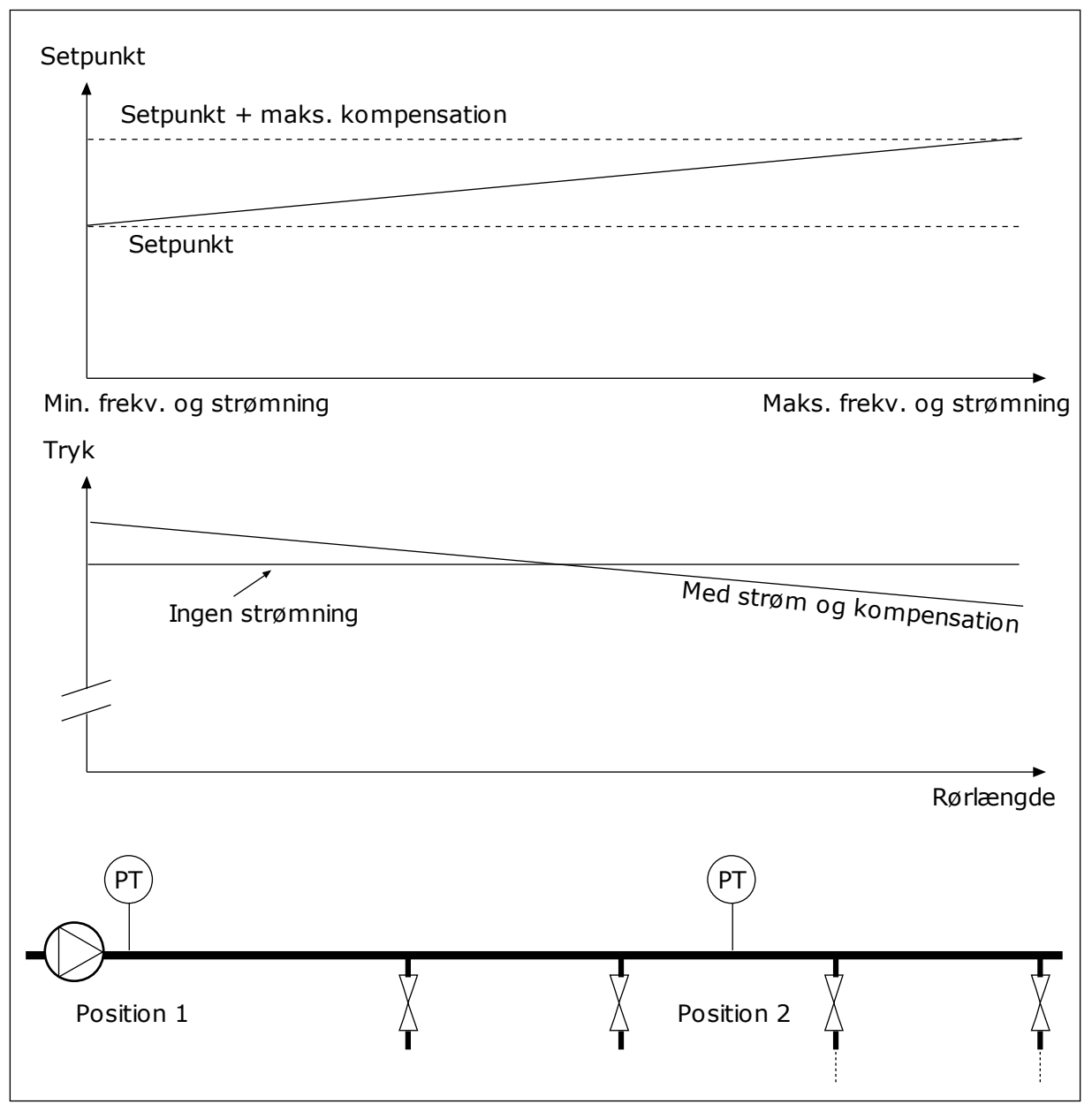

*Fig. 85: Aktiverer setpunkt 1 for tryktabskompensation.*

# 10.14.8 LANGSOM OPFYLDNING

Funktionen til langsom opfyldning bruges til at flytte processen til et indstillet niveau ved en langsom hastighed, før PID-controlleren begynder at styre. Hvis processen ikke når ned til det angivne niveau inden for timeout-tiden, vises en fejl.

Du kan bruge denne funktion til at fylde det tomme rør for at undgå stærke vandstrømme, der kan ødelægge rørene.

Det anbefales altid at benytte funktionen til langsom opfyldning, når multipumpefunktionen anvendes.

# *P3.13.8.1 FUNKTION TIL LANGSOM OPFYLDNING (ID 1094)*

Brug denne parameter til at aktivere funktionen til langsom opfyldning. Du kan bruge denne funktion til at fylde det tomme rør for at undgå stærke væskestrømme, der kan ødelægge rørene.

## *Tabel 120: Valgskema*

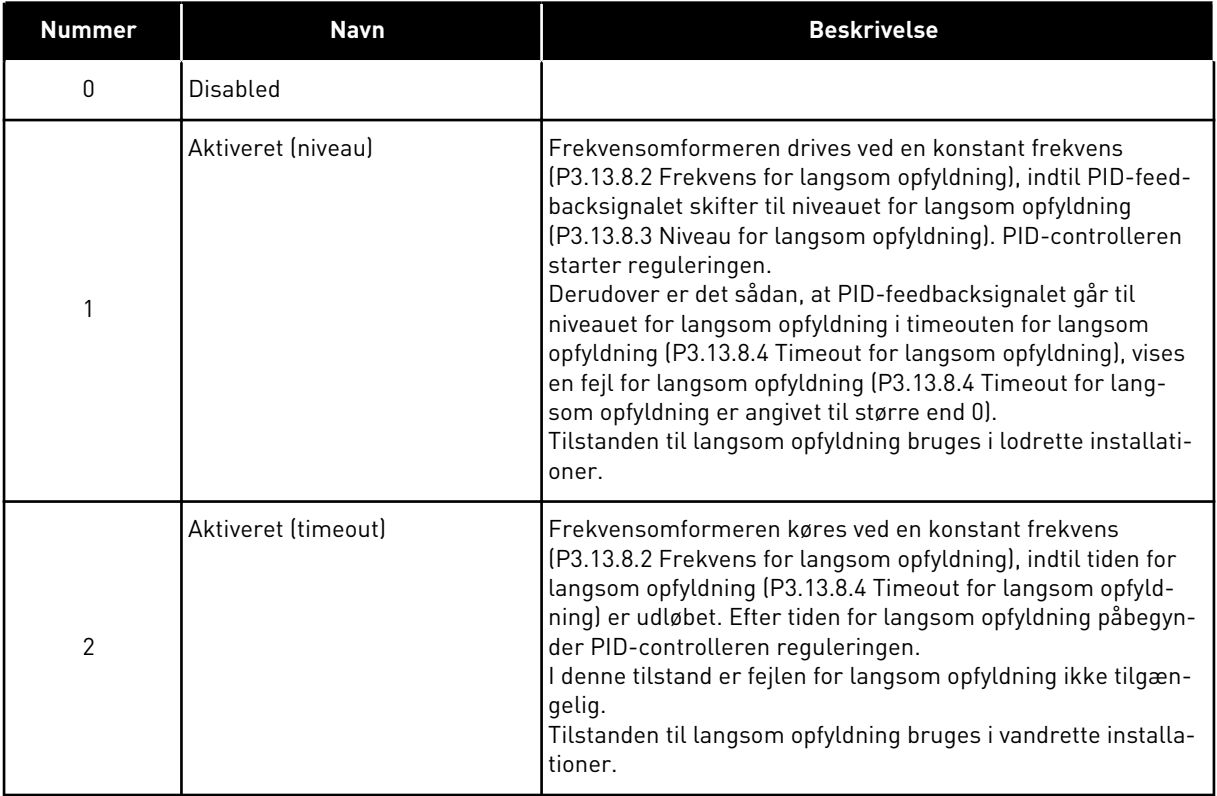

# *P3.13.8.2 FREKVENS FOR LANGSOM OPFYLDNING (ID1055)*

Brug denne parameter til at indstille frekvensreferencen for frekvensomformeren, når funktionen til langsom opfyldning er anvendt.

## *P3.13.8.3 NIVEAU FOR LANGSOM OPFYLDNING (ID1095)*

Brug denne parameter til at indstille det niveau, som funktionen til langsom opfyldning skal ligge under, når frekvensomformeren startes.

Frekvensomformeren kører ved PID-startfrekvens, indtil feedback når denne faste værdi. Herefter begynder PID-controlleren at styre frekvensomformeren.

Denne parameter anvendes, hvis den langsomme opfyldningsfunktion indstilles på "Aktiveret (niveau)".

## *P3.13.8.4 TIMEOUT FOR LANGSOM OPFYLDNING (ID 1096)*

Brug denne parameter til at aktivere timeouttiden for funktionen til langsom opfyldning. Når den langsomme opfyldningsfunktion indstilles til *Aktiveret (niveau*, angiver denne parameter timeouten for niveauet af langsom opfyldning, hvorefter fejlen ved langsom opfyldning opstår. Når den langsomme opfyldningsfunktion indstilles til "Aktiveret, timeout", fungerer frekvensomformeren med frekvensen for langsom opfyldning, indtil den tid, der er indstillet for denne parameter, udløber.

Hvis du valgte indstillingen *Aktiveret (Timeout*) i parameteren P3.13.8.1 Funktion til langsom opfyldning, angiver parameteren Timeout for langsom opfyldning den mængde tid, som frekvensomformeren køres med ved den konstante frekvens for langsom opfyldning (P3.13.8.2 Frekvens for langsom opfyldning), før PID-controlleren starter reguleringen.

#### *P3.13.8.5 LANGSOM OPFYLD-FEJL (ID 748)*

Brug denne parameter til at vælge frekvensomformerens svar på fejlen PID langsom opfyldning. Hvis PID-feedbackværdien ikke når det faste niveau inden for timeout-tiden, opstår der en langsom opfyldningsfejl.

- 0 = Ingen handling
- $1 =$ Alarm
- 2 = Fejl (stop i overensstemmelse med stoptilstand)
- 3 = Fejl (stop ved friløb)

## 10.14.9 OVERVÅGNING AF INDGANGSTRYK

Anvend Overvågning af indgangstryk for at sikre, at der er tilstrækkeligt vand i pumpens indløb. Når der er nok vand, suger pumpen ikke luft ind, og der opstår ingen sugekavitation. Denne funktion kræver, at der installeres en tryksensor på pumpeindløbet.

Hvis pumpens indgangstryk falder under den angivne alarmgrænse, vises en alarm. PIDcontrollerens setpunktsværdi formindskes og forårsager, at udløbstrykket i pumpen falder. Hvis indløbstrykket fortsætter med at falde under fejlgrænsen, stoppes pumpen, og der udløses en fejl.

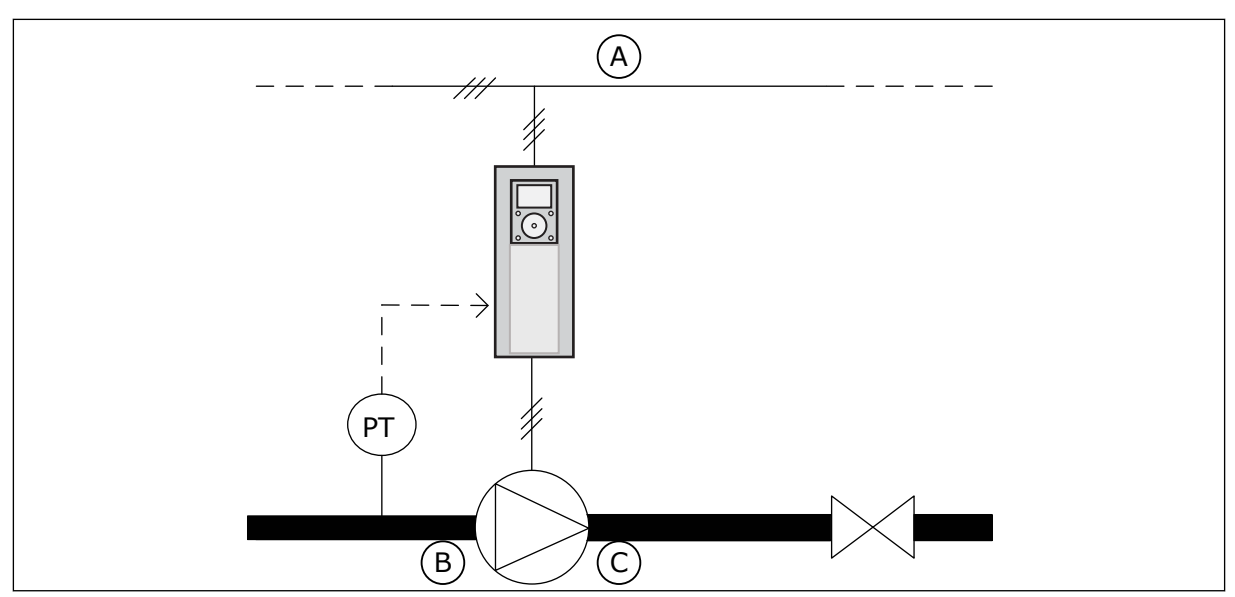

C. Udløb

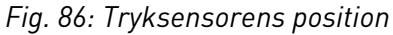

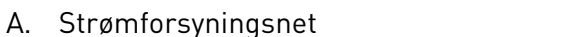

B. Indløb

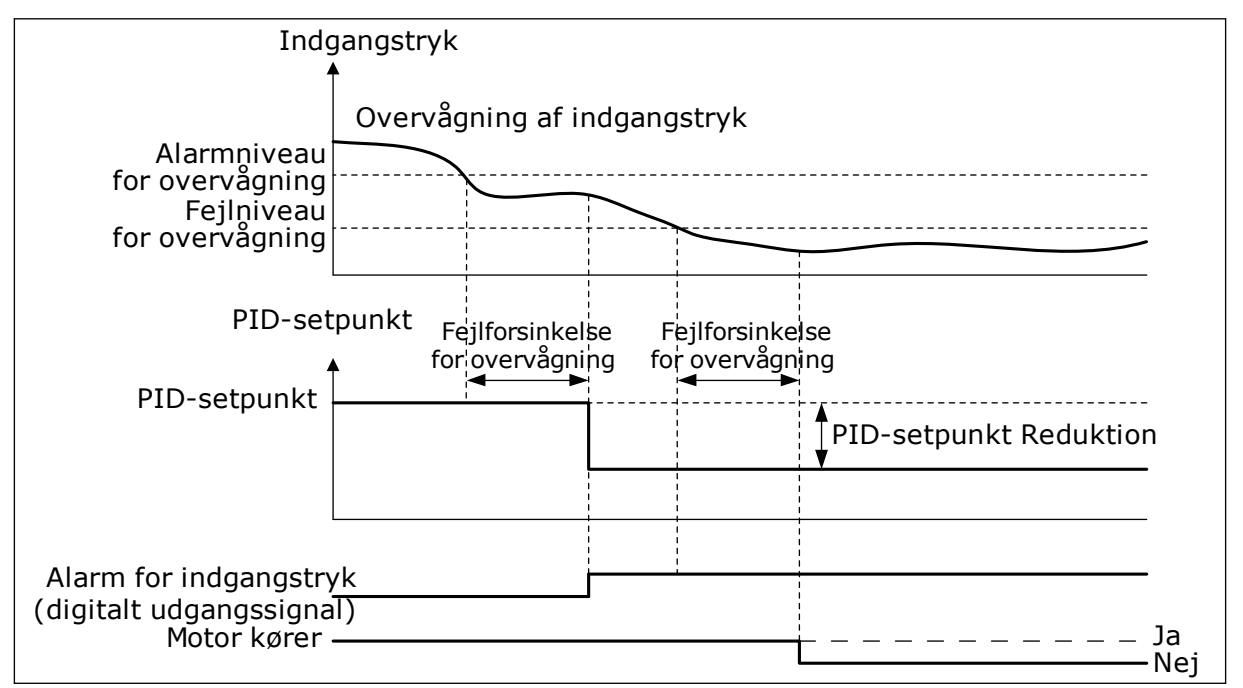

*Fig. 87: Overvågningsfunktion for indgangstryk*

# *P3.13.9.1 AKTIVER OVERVÅGNING (ID 1685)*

Brug denne parameter til at aktivere funktionen til overvågning af indgangstrykket. Anvend denne funktion for at sikre, at der er tilstrækkelig væske i pumpens indløb.

# *P3.13.9.2 OVERVÅGNINGSSIGNAL (ID 1686)*

Brug denne parameter til at vælge kilden for indgangstryksignalet.

# *P3.13.9.3 VALG AF OVERVÅGNINGSENHED (ID 1687)*

Brug denne parameter til at vælge enheden for indgangstryksignalet. Du kan skalere overvågningssignalet (P3.13.9.2) til procesenheder på panelet.

## *P3.13.9.4 DECIMALER FOR OVERVÅGNINGSENHED (ID 1688)*

Brug denne parameter til at indstille antallet af decimaler for indgangstryksignalenheden. Du kan skalere overvågningssignalet (P3.13.9.2) til procesenheder på panelet.

## *P3.13.9.5 MINIMUMSVÆRDI FOR OVERVÅGNINGSENHED (ID 1689)*

Brug denne parameter til at indstille den mindste værdi for indgangstrykket. Angiv værdien i den valgte procesenhed. Et analogt signal på f.eks. 4...20 mA svarer til et tryk på 0...10 bar.

## *P3.13.9.6 MAKSIMUMVÆRDI FOR OVERVÅGNINGSENHED (ID 1690)*

Brug denne parameter til at indstille den maksimale værdi for indgangstrykket. Angiv værdien i den valgte procesenhed. Et analogt signal på f.eks. 4...20 mA svarer til et tryk på 0...10 bar.

# *P3.13.9.7 ALARMNIVEAU FOR OVERVÅGNING (ID 1691)*

Brug denne parameter til at indstille alarmgrænsen for indgangstryk. Hvis det målte indgangstryk falder under denne grænse, aktiveres en alarm for indgangstrykket.

## *P3.13.9.8 FEJLNIVEAU FOR OVERVÅGNING (ID 1692)*

Brug denne parameter til at indstille fejlgrænsen for indgangstryk. Hvis det målte indgangstryk bliver ved med at være under denne grænse i længere end den faste tid, opstår der en indgangstrykfejl.

# *P3.13.9.9 FEJLFORSINKELSE FOR OVERVÅGNING (ID 1693)*

Brug denne parameter til at indstille den maksimale varighed, som indgangstrykket skal holder sig under fejlgrænsen, før der sker en feedbackovervågningsfejl.

## *P3.13.9.10 PID-SETPUNKT REDUKTION (ID 1694)*

Brug denne parameter til at indstille hastigheden af reduktionen i PID-setpunktsværdien, når det målte indgangstryk er under alarmgrænsen.

# 10.14.10 DVALEFUNKTION, NÅR DER IKKE REGISTRERES NOGET BEHOV

Denne funktion sikrer, at pumpen ikke køres ved en høj hastigheden, når der ikke er behov for det i systemet.

Funktionen bliver aktiv, når PID-feedbacksignalet og frekvensomformerens udgangsfrekvens forbliver i de angivne hystereseområder i længere tid end, hvad der er angivet med parameteren P3.13.10.4 SNDD-overvågningstid.

Der er forskellige hystereseindstillinger for PID-feedbacksignalet og udgangsfrekvensen. C Hysteresen for PID-feedback (SNDD-fejlhysterese P3.13.10.2) er angivet i de valgte procesenheder omkring PID-setpunktværdien.

Når funktionen er aktiv, føjes en korttidsbiasværdi (SNDD-aktuel – tilføjelse) internt til feedbackværdien.

- Hvis der ikke er noget behov i systemet, reduceres PID-udgangen og frekvensomformerens udgangsfrekvens mod nul. Hvis PID-feedbackværdien bliver i hystereseområdet, går frekvensomformeren i dvaletilstanden.
- Hvis PID-feedbackværdien ikke forbliver inden for hystereseområde, deaktiveres funktionen, og frekvensomformeren bliver ved med at køre.

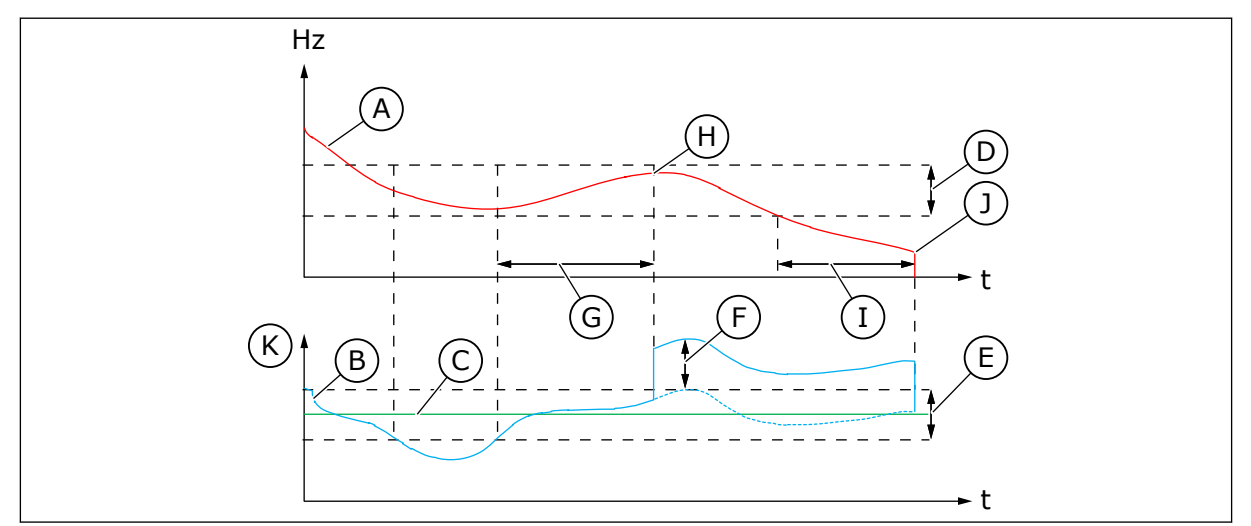

*Fig. 88: Dvale, ingen behovsregistrering*

- A. Udgangsfrekvens til frekvensomformeren
- B. PID-feedbackværdien
- C. PID-setpunktværdien
- D. SNDD-frekvenshysterese (P3.13.10.3)
- E. SNDD-fejlhysterese (P3.13.10.2) Hysterereseområdet omkring PIDsetpunktværdien.
- F. SNDD-aktuel tilføjelse (P3.13.10.5)
- G. SNDD-overvågningstid (P3.13.10.4)
- H. PID-feedbackværdien og frekvensomformerens udgangsfrekvens er i hystereseområdet for det angivne tidspunkt (SNDD-overvågningstid). Der lægges en biasværdi (SNDD-aktuel – tilføjelse) til PID-feedbackværdien.
- I. SP1 Dvaleforsinkelsestid (P3.13.5.2)
- J. Frekvensomformeren går i dvaletilstand.
- K. procesenhed (P3.13.1.4)

# *P3.13.10.1 DVALE INGEN BEHOVSREGISTRERING – AKTIVER (ID 1649)*

Brug denne parameter til at aktivere SNDD-funktionen (sleep no demand detection).

## *P3.13.10.2 SNDD-FEJLHYSTERESE (ID 1658)*

Brug denne parameter til at indstille hysteresen for fejlværdien af PID-controlleren.

## *P3.13.10.3 SNDD-FREKVENSHYSTERESE (ID 1663)*

Brug denne parameter til at indstille hysteresen for frekvensomformerens udgangsfrekvens.

# *P3.13.10.4 SNDD-OVERVÅGNINGSTID (ID 1668)*

Brug denne parameter til at indstille den tid, som frekvensomformerens udgangsfrekvens og fejlværdien af PID-controlleren skal være i hystereseområder, før SNDD-funktionen aktiveres.

# *P3.13.10.5 SNDD – AKTUEL – TILFØJELSE (ID 1669)*

Brug denne parameter til at indstille den værdi, der lægges til den faktiske værdi af PIDfeedback i kort tid, når SNDD-funktionen er aktiv.

## **10.15 EKSTERN PID-CONTROLLER**

## *P3.14.1.1 AKTIVER EKSTERN PID (ID 1630)*

Brug denne parameter til at aktivere PID-controlleren.

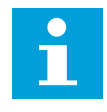

# **BEMÆRK!**

Denne controller er kun til ekstern funktion. Den kan anvendes sammen med en analog udgang.

## *P3.14.1.2-STARTSIGNAL (ID 1049)*

Brug denne parameter til indstilling af signalet, der skal starte og stoppe PID-controller 2 til ekstern funktion.

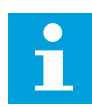

# **BEMÆRK!**

Denne parameter har ingen betydning, hvis PID2-controlleren ikke er aktiveret i menuen Basis for PID2.

## *P3.14.1.3 UDGANG I STOP (ID 1100)*

Brug denne parameter til indstilling af udgangsværdien for PID-controlleren i procent af den maksimale udgangsværdi, når den er stoppet fra en digital udgang. Hvis værdien af denne parameter angives til 100 %, vil en ændring på 10 % i fejlværdien medføre en ændring på 10 % i udgangsværdien fra controlleren.

# **10.16 MULTIPUMPEFUNKTION**

Multipumpefunktionen gør det muligt at regulere et system, hvor der er op til otte motorer, f.eks. pumper, ventilatorer eller kompressorer, der kører parallelt. Den interne PID-styring i frekvensomformeren kører det nødvendige antal motorer og kontrollerer hastigheden af dem, når det er nødvendigt.

## 10.16.1 TJEKLISTE TIL IDRIFTSÆTTELSE AF MULTIPUMPE (FLERE FREKVENSOMFORMERE)

Du kan bruge tjeklisten til konfiguration af de grundlæggende indstillinger for multipumpesystemet (flere frekvensomformere). Hvis du bruger et betjeningspanel til angivelse af parametre, kan applikationsguiden også hjælpe dig med at foretage basisindstillingerne.

Start ibrugtagningen med de frekvensomformere, som har PID-feedbacksignalet (f.eks. tryksensor) koblet til en analog indgang (standard: AI2). Gå igennem alle frekvensomformerne i systemet.

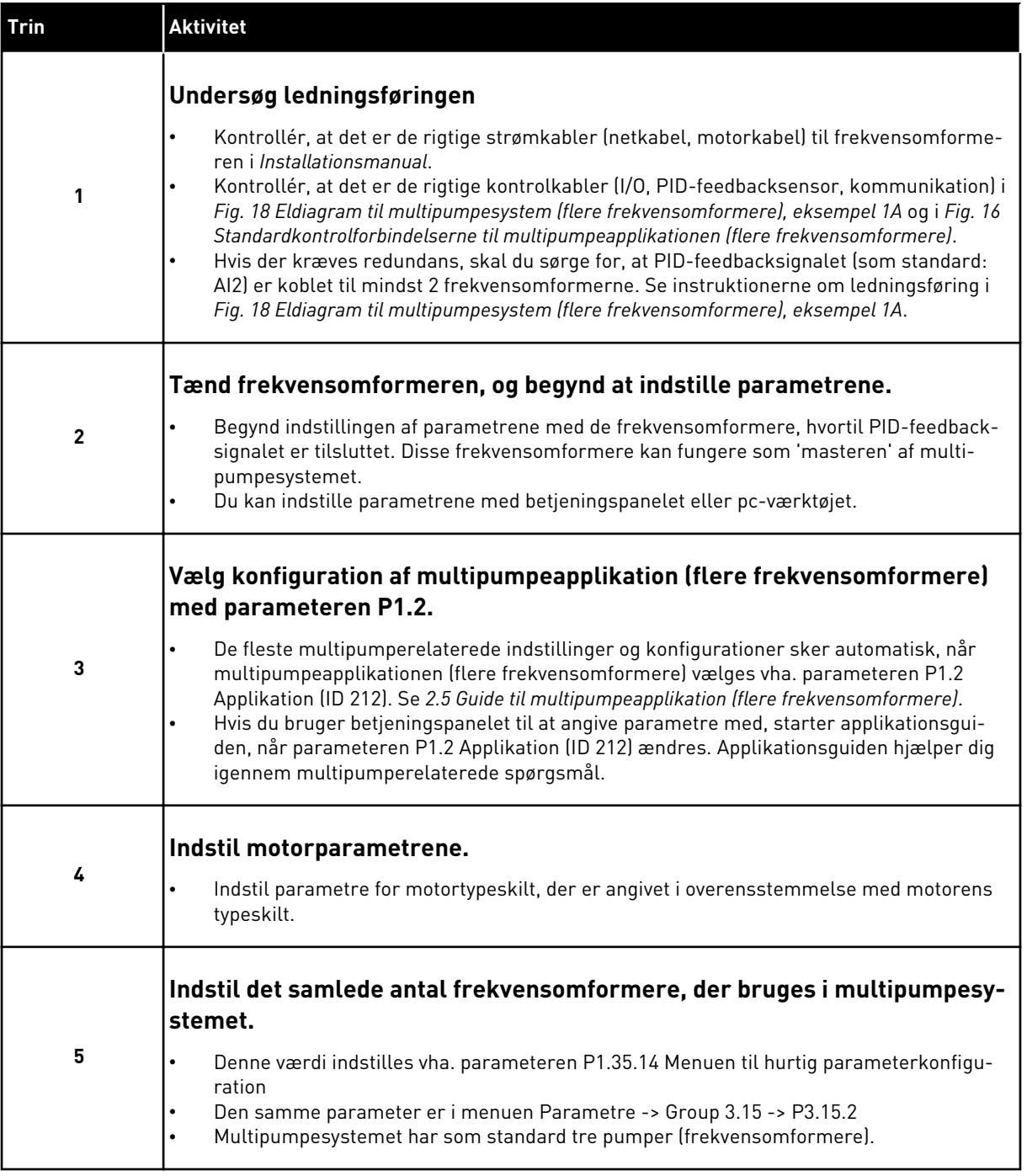

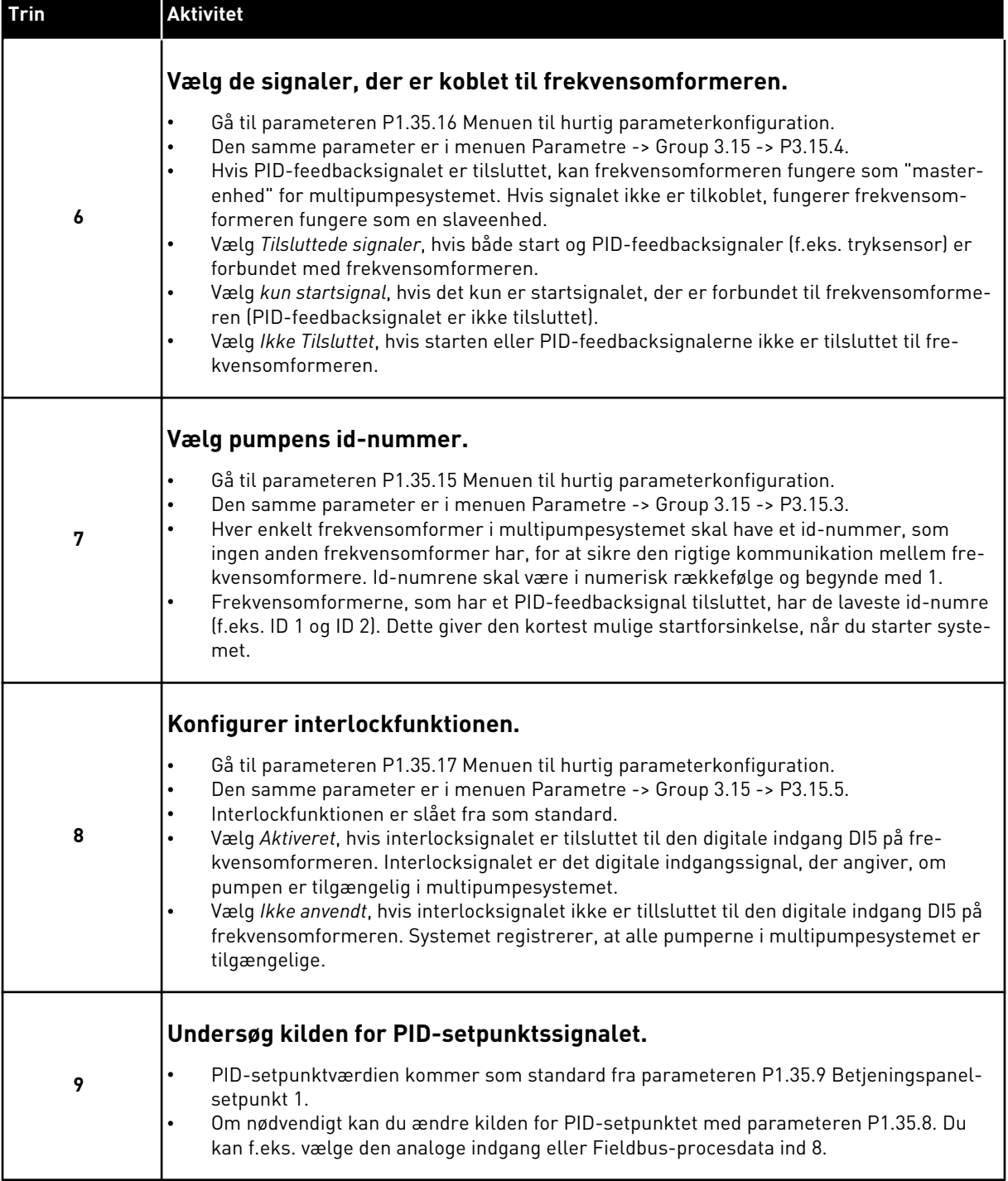

Basisindstillingerne af multipumpesystemet er nu færdige. Du kan også bruge tjeklisten, når du konfigurerer de næste frekvensomformere i systemet.

a dhe ann an 1970.<br>Tha ann an 1970, ann an 1970, ann an 1970.
## 10.16.2 SYSTEMKONFIGURATION

Multipumpefunktionen har to forskellige konfigurationer. Konfigurationen er angivet ved hjælp af antallet af frekvensomformere i systemet.

### KONFIGURATION AF ENKELT FREKVENSOMFORMER

Tilstanden med en enkelt frekvensomformer regulerer et system, som har én pumpe med variabel hastighed og op til syv ekstra pumper. Frekvensomformerens interne PID-controller regulerer hastigheden af en pumpe og sender styringssignaler med relæudgange for at starte/stoppe de ekstra pumper. Der kræves eksterne kontakter for at skifte de ekstra pumper til forsyningsnettet.

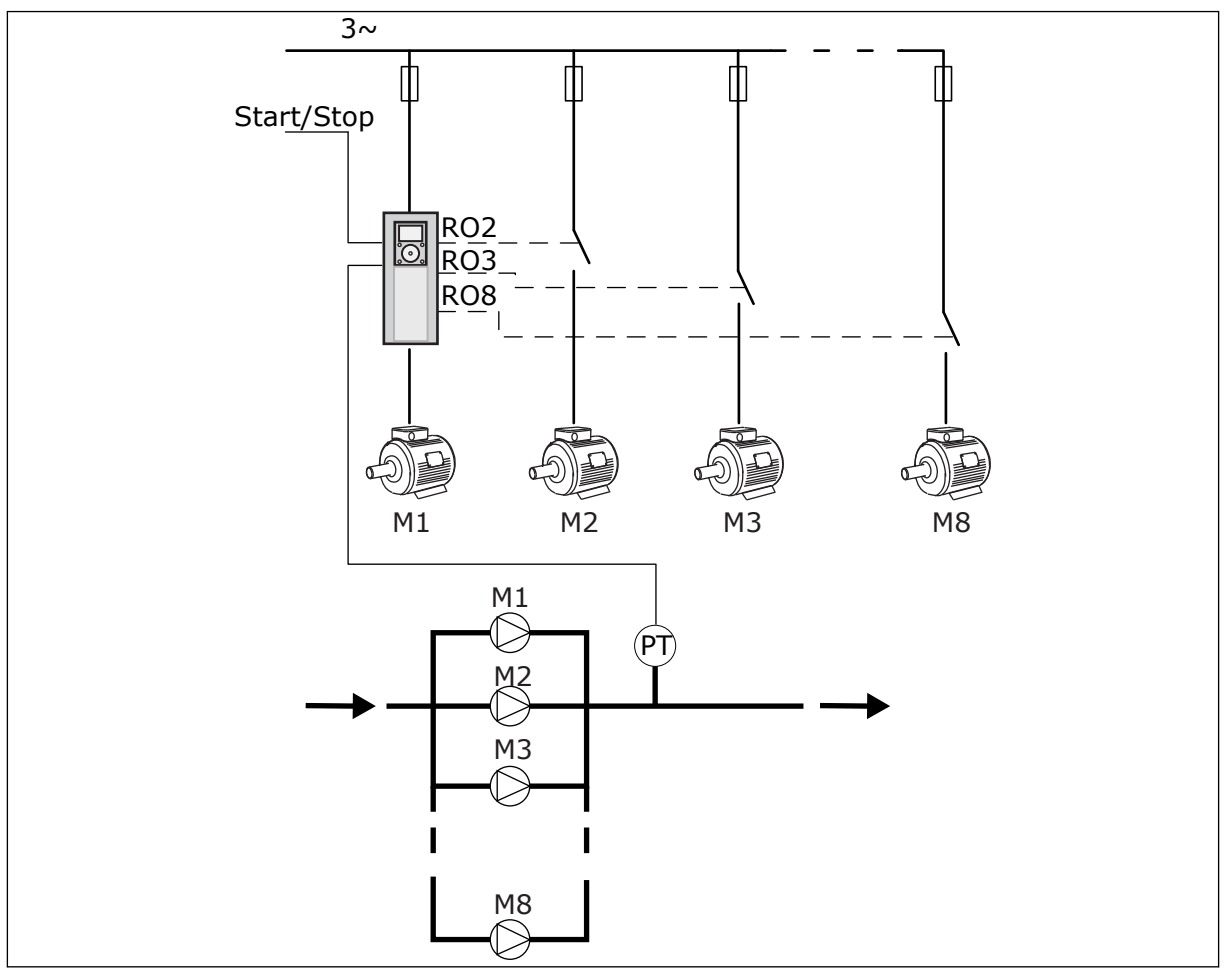

*Fig. 89: Konfiguration af enkelt frekvensomformer (PT = tryksensor)*

## KONFIGURATION AF FLERE FREKVENSOMFORMERE

Tilstande med flere frekvensomformere (Multimaster og Multifollower) regulerer et system med op til otte pumper med variabel hastighed. Hver enkelt pumpe styres af en frekvensomformer. Frekvensomformerens interne PID-controller regulerer alle pumper. Frekvensomformerne bruger en kommunikationsbus (Modbus RTU) til kommunikation. Figuren herunder viser princippet bag konfiguration af flere frekvensomformere. Se også det overordnede eldiagram til multipumpesystem i *[Fig. 18 Eldiagram til multipumpesystem \(flere](#page-47-0)  [frekvensomformere\), eksempel 1A](#page-47-0)*.

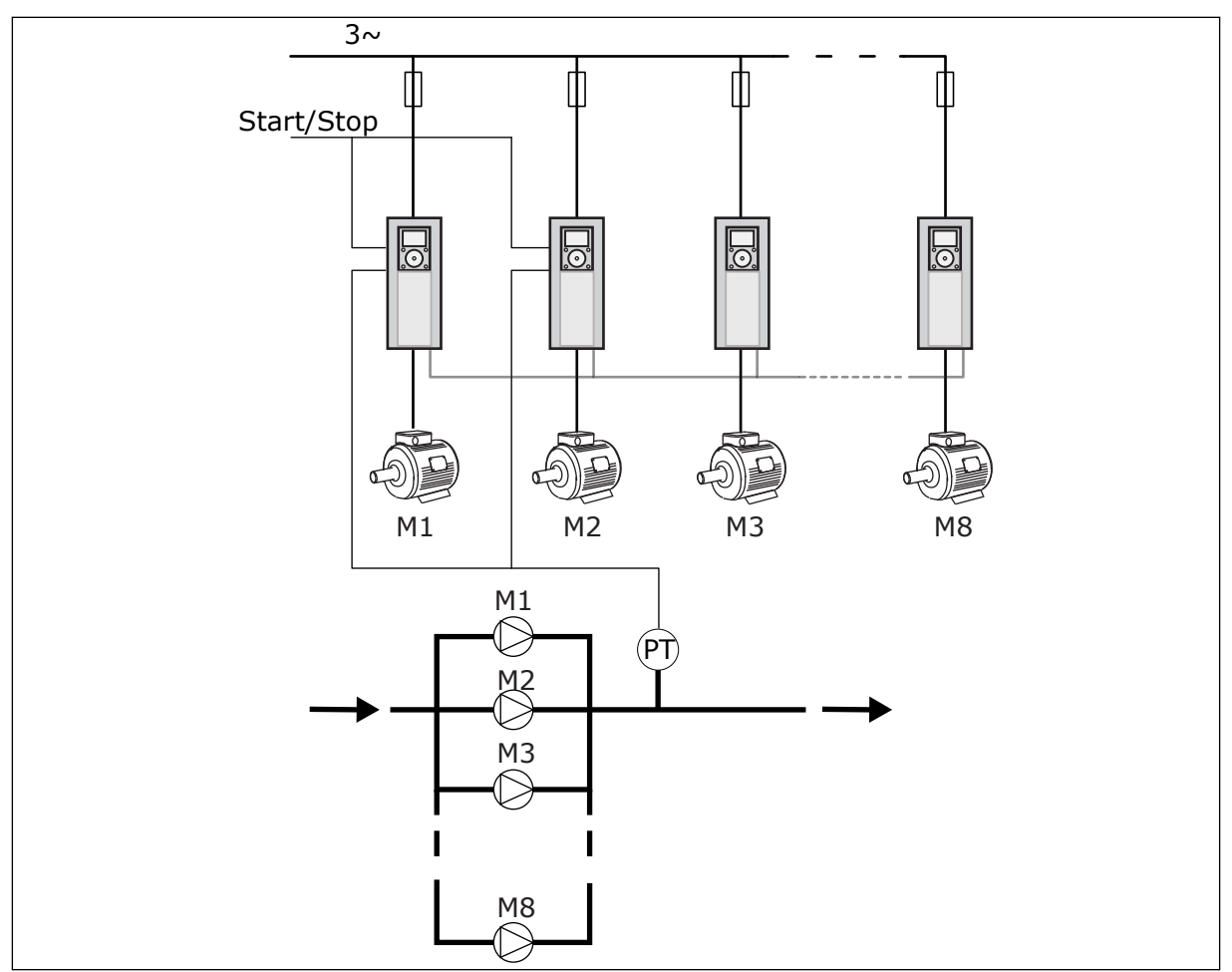

*Fig. 90: Konfiguration af flere frekvensomformere (PT = tryksensor)*

### *P3.15.1 MULTIPUMPETILSTAND (ID 1785)*

Brug denne parameter til at vælge konfigurationen og styringstilstanden for multipumpesystemet. Multipumpefunktionen giver dig mulighed for at styre maks. 8 motorer (dvs. pumper, ventilatorer, kompressorer) med PID-styring.

### 0 = ENKELT FREKVENSOMFORMER

Tilstanden med en enkelt frekvensomformer regulerer et system, som har én pumpe, der kan ændre hastigheden, og op til syv ekstra pumper. Frekvensomformerens interne PIDcontroller regulerer hastigheden af en pumpe og sender styringssignaler med relæudgange for at starte/stoppe de ekstra pumper. Der kræves eksterne kontakter for at skifte de ekstra pumper til forsyningsnettet.

En af pumperne er koblet til frekvensomformeren og regulerer systemet. Når den regulerende pumpe registrerer et behov for mere kapacitet (og der køres med maksimumfrekvens), sender frekvensomformeren styresignalet med relæudgangen for at starte den næste ekstra pumpe. Når den ekstra pumpe starter, fortsætter den regulerende pumpe med at regulere og starter fra minimumfrekvensen.

Når den pumpe, der styrer systemet, registrerer, at der er for meget kapacitet (og der køres ved minimumfrekvensen), får pumpen den startede ekstra pumpe til at stoppe. Hvis der ikke kører nogen ekstra pumper, når den regulerende pumpe registrerer, at der er overkapacitet, går pumpen i dvaletilstand (hvis dvalefunktionen er aktiveret).

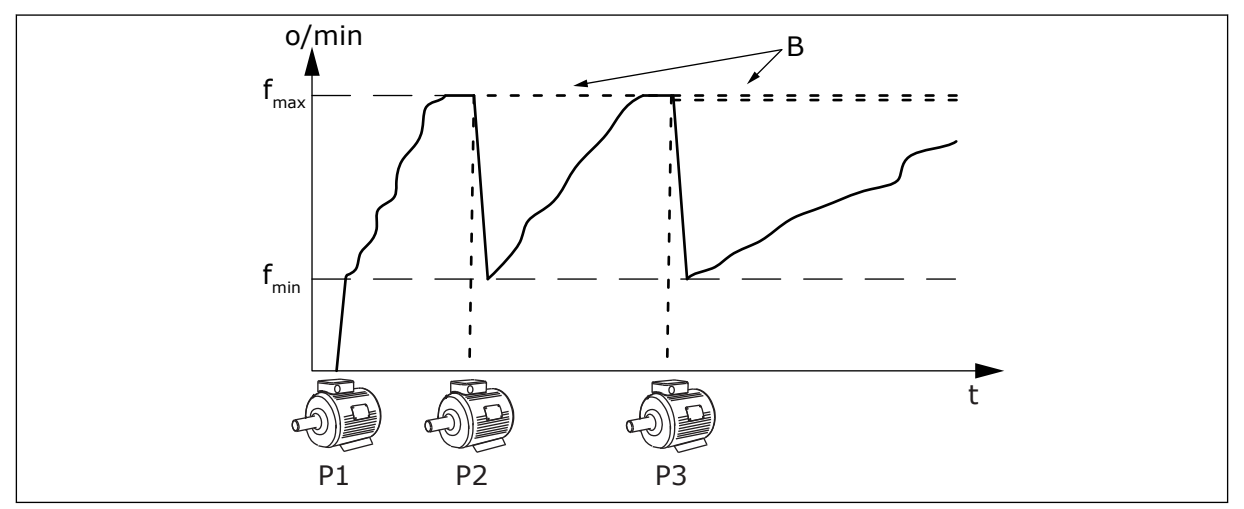

*Fig. 91: Regulering i tilstanden med enkelt frekvensomformer*

P1 Den pumpe, der regulerer systemet B De ekstra pumper, der er koblet til forsyningsspændingen (Direct-On-Line)

### 1 = MULTIFOLLOWER

Multifollower-tilstanden regulerer et system, som har op til otte pumper, der kan ændre hastigheden. Hver enkelt pumpe styres af en frekvensomformer. Frekvensomformerens interne PID-controller regulerer alle pumperne.

Der er altid en af pumperne, der regulerer systemet. Når den regulerende pumpe registrerer et behov for mere kapacitet (og der køres med maksimumfrekvens), bruger pumpen kommunikationsbussen til at få den næste pumpe til at starte. Den næste pumpe øger hastigheden og begynder at køre ved den samme hastighed som den regulerende pumpe. De ekstra pumper kører med samme hastighed som den pumpe, der regulerer systemet.

Når den pumpe, der regulerer systemet, registrerer, at der er for meget kapacitet (og der køres ved minimumfrekvensen), får pumpen den startede pumpe til at stoppe. Hvis der ikke kører nogen ekstra pumper, når den regulerende pumpe registrerer, at der er overkapacitet, går pumpen i dvaletilstand (hvis dvalefunktionen er aktiveret).

A A-kurven viser de ekstra pumper, der følger hastigheden for pumpe 1.

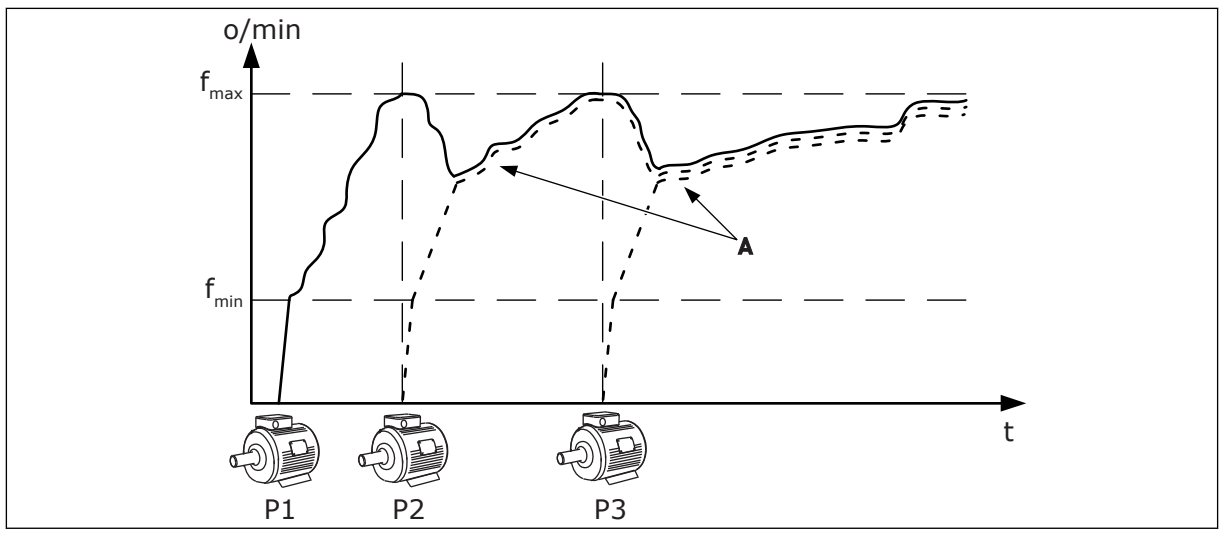

*Fig. 92: Regulering i Multifollower-tilstanden*

- P1 Den pumpe, der regulerer systemet.
- P2 Pumpen følger hastigheden for P1.
- P3 Pumpen følger hastigheden for P1.

### $1 = MUI$  TIMASTER

Multimaster-tilstanden regulerer et system, som har op til otte pumper, der kan ændre hastigheden. Hver enkelt pumpe styres af en frekvensomformer. Frekvensomformerens interne PID-controller regulerer alle pumperne.

Der er altid en af pumperne, der regulerer systemet. Når den regulerende pumpe registrerer et behov for mere kapacitet (og der køres med maksimumfrekvens), låses den til en konstant produktionshastighed og får den næste pumpe til at starte og regulere systemet.

Når den pumpe, der styrer systemet, registrerer, at der er for meget kapacitet (og der køres ved minimumfrekvensen), stopper den. Den pumpe, der køres ved en konstant produktionshastighed, begynder at regulere systemet. Hvis der er mange pumper, der køres ved en konstant produktionshastighed, begynder den startede pumpe at regulere systemet. Hvis der ikke kører en pumpe ved en konstant produktionshastighed, når den pumpe, der regulerer, registrerer overkapaciteten, går pumpen i dvaletilstand (hvis dvalefunktionen er aktiveret).

10 LOCAL CONTACTS: HTTP://DRIVES.DANFOSS.COM/DANFOSS-DRIVES/LOCAL-CONTACTS/

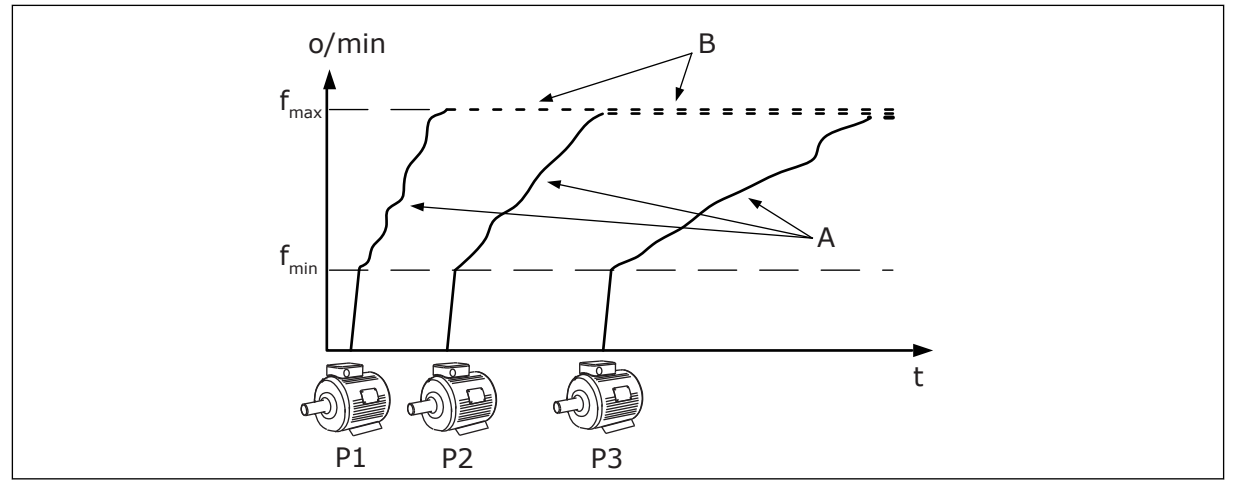

*Fig. 93: Regulering i Multimaster-tilstanden*

- A. A-kurverne viser reguleringen af pumperne.
- B. Pumperne er låst til den konstante produktionsfrekvens

### *P3.15.2 ANTAL PUMPER (ID 1001)*

Brug denne parameter til at indstille det samlede antal motorer/pumper, der anvendes i multipumpesystemet. Det maksimale antal pumper i multipumpesystemet er otte.

Indstil denne parameter i installationen. Hvis du f.eks. fjerner en frekvensomformer for at servicere pumpen, er det nødvendigt at ændre denne parameter.

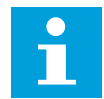

### **BEMÆRK!**

I Multifollower- og Multimaster-tilstande skal alle frekvensomformerne have denne samme værdi i denne parameter for at få den rigtige kommunikation mellem frekvensomformerne.

### *P3.15.3 ID-NUMMER FOR PUMPE (ID 1500)*

Brug denne parameter til at indstille id-nummeret for frekvensomformeren. Denne parameter bruges kun i Multifollower- og Multimaster-tilstande.

Hver frekvensomformer i pumpesystemet skal have et unikt sekvensnummer (id), der altid starter fra 1.

Pumpe nummer 1 er altid den primære master for multipumpesystemet. Frekvensomformer 1 styrer processen og kører PID-controlleren. PID-feedbacken og PID-setpunkssignalerne skal være forbundet til frekvensomformer nummer 1.

Hvis frekvensomformer nummer 1 ikke er tilgængelig i systemet, f.eks. fordi frekvensomformeren er slukket, begynder den næste frekvensomformer at fungere som en sekundær master for multipumpesystemet.

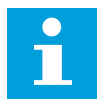

#### **BEMÆRK!**

Kommunikationen mellem frekvensomformerne fungerer ikke korrekt, hvis:

- Pumpe-id-numrene ikke er i numerisk rækkefølge (med start fra 1) eller
- To frekvensomformere har det samme id-nummer.

### *P3.15.4 START OG FEEDBACKSIGNALER (ID 1782)*

Brug denne parameter til at vælge de signaler, der er koblet til frekvensomformeren.

0 = Start- og PID-feedbacksignalerne er ikke forbundet til den pågældende frekvensomformer.

1 = Kun startsignalerne er forbundet til den pågældende frekvensomformer

2 = Start- og PID-feedbacksignalerne er forbundet til den pågældende frekvensomformer.

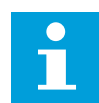

### **BEMÆRK!**

Denne parameter definerer frekvensomformerens driftstilstand (master eller slave) for multipumpesystemet. De frekvensomformere, der har startkommandoen og PID-feedbacksignalerne forbundet, kan fungere som masterenheden i multipumpesystemet. Hvis der er mange frekvensomformere i multipumpesystemet, der har alle signalerne forbundet, kan frekvensomformeren med det laveste id-nummer for pumpe (P3.15.3) begynde at fungere som masterenheden.

### 10.16.3 INTERLOCKS

Interlocks fortæller multipumpesystemet, at en motor ikke er tilgængelig. Dette kan ske, når en motor fjernes fra systemet i forbindelse med vedligeholdelse, eller den omgås til manuel styring.

### *P3.15.5 PUMPEINTERLOCK (ID 1032)*

Brug denne parameter til at aktivere eller deaktivere interlocks. Interlocksignalet angiver over for multipumpesystemet, om motoren er tilgængelig eller ikke. Interlocksignaler afgives med DI-signaler.

Hvis du ønsker at anvende disse interlocks, skal du aktivere parameter P3.15.2. Vælg statussen for hver motor vha. en digital indgang (parametrene P3.5.1.34 til P3.5.1.39). Hvis værdien for indgangen er LUKKET, dvs. aktiv, så vil multipumpelogikken forbinde motoren til multipumpesystemet.

### 10.16.4 FEEDBACKSENSORFORBINDELSE I ET MULTIPUMPESYSTEM

Du får den bedste nøjagtighed og redundans i multipumpesystemet, når du bruger feedbacksensorer til hver frekvensomformer.

|                                                         |                                       |                     | Frekvensomformer 1: Standard I/O-kort |
|---------------------------------------------------------|---------------------------------------|---------------------|---------------------------------------|
|                                                         |                                       | <b>Terminal</b>     | <b>Signal</b>                         |
| Faktisk værdi<br>(0)420 mA $\left  \pm \right.$         | 4                                     | $A12+$              | Analog indgang 2+                     |
|                                                         | 5                                     | $A12-$              | Analog indgang 2-                     |
|                                                         | 6                                     | 24 $V_{\text{out}}$ | 24 V ekstra spænding                  |
|                                                         | 7                                     | <b>GND</b>          | I/O-jordforbindelse                   |
|                                                         | Frekvensomformer 2: Standard I/O-kort |                     |                                       |
| Faktisk værdi<br>(0)420 mA $\left  \frac{+}{-} \right.$ |                                       | <b>Terminal</b>     | <b>Signal</b>                         |
|                                                         | 4                                     | $A12+$              | Analog indgang 2+                     |
|                                                         | 5                                     | $A12-$              | Analog indgang 2-                     |
|                                                         | 6                                     | 24 $V_{\text{out}}$ | 24 V ekstra spænding                  |
|                                                         | 7                                     | <b>GND</b>          | I/O-jordforbindelse                   |
|                                                         |                                       |                     | Frekvensomformer 3: Standard I/O-kort |
| Faktisk værdi                                           | <b>Terminal</b>                       |                     | <b>Signal</b>                         |
|                                                         | 4                                     | $A12+$              | Analog indgang 2+                     |
|                                                         | 5                                     | $A12-$              | Analog indgang 2-                     |
| (0)420 mA∣ <u>+</u>                                     | 6                                     | 24 Vout             | 24 V ekstra spænding                  |
|                                                         | 7                                     | <b>GND</b>          | I/O-jordforbindelse                   |

*Fig. 94: Kabling af feedbacksensorerne for hver frekvensomformer*

Du kan også bruge den samme sensor til alle frekvensomformerne. Sensoren (transducer) kan tilvejebringes med den eksterne 24 V strømforsyning eller fra kontrolkortet på frekvensomformeren.

|                       |                                       |                     | Frekvensomformer 1: Standard I/O-kort |  |
|-----------------------|---------------------------------------|---------------------|---------------------------------------|--|
|                       |                                       | <b>Terminal</b>     | <b>Signal</b>                         |  |
| Faktisk værdi         | 4                                     | $A12+$              | Analog indgang 2+                     |  |
|                       | 5                                     | $A12-$              | Analog indgang 2-                     |  |
| (0)420 mA $\boxed{+}$ | 12                                    | 24 $V_{\text{out}}$ | 24 V ekstra spænding                  |  |
|                       | 13                                    | <b>GND</b>          | I/O-jordforbindelse                   |  |
|                       | 17                                    | <b>CM</b>           | Fælles for DI1-DI6                    |  |
|                       | Frekvensomformer 2: Standard I/O-kort |                     |                                       |  |
|                       |                                       | <b>Terminal</b>     | <b>Signal</b>                         |  |
|                       | $\overline{4}$                        | $A12+$              | Analog indgang 2+                     |  |
|                       | 5                                     | $A12-$              | Analog indgang 2-                     |  |
|                       | 12                                    | 24 $V_{\text{out}}$ | 24 V ekstra spænding                  |  |
|                       | 13                                    | <b>GND</b>          | I/O-jordforbindelse                   |  |
|                       | 17                                    | <b>CM</b>           | Fælles for DI1-DI6                    |  |
|                       | Frekvensomformer 3: Standard I/O-kort |                     |                                       |  |
|                       |                                       | <b>Terminal</b>     | <b>Signal</b>                         |  |
|                       | 4                                     | $A12+$              | Analog indgang 2+                     |  |
|                       | 5                                     | $A12-$              | Analog indgang 2-                     |  |
|                       | 12                                    | 24 $V_{\text{out}}$ | 24 V ekstra spænding                  |  |
|                       |                                       |                     |                                       |  |
|                       | 13                                    | <b>GND</b>          | I/O-jordforbindelse                   |  |

*Fig. 95: Kabling af den samme sensor for alle frekvensomformere (tilvejebringes fra frekvensomformerens I/O-kort)*

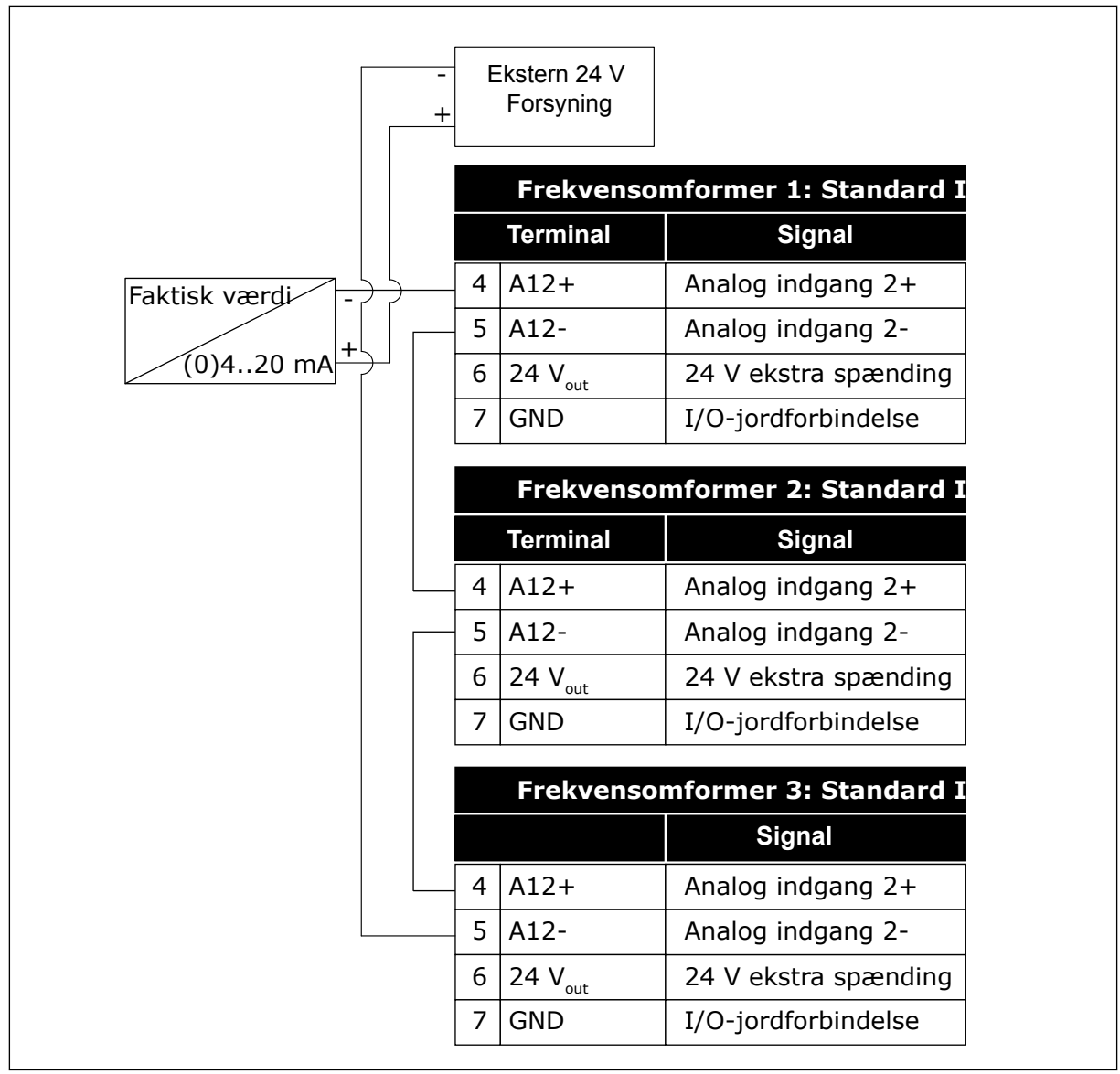

*Fig. 96: Kabling af den samme sensor for alle frekvensomformere (tilvejebringes fra en ekstern 24 V)*

Hvis en sensor tilvejebringes fra frekvensomformerens I/O-kort, og dioderne er tilsluttet mellem terminal 12 og 17, skal de digitale indgange isoleres fra jorden. Indstil isolerings-DIP-kontakten til *Float*.

De digitale indgange er aktive, når de er forbundet til *GND*, som er standardtilstanden.

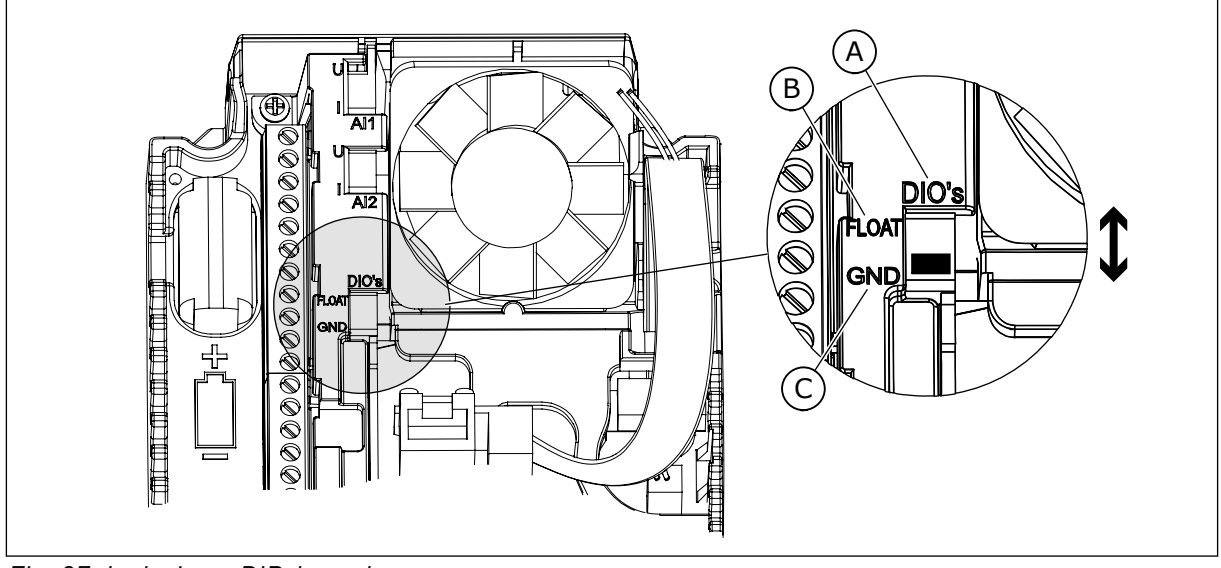

*Fig. 97: Isolerings-DIP-kontakt*

A. Digitale indgange

C. Tilsluttet til GND (standard)

B. Float

# *P3.15.6 AUTOSKIFT (ID 1027)*

Brug denne parameter til at aktivere eller deaktivere den roterende startsekvens og prioritet for motorerne.

Autoskiftet ændrer den rækkefølge, motorerne starter i, for at slide dem jævnt.

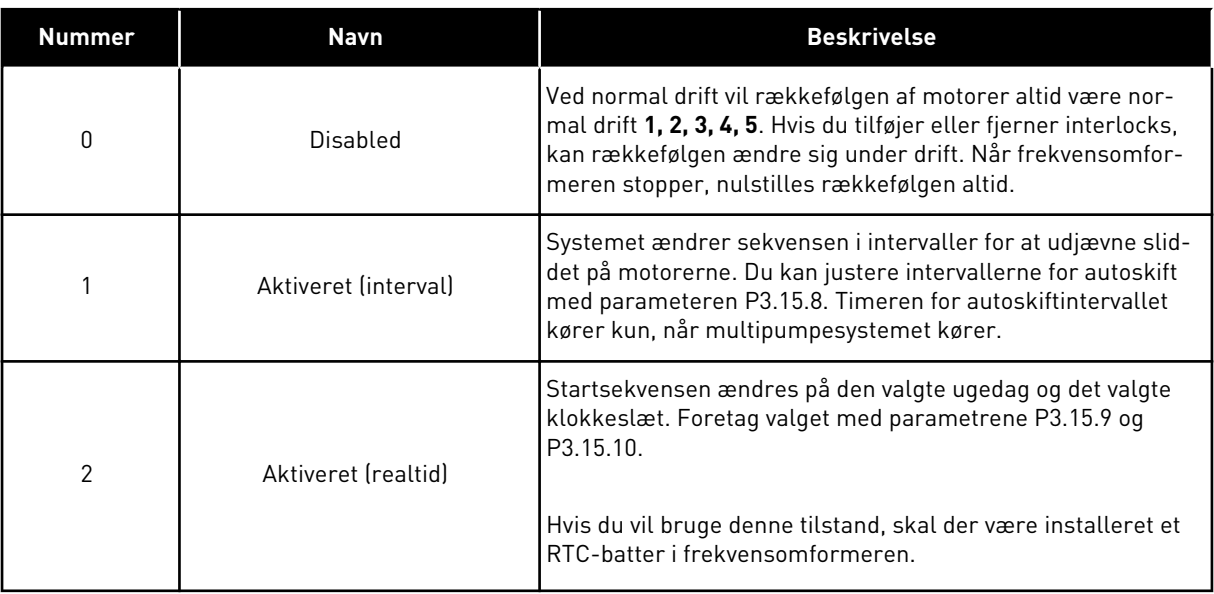

### **Eksempel**

Efter et autoskift placeres den første motor sidst. De andre motorer flytter 1 position op.

```
Motorernes startrækkefølge: 1, 2, 3, 4, 5
--> Autoskift -->
Motorernes startrækkefølge: 2, 3, 4, 5, 1
--> Autoskift -->
```
Motorernes startrækkefølge: 3, 4, 5, 1, 2

#### *P3.15.7 AUTOSKIFTEDE PUMPER (ID 1028)*

Brug denne parameter til at medtage den kontrollerede motor/pumpe i autoskift- og interlocksystemet.

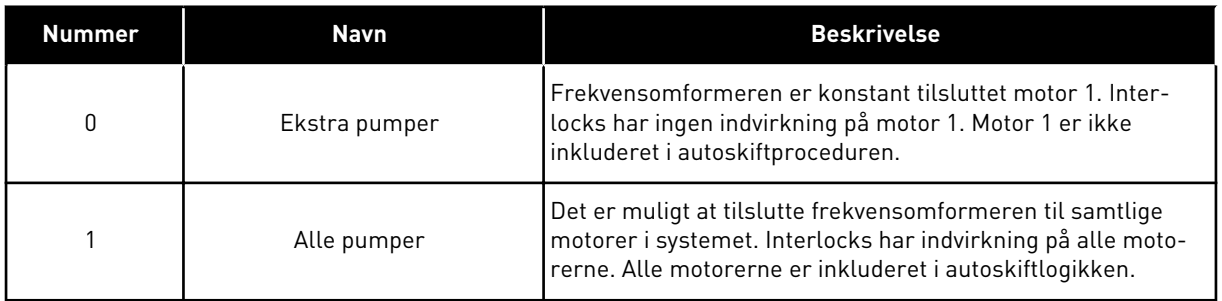

#### KABELFØRING

Tilslutningerne adskiller sig fra parameterværdierne *0* og *1*.

#### VALG *0*, EKSTRA PUMPER

Frekvensomformeren er sluttet direkte til motor 1. De øvrige motorer er reservemotorer. De er tilsluttet forsyningsnettet vha. kontakter og styres af relæer af frekvensomformeren. Autoskiftet eller interlock-logikken har ingen indflydelse på motor 1.

#### VALG *1*, ALLE PUMPER

For at medtage den regulerende motor i autoskift- eller interlock-logikken, skal du følge instruktionerne i figuren nedenfor. Ét relæ styrer hver motor. Kontaktorlogikken tilslutter altid den første motor til frekvensomformeren og de næste motorer til forsyningsnettet.

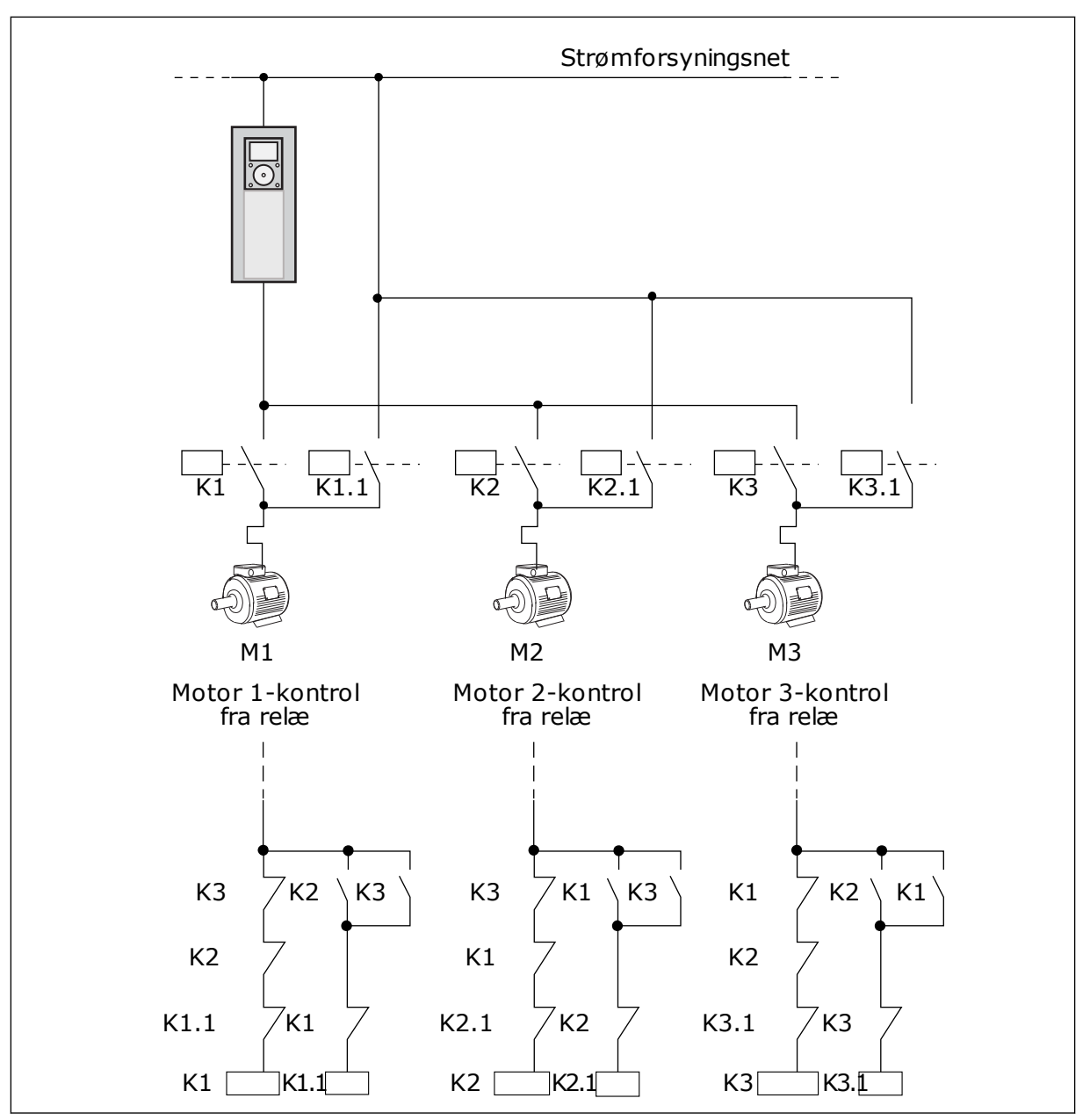

*Fig. 98: Valg 1*

### *P3.15.8 INTERVAL FOR AUTOSKIFT (ID 1029)*

Brug denne parameter til at justere autoskiftintervallerne. Autoskiftintervallet er den tid, hvorefter autoskiftfunktionen starter, hvis den anvendte kapacitet er under det angivne niveau. Værdien af denne timer kører ikke, når multipumpesystemet stoppes, eller i dvaletilstanden. Hvis du vil bruge parameteren, skal du vælge *Aktiveret (interval)* med parameteren P3.15.6 Autoskifttilstand.

Autoskiftet sker, hvis:

- multipumpesystemet kører (startkommandoen er aktiv),
- autoskiftintervaltiden udløber,
- den pumpe, der regulerer systemet, kører under den frekvens, der er defineret med parameteren P3.15.11 Frekvensgrænse for autoskift,
- antallet af kørende pumper er under eller lig med den grænse, der er angivet med parameteren P3.15.12 Pumpegrænse for autoskift.

### *P3.15.9 DAGE FOR AUTOSKIFT (ID 1786)*

Brug denne parameter til at indstille de ugedage, hvor autoskiftfunktionen starter. Værdien af denne parameter anvendes, hvis autoskifttilstanden er 'Aktiveret (hverdage)'.

### *P3.15.10 KLOKKESLÆT FOR AUTOSKIFT (ID 1787)*

Brug denne parameter til at indstille det tidspunkt på dagen, hvor autoskiftfunktionen starter. Værdien af denne parameter anvendes, hvis autoskifttilstanden er 'Aktiveret (hverdage)'.

Hvis du vil bruge parametrene, skal du vælge *Aktiveret (realtid)* med parameteren P3.15.6 Autoskift.

Autoskiftet sker, hvis:

- multipumpesystemet kører (startkommandoen er aktiv),
- det er ugedagen og klokkeslættet for autoskift,
- den pumpe, der regulerer systemet, kører under den frekvens, der er defineret med parameteren P3.15.11 Frekvensgrænse for autoskift,
- antallet af kørende pumper er under eller lig med den grænse, der er angivet med parameteren P3.15.12 Pumpegrænse for autoskift.

## *P3.15.11 FREKVENSGRÆNSE FOR AUTOSKIFT (ID 1031)*

Brug denne parameter til at indstille frekvensgrænsen for autoskift. Frekvensgrænsen for autoskift er den grænse, under hvilken udgangsfrekvensen for den styrende frekvensomformer skal blive, hvis autoskift skal starte.

### *P3.15.12 PUMPEGRÆNSE FOR AUTOSKIFT (ID 1030)*

Brug denne parameter til at indstille det antal pumper, der bruges i multipumpefunktionen. Grænsen for autoskift er den grænse, under hvilken antallet af kørende motorer skal blive, hvis autoskift skal starte.

Hvis antallet af pumper, der kører i multipumpesystemet, er mindre end eller lig med den grænse, der er angivet med parameteren P3.15.12, og den pumpe, der regulerer systemet, kører under den frekvens, der er angivet med parameteren P3.15.11, kan der ske et autoskift.

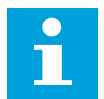

### **BEMÆRK!**

Disse parametre bruges i tilstanden til enkelt frekvensomformer, fordi en autoskiftet kan genstarte hele systemet (afhængigt af, hvor mange motorer der kører).

I Multifollower- og Multimaster-tilstanden skal disse parametre indstilles til deres maksimumværdier for at give mulighed for, at der kan ske et autoskift med det samme på tidspunktet for autoskiftet. I Multifollower- og Multimaster-tilstanden påvirker det antal pumper, der ikke kører, ikke autoskiftet.

### *P3.15.13 BÅNDBREDDE (ID 1097)*

Brug denne parameter til at indstille båndbreddeområdet omkring PID-setpunktet for start og stop af de ekstra motorer.

Så længe PID-feedbackværdien holder sig i båndbreddeområdet, starter eller stopper de ekstra motorer ikke. Værdien for denne parameter defineres som en procentdel af setpunktet.

# *P3.15.14 FORSINKELSE PÅ BÅNDBREDDE (ID 1098)*

Brug denne parameter til at indstille den tid, der går, før de ekstra motorer starter eller stopper.

Når PID-feedbacken ikke er i bredbåndsområdet, skal den tid, der er indstillet med denne parameter, gå, før de ekstra motorer starter eller stopper. Antallet af kørende pumper øges eller reduceres, hvis PID-controlleren ikke kan holde procesværdien (feedback) inden for den angivne båndbredde omkring setpunktet.

Båndbreddområdet er angivet som en procentdel af PID-setpunktet. Når PIDfeedbackværdien forbliver inden i båndbreddeområdet, er det ikke nødvendigt at øge eller reducere antallet af kørende pumper.

Når feedbackværdien kommer uden for båndbreddeområdet, skal den mængde tid, der er angivet med parameteren P3.15.14, udløbe, før antallet af kørende pumper øges/reduceres. Der skal være flere tilgængelige pumper.

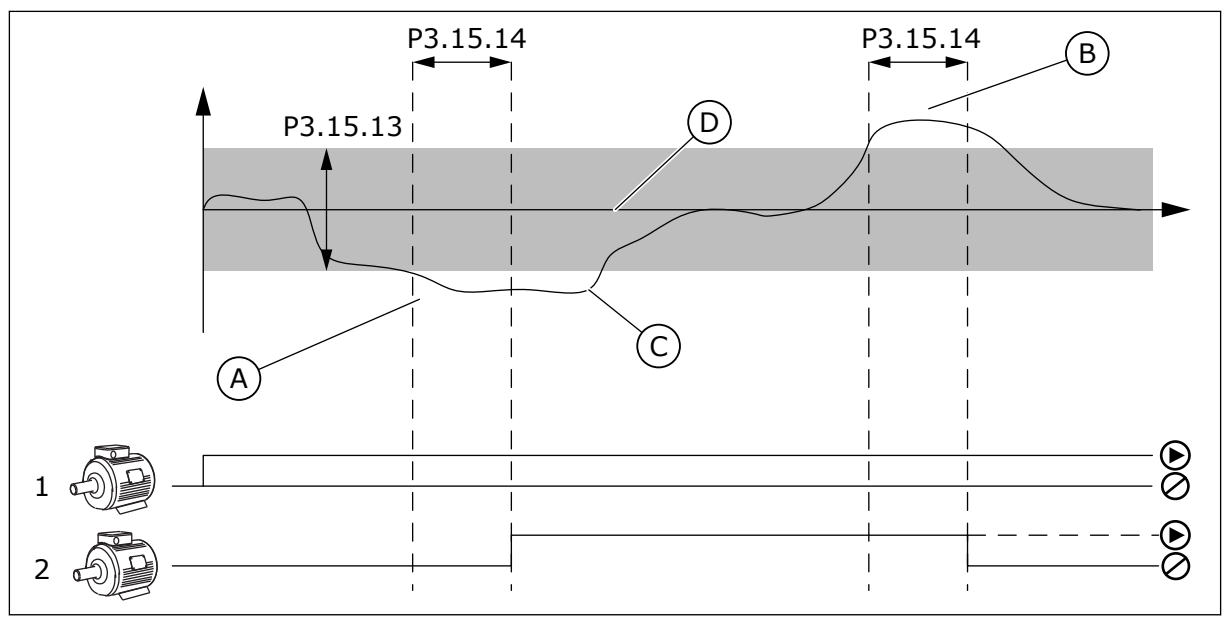

*Fig. 99: Starten eller stoppet af de ekstra pumper (P3.15.13 = Båndbredde, P3.15.14 = Båndbreddeforsinkelse)*

- A. Den pumpe, der styrer systemet, kører ved en frekvens, der er tæt på maksimum (-2 Hz). Dette øger antallet af kørende pumper.
- B. Den pumpe, der regulerer systemet, kører ved en frekvens, der er tæt på minimum (-2 Hz). Dette reducerer antallet af kørende pumper.
- C. Antallet af kørende pumper øges eller reduceres, hvis PID-controlleren ikke kan holde procesværdifeedbac) inden for den angivne båndbredde omkring setpunktet.
- D. Den angivne båndbredde omkring setpunktet.

## *P3.15.15 KONSTANT PRODUKTIONSHASTIGHED (ID 1513)*

Brug denne parameter til at indstille den konstante hastighed, ved hvilken motoren låses, når den næste motor starter i multimastersystemet.

Værdien af denne parameter er angivet som en procentdel af minimumfrekvensen i forhold til maksimumfrekvensen.

## *P3.15.16 PUMPENS KØRSELSGRÆNSE (ID 1187)*

Brug denne parameter til at indstille det maksimale antal motorer, der kører på samme tid i multipumpesystemet.

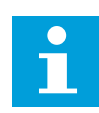

### **BEMÆRK!**

Hvis værdien af parameter P3.15.2 Antal pumper, skifter den samme værdi automatisk til denne parameter.

#### **Eksempel**

Multipumpesystemet består af tre pumper, men kun to pumper kan køre samtidig. Den tredje pumpe er installeret i systemet for redundans. Antal af pumper, der kan køre samtidig:

• Pumpens kørselsgrænse = 2

### *P3.15.17.1 PUMPE 1-INTERLOCK (ID 426)*

Brug denne parameter til at vælge det digitale indgangssignal, der bruges som interlocksignal for multipumpesystemet.

Når pumpens interlockfunktion (P3.15.5) er aktiveret, aflæser frekvensomformeren statusserne på de digitale indgange for pumpeinterlocket (feedback). Når indgangen er LUKKET, er motoren tilgængelig for multipumpesystemet.

Når pumpens interlockfunktion (P3.15.5) er deaktiveret, kan frekvensomformeren ikke aflæse statusserne på de digitale indgange for pumpeinterlocket (feedback). Multipumpesystemet registrerer pumperne i systemet som tilgængelige.

- I tilstanden med enkelt frekvensomformer viser det digitale indgangssignal, der er valgt med denne parameter, interlockstatussen for pumpe 1 i multipumpesystemet.
- I Multifollower- og Multimaster-tilstanden viser det digitale indgangssignal, der er valgt med denne parameter, interlockstatussen på den pumpe, der er koblet til denne frekvensomformer.

#### *P3.15.17.2 PUMPE 2-INTERLOCK (ID 427)*

Brug denne parameter til at vælge det digitale indgangssignal, der bruges som interlocksignal for multipumpesystemet.

### *P3.15.17.3 PUMPE 3-INTERLOCK (ID 428)*

Brug denne parameter til at vælge det digitale indgangssignal, der bruges som interlocksignal for multipumpesystemet.

### *P3.15.17.4 PUMPE 4-INTERLOCK (ID 429)*

Brug denne parameter til at vælge det digitale indgangssignal, der bruges som interlocksignal for multipumpesystemet.

#### *P3.15.17.5 PUMPE 5-INTERLOCK (ID 430)*

Brug denne parameter til at vælge det digitale indgangssignal, der bruges som interlocksignal for multipumpesystemet.

### *P3.15.17.6 PUMPE 6-INTERLOCK (ID 486)*

Brug denne parameter til at vælge det digitale indgangssignal, der bruges som interlocksignal for multipumpesystemet.

#### *P3.15.17.7 PUMPE 7-INTERLOCK (ID 487)*

Brug denne parameter til at vælge det digitale indgangssignal, der bruges som interlocksignal for multipumpesystemet.

### *P3.15.17.8 PUMPE 8-INTERLOCK (ID 488)*

Brug denne parameter til at vælge det digitale indgangssignal, der bruges som interlocksignal for multipumpesystemet.

# **BEMÆRK!**

Disse parametre anvendes kun i tilstanden enkelt frekvensomformer.

Når pumpens interlockfunktion (P3.15.5) er aktiveret, aflæser frekvensomformeren statusserne på de digitale indgange for pumpeinterlocket. Når indgangen er LUKKET, er motoren tilgængelig for multipumpesystemet.

Når pumpens interlockfunktion (P3.15.5) er deaktiveret, kan frekvensomformeren ikke aflæse statusserne på de digitale indgange for pumpeinterlocket. Multipumpesystemet registrerer pumperne i systemet som tilgængelige.

### 10.16.5 OVERVÅGNING AF OVERTRYK

Du kan bruge funktionen til overvågning af overtryk i et multipumpesystem. Hvis f.eks. hovedventilen i pumpesystemet lukkes hurtigt, vil trykket i rørene hurtigt øges. Trykket kan endda vokse for hurtigt til, at PID-controlleren kan reagere. For at undgå at rørene revner vil Overvågning af overtryk stoppe de ekstra motorer i multipumpesystemet.

### *P3.15.16.1 AKTIVER OVERVÅGNING AF OVERTRYK (ID 1698)*

Brug denne parameter til at aktivere funktionen til overvågning af overtryk.

Overvågningen af overtryk reagerer på PID-controllerens feedbacksignal, dvs. trykket. Hvis signalet bliver højere end niveauet for overtryk, så stopper alle hjælpepumper med det samme. Kun den regulerende motor fortsætter med at køre. Når trykket falder, fortsætter systemet med at arbejde og tilslutter hjælpemotorerne igen én efter en.

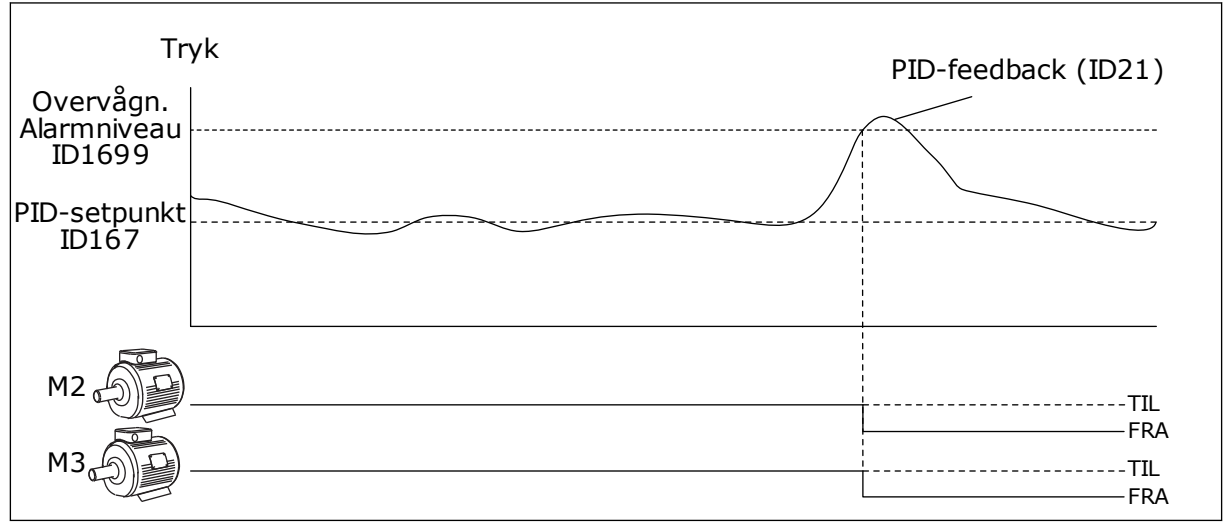

*Fig. 100: Funktion til Overvågning af overtryk*

## *P3.15.18.2 ALARMNIVEAU FOR OVERVÅGNING (ID 1699)*

Brug denne parameter til at indstille overtryksgrænsen for overtryksovervågning.

Hvis PID-feedbackværdien bliver højere end den indstillede grænse for overtryk, stopper alle de ekstra motorer med det samme. Kun den regulerende motor fortsætter med at køre.

# 10.16.6 PUMPENS KØRSELTIDSTÆLLERE

I multipumpesystemet overvåges kørselstiden for hver pumpe af en kørseltidstæller. Hvis f.eks. startrækkefølgen af pumperne sker ud fra tællerværdierne under kørslen for at udligne nedslidningen af alle pumper i systemet.

Kørseltidstællere for pumper kan også bruges til at angive over for operatøren, at en pumpe skal vedligeholdes (parametrene P3.15.19.4 – P3.15.19.5 herunder).

Kørseltidstællerne for pumper er placeret i overvågningsmenuen, se *[Tabel 23](#page-125-0)  [Multipumpeovervågning](#page-125-0)*.

## *P3.15.19.1 ANGIV KØRSELTIDSTÆLLER (ID 1673)*

Brug denne parameter til at indstille den værdi, der angives af parameteren 'Indstil kørselstid: Værdi' for kørselstælleren for den valgte pumpe.

### *P3.15.19.2 ANGIV KØRSELTIDSTÆLLER: VÆRDI (ID 1087)*

Brug denne parameter til at indstille værdien af kørselstælleren for den valgte pumpe, når parameteren 'Angiv kørseltidstæller' vælges.

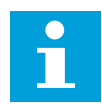

## **BEMÆRK!**

I Multimaster- og Multifollower-tilstande er det kun muligt at nulstille eller indstille den krævede værdi til tælleren Kørselstid for pumpe 1. I Multimaster- og Multifollower-tilstanden angiver overvågningsværdien Kørselstid for pumpe 1 timerne for den pumpe, der er koblet til frekvensomformeren, uanset id-nummeret for pumpen.

### EKSEMPEL

I multipumpesystemet (enkelt frekvensomformer) er pumpe nummer 4 udskiftet med en ny pumpe. Tællerværdien for Kørselstid for pumpe 4 kan ikke nulstilles.

- 1. Vælg *Pumpe 4* med parameteren P3.15.19.3.
- 2. Indstil parameterværdien P3.15.19.2 til *0 t*.
- 3. Tryk på knapparameteren P3.15.19.1.
- 4. Kørselstid for pumpe 4 er blevet nulstillet.

## *P3.15.19.3 ANGIV KØRSELTIDSTÆLLER: VALG AF PUMPE (ID 1088)*

Brug denne parameter til at vælge de pumper, for hvilke kørseltidstællerværdien er angivet med parameteren 'Angiv kørseltidstæller: værdi'.

Hvis multipumpetilstanden (enkelt frekvensomformer) er valgt, er de næste valgmuligheder tilgængelige:

 $0 =$  Alle pumper 1 = Pumpe (1)  $2$  = Pumpe 2  $3$  = Pumpe  $3$  $4$  = Pumpe 4  $5 =$  Pumpe  $5$  $6$  = Pumpe  $6$  $7 =$  Pumpe  $7$  $8 =$  Pumpe  $8$ 

Hvis Multifollower- eller Multimaster-tilstanden er valgt, er kun den næste valgmulighed tilgængelig:

1 = Pumpe (1)

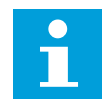

### **BEMÆRK!**

I Multimaster- og Multifollower-tilstande er det kun muligt at nulstille eller indstille en krævet værdi til Kørselstid for pumpe 1. I Multimaster- og Multifollower-tilstanden angiver overvågningsværdien Kørselstid for pumpe 1 timerne for den pumpe, der er koblet til frekvensomformeren, uanset id-nummeret for pumpen.

### EKSEMPEL

I multipumpesystemet (enkelt frekvensomformer) er pumpe nummer 4 udskiftet med en ny pumpe. Tællerværdien for Kørselstid for pumpe 4 kan ikke nulstilles.

- 1. Vælg *Pumpe 4* med parameteren P3.15.19.3.
- 2. Indstil parameterværdien P3.15.19.2 til *0 t*.
- 3. Tryk på knapparameteren P3.15.19.1.
- 4. Kørselstid for pumpe 4 er blevet nulstillet.

#### *P3.15.19.4 ALARMGRÆNSE FOR PUMPENS KØRSELSTID (ID 1109)*

Brug denne parameter til at indstille alarmgrænsen for pumpens kørselstæller.

Når værdien af tælleren for pumpekørselstiden kommer over denne grænse, udløses der en kørselstælleralarm.

#### *P3.15.19.5 FEJLGRÆNSE FOR PUMPEKØRSELSTID (ID 1110)*

Brug denne parameter til at indstille fejlgrænsen for pumpens kørselstæller.

Når værdien af tælleren for pumpekørselstiden kommer over denne grænse, udløses der en kørselstællerfejl.

# 10.16.7 AVANCEREDE INDSTILLINGER

## *P3.15.22.1 FREKVENSOPBYGNING (ID 15545)*

Brug denne parameter til at justere det udgangsfrekvensniveau, ved hvilket den ekstra motor starter i multipumpesystemet.

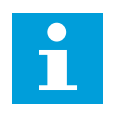

# **BEMÆRK!**

Parameteren har ingen effekt, hvis værdien er angivet til mere end den maksimale frekvensreference (P3.3.1.2).

Som standard starter en ekstra pumpe (opbygges), hvis PID-feedbacksignal kommer under det angivne båndbreddeområde, og den pumpe, der regulerer systemet, kører på maksimumfrekvensen.

Den ekstra pumpe kan starte ved en lavere frekvens for at få bedre procesværdier eller bruge mindre energi. Brug derefter parameteren til at indstille startfrekvensen af den ekstra pumpe under den maksimale frekvens.

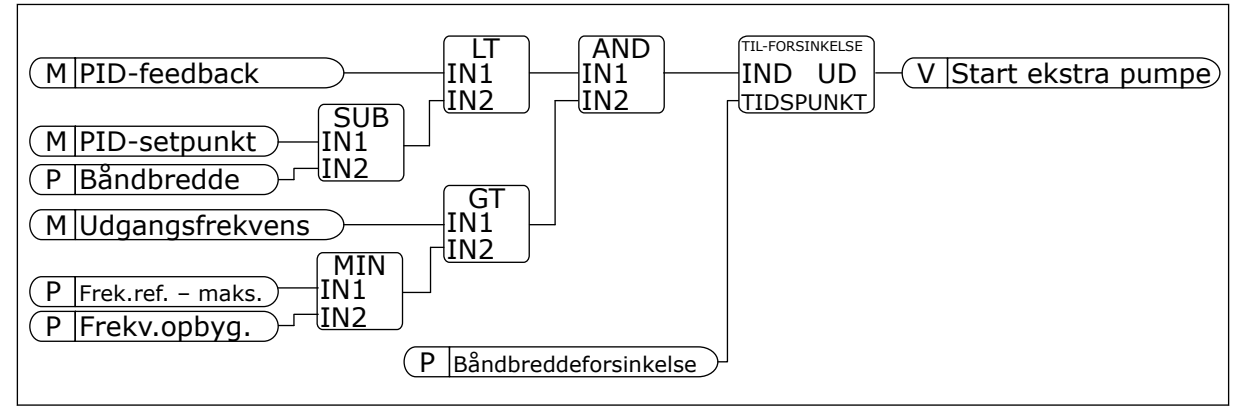

*Fig. 101: Frekvensopbygning*

## *P3.15.22.2 FREKVENSREDUKTION (ID 15546)*

Brug denne parameter til at justere det udgangsfrekvensniveau, ved hvilket den ekstra motor stopper i multipumpesystemet.

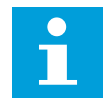

# **BEMÆRK!**

Parameteren har ingen effekt, hvis værdien er angivet til lavere end den minimale frekvensreference (P3.3.1.1).

Som standard stopper en ekstra pumpe (reduceres), hvis PID-feedbacksignal kommer over det angivne båndbreddeområde, og den pumpe, der regulerer systemet, kører på minimumfrekvensen.

Den ekstra pumpe kan stoppe ved en højere frekvens for at få bedre procesværdier eller bruge mindre energi. Parameteren bruges derefter til at indstille startfrekvensen af den ekstra pumpe over den minimale frekvens.

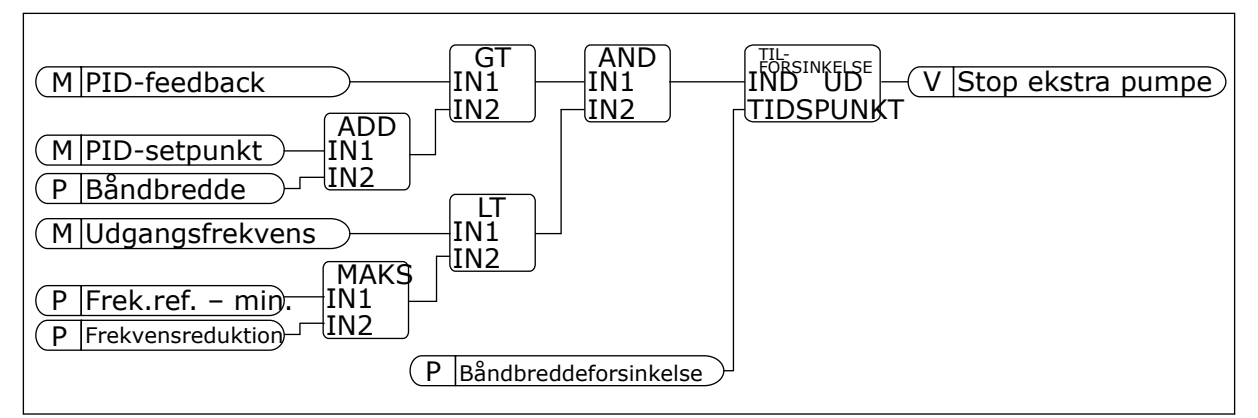

*Fig. 102: Frekvensreduktion*

## **10.17 VEDLIGEHOLDELSESTÆLLERE**

En vedligeholdelsestæller fortæller dig, hvornår der skal udføres vedligeholdelse. Det kan f.eks. være nødvendigt at udskifte en drivrem eller olien i gearkassen. Der er to forskellige tilstande for vedligeholdelsestællere: timer eller omdrejninger\*1.000. Værdierne i tællerne stiger kun, når frekvensomformeren kører.

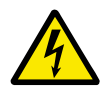

# **ADVARSEL!**

Du må ikke udføre vedligeholdelse, hvis du ikke er godkendt til det. Kun godkendte elektrikere må udføre vedligeholdelse. Du risikerer at komme til skade.

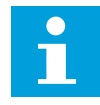

### **BEMÆRK!**

Omdrejninger er baseret på motorens hastighed, som kun er et estimat. Frekvensomformeren måler hastigheden hvert sekund.

Når tælleren modtager en værdi, der er højere end grænseværdien, vises en alarm eller fejl. Du kan tilslutte alarm- og fejlsignaler til en digital udgang eller en relæudgang.

Når vedligeholdelsen er gennemført, skal tælleren nulstilles vha. en digital indgang eller med parameter .P3.16.4. Nulstil tæller 1.

## *P3.16.1 TÆLLER 1-TILSTAND (ID 1104)*

Brug denne parameter til at aktivere vedligeholdelsestælleren. En vedligeholdelsestæller fortæller dig, at der skal udføres vedligeholdelse, når tællerværdien kommer over den indstillede grænse.

### *P3.16.2 ALARMGRÆNSE FOR TÆLLER 1 (ID 1105)*

Brug denne parameter til at indstille alarmgrænsen for vedligeholdelsestælleren. Når tællerværdien kommer over denne grænse, aktiveres en vedligeholdelsesalarm.

### *P3.16.3 FEJLGRÆNSE FOR TÆLLER 1*

Brug denne parameter til at indstille fejlgrænsen for vedligeholdelsestælleren. Når tællerværdien kommer over denne grænse, opstår der en vedligeholdelsesfejl.

## *P3.16.4 NULSTILLING AF TÆLLER 1 (ID 1107)*

Brug denne parameter til at nulstille vedligeholdelsestælleren.

### *P3.16.5 DI-NULSTILLING AF TÆLLER 1 (ID 490)*

Brug denne parameter til at vælge den digitale indgang, der nulstiller værdien af vedligeholdelsestælleren.

## **10.18 BRANDTILSTAND**

Når Brandtilstand aktiveres, nulstiller frekvensomformeren alle kommende fejl og fortsætter med at køre på samme hastighed, indtil det ikke længere er muligt. Frekvensomformeren ignorerer alle kommandoer fra betjeningspanelet, fieldbus og pcværktøjet. Den adlyder kun signaler fra Aktivering af brandtilstand, Brandtilstand baglæns, Drift aktiveret, Drift interlock 1 og Drift interlock 2 fra I/O.

Brandtilstandsfunktionen har to driftstilstande: Testtilstand og Aktiveret tilstand. For at vælge tilstand skal du skrive en adgangskode i parameter P3.17.1 (Adgangskode for brandtilstand). I testtilstand nulstiller frekvensomformeren ikke automatisk fejl, og den stopper derfor, når der opstår en fejl.

Det er også muligt at konfigurere brandtilstand vha. brandtilstandsguiden, som kan aktiveres i menuen Hurtig opsætning i parameter B1.1.4.

Når du aktiverer brandtilstandsfunktionen, vises en alarm på betjeningspanelet.

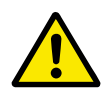

### **FORSIGTIG!**

Garantien bortfalder, hvis denne brandtilstandsfunktionen aktiveres! Du kan teste Testtilstand for at afprøve Brandtilstand, uden at garantien bortfalder.

### *P3.17.1 ADGANGSKODE FOR BRANDTILSTAND (ID1599)*

Brug denne parameter til at aktivere brandtilstandsfunktionen.

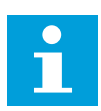

#### **BEMÆRK!**

Alle andre parametre for brandtilstand låses, når brandtilstanden aktiveres, og den korrekte adgangskode er angivet i denne parameter.

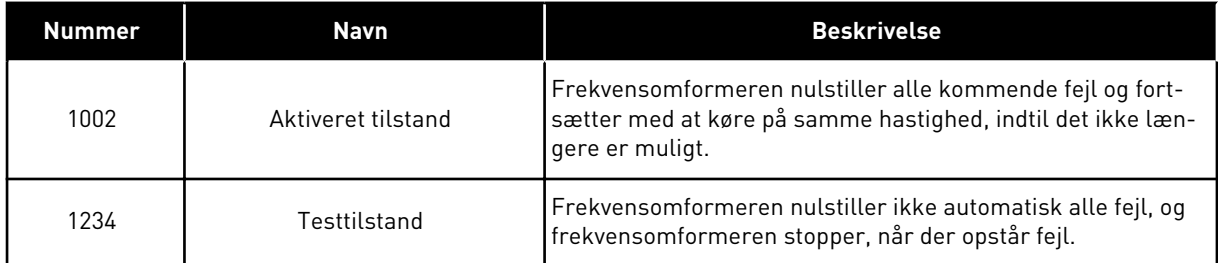

### *P3.17.2 KILDE TIL BRANDTILSTANDSFREKVENS (ID 1617)*

Brug denne parameter til at vælge frekvensreferencekilden, når brandtilstanden er aktiv.

Denne parameter gør det muligt at vælge f.eks. AI1 eller PID-controlleren som referencekilde, når der køres i brandtilstanden.

### *P3.17.3 BRANDTILSTANDSFREKVENS (ID1598)*

Brug denne parameter til at indstille den frekvens, der anvendes, når brandtilstanden er aktiveret.

Frekvensomformeren anvender denne frekvens, når værdien for parameteren P3.17.2 Kilde til brandtilstandsfrekvens er *Brandtilstandsfrekvens*.

### *P3.17.4 AKTIVERING AF BRANDTILSTAND VED ÅBEN (ID1596)*

Brug denne parameter til at vælge det digitale indgangssignal, der aktiverer brandtilstandsfunktionen.

Hvis dette digitale indgangssignal aktiveres, vises alarmsymbolet på betjeningspanelet, og garantien bortfalder. Det digitale indgangssignal er af typen NC (normalt lukket).

Du kan teste brandtilstand ved at benytte adgangskoden, der aktiverer testtilstanden. Dermed sikres garantiens gyldighed.

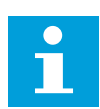

### **BEMÆRK!**

Hvis brandtilstand er deaktiveret, og du angiver den korrekte adgangskode til parameteren Adgangskode for brandtilstand, vil alle parametre låses. Hvis du vil ændre parametrene for brandtilstand, skal du først ændre værdien af parameter P3.17.1 Adgangskode for brandtilstand til nul.

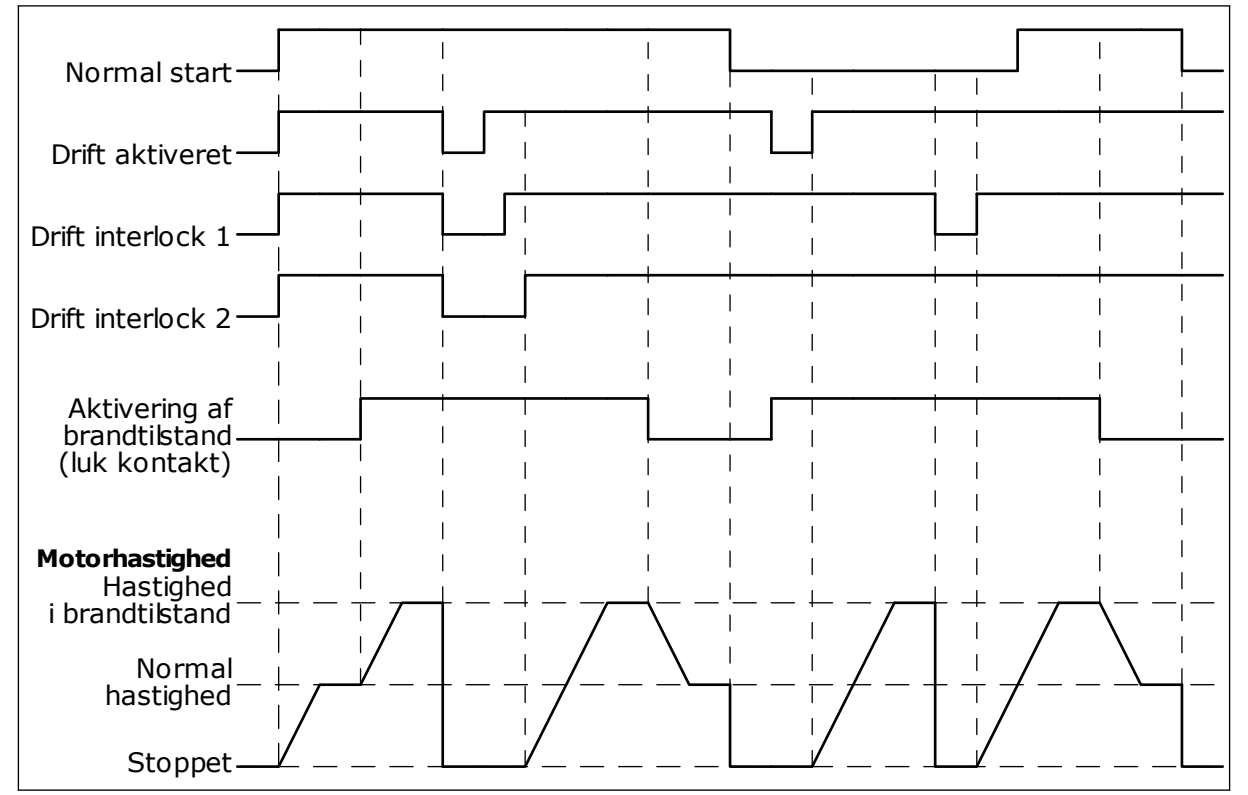

*Fig. 103: Brandtilstandsfunktionen*

### *P3.17.5 AKTIVERING AF BRANDTILSTAND VED LUKKET (ID1619)*

Brug denne parameter til at vælge det digitale indgangssignal, der aktiverer brandtilstandsfunktionen.

Det digitale indgangssignal er af typen NO (normalt åbent). Læs beskrivelsen for P3.17.4 Aktivering af brandtilstand ved Åben.

### *P3.17.6 BRANDTILSTAND BAGLÆNS (ID1618)*

Brug denne parameter til at vælge det digitale indgangssignal, der afgiver en kommando til rotation i modsat retning i brandtilstanden.

Parameteren har ingen indflydelse på den normale drift.

Hvis det er nødvendigt, at motoren altid kører FORLÆNS eller altid BAGLÆNS i Brandtilstand, skal du vælge den korrekte digitale indgang.

DigIn Slot0.1 = altid FORLÆNS DigIn Slot0.2 = altid BAGLÆNS

#### *V3.17.7 BRANDTILSTANDSSTATUS (ID 1597)*

Denne overvågningsværdi viser statussen for brandtilstandsfunktionen.

#### *V3.17.8 BRANDTILSTANDSTÆLLER (ID 1679)*

Denne overvågningsværdi viser antallet af brandtilstandsaktiveringer.

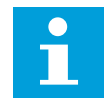

# **BEMÆRK!**

Du kan ikke nulstille tælleren.

### **10.19 FUNKTION TIL MOTORFORVARMNING**

#### *P3.18.1 FUNKTION TIL MOTORFORVARMNING (ID1225)*

Brug denne parameter til at aktivere eller deaktivere motorforvarmningsfunktionen. Funktionen motorforvarmning holder frekvensomformeren og motoren varm under STOPstatus. Systemet angiver jævnstrømmen til motoren under motorforvarmning. Motorforvarmningen er f.eks. med til at forebygge kondensdannelse.

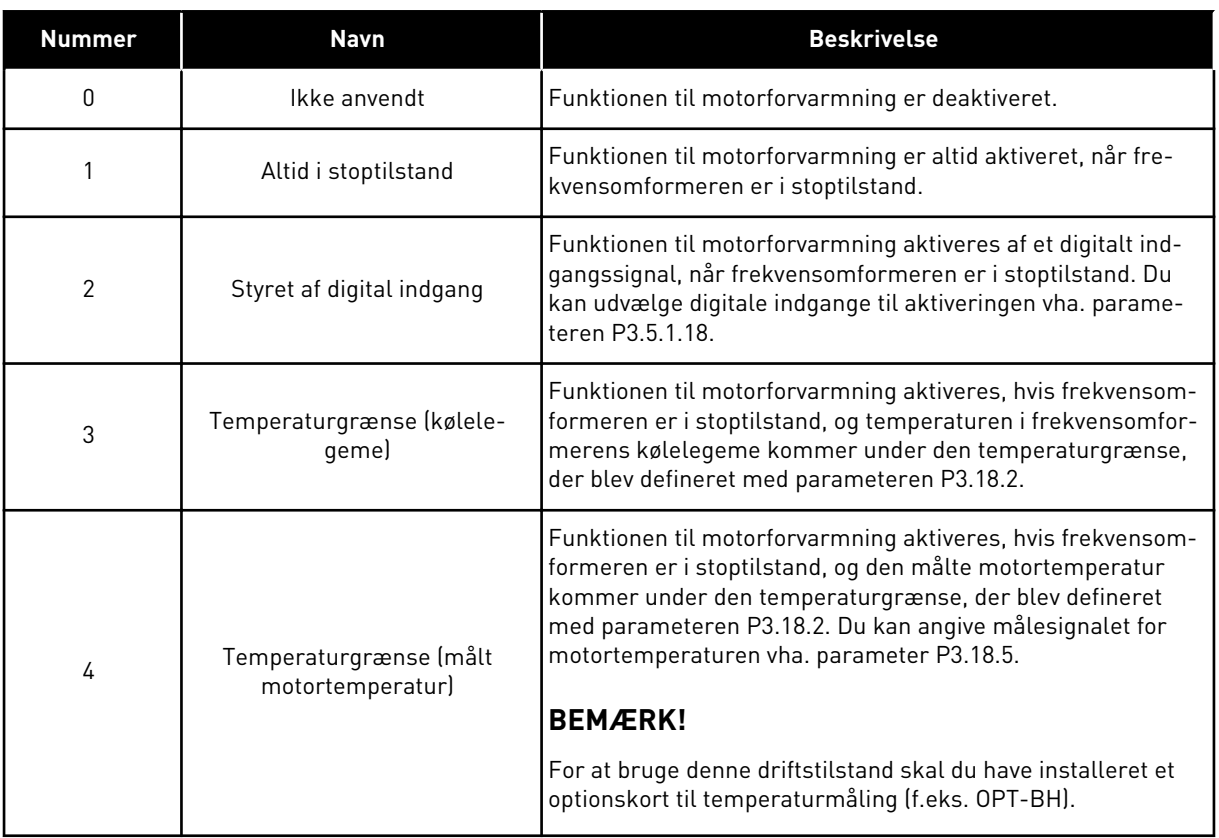

### *P3.18.2 TEMPERATURGRÆNSE FOR FORVARMNING (ID 1226)*

Brug denne parameter til at indstille temperaturgrænsen for motorforvarmningsfunktionen. Motorforvarmningen aktiveres, når kølelegemets temperatur eller den målte motortemperatur falder under dette niveau, forudsat at P3.18.1 er indstillet til valgmulighed 3 eller 4.

### *P3.18.3 STRØM TIL MOTORFORVARMNING (ID 1227)*

Brug denne parameter til at indstille motorforvarmningsfunktionens jævnstrøm. Jævnstrøm til forvarmning af motoren og frekvensomformeren i stoptilstand. Aktiveret som i P3.18.1.

### *P3.18.4 MOTORFORVARMNING TIL (ID 1044)*

Brug denne parameter til at vælge det digitale indgangssignal, der aktiverer motorforvarmningsfunktionen.

Denne parameter anvendes, når P3.18.1 er indstillet til 2. Når værdien for P3.18.1 er 2, har du desuden mulighed for at tilslutte tidskanalerne til denne parameter.

# **10.20 FREKVENSOMF.TILPASN.**

### *P3.19.1 DRIFTSTILSTAND (ID 15001)*

Brug denne parameter til at vælge betjeningstilstanden for frekvensomformertilpasseren.

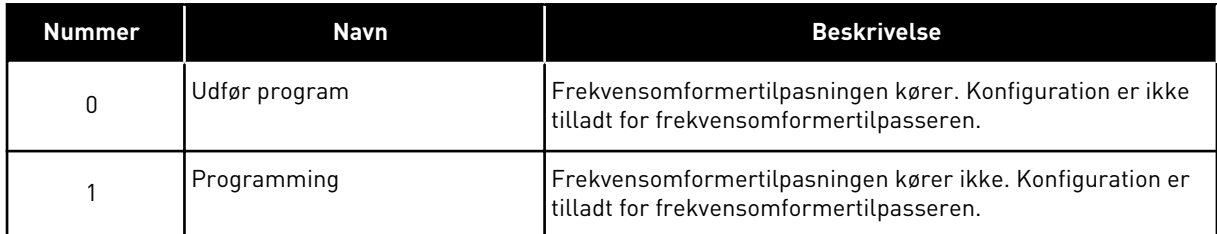

### **10.21 PUMPESTYRING**

#### 10.21.1 AUTORENSNING

Brug funktionen Autorens til at fjerne eventuelt snavs eller andet materiale fra pumpeskovlhjulet. Du kan også bruge denne funktion til at rense et blokeret rør eller en ventil. Du kan bruge autorens i f.eks. spildevandssystemer for at opretholde en tilfredsstillende pumpeydeevne.

### *P3.21.1.1 RENSNINGSFUNKTION (ID 1714)*

Brug denne parameter til at aktivere autorensningsfunktionen.

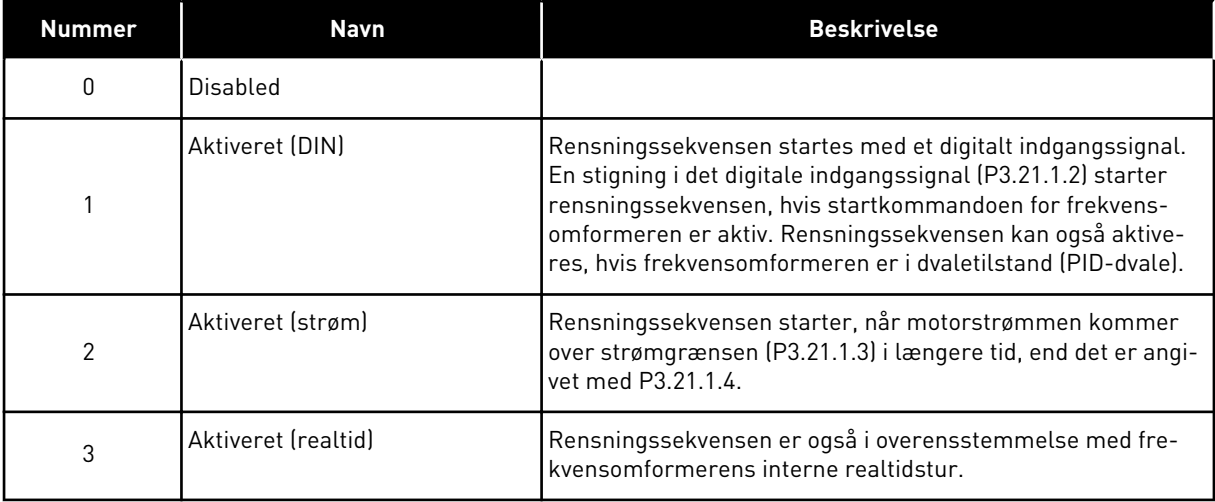

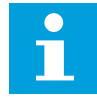

### **BEMÆRK!**

Der skal installeres et batteri i Ur i realtid.

Rensningssekvensen startes på de udvalgte hverdage (P3.21.1.5) på det definerede klokkeslæt på dagen (P3.21.1.6), hvis startkommandoen for frekvensomformeren er aktiv. Rensningssekvensen kan også aktiveres, hvis frekvensomformeren er i dvaletilstand (PIDdvale).

Rensningssekvensen kan stoppes ved at deaktivere startkommandoen for frekvensomformeren.

Når 0 er valgt, bruges rensningsfunktionen ikke.

### *P3.21.1.2 AKTIVERING AF RENSNING (ID1715)*

Brug denne parameter til at vælge det digitale indgangssignal, der starter autorensningssekvensen.

Autorensningssekvensen afbrydes, hvis aktiveringssignalet fjernes, før sekvensen er gennemført.

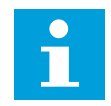

### **BEMÆRK!**

Frekvensomformeren starter, hvis indgangen aktiveres.

### *P3.21.1.3 GRÆNSE FOR RENSNINGSSTRØM (ID 1712)*

Brug denne parameter til at indstille den strømgrænse, som autorensningen starter ved. Hvis strømmen af motor forbliver over denne grænse i længere end den indstillede tid, starter en sekvens med automatisk rengøring.

### *P3.21.1.4 FORSINKELSE AF RENSNINGSSTRØM (ID 1713)*

Brug denne parameter til at indstille den tid, hvor motorstrømmen skal holdes under grænsen, før autorensningen starter.

Parameteren P3.21.1.3 og P3.21.1.4 bruges kun, når P3.21.1.1 = 2.

Rensningssekvensen starter, når motorstrømmen kommer over strømgrænsen (P3.21.1.3) i længere tid, end det er angivet med P3.21.1.4. Strømgrænsen er angivet i procent af den nominelle motorstrøm.

### *P3.21.1.5 HVERDAGE FOR RENSNING (ID 1723)*

Brug denne parameter til at indstille de ugedage, hvor autorensningsfunktionen udføres. Denne parameter anvendes kun, når P3.21.1.1 = 3.

#### *P3.21.1.6 KLOKKESLÆT FOR RENSNING (ID 1700)*

Brug denne parameter til at indstille det tidspunkt på dagen, hvor autorensningsfunktionen udføres.

Denne parameter anvendes kun, når P3.21.1.1 = 3.

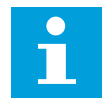

### **BEMÆRK!**

Der skal installeres et batteri i Ur i realtid.

### *P3.21.1.7 RENSNINGSCYKLUSSER (ID 1716)*

Brug denne parameter til at indstille antallet af frem- eller bagudgående rensningscyklusser.

### *P3.21.1.8 FREMADGÅENDE RENSNINGSFREKVENS (ID 1717)*

Brug denne parameter til at indstille frekvensreferencen for frekvensformeren i den fremadgående retning i autorensningscyklussen.

Du kan indstille frekvens og tid for rensningscyklussen vha. parametrene P3.21.1.4, P3.21.1.5, P3.21.1.6 og P3.21.1.7.

## *P3.21.1.9 FREMADGÅENDE RENSNINGSTID (ID 1718)*

Brug denne parameter til at indstille driftstiden for frekvensen i den fremadgående retning i autorensningscyklussen.

Se parameter P3.21.1.8 Fremadgående rensningsfrekvens.

## *P3.21.1.10 BAGLÆNS RENSNINGSFREKVENS (ID 1719)*

Brug denne parameter til at indstille frekvensreferencen for frekvensformeren i den bagudgående retning i autorensningscyklussen. Se parameter P3.21.1.8 Fremadgående rensningsfrekvens.

## *P3.21.1.11 BAGLÆNS RENSNINGSTID (ID 1720)*

Brug denne parameter til at indstille driftstiden for frekvensen i den bagudgående retning i autorensningscyklussen.

Se parameter P3.21.1.8 Fremadgående rensningsfrekvens.

## *P3.21.1.12 ACCELERATIONSTID FOR RENSNING (ID 1721)*

Brug denne parameter til at indstille motoraccelerationstiden, når autorensningsfunktionen er aktiv.

Du kan indstille rampetider for acceleration og deceleration til autorensningsfunktionen vha. parametrene P3.21.1.12 og P3.21.1.13.

## *P3.21.1.13 DECELERATIONSTID FOR RENSNING (ID 1722)*

Brug denne parameter til at indstille motordecelerationstiden, når autorensningsfunktionen er aktiv.

Du kan indstille rampetider for acceleration og deceleration til autorensningsfunktionen vha. parametrene P3.21.1.12 og P3.21.1.13.

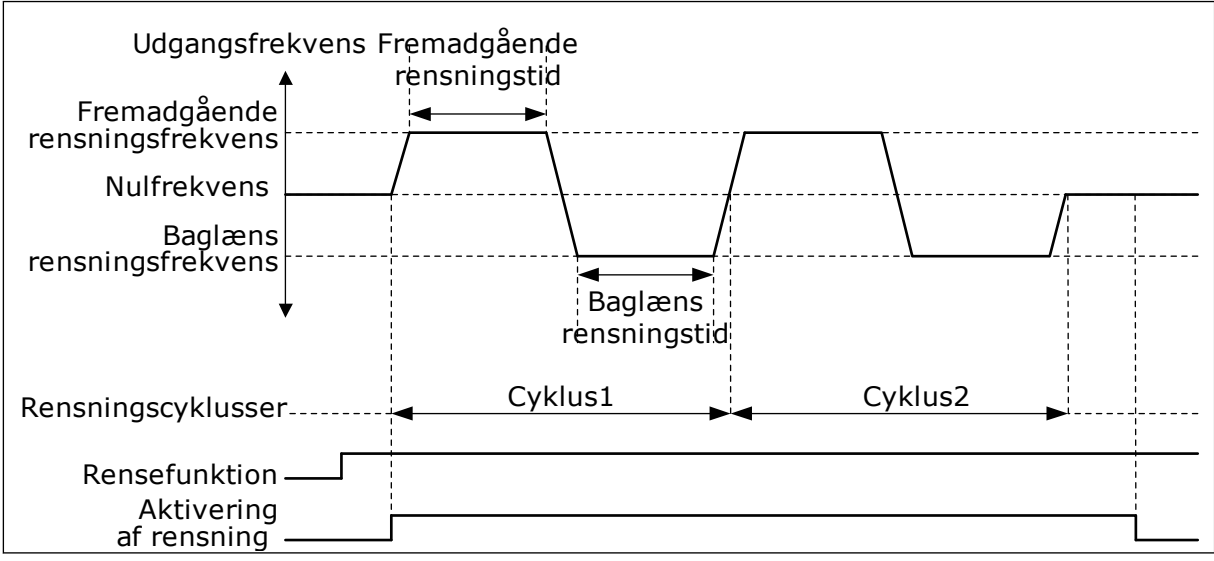

*Fig. 104: Autorensningsfunktionen*

### 10.21.2 HJÆLPEPUMPE

#### *P3.21.2.1 JOCKEYFUNKTION (ID1674)*

Brug denne parameter til at kontrollere jockeypumpefunktionen. Jockeypumpen er en mindre pumpe, der benyttes til at holde trykket i rørledningen, når hovedpumpen er i dvaletilstand. Dette kan for eksempel ske om natten.

Jockeypumpefunktionen styrer jockeypumpen vha. et digitalt udgangssignal. Du kan bruge en jockeypumpe, hvis der benyttes en PID-controller til at styre hovedpumpen. Funktionen har tre driftstilstande.

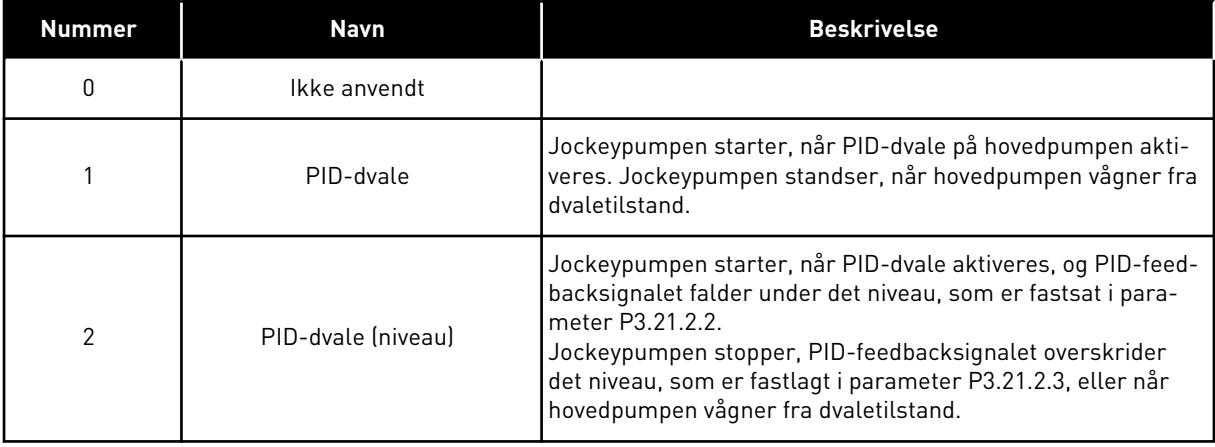

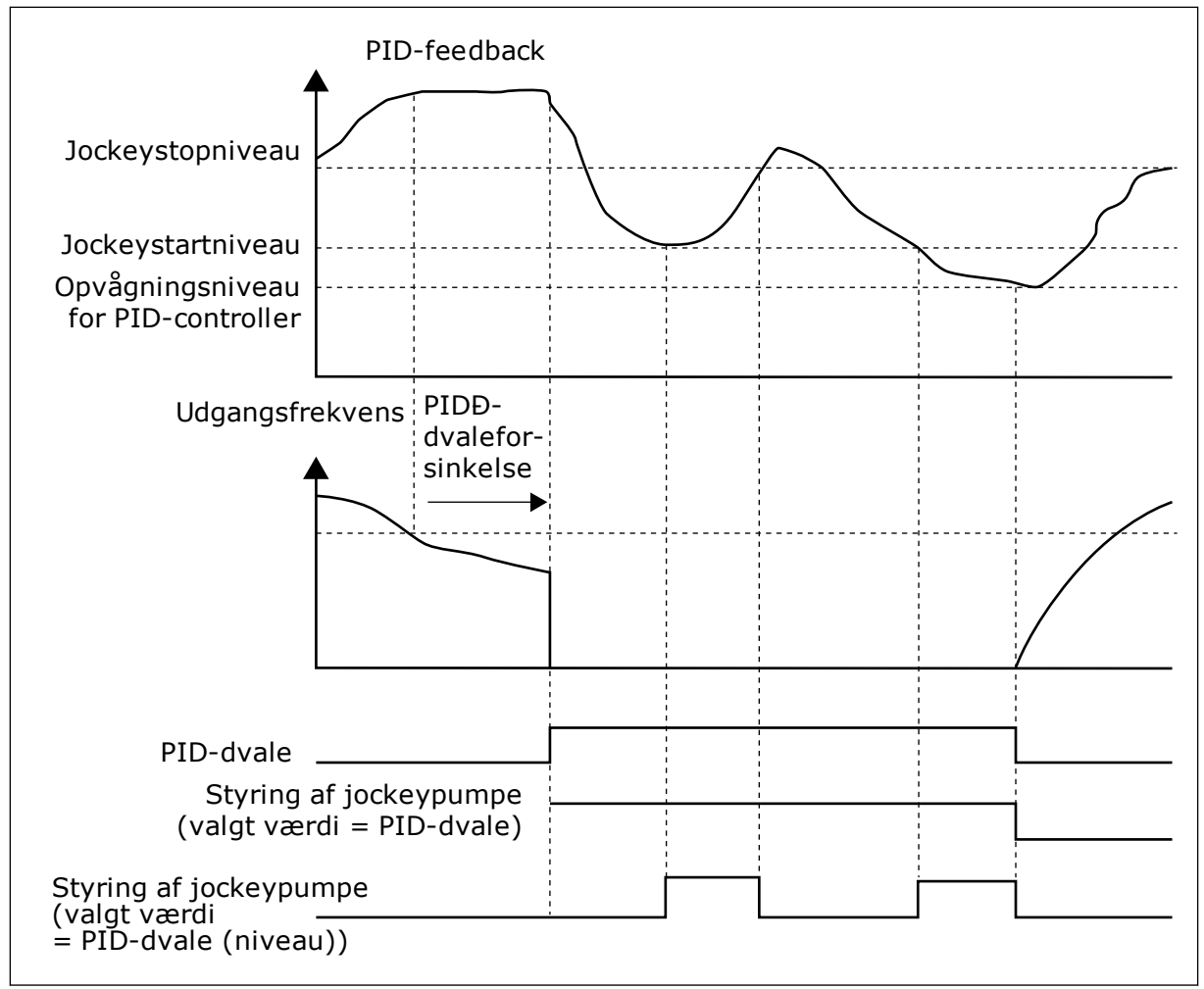

*Fig. 105: Jockeypumpefunktionen*

## *P3.21.2.2 JOCKEYSTARTNIVEAU (ID 1675)*

Brug denne parameter til at indstille det niveau, ved hvilket jockeypumpen starter, når hovedpumpen er i dvaletilstand.

Jockeypumpen starter, når PID-dvale er aktiv, og PID-feedbacksignalet falder under det niveau, som fastsættes med denne parameter.

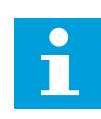

## **BEMÆRK!**

Denne parameter skal kun benyttes, hvis P3.21.2.1 = 2 PID-dvale (niveau).

## *P3.21.2.3 JOCKEYSTOPNIVEAU (ID 1676)*

Brug denne parameter til at indstille det niveau, ved hvilket jockeypumpen stopper, når hovedpumpen er i dvaletilstand.

Jockeypumpen stopper, når PID-dvale er aktiv, og PID-feedbacksignalet overskrider det niveau, som fastlægges med denne parameter, eller PID-controlleren vågner fra dvale.

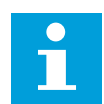

### **BEMÆRK!**

Denne parameter skal kun benyttes, hvis P3.21.2.1 = 2 PID-dvale (niveau).

### 10.21.3 SPÆDNINGSPUMPE

En spædningspumpe er en mindre pumpe, som spæder indløbet på hovedpumpen for at forhindre luftindtag.

Spædningspumpefunktionen styrer spædningspumpen vha. et digitalt udgangssignal. Du kan angive en forsinkelsestid ved start af spædningspumpen, til hovedpumpen startes. Spædningspumpen kører kontinuerligt, så længe hovedpumpen kører. Hvis hovedpumpen går i dvaletilstand, stopper spædningspumpen også i det tidsrum. Når der vågnes op fra dvaletilstanden, startes hovedpumpen og spædningspumpen samtidigt.

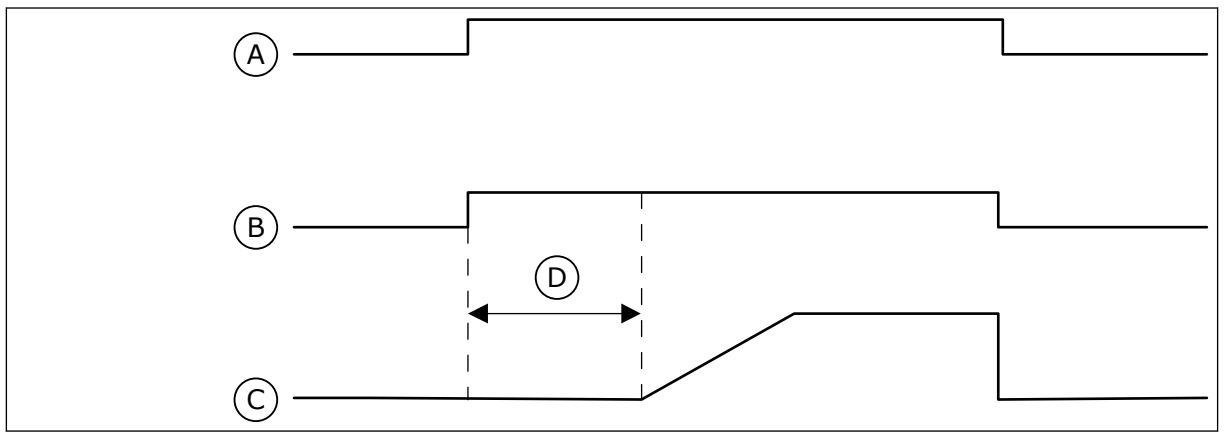

*Fig. 106: Spædningspumpefunktionen*

- A. Startkommando (hovedpumpe)
- B. Styring af spædningspumpe (digitalt udgangssignal)

## *P3.21.3.1 SPÆDNINGSFUNKTION (ID1677)*

Brug denne parameter til at aktivere spædningspumpefunktionen.

En spædningspumpe er en mindre pumpe, som spæder indløbet på hovedpumpen for at forhindre luftindtaget. Spædningspumpefunktionen styrer spædningspumpen vha. et relæudgangssignal.

### *P3.21.3.2 SPÆDETID (ID1678)*

Brug denne parameter til at indstille den tid, hvor spædningspumpen drives, til hovedpumpen startes.

### 10.21.4 ANTIBLOKERINGSFUNKTION

Antiblokeringsfunktionen forhindrer, at pumpen kan blive blokeret, hvis pumpen forbliver stoppet i dvaletilstand i lang tid. Pumpen startes med jævne mellemrum, når den er i dvaletilstanden. Du kan konfigurere intervallet, kørselstiden og hastigheden for antiblokeringen.

- C. Udgangsfrekvens (hovedpumpe)
- D. Spædetid

# *P3.21.4.1 INTERVAL FOR ANTIBLOKERING (ID 1696)*

Brug denne parameter til at indstille intervallet for antiblokeringsfunktionen. Denne parameter angiver den tid, efter hvilken pumpen starter ved den angivne hastighed (P3.21.4.3 Frekvens for antiblokering) og for den angivne mængde tid (P3.21.4.2 Kørselstid for antiblokering).

Antiblokeringsfunktionen kan kun bruges både i systemer med enkelt frekvensomformer og flere frekvensomformere, når pumpen er i dvaletilstand eller i standbytilstand (system med flere frekvensomformere).

Antiblokeringsfunktionen aktiveres, når værdien af denne parameter er angivet til større end nul og deaktiveres, når den er indstillet til nul.

## *P3.21.4.2 KØRSELSTID FOR ANTIBLOKERING (ID 1697)*

Brug denne parameter til at indstille den tid, pumpen drives ved den indstillede hastighed, når autoblokeringsfunktionen aktiveres.

### *P3.21.4.3 FREKVENS FOR ANTIBLOKERING (ID 1504)*

Brug denne parameter til at indstille frekvensreferencen for den frekvensomformer, der bruges, når antiblokseringsfunktionen er aktiveret.

### 10.21.5 FROSTBESKYTTELSE

Anvend frostbeskyttelsesfunktionen til at beskytte pumpen mod frostskader. Hvis pumpen er i dvaletilstand, og temperaturen, som måles i pumpen, falder til under den angivne beskyttelsestemperatur, skal pumpen betjenes ved en konstant frekvens (som er indstillet i P3.13.10.6 Frostbeskyttelsesfrekvens). For at kunne anvende denne funktion skal du installere en temperaturtransducer eller en temperatursensor på pumpehuset eller på rørledningen i nærheden af pumpen.

### *P3.21.5.1 FROSTBESKYTTELSE (ID 1704)*

Brug denne parameter til at aktivere frostbeskyttelsesfunktionen. Hvis temperaturen, som måles i pumpen, falder til under det faste niveau, og frekvensomformeren befinder sig i dvaletilstand, får frostbeskyttelsen pumpen til at starte og køre med konstant frekvens.

### *P3.21.5.2 TEMPERATURSIGNAL (ID 1705)*

Brug denne parameter til at vælge kilden for det temperatursignal, der bruges til frostbeskyttelsesfunktionen.

## *P3.21.5.3 MINIMUM FOR TEMPERATURSIGNAL (ID 1706)*

Brug denne parameter til at indstille den mindste værdi for temperatursignalet. Et signalområde for temperaturen på f.eks. 4...20 mA svarer til en temperatur på -50...200 ºC.

## *P3.21.5.4 MAKSIMUM FOR TEMPERATURSIGNAL (ID 1707)*

Brug denne parameter til at indstille den maksimale værdi for temperatursignalet.

Et signalområde for temperaturen på f.eks. 4...20 mA svarer til en temperatur på -50...200 ºC.

### *P3.21.5.5 GRÆNSE FOR FROSTBESKYTTELSESTEMPERATUR (ID 1708)*

Brug denne parameter til at indstille den temperaturgrænse, som frekvensomformeren starter ved.

Hvis temperaturen, som måles i pumpen, falder til under denne grænse, og frekvensomformeren befinder sig i dvaletilstand, får frostbeskyttelsesfunktionen frekvensomformeren til at fungere.

### *P3.21.5.6 FROSTBESKYTTELSESFREKVENS (ID 1710)*

Brug denne parameter til at indstille frekvensreferencen for den frekvensomformer, som bruges, når frostbeskyttelsesfunktionen er aktiveret.

### *V3.21.5.7 OVERVÅGNING AF FROSTTEMPERATUR (ID 1711)*

Denne overvågningsværdi viser værdien af det temperatursignal, der bruges til frostbeskyttelsesfunktionen.

# **10.22 TÆLLERE**

VACON®-frekvensomformeren har forskellige tællere, der er baseret på frekvensomformerens driftstid og energiforbrug. Nogle af tællerne måler totalværdier, mens andre tællere kan nulstilles.

Energitællere måler den energi, der tages fra forsyningsnettet. De øvrige tællere bruge til f.eks. at måle frekvensomformerens driftstid eller motorens kørselstid.

Det er muligt at overvåge samtlige tællerværdier fra pc'en, betjeningspanelet eller fieldbus. Hvis du anvender betjeningspanelet eller pc'en, kan du overvåge tællerværdierne fra

menuen Diagnostik. Hvis du bruger fieldbus, kan du læse tællerværdierne vha. ID-numrene. I dette kapitel kan du finde oplysninger om disse ID-numre.

### 10.22.1 DRIFTSTIDSTÆLLER

Det er ikke muligt at nulstille driftstidstælleren for styreenheden. Tælleren er i undermenuen Tællere i alt. Tællerværdien har fem forskellige 16-bit værdier. Hvis du bruger fieldbus til at læse tællerværdierne med, skal du bruge disse ID-numre.

- **ID1754 Driftstidstæller (år)**
- **ID1755 Driftstidstæller (dage)**
- **ID1756 Driftstidstæller (timer)**
- **ID1757 Driftstidstæller (minutter)**
- **ID1758 Driftstidstæller (sekunder)**

Eksempel: Du modtager værdien *1a 143d 02:21* fra driftstidstælleren på fieldbus.

- ID1754: 1 (år)
- ID1755: 143 (dage)
- ID1756: 2 (timer)
- ID1757: 21 (minutter)
- ID1758: 0 (sekunder)

# 10.22.2 TRIPTÆLLER FOR DRIFTSTID

Driftstidstælleren for styreenheden kan nulstilles. Den findes i undermenuen Triptællere. Tælleren kan nulstilles fra pc'en, betjeningspanelet eller fieldbus. Tællerværdien har fem forskellige 16-bit værdier. Hvis du bruger fieldbus til at læse tællerværdierne med, skal du bruge disse ID-numre.

- **ID1766 Driftstidstriptæller (år)**
- **ID1767 Driftstidstriptæller (dage)**
- **ID1768 Driftstidstriptæller (timer)**
- **ID1769 Driftstidstriptæller (minutter)**
- **ID1770 Driftstidstriptæller (sekunder)**

Eksempel: Du modtager værdien *1a 143d 02:21* fra driftstidstriptælleren fra fieldbus.

- ID1766: 1 (år)
- ID1767: 143 (dage)
- ID1768: 2 (timer)
- ID1769: 21 (minutter)
- ID1770: 0 (sekunder)

## ID2311 NULSTILLING AF DRIFTSTIDSTRIPTÆLLER

Du kan nulstille driftstidstriptælleren fra pc'en, betjeningspanelet eller fieldbus. Hvis du anvender pc'en eller betjeningspanelet, skal tælleren nulstilles i Diagnostik-menuen.

Hvis du bruger fieldbus til at nulstille tælleren med, skal du angive en stigende kant (0 => 1) til ID2311 Nulstilling af driftstidstriptæller.

## 10.22.3 KØRSELSTIDSTÆLLER

Motorens driftstidstæller kan ikke nulstilles. Den findes i undermenuen Tællere i alt. Tællerværdien har fem forskellige 16-bit værdier. Hvis du bruger fieldbus til at læse tællerværdierne med, skal du bruge disse ID-numre.

- **ID1772 Kørselstidstæller (år)**
- **ID1773 Kørselstidstæller (dage)**
- **ID1774 Kørselstidstæller (timer)**
- **ID1775 Kørselstidstæller (minutter)**
- **ID1776 Kørselstidstæller (sekunder)**

Eksempel: Du modtager værdien *1a 143d 02:21* fra driftstidstælleren fra fieldbus.

- ID1772: 1 (år)
- ID1773: 143 (dage)
- ID1774: 2 (timer)
- ID1775: 21 (minutter)
- ID1776: 0 (sekunder)

### 10.22.4 TIDSTÆLLER FOR TÆNDT TID

Strømenhedens tidstæller for tændt tid findes i undermenuen Tællere i alt. Det er ikke muligt at nulstille tælleren. Tællerværdien har fem forskellige 16-bit værdier. Hvis du bruger fieldbus til at læse tællerværdierne med, skal du bruge disse ID-numre.

- **ID1777 Tæller for tændt tid (år)**
- **ID1778 Tæller for tændt tid (dage)**
- **ID1779 Tæller for tændt tid (timer)**
- **ID1780 Tæller for tændt tid (minutter)**
- **ID1781 Tæller for tændt tid (sekunder)**

Eksempel: Du modtager værdien *1a 240d 02:18* for strømenhedens tidstæller fra fieldbus.

- ID1777: 1 (år)
- ID1778: 240 (dage)
- ID1779: 2 (timer)
- ID1780: 18 (minutter)
- ID1781: 0 (sekunder)

### 10.22.5 ENERGITÆLLER

Energitællere tæller den samlede mængde af energi, som frekvensomformeren modtager fra forsyningsnettet. Tælleren kan ikke nulstilles. Hvis du bruger fieldbus til at læse tællerværdierne med, skal du bruge disse ID-numre.

#### **ID2291 Energitæller**

Værdien består altid af 4 cifre. Tællerens format og enhed ændres dynamisk i henhold til værdien for Energitælleren. Se eksemplet nedenfor.

Eksempel:

- 0,001 kWh
- 0,010 kWh
- 0,100 kWh
- 1.000 kWh
- 10,00 kWh
- 100,0 kWh
- 1.000 MWh
- 10,00 MWh
- 100,0 MWh
- 1.000 GWh
- osv...

#### **ID2303 Energitællerformat**

Energitællerformatet angiver placeringen af decimaltegnet i værdien Energitæller.

- $40 = 4$  cifre, 0 decimaler
- $41 = 4$  cifre, 1 decimal
- $42 = 4$  cifre, 2 decimaler
- $43 = 4$  cifre, 3 decimaler

#### Eksempel:

- 0,001 kWh (Format = 43)
- 100,0 kWh (Format =  $41$ )
- 10,00 MWh (Format = 42)

#### **ID2305 Energitællerenhed**

Energitællerenheden angiver enheden for værdien i Energitælleren.

- $0 =$  kWh
- $1 = MWh$
- $2 = GWh$
- $3 = TWh$
- $4 = PWh$

Eksempel: Hvis du modtager værdien *4.500* fra ID2291, *42* fra ID2303 og værdien *0* fra ID2305, vil resultatet blive 45,00 kWh.

### 10.22.6 TRIPTÆLLER FOR ENERGI

Energitriptællerne tæller den mængde af energi, som frekvensomformeren modtager fra forsyningsnettet. Tælleren er i undermenuen Triptællere. Du kan nulstille driftstidstælleren fra pc'en, betjeningspanelet eller fieldbus. Hvis du bruger fieldbus til at læse tællerværdierne med, skal du bruge disse ID-numre.

### **ID2296 Energitriptæller**

Værdien består altid af 4 cifre. Tællerens format og enhed ændres, så den stemmer overens med energitriptæller-værdien. Se eksemplet nedenfor. Du kan overvåge energitællerens format og enhed vha. ID2307 Energitriptællerformat og ID2309 Energitriptællerenhed.

Eksempel:

- 0,001 kWh
- 0,010 kWh
- 0,100 kWh
- 1.000 kWh
- 10,00 kWh
- 100,0 kWh
- 1.000 MWh
- 10,00 MWh
- 100,0 MWh
- 1.000 GWh
- osv...

### **ID2303 Energitriptællerformat**

Energitællerformatet angiver placeringen af decimaltegnet i værdien for energitriptælleren.
- $40 = 4$  cifre, 0 decimaler
- $41 = 4$  cifre, 1 decimal
- $42 = 4$  cifre, 2 decimaler
- $43 = 4$  cifre, 3 decimaler

Eksempel:

- $\cdot$  0.001 kWh (Format = 43)
- 100,0 kWh (Format = 41)
- 10,00 MWh (Format = 42)

#### **ID2309 Energitriptællerenhed**

Energitriptællerenheden angiver enheden for værdien i energitriptælleren.

- $0 =$  kWh
- $1 = MWh$
- $2 = GWh$
- $3 = TWh$
- $4 = PWh$

#### **ID2312 Nulstil energitriptæller**

Brug pc'en til at nulstille energitriptælleren, betjeningspanelet eller fieldbus. Hvis du anvender pc'en eller betjeningspanelet, skal tælleren nulstilles i Diagnostik-menuen. Hvis du bruger fieldbus, skal du angive en stigende kant til ID2312 Nulstilling af Energitriptæller.

## **10.23 AVANCERET HARMONISK FILTER**

#### *P3.23.1 AFBRYDELSESGRÆNSE FOR KAPACITATOR (ID 15510)*

Brug denne parameter til indstille afbrydelsesgrænsen for det avancerede harmoniske filter. Værdien er i procent af frekvensomformerens nominelle effekt.

#### *P3.23.2 AFBRYDELSESHYSTERESE FOR KAPACITATOR (ID 15511)*

Brug denne parameter til at indstille afbrydelseshysteresen for det avancerede harmoniske filter. Værdien er i procent af frekvensomformerens nominelle effekt.

#### *P3.23.3 AHF – OVERTEMPERATUR (ID 15513)*

Brug denne parameter til at indstille det digitale indgangssignal, der aktiverer AHF overtemperatur (fejl-ID 1118).

#### *P3.23.4 AHF-FEJLRESPONS (ID 15512)*

Brug denne parameter til at vælge frekvensomformerens svar på fejlen "AHF – overtemperatur".

# **11 FEJLFINDING**

Når AC-frekvensomformerens kontroldiagnostik registrerer en usædvanlig driftstilstand, vises en meddelelse på betjeningspanelet. Meddelelsen vises på betjeningspanelet. Betjeningspanelet viser koden og navnet og giver en kort beskrivelse af fejlen eller alarmen.

Kildeoplysningerne fortæller brugeren, hvor fejlen er opstået, hvad der har forårsaget den osv.

### **Der findes tre forskellige typer af meddelelser.**

- Meddelelsen har ingen indflydelse på frekvensomformerens drift. Du skal nulstille meddelelsen.
- En alarm vises, hvis der forekommer usædvanlig driftstilstand. Dette vil ikke standse frekvensomformeren. Du skal nulstille alarmen.
- En fejl stopper frekvensomformeren. Du skal nulstille frekvensomformeren og finde en løsning på problemet.

Du kan programmere forskellige svar for visse fejl i programmet. Læs mere i kapitel *[5.9](#page-153-0)  [Gruppe 3.9: Beskyttelser](#page-153-0)*.

Nulstil fejlen vha. knappen Nulstil på betjeningspanelet eller på I/O-klemmen, fieldbus eller pc-værktøjet. Fejlene gemmes i fejlregistreringsmenuen, hvor du har mulighed for at gå ind og undersøge dem. Du kan finde de forskellige fejlkoder i kapitel *[11.3 Fejlkoder](#page-367-0)*.

Før du tager kontakt til leverandøren eller fabrikken pga. den usædvanlige drift, skal du have nogle oplysninger klar. Sørg for at skrive teksterne, der vises på betjeningspanelet, ned, dvs. fejlkoder, kildeoplysninger, listen over Aktive fejl og Fejlhistorikken.

# **11.1 DER VISES EN FEJL**

Når der opstår en fejl, og frekvensomformeren stopper, skal du undersøge fejlens årsag og nulstille den.

Du kan nulstille en fejl på to måder: vha. knappen Nulstil eller vha. en parameter.

#### NULSTIL VHA. KNAPPEN NULSTIL.

1 Tryk på knappen Nulstil på betjeningspanelet i 2 sekunder.

# NULSTILLING VHA. EN PARAMETER PÅ DET GRAFISKE BETJENINGSPANEL

1 Gå til Diagnostikmenu

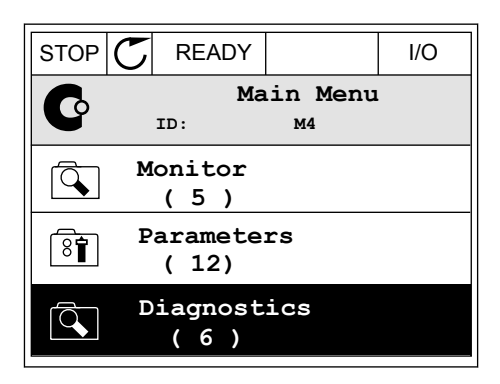

2 Gå til undermenuen Nulstil fejl.

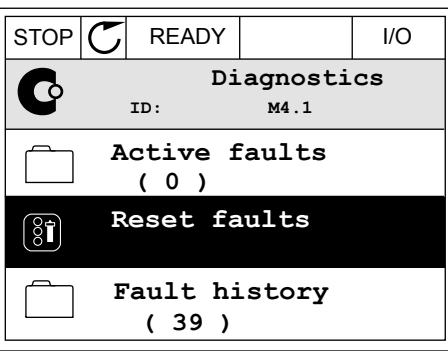

3 Vælg en parameter under Nulstil fejl.

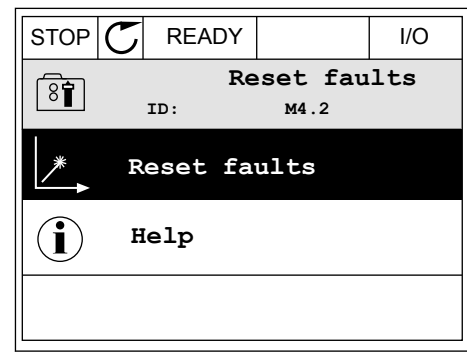

#### NULSTILLING VHA. EN PARAMETER I TEKSTBETJENINGSPANELET

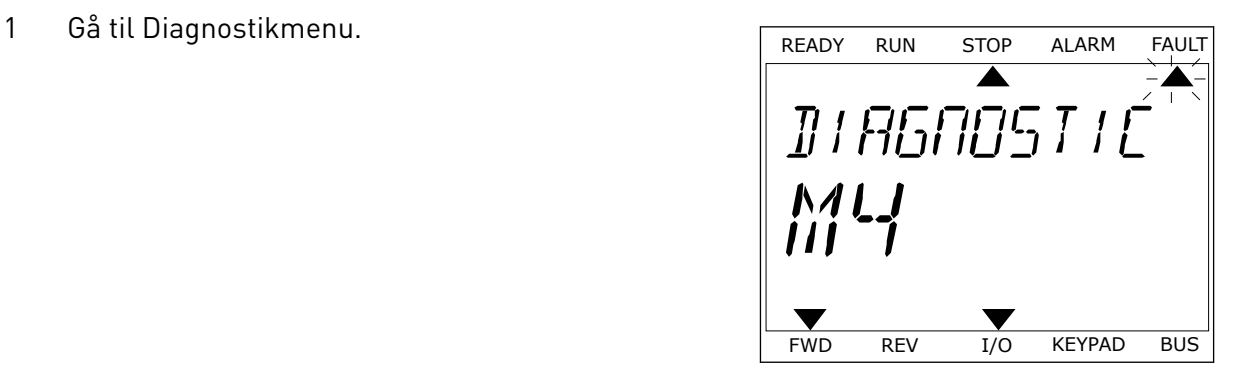

- 2 Brug piletasterne op/ned for at finde parameteren <u>READY RUN STOP ALARM FAULT</u><br>Nulstil fejl.
- 

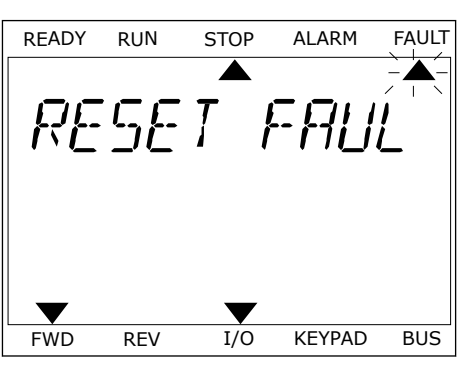

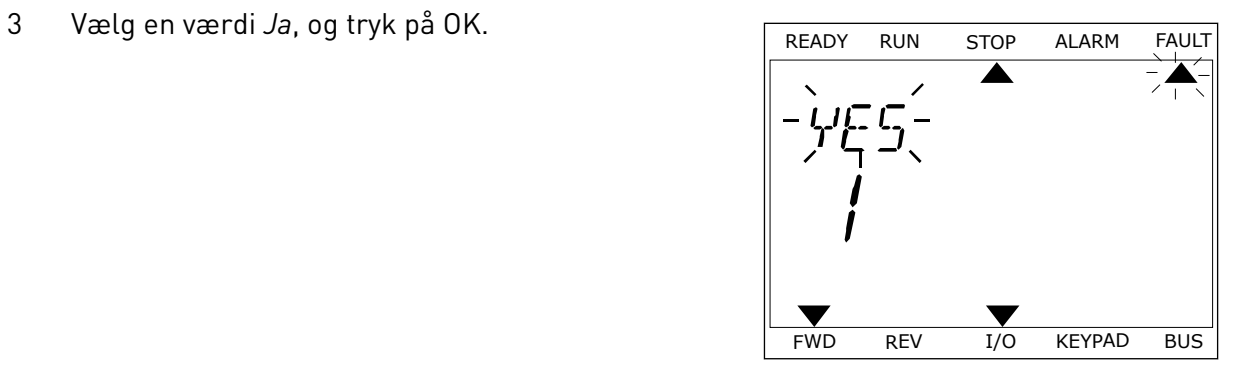

## **11.2 FEJLHISTORIK**

I Fejlhistorik kan du finde flere oplysninger om fejlene. Der er maksimalt 40 anførte fejl i Fejlhistorik.

#### UNDERSØGELSE AF FEJLHISTORIK I DET GRAFISKE BETJENINGSPANEL

1 I Fejlhistorik kan du finde flere oplysninger om fejlene.

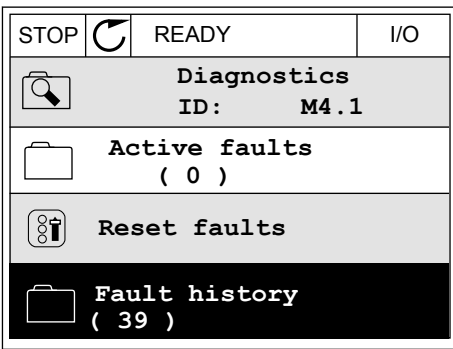

2 Brug højre piletast for at se oplysninger om en fejl.

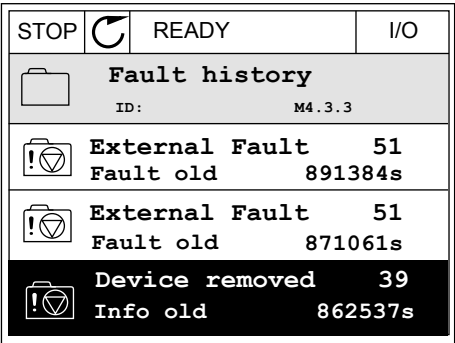

3 Du kan se dataene på en liste.

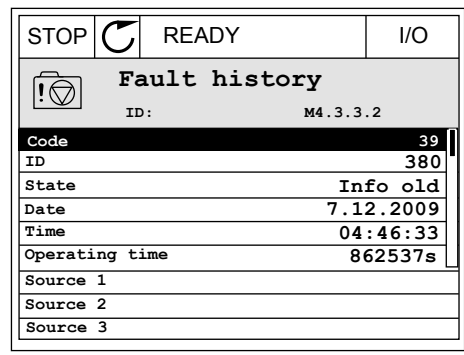

#### UNDERSØGELSE AF FEJLHISTORIK I DET GRAFISKE TEKSTBETJENINGSPANEL

1 Tryk på OK for at gå til Fejlhistorik.

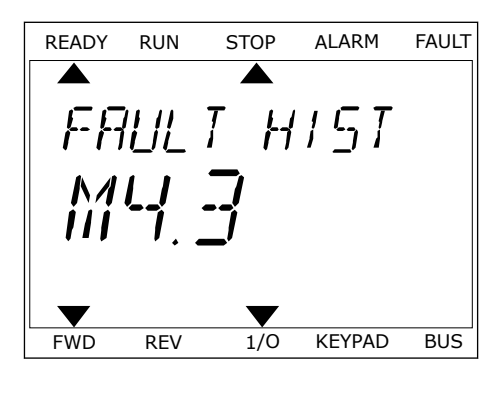

2 Tryk på OK igen, hvis du vil se oplysninger om en fejl. **READY RUN STOP ALARM FAULT** 

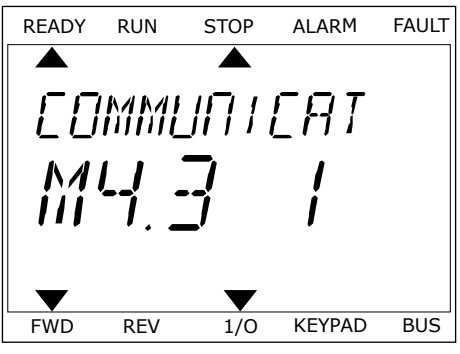

3 Brug piletasten ned for at se alle oplysninger.

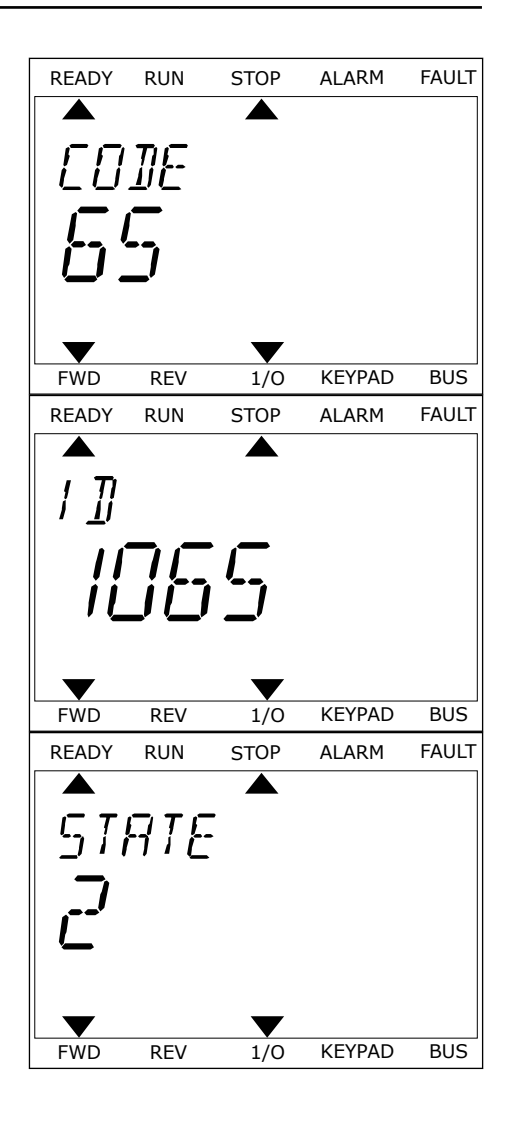

# <span id="page-367-0"></span>**11.3 FEJLKODER**

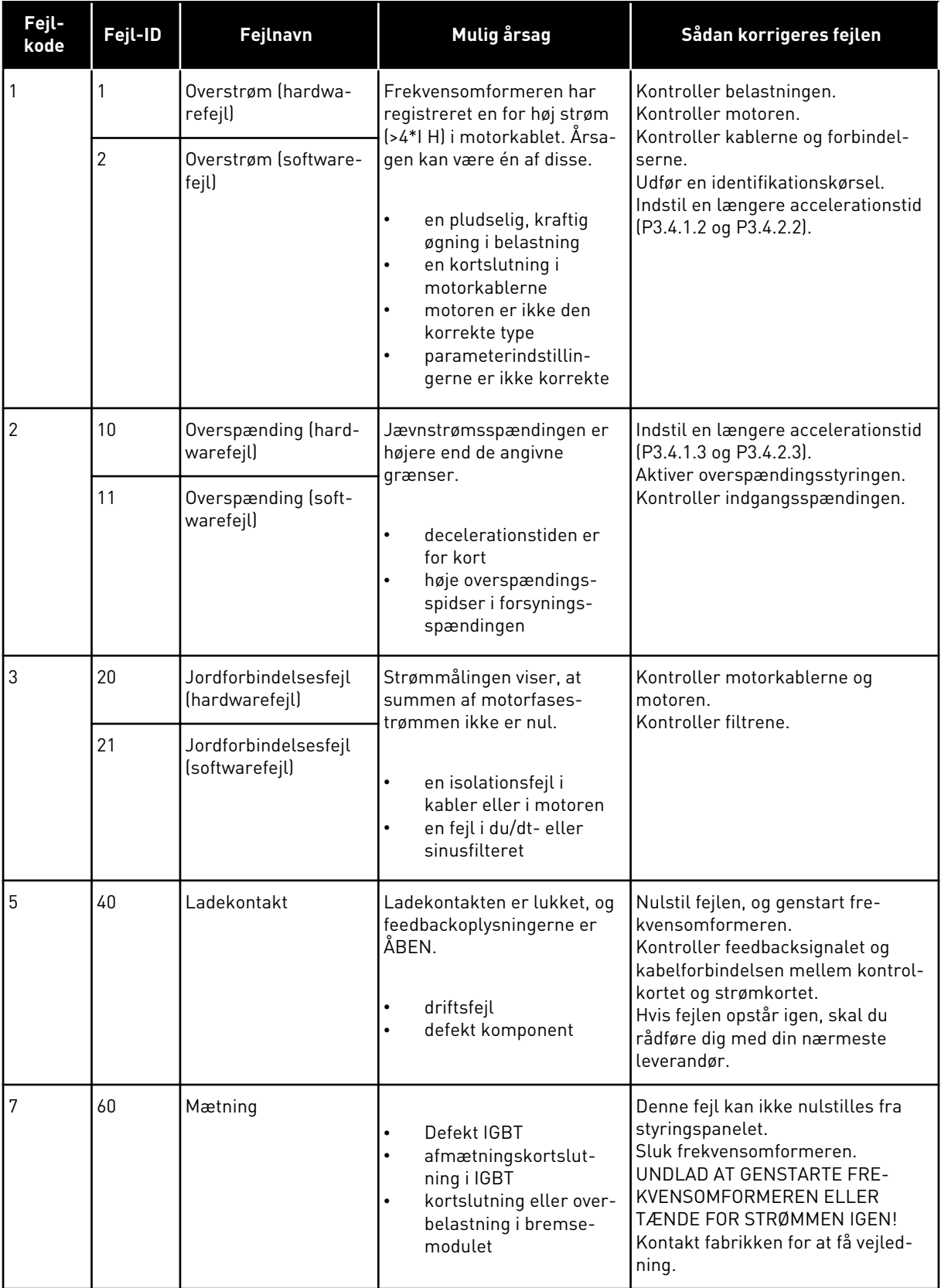

a dhe ann ann an 1970.<br>Tha ann an 1970, ann an 1970, ann an 1970.

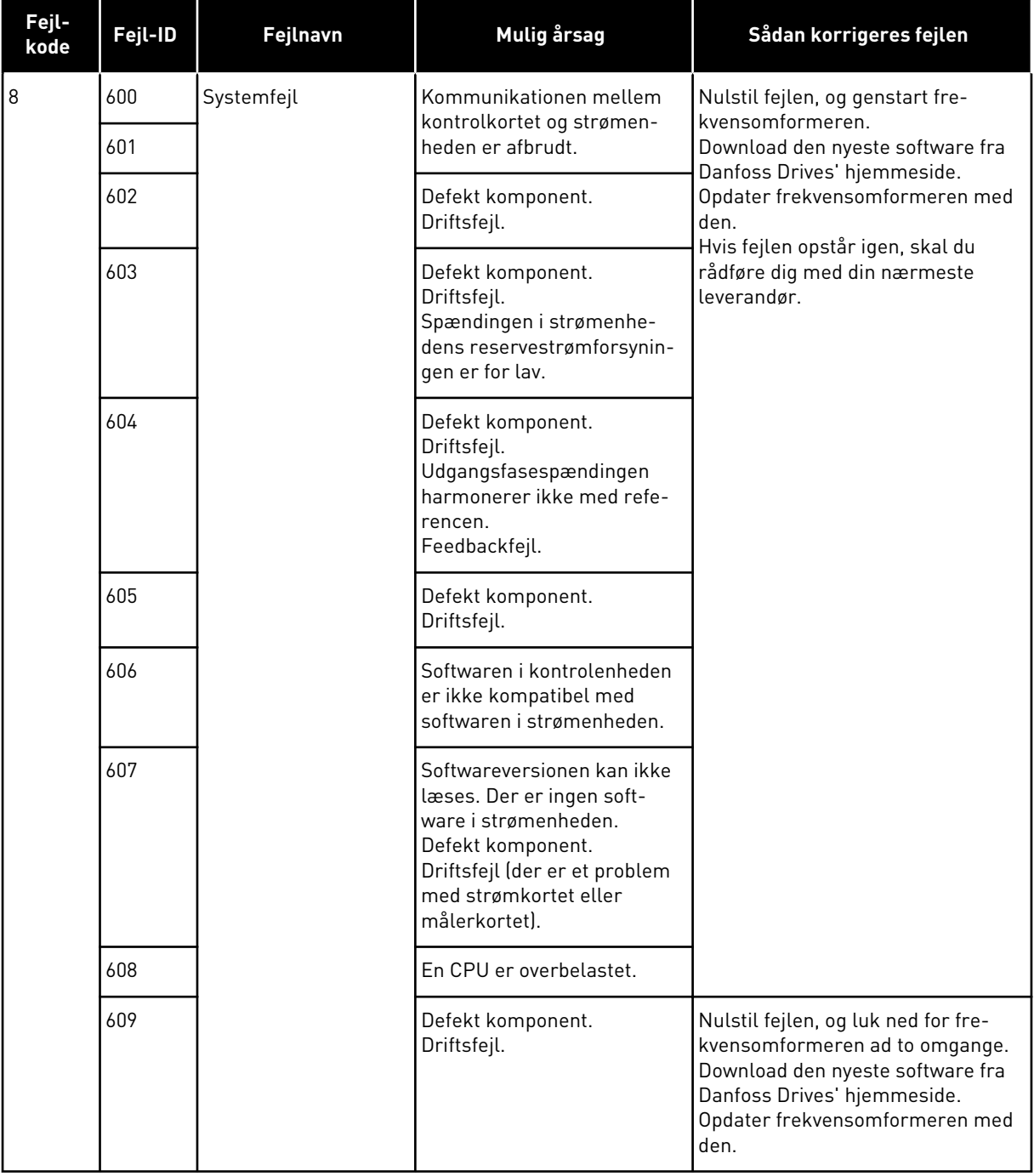

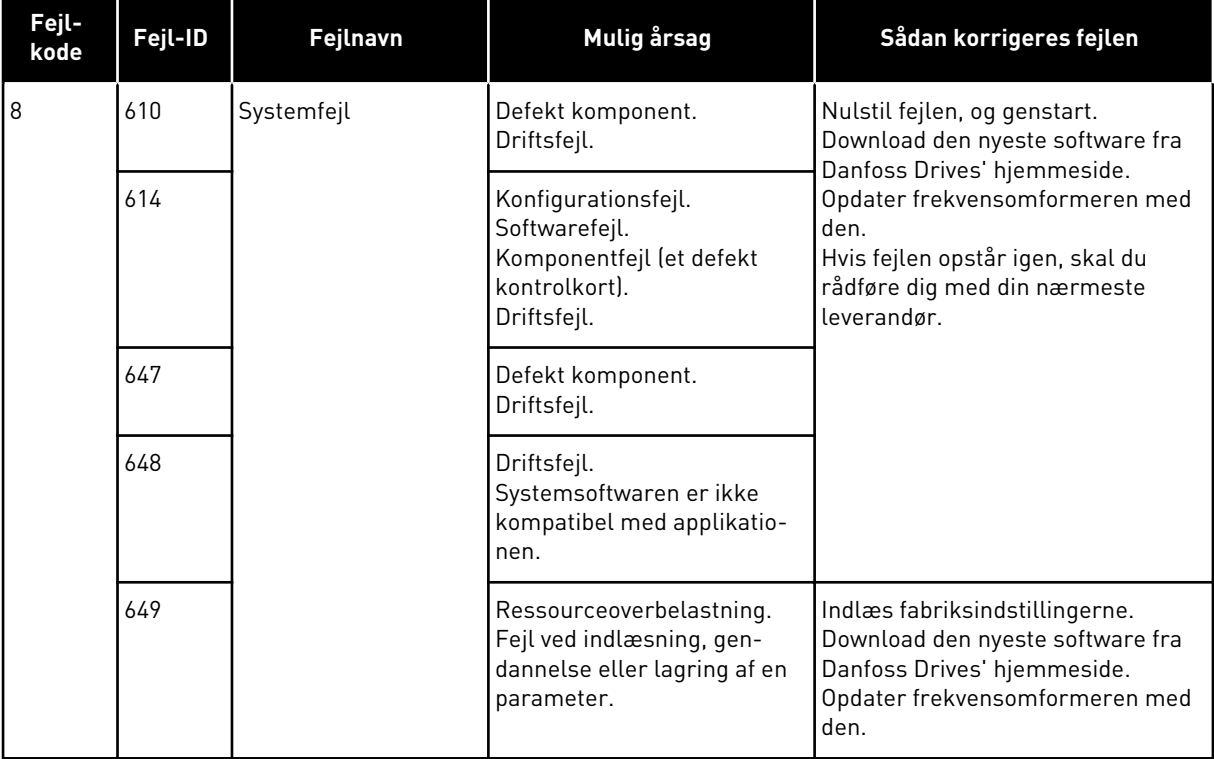

a dhe ann an 1970.

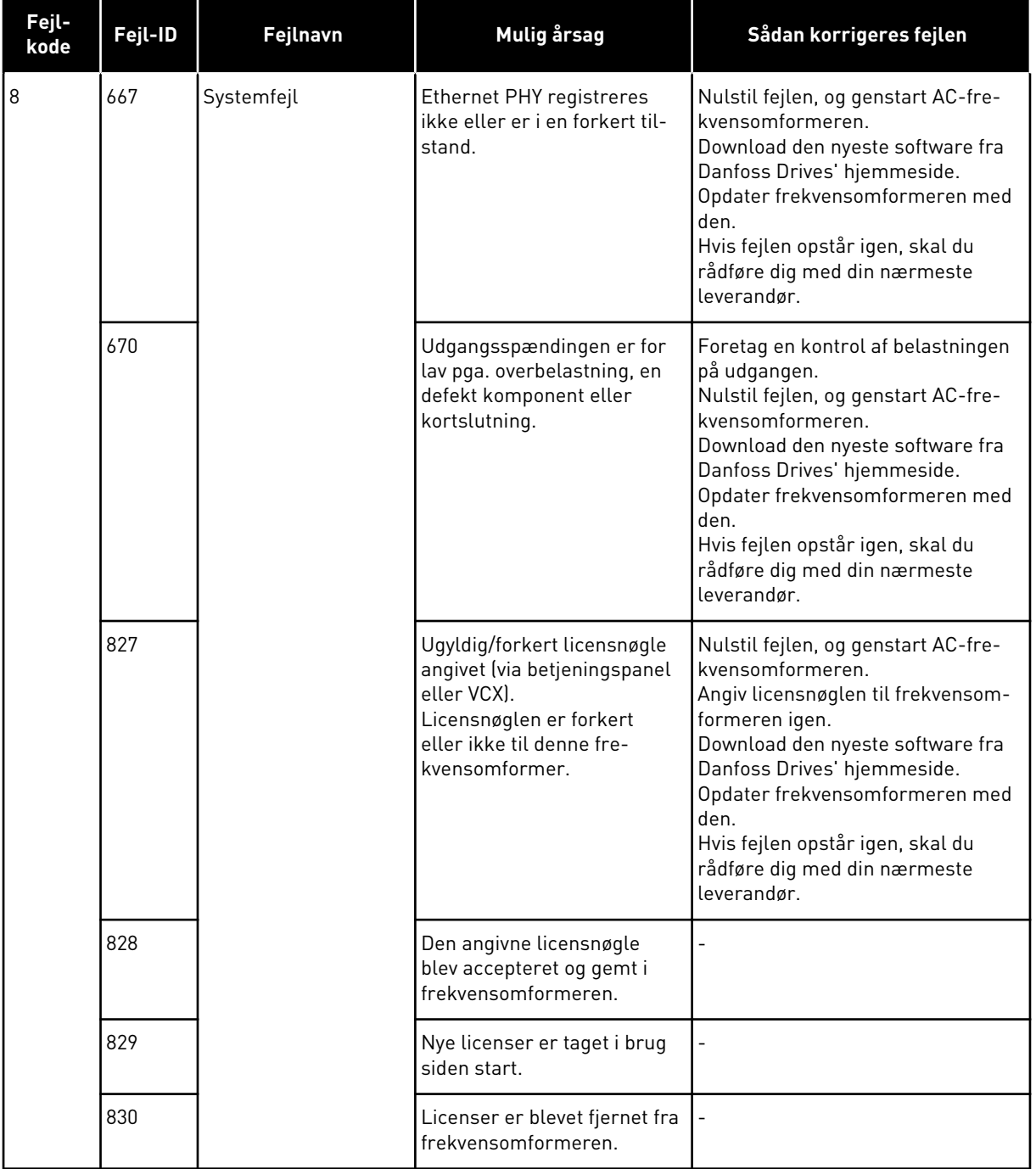

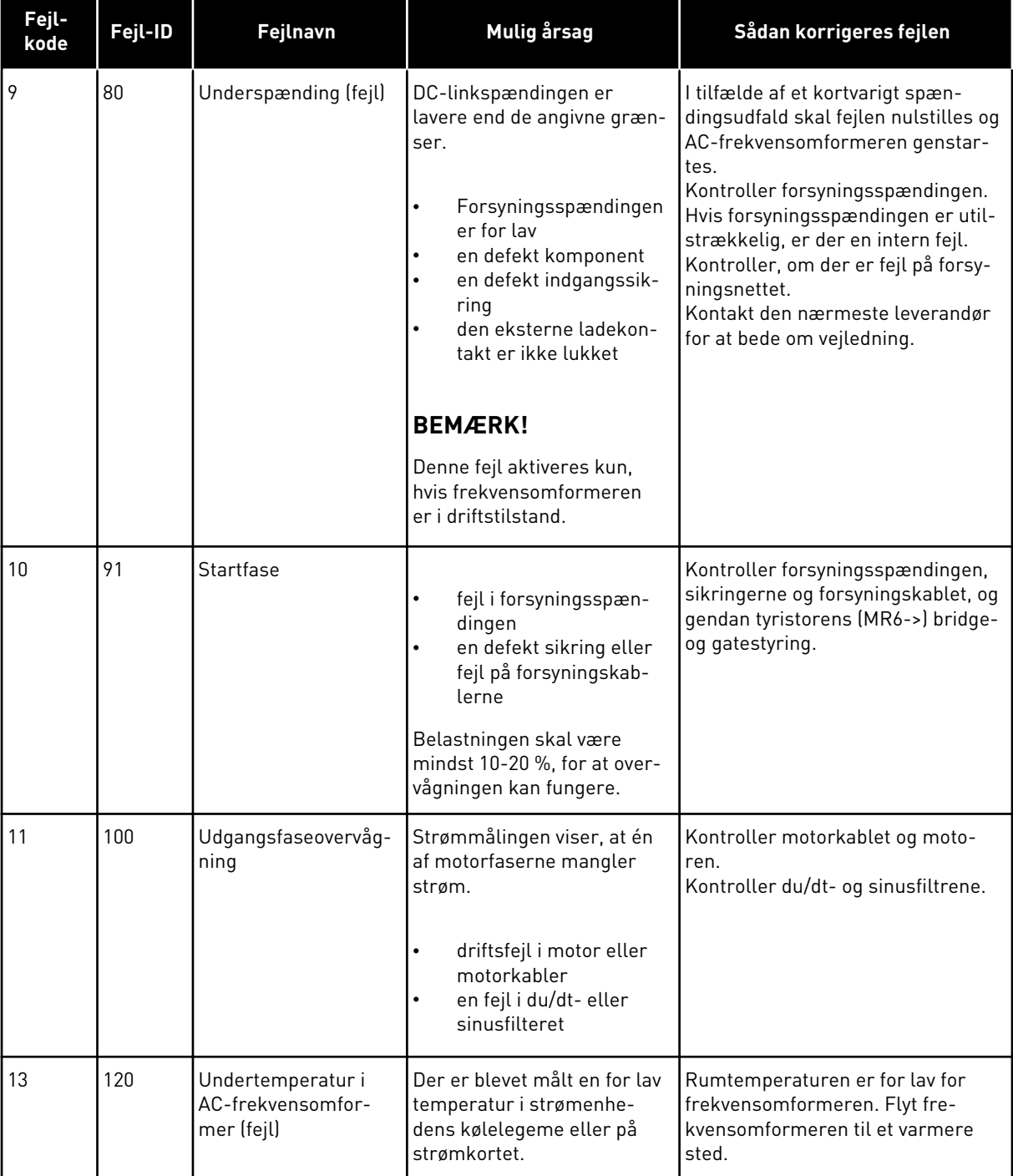

a dhe ann an 1970.<br>Bhuailtean

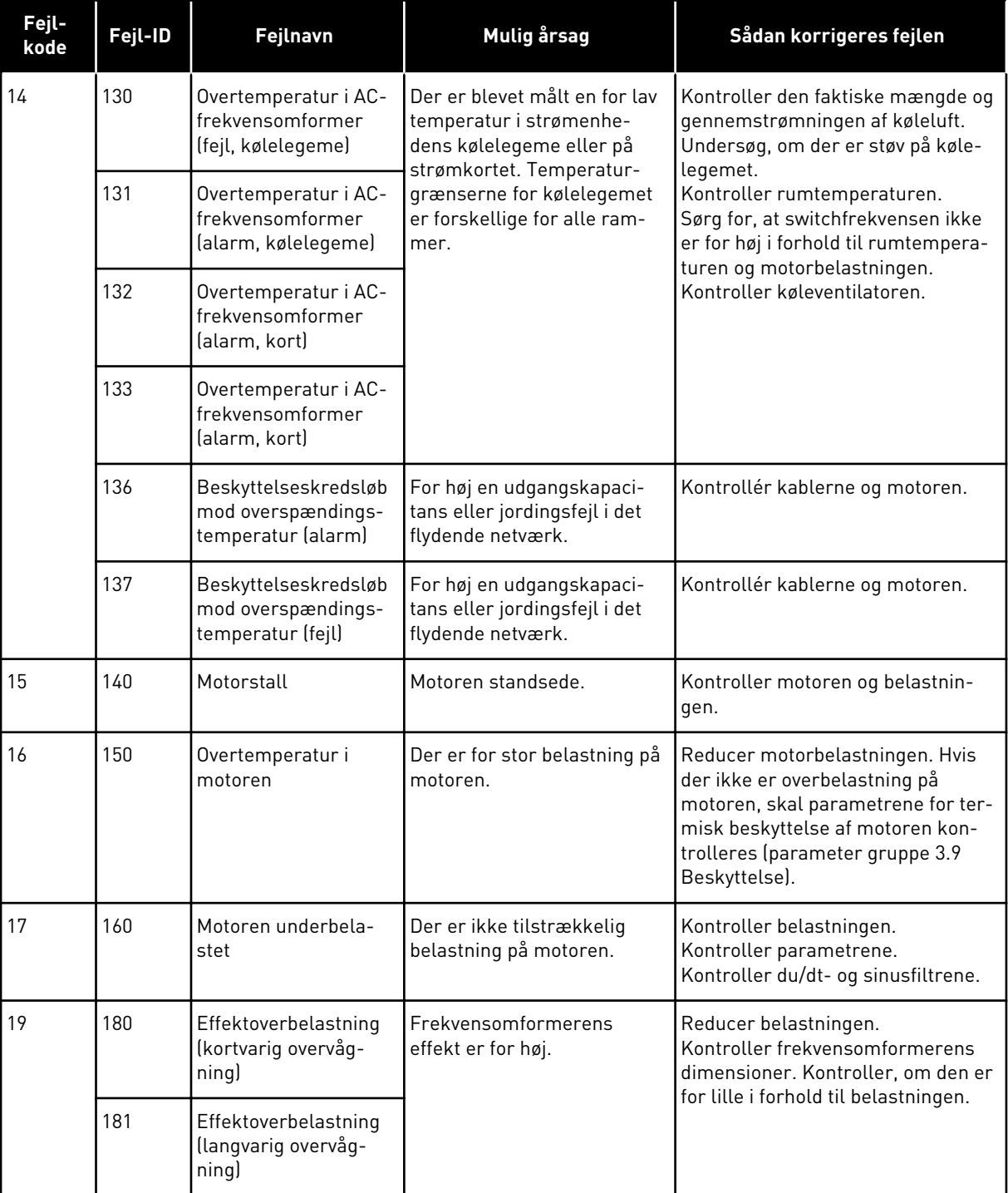

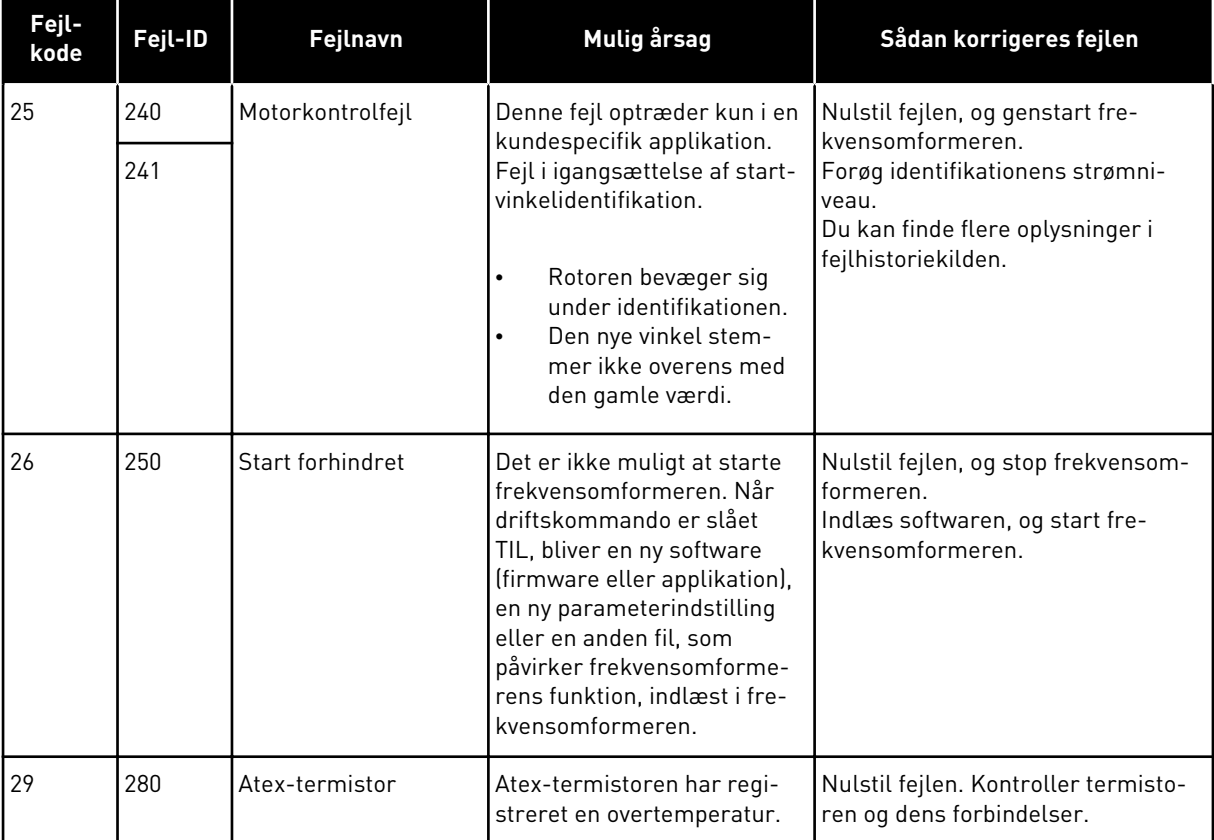

a dheegaal isaa dheegaal isaa dheegaal isaa dheegaal isaa dheegaal isaa dheegaal isaa dheegaal isaa dheegaal i<br>Markooyinka dheegaal isaa dheegaal isaa dheegaal isaa dheegaal isaa dheegaal isaa dheegaal isaa dheegaal isaa

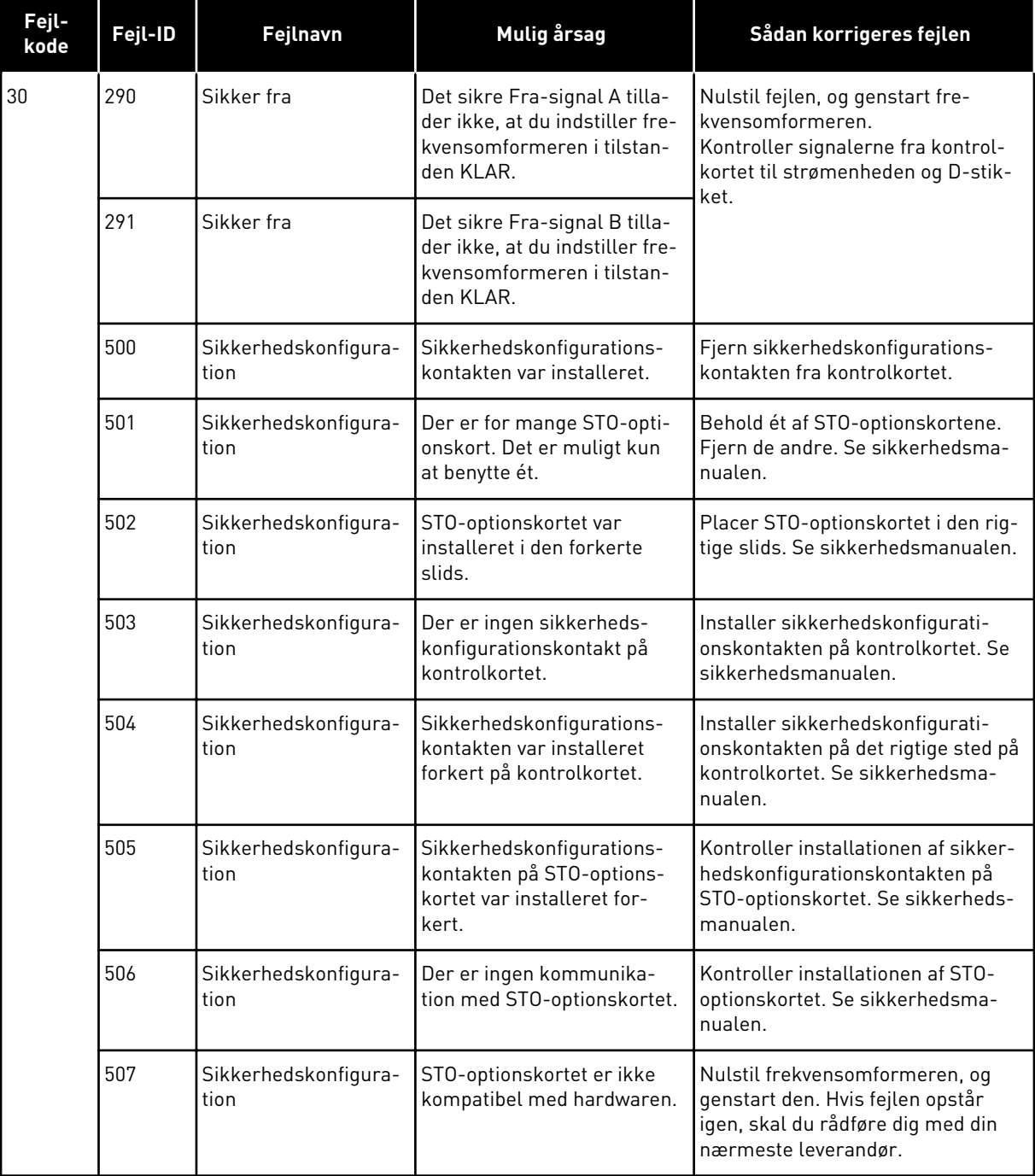

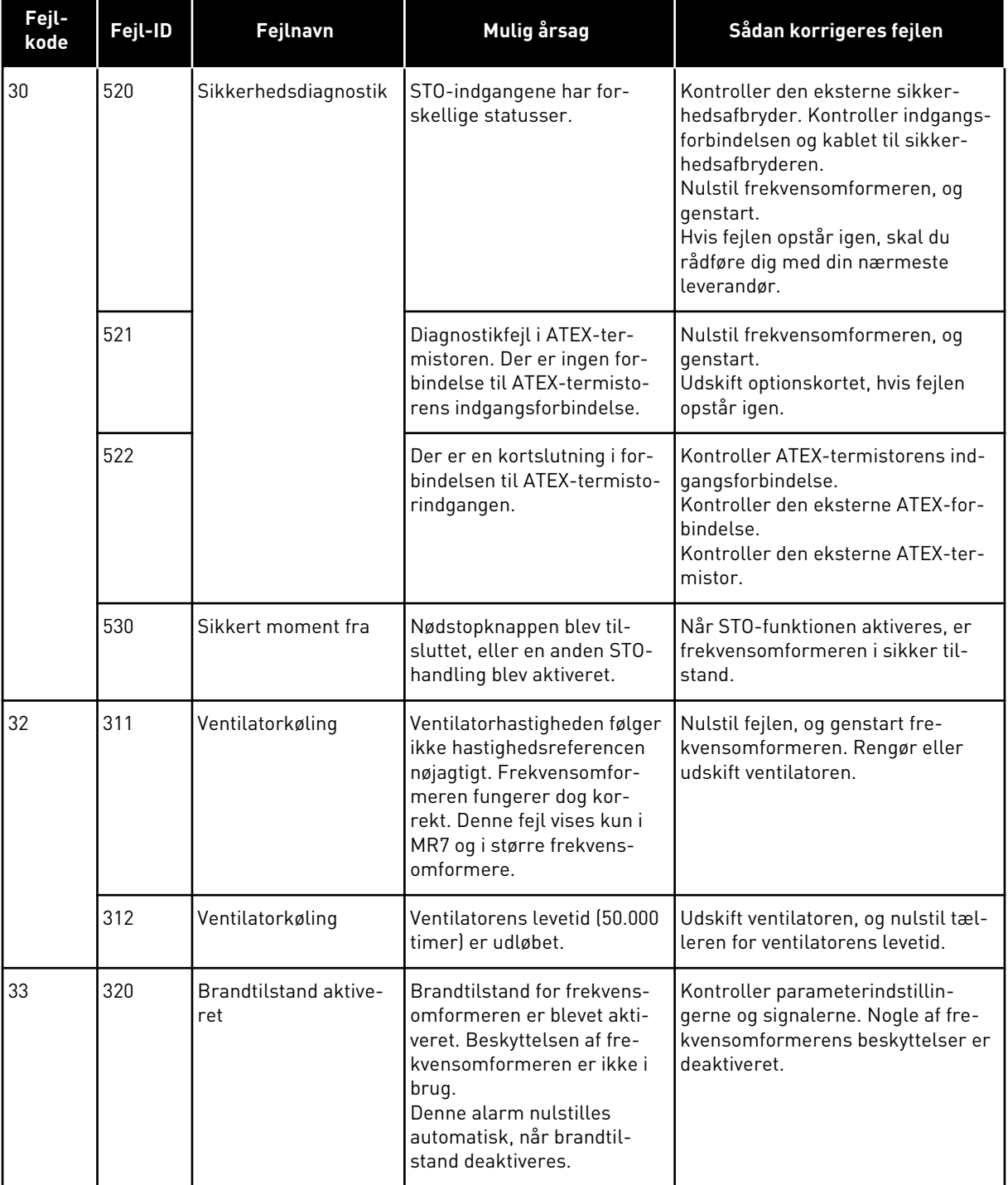

a dhe ann an 1970.<br>Chuir ann an 1970, ann an 1970, ann an 1970.

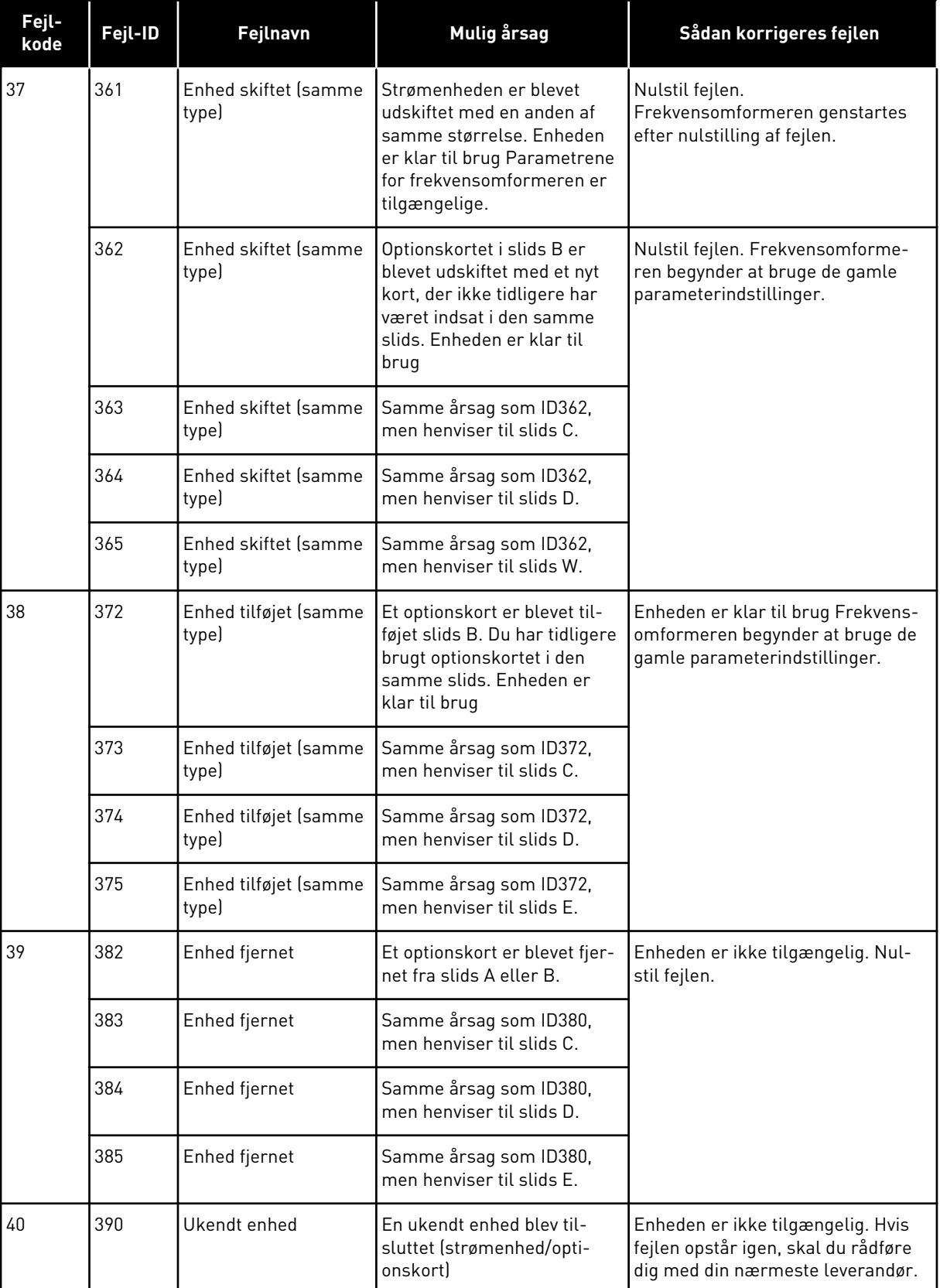

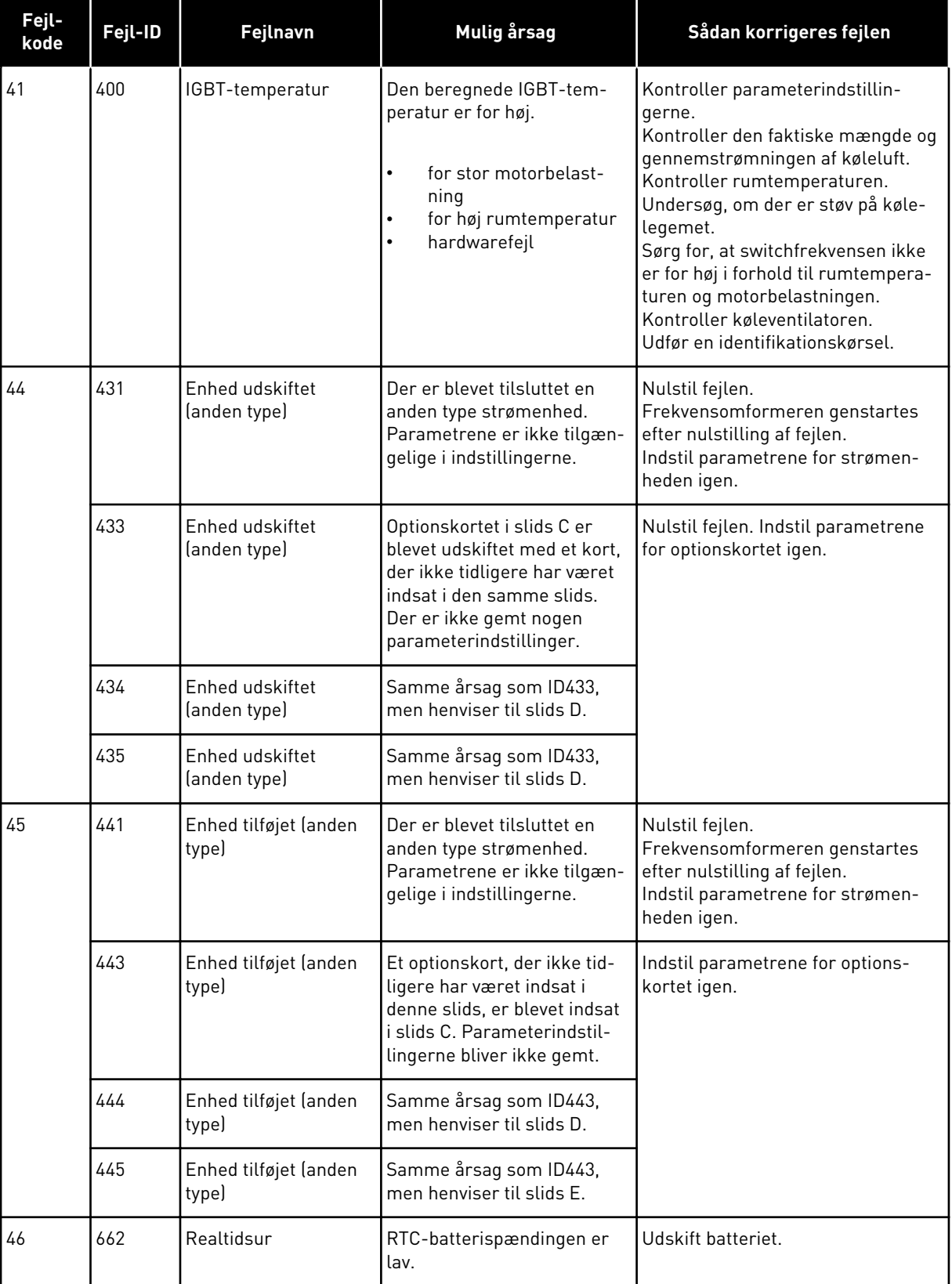

a dheegaal isaa dheegaal isaa dheegaal isaa dheegaal isaa dheegaal isaa dheegaal isaa dheegaal isaa dheegaal i<br>Markooyinka

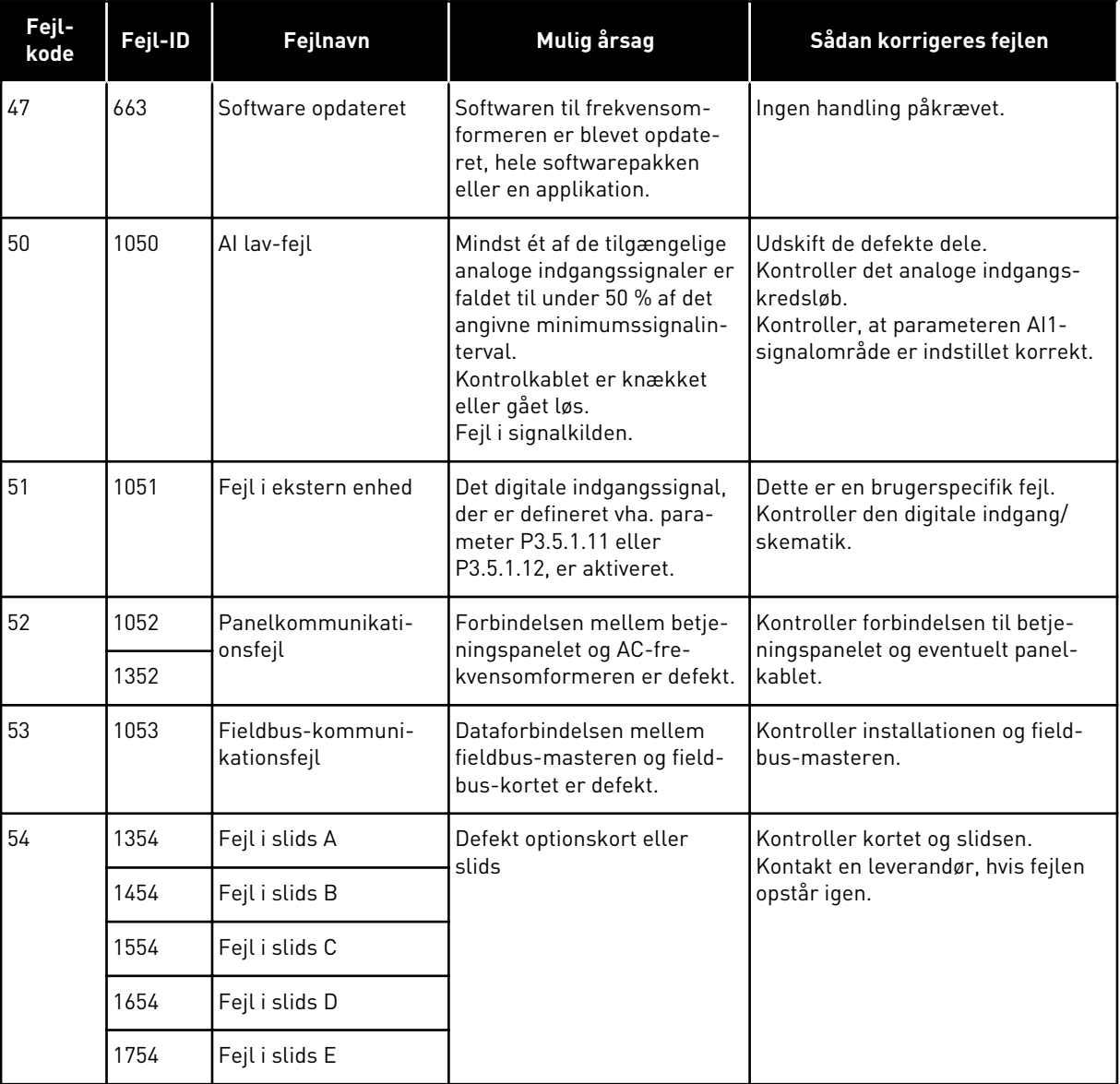

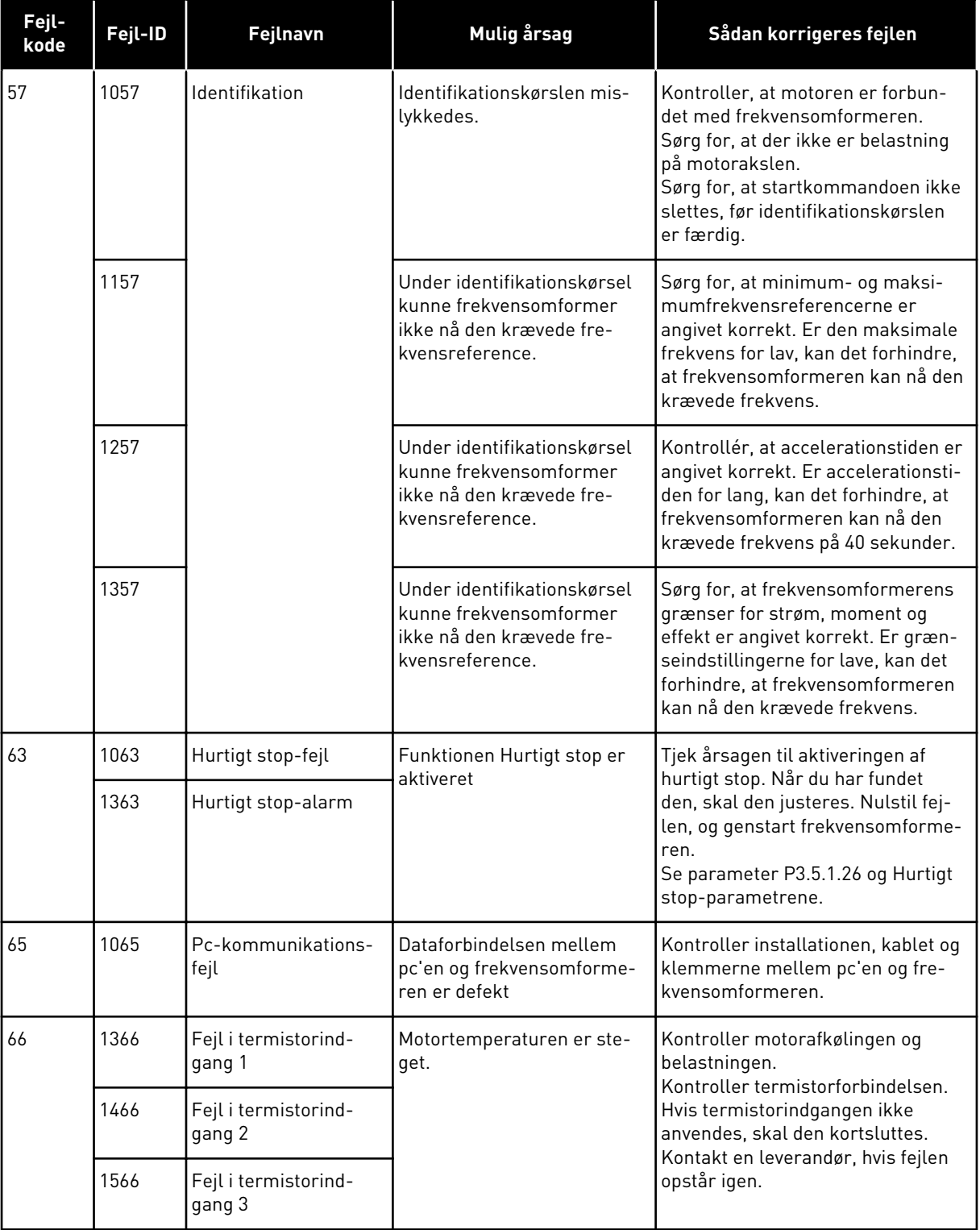

a dhe ann an 1970.<br>Bhuailtean

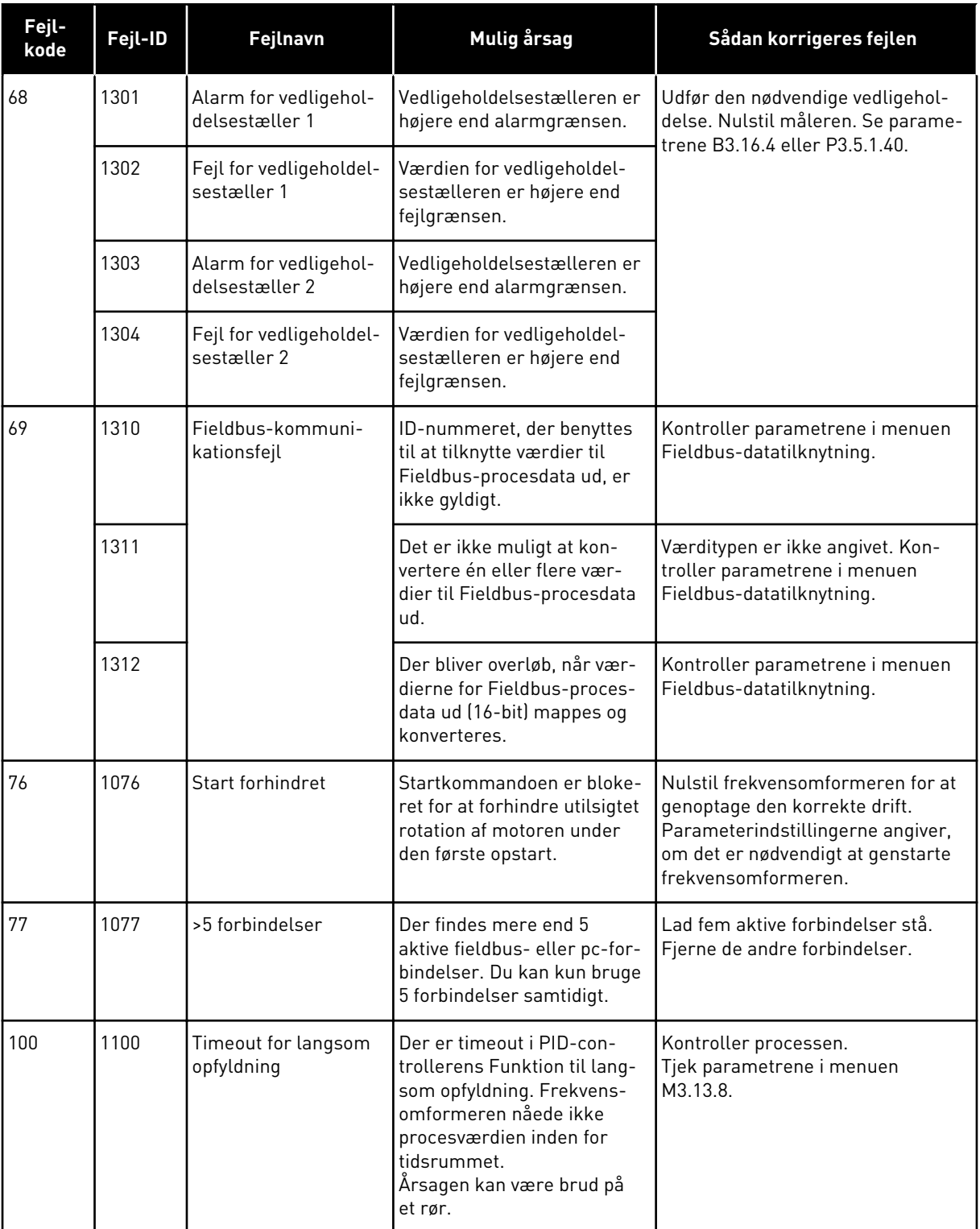

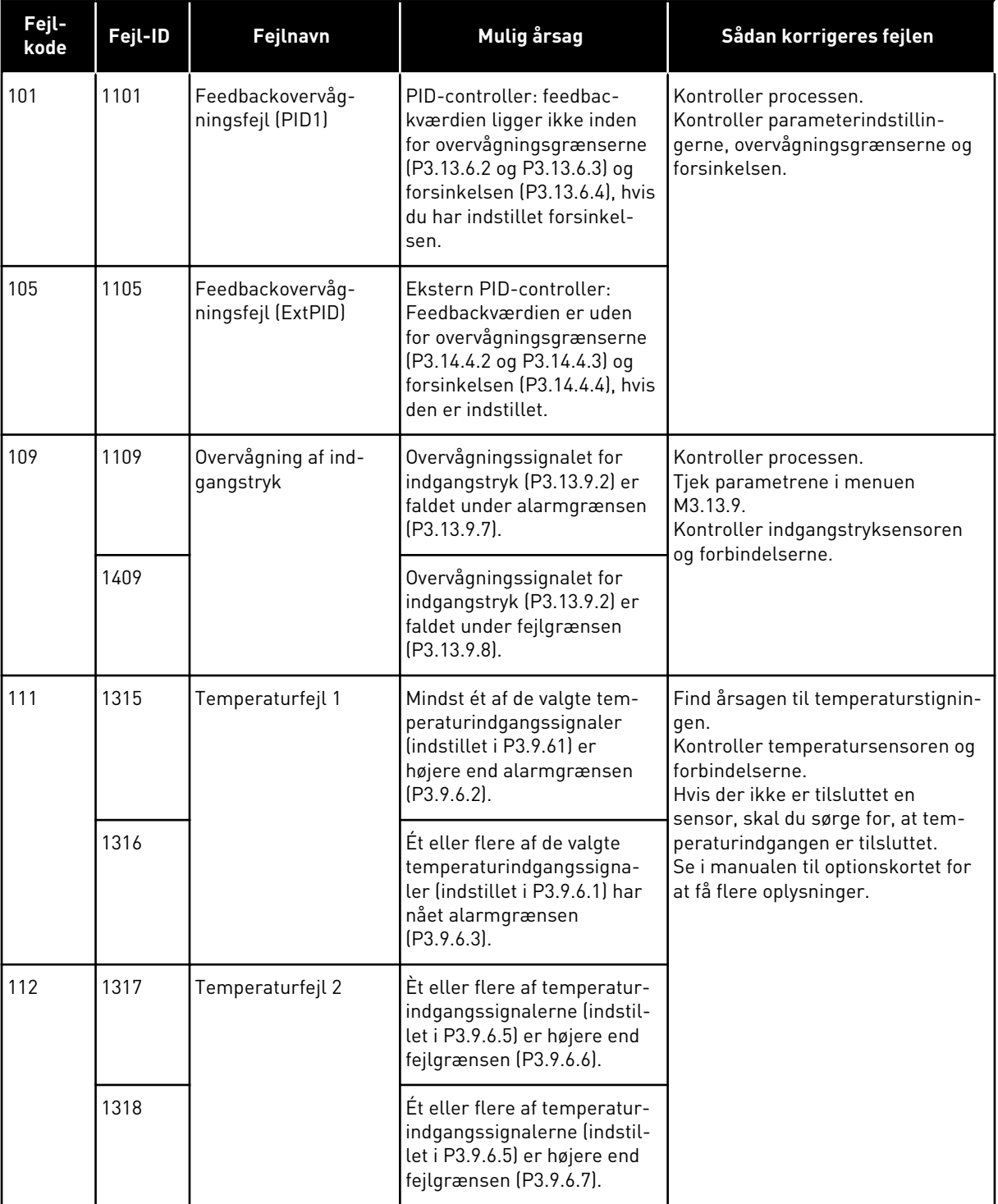

a dhe ann an 1970.<br>Bhuailtean

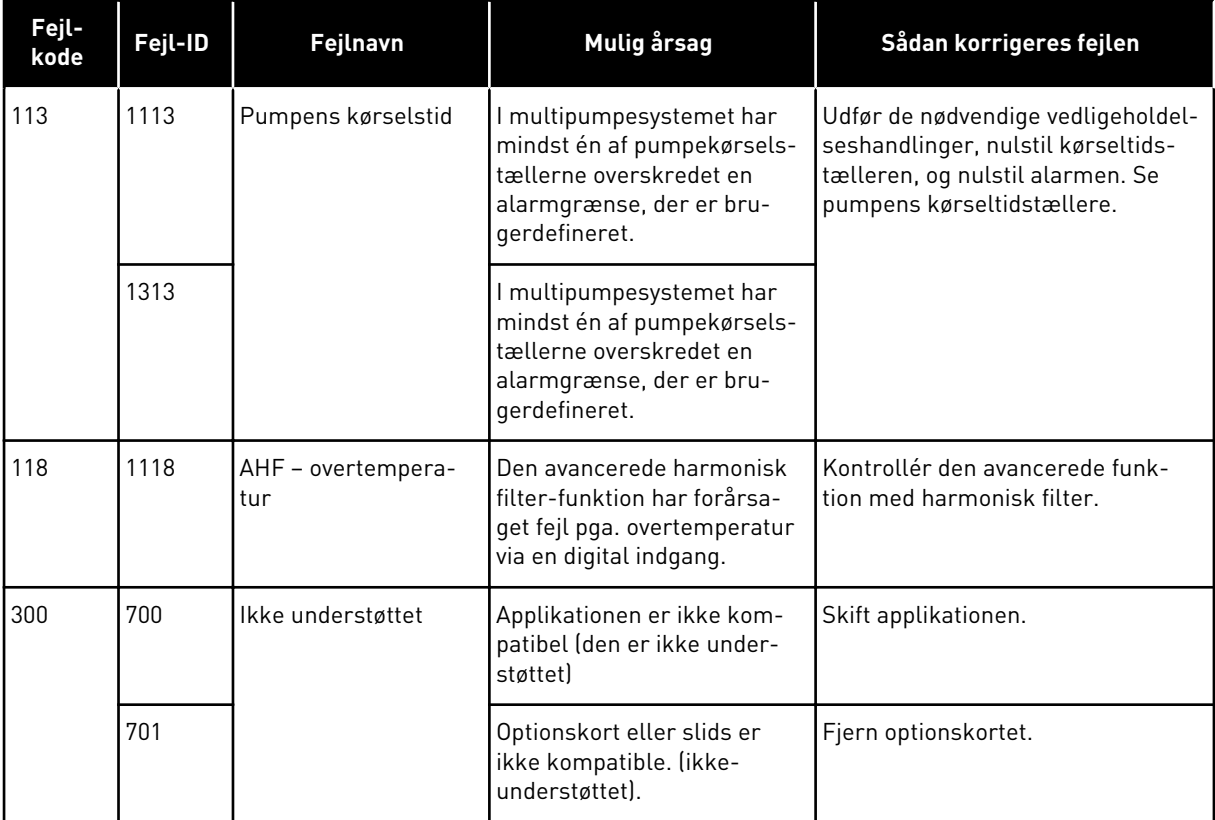

# **12 APPENDIKS 1**

# **12.1 PARAMETRENES STANDARDVÆRDIER FOR DE FORSKELLIGE APPLIKATIONER**

#### **Forklaring på symbolerne i tabellen**

- A = Standardapplikation
- B = HVAC-applikation
- C = PID-styringsapplikation
- D = Multipumpeapplikation (enkelt frekvensomformer)
- E = Multipumpeapplikation (flere frekvensomformere)

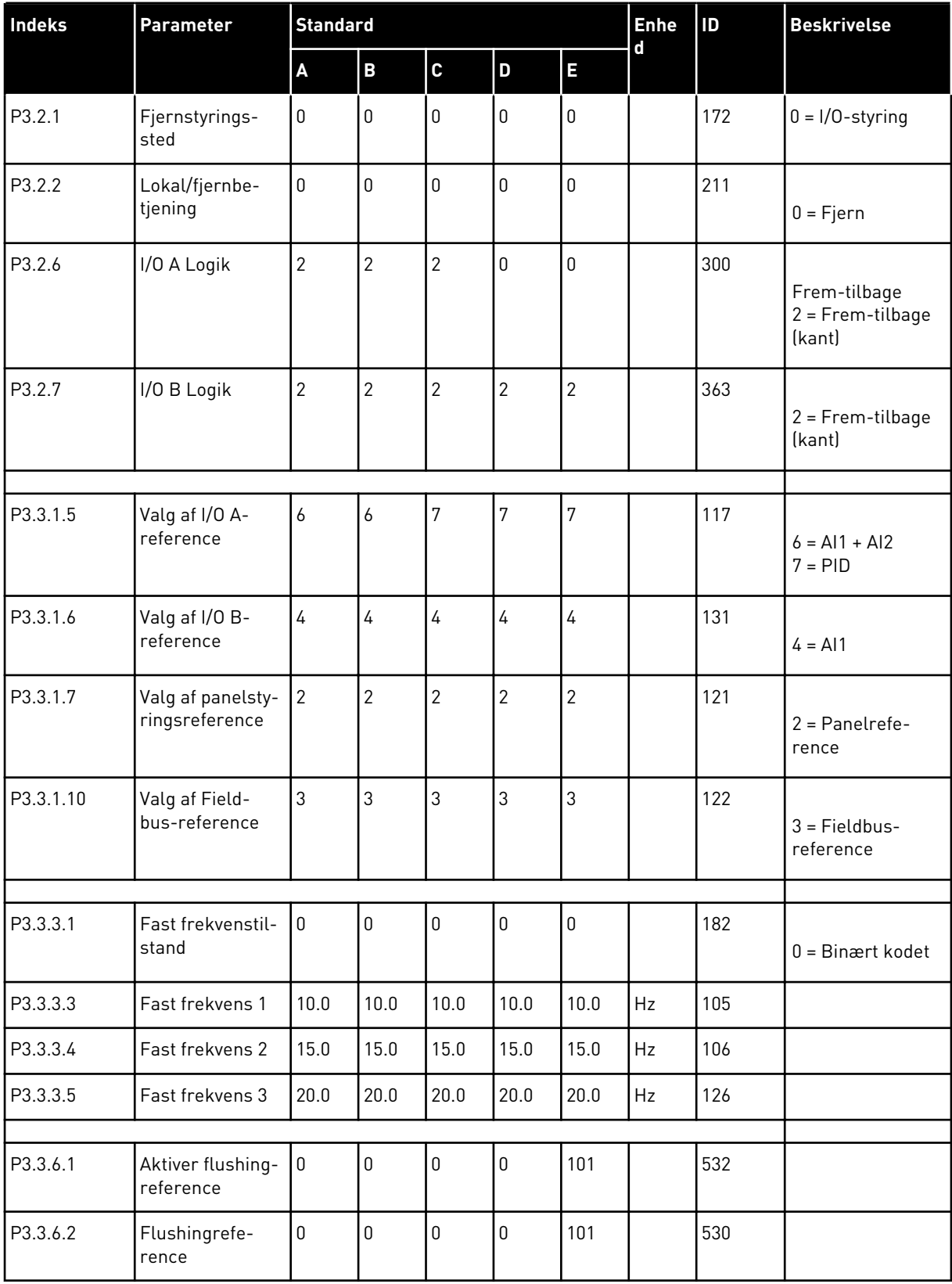

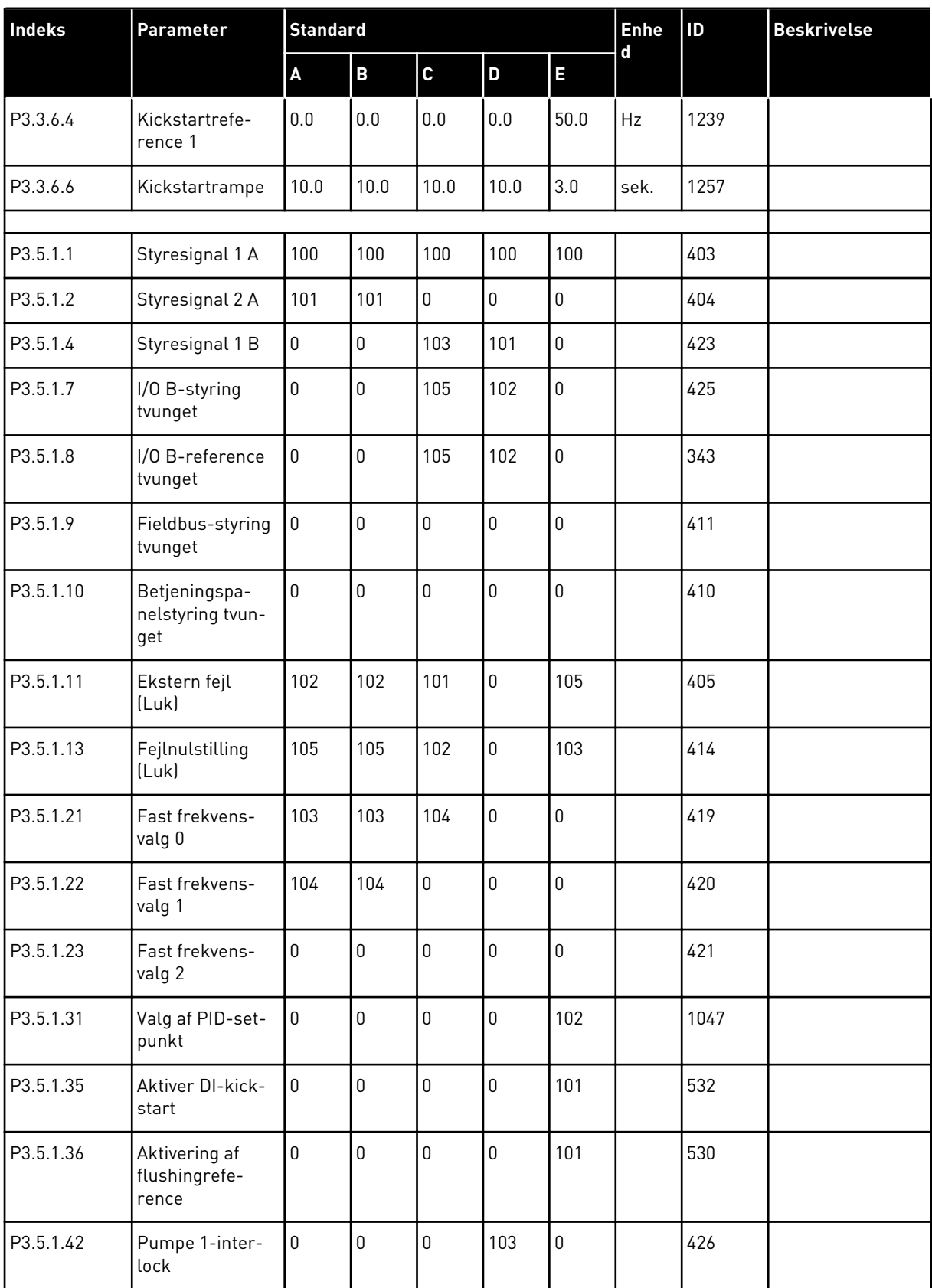

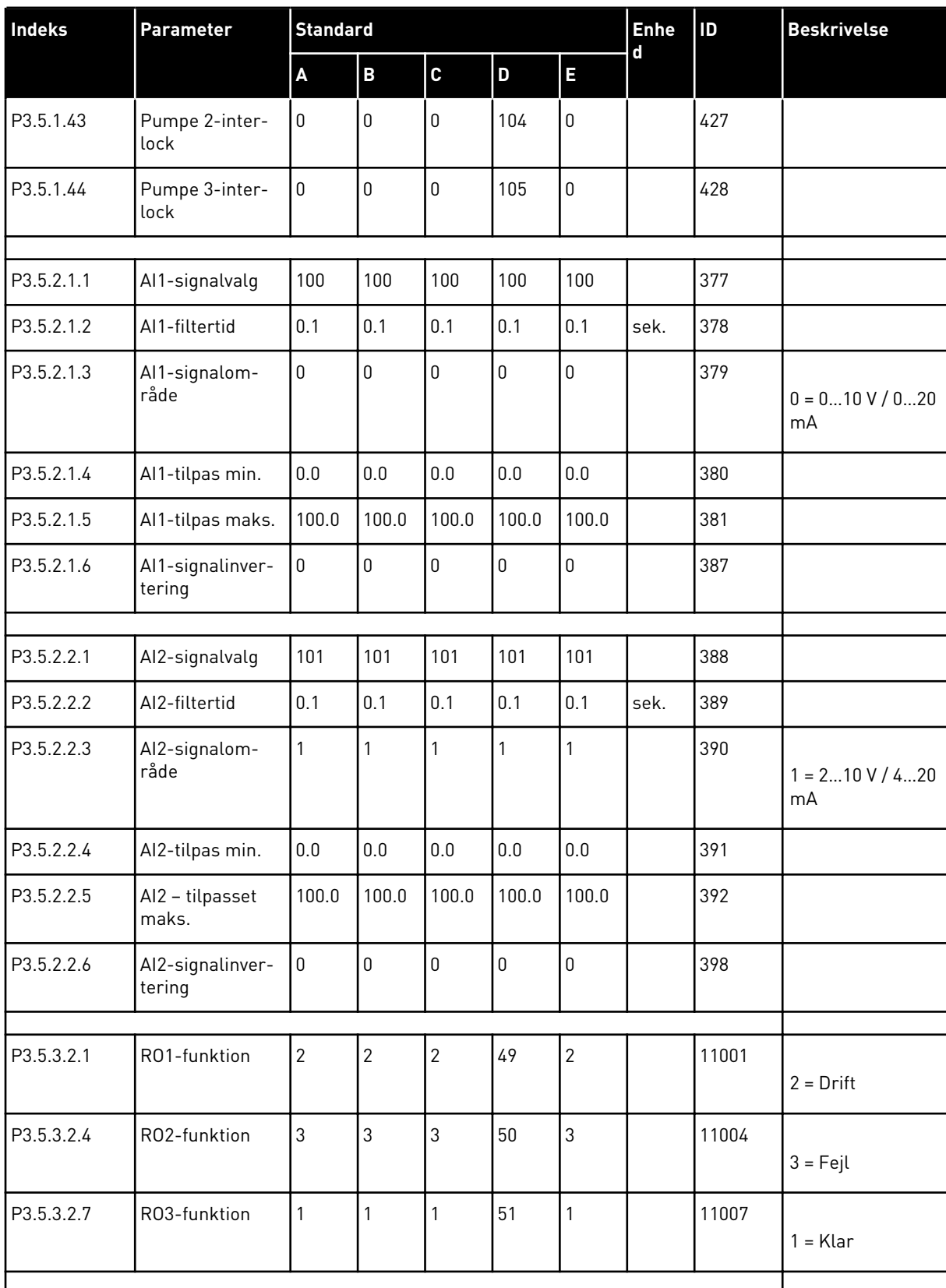

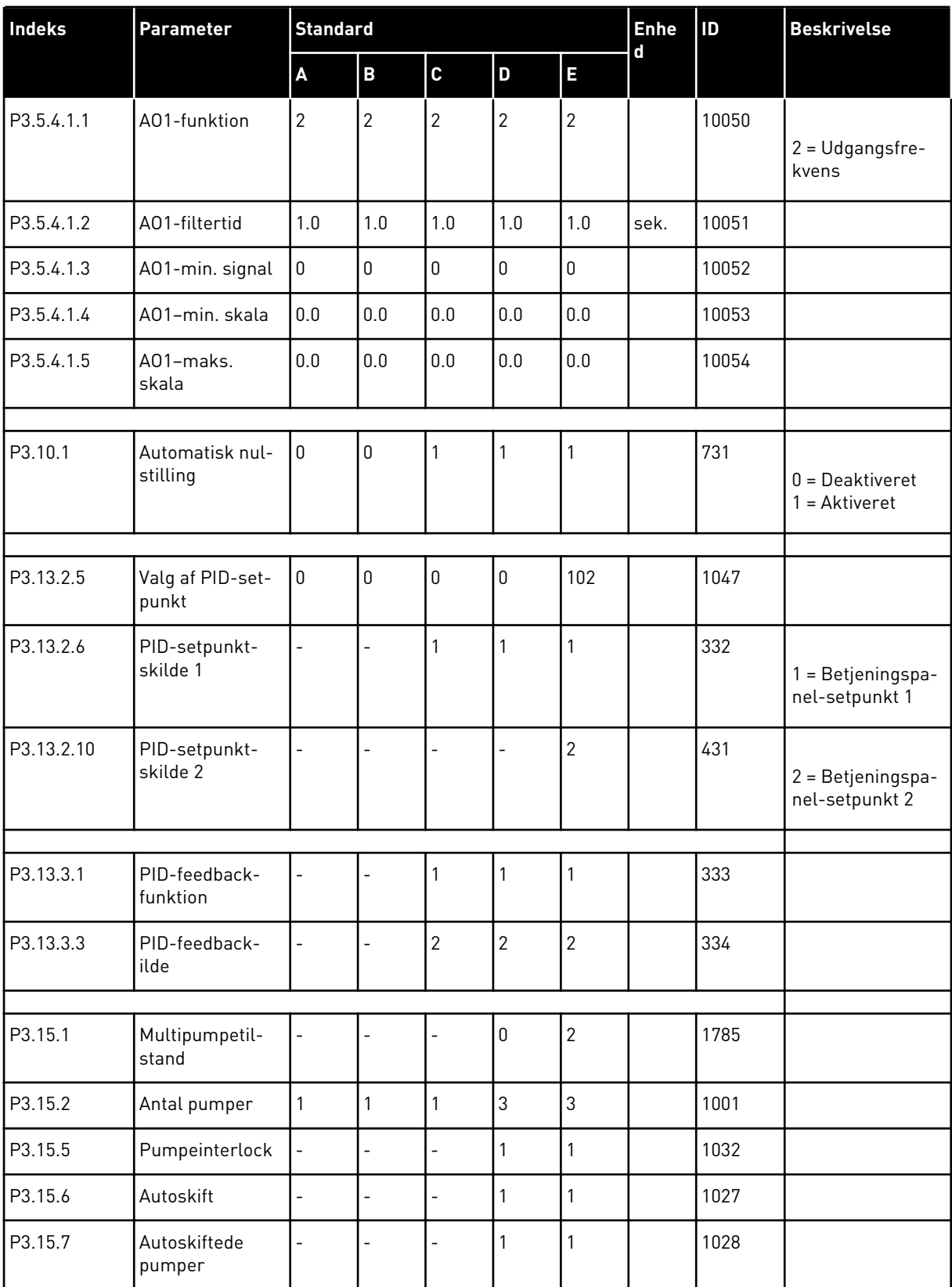

a dheegaal isaa dheegaal isaa dheegaal isaa dheegaal isaa dheegaal isaa dheegaal isaa dheegaal isaa dheegaal i<br>Markooyinka

| <b>Indeks</b> | Parameter                                  | <b>Standard</b>          |                          |                |            |       | <b>Enhe</b>   | ID   | <b>Beskrivelse</b>        |
|---------------|--------------------------------------------|--------------------------|--------------------------|----------------|------------|-------|---------------|------|---------------------------|
|               |                                            | $\pmb{\mathsf{A}}$       | $\overline{\mathbf{B}}$  | $\mathbf c$    | D          | E     | $\mathbf d$   |      |                           |
| P3.15.8       | Interval for<br>autoskift                  |                          | $\overline{a}$           |                | 48.0       | 48.0  |               | 1029 |                           |
| P3.15.11      | Grænse for fre-<br>kvens af auto-<br>skift |                          | $\overline{a}$           | $\overline{a}$ | 25.0       | 50.0  | Hz            | 1031 |                           |
| P3.15.12      | Grænse for<br>autoskift af<br>pumper       | $\overline{a}$           | $\overline{\phantom{0}}$ |                | 1          | 3     |               | 1030 |                           |
| P3.15.13      | Båndbredde                                 | $\overline{a}$           | $\overline{a}$           | $\overline{a}$ | 10.0       | 10.0  | $\frac{0}{0}$ | 1097 |                           |
| P3.15.14      | Båndbreddefor-<br>sinkelse                 |                          | $\overline{a}$           | $\overline{a}$ | 10         | 10    | sek.          | 1098 |                           |
| P3.15.15      | Konstant pro-<br>duktionshastig-<br>hed    | $\overline{\phantom{0}}$ | $\overline{a}$           |                |            | 100.0 | $\frac{0}{0}$ | 1513 |                           |
| P3.15.16      | Pumpens kør-<br>selsgrænse                 | $\overline{a}$           | $\overline{a}$           |                | 3          | 3     |               | 1187 |                           |
|               |                                            |                          |                          |                |            |       |               |      |                           |
| P5.7.1        | Timeout-tid                                | 5                        | 5                        | 5              | 5          | 5     | min.          | 804  |                           |
| P5.7.2        | Standardside                               | 4                        | 5                        | 4              | $\sqrt{4}$ | 4     |               | 2318 | 4 = Multiovervåg-<br>ning |

*Tabel 121: Parametrenes standardværdier for de forskellige applikationer*

# VAGON®

www.danfoss.com

DPD01256F

Document ID:

Rev. F

Vacon Ltd Member of the Danfoss Group Runsorintie 7 65380 Vaasa Finland

Sales code: DOC-APP100FLOW+DLDK